Microsoft SQL Server 2019 to Amazon Aurora MySQL Migration Playbook

# **SQL Server to Aurora MySQL Migration Playbook**

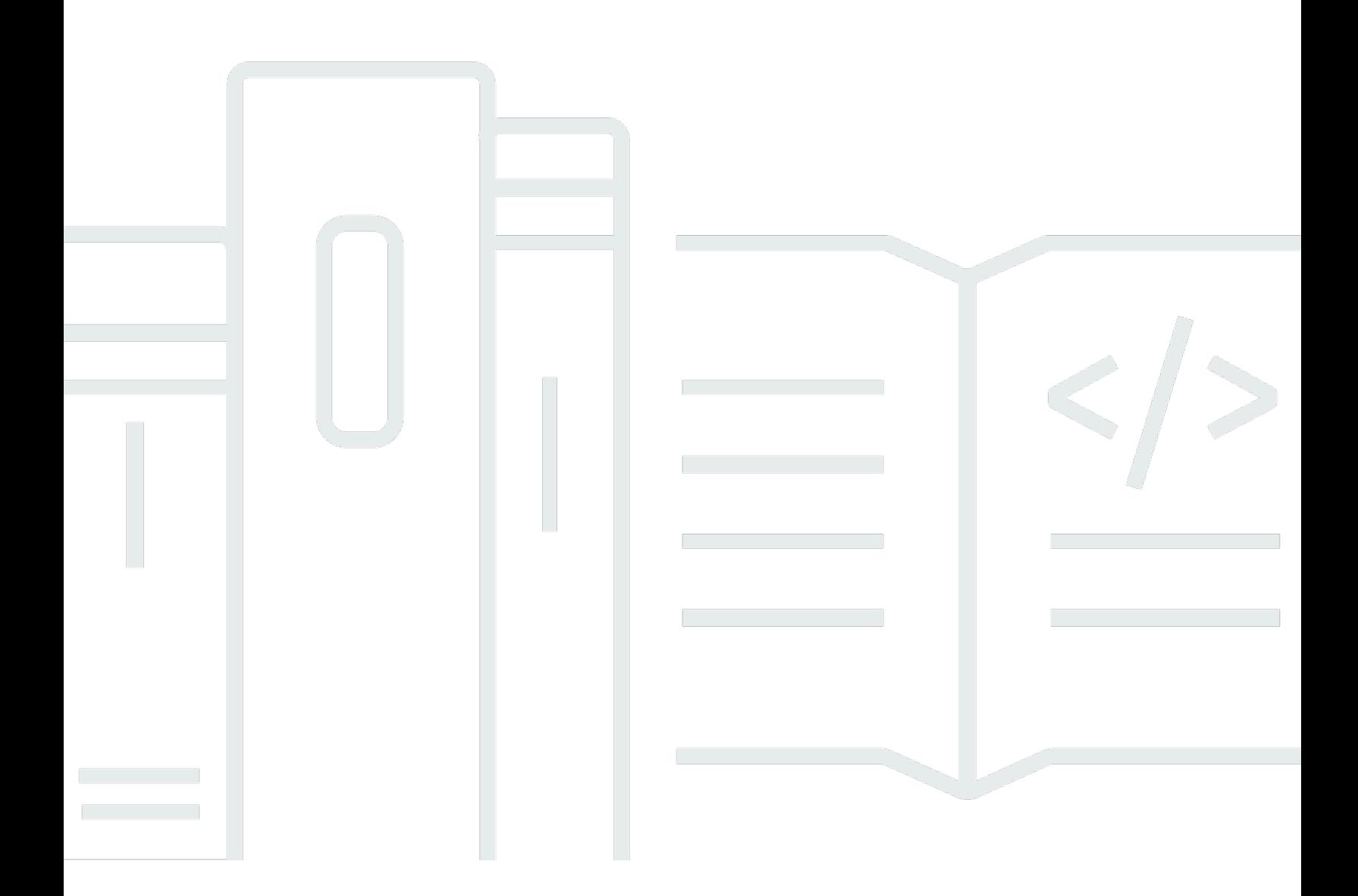

Copyright © 2023 Amazon Web Services, Inc. and/or its affiliates. All rights reserved.

# **SQL Server to Aurora MySQL Migration Playbook: Microsoft SQL Server 2019 to Amazon Aurora MySQL Migration Playbook**

Copyright © 2023 Amazon Web Services, Inc. and/or its affiliates. All rights reserved.

Amazon's trademarks and trade dress may not be used in connection with any product or service that is not Amazon's, in any manner that is likely to cause confusion among customers, or in any manner that disparages or discredits Amazon. All other trademarks not owned by Amazon are the property of their respective owners, who may or may not be affiliated with, connected to, or sponsored by Amazon.

# **Table of Contents**

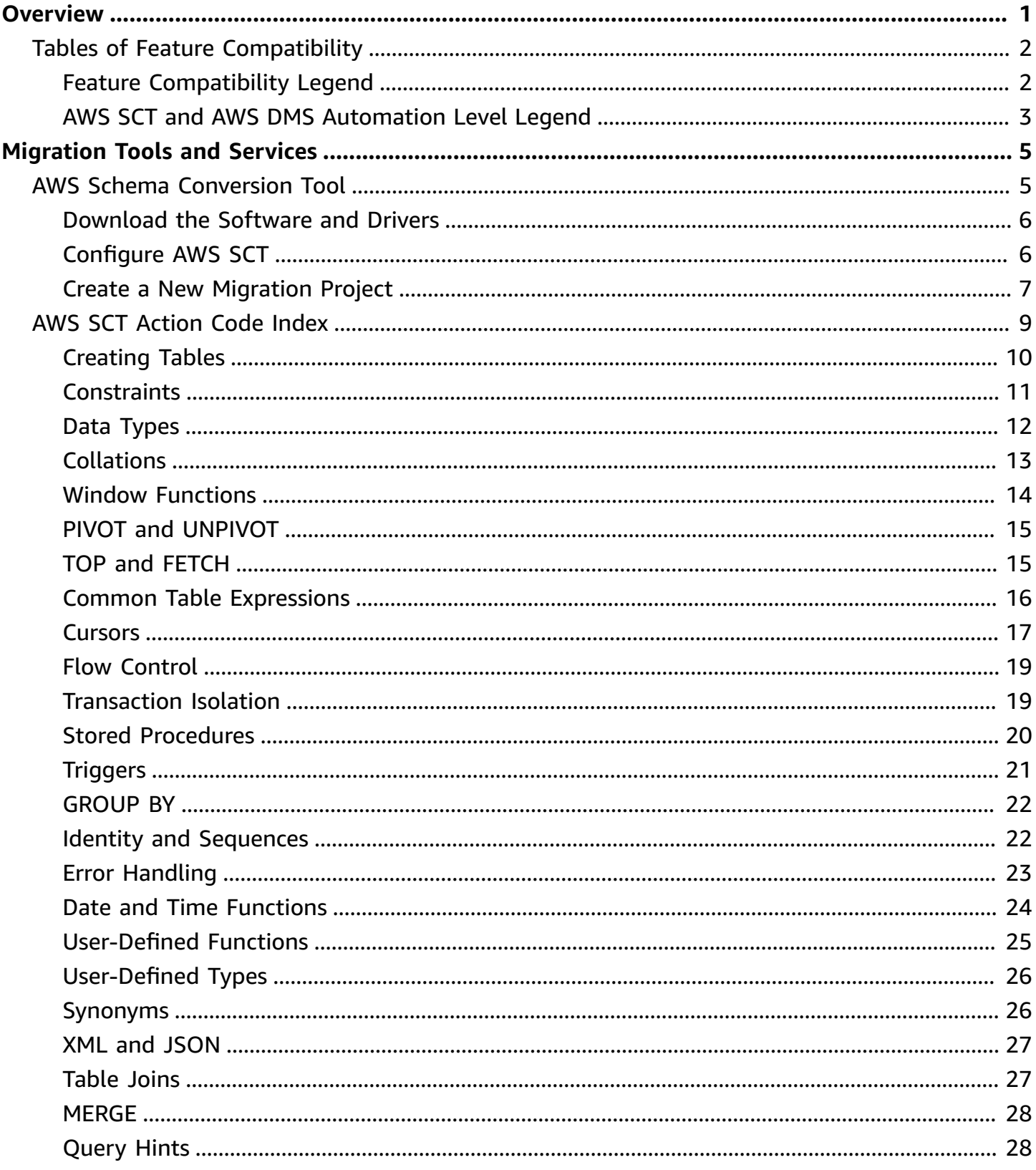

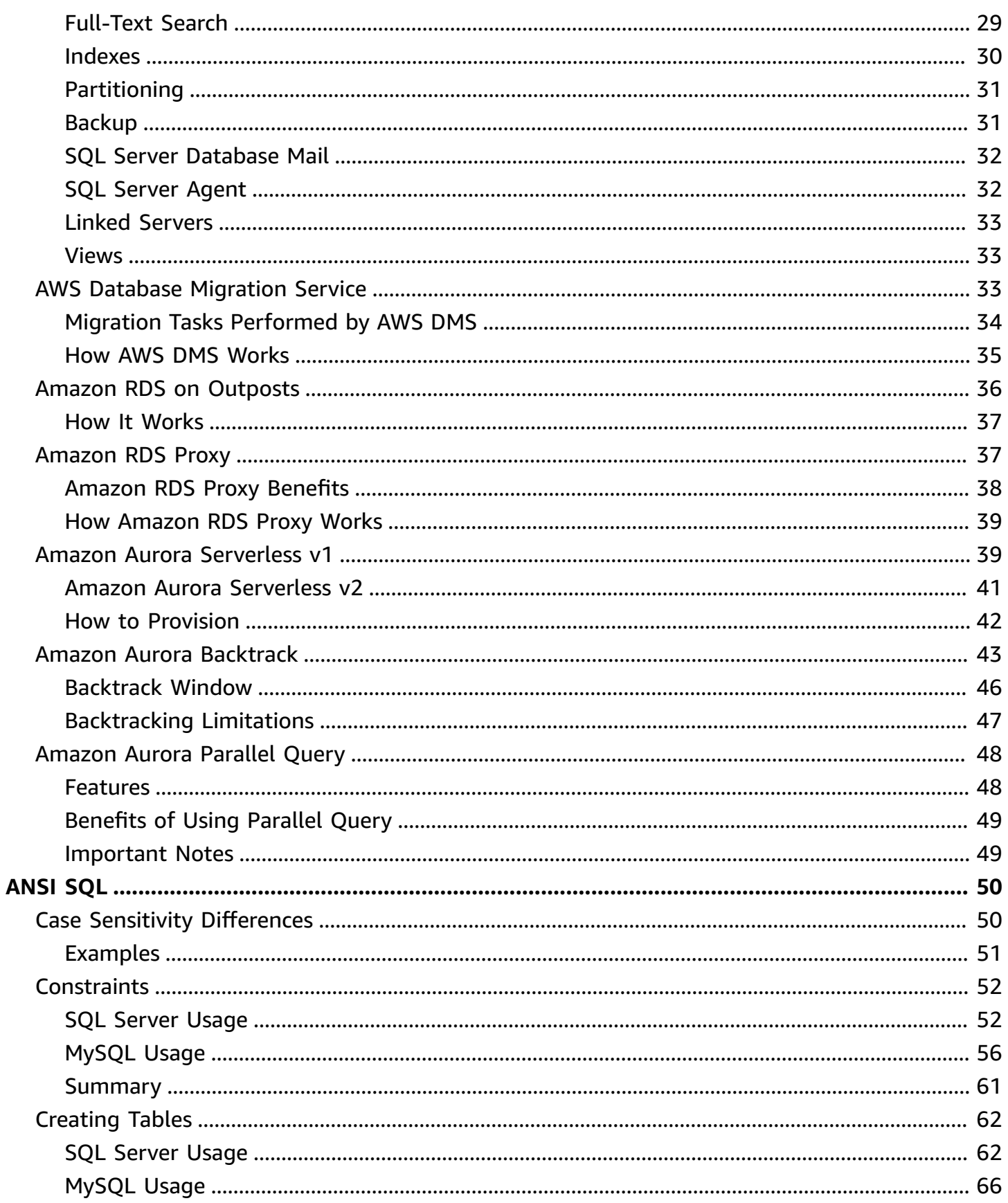

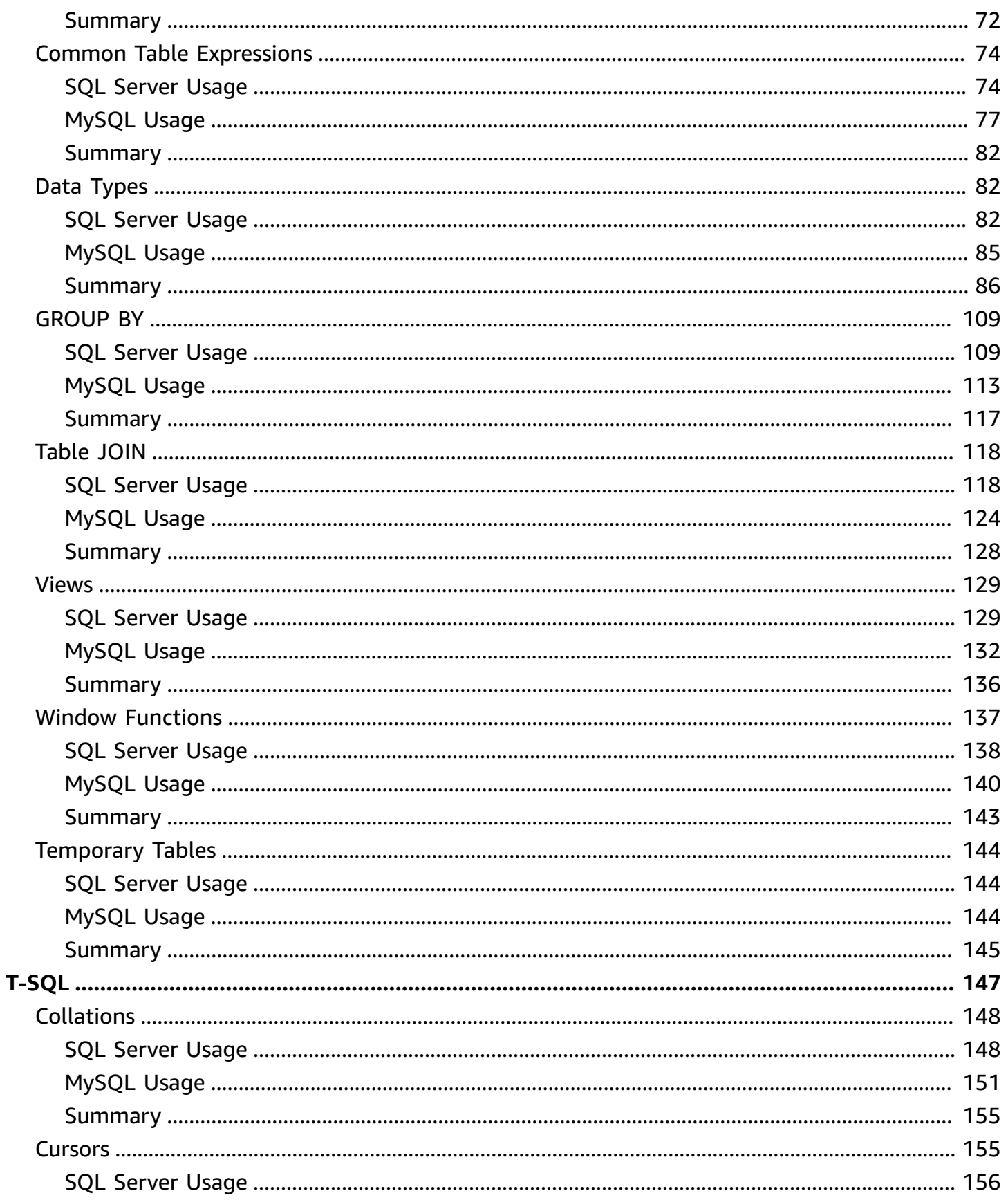

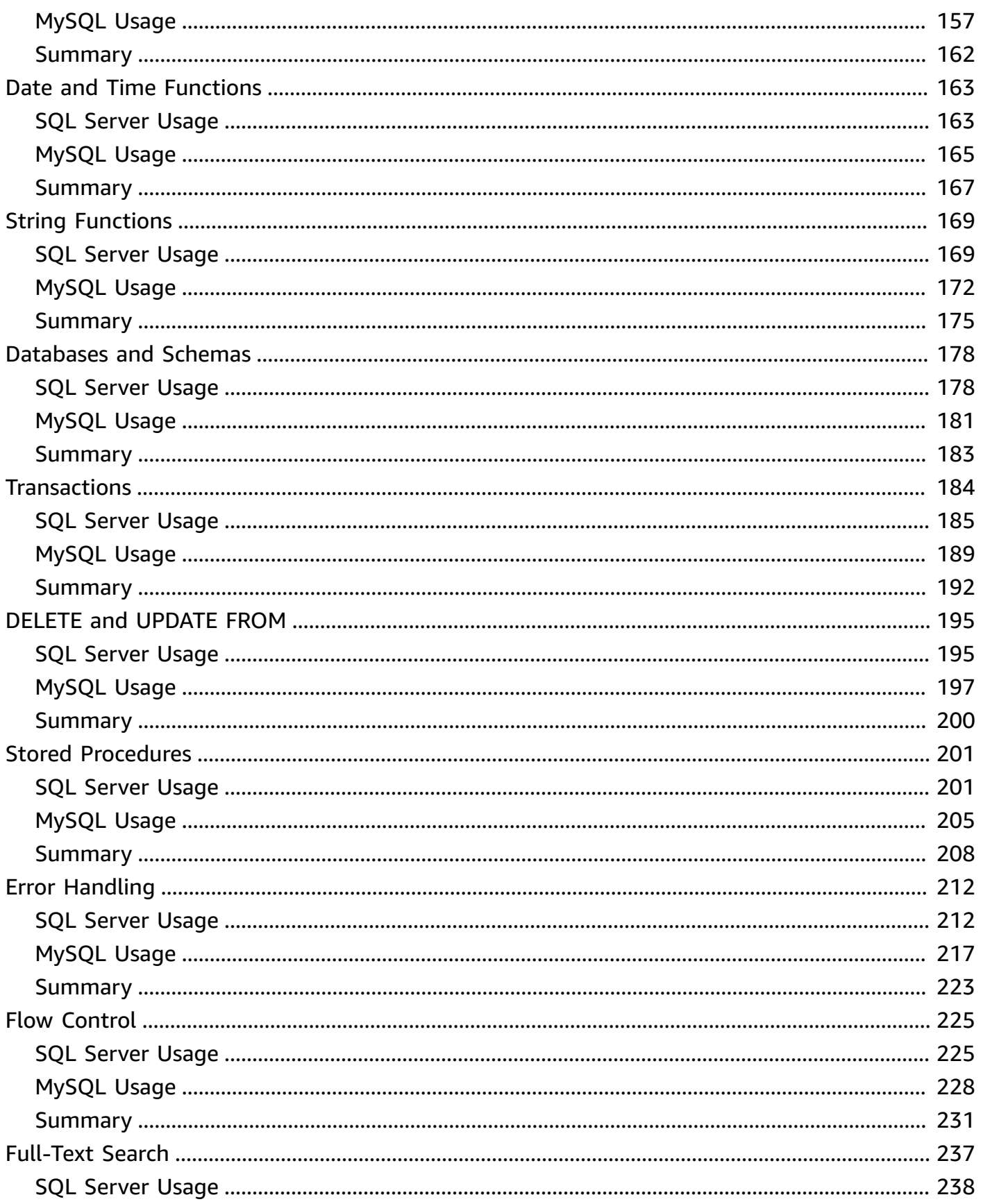

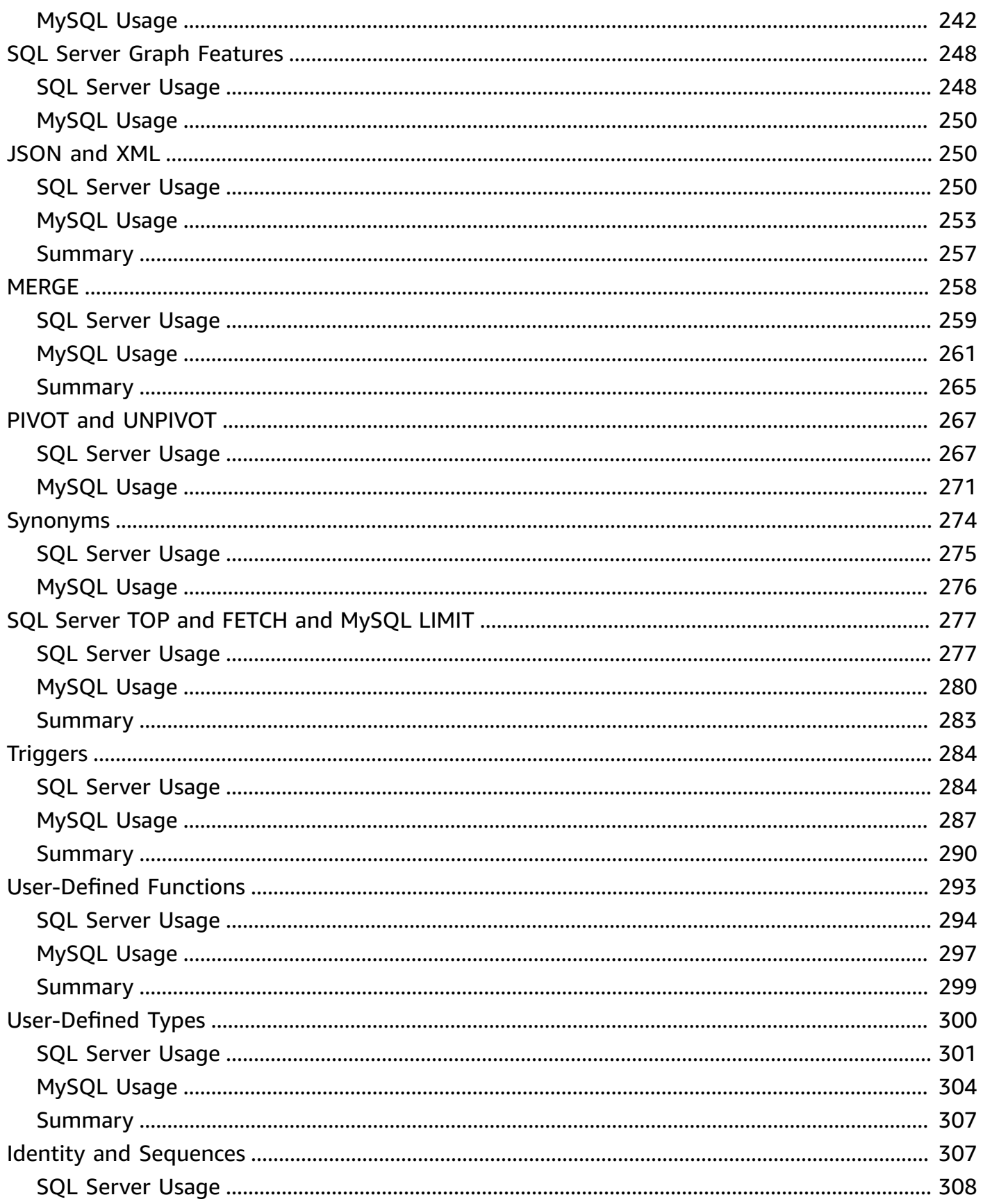

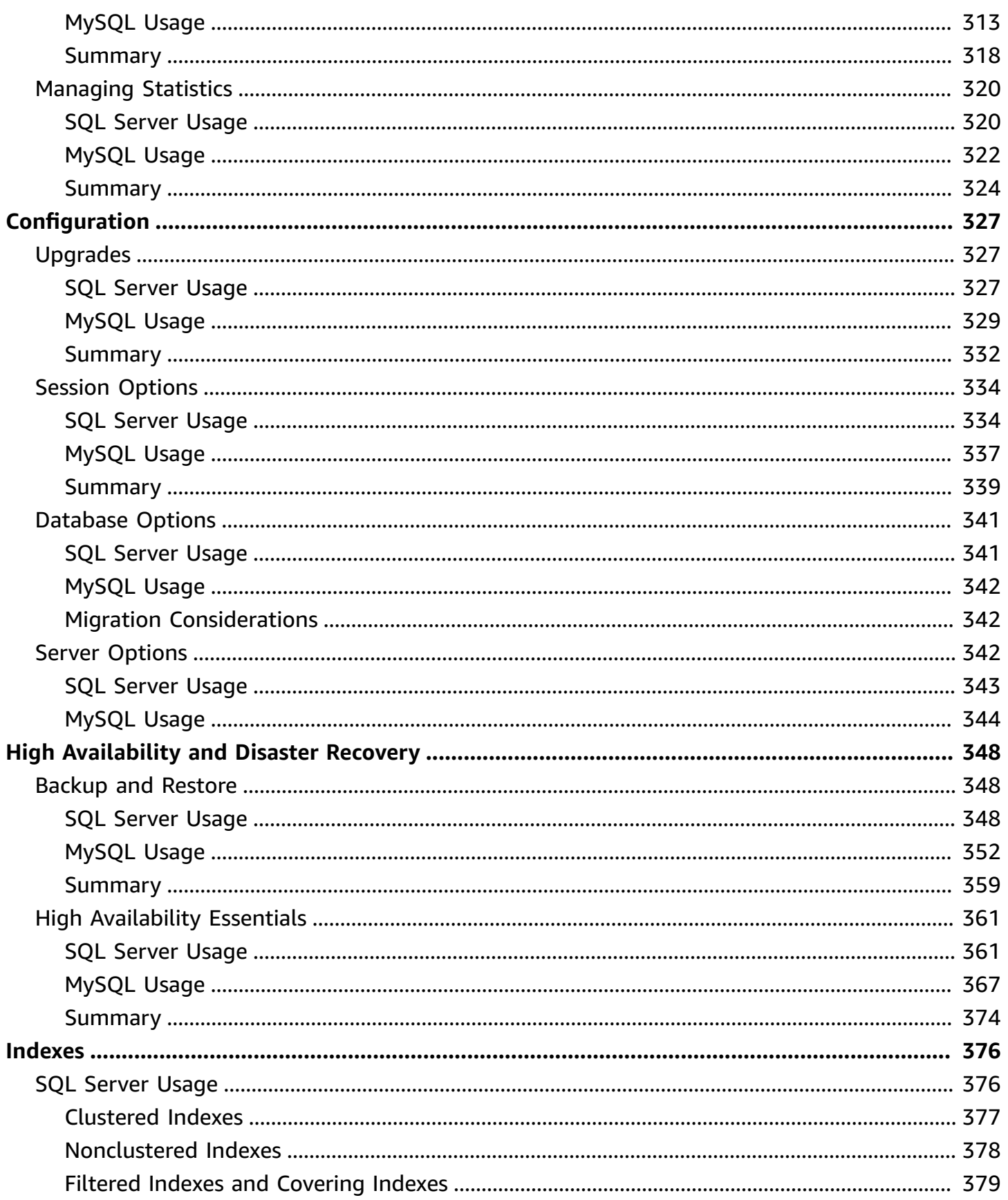

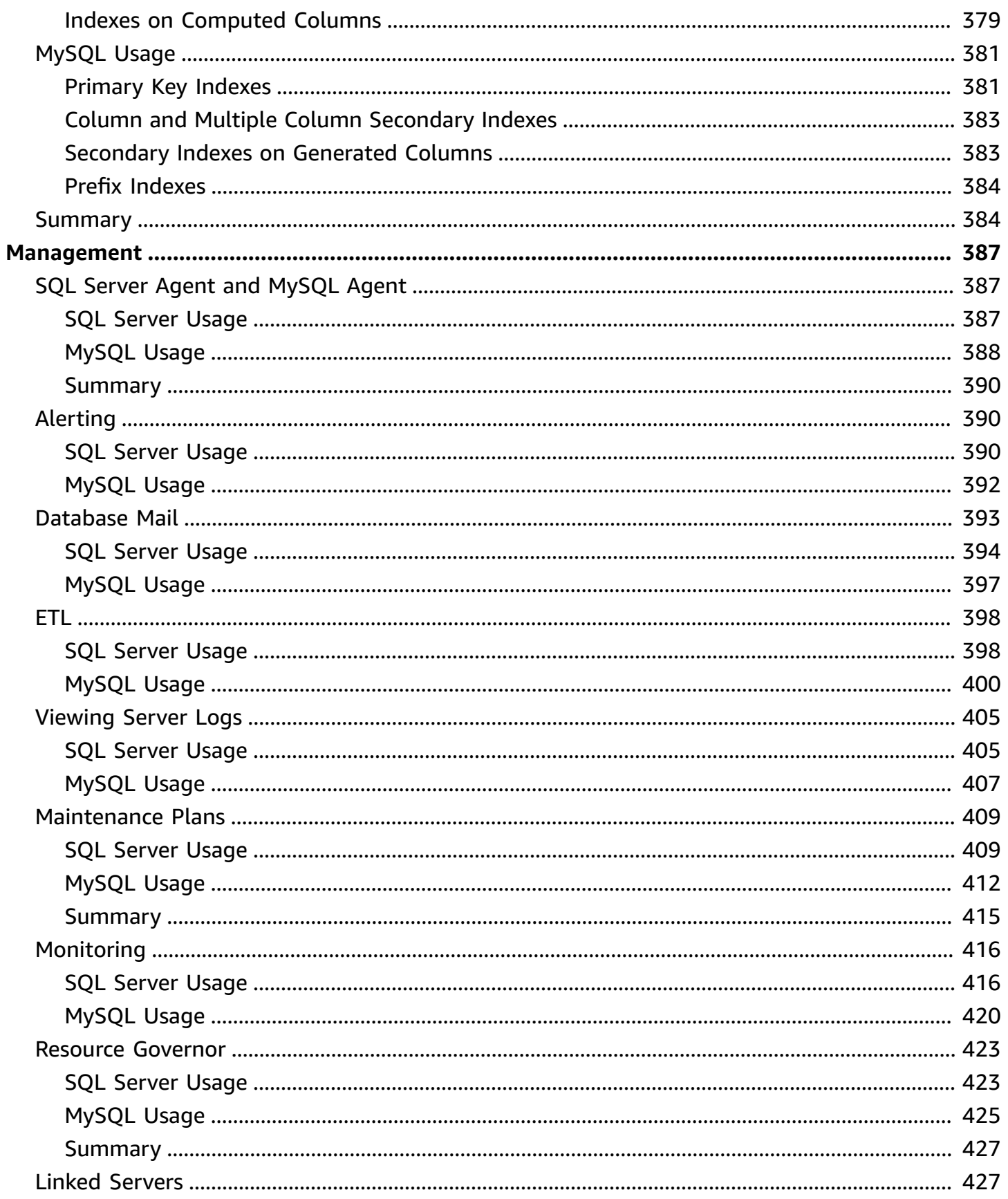

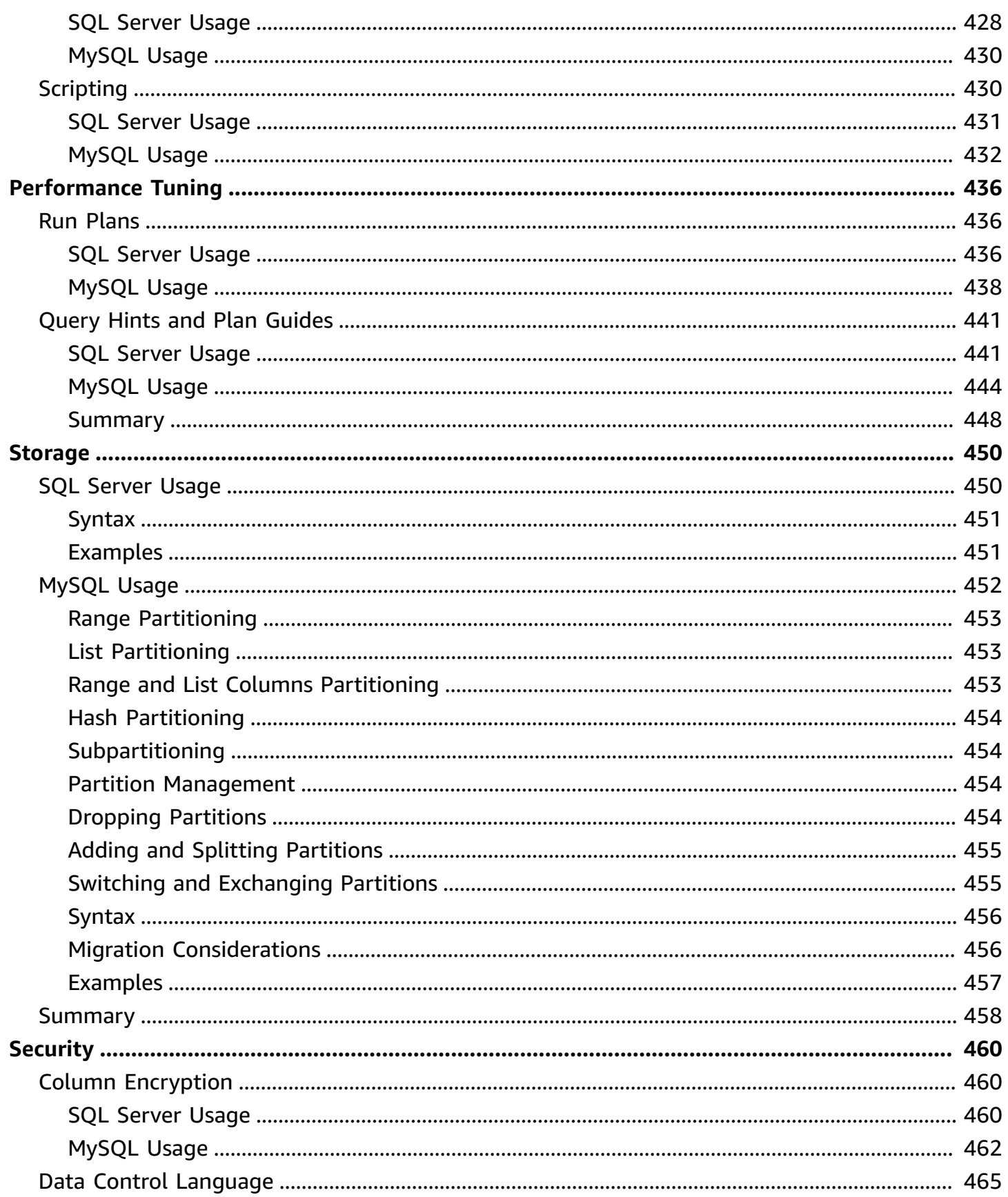

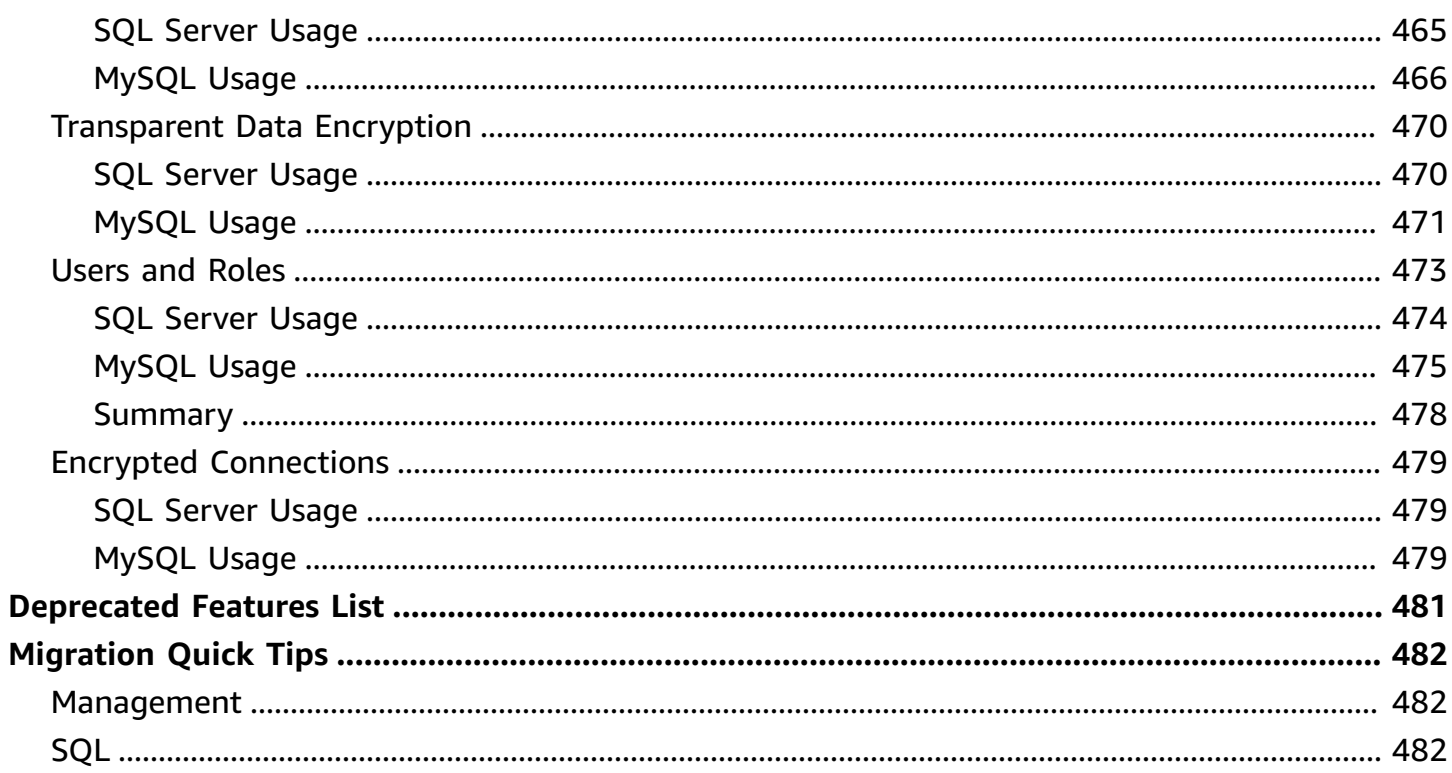

# <span id="page-11-0"></span>**Overview**

The first section of this document provides an overview of AWS Schema Conversion Tool (AWS SCT) and AWS Database Migration Service (AWS DMS) tools for automating the migration of schema, objects and data. The remainder of the document contains individual sections for the source database features and their Aurora counterparts. Each section provides a short overview of the feature, examples, and potential workaround solutions for incompatibilities.

You can use this playbook either as a reference to investigate the individual action codes generated by AWS SCT, or to explore a variety of topics where you expect to have some incompatibility issues. When you use AWS SCT, you may see a report that lists Action codes, which indicates some manual conversion is required, or that a manual verification is recommended. For your convenience, this Playbook includes an AWS SCT Action Code Index section providing direct links to the relevant topics that discuss the manual conversion tasks needed to address these action codes. Alternatively, you can explore the Tables of Feature Compatibility section that provides high-level graphical indicators and descriptions of the feature compatibility between the source database and Aurora. It also includes a graphical compatibility indicator and links to the actual sections in the playbook.

The Migration Quick Tips section provides a list of tips for administrators or developers who have little experience with Aurora (PostgreSQL or MySQL). It briefly highlights key differences between the source database and Aurora that they are likely to encounter.

Note that not all of the source database features are fully compatible with Aurora or have simple workarounds. From a migration perspective, this document doesn't yet cover all source database features and capabilities.

This database migration playbook covers the following topics:

- [Migration](#page-15-0) Tools and Services
- [ANSI](#page-60-0) SQL
- [T-SQL](#page-157-0)
- [Configuration](#page-337-0)
- High [Availability](#page-358-0) and Disaster Recovery
- [Indexes](#page-386-0)
- **[Management](#page-397-0)**
- [Performance](#page-446-0) Tuning
- [Storage](#page-460-0)
- [Security](#page-470-0)
- SQL Server 2018 [Deprecated](#page-491-0) Features List
- [Migration Quick Tips](#page-492-0)

#### **Disclaimer**

The various code snippets, commands, guides, best practices, and scripts included in this document should be used for reference only and are provided as-is without warranty. Test all of the code, commands, best practices, and scripts outlined in this document in a non-production environment first. Amazon and its affiliates are not responsible for any direct or indirect damage that may occur from the information contained in this document.

# <span id="page-12-0"></span>**Tables of Feature Compatibility**

#### <span id="page-12-1"></span>**Feature Compatibility Legend**

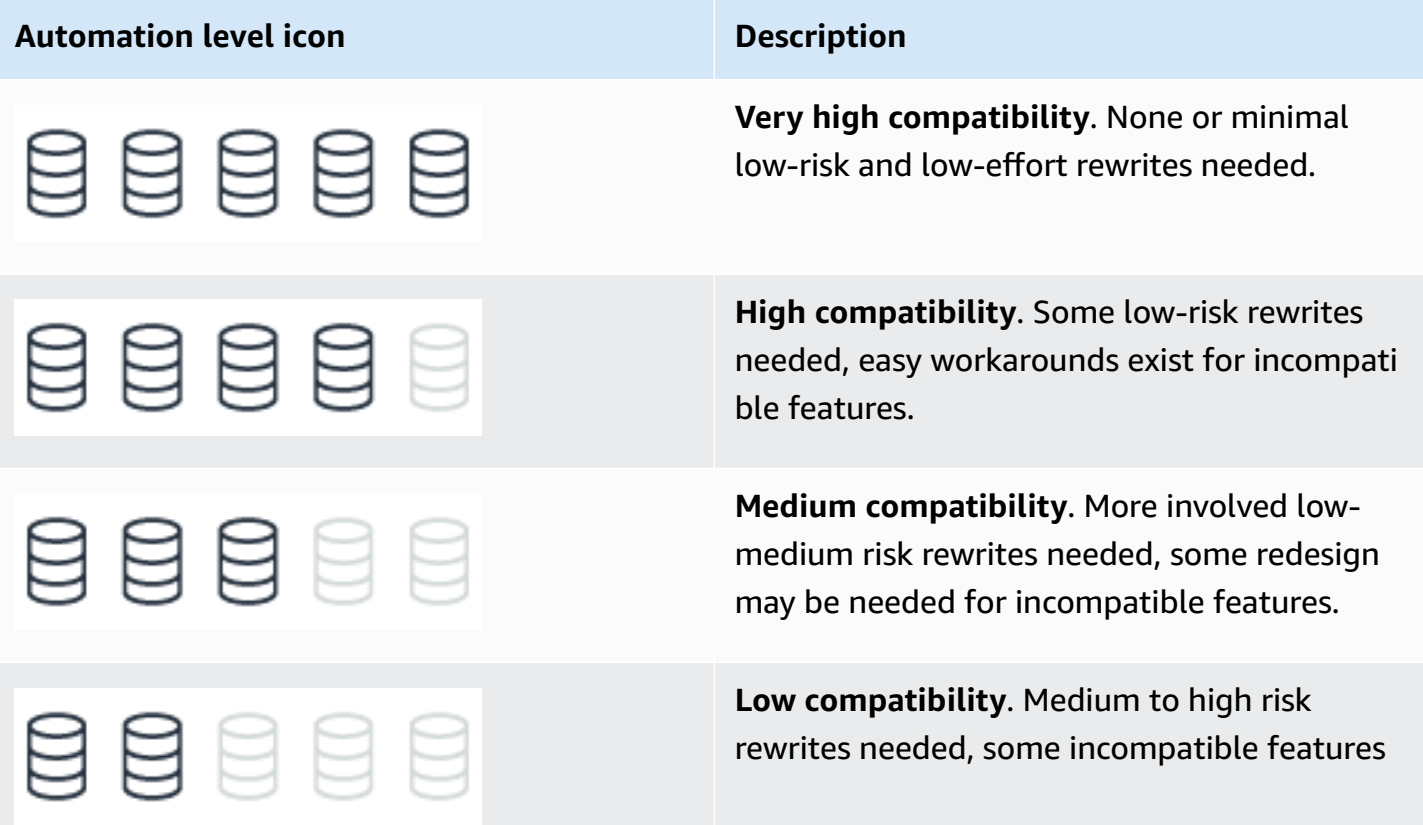

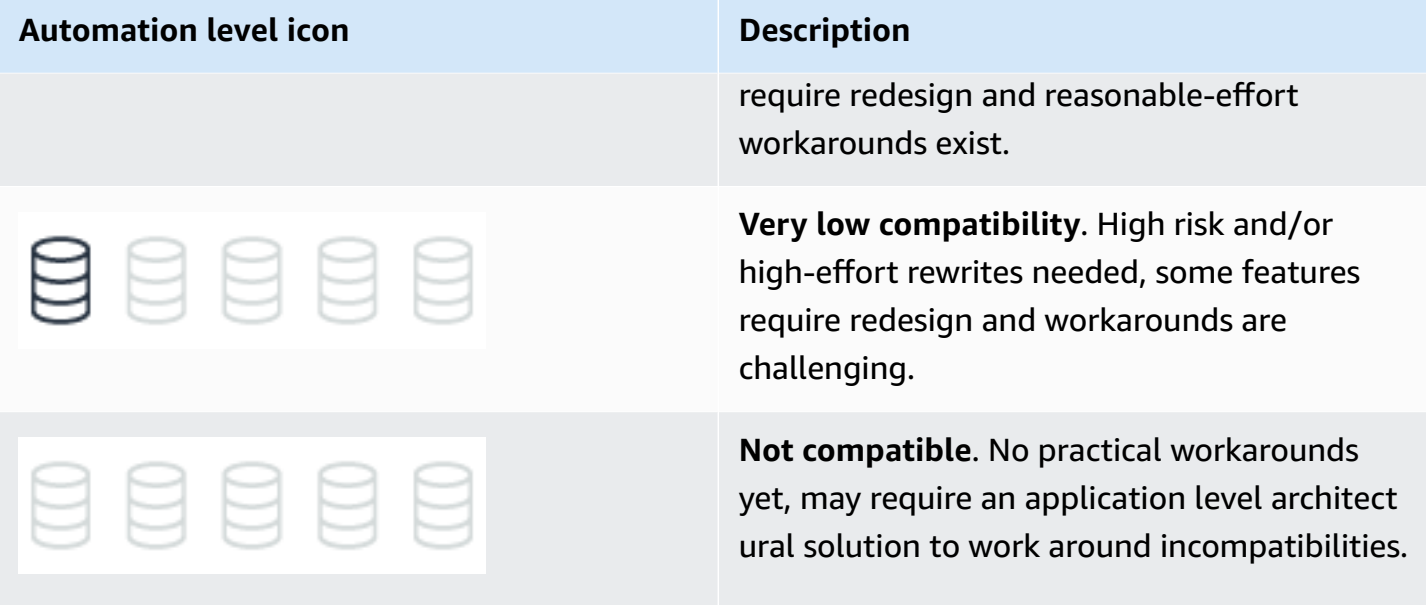

# <span id="page-13-0"></span>**AWS SCT and AWS DMS Automation Level Legend**

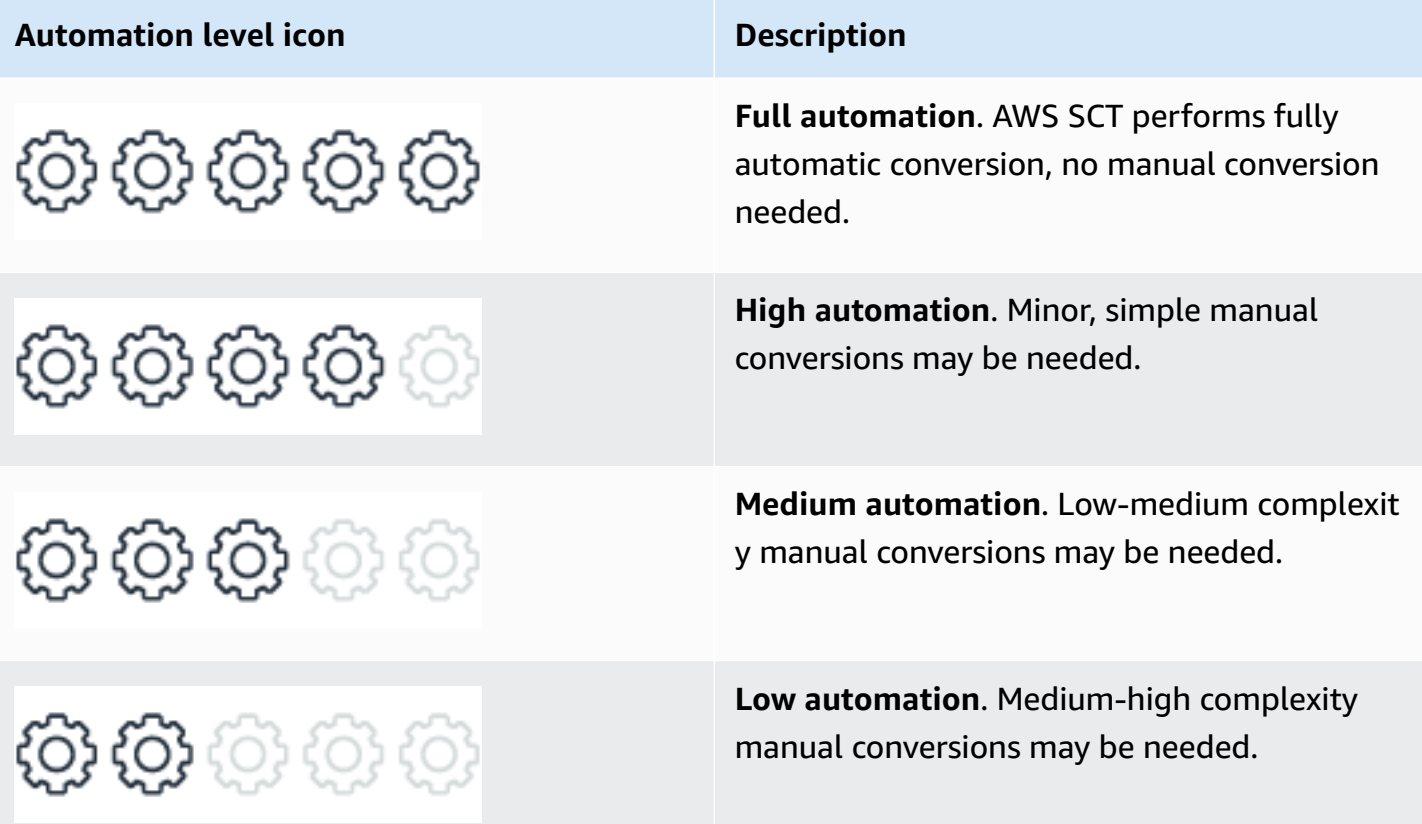

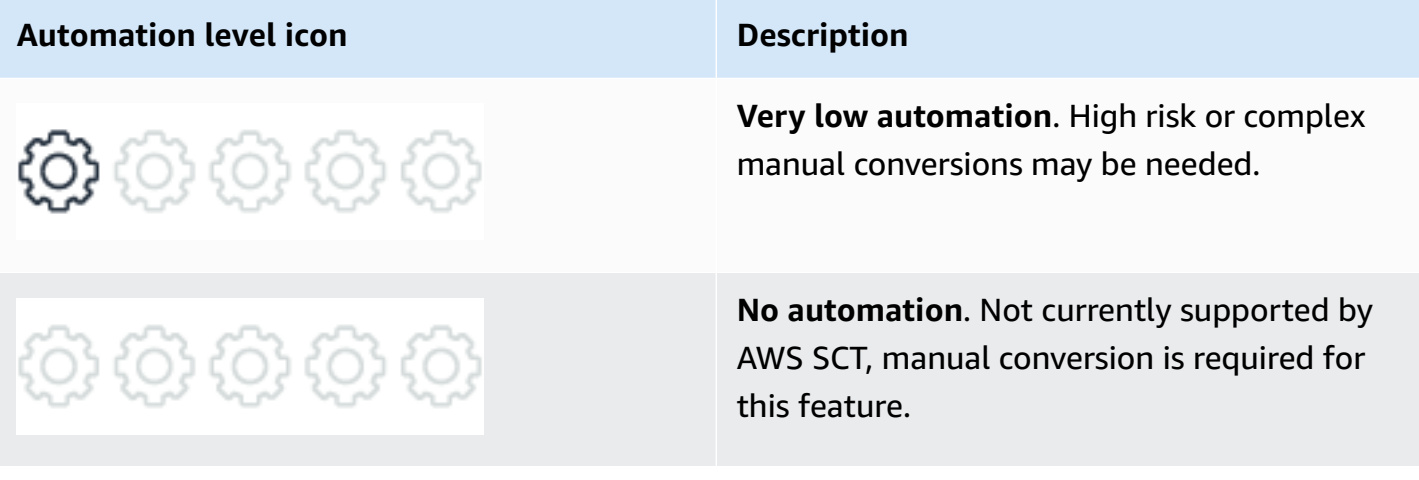

# <span id="page-15-0"></span>**Migration Tools and Services**

#### **Topics**

- AWS Schema [Conversion](#page-15-1) Tool
- AWS SCT [Action](#page-19-0) Code Index
- AWS Database [Migration](#page-43-2) Service
- Amazon RDS on [Outposts](#page-46-0)
- [Amazon](#page-47-1) RDS Proxy
- Amazon Aurora [Serverless](#page-49-1) v1
- Amazon Aurora [Backtrack](#page-53-0)
- [Amazon](#page-58-0) Aurora Parallel Query

## <span id="page-15-1"></span>**AWS Schema Conversion Tool**

The AWS Schema Conversion Tool (AWS SCT) is a Java utility that connects to source and target databases, scans the source database schema objects (tables, views, indexes, procedures, and so on), and converts them to target database objects.

This section provides a step-by-step process for using AWS SCT to migrate an SQL Server database to an Aurora MySQL database cluster. Since AWS SCT can automatically migrate most of the database objects, it greatly reduces manual effort.

We recommend to start every migration with the process outlined in this section and then use the rest of the Playbook to further explore manual solutions for objects that couldn't be migrated automatically. For more information, see the AWS Schema Conversion Tool [User Guide.](http://docs.aws.amazon.com/SchemaConversionTool/latest/userguide/Welcome.html)

#### *A* Note

This walkthrough uses the AWS Database Migration Service Sample Database. You can download it from [GitHub](https://github.com/aws-samples/aws-database-migration-samples).

### <span id="page-16-0"></span>**Download the Software and Drivers**

Download and install AWS SCT. For more information, see [Installing,](https://docs.aws.amazon.com/SchemaConversionTool/latest/userguide/CHAP_Installing.html) verifying, and updating in the AWS Schema Conversion Tool User Guide.

Download the [Microsoft](https://docs.microsoft.com/en-us/sql/connect/jdbc/release-notes-for-the-jdbc-driver?view=sql-server-ver15#72) SQL Server and [MySQL](https://dev.mysql.com/downloads/connector/j/) drivers. For more information, see [Installing the](https://docs.aws.amazon.com/SchemaConversionTool/latest/userguide/CHAP_Installing.html#CHAP_Installing.JDBCDrivers) required [database](https://docs.aws.amazon.com/SchemaConversionTool/latest/userguide/CHAP_Installing.html#CHAP_Installing.JDBCDrivers) drivers in the AWS Schema Conversion Tool User Guide.

### <span id="page-16-1"></span>**Configure AWS SCT**

- 1. Start AWS Schema Conversion Tool (AWS SCT).
- 2. Choose **Settings** and then choose **Global settings**.
- 3. On the left navigation bar, choose **Drivers**.
- 4. Enter the paths for the SQL Server and MySQL drivers downloaded in the first step.

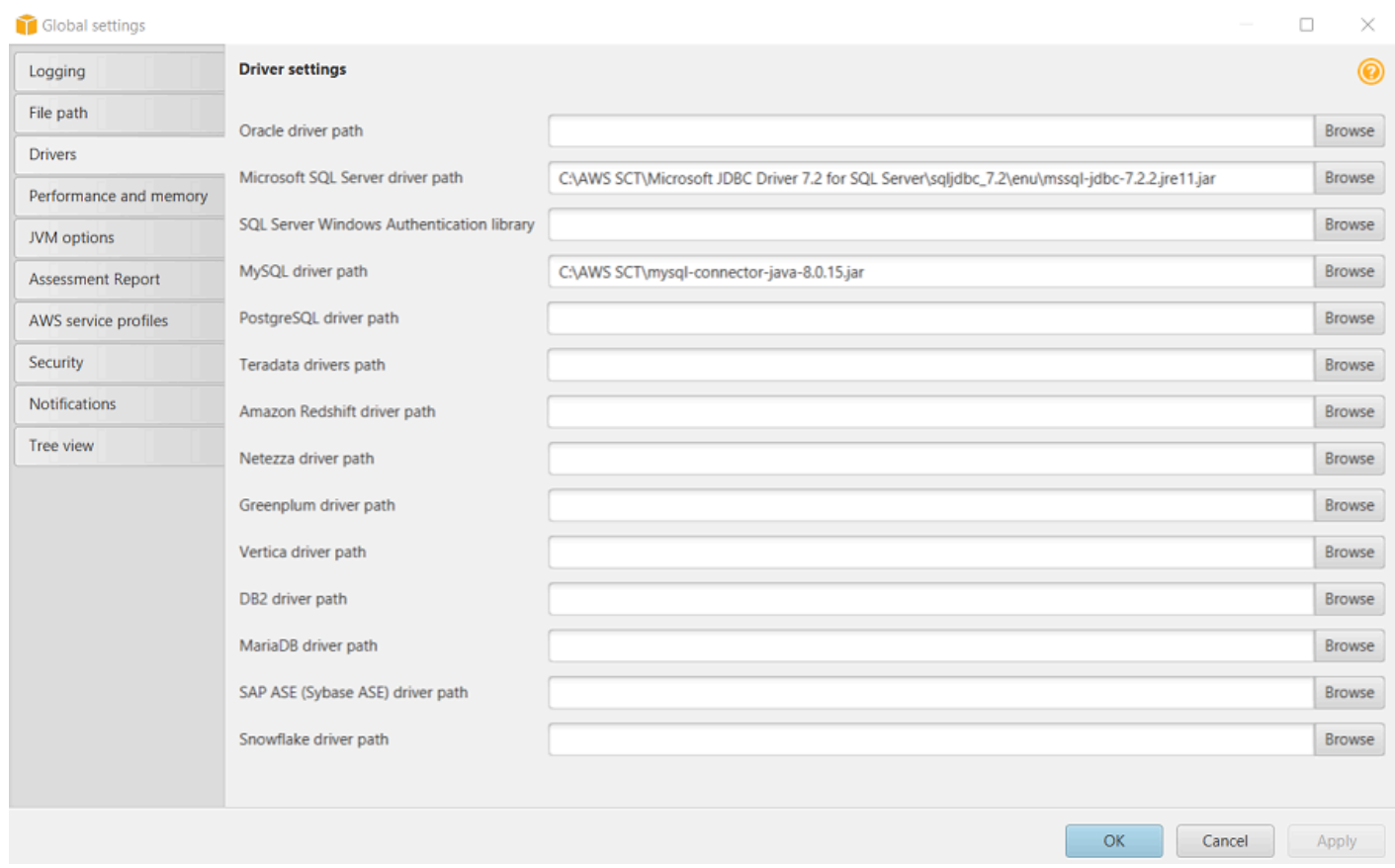

#### 5. Choose **Apply** and then **OK**.

## <span id="page-17-0"></span>**Create a New Migration Project**

- 1. In AWS SCT, choose **File**, and then choose **New project wizard**. Alternatively, use the keyboard shortcut **Ctrl+W**.
- 2. Enter a project name and select a location for the project files. For **Source engine**, choose **Microsoft SQL Server**, and then choose **Next**.
- 3. Enter connection details for the source SQL Server database and choose **Test connection** to verify. Choose **Next**.
- 4. Select the schema or database to migrate and choose **Next**.

The progress bar displays the objects that AWS SCT analyzes. When AWS SCT completes the analysis, the application displays the database migration assessment report. Read the Executive summary and other sections. Note that the information on the screen is only partial. To read the full report, including details of the individual issues, choose **Save to PDF** at the top right and open the PDF document.

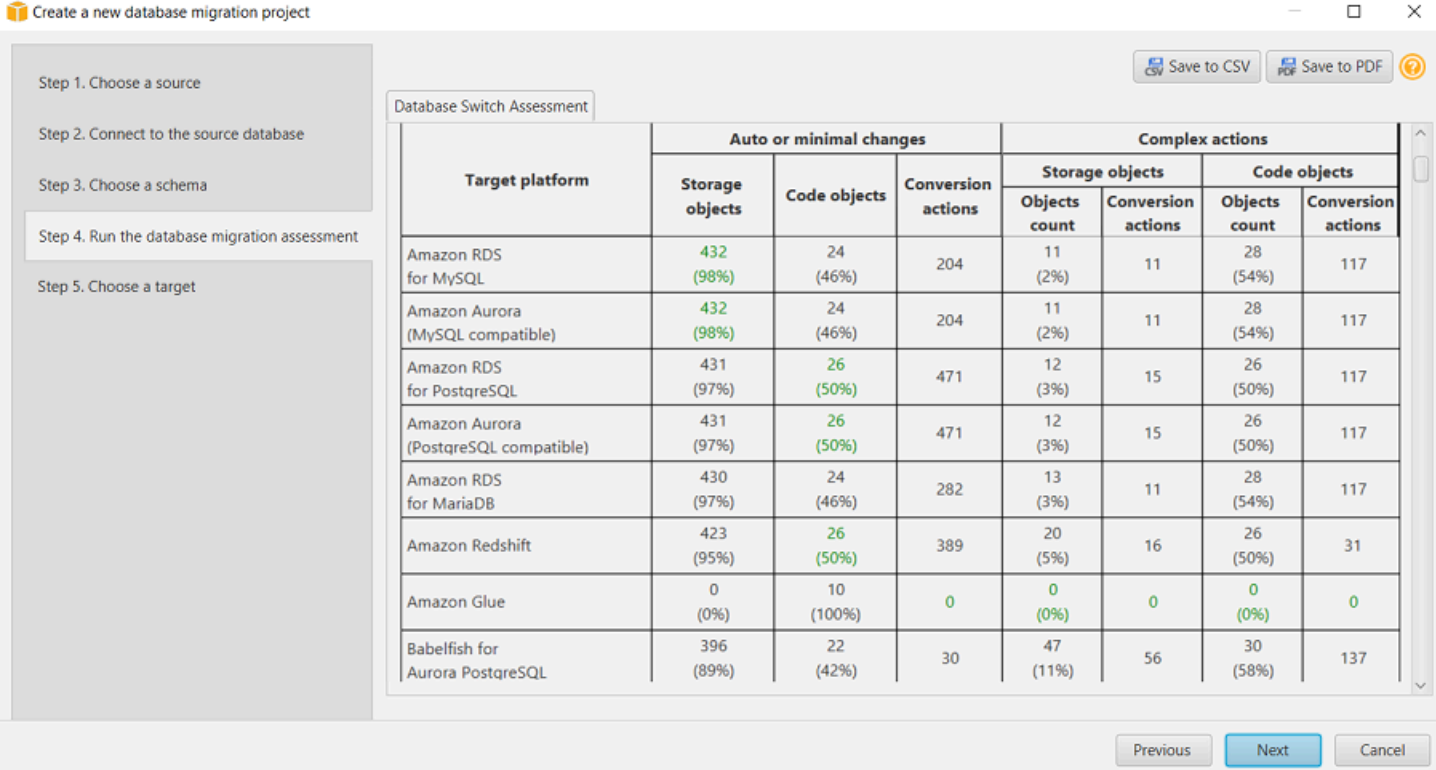

#### Scroll down to the **Database objects with conversion actions for Amazon Aurora (MySQL compatible)** section.

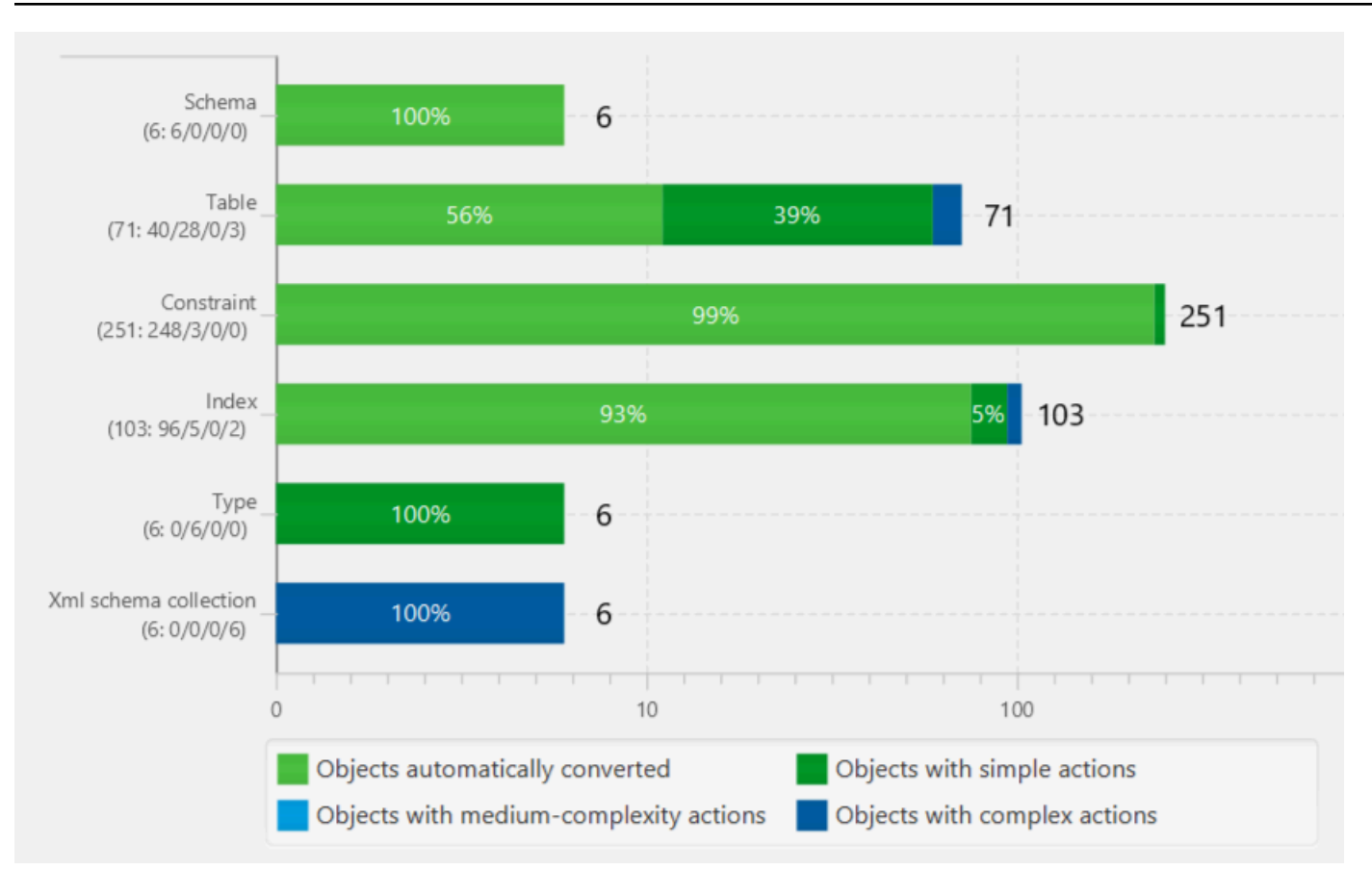

Scroll further down to the **Detailed recommendations for Amazon Aurora (MySQL compatible) migrations** section and review the migration recommendations.

Return to AWS SCT and choose **Next**. Enter the connection details for the target Aurora MySQL database and choose **Finish**.

When the connection is complete, AWS SCT displays the main window. In this interface, you can explore the individual issues and recommendations discovered by AWS SCT.

Choose the schema, open the context (right-click) menu, and then choose **Create report** to create a report tailored for the target database type. You can view this report in AWS SCT.

The progress bar updates while the report is generated.

AWS SCT displays the executive summary page of the database migration assessment report.

Choose **Action items**. In this window, you can investigate each issue in detail and view the suggested course of action. For each issue, drill down to view all instances of that issue.

Choose the database name, open the context (right-click) menu, and choose **Convert schema**. Make sure that you uncheck the sys and information\_schema system schemas. This step doesn't make any changes to the target database.

On the right pane, AWS SCT displays the new virtual schema as if it exists in the target database. Drilling down into individual objects displays the actual syntax generated by AWS SCT to migrate the objects.

Choose the database on the right pane, open the context (right-click) menu, and choose either **Apply to database** to automatically run the conversion script against the target database, or choose **Save as SQL** to save to an SQL file.

We recommend saving to an SQL file because you can verify and QA the converted code. Also, you can make the adjustments needed for objects that couldn't be automatically converted.

<span id="page-19-0"></span>For more information, see the AWS Schema Conversion Tool [User Guide.](http://docs.aws.amazon.com/SchemaConversionTool/latest/userguide/Welcome.html)

# **AWS SCT Action Code Index**

The following table shows the icons we use to describe the automation levels of AWS Schema Conversion Tool (AWS SCT) and AWS Database Migration Service (AWS DMS).

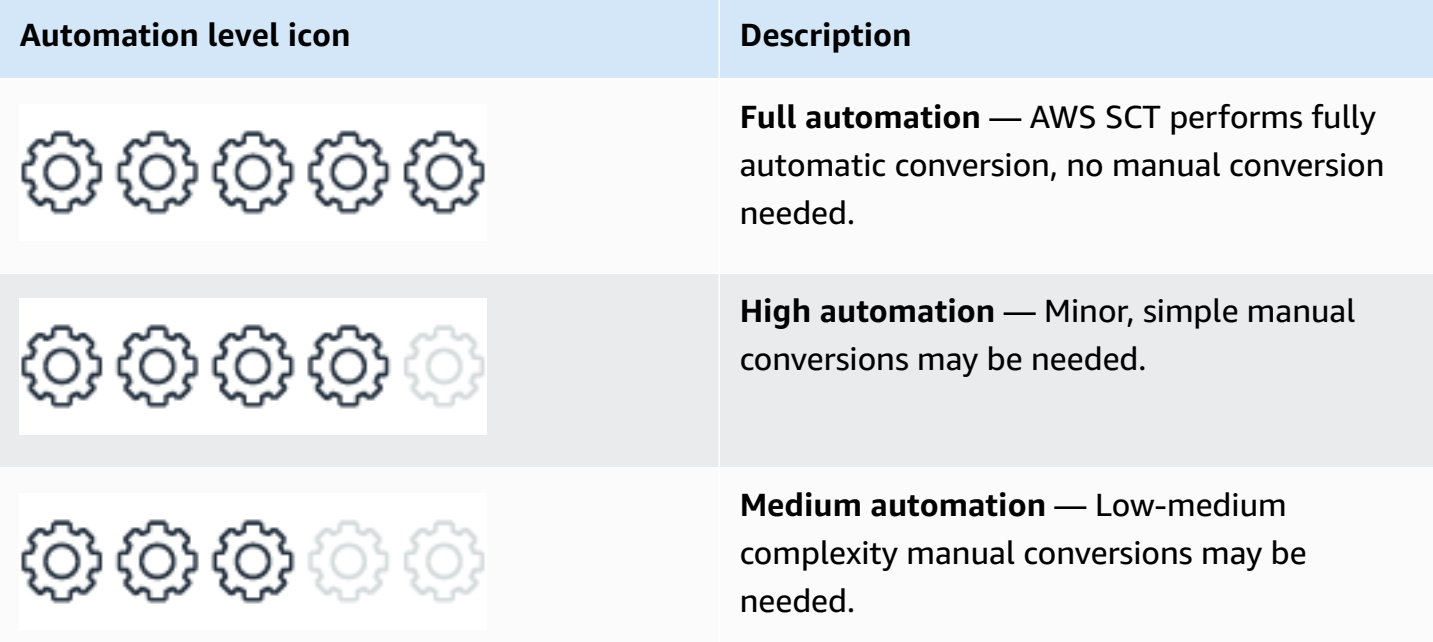

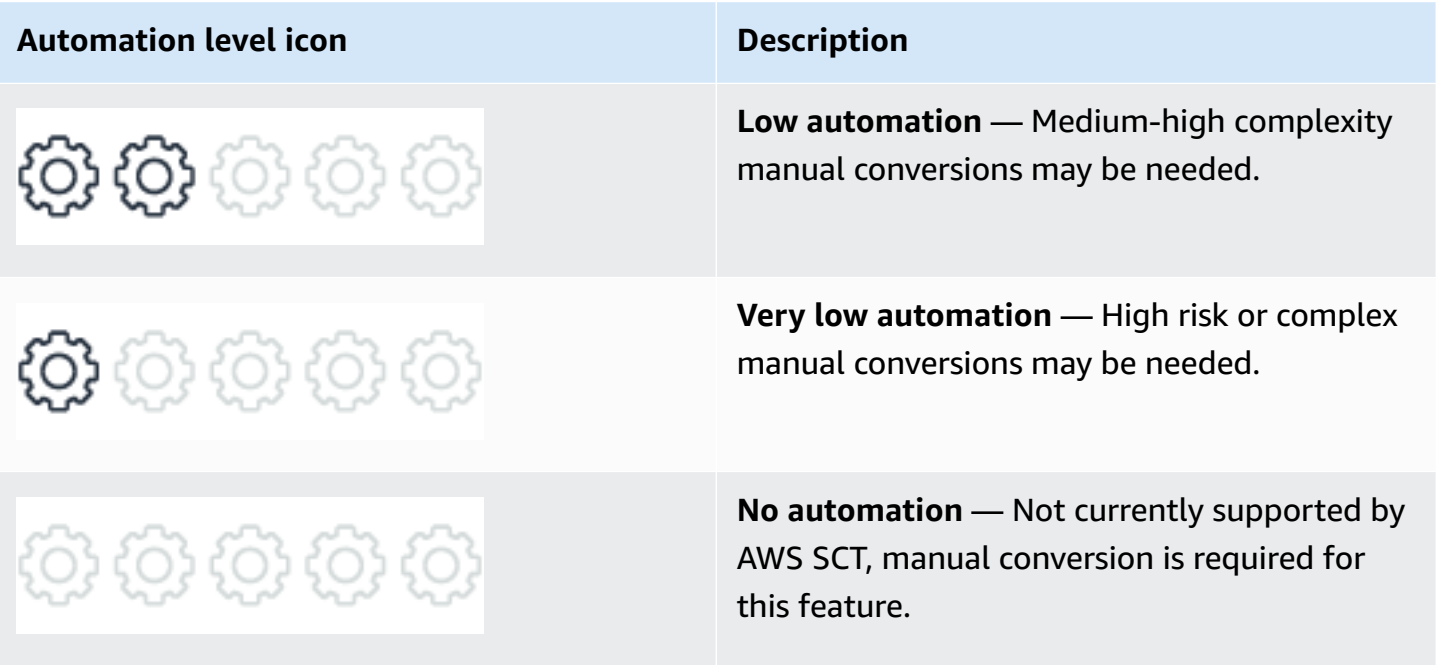

The following sections list the AWS Schema Conversion Tool action codes for topics that are covered in this playbook.

#### *(i)* Note

The links in the table point to the Microsoft SQL Server topic pages, which are immediately followed by the MySQL pages for the same topics.

#### <span id="page-20-0"></span>**Creating Tables**

@ @ @ @

AWS SCT automatically converts the most commonly used constructs of the CREATE TABLE statement as both SQL Server and Amazon Aurora MySQL-Compatible Edition (Aurora MySQL) support the entry level American National Standards Institute (ANSI) compliance. These items include table names, containing security schema or database, column names, basic column data types, column and table constraints, column default values, primary, UNIQUE, and foreign keys. Some changes may be required for computed columns and global temporary tables.

For more information, see [Creating](#page-72-0) Tables.

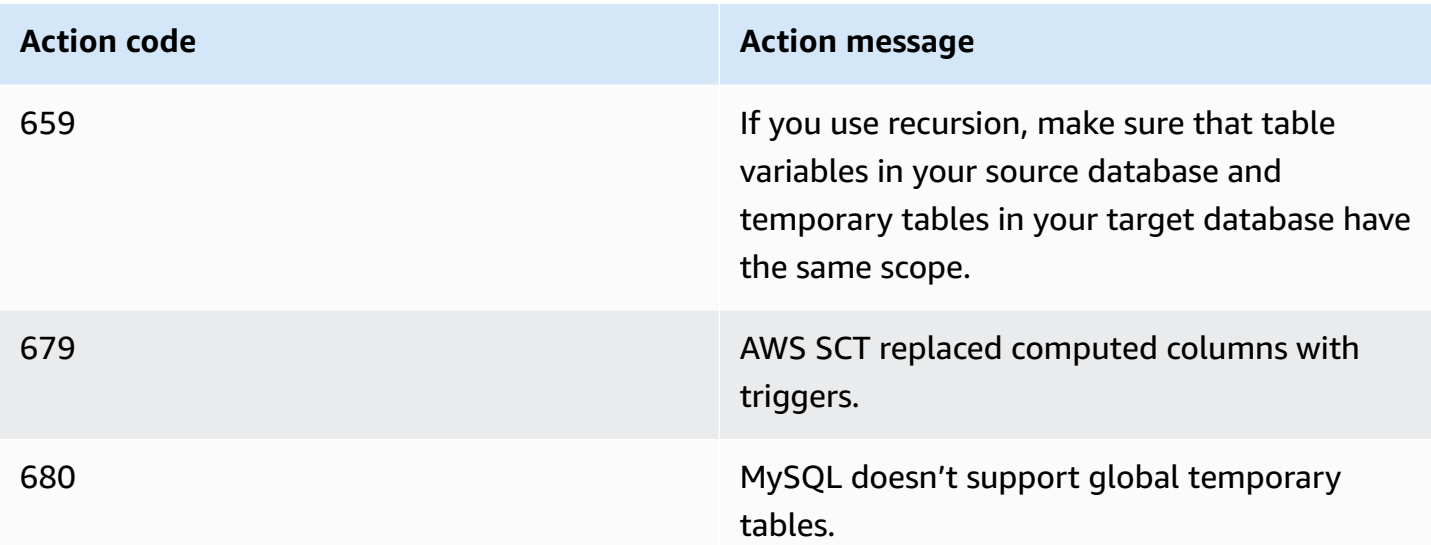

#### <span id="page-21-0"></span>**Constraints**

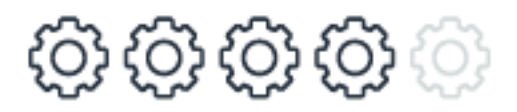

AWS Schema Conversion Tool (AWS SCT automatically converts most constraints because SQL Server and Amazon Aurora MySQL-Compatible Edition (Aurora MySQL) support the entry level ANSI compliance. These items include primary keys, foreign keys, null constraints, unique constraints, and default constraints with some exceptions. Manual conversions are required for some foreign key cascading options. AWS SCT replaces check constraints with triggers, and some default expressions for DateTime columns aren't supported for automatic conversion. AWS SCT can't automatically convert complex expressions for other default values.

For more information, see [Constraints.](#page-62-0)

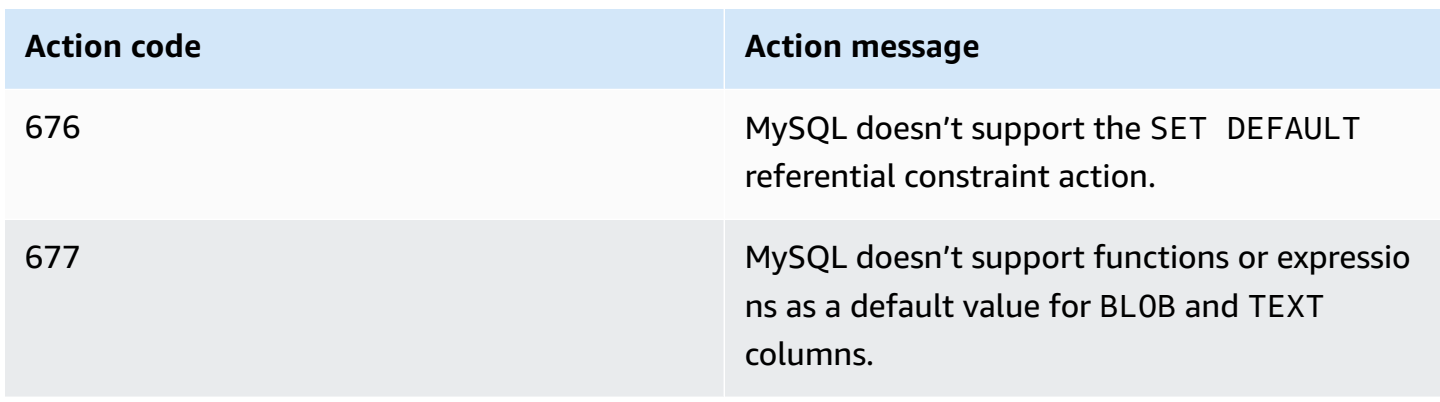

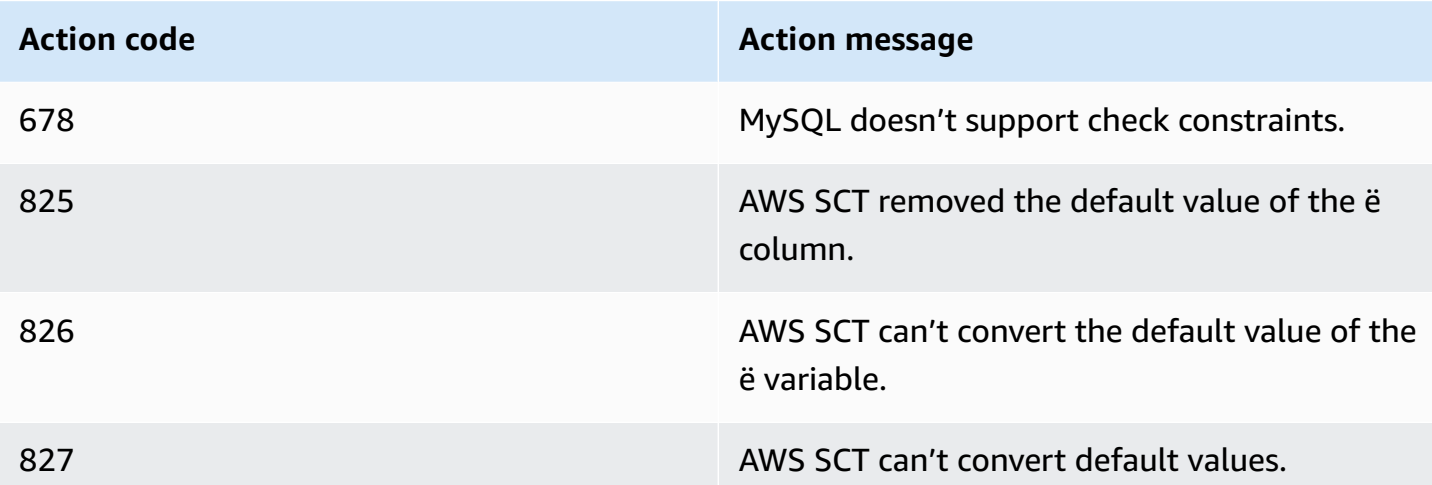

#### <span id="page-22-0"></span>**Data Types**

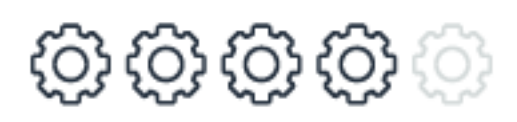

Data type syntax and rules are very similar between SQL Server and Aurora MySQL. AWS SCT automatically converts most of data type syntax and rules. Note that date and time handling paradigms are different for SQL Server and Aurora MySQL and require manual verification or conversion. Also note that because of differences in data type behavior between SQL Server and Aurora MySQL, manual verification and strict testing are highly recommended.

For more information, see Data [Types](#page-92-1).

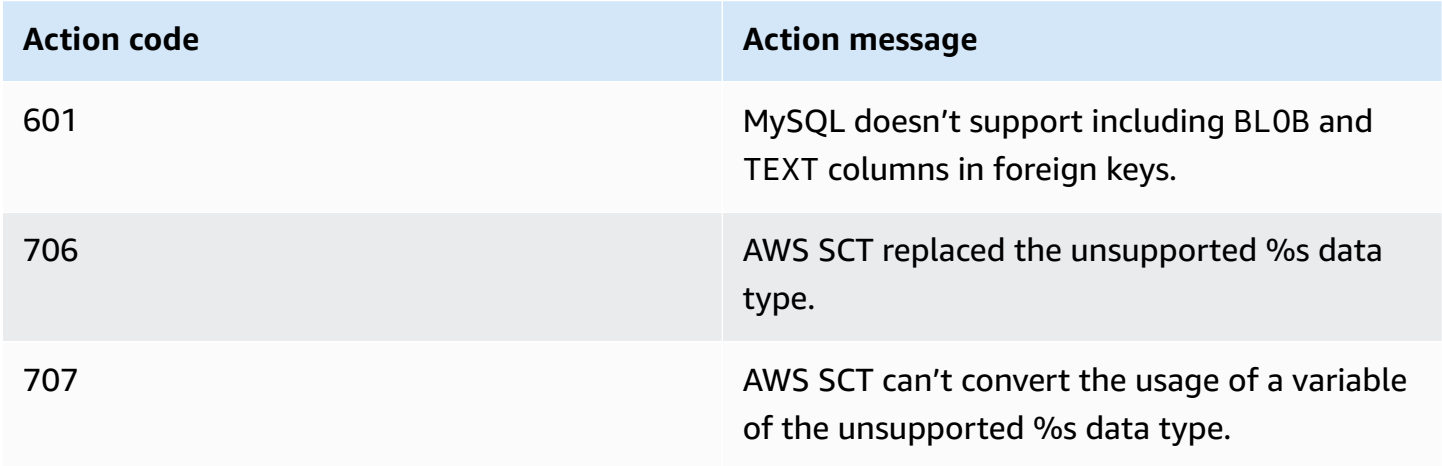

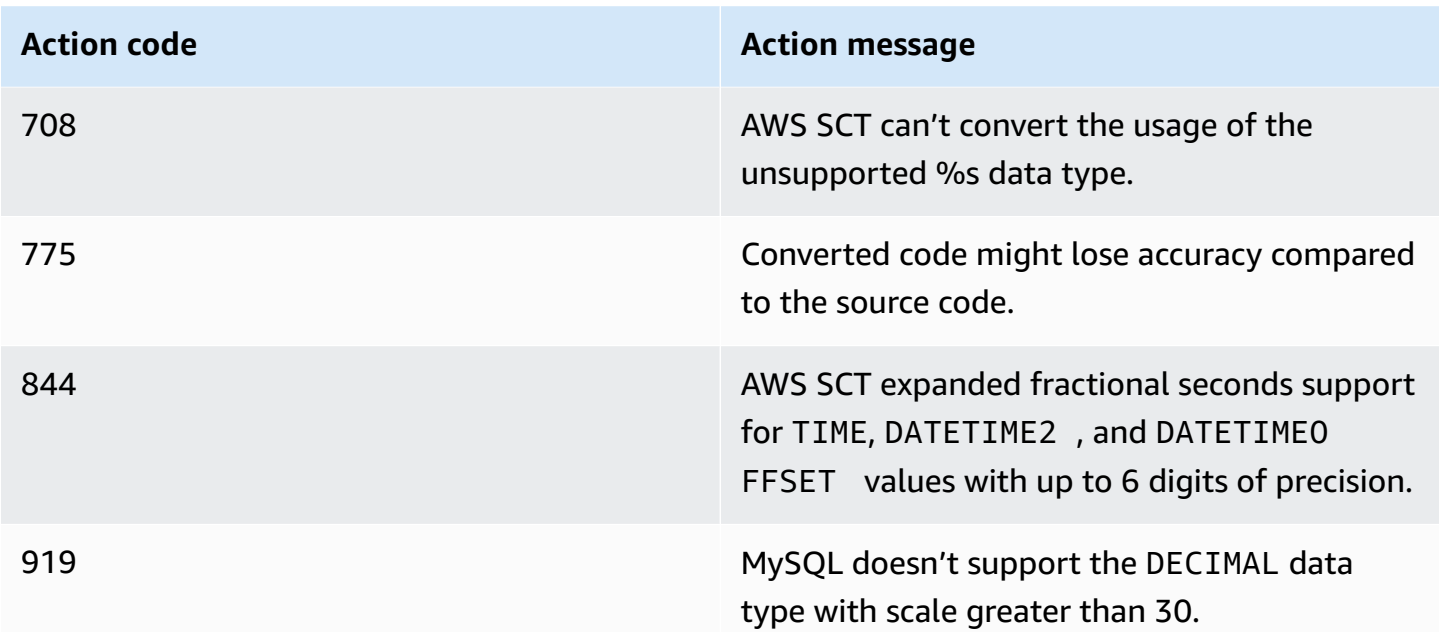

### <span id="page-23-0"></span>**Collations**

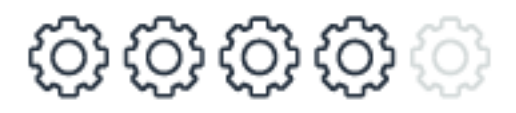

The collation paradigms of SQL Server and Aurora MySQL are significantly different. AWS SCT can successfully migrate most common use cases including data type differences such as NCHAR and NVARCHAR in SQL Server that don't exist in Aurora MySQL. Aurora MySQL provides more options and flexibility in terms of collations. Rewrites are required for explicit collation clauses that aren't supported by Aurora MySQL.

For more information, see [Collations](#page-158-0).

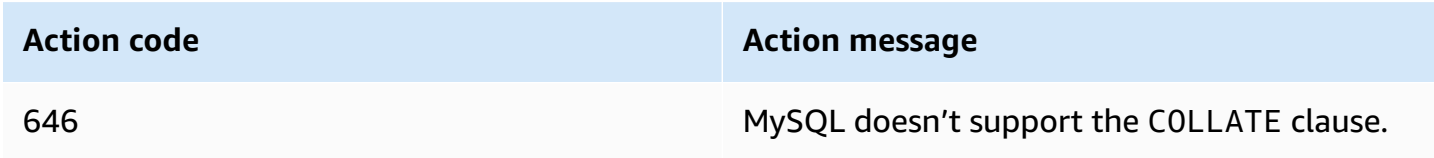

## <span id="page-24-0"></span>**Window Functions**

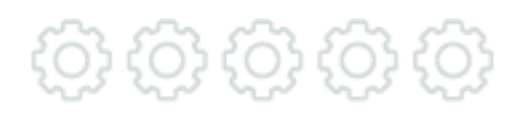

Aurora MySQL version 5.7 doesn't support window functions. AWS SCT can't automatically convert window functions.

For workarounds using traditional SQL syntax, see Window [Functions.](#page-147-0)

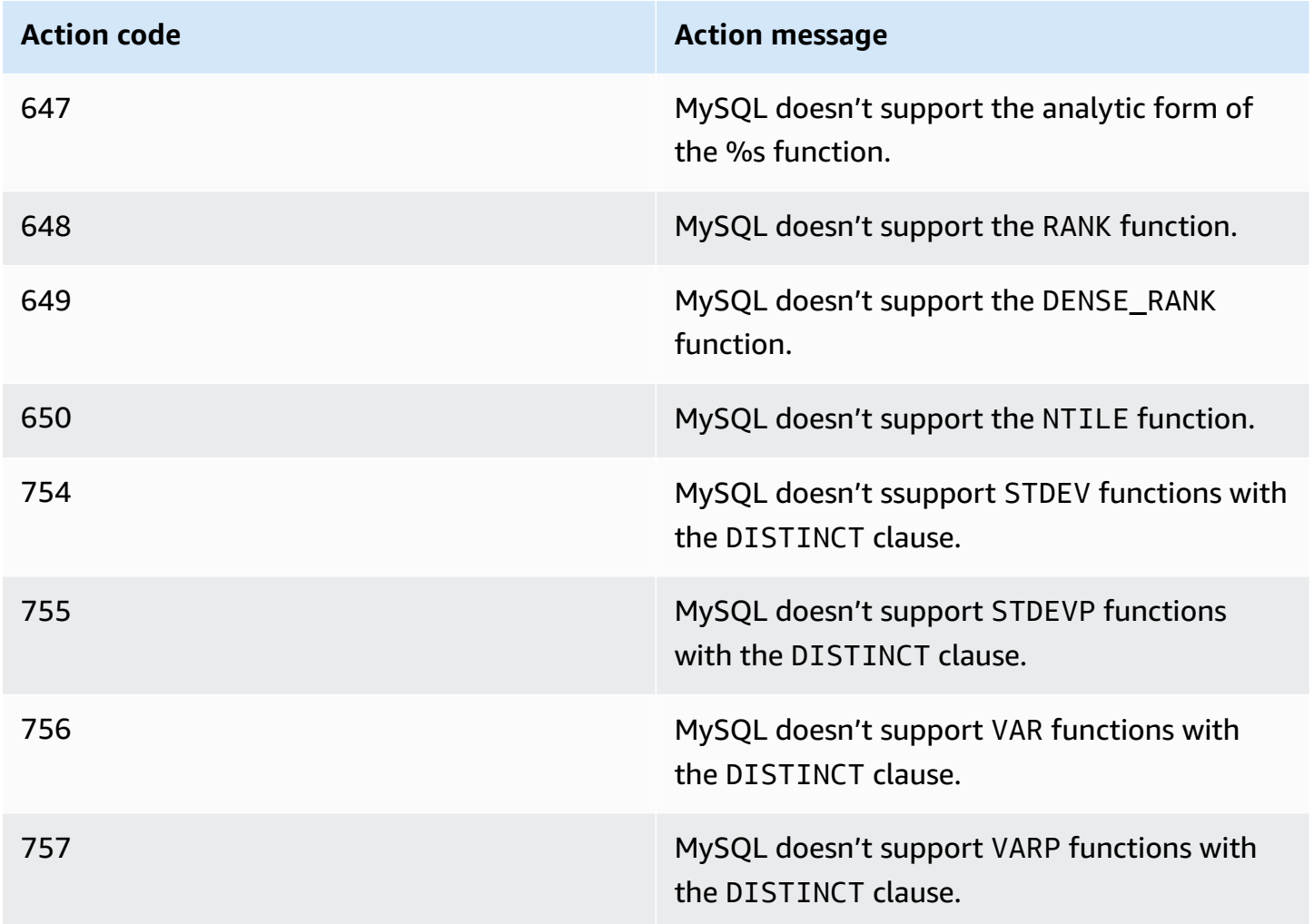

#### <span id="page-25-0"></span>**PIVOT and UNPIVOT**

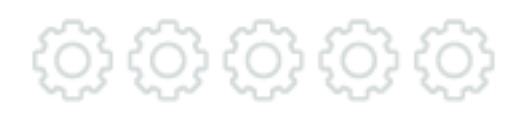

Aurora MySQL version 5.7 doesn't support the PIVOT and UNPIVOT syntax. AWS SCT can't automatically convert the PIVOT and UNPIVOT clauses.

For workarounds using traditional SQL syntax, see PIVOT and [UNPIVOT.](#page-277-0)

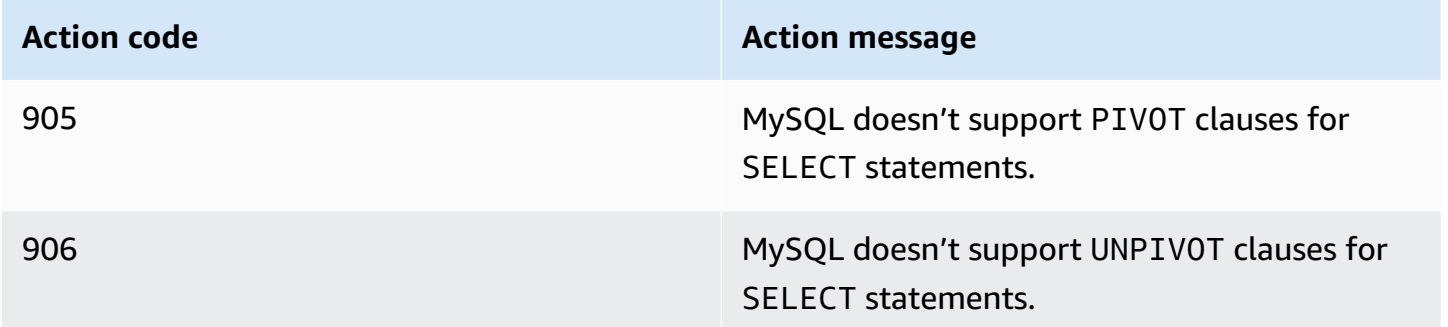

#### <span id="page-25-1"></span>**TOP and FETCH**

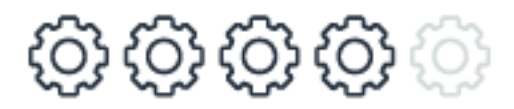

Aurora MySQL supports the non-ANSI compliant (although popular with other common RDBMS engines) LIMIT… OFFSET operator for paging of results sets. Despite the differences, AWS SCT can automatically convert most common paging queries to use the Aurora MySQL syntax. Some options such as PERCENT and WITH TIES can't be automatically converted and require manual conversion.

For more information, see SQL Server TOP and FETCH and [MySQL](#page-287-0) LIMIT.

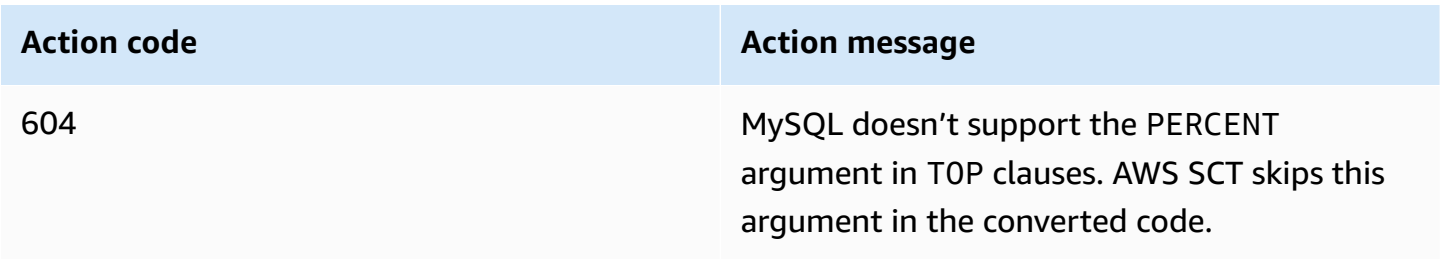

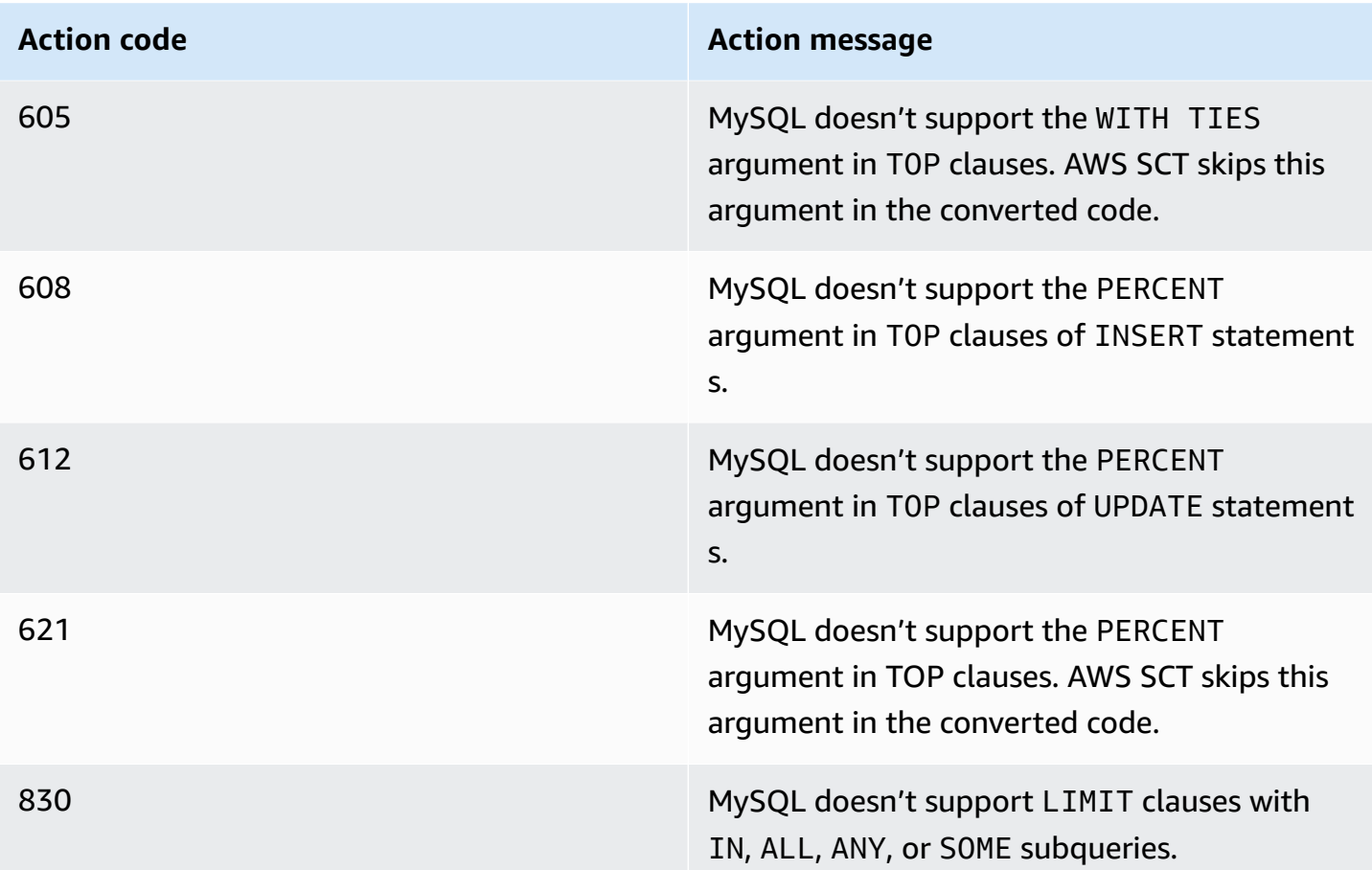

## <span id="page-26-0"></span>**Common Table Expressions**

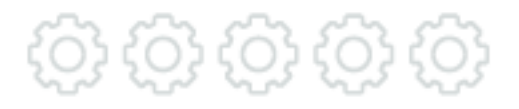

Aurora MySQL version 5.7 doesn't support common table expressions. AWS SCT can't automatically convert common table expressions.

For workarounds using traditional SQL syntax, see Common Table [Expressions](#page-84-0).

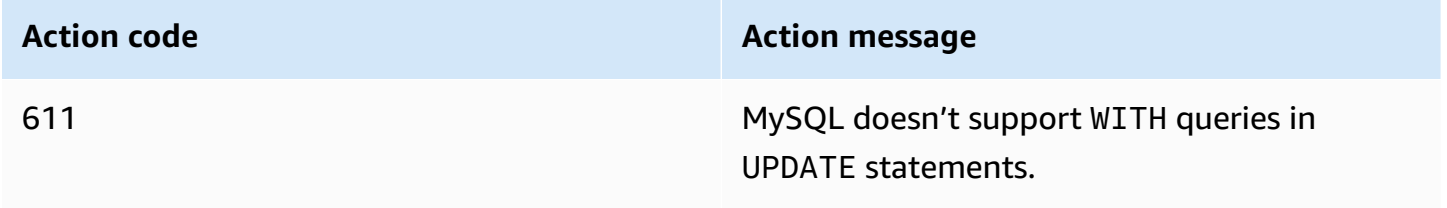

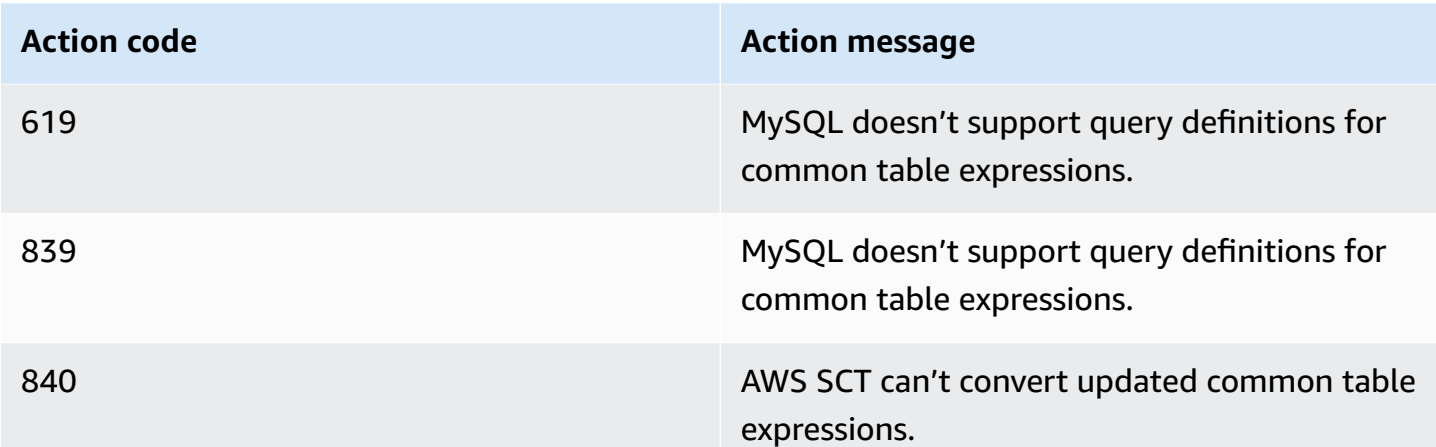

#### <span id="page-27-0"></span>**Cursors**

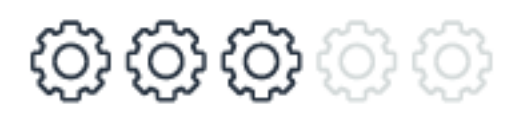

AWS SCT automatically converts the most commonly used cursor operations. These operations include forward-only, read only cursors, and the DECLARE CURSOR, CLOSE CURSOR, and FETCH NEXT operations. Modifications through cursors and non-forward-only fetches, which aren't supported by Aurora MySQL, require manual conversions.

For more information, see [Cursors.](#page-165-1)

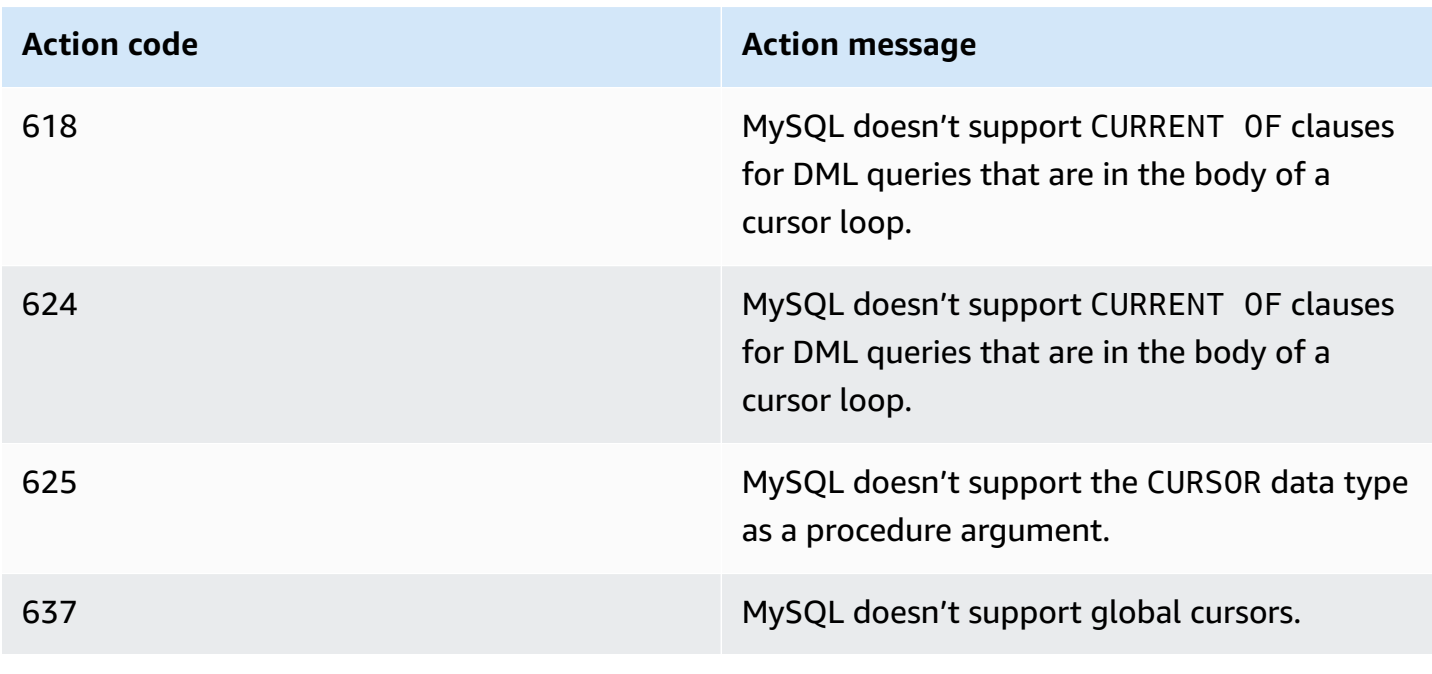

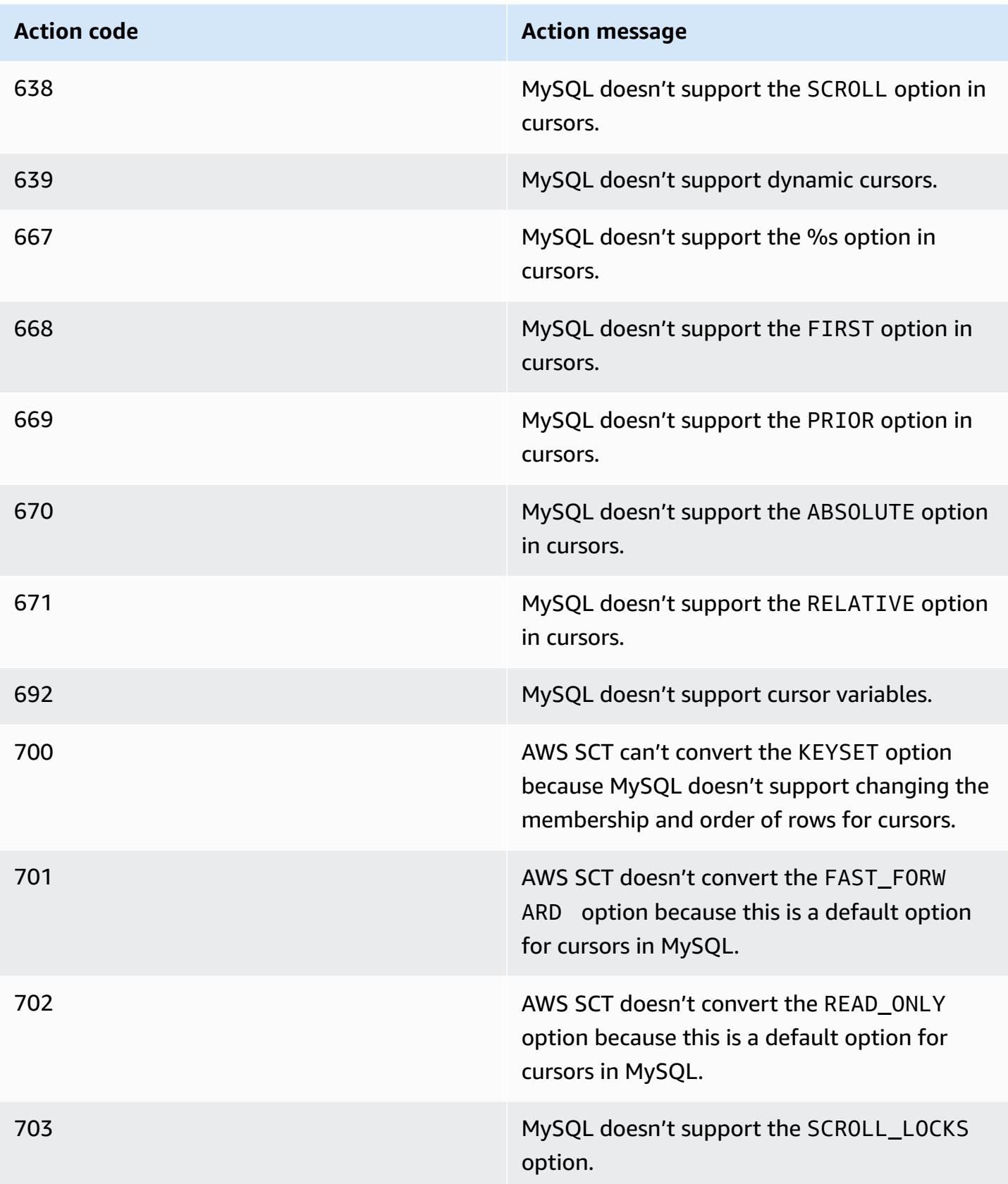

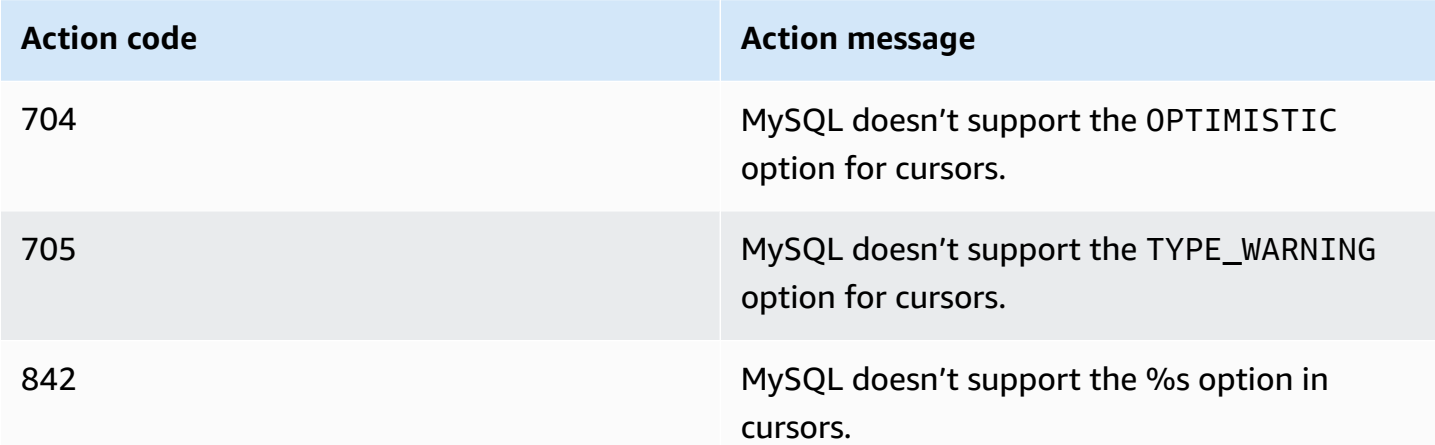

#### <span id="page-29-0"></span>**Flow Control**

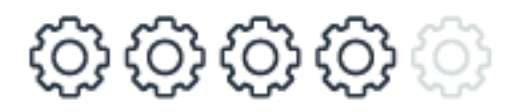

Although the flow control syntax of SQL Server differs from Aurora MySQL, AWS SCT can convert most constructs automatically including loops, command blocks, and delays. Aurora MySQL doesn't support the GOTO command nor the WAITFOR TIME command, which require manual conversion.

For more information, see Flow [Control.](#page-235-0)

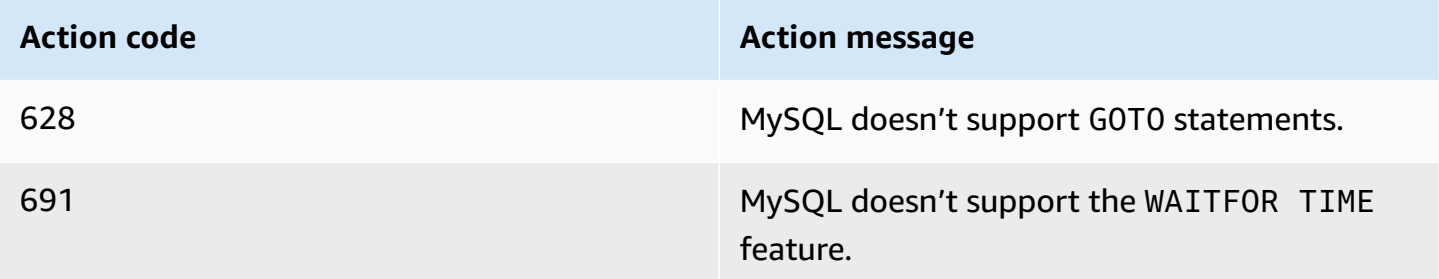

#### <span id="page-29-1"></span>**Transaction Isolation**

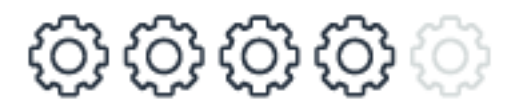

Aurora MySQL supports the following four transaction isolation levels specified in the SQL:92 standard: READ UNCOMMITTED, READ COMMITTED, REPEATABLE READ, and SERIALIZABLE. AWS

SCT automatically converts all these transaction isolation levels. AWS SCT also converts BEGIN, COMMIT, and ROLLBACK commands that use slightly different syntax. Manual conversion is required for named, marked, and delayed durability transactions that aren't supported by Aurora MySQL.

For more information, see [Transactions](#page-194-0).

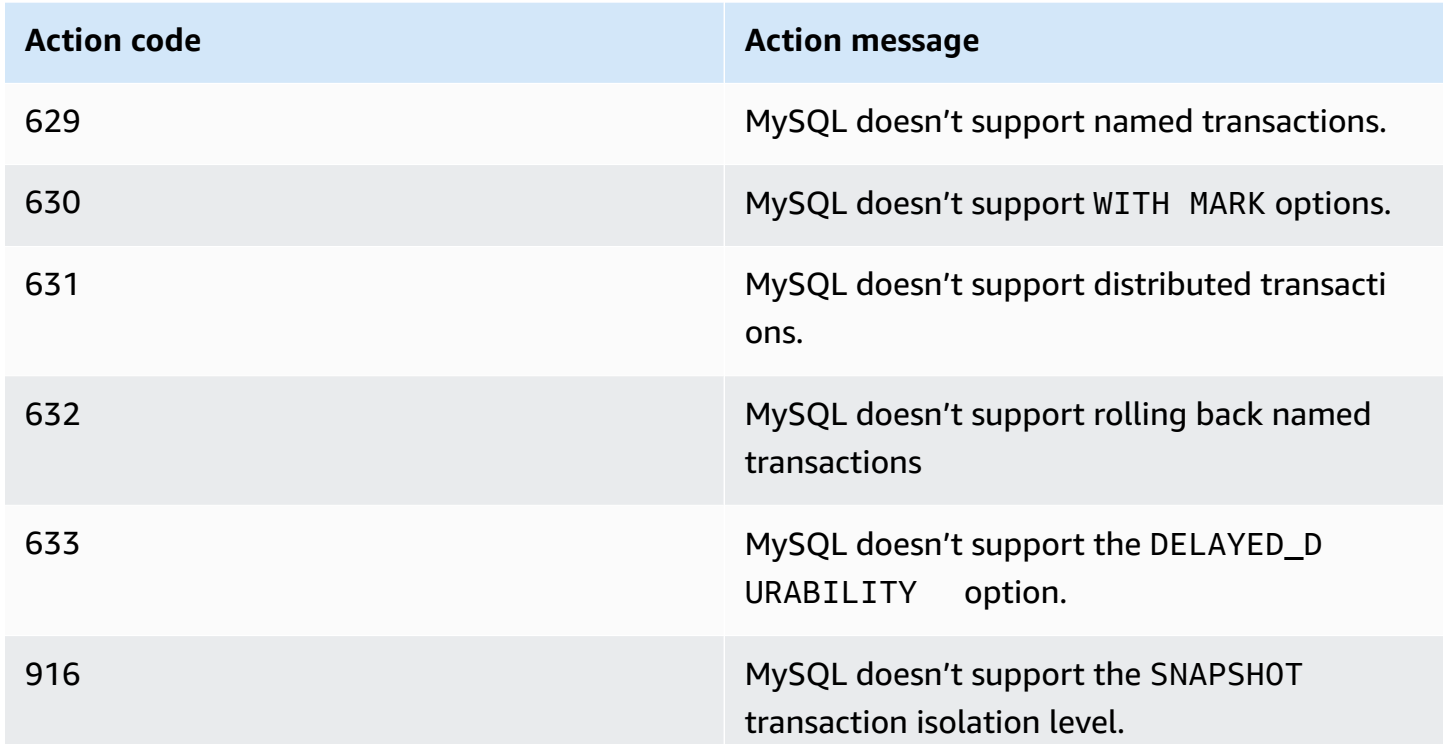

#### <span id="page-30-0"></span>**Stored Procedures**

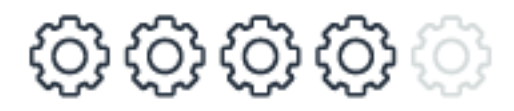

Aurora MySQL stored procedures provide very similar functionality to SQL Server stored procedures. AWS SCT automatically converts SQL Server stored procedures. Manual conversion is required for procedures that use RETURN values and some less common EXECUTE options such as RECOMPILE and RESULTS SETS.

For more information, see Stored [Procedures.](#page-211-0)

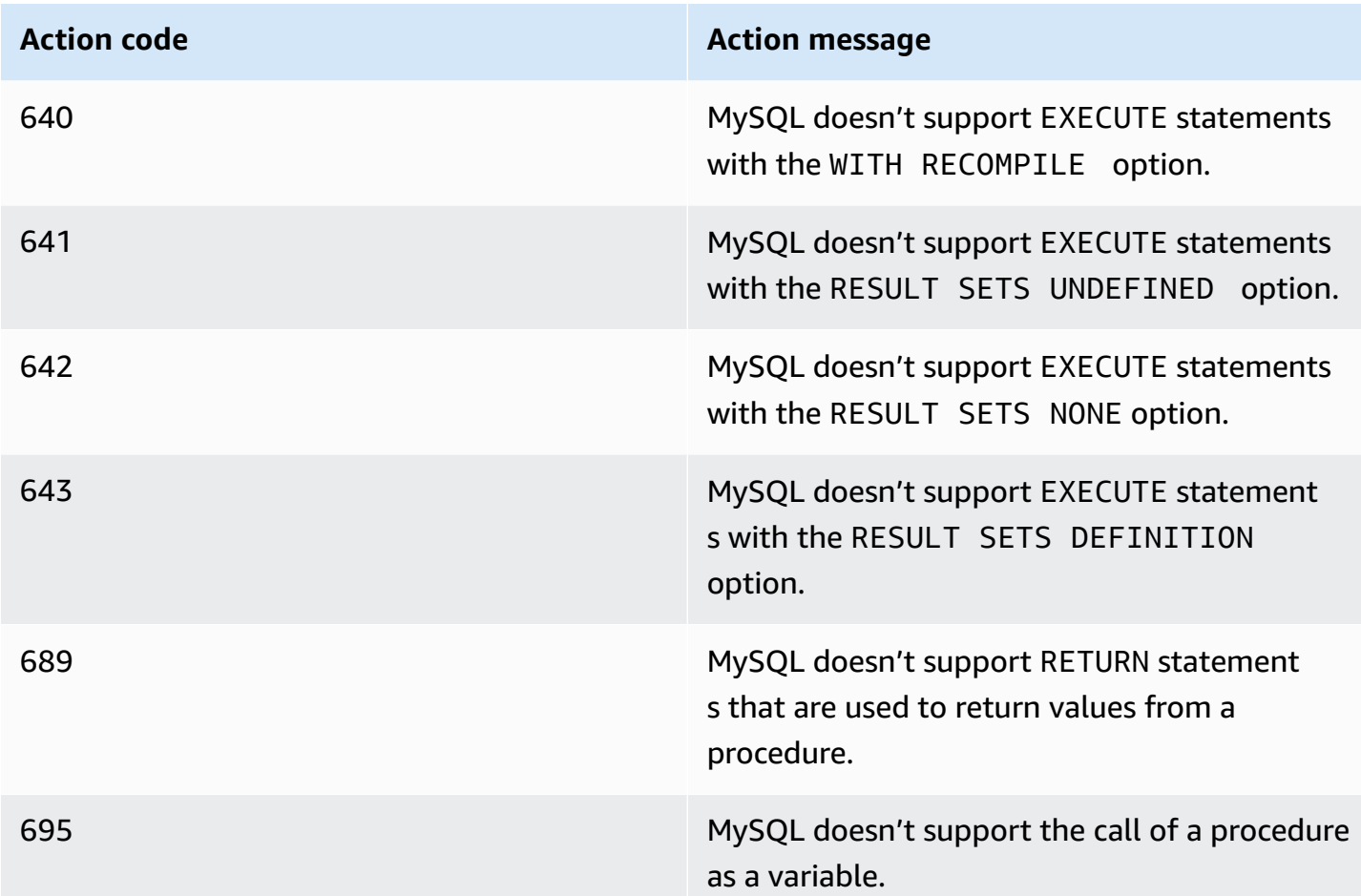

## <span id="page-31-0"></span>**Triggers**

**0 0 0** 0 0

Aurora MySQL supports BEFORE and AFTER triggers for INSERT, UPDATE, and DELETE. However, Aurora MySQL triggers differ substantially from SQL Server triggers, but most common use cases can be migrated with minimal code changes. Although AWS SCT can automatically migrate trigger code, manual inspection and potential code modifications may be required because Aurora MySQL triggers are ran once for each row, not once for each statement such as triggers in SQL Server.

For more information, see [Triggers.](#page-294-0)

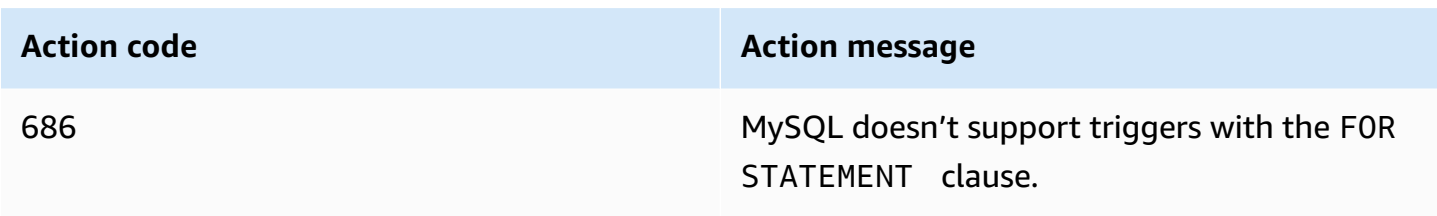

#### <span id="page-32-0"></span>**GROUP BY**

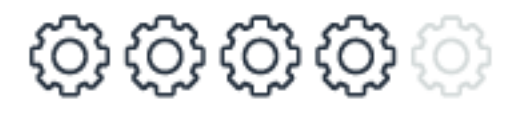

AWS SCT automatically converts the GROUP BY queries, except for CUBE and GROUPING SETS. You can create workarounds for these queries, but they require manual code changes.

For more information, see [GROUP](#page-119-0) BY.

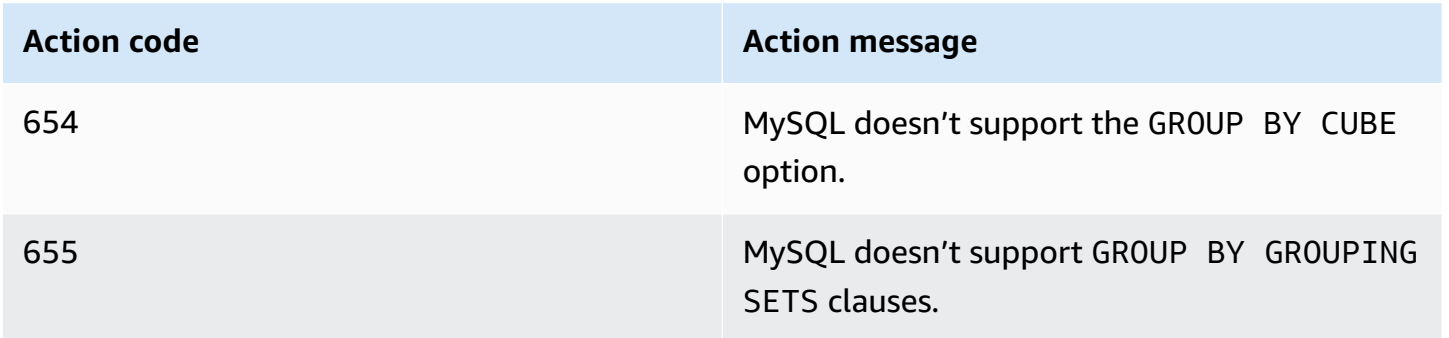

#### <span id="page-32-1"></span>**Identity and Sequences**

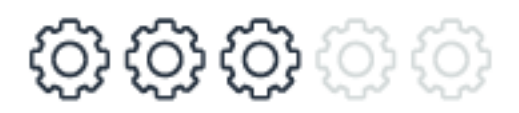

Although the syntax for SQL Server IDENTITY and Aurora MySQL AUTO\_INCREMENT autoenumeration columns differs significantly, it can be automatically converted by AWS SCT. Some limitations imposed by Aurora MySQL require manual conversion such as explicit SEED and INCREMENT auto-enumeration columns that aren't part of the primary key and the tableindependent SEQUENCE objects.

For more information, see Identity and [Sequences.](#page-317-1)

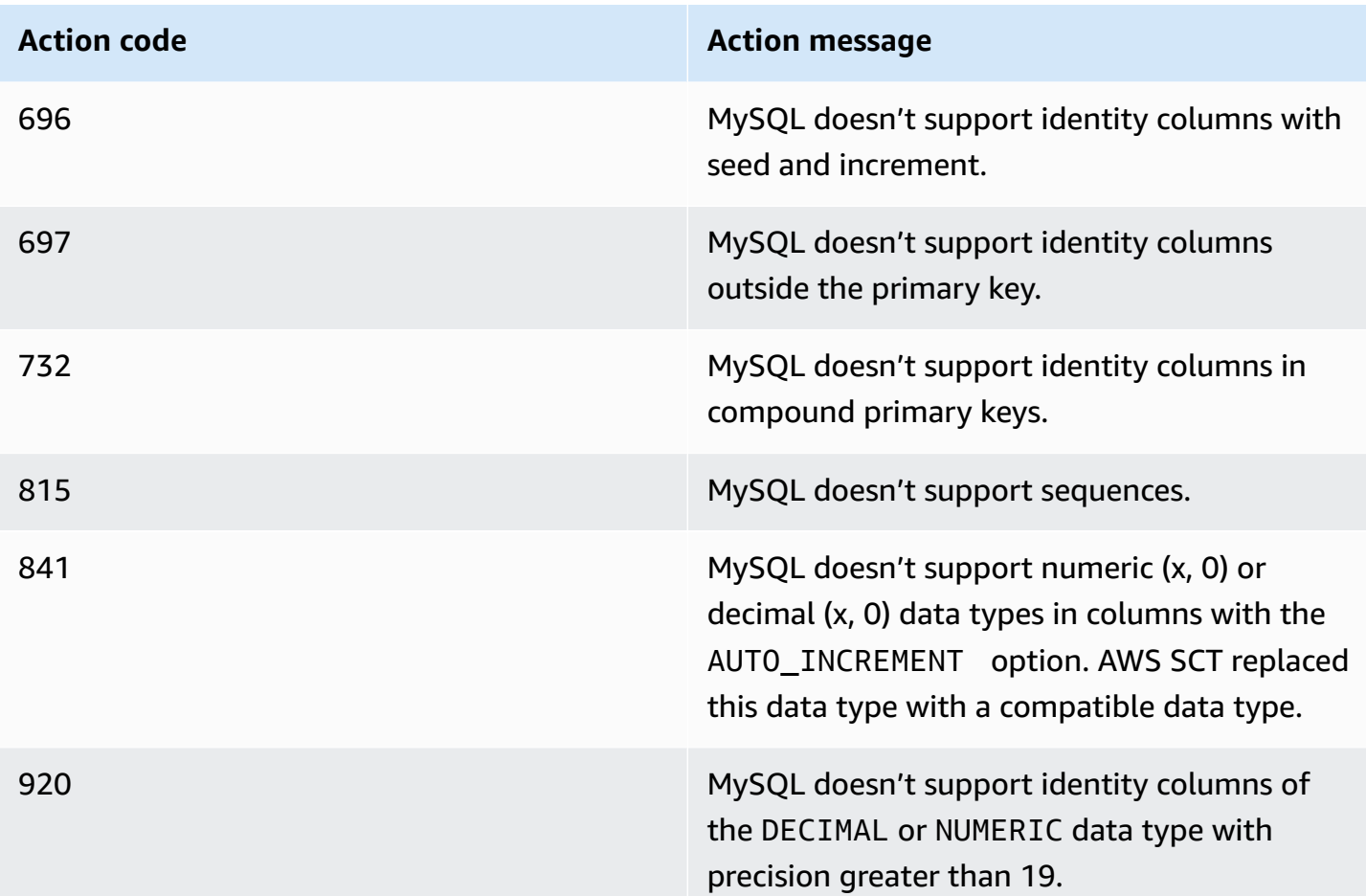

## <span id="page-33-0"></span>**Error Handling**

**0 0 0 0** 

The error handling paradigms in Aurora MySQL and SQL Server are significantly different; the former uses condition and handler objects. AWS SCT migrates the basic error handling constructs automatically. Due to the paradigm differences, we highly recommend that you perform strict inspection and validation of the migrated code. Manual conversions are required for THROW with variables and for built-in messages in SQL Server.

For more information, see Error [Handling.](#page-222-0)

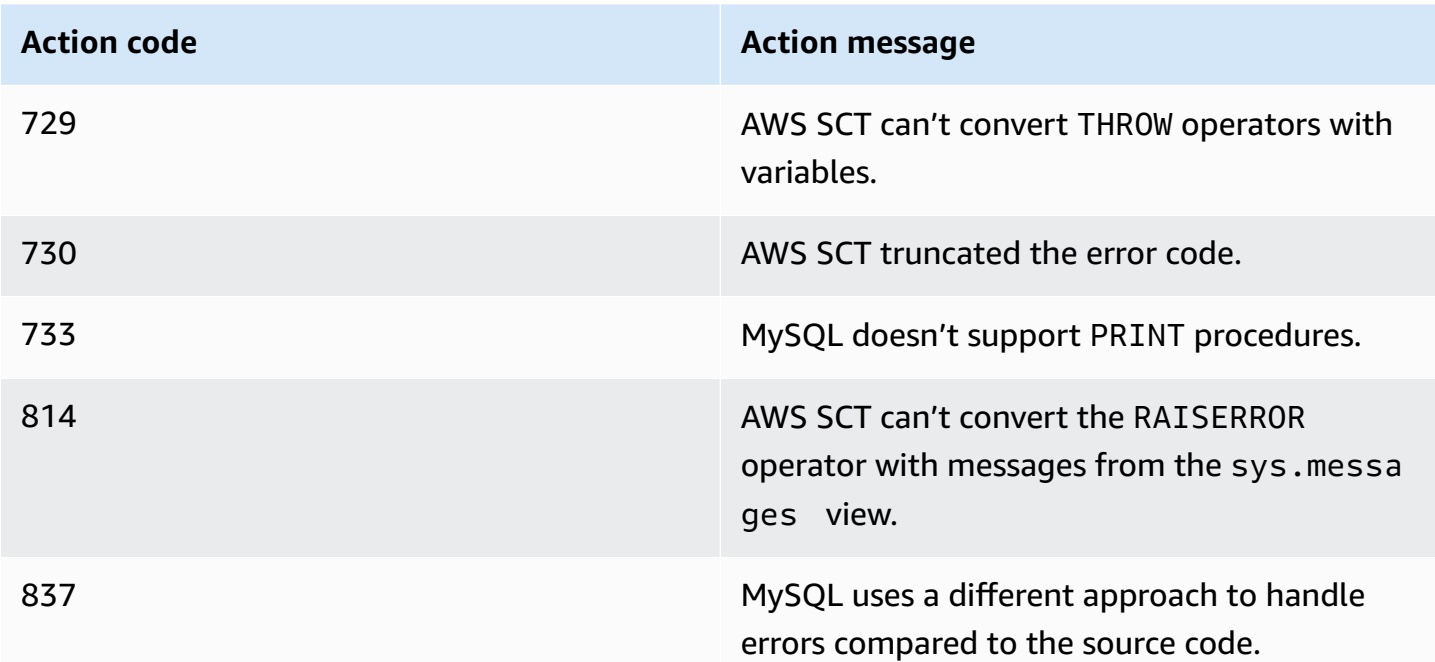

## <span id="page-34-0"></span>**Date and Time Functions**

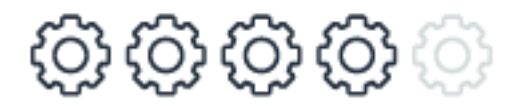

AWS SCT automatically converts the most commonly used date and time functions despite the significant difference in syntax. Be aware of differences in data types, time zone awareness, and locale handling as well the functions themselves, and inspect the expression value output carefully. Some less commonly used options such as millisecond, nanosecond, and time zone offsets require manual conversion.

For more information, see Date and Time [Functions](#page-173-0).

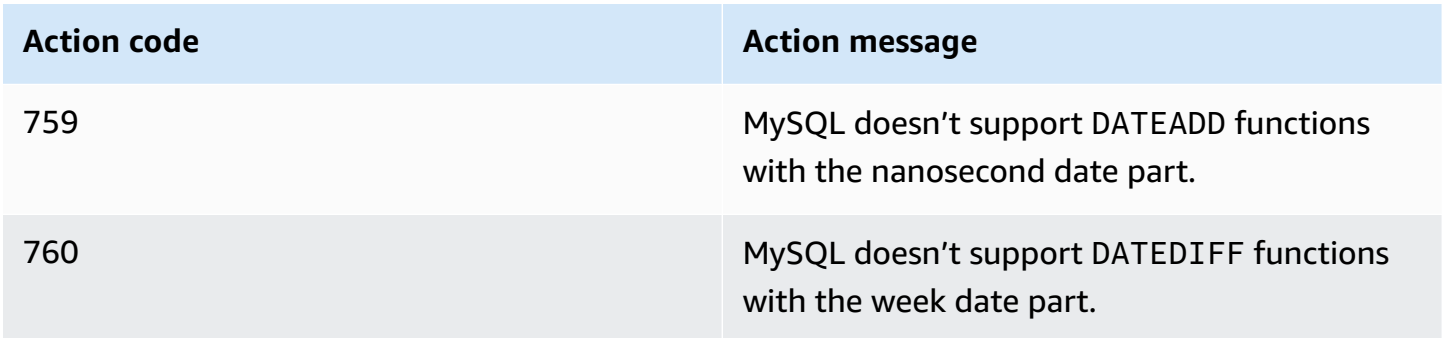

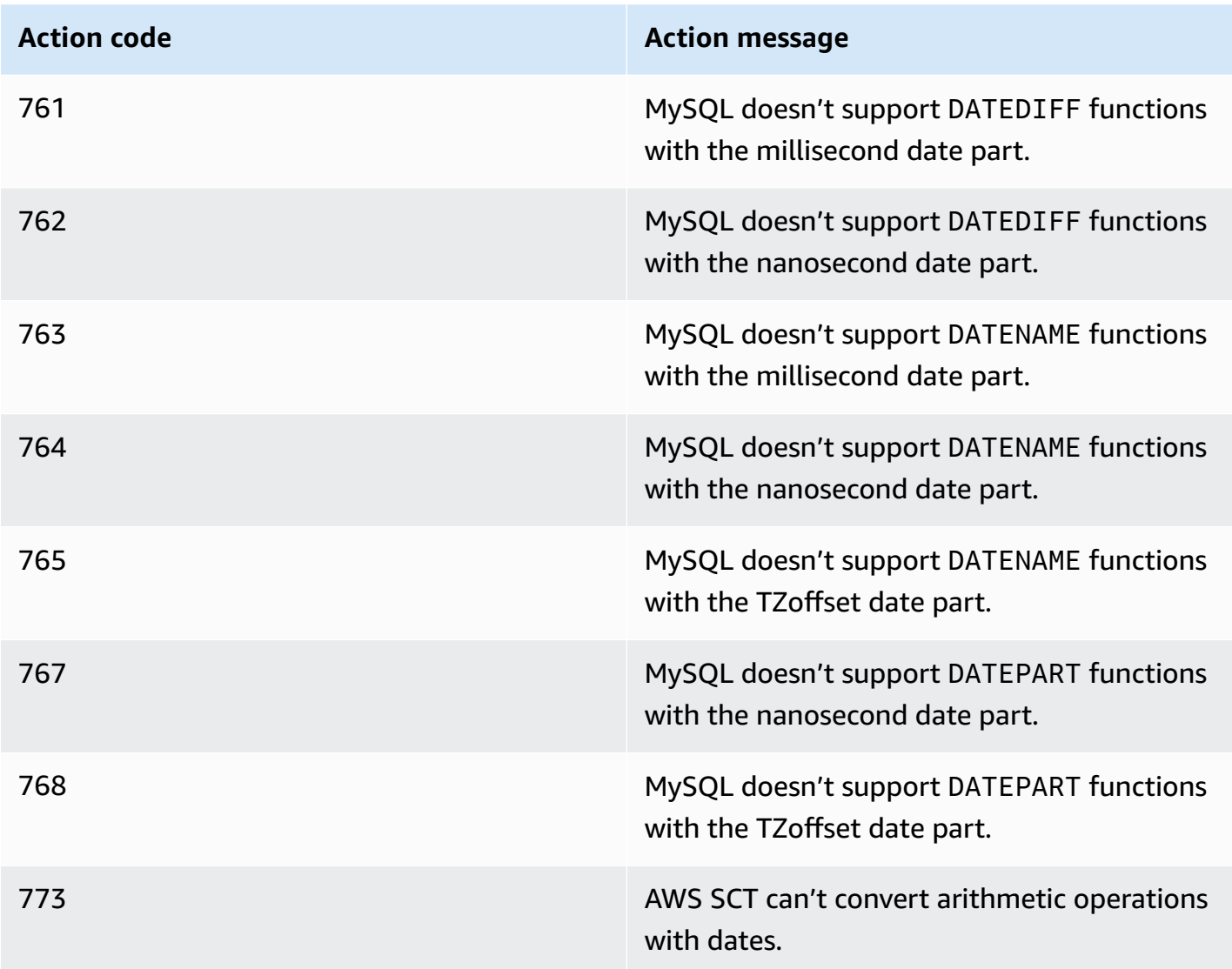

### <span id="page-35-0"></span>**User-Defined Functions**

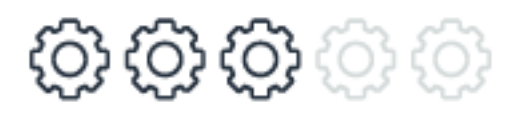

Aurora MySQL supports only scalar user-defined functions, which are automatically converted by AWS SCT. Table-valued user-defined functions, both in-line and multi-statement, require manual conversion. Workarounds using views or derived tables should be straightforward in most cases.

For more information, see [User-Defined](#page-303-0) Functions.
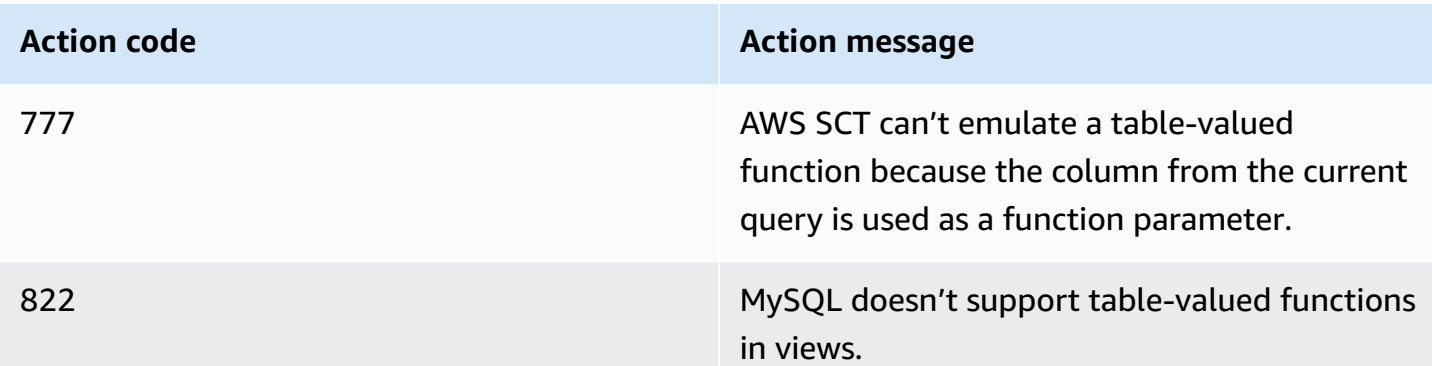

### **User-Defined Types**

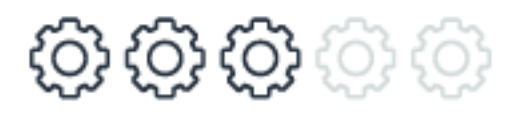

Aurora MySQL 5.7 doesn't support-user defined types and user-defined table-valued parameters. AWS SCT can convert standard user defined types by replacing it with their base types, but manual conversion is required for user defined table types, which are used for table valued parameters for stored procedures.

For more information, see [User-Defined](#page-310-0) Types.

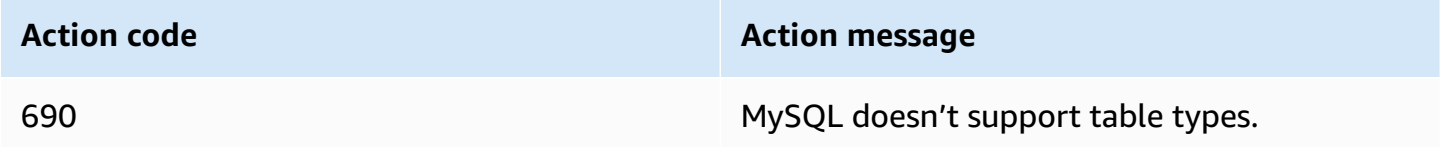

#### **Synonyms**

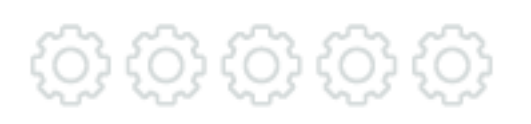

Aurora MySQL version 5.7 doesn't support synonyms. AWS SCT can't automatically convert synonyms.

For more information, see [Synonyms.](#page-284-0)

**Action code Action message**

792 MySQL doesn't support synonyms.

#### **XML and JSON**

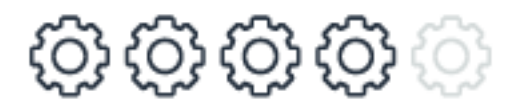

Aurora MySQL provides minimal support for XML, but it does offer a native JSON data type and more than 25 dedicated JSON functions. Despite these differences, the most commonly used basic XML functions can be automatically migrated by AWS SCT. Some options such as EXPLICIT, used in functions or with subqueries, require manual conversion.

For more information, see [JSON](#page-260-0) and XML.

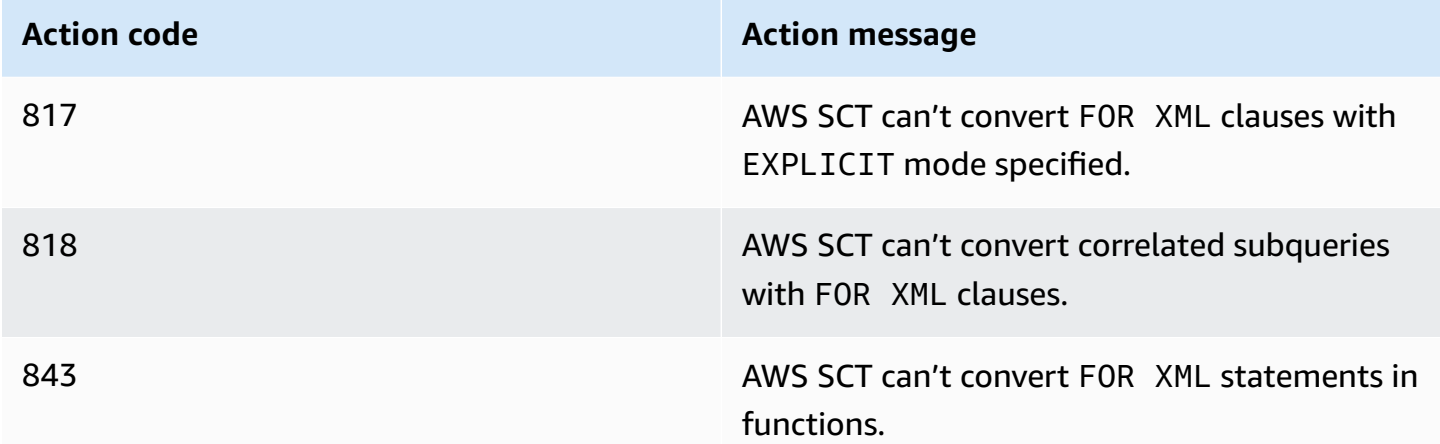

#### **Table Joins**

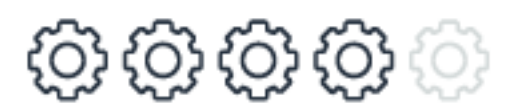

AWS SCT automatically converts the most commonly used join types. These types include INNER, OUTER, and CROSS joins. APPLY joins, also known as LATERAL joins, aren't supported by Aurora MySQL and require manual conversion.

#### For more information, see [Table](#page-128-0) JOIN.

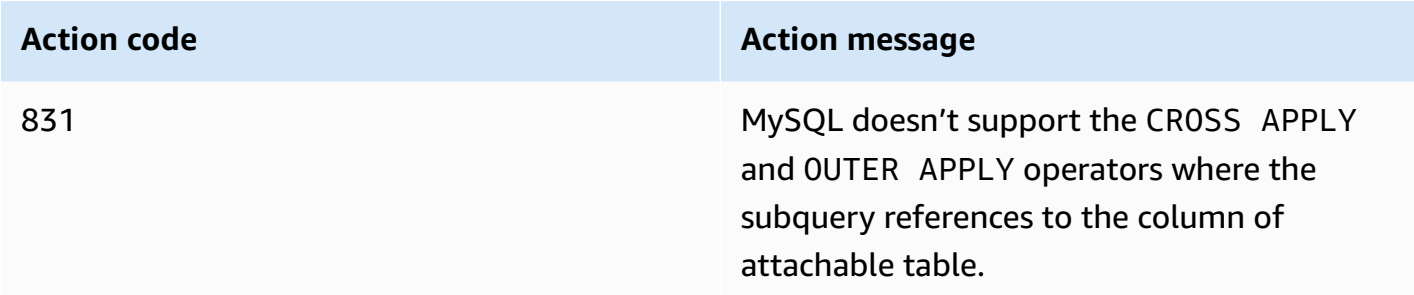

#### **MERGE**

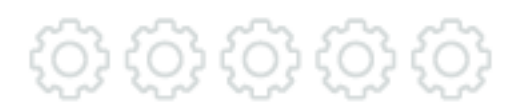

Aurora MySQL version 5.7 doesn't support the MERGE statement. AWS SCT can't automatically convert MERGE statements. Manual conversion is straightforward in most cases.

For more information and potential workarounds, see [MERGE](#page-268-0).

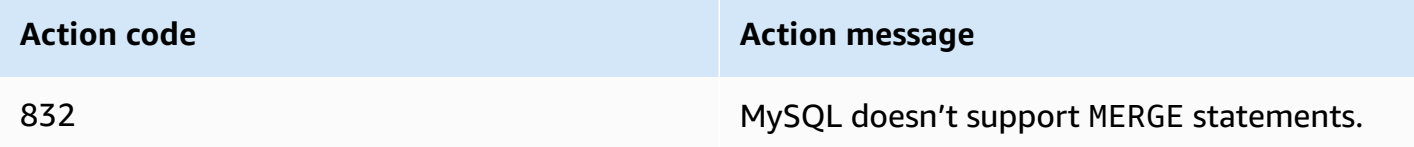

### **Query Hints**

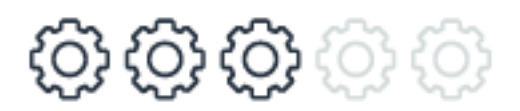

Basic query hints such as index hints can be converted automatically by AWS SCT, except for DML statements. Note that specific optimizations used for SQL Server may be completely inapplicable to a new query optimizer. We recommend that you remove all hints before the start of migration testin. Then, selectively apply hints as a last resort if other means such as schema, index, and query optimizations have failed. Plan guides aren't supported by Aurora MySQL.

For more information, see Query Hints and Plan [Guides](#page-451-0).

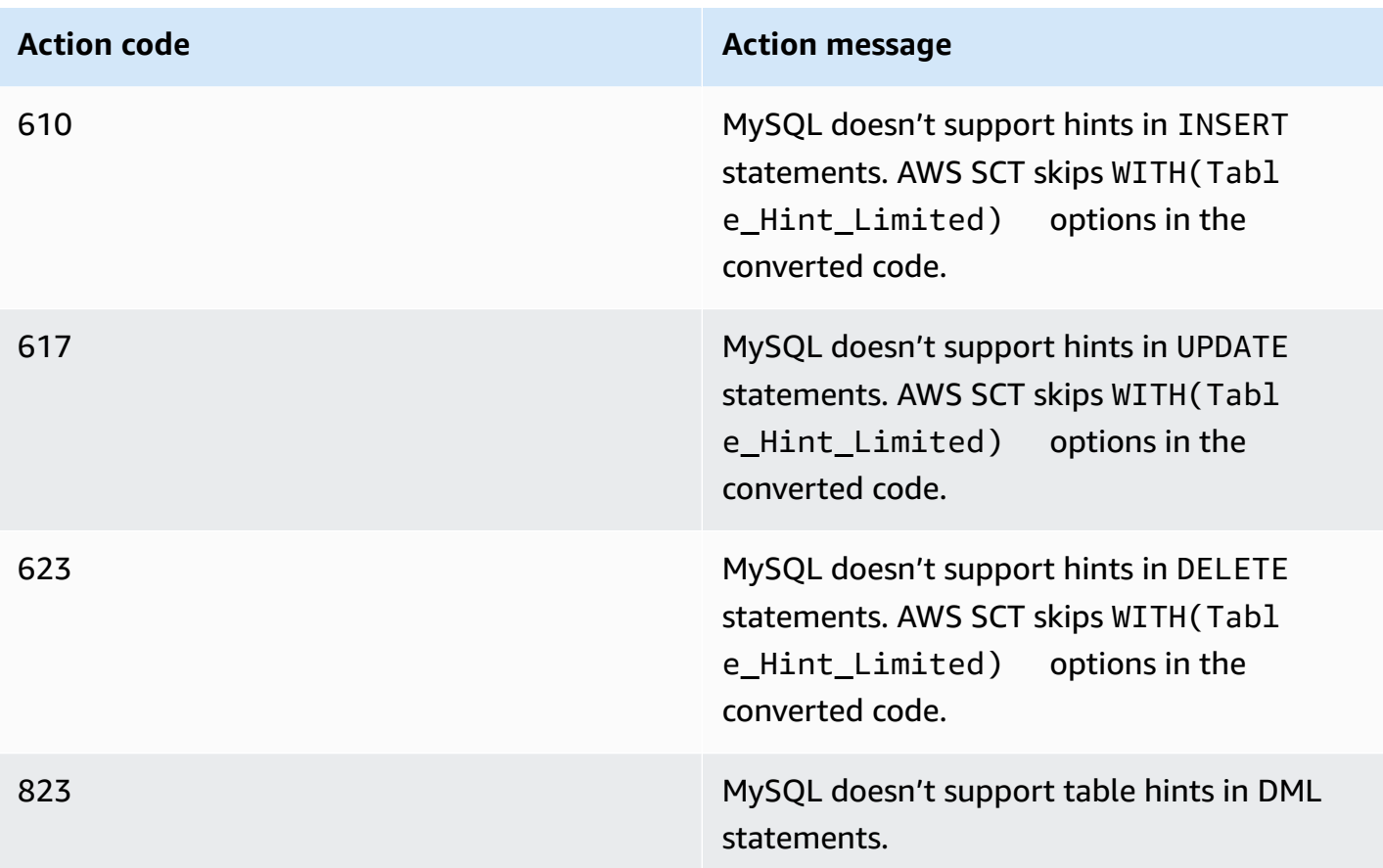

### **Full-Text Search**

## 0 0 0 0 0

Migrating full-text indexes from SQL Server to Aurora MySQL requires a full rewrite of the code that deals with both creating, managing, and querying of full-text indexes. AWS SCT can't automatically convert full-text indexes.

For more information, see [Full-Text](#page-247-0) Search.

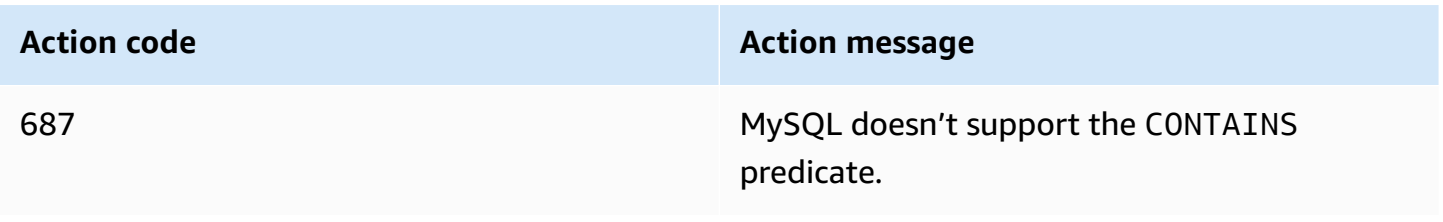

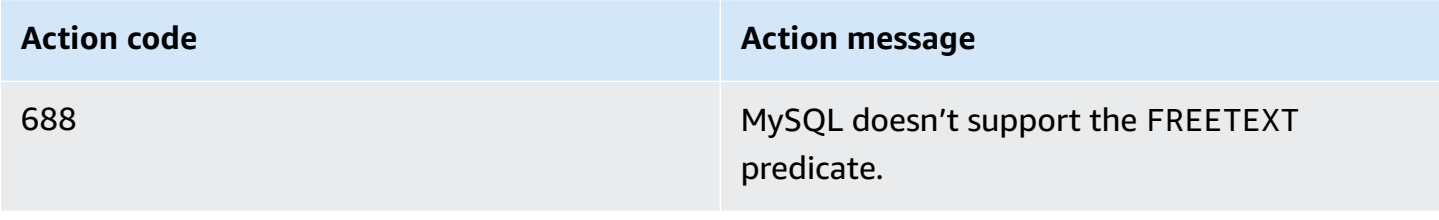

#### **Indexes**

**0 0 0 0** 

AWS SCT automatically converts basic non-clustered indexes, which are the most commonly used type of indexes. User-defined clustered indexes aren't supported by Aurora MySQL because they are always created for the primary key. In addition, filtered indexes, indexes with included columns, and some SQL Server specific index options can't be migrated automatically and require manual conversion.

For more information, see [Indexes](#page-386-0).

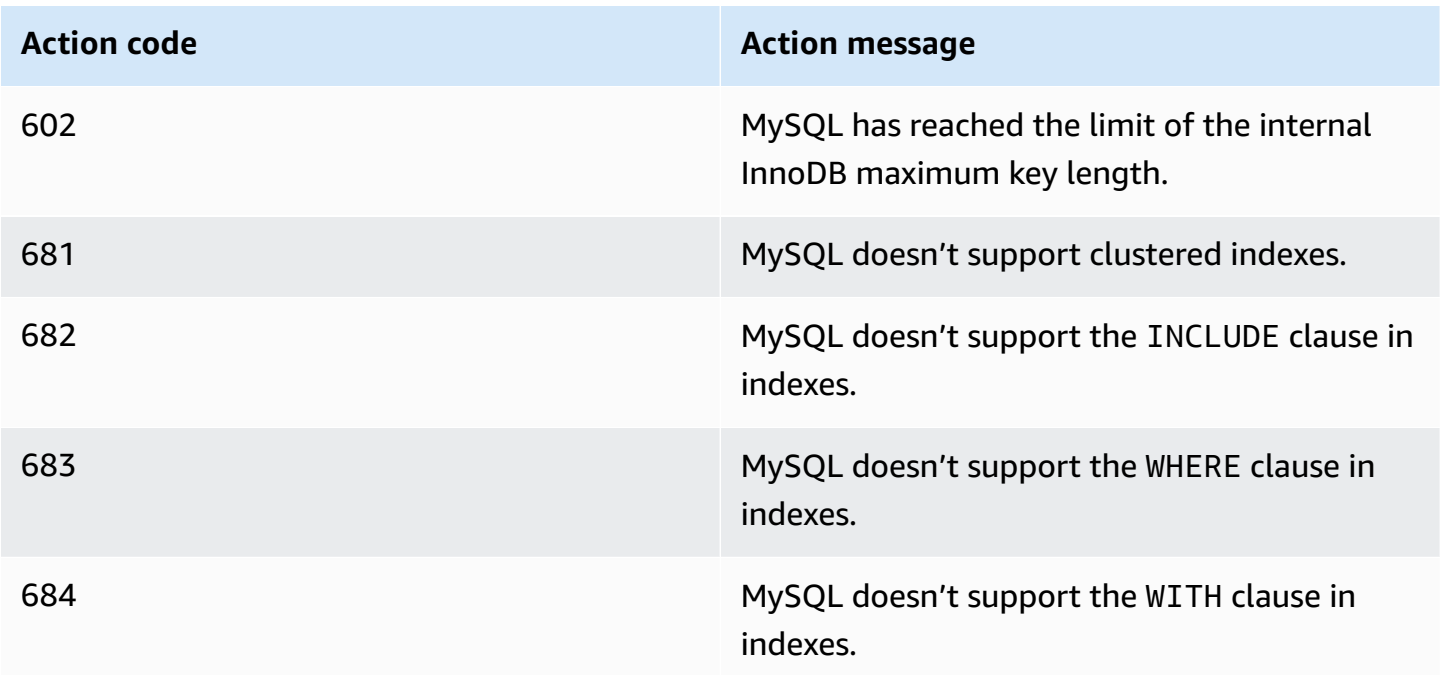

### **Partitioning**

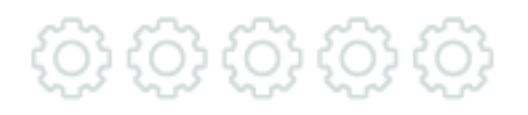

Because Aurora MySQL stores each table in its own file, and because file management is performed by AWS and can't be modified, some of the physical aspects of partitioning in SQL Server don't apply to Aurora MySQL. For example, the concept of file groups and assigning partitions to file groups. Aurora MySQL supports a much richer framework for table partitioning than SQL Server, with many additional options such as hash partitioning, and sub partitioning. Due to the vast differences between partition creation, query, and management between Aurora MySQL and SQL Server, AWS SCT doesn't automatically convert table and index partitions. These items require manual conversion.

For more information, see [Storage.](#page-460-0)

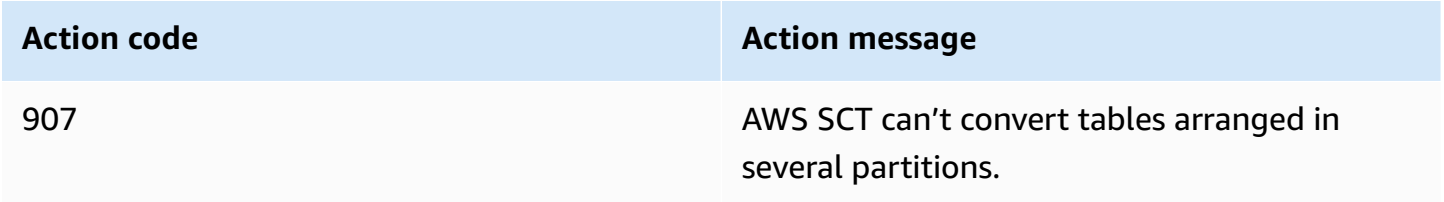

### **Backup**

# o} {o} {o} {o}

Migrating from a self-managed backup policy to a Platform as a Service (PaaS) environment such as Aurora MySQL is a complete paradigm shift. You no longer need to worry about transaction logs, file groups, disks running out of space, and purging old backups. Amazon Relational Database Service (Amazon RDS) provides guaranteed continuous backup with point-in-time restore up to 35 days. Therefore, AWS SCT doesn't automatically convert backups.

For more information, see Backup and [Restore](#page-358-0).

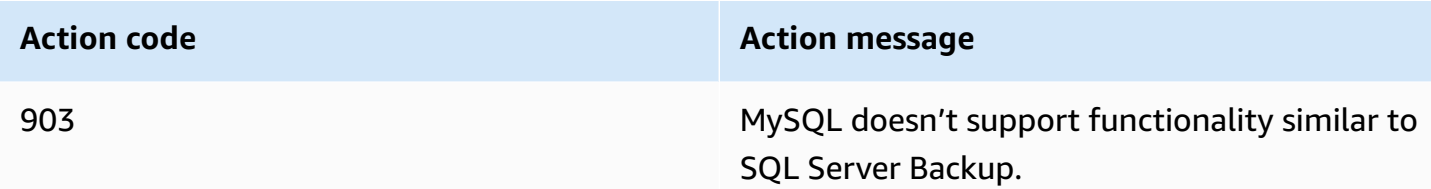

### **SQL Server Database Mail**

Aurora MySQL doesn't provide native support for sending mail from the database.

For more information and potential workarounds, see [Database Mail.](#page-403-0)

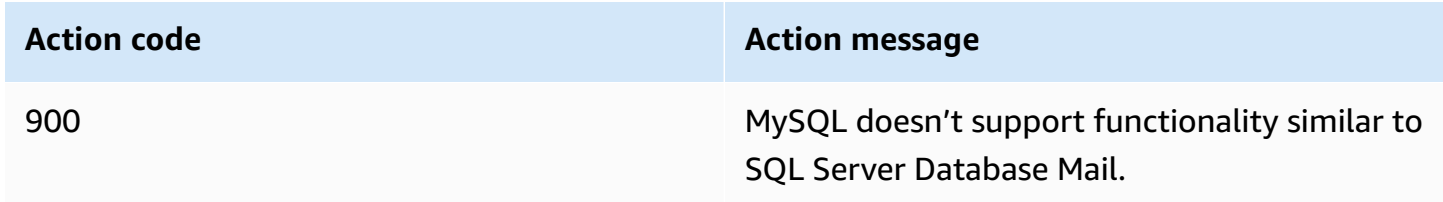

#### **SQL Server Agent**

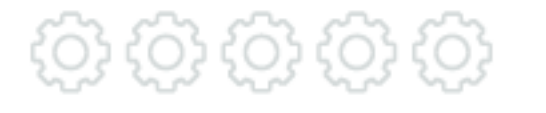

Aurora MySQL doesn't provide functionality similar to SQL Server Agent as an external, crossinstance scheduler. However, Aurora MySQL provides a native, in-database scheduler. It is limited to the cluster scope and can't be used to manage multiple clusters. Therefore, AWS SCT can't automatically convert Agent jobs and alerts.

For more information, see SQL Server Agent and [MySQL](#page-397-0) Agent.

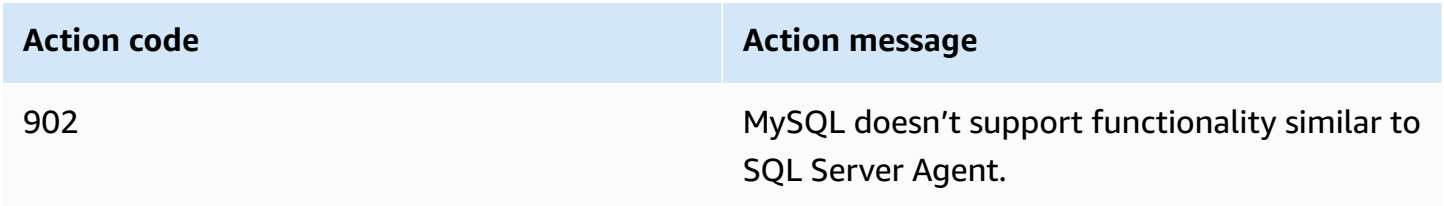

### **Linked Servers**

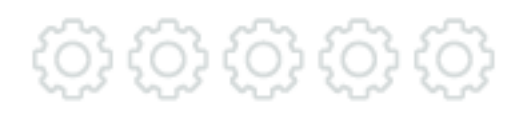

Aurora MySQL doesn't support remote data access from the database. Connectivity between schemas is trivial, but connectivity to other instances require a custom solution. AWS SCT can't automatically convert commands on linked servers.

For more information, see Linked [Servers](#page-437-0).

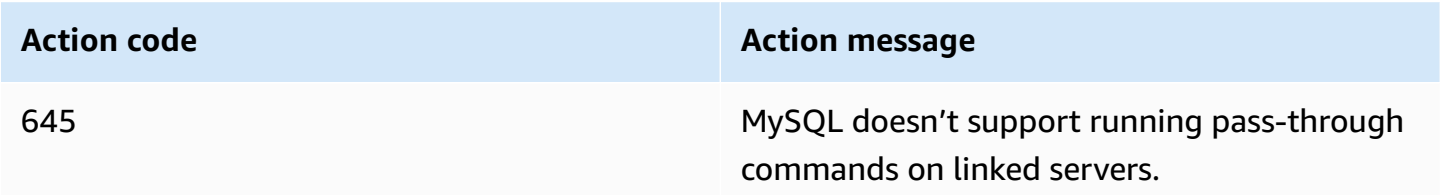

#### **Views**

(၀) (၀)

MySQL views are similar to views in SQL Server. However, there are slight differences between the two, mostly around indexing and triggers on views, and also in the query definition.

For more information, see [Views.](#page-139-0)

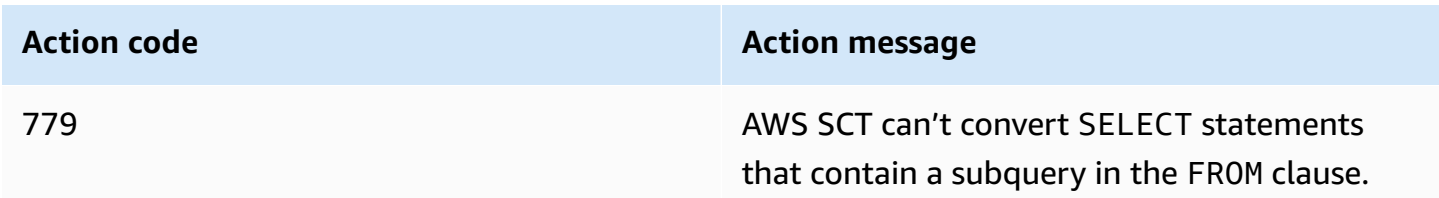

### **AWS Database Migration Service**

The AWS Database Migration Service (AWS DMS) helps you migrate databases to AWS quickly and securely. The source database remains fully operational during the migration, minimizing downtime to applications that rely on the database. The AWS Database Migration Service can migrate your data to and from most widely-used commercial and open-source databases.

The service supports homogenous migrations such as Oracle to Oracle as well as heterogeneous migrations between different database platforms such as Oracle to Amazon Aurora or Microsoft SQL Server to MySQL. You can also use AWS DMS to stream data to Amazon Redshift, Amazon DynamoDB, and Amazon S3 from any of the supported sources, which are Amazon Aurora, PostgreSQL, MySQL, MariaDB, Oracle Database, SAP ASE, SQL Server, IBM DB2 LUW, and MongoDB, enabling consolidation and easy analysis of data in a petabyte-scale data warehouse. The AWS Database Migration Service can also be used for continuous data replication with high availability.

For AWS DMS pricing, see Database [Migration](https://aws.amazon.com/dms/pricing) Service pricing.

For all supported sources for AWS DMS, see Sources for data [migration](https://docs.aws.amazon.com/dms/latest/userguide/CHAP_Source.html).

For all supported targets for AWS DMS, see Targets for data [migration](https://docs.aws.amazon.com/dms/latest/userguide/CHAP_Target.html).

#### **Migration Tasks Performed by AWS DMS**

In a traditional solution, you need to perform capacity analysis, procure hardware and software, install and administer systems, and test and debug the installation. AWS DMS automatically manages the deployment, management, and monitoring of all hardware and software needed for your migration. You can start your migration within minutes of starting the AWS DMS configuration process.

With AWS DMS, you can scale up (or scale down) your migration resources as needed to match your actual workload. For example, if you determine that you need additional storage, you can easily increase your allocated storage and restart your migration, usually within minutes. On the other hand, if you discover that you aren't using all of the resource capacity you configured, you can easily downsize to meet your actual workload.

AWS DMS uses a pay-as-you-go model. You only pay for AWS DMS resources while you use them as opposed to traditional licensing models with up-front purchase costs and ongoing maintenance charges.

AWS DMS automatically manages all of the infrastructure that supports your migration server including hardware and software, software patching, and error reporting.

AWS DMS provides automatic failover. If your primary replication server fails for any reason, a backup replication server can take over with little or no interruption of service.

AWS DMS can help you switch to a modern, perhaps more cost-effective database engine than the one you are running now. For example, AWS DMS can help you take advantage of the managed database services provided by Amazon RDS or Amazon Aurora. Or, it can help you move to the managed data warehouse service provided by Amazon Redshift, NoSQL platforms like Amazon DynamoDB, or low-cost storage platforms like Amazon S3. Conversely, if you want to migrate away from old infrastructure but continue to use the same database engine, AWS DMS also supports that process.

AWS DMS supports nearly all of modern popular DBMS engines as data sources, including Oracle, Microsoft SQL Server, MySQL, MariaDB, PostgreSQL, Db2 LUW, SAP, MongoDB, and Amazon Aurora.

AWS DMS provides a broad coverage of available target engines including Oracle, Microsoft SQL Server, PostgreSQL, MySQL, Amazon Redshift, SAP ASE, Amazon S3, and Amazon DynamoDB.

You can migrate from any of the supported data sources to any of the supported data targets. AWS DMS supports fully heterogeneous data migrations between the supported engines.

AWS DMS ensures that your data migration is secure. Data at rest is encrypted with AWS Key Management Service (AWS KMS) encryption. During migration, you can use Secure Socket Layers (SSL) to encrypt your in-flight data as it travels from source to target.

### **How AWS DMS Works**

At its most basic level, AWS DMS is a server in the AWS Cloud that runs replication software. You create a source and target connection to tell AWS DMS where to extract from and load to. Then, you schedule a task that runs on this server to move your data. AWS DMS creates the tables and associated primary keys if they don't exist on the target. You can pre-create the target tables manually if you prefer. Or you can use AWS SCT to create some or all of the target tables, indexes, views, triggers, and so on.

The following diagram illustrates the AWS DMS process.

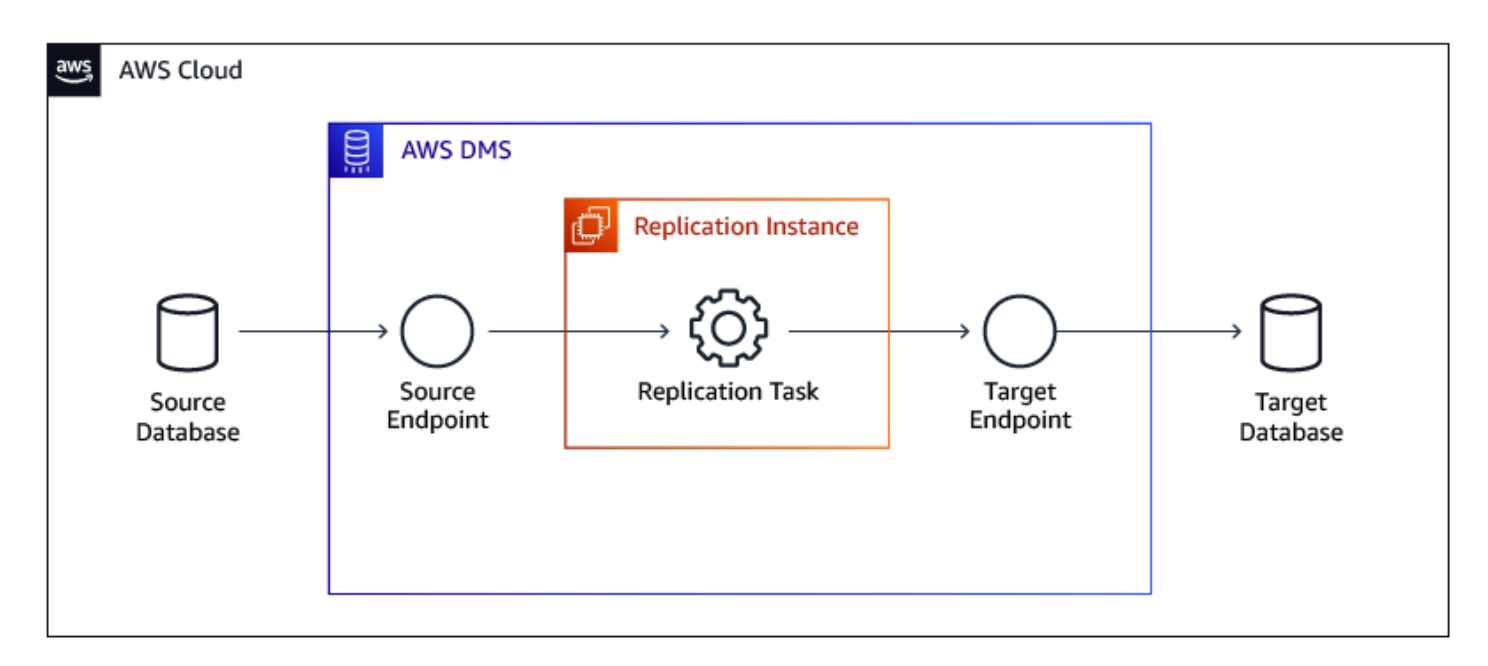

For more information about AWS DMS, see What is Database [Migration](https://docs.aws.amazon.com/dms/latest/userguide/Welcome.html) Service? and Best [practices](https://docs.aws.amazon.com/dms/latest/userguide/CHAP_BestPractices.html) for Database [Migration](https://docs.aws.amazon.com/dms/latest/userguide/CHAP_BestPractices.html) Service.

### **Amazon RDS on Outposts**

#### **A** Note

This topic is related to Amazon Relational Database Service (Amazon RDS) and isn't supported with Amazon Aurora.

Amazon RDS on Outposts is a fully managed service that offers the same AWS infrastructure, AWS services, APIs, and tools to virtually any data center, co-location space, or on-premises facility for a truly consistent hybrid experience. Amazon RDS on Outposts is ideal for workloads that require low latency access to on-premises systems, local data processing, data residency, and migration of applications with local system inter-dependencies.

When you deploy Amazon RDS on Outposts, you can run Amazon RDS on premises for low latency workloads that need to be run in close proximity to your on-premises data and applications. Amazon RDS on Outposts also enables automatic backup to an AWS Region. You can manage Amazon RDS databases both in the cloud and on premises using the same AWS Management Console, APIs, and CLI. Amazon RDS on Outposts supports Microsoft SQL Server, MySQL, and PostgreSQL database engines, with support for additional database engines coming soon.

### **How It Works**

Amazon RDS on Outposts lets you run Amazon RDS in your on-premises or co-location site. You can deploy and scale an Amazon RDS database instance in Outposts just as you do in the cloud, using the AWS console, APIs, or CLI. Amazon RDS databases in Outposts are encrypted at rest using AWS KMS keys. Amazon RDS automatically stores all automatic backups and manual snapshots in the AWS Region.

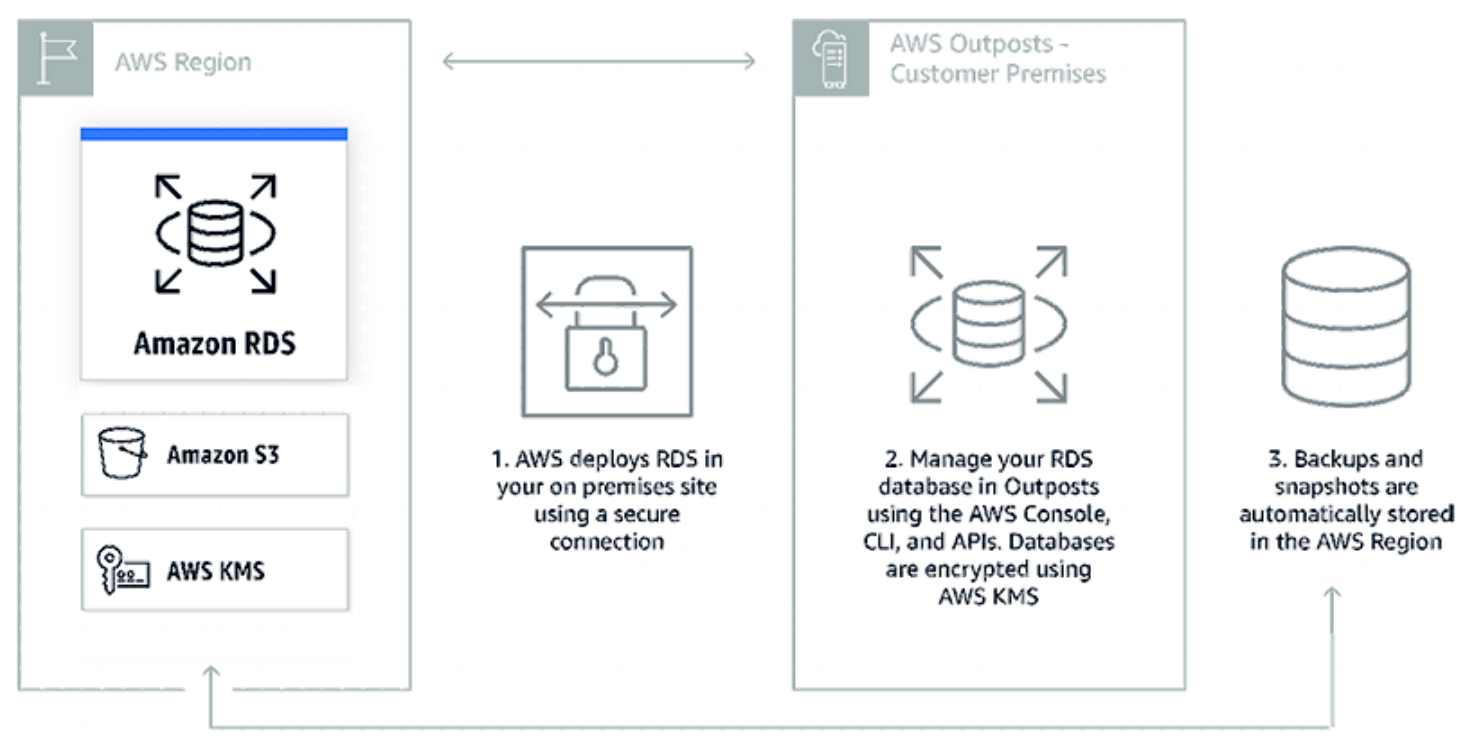

This option is helpful when you need to run Amazon RDS on premises for low latency workloads that need to be run in close proximity to your on-premises data and applications.

For more information, see AWS [Outposts](https://aws.amazon.com/rds/outposts) Family, [Amazon](https://aws.amazon.com/blogs/aws/new-create-amazon-rds-db-instances-on-aws-outposts) RDS on Outposts, and Create Amazon RDS DB [Instances](https://aws.amazon.com/blogs/aws/new-create-amazon-rds-db-instances-on-aws-outposts) on Outposts.

### **Amazon RDS Proxy**

Amazon RDS Proxy is a fully managed, highly available database proxy for Amazon Relational Database Service (RDS) that makes applications more scalable, more resilient to database failures, and more secure.

Many applications, including those built on modern server-less architectures, can have many open connections to the database server, and may open and close database connections at a high rate,

exhausting database memory and compute resources. Amazon RDS Proxy allows applications to pool and share connections established with the database, improving database efficiency and application scalability. With Amazon RDS Proxy, fail-over times for Aurora and Amazon RDS databases are reduced by up to 66%. You can manage database credentials, authentication, and access through integration with AWS Secrets Manager and AWS Identity and Access Management (IAM).

You can turn on Amazon RDS Proxy for most applications with no code changes. You don't need to provision or manage any additional infrastructure. Pricing is simple and predictable: you pay for each vCPU of the database instance for which the proxy is enabled. Amazon RDS Proxy is now generally available for Aurora MySQL, Aurora PostgreSQL, Amazon RDS for MySQL, and Amazon RDS for PostgreSQL.

### **Amazon RDS Proxy Benefits**

- **Improved application performance** Amazon RDS proxy manages a connection pooling which helps with reducing the stress on database compute and memory resources that typically occurs when new connections are established and it is useful to efficiently support a large number and frequency of application connections.
- **Increase application availability** By automatically connecting to a new database instance while preserving application connections Amazon RDS Proxy can reduce fail-over time by 66%.
- **Manage application security** Amazon RDS Proxy also enables you to centrally manage database credentials using AWS Secrets Manager.
- **Fully managed** Amazon RDS Proxy gives you the benefits of a database proxy without requiring additional burden of patching and managing your own proxy server.
- **Fully compatible with your database** Amazon RDS Proxy is fully compatible with the protocols of supported database engines, so you can deploy Amazon RDS Proxy for your application without making changes to your application code.
- **Available and durable** Amazon RDS Proxy is highly available and deployed over multiple Availability Zones (AZs) to protect you from infrastructure failure.

### **How Amazon RDS Proxy Works**

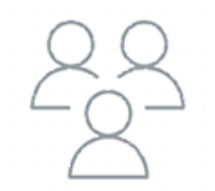

**Client Applications** Your application is pointed to the RDS Proxy endpoint

**RDS Proxy** 

RDS Proxy sits between

your application and database

to efficiently manage

DB connections

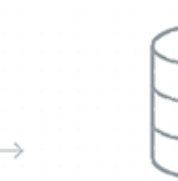

**RDS Database** RDS Proxy pools and shares DB connections, improving database efficiency and application scalability

For more information, see Amazon RDS Proxy for Scalable Serverless [Applications](https://aws.amazon.com/blogs/aws/amazon-rds-proxy-now-generally-available) and [Amazon](https://aws.amazon.com/rds/proxy) RDS [Proxy.](https://aws.amazon.com/rds/proxy)

### **Amazon Aurora Serverless v1**

Amazon Aurora Serverless version 1 (v1) is an on-demand autoscaling configuration for Amazon Aurora. An Aurora Serverless DB cluster is a DB cluster that scales compute capacity up and down based on your application's needs. This contrasts with Aurora provisioned DB clusters, for which you manually manage capacity. Aurora Serverless v1 provides a relatively simple, cost-effective option for infrequent, intermittent, or unpredictable workloads. It is cost-effective because it automatically starts up, scales compute capacity to match your application's usage, and shuts down when it's not in use.

To learn more about pricing, see Serverless Pricing under MySQL-Compatible Edition or PostgreSQL-Compatible Edition on the [Amazon](https://aws.amazon.com/rds/aurora/pricing) Aurora pricing page.

Aurora Serverless v1 clusters have the same kind of high-capacity, distributed, and highly available storage volume that is used by provisioned DB clusters. The cluster volume for an Aurora Serverless v1 cluster is always encrypted. You can choose the encryption key, but you can't turn off encryption. That means that you can perform the same operations on an Aurora Serverless v1 that you can on encrypted snapshots. For more information, see Aurora Serverless v1 and snapshots.

Aurora Serverless v1 provides the following advantages:

- **Simpler than provisioned** Aurora Serverless v1 removes much of the complexity of managing DB instances and capacity.
- **Scalable** Aurora Serverless v1 seamlessly scales compute and memory capacity as needed, with no disruption to client connections.
- **Cost-effective** When you use Aurora Serverless v1, you pay only for the database resources that you consume, on a per-second basis.
- **Highly available storage** Aurora Serverless v1 uses the same fault-tolerant, distributed storage system with six-way replication as Aurora to protect against data loss.

Aurora Serverless v1 is designed for the following use cases:

- **Infrequently used applications** You have an application that is only used for a few minutes several times for each day or week, such as a low-volume blog site. With Aurora Serverless v1, you pay for only the database resources that you consume on a per-second basis.
- **New applications** You're deploying a new application and you're unsure about the instance size you need. By using Aurora Serverless v1, you can create a database endpoint and have the database automatically scale to the capacity requirements of your application.
- **Variable workloads** You're running a lightly used application, with peaks of 30 minutes to several hours a few times each day, or several times for each year. Examples are applications for human resources, budgeting, and operational reporting applications. With Aurora Serverless v1, you no longer need to provision for peak or average capacity.
- **Unpredictable workloads** You're running daily workloads that have sudden and unpredictable increases in activity. An example is a traffic site that sees a surge of activity when it starts raining. With Aurora Serverless v1, your database automatically scales capacity to meet the needs of the application's peak load and scales back down when the surge of activity is over.
- **Development and test databases** Your developers use databases during work hours but don't need them on nights or weekends. With Aurora Serverless v1, your database automatically shuts down when it's not in use.
- **Multi-tenant applications** With Aurora Serverless v1, you don't have to individually manage database capacity for each application in your fleet. Aurora Serverless v1 manages individual database capacity for you.

This process takes almost no time. Because the storage is shared between nodes Aurora can scale up or down in seconds for most workloads. The service currently has autoscaling thresholds of 1.5 minutes to scale up and 5 minutes to scale down. That means metrics must exceed the limits for 1.5 minutes to trigger a scale up or fall below the limits for 5 minutes to trigger a scale down. The cool-down period between scaling activities is 5 minutes to scale up and 15 minutes to scale down. Before scaling can happen the service has to find a "scaling point" which may take longer than anticipated if you have long-running transactions. Scaling operations are transparent to the

connected clients and applications since existing connections and session state are transferred to the new nodes. The only difference with pausing and resuming is a higher latency for the first connection, typically around 25 seconds. You can find more details in the documentation.

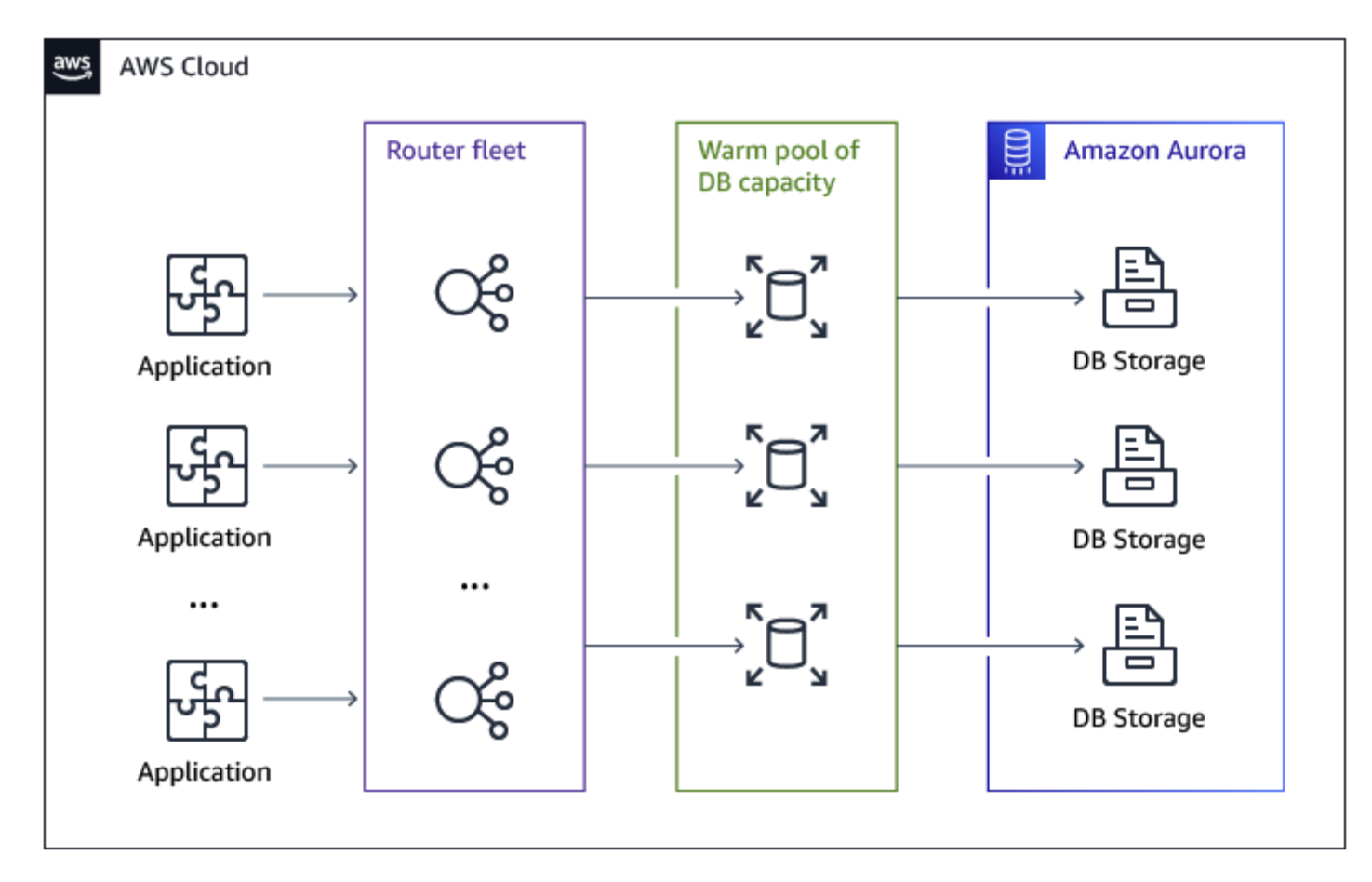

#### **Amazon Aurora Serverless v2**

Amazon Aurora Serverless v2 has been architected from the ground up to support serverless DB clusters that are instantly scalable. The Aurora Serverless v2 architecture rests on a lightweight foundation that's engineered to provide the security and isolation needed in multitenant serverless cloud environments. This foundation has very little overhead so it can respond quickly. It's also powerful enough to meet dramatic increases in processing demand.

When you create your Aurora Serverless v2 DB cluster, you define its capacity as a range between minimum and maximum number of Aurora capacity units (ACUs):

• **Minimum Aurora capacity units** — The smallest number of ACUs down to which your Aurora Serverless v2 DB cluster can scale.

• **Maximum Aurora capacity units** — The largest number of ACUs up to which your Aurora Serverless v2 DB cluster can scale.

Each ACU provides 2 GiB (gibibytes) of memory (RAM) and associated virtual processor (vCPU) with networking. Unlike Aurora Serverless v1, which scales by doubling ACUs each time the DB cluster reaches a threshold, Aurora Serverless v2 can increase ACUs incrementally. When your workload demand begins to reach the current resource capacity, your Aurora Serverless v2 DB cluster scales the number of ACUs. Your cluster scales ACUs in the increments required to provide the best performance for the resources consumed.

#### **How to Provision**

Log in to your [Management Console,](https://eu-central-1.console.aws.amazon.com/rds/home?#databases:) choose **Amazon RDS** , and then choose **Create database**.

On **Engine options**, for **Engine versions**, choose **Show versions that support Serverless v2**.

#### **Engine options**

#### Engine type Info

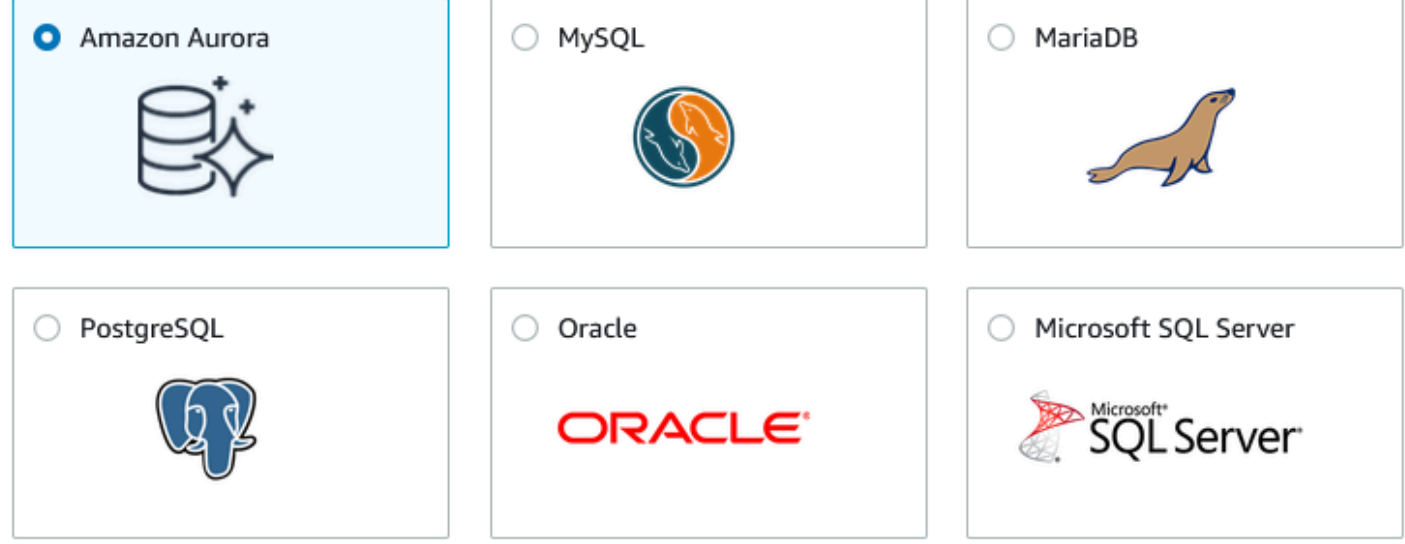

#### Edition

- Amazon Aurora MySQL-Compatible Edition
- Amazon Aurora PostgreSQL-Compatible Edition

#### Capacity type Info

O Provisioned You provision and manage the server instance sizes.

#### **O** Serverless

You specify the minimum and maximum amount of resources needed, and Aurora scales the capacity based on database load. This is a good option for intermittent or unpredictable workloads.

#### Choose the capacity settings for your use case.

For more information, see Amazon Aurora [Serverless,](https://aws.amazon.com/rds/aurora/serverless) Aurora [Serverless](https://aws.amazon.com/blogs/aws/aurora-serverless-ga/) MySQL Generally Available, and Amazon Aurora [PostgreSQL](https://aws.amazon.com/blogs/aws/amazon-aurora-postgresql-serverless-now-generally-available) Serverless Now Generally Available.

### **Amazon Aurora Backtrack**

We've all been there, you need to make a quick, seemingly simple fix to an important production database. You compose the query, give it a once-over, and let it run. Seconds later you realize that you forgot the WHERE clause, dropped the wrong table, or made another serious mistake, and

interrupt the query, but the damage has been done. You take a deep breath, whistle through your teeth, wish that reality came with an Undo option.

Backtracking rewinds the DB cluster to the time you specify. Backtracking isn't a replacement for backing up your DB cluster so that you can restore it to a point in time. However, backtracking provides the following advantages over traditional backup and restore:

- You can easily undo mistakes. If you mistakenly perform a destructive action, such as a DELETE without a WHERE clause, you can backtrack the DB cluster to a time before the destructive action with minimal interruption of service.
- You can backtrack a DB cluster quickly. Restoring a DB cluster to a point in time launches a new DB cluster and restores it from backup data or a DB cluster snapshot, which can take hours. Backtracking a DB cluster doesn't require a new DB cluster and rewinds the DB cluster in minutes.
- You can explore earlier data changes. You can repeatedly backtrack a DB cluster back and forth in time to help determine when a particular data change occurred. For example, you can backtrack a DB cluster three hours and then backtrack forward in time one hour. In this case, the backtrack time is two hours before the original time.

Amazon Aurora uses a distributed, log-structured storage system (read Design Considerations for High Throughput Cloud-Native Relational Databases to learn a lot more); each change to your database generates a new log record, identified by a Log Sequence Number (LSN). Enabling the backtrack feature provisions a FIFO buffer in the cluster for storage of LSNs. This allows for quick access and recovery times measured in seconds.

When you create a new Aurora MySQL DB cluster, backtracking is configured when you choose **Enable Backtrack** and specify a **Target Backtrack window** value that is greater than zero in the Backtrack section.

To create a DB cluster, follow the instructions in [Creating](https://docs.aws.amazon.com/AmazonRDS/latest/AuroraUserGuide/Aurora.CreateInstance.html) an Amazon Aurora DB cluster. The following image shows the Backtrack section.

#### **Backtrack**

Backtrack lets you quickly rewind the DB cluster to a specific point in time, without having to create another DB cluster. Info

#### $\blacktriangleright$  Enable Backtrack

Enabling Backtrack will charge you for storing the changes you make for backtracking.

#### **Target Backtrack window**

The Backtrack window determines how far back in time you could go. Aurora will try to retain enough log information to support that window of time. Info

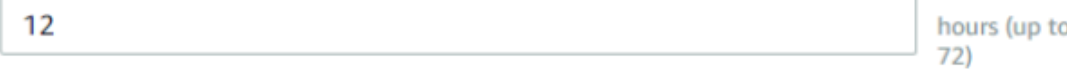

#### **Typical user cost**

The cost of Backtrack depends on how often you are updating your database. This is an estimate based on typical workloads for your selected instance size (db.r5.large). Info

#### \$14.38 USD / month

After a production error, you can simply pause your application, open up the Aurora Console, select the cluster, and choose **Backtrack DB cluster**.

Then you select **Backtrack** and choose the point in time just before your epic fail, and choose **Backtrack DB cluster**.

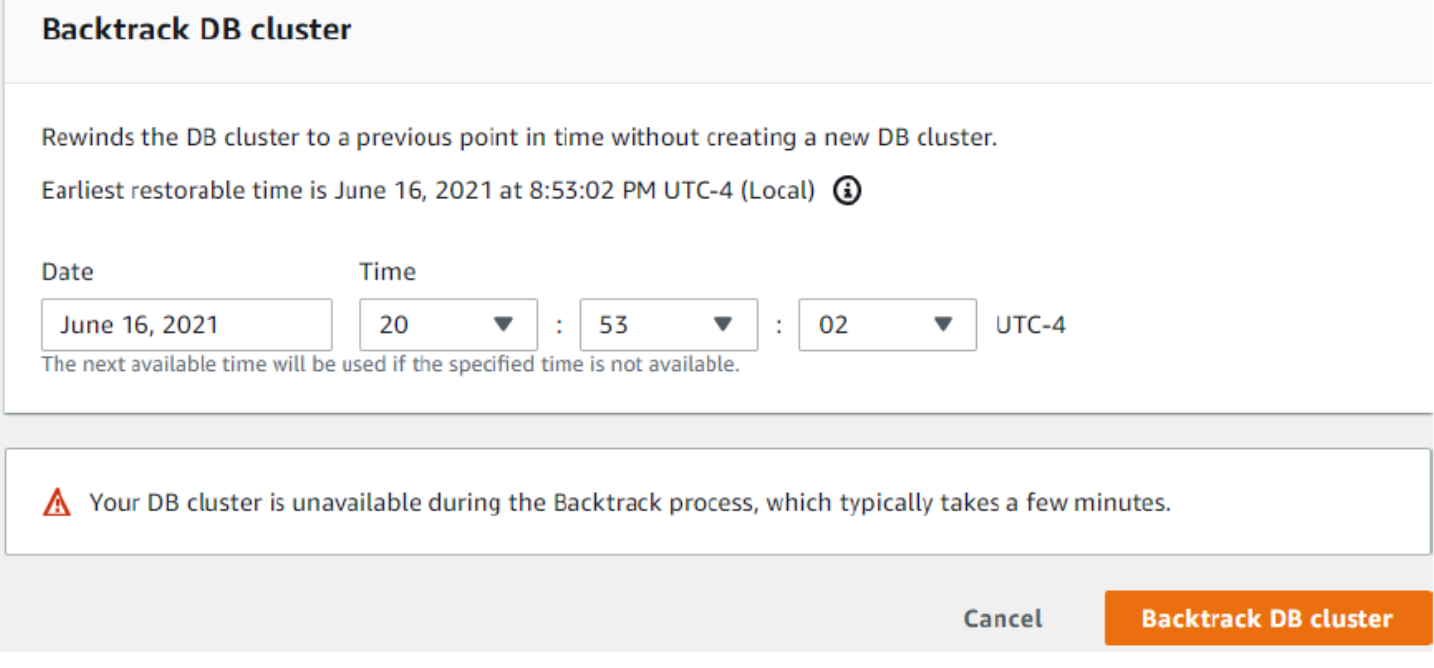

Then you wait for the rewind to take place, unpause your application and proceed as if nothing had happened. When you initiate a backtrack, Aurora will pause the database, close any open connections, drop uncommitted writes, and wait for the backtrack to complete. Then it will resume normal operation and be able to accept requests. The instance state will be backtracking while the rewind is underway.

### **Backtrack Window**

With backtracking, there is a target backtrack window and an actual backtrack window:

- The target backtrack window is the amount of time you want to be able to backtrack your DB cluster. When you enable backtracking, you specify a target backtrack window. For example, you might specify a target backtrack window of 24 hours if you want to be able to backtrack the DB cluster one day.
- The actual backtrack window is the actual amount of time you can backtrack your DB cluster, which can be smaller than the target backtrack window. The actual backtrack window is based on your workload and the storage available for storing information about database changes, called change records.

As you make updates to your Aurora DB cluster with backtracking enabled, you generate change records. Aurora retains change records for the target backtrack window, and you pay an hourly rate for storing them. Both the target backtrack window and the workload on your DB cluster determine the number of change records you store. The workload is the number of changes you make to your DB cluster in a given amount of time. If your workload is heavy, you store more change records in your backtrack window than you do if your workload is light.

You can think of your target backtrack window as the goal for the maximum amount of time you want to be able to backtrack your DB cluster. In most cases, you can backtrack the maximum amount of time that you specified. However, in some cases, the DB cluster can't store enough change records to backtrack the maximum amount of time, and your actual backtrack window is smaller than your target. Typically, the actual backtrack window is smaller than the target when you have extremely heavy workload on your DB cluster. When your actual backtrack window is smaller than your target, we send you a notification.

When backtracking is turned on for a DB cluster, and you delete a table stored in the DB cluster, Aurora keeps that table in the backtrack change records. It does this so that you can revert back to a time before you deleted the table. If you don't have enough space in your backtrack window to store the table, the table might be removed from the backtrack change records eventually.

### **Backtracking Limitations**

The following limitations apply to backtracking:

- Backtracking an Aurora DB cluster is available in certain AWS Regions and for specific Aurora MySQL versions only. For more information, see Backtracking in Aurora.
- Backtracking is only available for DB clusters that were created with the Backtrack feature enabled. You can enable the Backtrack feature when you create a new DB cluster or restore a snapshot of a DB cluster. For DB clusters that were created with the Backtrack feature enabled, you can create a clone DB cluster with the Backtrack feature enabled. Currently, you can't perform backtracking on DB clusters that were created with the Backtrack feature turned off.
- The limit for a backtrack window is 72 hours.
- Backtracking affects the entire DB cluster. For example, you can't selectively backtrack a single table or a single data update.
- Backtracking isn't supported with binary log (binlog) replication. Cross-Region replication must be turned off before you can configure or use backtracking.
- You can't backtrack a database clone to a time before that database clone was created. However, you can use the original database to backtrack to a time before the clone was created. For more information about database cloning, see Cloning an Aurora DB cluster volume.
- Backtracking causes a brief DB instance disruption. You must stop or pause your applications before starting a backtrack operation to ensure that there are no new read or write requests. During the backtrack operation, Aurora pauses the database, closes any open connections, and drops any uncommitted reads and writes. It then waits for the backtrack operation to complete.
- Backtracking isn't supported for the following AWS Regions:
	- Africa (Cape Town)
	- China (Ningxia)
	- Asia Pacific (Hong Kong)
	- Europe (Milan)
	- Europe (Stockholm)
	- Middle East (Bahrain)
	- South America (São Paulo)
- You can't restore a cross-region snapshot of a backtrack-enabled cluster in an AWS Region that doesn't support backtracking.
- You can't use backtrack with Aurora multi-master clusters.
- If you perform an in-place upgrade for a backtrack-enabled cluster from Aurora MySQL version 1 to version 2, you can't backtrack to a point in time before the upgrade happened.

For more information, see: Amazon Aurora [Backtrack](https://aws.amazon.com/blogs/aws/amazon-aurora-backtrack-turn-back-time) — Turn Back Time.

### **Amazon Aurora Parallel Query**

Amazon Aurora parallel query is a feature of the Amazon Aurora database that provides faster analytical queries over your current data, without having to copy the data into a separate system. It can speed up queries by up to two orders of magnitude, while maintaining high throughput for your core transactional workload.

While some databases can parallelize query processing across CPUs in one or a handful of servers, parallel query takes advantage of Aurora unique architecture to push down and parallelize query processing across thousands of CPUs in the Aurora storage layer. By offloading analytical query processing to the Aurora storage layer, parallel query reduces network, CPU, and buffer pool contention with the transactional workload.

#### **Features**

#### **Accelerate Your Analytical Queries**

In a traditional database, running analytical queries directly on the database means accepting slower query performance and risking a slowdown of your transactional workload, even when running light queries. Queries can run for several minutes to hours, depending on the size of the tables and database server instances. Queries are also slowed down by network latency, since the storage layer may have to transfer entire tables to the database server for processing.

With Amazon Aurora parallel query, query processing is pushed down to the Aurora storage layer. The query gains a large amount of computing power, and it needs to transfer far less data over the network. In the meantime, the Amazon Aurora database instance can continue serving transactions with much less interruption. This way, you can run transactional and analytical workloads alongside each other in the same Aurora database, while maintaining high performance.

#### **Query on Fresh Data**

Many analytical workloads require both fresh data and good query performance. For example, operational systems such as network monitoring, cyber-security or fraud detection rely on fresh, real-time data from a transactional database, and can't wait for it to be extracted to a analytics system.

By running your queries in the same database that you use for transaction processing, without degrading transaction performance, Amazon Aurora parallel query enables smarter operational decisions with no additional software and no changes to your queries.

### **Benefits of Using Parallel Query**

- Improved I/O performance, due to parallelizing physical read requests across multiple storage nodes.
- Reduced network traffic. Amazon Aurora doesn't transmit entire data pages from storage nodes to the head node and then filter out unnecessary rows and columns afterward. Instead, Aurora transmits compact tuples containing only the column values needed for the result set.
- Reduced CPU usage on the head node, due to pushing down function processing, row filtering, and column projection for the WHERE clause.
- Reduced memory pressure on the buffer pool. The pages processed by the parallel query aren't added to the buffer pool. This approach reduces the chance of a data-intensive scan evicting frequently used data from the buffer pool.
- Potentially reduced data duplication in your extract, transform, and load (ETL) pipeline, by making it practical to perform long-running analytic queries on existing data.

### **Important Notes**

- **Table Formats** The table row format must be COMPACT; partitioned tables aren't supported.
- **Data Types** The TEXT, BLOB, and GEOMETRY data types aren't supported.
- **DDL** The table can't have any pending fast online DDL operations.
- **Cost** You can make use of parallel query at no extra charge. However, because it makes direct access to storage, there is a possibility that your IO cost will increase.

For more information, see [Amazon](https://aws.amazon.com/rds/aurora/parallel-query/) Aurora Parallel Query.

## **ANSI SQL**

#### **Topics**

- Case Sensitivity [Differences](#page-60-0)
- [Constraints](#page-62-0)
- [Creating](#page-72-0) Tables
- Common Table [Expressions](#page-84-0)
- Data [Types](#page-92-0)
- **[GROUP](#page-119-0) BY**
- [Table](#page-128-0) JOIN
- [Views](#page-139-0)
- Window [Functions](#page-147-0)
- [Temporary](#page-154-0) Tables

### <span id="page-60-0"></span>**Case Sensitivity Differences**

Object name case sensitivity is different for SQL Server and Amazon Aurora MySQL-Compatible Edition (Aurora MySQL). SQL Server object names case sensitivity is being determined by the collection. Aurora MySQL names are case sensitive and can be adjusted based on the parameter mentioned following.

In Aurora MySQL, the case sensitivity is determined by the lower\_case\_table\_names parameter value. In general, you can use one of the three possible values for this parameter. To avoid issues, we recommend that you use only the two following values for lower\_case\_table\_names:

- 0 names stored as given and comparisons are case-sensitive. You can choose this value for all Amazon Relational Database Service (Amazon RDS) for MySQL versions.
- 1 names stored in lowercase and comparisons aren't case-sensitive. You can choose this value for Amazon RDS for MySQL version 5.6, version 5.7, and version 8.0.19 and higher 8.0 versions.

In Aurora MySQL version 2.10 and higher 2.x versions, make sure to reboot all reader instances after changing the lower\_case\_table\_names setting and rebooting the writer instance. For details, see [Rebooting](https://docs.aws.amazon.com/AmazonRDS/latest/AuroraUserGuide/USER_RebootCluster.html#aurora-mysql-survivable-replicas) an Aurora MySQL cluster (version 2.10 and higher).

In Aurora MySQL version 3, the value of the lower\_case\_table\_names parameter is set permanently at the time when you create the cluster. If you use a nondefault value for this option, set up your Aurora MySQL version 3 custom parameter group before upgrading, and specify the parameter group during the snapshot restore operation that creates the version 3 cluster.

With an Aurora global database based on Aurora MySQL, you can't perform an in-place upgrade from Aurora MySQL version 2 to version 3 if the lower\_case\_table\_names parameter is turned on. For more information on the methods that you can use, see Major version [upgrades.](https://docs.aws.amazon.com/AmazonRDS/latest/AuroraUserGuide/aurora-global-database-upgrade.html#aurora-global-database-upgrade.major)

We recommend that you don't changE the lower\_case\_table\_names parameter for existing database instances. Doing so can cause inconsistencies with point-in-time recovery backups and read replica DB instances.

Read replicas should always use the same lower\_case\_table\_names parameter value as the source DB instance.

By default, object names are being stored in lowercase for MySQL. In most cases, you'll want to use AWS Database Migration Service transformations to change schema, table, and column names to lowercase.

### **Examples**

For example, to create a table named EMPLOYEES in uppercase in MySQL, you should use the following:

```
CREATE TABLE EMPLOYEES ( 
     EMP_ID NUMERIC PRIMARY KEY, 
     EMP_FULL_NAME VARCHAR(60) NOT NULL, 
     AVG_SALARY NUMERIC NOT NULL);
```
The following command creates a table named employees in lowercase.

```
CREATE TABLE employees ( 
     EMP_ID NUMERIC PRIMARY KEY, 
     EMP_FULL_NAME VARCHAR(60) NOT NULL, 
     AVG_SALARY NUMERIC NOT NULL);
```
MySQL will look for objects names in with the exact case sensitivity as written in the query.

You can turn off table name case sensitivity in MySQL by setting the parameter

lower\_case\_table\_names to 1. Column, index, stored routine, event names, and column aliases aren't case sensitive on either platform.

<span id="page-62-0"></span>For more information, see Identifier Case [Sensitivity](https://dev.mysql.com/doc/refman/5.7/en/identifier-case-sensitivity.html) in the *MySQL documentation*.

### **Constraints**

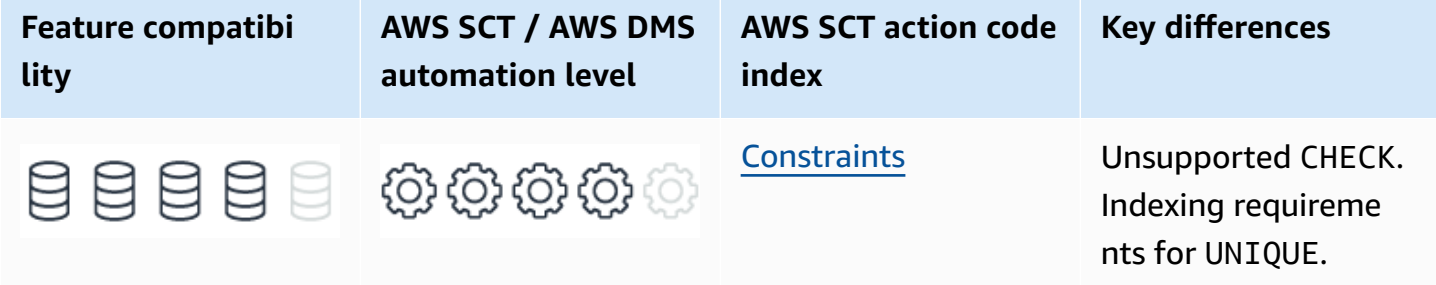

### **SQL Server Usage**

Column and table constraints are defined by the SQL standard and enforce relational data consistency. There are four types of SQL constraints: check constraints, unique constraints, primary key constraints, and foreign key constraints.

#### **Check Constraints**

CHECK (<Logical Expression>)

Check constraints enforce domain integrity by limiting the data values stored in table columns. They are logical Boolean expressions that evaluate to one of three values: TRUE, FALSE, and UNKNOWN.

#### *(a)* Note

Check constraint expressions behave differently than predicates in other query clauses. For example, in a WHERE clause, a logical expression that evaluates to UNKNOWN is functionally equivalent to FALSE and the row is filtered out. For check constraints, an expression that evaluates to UNKNOWN is functionally equivalent to TRUE because the value is permitted by the constraint.

You can assign multiple check constraints to a single column. A single check constraint may apply to multiple columns. In this case, it is known as a table-level check constraint.

In ANSI SQL, check constraints can't access other rows as part of the expression. In SQL Server, you can use user-defined functions in constraints to access other rows, tables, or even databases.

#### **Unique Constraints**

```
UNIQUE [CLUSTERED | NONCLUSTERED] (<Column List>)
```
Unique constraints should be used for all candidate keys. A candidate key is an attribute or a set of attributes such as columns that uniquely identify each row in the relation or table data.

Unique constraints guarantee that no rows with duplicate column values exist in a table.

A unique constraint can be simple or composite. Simple constraints are composed of a single column. Composite constraints are composed of multiple columns. A column may be a part of more than one constraint.

Although the ANSI SQL standard allows multiple rows having NULL values for unique constraints, in SQL Server, you can use a NULL value for only one row. Use a NOT NULL constraint in addition to a unique constraint to disallow all NULL values.

To improve efficiency, SQL Server creates a unique index to support unique constraints. Otherwise, every INSERT and UPDATE would require a full table scan to verify there are no duplicates. The default index type for unique constraints is non-clustered.

#### **Primary Key Constraints**

```
PRIMARY KEY [CLUSTERED | NONCLUSTERED] (<Column List>)
```
A primary key is a candidate key serving as the unique identifier of a table row. Primary keys may consist of one or more columns. All columns that comprise a primary key must also have a NOT NULL constraint. Tables can have one primary key.

The default index type for primary keys is a clustered index.

#### **Foreign Key Constraints**

```
FOREIGN KEY (<Referencing Column List>)
```
#### REFERENCES <Referenced Table>(<Referenced Column List>)

Foreign key constraints enforce domain referential integrity. Similar to check constraints, foreign keys limit the values stored in a column or set of columns.

Foreign keys reference columns in other tables, which must be either primary keys or have unique constraints. The set of values allowed for the referencing table is the set of values existing the referenced table.

Although the columns referenced in the parent table are indexed (since they must have either a primary key or unique constraint), no indexes are automatically created for the referencing columns in the child table. A best practice is to create appropriate indexes to support joins and constraint enforcement.

Foreign key constraints impose DML limitations for the referencing child table and for the parent table. The constraint's purpose is to guarantee that no orphan rows with no corresponding matching values in the parent table exist in the referencing table. The constraint limits INSERT and UPDATE to the child table and UPDATE and DELETE to the parent table. For example, you can't delete an order having associated order items.

Foreign keys support cascading referential integrity (CRI). CRI can be used to enforce constraints and define action paths for DML statements that violate the constraints. There are four CRI options:

- **NO ACTION** When the constraint is violated due to a DML operation, an error is raised and the operation is rolled back.
- **CASCADE** Values in a child table are updated with values from the parent table when they are updated or deleted along with the parent.
- **SET NULL** All columns that are part of the foreign key are set to NULL when the parent is deleted or updated.
- **SET DEFAULT** All columns that are part of the foreign key are set to their DEFAULT value when the parent is deleted or updated.

These actions can be customized independently of others in the same constraint. For example, a cascading constraint may have CASCADE for UPDATE, but NO ACTION for UPDATE.

#### **Examples**

The following example creates a composite non-clustered primary key.

```
CREATE TABLE MyTable
( 
     Col1 INT NOT NULL, 
     Col2 INT NOT NULL, 
     Col3 VARCHAR(20) NULL, 
     CONSTRAINT PK_MyTable 
     PRIMARY KEY NONCLUSTERED (Col1, Col2)
);
```
The following example creates a table-level check constraint.

```
CREATE TABLE MyTable
( 
     Col1 INT NOT NULL, 
     Col2 INT NOT NULL, 
     Col3 VARCHAR(20) NULL, 
     CONSTRAINT PK_MyTable 
     PRIMARY KEY NONCLUSTERED (Col1, Col2), 
     CONSTRAINT CK_MyTableCol1Col2 
     CHECK (Col2 >= Col1)
);
```
The following example creates a simple non-null unique constraint.

```
CREATE TABLE MyTable
( 
     Col1 INT NOT NULL, 
     Col2 INT NOT NULL, 
     Col3 VARCHAR(20) NULL, 
     CONSTRAINT PK_MyTable 
          PRIMARY KEY NONCLUSTERED (Col1, Col2), 
     CONSTRAINT UQ_Col2Col3 
         UNIQUE (Col2, Col3)
);
```
The following example creates a foreign key with multiple cascade actions.

CREATE TABLE MyParentTable

SQL Server Usage 55 SQL Server Usage 55 SQL Server Usage 55 SQL Server Usage 55 SQL Server Usage 55 SQL Server Usage 55 SQL Server Usage 55 SQL Server Usage 55 SQL Server Usage 55 SQL Server Usage 55 SQL Server Usage 55 SQ

```
( 
     Col1 INT NOT NULL, 
     Col2 INT NOT NULL, 
     Col3 VARCHAR(20) NULL, 
     CONSTRAINT PK_MyTable 
     PRIMARY KEY NONCLUSTERED (Col1, Col2)
```
);

```
CREATE TABLE MyChildTable
( 
     Col1 INT NOT NULL PRIMARY KEY, 
     Col2 INT NOT NULL, 
     Col3 INT NOT NULL, 
     CONSTRAINT FK_MyChildTable_MyParentTable 
         FOREIGN KEY (Col2, Col3) 
         REFERENCES MyParentTable (Col1, Col2) 
         ON DELETE NO ACTION 
         ON UPDATE CASCADE
);
```
For more information, see [Unique Constraints and Check Constraints](https://docs.microsoft.com/en-us/sql/relational-databases/tables/unique-constraints-and-check-constraints?view=sql-server-ver15) and [Primary](https://docs.microsoft.com/en-us/sql/relational-databases/tables/primary-and-foreign-key-constraints?view=sql-server-ver15) and Foreign Key [Constraints](https://docs.microsoft.com/en-us/sql/relational-databases/tables/primary-and-foreign-key-constraints?view=sql-server-ver15) in the *SQL Server documentation*.

### **MySQL Usage**

Similar to SQL Server, Aurora MySQL supports all ANSI constraint types, except check.

#### **A** Note

You can work around some of the functionality of CHECK (<Column>) IN (<Value List>) using the SET and ENUM data types. For more information, see Data [Types](#page-92-0).

Unlike SQL Server, constraint names, or symbols in Aurora MySQL terminology, are optional. Identifiers are created automatically and are similar to SQL Server column constraints that are defined without an explicit name.

#### **Unique Constraints**

Unlike SQL Server, where unique constraints are objects supported by unique indexes, Aurora MySQL only provides unique indexes. A unique index is the equivalent to a SQL Server unique constraint.

As with SQL Server, unique indexes enforce distinct values for index columns. If a new row is added or an existing row is updated with a value that matches an existing row, an error is raised and the operation is rolled back.

Unlike SQL Server, Aurora MySQL permits multiple rows with NULL values for unique indexes.

#### **(i)** Note

If a unique index consists of only one INT type column, you can use the \_rowid alias to reference the index in SELECT statements.

#### **Primary Key Constraints**

Similar to SQL Server, a primary key constraint in Aurora MySQL is a unique index where all columns are NOT NULL. Each table can have only one primary key. The name of the constraint is always PRIMARY.

Primary keys in Aurora MySQL are always clustered. They can't be configured as NON CLUSTERED like SQL Server. For more information, see [Indexes.](#page-386-0)

Applications can reference a primary key using the PRIMARY alias. If a table has no primary key, which isn't recommended, Aurora MySQL uses the first NOT NULL and unique index.

#### *A* Note

Keep the primary key short to minimize storage overhead for secondary indexes. In Aurora MySQL, the primary key is clustered. Therefore, every secondary or nonclustered index maintains a copy of the clustering key as the row pointer. It is also recommended to create tables and declare the primary key first, followed by the unique indexes. Then create the non-unique indexes.

If a primary key consists of a single INTEGER column, it can be referenced using the \_rowid alias in SELECT commands.

#### **Foreign Key Constraints**

#### **A** Note

MySQL doesn't support foreign key constraints for partitioned tables. For more information, see [Storage](#page-460-0).

Aurora MySQL supports foreign key constraints for limiting values in a column, or a set of columns, of a child table based on their existence in a parent table.

Unlike SQL Server and contrary to the ANSI standard, Aurora MySQL allows foreign keys to reference nonunique columns in the parent table. The only requirement is that the columns are indexed as the leading columns of an index, but not necessarily a unique index.

Aurora MySQL supports cascading referential integrity actions using the ON UPDATE and ON DELETE clauses. The available referential actions are RESTRICT, CASCADE, SET NULL, and NO ACTION. The default action is RESTRICT. RESTRICT and NO ACTION are synonymous.

#### **(i)** Note

SET DEFAULT is supported by some other MySQL Server engines. Aurora MySQL uses the InnoDB engine exclusively, which doesn't support SET DEFAULT.

#### **A** Note

Some database engines support the ANSI standard for deferred checks. NO ACTION is a deferred check as opposed to RESTRICT, which is immediate. In MySQL, foreign key constraints are always validated immediately. Therefore, NO ACTION is the same as the RESTRICT action.

Aurora MySQL handles foreign keys differently than most other engines in the following ways:

- If there are multiple rows in the parent table that have the same values for the referenced foreign key, Aurora MySQL foreign key checks behave as if the other parent rows with the same key value don't exist. For example, if a RESTRICT action is defined and a child row has several parent rows, Aurora MySQL doesn't permit deleting them.
- If ON UPDATE CASCADE or ON UPDATE SET NULL causes a recursion and updates the same table that has been updated as part of the same cascade operation, Aurora MySQL treats it as if it was a RESTRICT action. This effectively turns off self-referencing ON UPDATE CASCADE or ON UPDATE SET NULL operations to prevent potential infinite loops resulting from cascaded updates. A self-referencing ON DELETE SET NULL or ON DELETE CASCADE are allowed because there is no risk of an infinite loop.
- Cascading operations are limited to 15 levels deep.

#### **Check Constraints**

Standard ANSI check clauses are parsed correctly and don't raise syntax errors. However, they are ignored and aren't stored as part of the Aurora MySQL table definition.

#### **Syntax**

```
CREATE [TEMPORARY] TABLE [IF NOT EXISTS] <Table Name>
( 
     <Column Definition> 
     [CONSTRAINT [<Symbol>]] 
         PRIMARY KEY (<Column List>) 
     | [CONSTRAINT [<Symbol>]] 
         UNIQUE [INDEX|KEY] [<Index Name>] [<Index Type>] (<Column List>) 
     | [CONSTRAINT [<Symbol>]] 
         FOREIGN KEY [<Index Name>] (<Column List>) 
             REFERENCES <Table Name> (<Column List>) 
                  [ON DELETE RESTRICT | CASCADE | SET NULL | NO ACTION | SET DEFAULT] 
                  [ON UPDATE RESTRICT | CASCADE | SET NULL | NO ACTION | SET DEFAULT]
);
```
#### **Migration Considerations**

- Aurora MySQL doesn't support check constraints. The engine parses the syntax for check constraints, but they are ignored.
- Consider using triggers or stored routines to validate data values for complex expressions.
- When using check constraints for limiting to a value list such as CHECK  $(Coll$  IN  $(1,2,3))$ , consider using the ENUM or SET data types.
- In Aurora MySQL, the constraint name (symbol) is optional, even for table constraints defined with the CONSTRAINT keyword. In SQL Server, it is mandatory.
- Aurora MySQL requires that both the child table and the parent table in foreign key relationship are indexed. If the appropriate index doesn't exist, Aurora MySQL automatically creates one.

#### **Examples**

The following example creates a composite primary key.

```
CREATE TABLE MyTable
( 
     Col1 INT NOT NULL, 
     Col2 INT NOT NULL, 
     Col3 VARCHAR(20) NULL, 
     CONSTRAINT PRIMARY KEY (Col1, Col2)
);
```
The following example creates a simple non-null unique constraint.

```
CREATE TABLE MyTable
( 
     Col1 INT NOT NULL, 
     Col2 INT NOT NULL, 
     Col3 VARCHAR(20) NULL, 
     CONSTRAINT PRIMARY KEY (Col1, Col2), 
     CONSTRAINT UNIQUE (Col2, Col3)
);
```
The following example creates a named foreign key with multiple cascade actions.

```
CREATE TABLE MyParentTable
( 
     Col1 INT NOT NULL, 
     Col2 INT NOT NULL, 
     Col3 VARCHAR(20) NULL, 
     CONSTRAINT PRIMARY KEY (Col1, Col2)
);
```

```
CREATE TABLE MyChildTable
( 
     Col1 INT NOT NULL PRIMARY KEY, 
     Col2 INT NOT NULL, 
     Col3 INT NOT NULL, 
     FOREIGN KEY (Col2, Col3) 
     REFERENCES MyParentTable (Col1, Col2) 
     ON DELETE NO ACTION 
     ON UPDATE CASCADE
);
```
### **Summary**

The following table identifies similarities, differences, and key migration considerations.

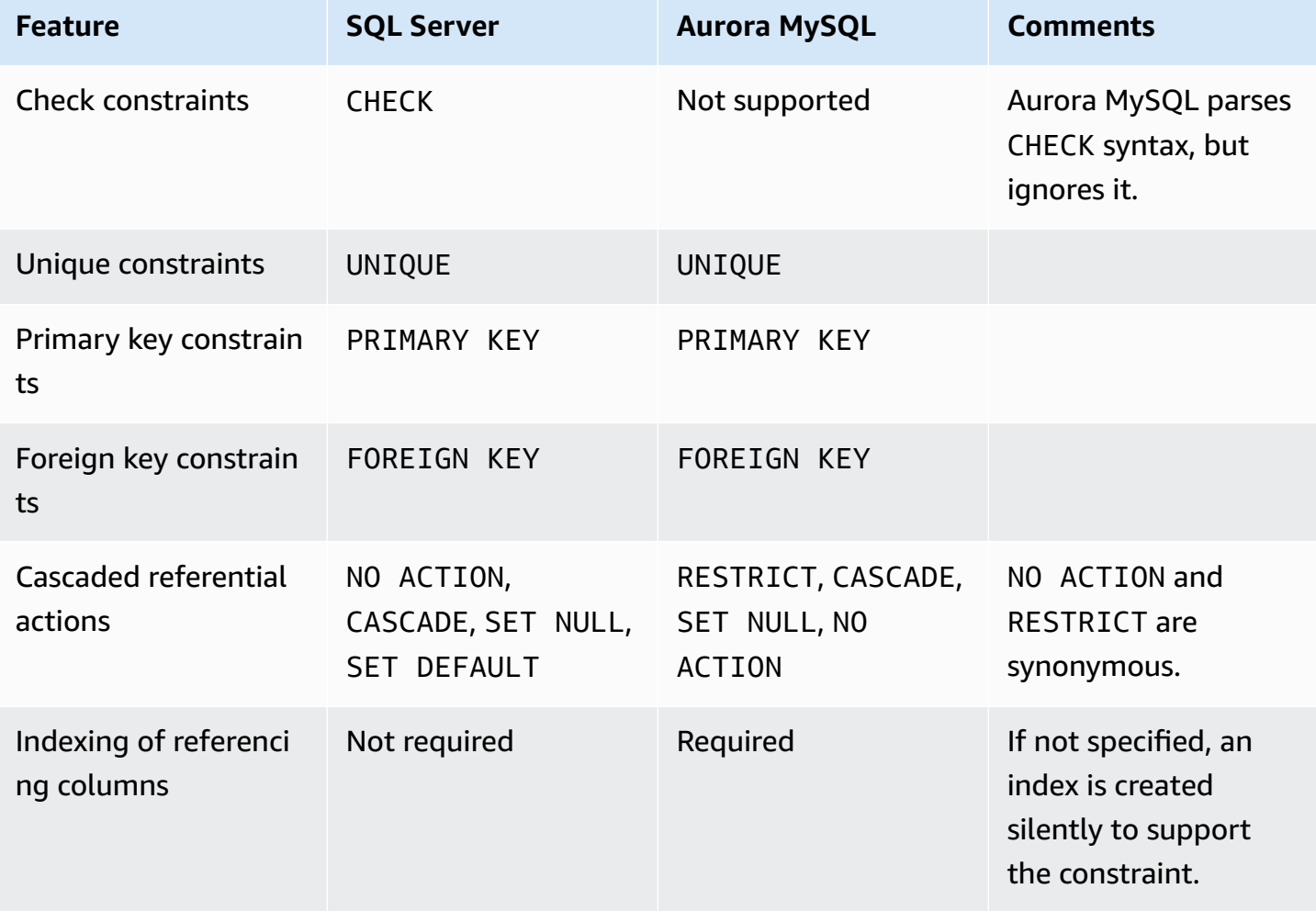
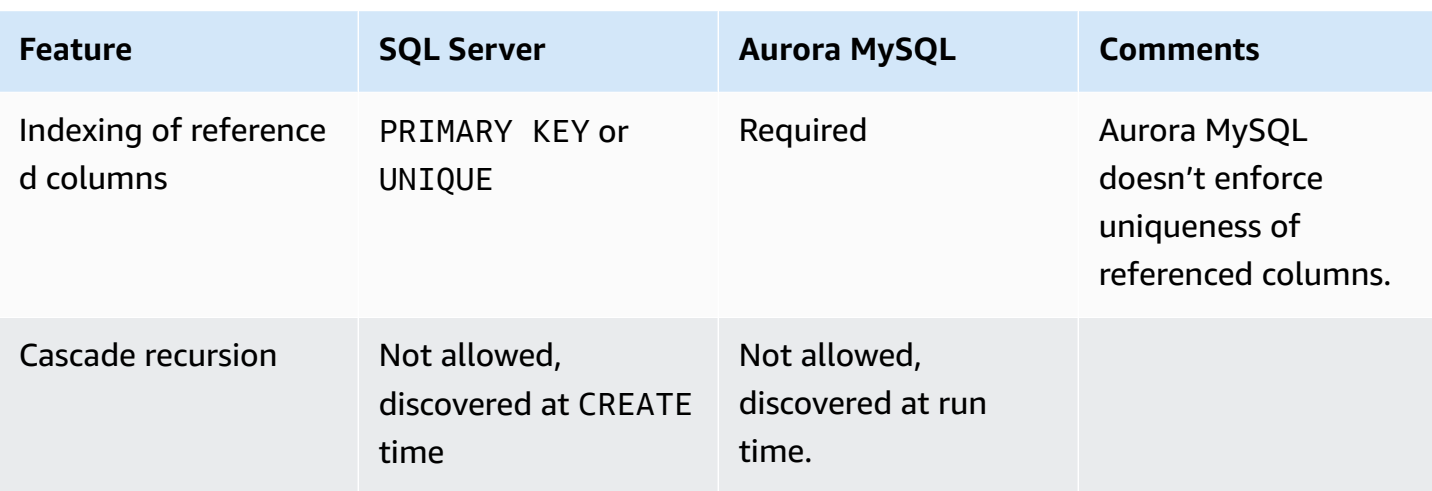

For more information, see CREATE TABLE [Statement](https://dev.mysql.com/doc/refman/5.7/en/create-table.html), How MySQL Deals with [Constraints](https://dev.mysql.com/doc/refman/5.7/en/constraints.html), and FOREIGN KEY [Constraints](https://dev.mysql.com/doc/refman/5.7/en/create-table-foreign-keys.html) in the *MySQL documentation*.

# **Creating Tables**

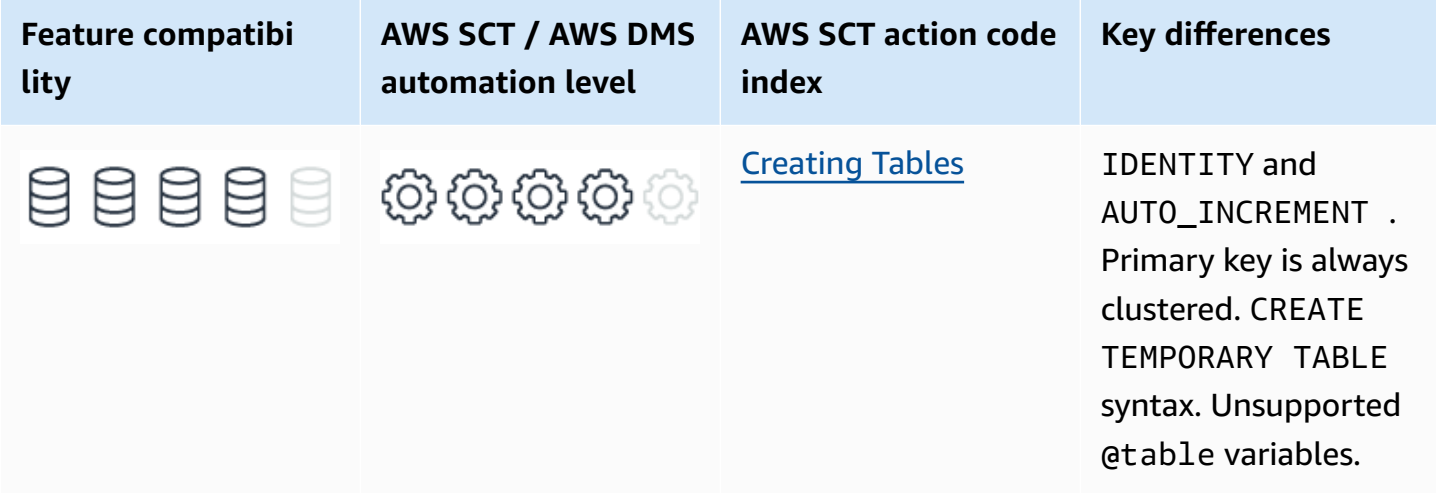

# **SQL Server Usage**

Tables in SQL Server are created using the CREATE TABLE statement and conform to the ANSI and ISO entry level standard. The basic features of CREATE TABLE are similar for most relational database management engines and are well defined in the ANSI and ISO standards.

In its most basic form, the CREATE TABLE statement in SQL Server is used to define:

• Table names, the containing security schema, and database.

- Column names.
- Column data types.
- Column and table constraints.
- Column default values.
- Primary, unique, and foreign keys.

### **T-SQL Extensions**

SQL Server extends the basic syntax and provides many additional options for the CREATE TABLE or ALTER TABLE statements. The most often used options are:

- Supporting index types for primary keys and unique constraints, clustered or non-clustered, and index properties such as FILLFACTOR.
- Physical table data storage containers using the ON <File Group> clause.
- Defining IDENTITY auto-enumerator columns.
- Encryption.
- Compression.
- Indexes.

For more information, see Data [Types](#page-92-0), Column [Encryption,](#page-470-0) and [Databases and Schemas.](#page-188-0)

### **Table Scope**

SQL Server provides five scopes for tables:

- Standard tables are created on disk, globally visible, and persist through connection resets and server restarts.
- Temporary tables are designated with the # prefix. Temporary tables are persisted in TempDB and are visible to the run scope where they were created and any sub-scope. Temporary tables are cleaned up by the server when the run scope terminates and when the server restarts.
- Global temporary tables are designated by the ## prefix. They are similar in scope to temporary tables, but are also visible to concurrent scopes.
- Table variables are defined with the DECLARE statement, not with CREATE TABLE. They are visible only to the run scope where they were created.

• Memory-Optimized tables are special types of tables used by the In-Memory Online Transaction Processing (OLTP) engine. They use a nonstandard CREATE TABLE syntax.

## **Creating a Table Based on an Existing Table or Query**

In SQL Server, you can create new tables based on SELECT queries as an alternate to the CREATE TABLE statement. A SELECT statement that returns a valid set with unique column names can be used to create a new table and populate data.

SELECT INTO is a combination of DML and DDL. The simplified syntax for SELECT INTO is:

SELECT <Expression List> INTO <Table Name> [FROM <Table Source>] [WHERE <Filter>] [GROUP BY <Grouping Expressions>...];

When creating a new table using SELECT INTO, the only attributes created for the new table are column names, column order, and the data types of the expressions. Even a straight forward statement such as SELECT \* INTO <New Table> FROM <Source Table> doesn't copy constraints, keys, indexes, identity property, default values, or any other related objects.

### **TIMESTAMP Syntax for ROWVERSION Deprecated Syntax**

The TIMESTAMP syntax synonym for ROWVERSION has been deprecated as of SQL Server 2008 R2. For more information, see [Deprecated](https://docs.microsoft.com/en-us/previous-versions/sql/sql-server-2008-r2/ms143729(v=sql.105)) Database Engine Features in SQL Server 2008 R2 in the *SQL Server documentation*.

Previously, you could use either the TIMESTAMP or the ROWVERSION keywords to denote a special data type that exposes an auto-enumerator. The auto-enumerator generates unique eight-byte binary numbers typically used to version-stamp table rows. Clients read the row, process it, and check the ROWVERSION value against the current row in the table before modifying it. If they are different, the row has been modified since the client read it. The client can then apply different processing logic.

Note that when you migrate to Amazon Aurora MySQL-Compatible Edition (Aurora MySQL) using AWS Schema Conversion Tool (AWS SCT), neither ROWVERSION nor TIMESTAMP are supported. AWS SCT raises the following error: 706 — Unsupported data type … of variable/ column was replaced. Check the conversion result.

To maintain this functionality, add customer logic, potentially in the form of a trigger.

## **Syntax**

Simplified syntax for CREATE TABLE.

CREATE TABLE [<Database Name>.<Schema Name>].<Table Name> (<Column Definitions>) [ON{<Partition Scheme Name> (<Partition Column Name>)];

```
<Column Definition>:
<Column Name> <Data Type>
[CONSTRAINT <Column Constraint>
[DEFAULT <Default Value>]]
[IDENTITY [(<Seed Value>, <Increment Value>)]
[NULL | NOT NULL]
[ENCRYPTED WITH (<Encryption Specifications>)
[<Column Constraints>]
[<Column Index Specifications>]
```

```
<Column Constraint>:
[CONSTRAINT <Constraint Name>]
{{PRIMARY KEY | UNIQUE} [CLUSTERED | NONCLUSTERED]
[WITH FILLFACTOR = <Fill Factor>]
| [FOREIGN KEY]
REFERENCES <Referenced Table> (<Referenced Columns>)]
```

```
<Column Index Specifications>:
INDEX <Index Name> [CLUSTERED | NONCLUSTERED]
[WITH(<Index Options>]
```
### **Examples**

The following example creates a basic table.

```
CREATE TABLE MyTable
( 
     Col1 INT NOT NULL PRIMARY KEY, 
     Col2 VARCHAR(20) NOT NULL
);
```
The following example creates a table with column constraints and an identity.

```
CREATE TABLE MyTable
( 
     Col1 INT NOT NULL PRIMARY KEY IDENTITY (1,1), 
     Col2 VARCHAR(20) NOT NULL CHECK (Col2 <> ''), 
     Col3 VARCHAR(100) NULL 
     REFERENCES MyOtherTable (Col3)
);
```
The following example creates a table with an additional index.

```
CREATE TABLE MyTable
( 
     Col1 INT NOT NULL PRIMARY KEY, 
     Col2 VARCHAR(20) NOT NULL 
     INDEX IDX_Col2 NONCLUSTERED
);
```
For more information, see CREATE TABLE [\(Transact-SQL\)](https://docs.microsoft.com/en-us/sql/t-sql/statements/create-table-transact-sql?view=sql-server-ver15) in the *SQL Server documentation*.

# **MySQL Usage**

Like SQL Server, Aurora MySQL provides ANSI/ISO syntax entry level conformity for CREATE TABLE and custom extensions to support Aurora MySQL specific functionality.

#### **(i)** Note

Unlike SQL Server that uses a single set of physical files for each database, Aurora MySQL tables are created as separate files for each table. Therefore, the SQL Server concept of File Groups doesn't apply to Aurora MySQL. For more information, see [Databases and Schemas.](#page-188-0)

In its most basic form, and very similar to SQL Server, you can use the CREATE TABLE statement in Aurora MySQL to define:

- Table name, containing security schema, and database.
- Column names.
- Column data types.
- Column and table constraints.
- Column default values.
- Primary, unique, and foreign keys.

### **Aurora MySQL Extensions**

Aurora MySQL extends the basic syntax and allows many additional options to be defined as part of the CREATE TABLE or ALTER TABLE statements. The most often used options are:

- Defining AUTO\_INCREMENT properties for auto-enumerator columns.
- Encryption.
- Compression.
- Indexes.

## **Table Scope**

Aurora MySQL provides two table scopes:

- Standard tables are created on disk, visible globally, and persist through connection resets and server restarts.
- Temporary tables are created using the CREATE TEMPORARY TABLE statement. A temporary table is visible only to the session that creates it and is dropped automatically when the session is closed.

### **Creating a Table Based on an Existing Table or Query**

Aurora MySQL provides two ways to create standard or temporary tables based on existing tables and queries.

CREATE TABLE <New Table> LIKE <Source Table> creates an empty table based on the definition of another table including any column attributes and indexes defined in the original table.

CREATE TABLE … AS <Query Expression> is similar to SELECT INTO in SQL Server. You can use this statement to create a new table and populate data in a single step. Unlike SQL Server, you

can combine standard column definitions and additional columns derived from the query in Aurora MySQL. This statement doesn't copy supporting objects or attributes from the source table, similar to SQL Server. For example:

```
CREATE TABLE SourceTable
( 
     Col1 INT
);
```
INSERT INTO SourceTable VALUES (1)

```
CREATE TABLE NewTable
( 
     Col1 INT
)
AS
SELECT Col1 AS Col2
FROM SourceTable;
```

```
INSERT INTO NewTable (Col1, Col2)
VALUES (2,3);
```

```
SELECT * FROM NewTable
```
For the preceding examples, the result looks as shown following.

Col1 Col2 NULL 1 2 3

#### **Converting TIMESTAMP and ROWVERSION columns**

#### *A* Note

Aurora MySQL has a TIMESTAMP data type, which is a temporal type not to be confused with TIMESTAMP in SQL Server. For more information, see Data [Types](#page-92-0).

## SQL server provides an automatic mechanism for stamping row versions for application concurrency control.

Consider the following example.

```
CREATE TABLE WorkItems
( 
     WorkItemID INT IDENTITY(1,1) PRIMARY KEY, 
     WorkItemDescription XML NOT NULL, 
     Status VARCHAR(10) NOT NULL DEFAULT ('Pending'), 
     -- other columns... 
     VersionNumber ROWVERSION
);
```
The VersionNumber column automatically updates when a row is modified. The actual value is meaningless, just the fact that it changed is what indicates a row modification. The client can now read a work item row, process it, and ensure no other clients updated the row before updating the status.

```
SELECT @WorkItemDescription = WorkItemDescription, 
     @Status = Status, 
     @VersionNumber = VersionNumber
FROM WorkItems
WHERE WorkItemID = @WorkItemID;
EXECUTE ProcessWorkItem @WorkItemID, @WorkItemDescription, @Status OUTPUT;
IF ( 
         SELECT VersionNumber 
         FROM WorkItems 
         WHERE WorkItemID = @WorkItemID 
     ) = @VersionNumber; 
     EXECUTE UpdateWorkItems @WorkItemID, 'Completed'; -- Success
ELSE 
     EXECUTE ConcurrencyExceptionWorkItem; -- Row updated while processing
```
In Aurora MySQL, you can add a trigger to maintain the updated stamp for each row.

```
CREATE TABLE WorkItems
( 
     WorkItemID INT AUTO_INCREMENT PRIMARY KEY,
```

```
 WorkItemDescription JSON NOT NULL, 
     Status VARCHAR(10) NOT NULL DEFAULT 'Pending', 
     -- other columns... 
     VersionNumber INTEGER NULL
);
CREATE TRIGGER MaintainWorkItemVersionNumber
AFTER UPDATE
ON WorkItems FOR EACH ROW
SET NEW.VersionNumber = OLD.VersionNumber + 1;
```
For more information, see [Triggers.](#page-294-0)

#### **Syntax**

```
CREATE [TEMPORARY] TABLE [IF NOT EXISTS] <Table Name>
(<Create Definition> ,...)[<Table Options>];
```

```
<Create Definition>:
<Column Name> <Column Definition> | [CONSTRAINT [symbol]]
[PRIMARY KEY | UNIQUE | FOREIGN KEY <Foreign Key Definition> | CHECK (<Check 
 Predicate>)]
(INDEX <Index Column Name>,...)
```
<Column Definition>: <Data Type> [NOT NULL | NULL] [DEFAULT <Default Value>] [AUTO\_INCREMENT] [UNIQUE [KEY]] [[PRIMARY] KEY] [COMMENT <comment>]

### **Migration Considerations**

Migrating CREATE TABLE statements should be mostly compatible with the SQL Server syntax when using only ANSI standard syntax.

IDENTITY columns should be rewritten to use the Aurora MySQL syntax of AUTO\_INCREMENT. Note that similar to SQL Server, there can be only one such column in a table, but in Aurora MySQL it also must be indexed.

Temporary table syntax should be modified to use the CREATE TEMPORARY TABLE statement instead of the CREATE #Table syntax of SQL Server. Global temporary tables and table variables aren't supported by Aurora MySQL. For sharing data across connections, use standard tables.

SELECT INTO queries should be rewritten to use CREATE TABLE … AS syntax. When copying tables, remember that the CREATE TABLE … LIKE syntax also retains all supporting objects such as constraints and indexes.

Aurora MySQL doesn't require specifying constraint names when using the CONSTRAINT keyword. Unique constraint names are created automatically. If specifying a name, the name must be unique for the database.

Unlike SQL Server IDENTITY columns, which require EXPLICIT SET IDENTITY\_INSERT ON to bypass the automatic generation, Aurora MySQL allows inserting explicit values into the column. To generate an automatic value, insert a NULL or a 0 value. To reseed the automatic value, use ALTER TABLE as opposed to DBCC CHECKIDENT in SQL Server.

In Aurora MySQL, you can add a comment to a column for documentation purposes, similar to SQL Server extended properties feature.

#### **A** Note

Contrary to the SQL standard, foreign keys in Aurora MySQL can point to non-unique parent column values. In this case, the foreign key prohibits deletion of any of the parent rows. For more information, see [Constraints](#page-62-0) and FOREIGN KEY Constraint [Differences](https://dev.mysql.com/doc/refman/5.7/en/ansi-diff-foreign-keys.html) in the *MySQL documentation*.

## **Examples**

The following example creates a basic table.

```
CREATE TABLE MyTable
( 
     Col1 INT NOT NULL PRIMARY KEY, 
     Col2 VARCHAR(20) NOT NULL
);
```
The following example creates a table with column constraints and an auto increment column.

```
CREATE TABLE MyTable
( 
     Col1 INT NOT NULL AUTO_INCREMENT PRIMARY KEY, 
     Col2 VARCHAR(20) NOT NULL 
     CHECK (Col2 <> ''), 
     Col3 VARCHAR(100) NULL 
     REFERENCES MyOtherTable (Col3)
);
```
The following example creates a table with an additional index.

```
CREATE TABLE MyTable
( 
     Col1 INT NOT NULL PRIMARY KEY, 
     Col2 VARCHAR(20) NOT NULL, 
     INDEX IDX_Col2 (Col2)
);
```
## **Summary**

The following table identifies similarities, differences, and key migration considerations.

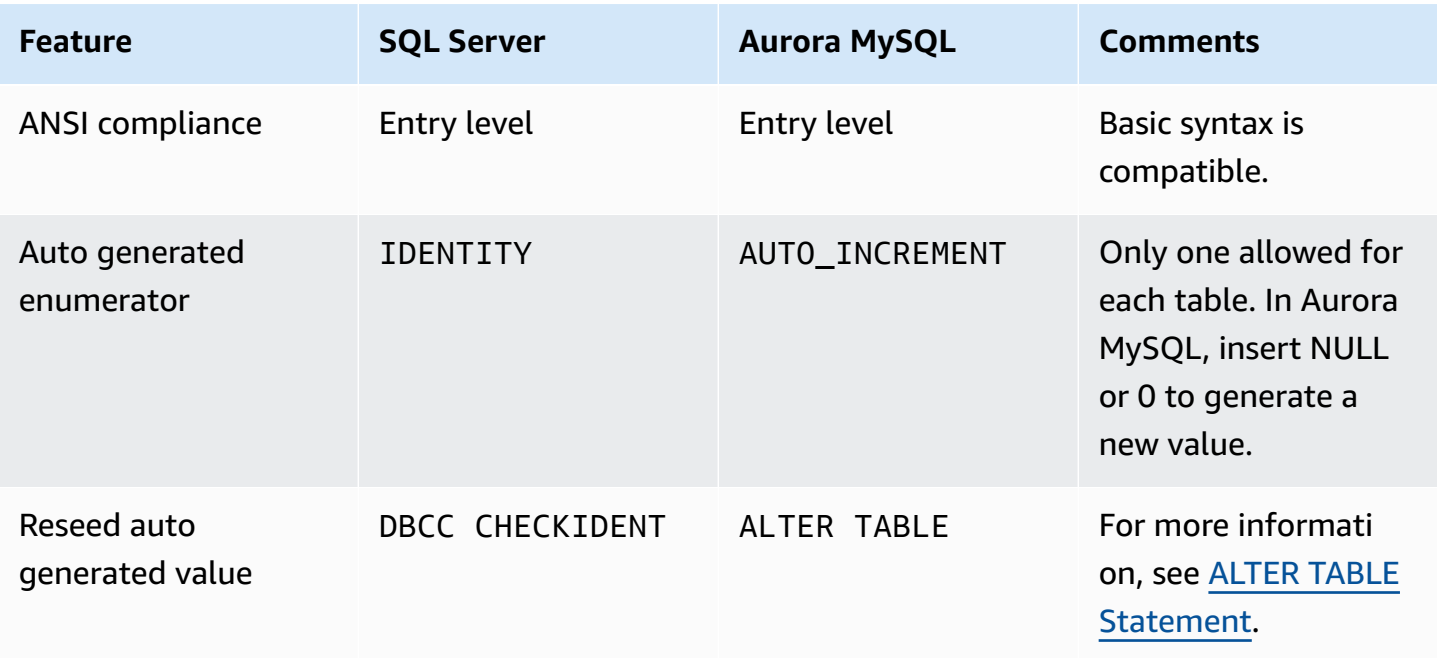

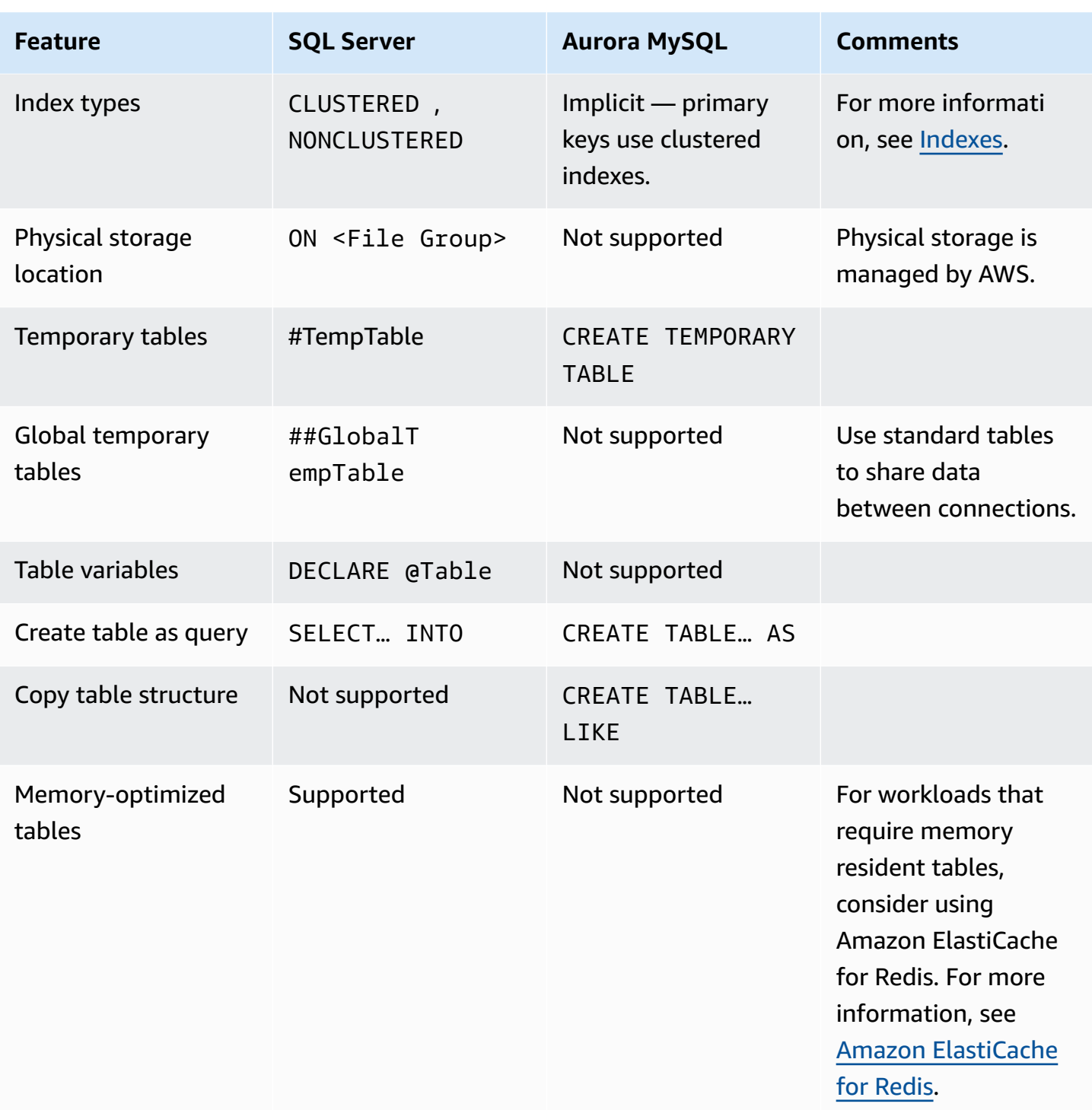

For more information, see CREATE TABLE [Statement](https://dev.mysql.com/doc/refman/5.7/en/create-table.html) in the *MySQL documentation*.

# **Common Table Expressions**

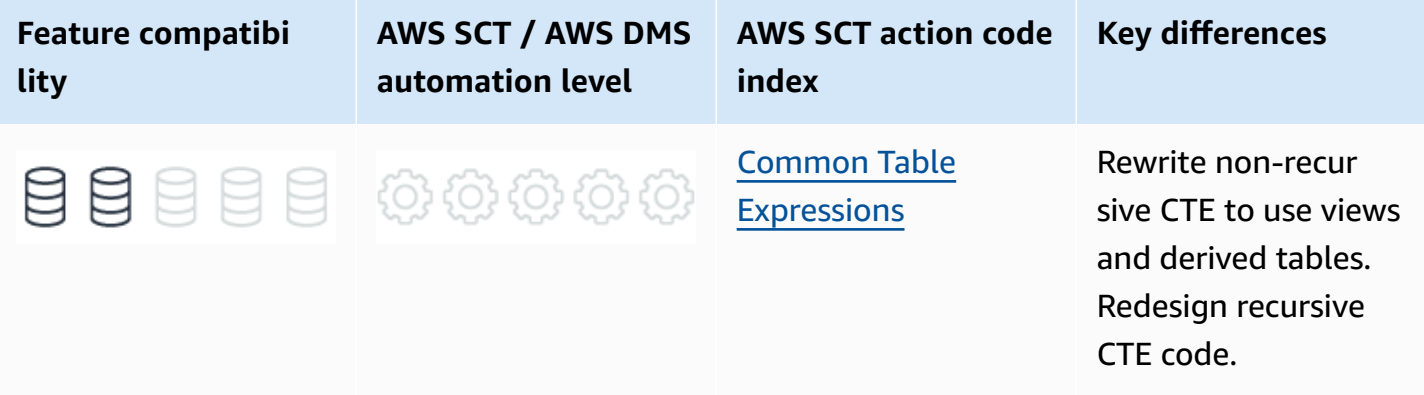

# **SQL Server Usage**

Common Table Expressions (CTE), which have been a part of the ANSI standard since SQL:1999, simplify queries and make them more readable by defining a temporary view, or derived table, that a subsequent query can reference. SQL Server CTEs can be the target of DML modification statements and have similar restrictions as updateable views.

SQL Server CTEs provide recursive functionality in accordance with the ANSI 99 standard. Recursive CTEs can reference themselves and re-run queries until the data set is exhausted, or the maximum number of iterations is exceeded.

### **Simplified CTE Syntax**

```
WITH <CTE NAME>
AS
(
SELECT ....
\lambdaSELECT ...
FROM CTE
```
### **Recursive CTE syntax**

```
WITH <CTE NAME>
AS (
<Anchor SELECT query>
UNION ALL
```

```
<Recursive SELECT query with reference to <CTE NAME>>
)
SELECT ... FROM <CTE NAME>...
```
#### **Examples**

Create and populate an OrderItems table.

```
CREATE TABLE OrderItems
( 
     OrderID INT NOT NULL, 
     Item VARCHAR(20) NOT NULL, 
     Quantity SMALLINT NOT NULL, 
     PRIMARY KEY(OrderID, Item)
);
```

```
INSERT INTO OrderItems (OrderID, Item, Quantity)
VALUES
(1, 'M8 Bolt', 100),
(2, 'M8 Nut', 100),
(3, 'M8 Washer', 200),
(3, 'M6 Washer', 100);
```
Define a CTE to calculate the total quantity in every order and then join to the OrderItems table to obtain the relative quantity for each item.

```
WITH AggregatedOrders
AS
( 
     SELECT OrderID, SUM(Quantity) AS TotalQty 
     FROM OrderItems 
     GROUP BY OrderID
\lambdaSELECT O.OrderID, O.Item, O.Quantity, 
     (O.Quantity / AO.TotalQty) * 100 AS PercentOfOrder
FROM OrderItems AS O 
     INNER JOIN 
     AggregatedOrders AS AO 
     ON O.OrderID = AO.OrderID;
```
For the preceding example, the result looks as shown following.

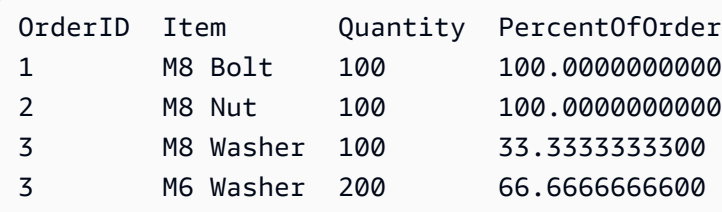

Using a recursive CTE, create and populate the Employees table with the DirectManager for each employee.

```
CREATE TABLE Employees
( 
     Employee VARCHAR(5) NOT NULL PRIMARY KEY, 
     DirectManager VARCHAR(5) NULL
);
```

```
INSERT INTO Employees(Employee, DirectManager)
VALUES
('John', 'Dave'),
('Jose', 'Dave'),
('Fred', 'John'),
('Dave', NULL);
```
Use a recursive CTE to display the employee-management hierarchy.

```
WITH EmpHierarchyCTE AS
(
-- Anchor query retrieves the top manager
SELECT 0 AS LVL, 
     Employee, 
     DirectManager
FROM Employees AS E
WHERE DirectManager IS NULL
UNION ALL
-- Recursive query gets all Employees managed by the previous level
SELECT LVL + 1 AS LVL, 
     E.Employee, 
     E.DirectManager
FROM EmpHierarchyCTE AS EH
INNER JOIN
Employees AS E
ON E.DirectManager = EH.Employee
```

```
\lambdaSELECT *
FROM EmpHierarchyCTE;
```
For the preceding example, the result looks as shown following.

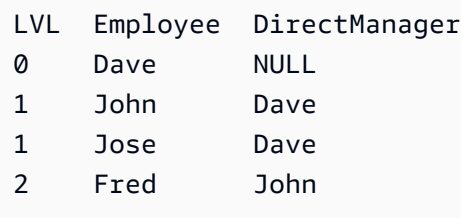

For more information, see Recursive Queries Using Common Table [Expressions](https://docs.microsoft.com/en-us/previous-versions/sql/sql-server-2008-r2/ms186243(v=sql.105)) in the *SQL Server documentation*.

# **MySQL Usage**

Amazon Aurora MySQL-Compatible Edition (Aurora MySQL) 5.7 doesn't support Common Table Expressions (CTE).

#### **A** Note

Amazon Relational Database Service (Amazon RDS) for MySQL 8 supports common table expressions both nonrecursive and recursive. Common table expressions enable use of named temporary result sets implemented by permitting a WITH clause preceding SELECT statements and certain other statements. As of MySQL 8.0.19, the recursive SELECT part of a recursive common table expression supports a LIMIT clause. LIMIT with OFFSET is also supported. For more information, see Recursive Common Table [Expressions](https://dev.mysql.com/doc/refman/8.0/en/with.html#common-table-expressions-recursive) in the *MySQL documentation*.

### **Migration Considerations**

As a workaround, use views or derived tables in place of non-recursive CTEs.

Since non-recursive CTEs are more convenient for readability and code simplification, You can convert the code to use derived tables, which are a subquery in the parent query's FROM clause. For example, replace the following CTE:

WITH TopCustomerOrders ( SELECT Customer, COUNT(\*) AS NumOrders FROM Orders GROUP BY Customer ) SELECT TOP 10 \* FROM TopCustomerOrders ORDER BY NumOrders DESC;

With the following subquery:

```
SELECT *
FROM ( 
     SELECT Customer, 
     COUNT(*) AS NumOrders 
     FROM Orders 
     GROUP BY Customer
) AS TopCustomerOrders
ORDER BY NumOrders DESC
LIMIT 10 OFFSET 0;
```
When using derived tables, the derived table definition must be repeated if multiple instances are required for the query.

Converting the code for recursive CTEs isn't straight forward, but you can achieve similar functionality using loops.

#### **Examples**

#### **Replacing non-recursive CTEs**

Use a derived table to replace non-recursive CTE functionality as shown following.

Create and populate an OrderItems table.

```
CREATE TABLE OrderItems
( 
     OrderID INT NOT NULL,
```

```
 Item VARCHAR(20) NOT NULL, 
 Quantity SMALLINT NOT NULL, 
 PRIMARY KEY(OrderID, Item)
```
);

```
INSERT INTO OrderItems (OrderID, Item, Quantity)
VALUES
(1, 'M8 Bolt', 100),
(2, 'M8 Nut', 100),
(3, 'M8 Washer', 200),
(3, 'M6 Washer', 100);
```
Define a derived table for TotalQty of every order and then join to the OrderItems to obtain the relative quantity for each item.

```
SELECT O.OrderID, 
     O.Item, 
     O.Quantity, 
     (O.Quantity / AO.TotalQty) * 100 AS PercentOfOrder
FROM OrderItems AS O 
     INNER JOIN 
     ( 
          SELECT OrderID, 
          SUM(Quantity) AS TotalQty 
         FROM OrderItems 
          GROUP BY OrderID 
     ) AS AO 
     ON O.OrderID = AO.OrderID;
```
For the preceding example, the result looks as shown following.

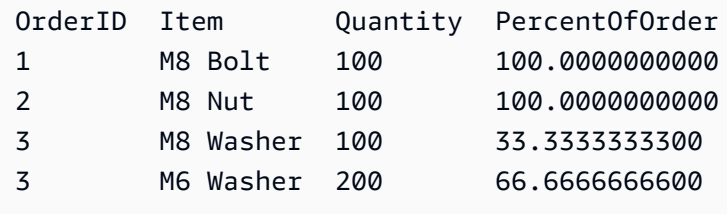

#### **Replacing recursive CTEs**

Use recursive SQL code in stored procedures and SQL loops to replace a recursive CTEs.

#### *(i)* Note

Stored procedure and function recursion in Aurora MySQL is turned off by default. You can set the server system variable max\_sp\_recursion\_depth to a value of 1 or higher to enable recursion. However, this approach isn't recommended because it may increase contention for the thread stack space.

Create and populate an Employees table.

```
CREATE TABLE Employees
( 
     Employee VARCHAR(5) NOT NULL PRIMARY KEY, 
     DirectManager VARCHAR(5) NULL
);
```

```
INSERT INTO Employees (Employee, DirectManager)
VALUES
('John', 'Dave'),
('Jose', 'Dave'),
('Fred', 'John'),
('Dave', NULL);
```
Create an EmpHierarchy table.

```
CREATE TABLE EmpHierarchy
( 
     LVL INT, 
     Employee VARCHAR(5), 
     Manager VARCHAR(5)
);
```
Create a procedure that uses a loop to traverse the employee hierarchy. For more information, see Stored [Procedures](#page-211-0) and Flow [Control.](#page-235-0)

```
CREATE PROCEDURE P()
BEGIN
DECLARE var_lvl INT;
DECLARE var_Employee VARCHAR(5);
```

```
SET var_llvl = 0;
SET var_Employee = ( 
     SELECT Employee 
     FROM Employees | 
     WHERE DirectManager IS NULL
);
INSERT INTO EmpHierarchy
VALUES (var_lvl, var_Employee, NULL);
WHILE var_lvl \iff -1DO
INSERT INTO EmpHierarchy (LVL, Employee, Manager)
SELECT var_lvl + 1,
     Employee, 
     DirectManager
FROM Employees
WHERE DirectManager IN ( 
     SELECT Employee 
     FROM EmpHierarchy 
    WHERE LVL = var_lv1);
IF NOT EXISTS ( 
     SELECT * 
     FROM EmpHierarchy 
    WHERE LVL = var_lvd + 1)
THEN SET var_lvl = -1;
ELSE SET var_lvl = var_lvl + 1;
END IF;
END WHILE;
END;
```
#### Run the procedure.

CALL P()

Select all records from the EmpHierarchy table.

SELECT \* FROM EmpHierarchy;

Level Employee Manager 0 Dave

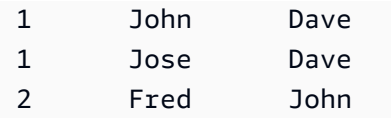

## **Summary**

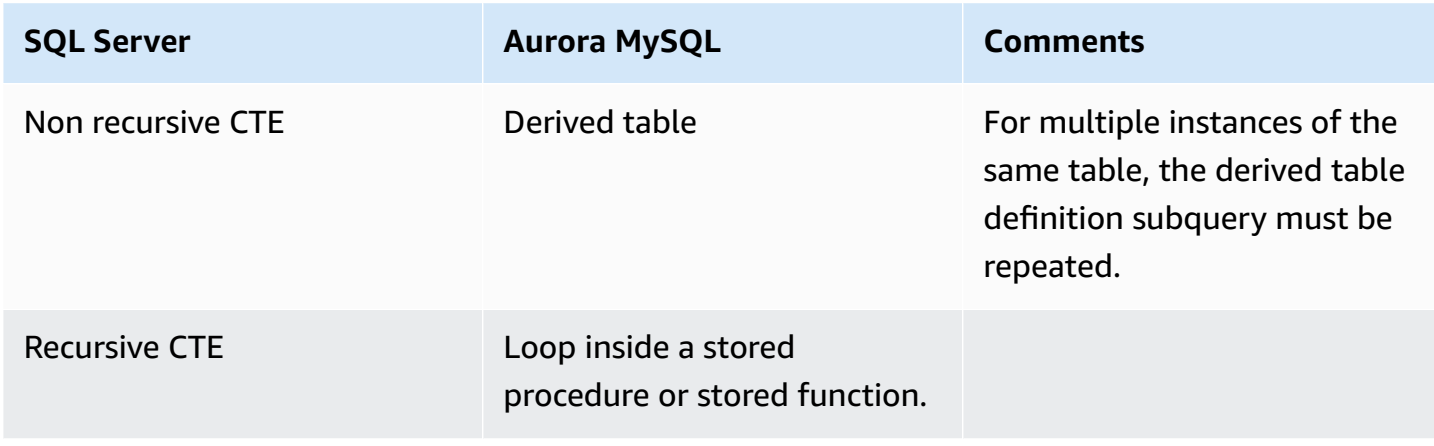

<span id="page-92-0"></span>For more information, see WITH (Common Table [Expressions\)](https://dev.mysql.com/doc/refman/8.0/en/with.html) in the *MySQL documentation*.

# **Data Types**

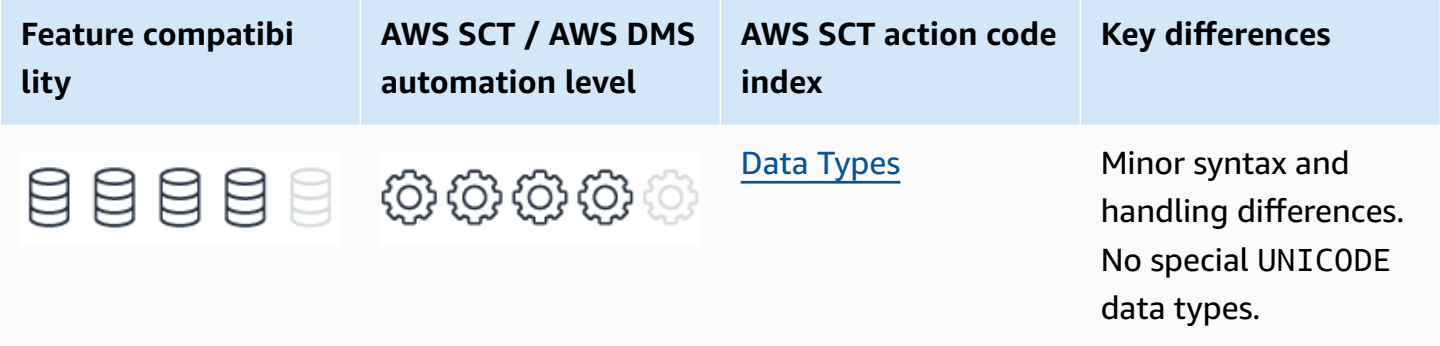

# **SQL Server Usage**

In SQL Server, each table column, variable, expression, and parameter has an associated data type.

SQL Server provides a rich set of built-in data types as summarized in the following table.

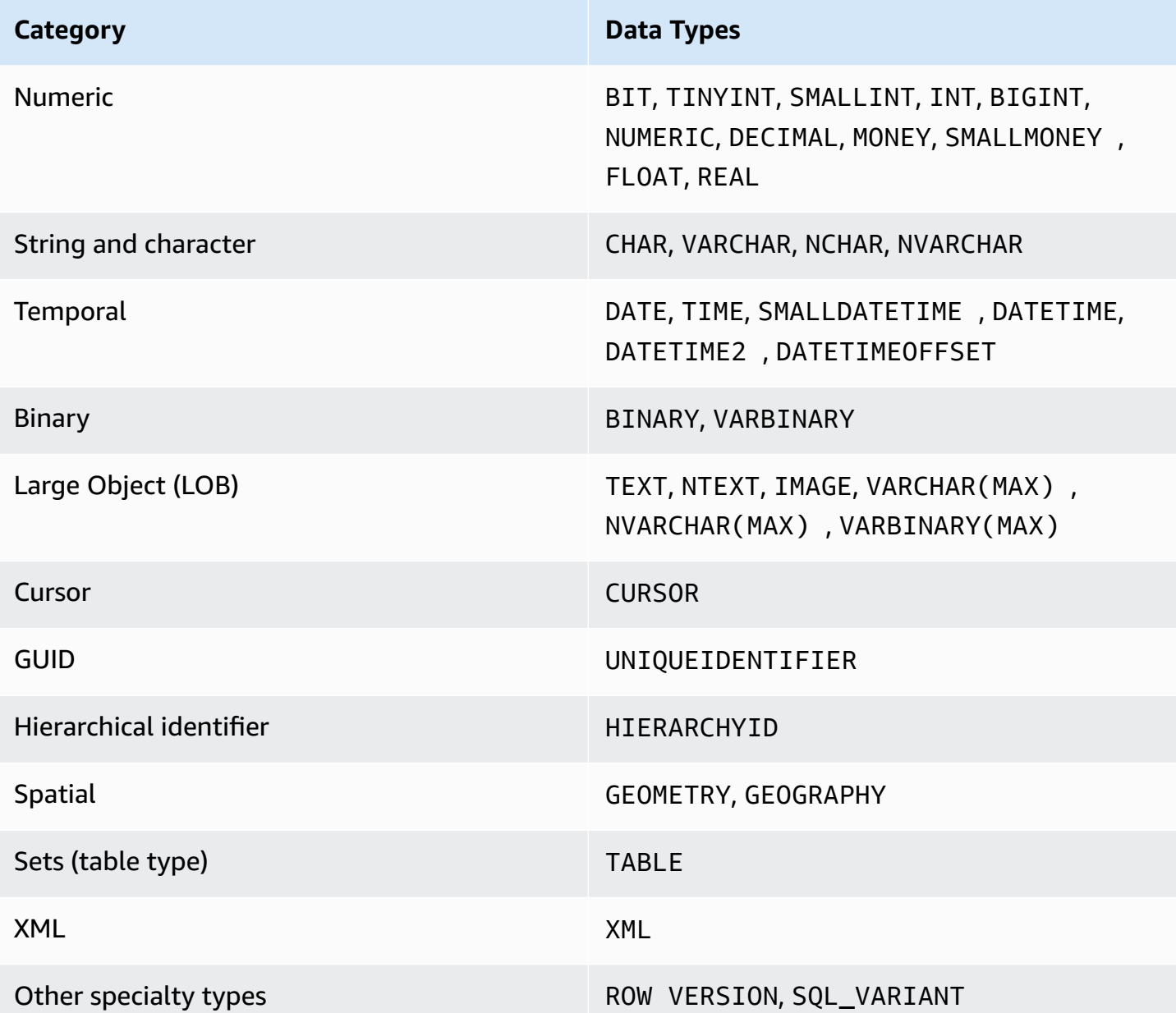

#### *(b)* Note

You can create custom user-defined data types using T-SQL, and the .NET framework. Custom data types are based on the built-in system data types and are used to simplify development. For more information, see [User-Defined](#page-310-0) Types.

# **TEXT, NTEXT, and IMAGE Deprecated Data Types**

The TEXT, NTEXT, and IMAGE data types have been deprecated as of SQL Server 2008 R2. For more information, see [Deprecated](https://docs.microsoft.com/en-us/previous-versions/sql/sql-server-2008-r2/ms143729(v=sql.105)) Database Engine Features in SQL Server 2008 R2 in the *SQL Server documentation*.

These data types are legacy types for storing BLOB and CLOB data. The TEXT data type was used to store ASCII text CLOBS, the NTEXT data type to store UNICODE CLOBS, and IMAGE was used as a generic data type for storing all BLOB data. In SQL Server 2005, Microsoft introduced the new and improved VARCHAR (MAX), NVARCHAR(MAX), and VARBINARY(MAX) data types as the new BLOB and CLOB standard. These new types support a wider range of functions and operations. They also provide enhanced performance over the legacy types.

If your code uses TEXT, NTEXT, or IMAGE data types, AWS SCT automatically converts them to the appropriate Amazon Aurora MySQL-Compatible Edition (Aurora MySQL) BLOB data type. TEXT and NTEXT are converted to LONGTEXT and image to LONGBLOB. Make sure you use the proper collations. For more details, see the [Collations](#page-158-0).

## **Examples**

Define table columns.

```
CREATE TABLE MyTable
( 
     Col1 AS INTEGER NOT NULL PRIMARY KEY, 
     Col2 AS NVARCHAR(100) NOT NULL
);
```
Define variable types.

DECLARE @MyXMLType AS XML, @MyTemporalType AS DATETIME2

```
DECLARE @MyTableType
AS TABLE
( 
     Col1 AS BINARY(16) NOT NULL PRIMARY KEY, 
     Col2 AS XML NULL
);
```
For more information, see Data types [\(Transact-SQL\)](https://docs.microsoft.com/en-us/sql/t-sql/data-types/data-types-transact-sql?view=sql-server-ver15) in the *SQL Server documentation*.

# **MySQL Usage**

Amazon Aurora MySQL-Compatible Edition (Aurora MySQL) supports the following data types:

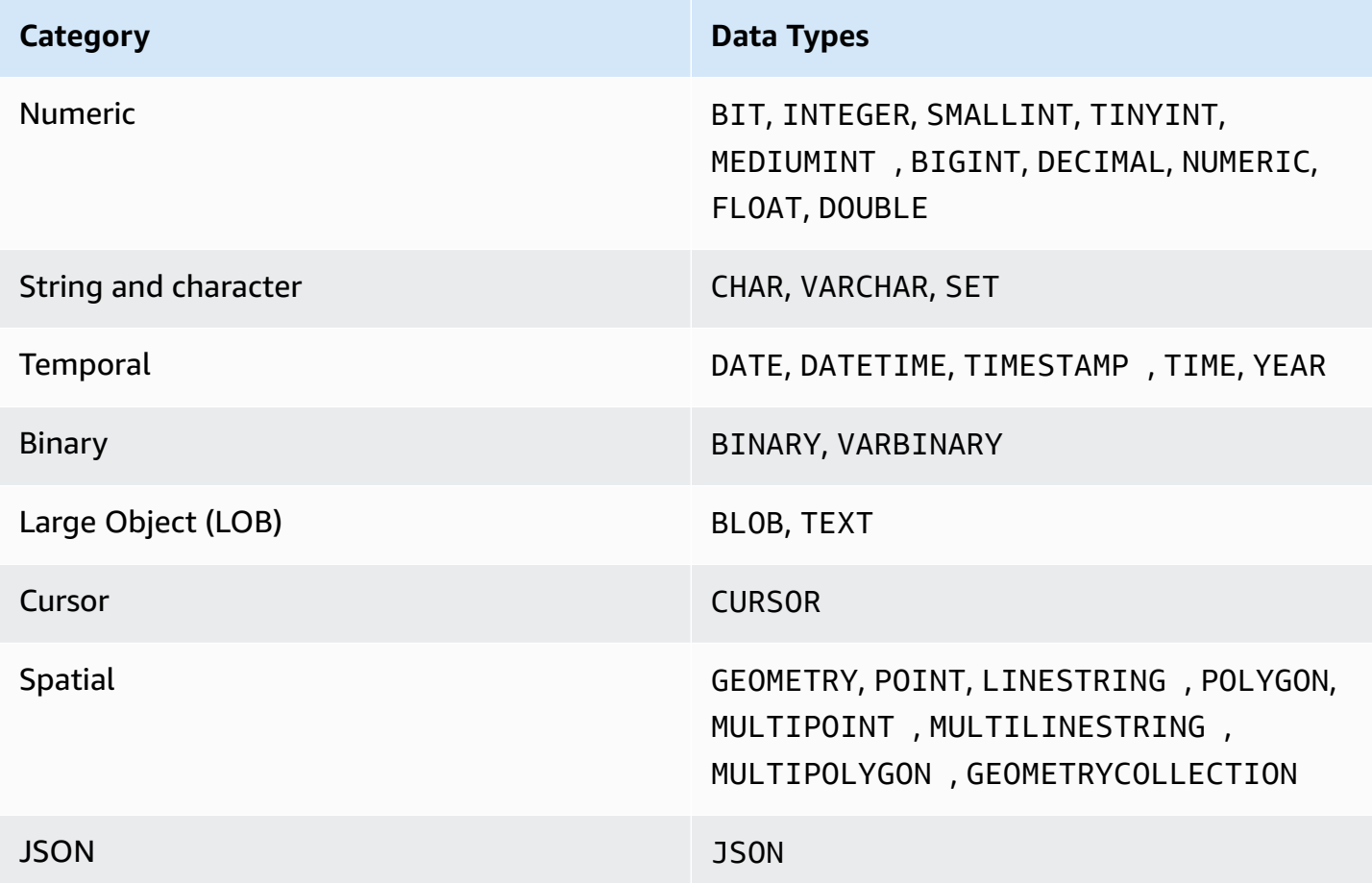

Be aware that Aurora MySQL uses different rules than SQL Server for handling out-of-range and overflow situations. SQL Server always raises an error for out-of-range values. Aurora MySQL exhibits different behavior depending on run time settings.

For example, a value may be clipped to the first or last value in the range of permitted values for the data type if STRICT SQL mode isn't set.

For more information, see [Out-of-Range](https://dev.mysql.com/doc/refman/5.7/en/out-of-range-and-overflow.html) and Overflow Handling in the *MySQL documentation*.

## **Converting from TEXT, NTEXT, and IMAGE SQL Server Deprecated Data Types**

The legacy SQL Server types for storing LOB data are deprecated as of SQL Server 2008 R2.

When you convert from these types to Aurora MySQL using the AWS Schema Conversion Tool (AWS SCT, they are converted as shown following:

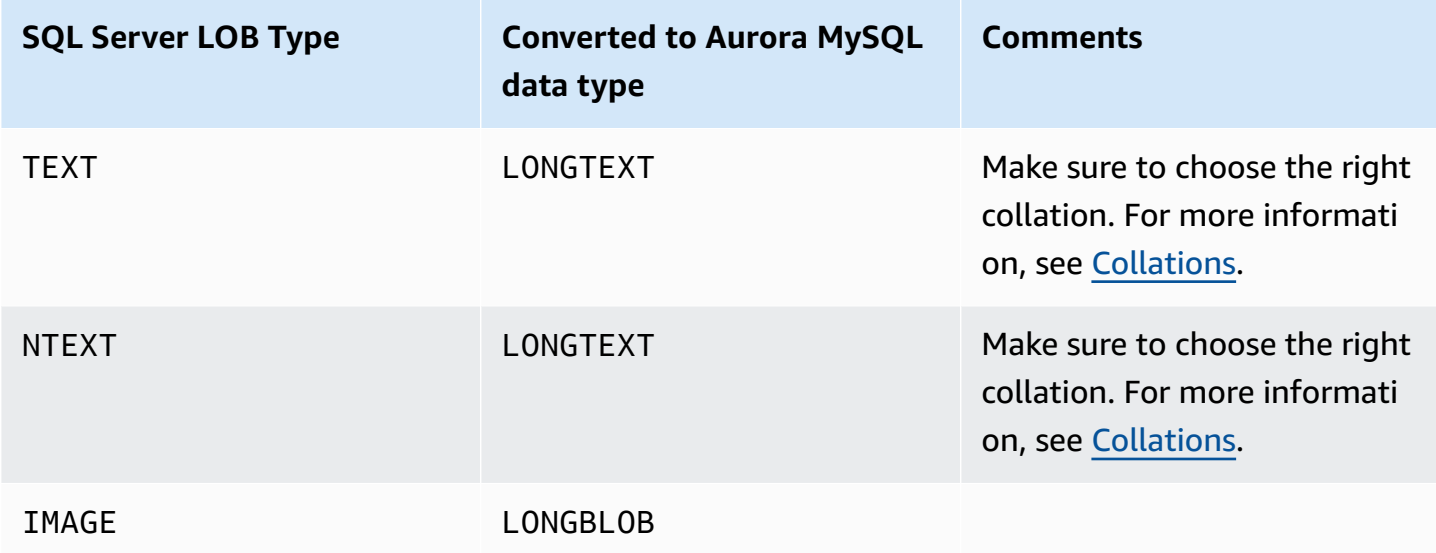

The size cap for all of these types is compatible and is capped at 2 GB of data, which may allow less characters depending on the chosen collation.

#### *(i)* Note

Aurora MySQL supports UCS-2 collation, which is compatible with SQL Server UNICODE types.

While it is safe to use the default conversion types, remember that, unlike SQL Server, Aurora MySQL also provides smaller BLOB and CLOB types, which may be more efficient for your data.

Even the basic VARCHAR and VARBINARY data types can store strings up to 32 KB, which is much longer than SQL Server 8 KB limit. If the strings or binary data that you need to store don't exceed 32 KB, it may be more efficient to store these as non-LOB types in Aurora MySQL.

# **Summary**

The following table summarizes the key differences and migration considerations for migrating from SQL Server data types to Aurora MySQL data types.

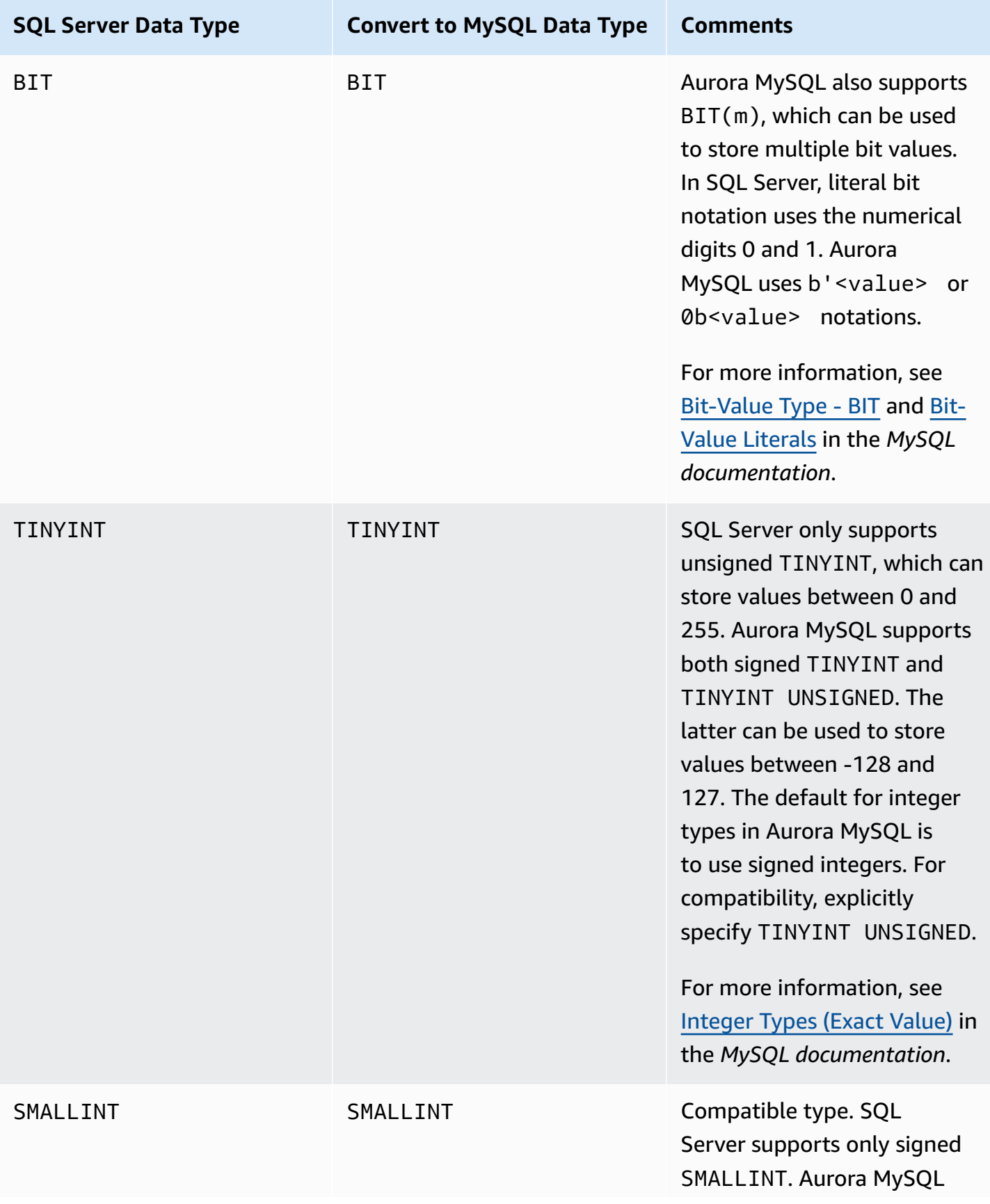

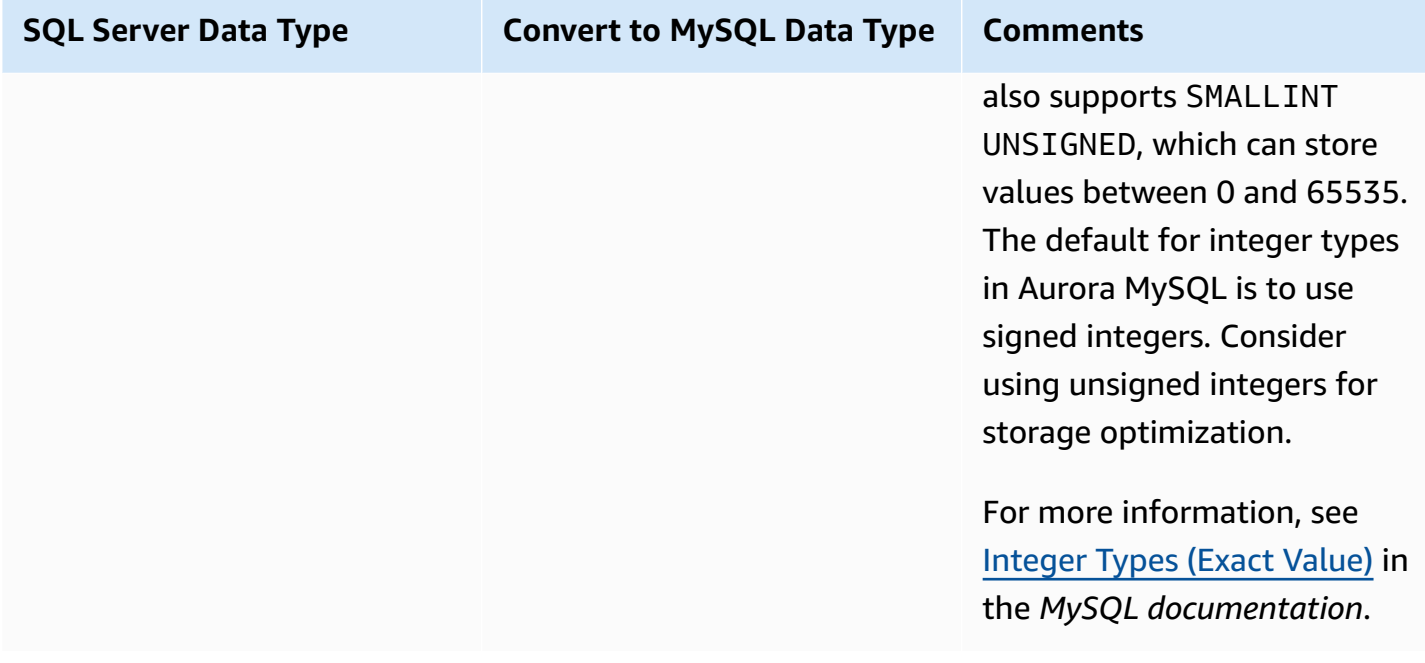

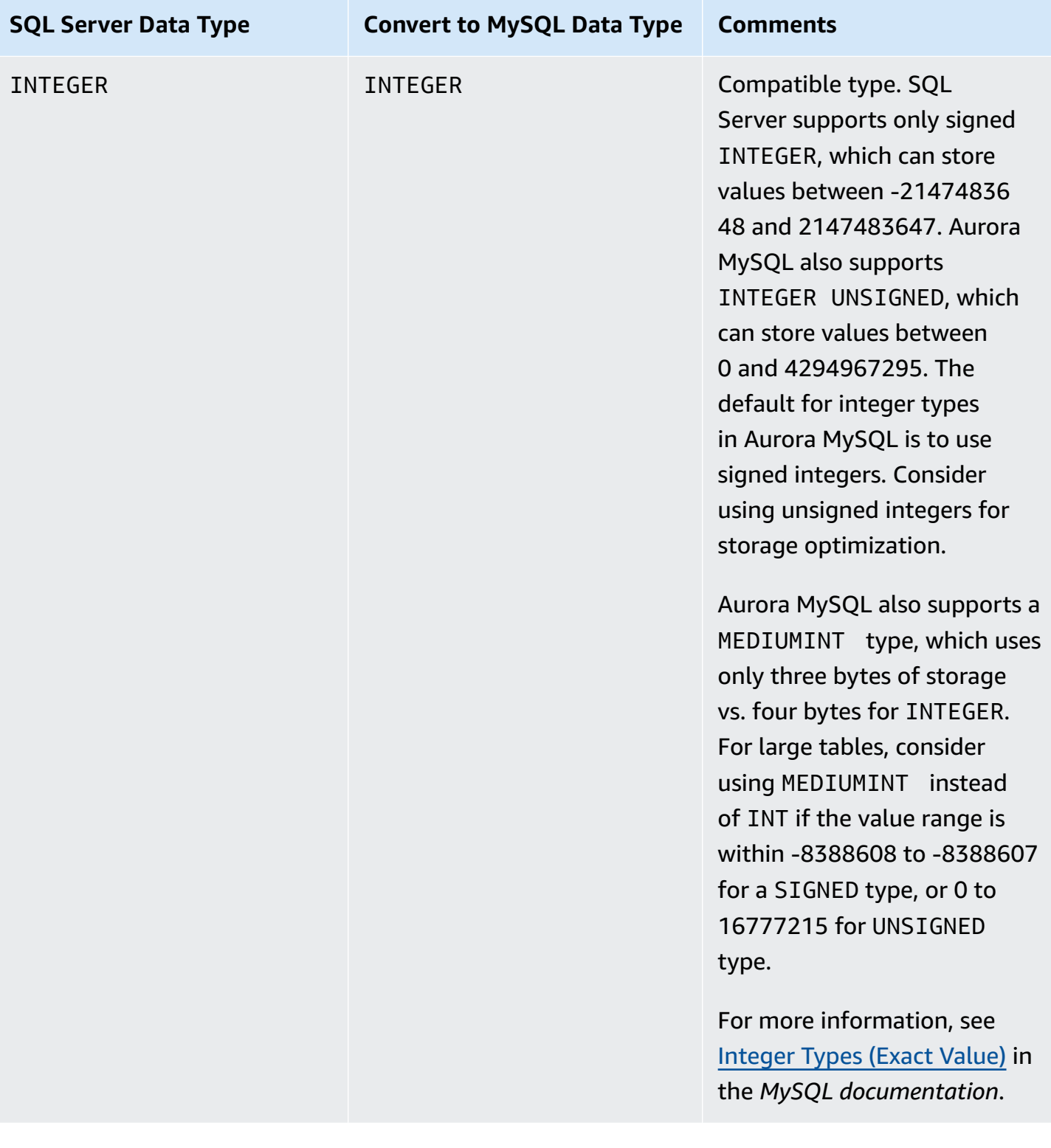

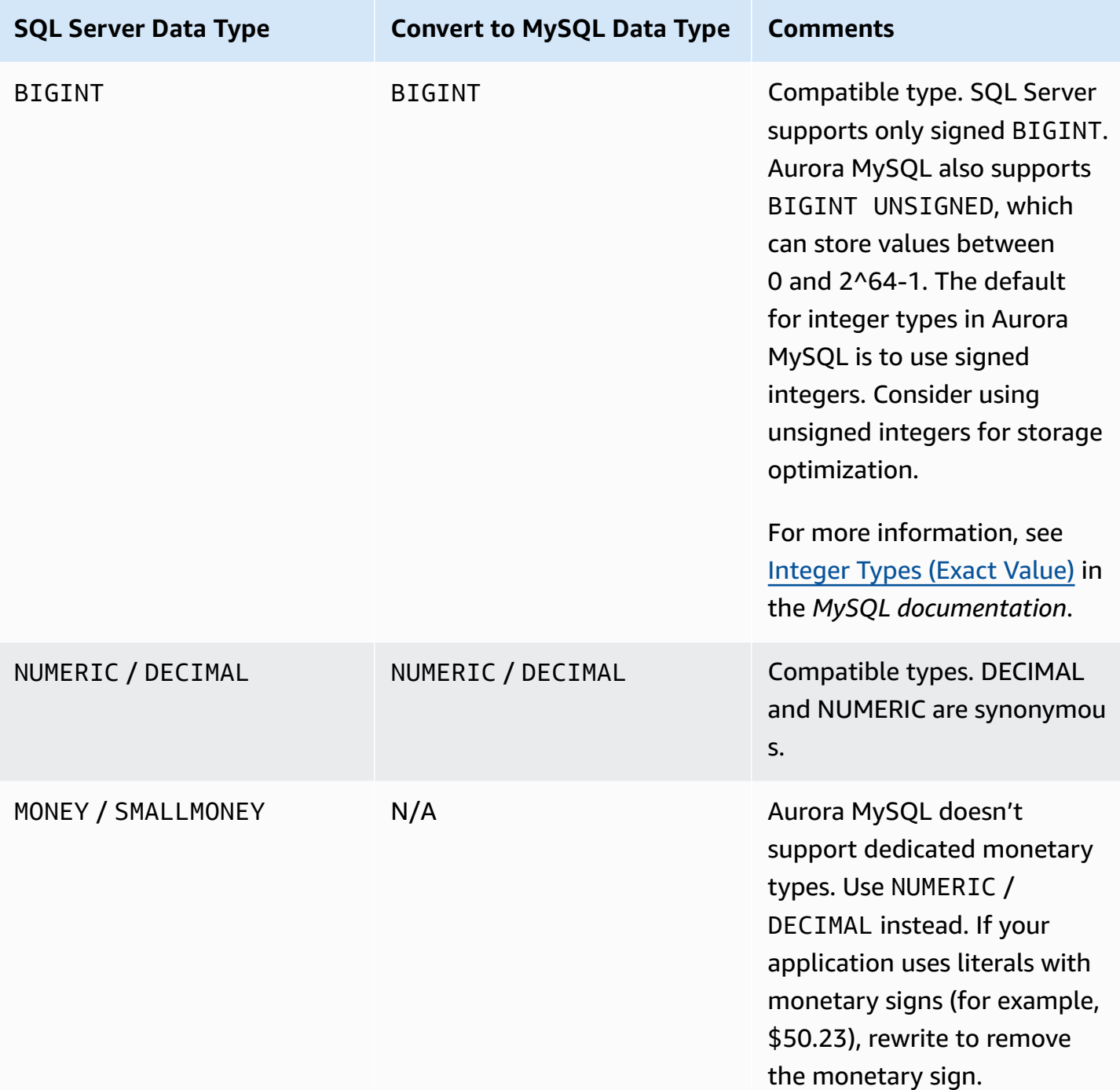

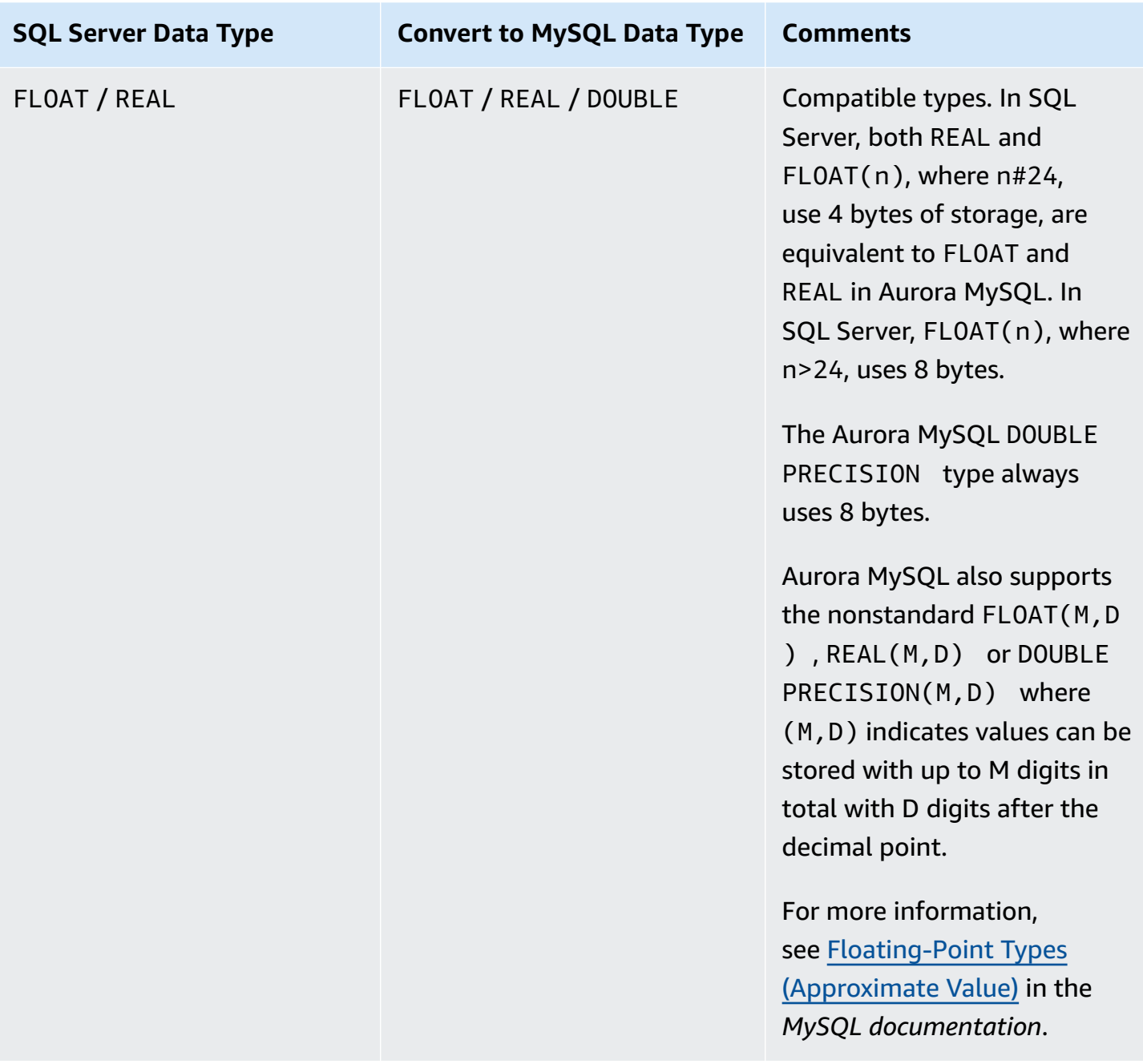

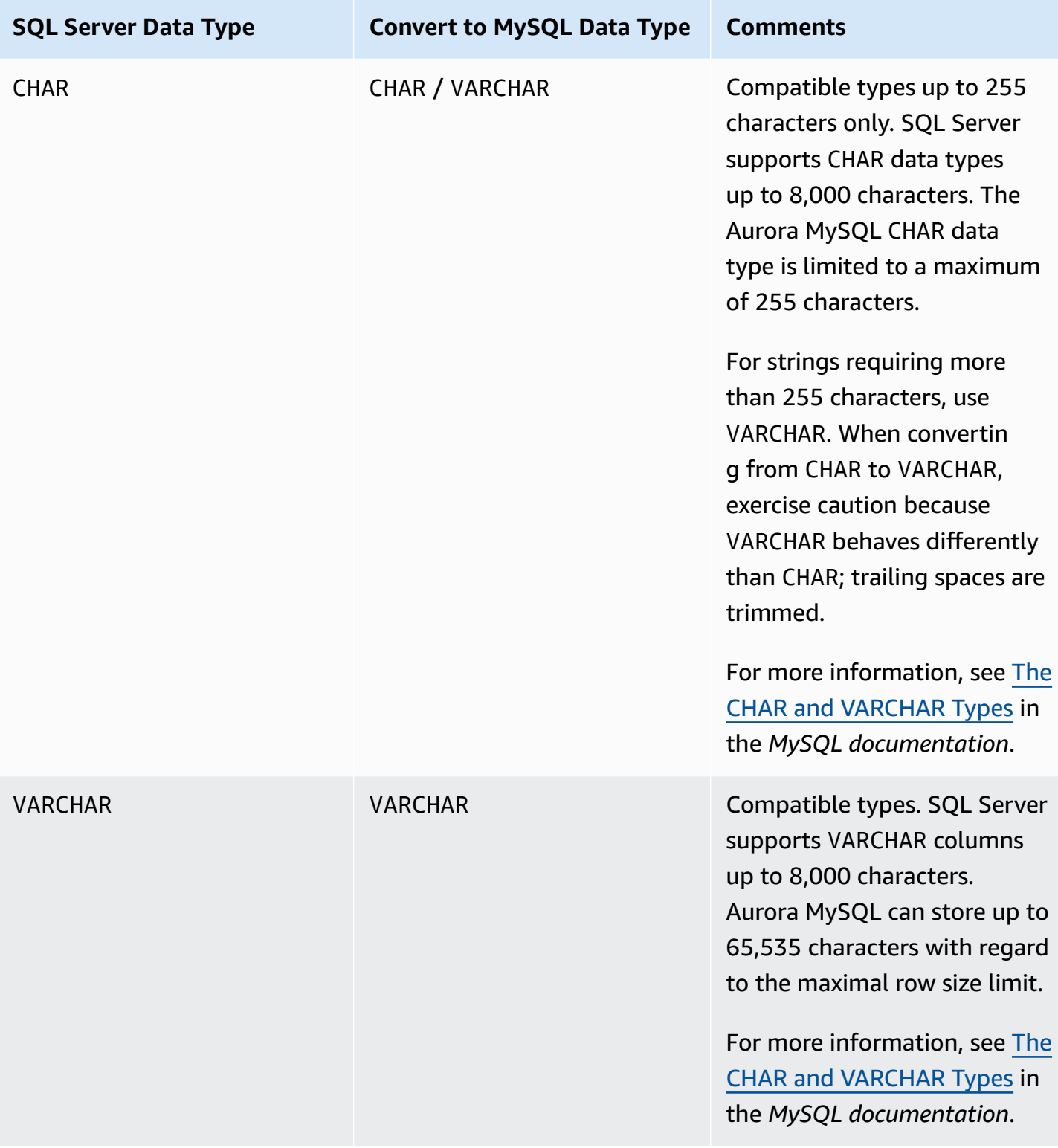

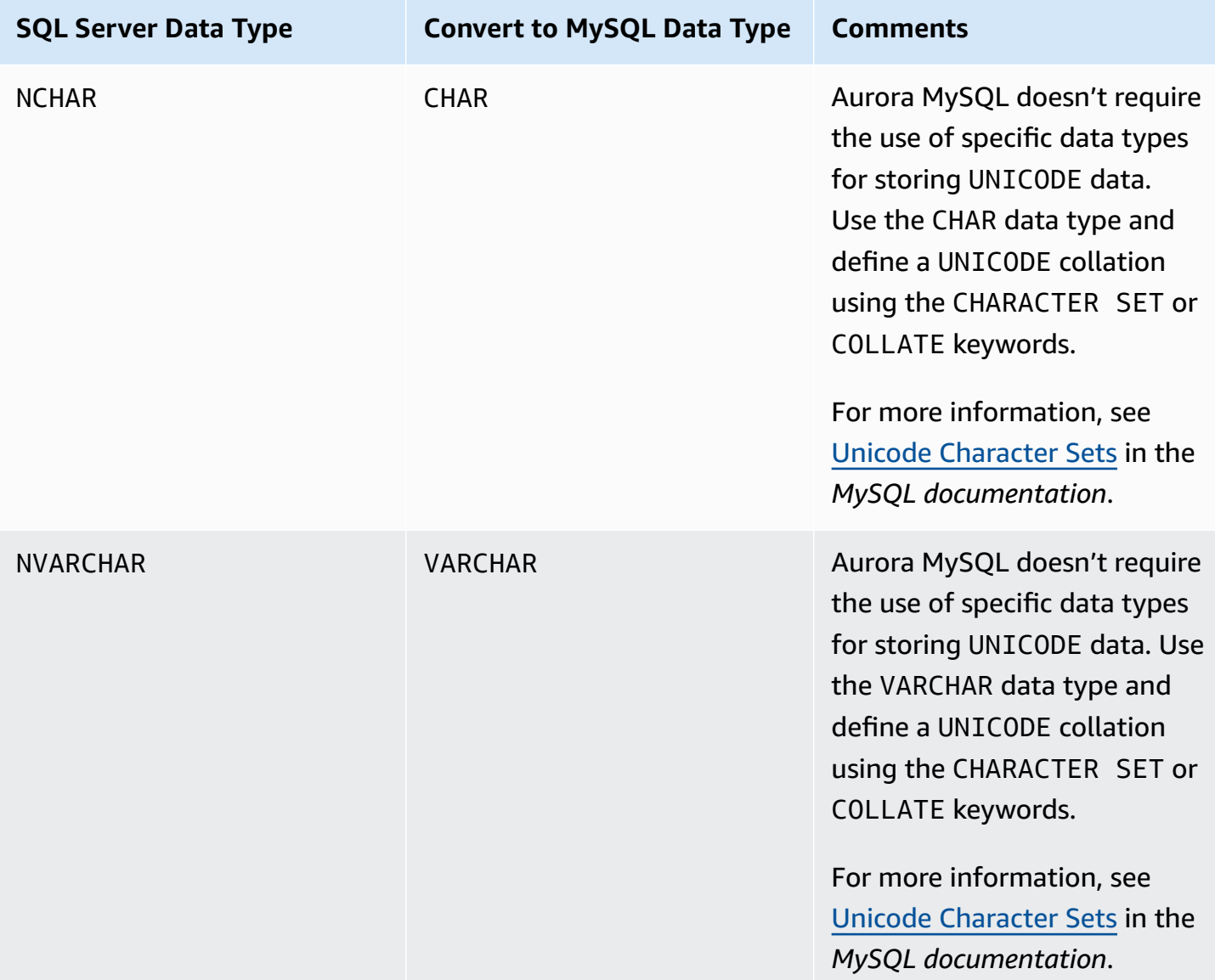

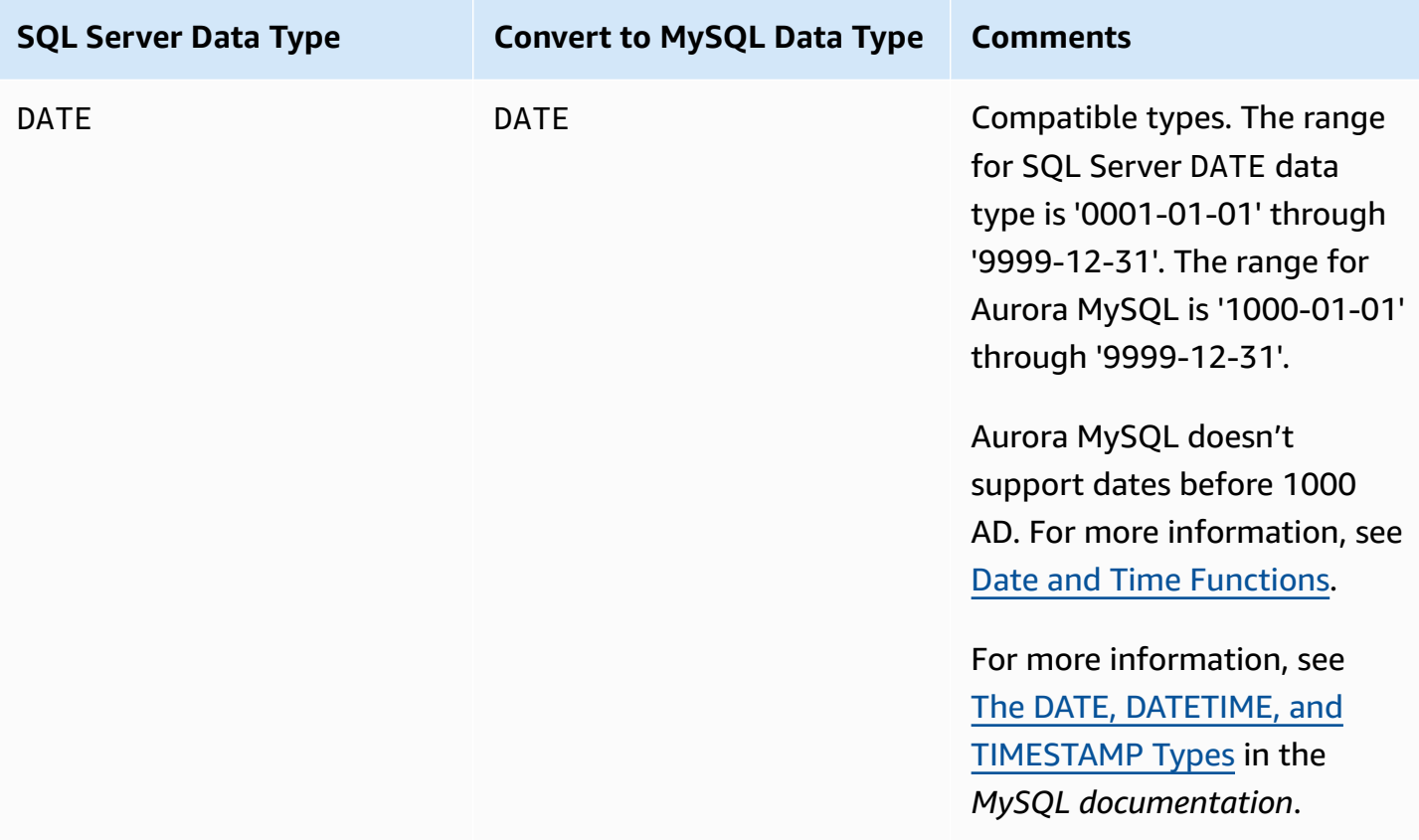

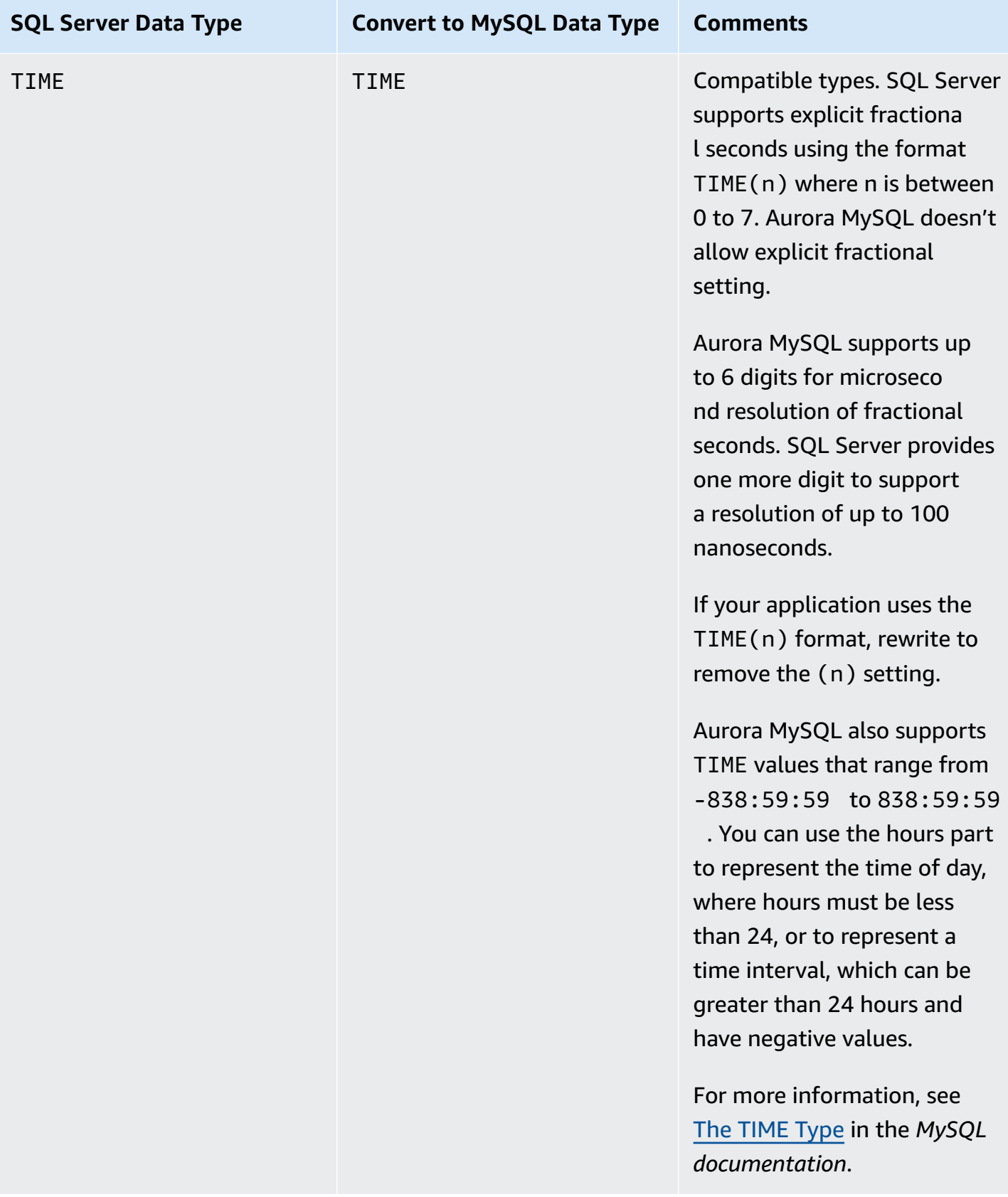

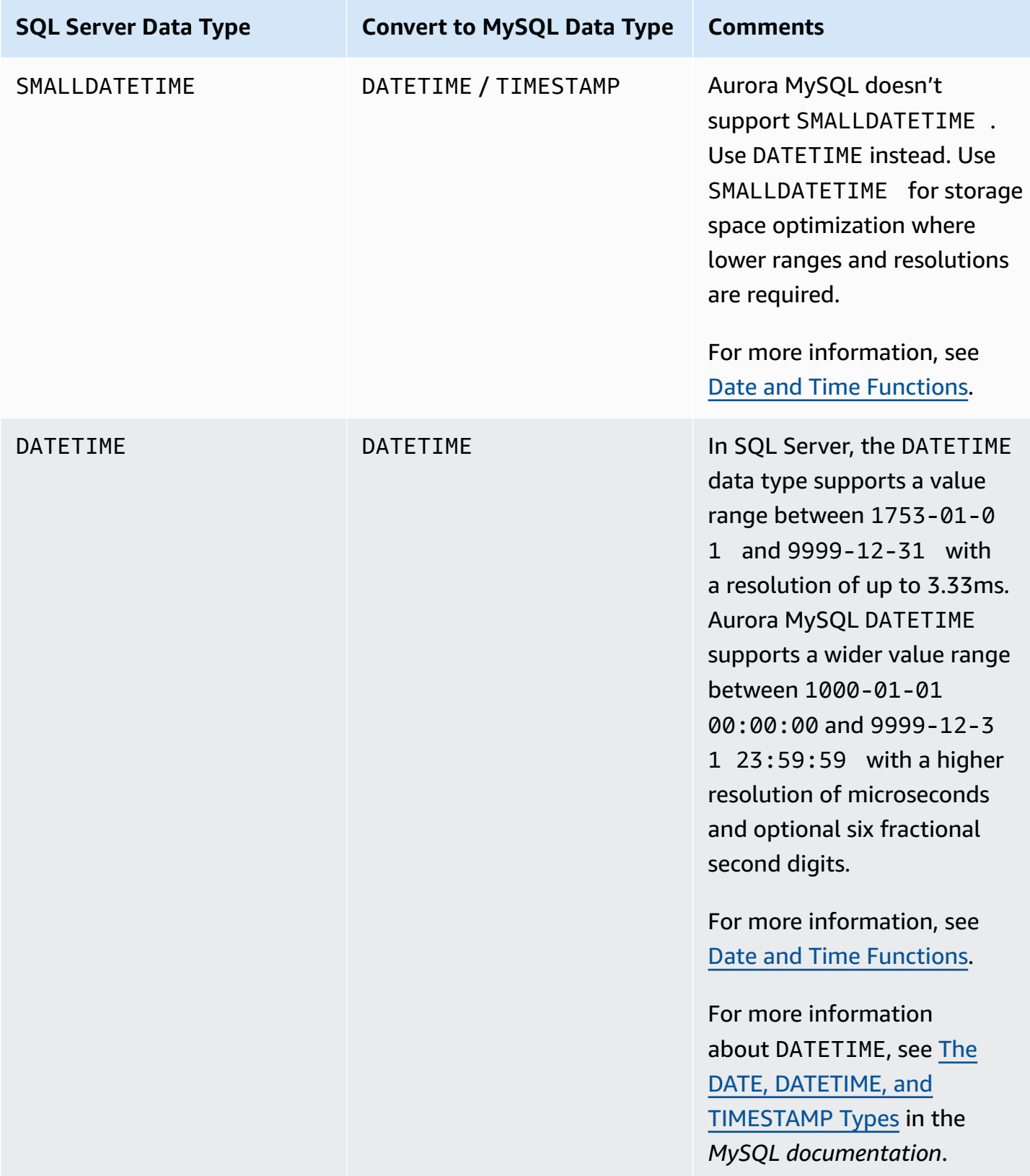

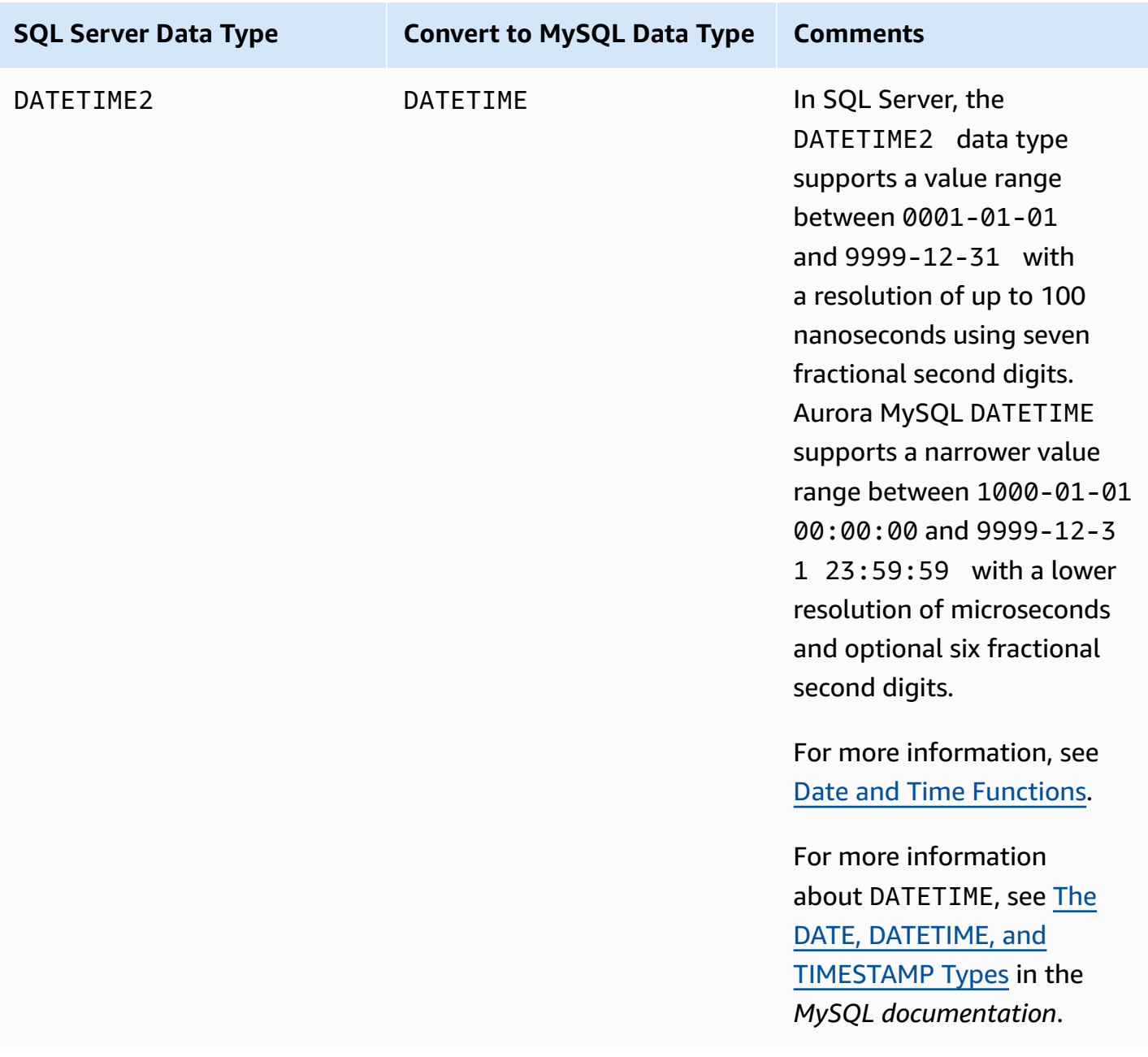
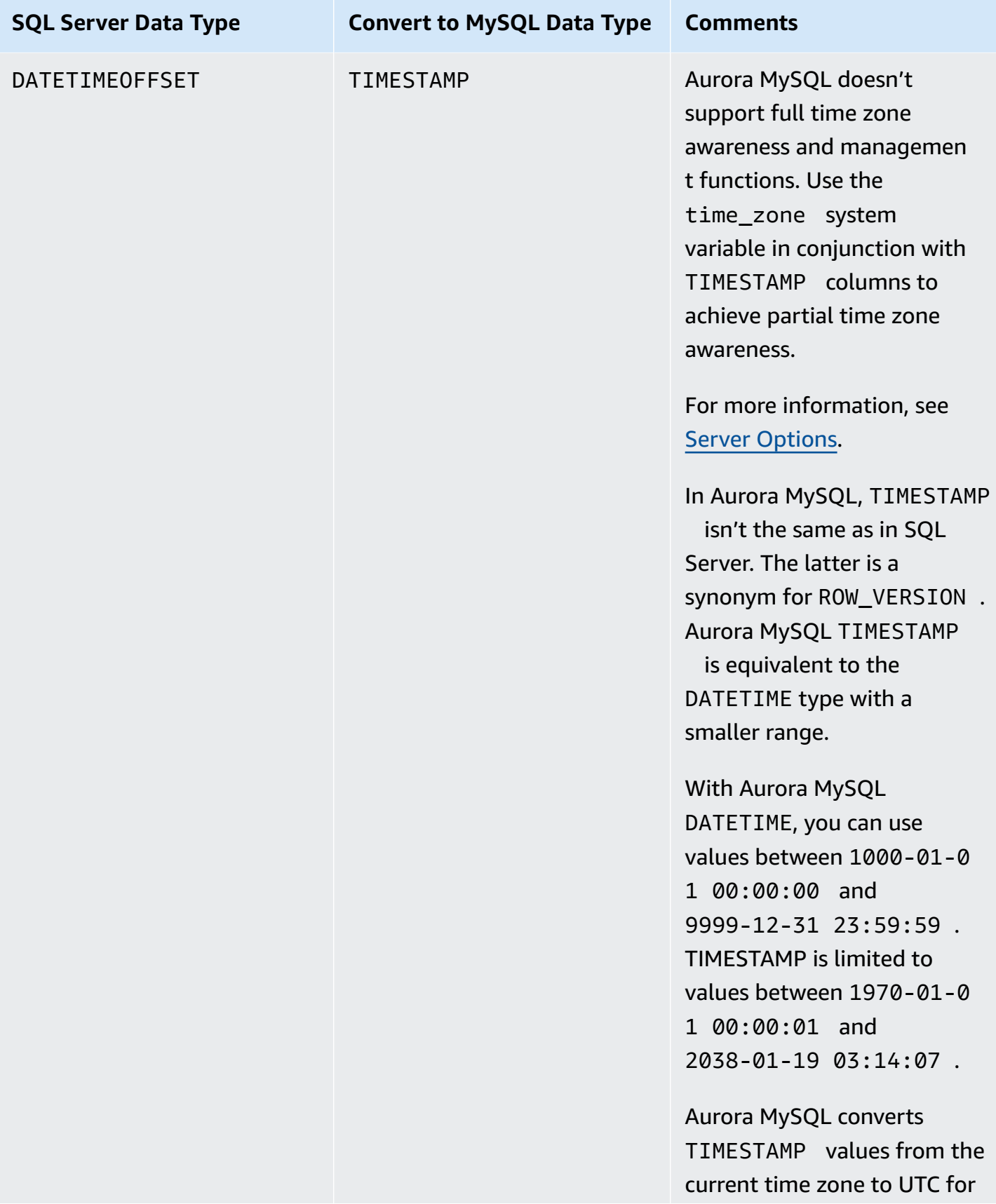

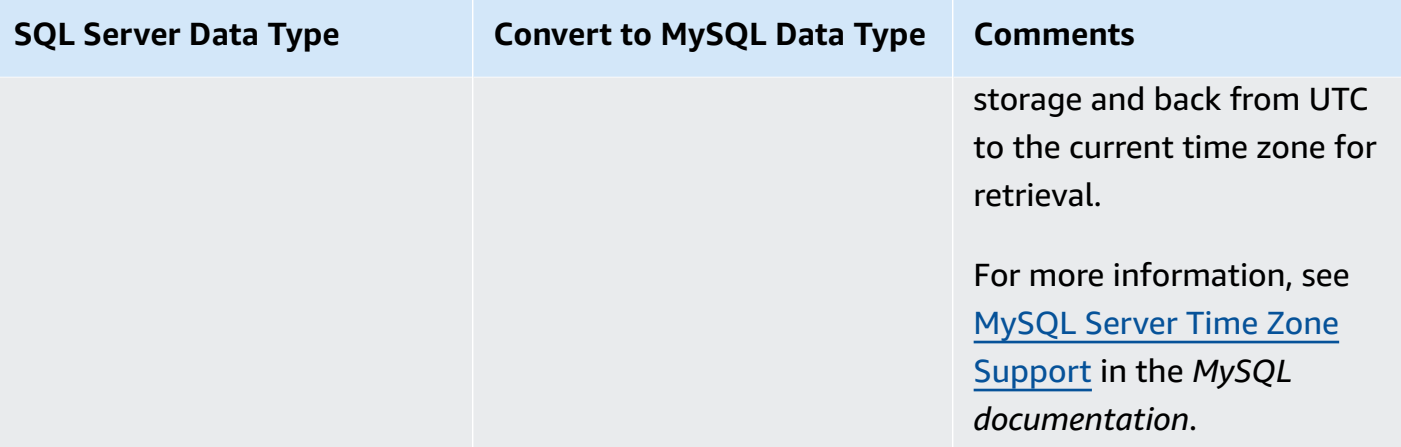

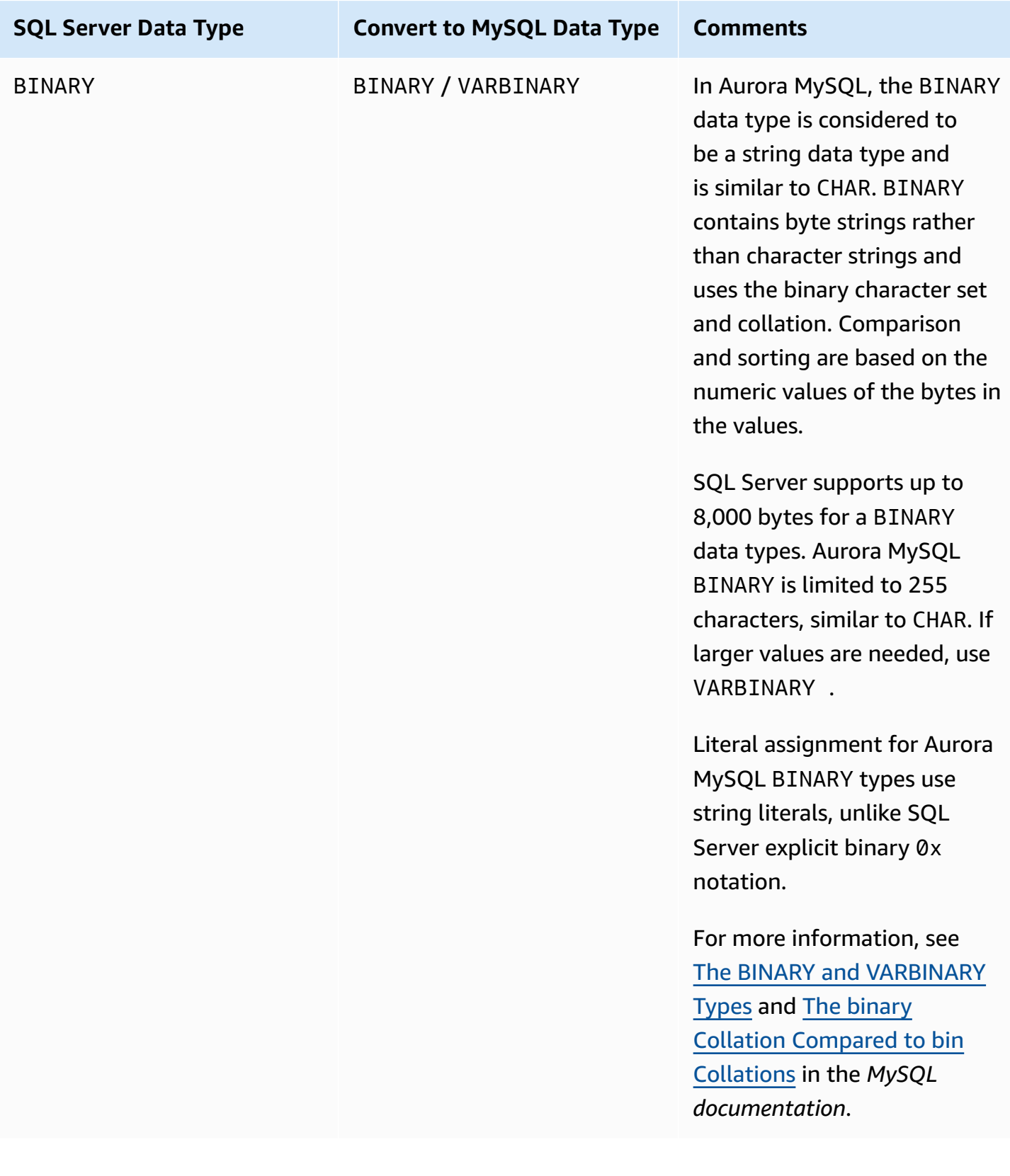

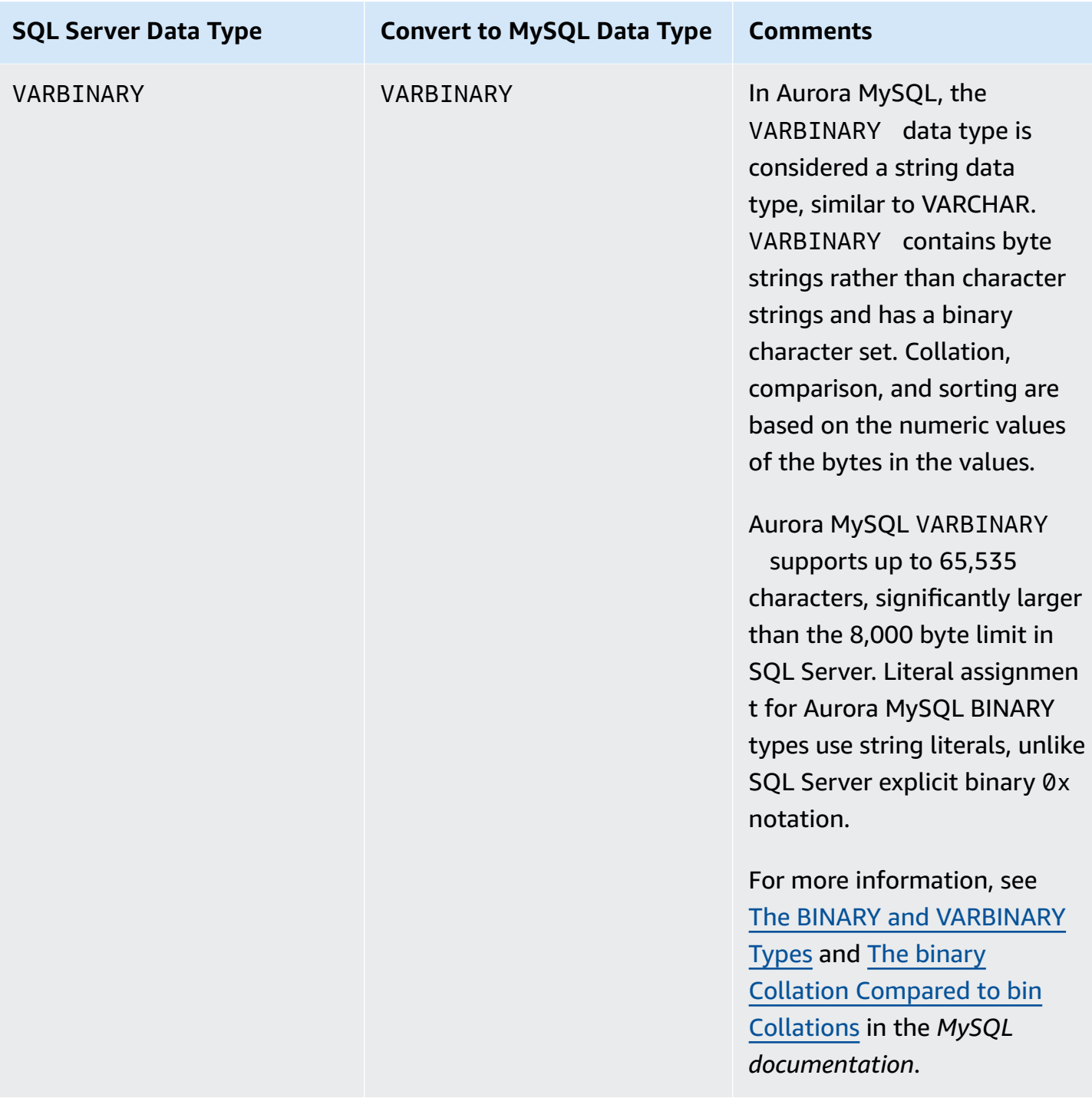

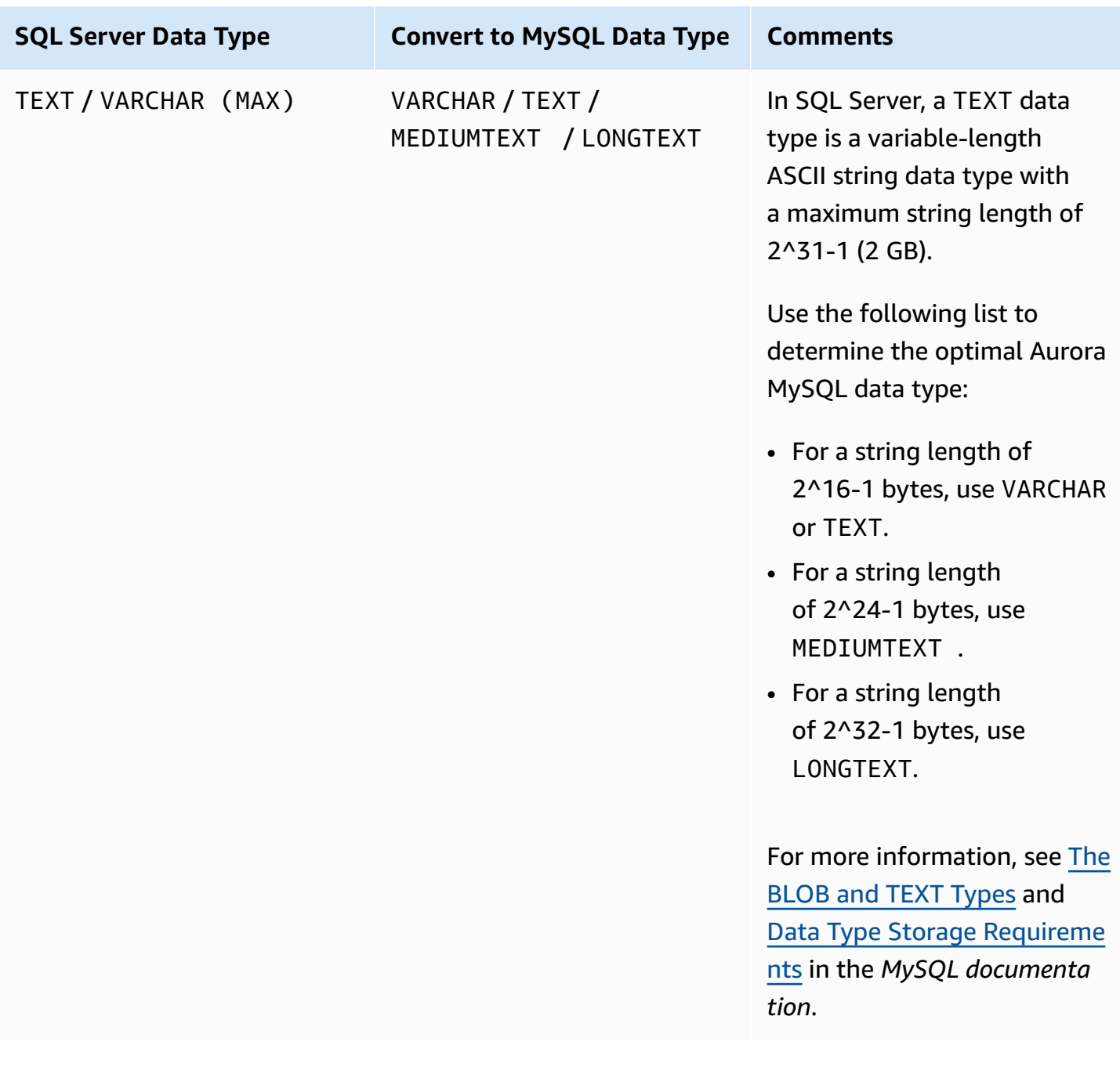

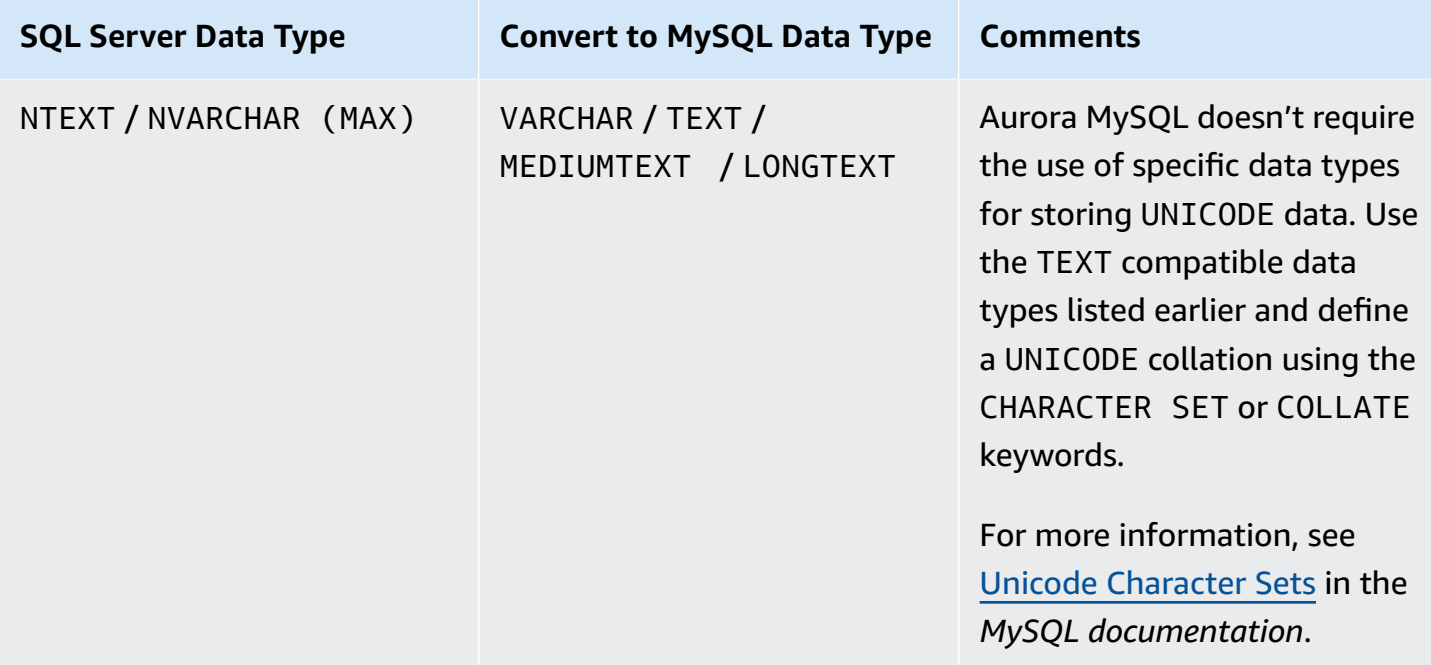

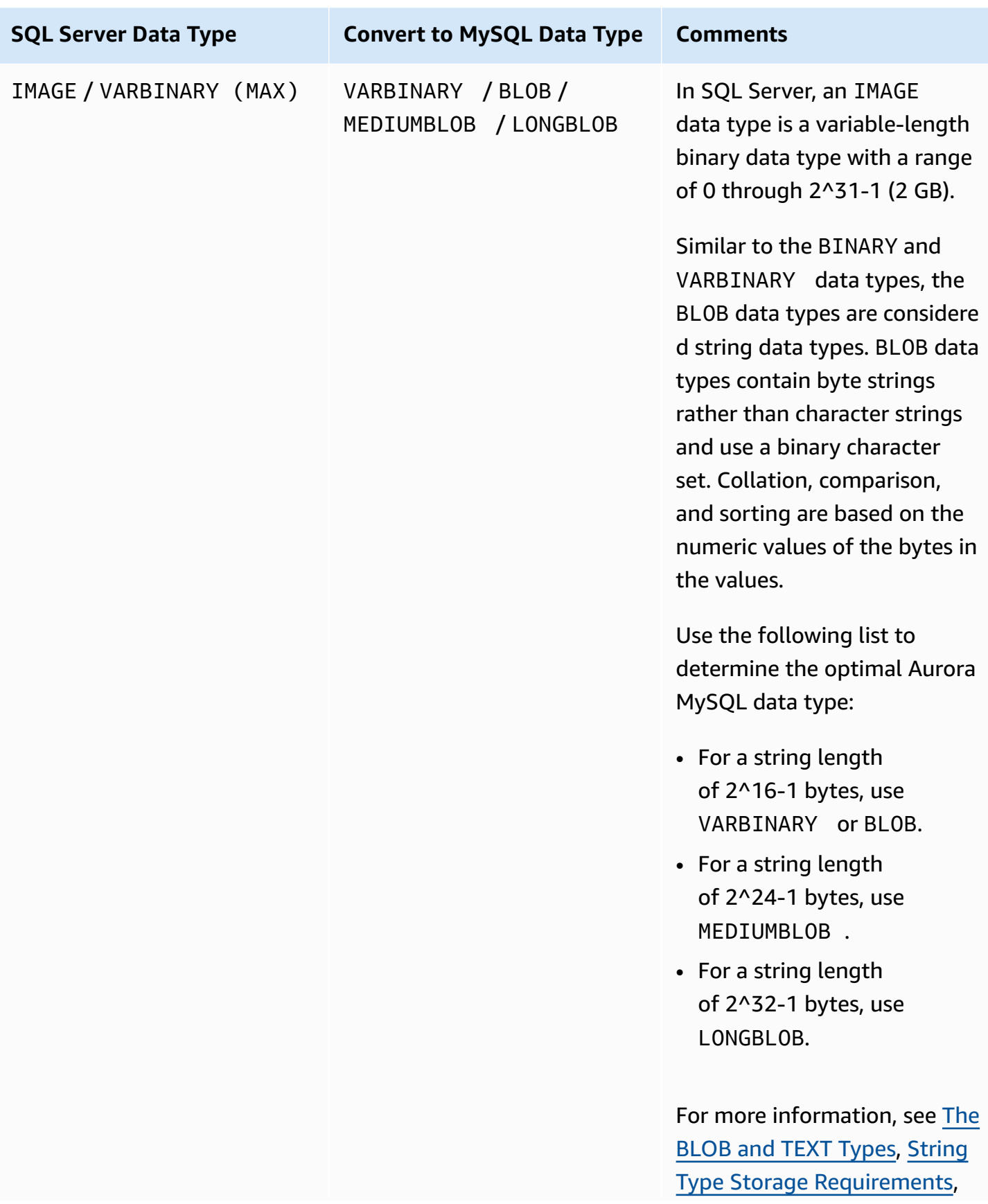

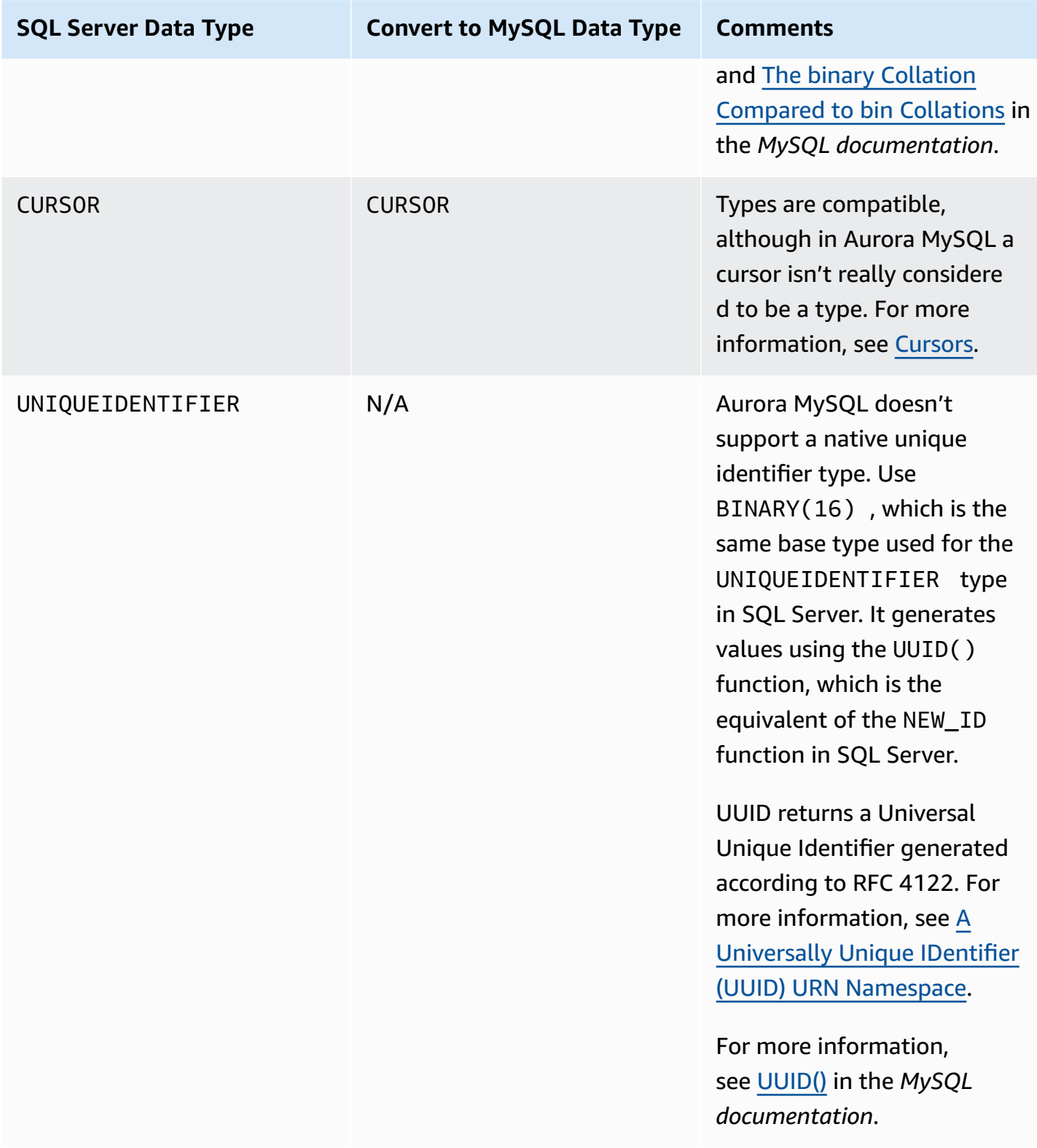

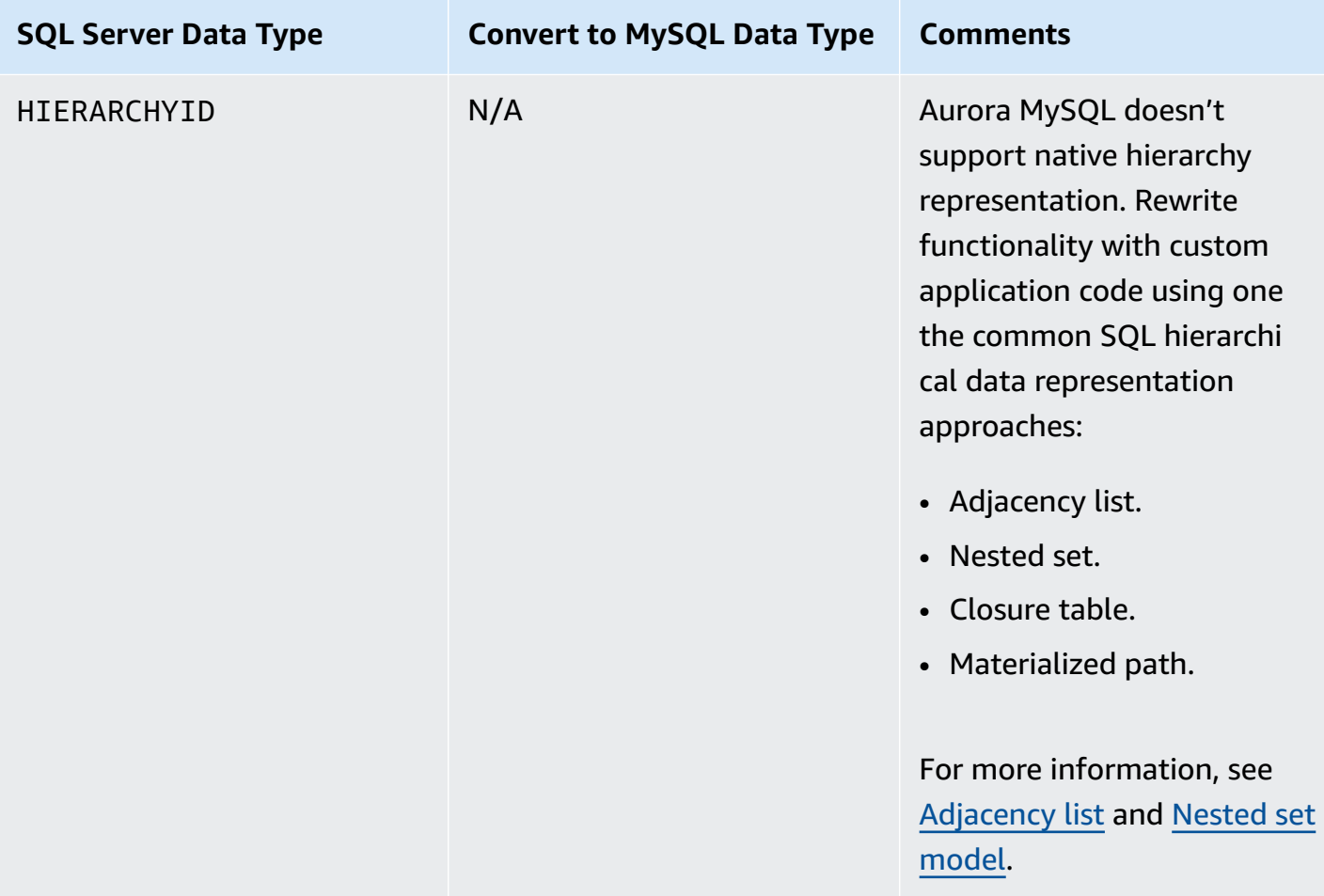

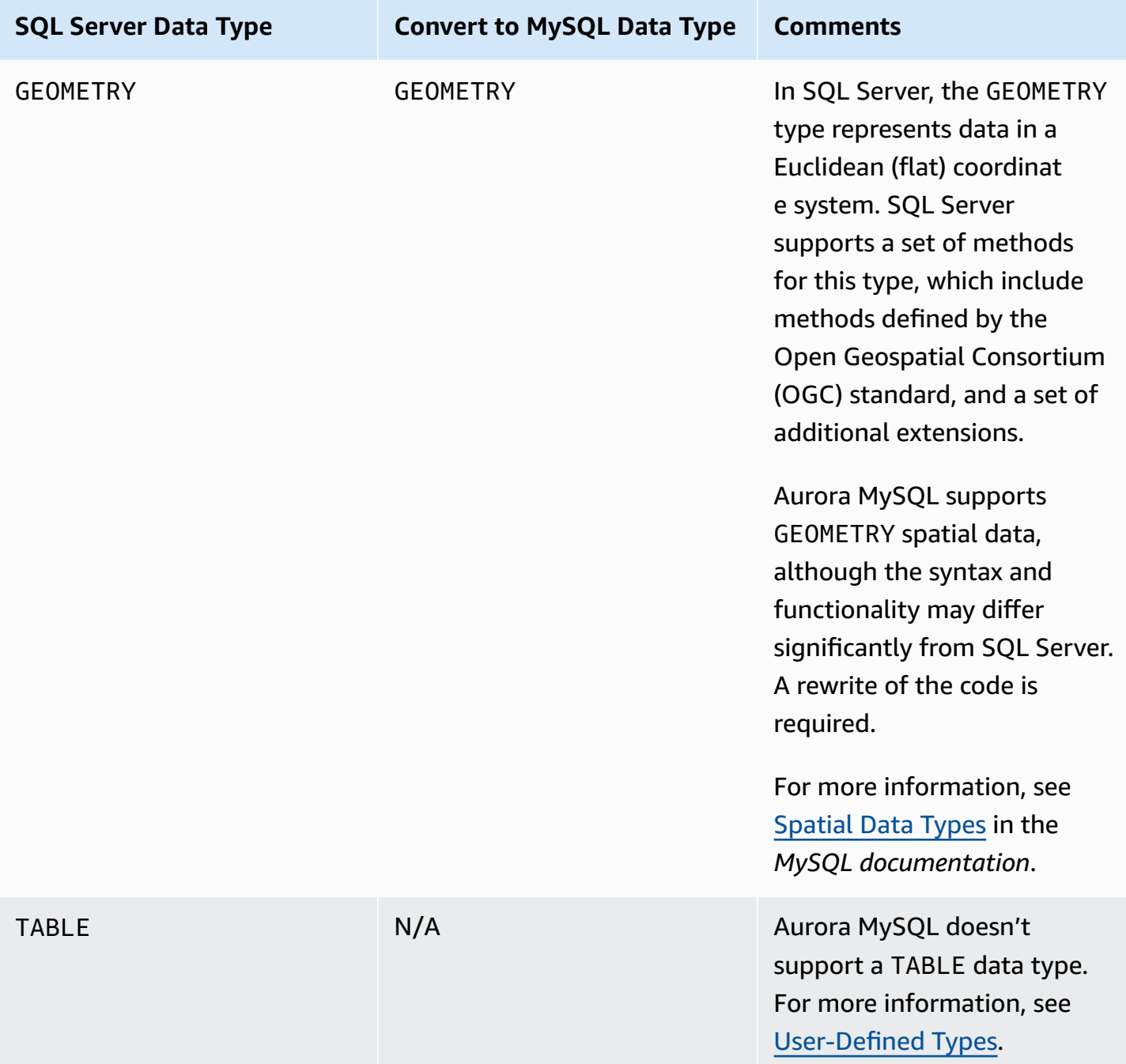

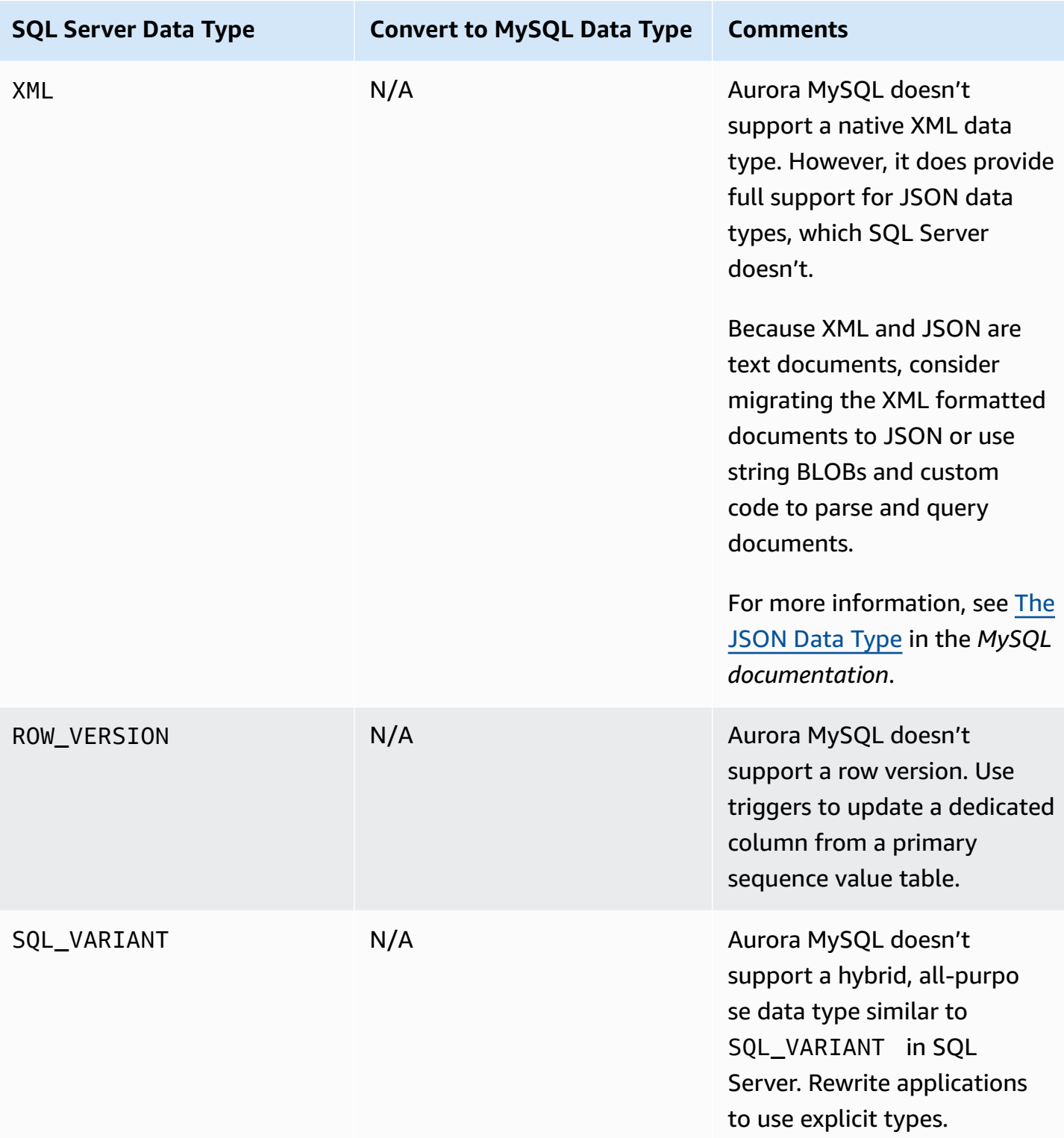

For more information, see Data [Types](https://dev.mysql.com/doc/refman/5.7/en/data-types.html) in the *MySQL documentation*.

# **GROUP BY**

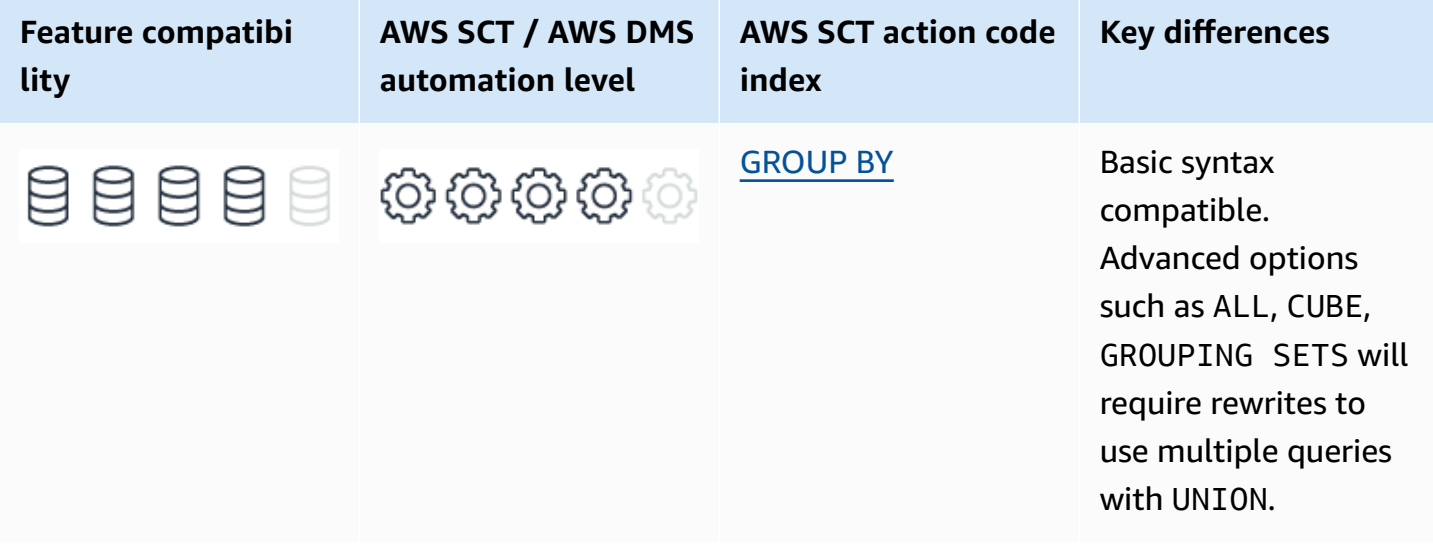

# **SQL Server Usage**

GROUP BY is an ANSI SQL query clause used to group individual rows that have passed the WHERE filter clause into groups to be passed on to the HAVING filter and then to the SELECT list. This grouping supports the use of aggregate functions such as SUM, MAX, AVG and others.

### **Syntax**

ANSI compliant GROUP BY syntax:

```
GROUP BY
[ROLLUP | CUBE]
<Column Expression> ...n
[GROUPING SETS (<Grouping Set>)...n
```
#### Backward compatibility syntax:

```
GROUP BY 
     [ ALL ] <Column Expression> ...n 
     [ WITH CUBE | ROLLUP ]
```
The basic ANSI syntax for GROUP BY supports multiple grouping expressions, the CUBE and ROLLUP keywords, and the GROUPING SETS clause; all used to add super-aggregate rows to the output.

Up to SQL Server 2008 R2, the database engine supported a legacy, proprietary, and not ANSIcompliant syntax using the WITH CUBE and WITH ROLLUP clauses. These clauses added superaggregates to the output.

Also, up to SQL Server 2008 R2, SQL Server supported the GROUP BY ALL syntax, which was used to create an empty group for rows that failed the WHERE clause.

SQL Server supports the following aggregate functions: AVG, CHECKSUM\_AGG, COUNT, COUNT\_BIG, GROUPING, GROUPING\_ID, STDEV, STDEVP, STRING\_AGG, SUM, MIN, MAX, VAR, VARP.

### **Examples**

#### **Legacy CUBE and ROLLUP Syntax**

```
CREATE TABLE Orders
( 
     OrderID INT IDENTITY(1,1) NOT NULL 
     PRIMARY KEY, 
     Customer VARCHAR(20) NOT NULL, 
     OrderDate DATE NOT NULL
);
```

```
INSERT INTO Orders(Customer, OrderDate)
VALUES ('John', '20180501'), ('John', '20180502'), ('John', '20180503'), 
     ('Jim', '20180501'), ('Jim', '20180503'), ('Jim', '20180504')
```

```
SELECT Customer, 
     OrderDate, 
     COUNT(*) AS NumOrders
FROM Orders AS O
GROUP BY Customer, OrderDate
WITH ROLLUP
```
Customer OrderDate NumOrders Jim 2018-05-01 1

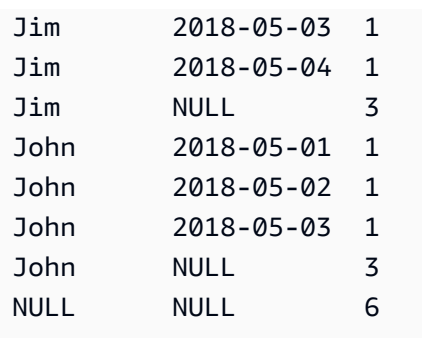

The rows with NULL values were added as a result of the WITH ROLLUP clause and contain super aggregates for the following:

- All orders for Jim and John regardless of OrderDate.
- A super aggregated for all customers and all dates.

Using CUBE instead of ROLLUP adds super aggregates in all possible combinations, not only in group by expression order.

```
SELECT Customer, 
     OrderDate, 
     COUNT(*) AS NumOrders
FROM Orders AS O
GROUP BY Customer, OrderDate
WITH CUBE
```
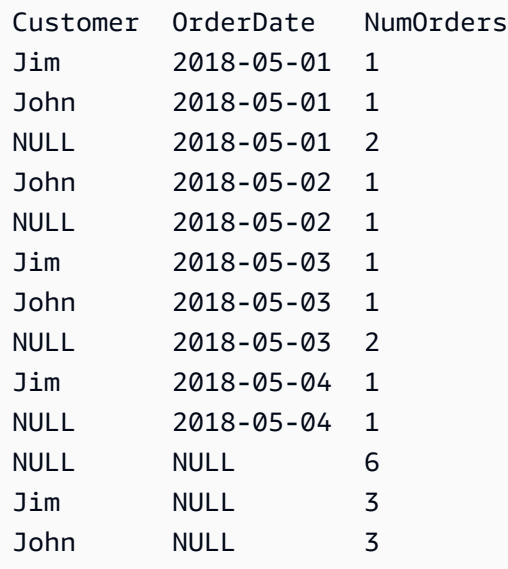

The additional four rows where the value for Customer is set to NULL, were added by CUBE. These rows provide super aggregates for every date for all customers that were not part of the ROLLUP results.

#### **Legacy GROUP BY ALL**

Use the Orders table from the preceding example.

```
SELECT Customer, 
     OrderDate, 
     COUNT(*) AS NumOrders
FROM Orders AS O
WHERE OrderDate <= '20180503'
GROUP BY ALL Customer, OrderDate
```

```
Customer OrderDate NumOrders
Jim 2018-05-01 1
John 2018-05-01 1
John 2018-05-02 1
Jim 2018-05-03 1
John 2018-05-03 1
Jim 2018-05-04 0
Warning: Null value is eliminated by an aggregate or other SET operation.
```
The last row for 2018-05-04 failed the WHERE clause and was returned as an empty group as indicated by the warning for the empty COUNT( $*$ ) = 0.

#### **Use GROUPING SETS**

The following query uses the ANSI compliant GROUPING SETS syntax to provide all possible aggregate combinations for the Orders table, similar to the result of the CUBE syntax. This syntax requires specifying each dimension that needs to be aggregated.

```
SELECT Customer, 
     OrderDate, 
     COUNT(*) AS NumOrders
FROM Orders AS O
GROUP BY GROUPING SETS ( 
     (Customer, OrderDate), 
     (Customer),
```
 (OrderDate), ()  $\lambda$ 

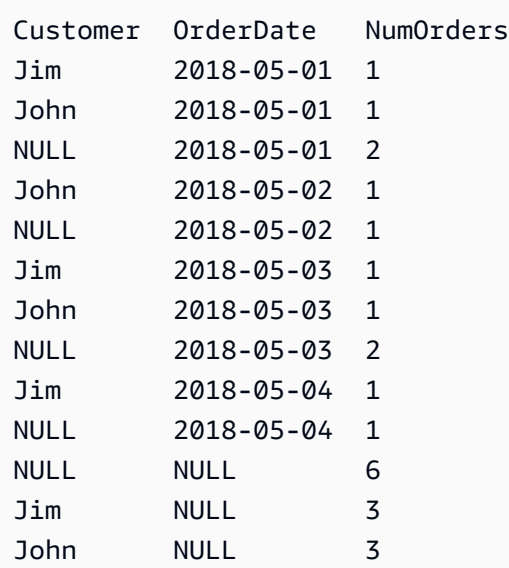

For more information, see Aggregate Functions [\(Transact-SQL\)](https://docs.microsoft.com/en-us/sql/t-sql/functions/aggregate-functions-transact-sql?view=sql-server-ver15) and SELECT - GROUP BY- [Transact-](https://docs.microsoft.com/en-us/sql/t-sql/queries/select-group-by-transact-sql?view=sql-server-ver15)[SQL](https://docs.microsoft.com/en-us/sql/t-sql/queries/select-group-by-transact-sql?view=sql-server-ver15) in the *SQL Server documentation*.

# **MySQL Usage**

Amazon Aurora MySQL-Compatible Edition (Aurora MySQL) supports only the basic ANSI syntax for GROUP BY and doesn't support GROUPING SETS or the standard GROUP BY CUBE and GROUP BY ROLLUP. Aurora MySQL supports the WITH ROLLUP non-ANSI syntax like SQL Server, but not the CUBE option.

Aurora MySQL supports a wider range of aggregate functions than SQL Server: AVG, BIT\_AND, BIT\_OR, BIT\_XOR, COUNT, GROUP\_CONCAT, JSON\_ARRAYAGG, JSON\_OBJECTAGG, MAX, MIN, STD, STDDEV, STDDEV\_POP, STDDEV\_SAMP, SUM, VAR\_POP, VAR\_SAMP, VARIANCE.

The bitwise aggregates and the JSON aggregates not available in SQL Server may prove to be very useful in many scenarios. For more information, see MySQL [Handling](https://dev.mysql.com/doc/refman/5.7/en/group-by-handling.html) of GROUP BY in the *MySQL documentation*.

Unlike SQL Server, in Aurora MySQL you can't use ROLLUP and ORDER BY clauses in the same query. As a workaround, encapsulate the ROLLUP query as a derived table and add the ORDER BY clause to the outer query.

```
SELECT *
FROM ( 
     SELECT Customer, 
          OrderDate, 
          COUNT(*) AS NumOrders 
     FROM Orders AS O 
     GROUP BY Customer, OrderDate 
     WITH ROLLUP
)
ORDER BY OrderDate, Customer;
```
Additionally, rows produced by ROLLUP can't be referenced in a WHERE clause or in a FROM clause as a join condition because the super aggregates are added late in the processing phase.

Even more problematic is the lack of a function equivalent to the GROUPING\_ID function in SQL Server, which can be used to distinguish super aggregate rows from the base groups. Unfortunately, it is currently not possible to distinguish rows that have NULLs due to being super aggregates from rows where the NULL is from the base set.

Until SQL92, column expressions not appearing in the GROUP BY list were not allowed in the HAVING, SELECT, and ORDER BY clauses. This limitation still applies in SQL Server today. For example, the following query isn't legal in SQL Serve since a customer group may contain multiple order dates.

```
SELECT Customer, 
     OrderDate, 
     COUNT(*) AS NumOrders
FROM Orders AS O
GROUP BY Customer
```
However, in some cases, when the columns that don't appear in the GROUP BY clause are functionally dependent on the GROUP BY columns, it does make sense to allow it and ANSI SQL optional feature T301 does allow it. Aurora MySQL can detect such functional dependencies and allows such queries to run.

#### **A** Note

To use non-aggregate columns in the HAVING, SELECT, and ORDER BY clauses, turn on the ONLY\_FULL\_GROUP\_BY SQL mode.

### **Syntax**

```
SELECT <Select List>
FROM <Table Source>
WHERE <Row Filter>
GROUP BY <Column Name> | <Expression> | <Position> 
    [ASC | DESC], ... [WITH ROLLUP]]
```
## **Migration Considerations**

For most aggregate queries that use only grouping expressions without modifiers, the migration should be straightforward. Even the WITH ROLLUP syntax is supported as is in Aurora MySQL. For more complicated aggregates such as CUBE and GROUPING SETS, a rewrite to include all subaggregate queries as UNION ALL sets is required.

Because Aurora MySQL supports a wider range of aggregate functions, the migration shouldn't present major challenges. Some minor syntax changes, for example replacing STDEVP with STDDEV\_POP, can be performed automatically by the AWS Schema Conversion Tool (AWS SCT. Some may need manual intervention such as rewriting the STRING\_AGG syntax to GROUP\_CONCAT. Also consider using Aurora MySQL additional aggregate functions for query optimizations.

If you plan to keep using the WITH ROLLUP groupings, you must consider how to handle NULLS since Aurora MySQL doesn't support an equivalent function to GROUPING\_ID in SQL Server.

## **Examples**

Rewrite SQL Server WITH CUBE modifier for migration.

```
CREATE TABLE Orders
( 
     OrderID INT NOT NULL AUTO_INCREMENT 
     PRIMARY KEY, 
     Customer VARCHAR(20) NOT NULL, 
     OrderDate DATE NOT NULL
);
```

```
INSERT INTO Orders(Customer, OrderDate)
VALUES ('John', '20180501'), ('John', '20180502'), ('John', '20180503'),
```
('Jim', '20180501'), ('Jim', '20180503'), ('Jim', '20180504')

SELECT Customer, OrderDate, COUNT(\*) AS NumOrders FROM Orders AS O GROUP BY Customer, OrderDate WITH ROLLUP UNION ALL -- Add the super aggregate rows for each OrderDate SELECT NULL, OrderDate, COUNT(\*) AS NumOrders FROM Orders AS O GROUP BY OrderDate

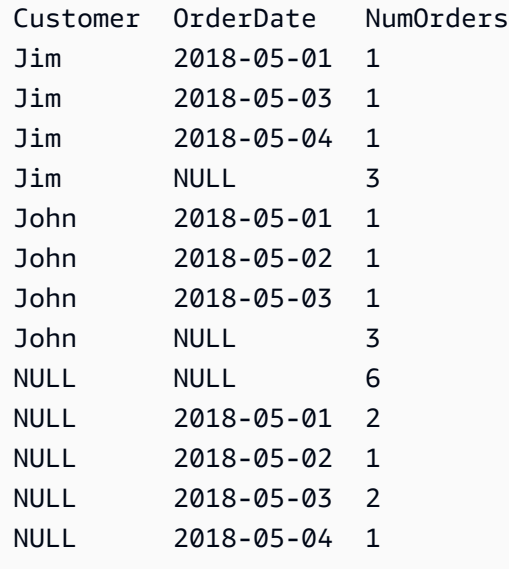

Rewrite SQL Server GROUP BY ALL for migration.

```
SELECT Customer, 
     OrderDate, 
     COUNT(*) AS NumOrders
FROM Orders AS O
WHERE OrderDate <= '20180503'
GROUP BY Customer, OrderDate
UNION ALL -- Add the empty groups
SELECT DISTINCT Customer, 
     OrderDate, 
     NULL
```

```
FROM Orders AS O
WHERE OrderDate > '20180503';
```
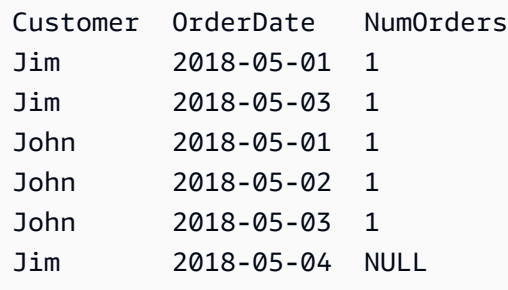

# **Summary**

Table of similarities, differences, and key migration considerations.

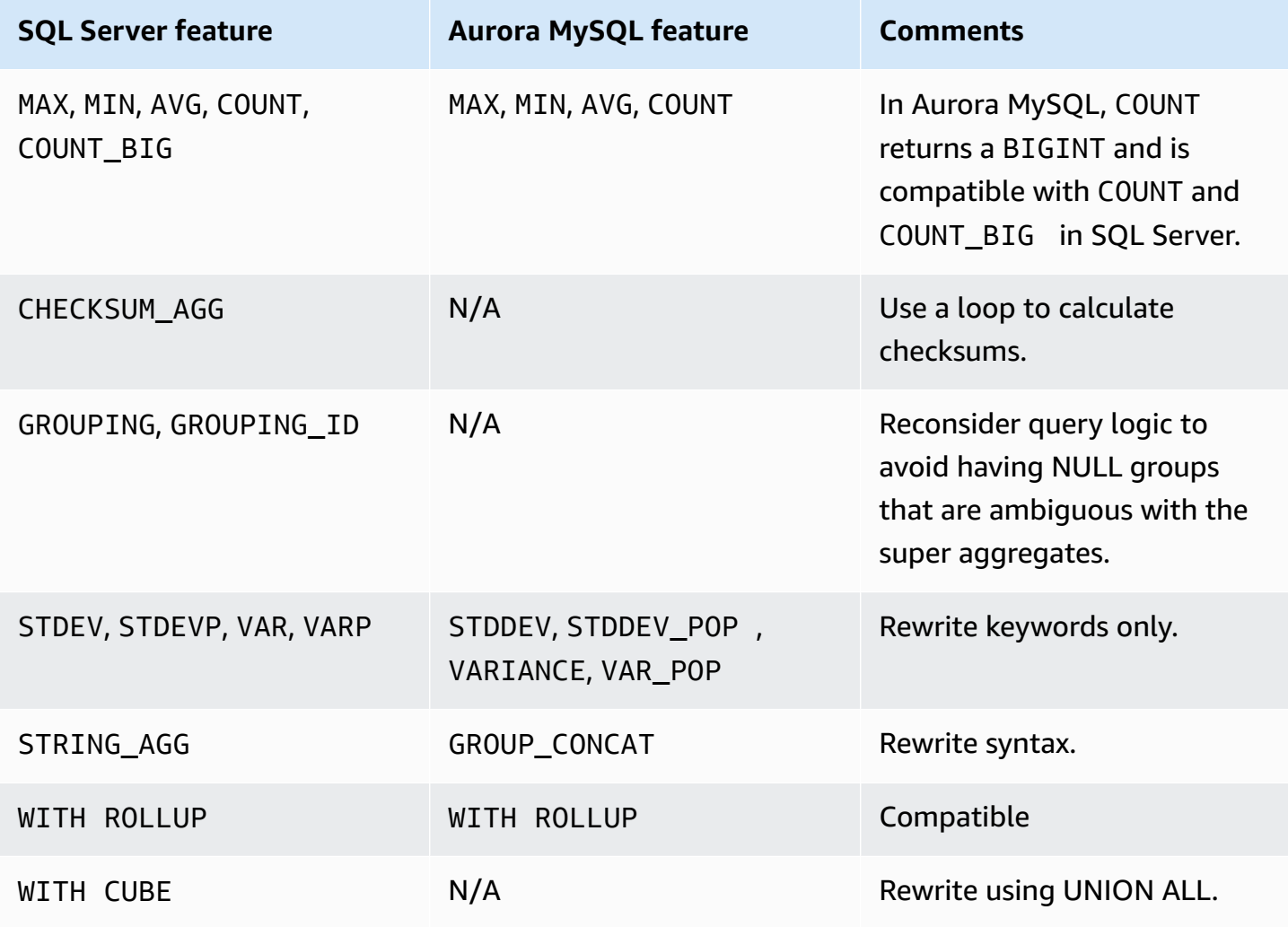

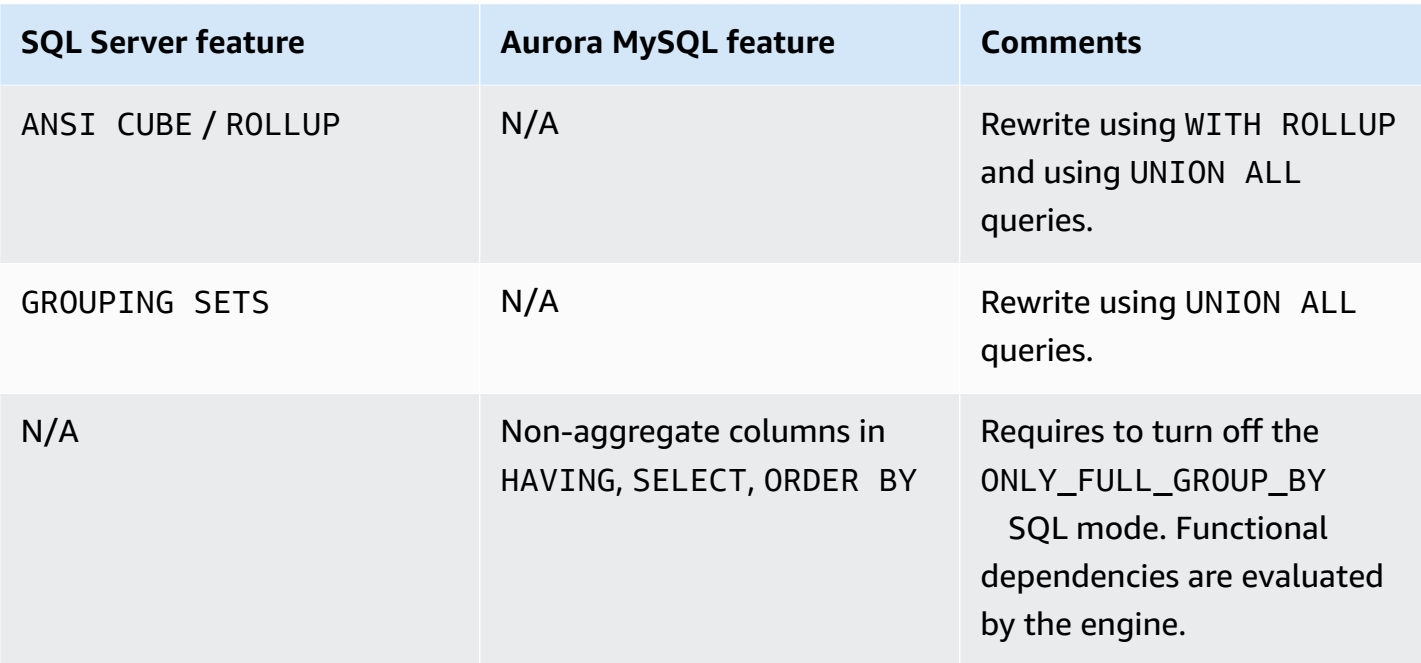

For more information, see MySQL [Handling](https://dev.mysql.com/doc/refman/5.7/en/group-by-handling.html) of GROUP BY in the *MySQL documentation*.

# **Table JOIN**

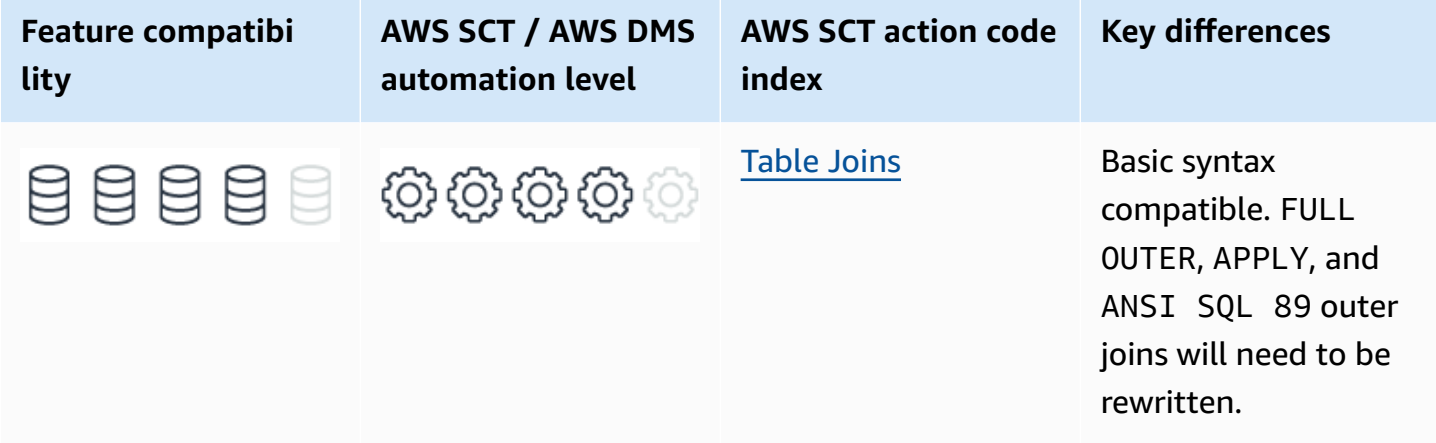

# **SQL Server Usage**

SQL Server supports the standard ANSI join types:

• <Set A> CROSS JOIN <Set B> — Results in a Cartesian product of the two sets. Every JOIN starts as a Cartesian product.

- <Set A> INNER JOIN <Set B> ON <Join Condition> Filters the cartesian product to only the rows where the join predicate evaluates to TRUE.
- <Set A> LEFT OUTER JOIN <Set B> ON <Join Condition> Adds to the INNER JOIN all the rows from the reserved left set with NULL for all the columns that come from the right set.
- <Set A> RIGHT OUTER JOIN <Set B> ON <Join Condition> Adds to the INNER JOIN all the rows from the reserved right set with NULL for all the columns that come from the left set.
- <Set A> FULL OUTER JOIN <Set B> ON <Join Condition> Designates both sets as reserved and adds non matching rows from both, similar to a LEFT OUTER JOIN and a RIGHT OUTER JOIN.

## **APPLY**

SQL Server also supports the APPLY operator, which is somewhat similar to a join. However, APPLY operators enable the creation of a correlation between <Set A> and <Set B> such as that <Set B> may consist of a subquery, a VALUES row value constructor, or a table valued function that is evaluated for each row of <Set A> where the <Set B> query can reference columns from the current row in <Set A>. This functionality isn't possible with any type of standard JOIN operator.

There are two APPLY types:

- <Set A> CROSS APPLY <Set B> Similar to a CROSS JOIN in the sense that every row from <Set A> is matched with every row from <Set B>.
- <Set A> OUTER APPLY <Set B> Similar to a LEFT OUTER JOIN in the sense that rows from <Set A> are returned even if the sub query for <Set B> produces an empty set. In that case, NULL is assigned to all columns of <Set B>.

## **ANSI SQL 89 JOIN Syntax**

Up until SQL Server version 2008 R2, SQL Server also supported the old style JOIN syntax including LEFT and` RIGHT OUTER JOIN`.

The ANSI syntax for a CROSS JOIN operator was to list the sets in the FROM clause using commas as separators. Consider the following example:

SELECT \* FROM Table1, Table2, Table3...

To perform an INNER JOIN, you only needed to add the JOIN predicate as part of the WHERE clause. Consider the following example:

SELECT \* FROM Table1, Table2 WHERE Table1.Column1 = Table2.Column1

Although the ANSI standard didn't specify outer joins at the time, most RDBMS supported them in one way or another. T-SQL supported outer joins by adding an asterisk to the left or the right of equality sign of the join predicate to designate the reserved table. Consider the following example:

SELECT \* FROM Table1, Table2 WHERE Table1.Column1 \*= Table2.Column1

To perform a FULL OUTER JOIN, asterisks were placed on both sides of the equality sign of the join predicate.

As of SQL Server 2008R2, outer joins using this syntax have been deprecated. For more information, see [Deprecated](https://docs.microsoft.com/en-us/previous-versions/sql/sql-server-2008-r2/ms143729(v=sql.105)) Database Engine Features in SQL Server 2008 R2 in the *SQL Server documentation*.

#### *A* Note

Even though inner joins using the ANSI SQL 89 syntax are still supported, they are highly discouraged due to being notorious for introducing hard to catch programming bugs.

# **Syntax**

#### **CROSS JOIN**

FROM <Table Source 1> CROSS JOIN <Table Source 2>

-- ANSI 89 FROM <Table Source 1>, <Table Source 2>

#### **INNER / OUTER JOIN**

```
FROM <Table Source 1> 
     [ { INNER | { { LEFT | RIGHT | FULL } [ OUTER ] } }] JOIN 
     <Table Source 2> 
     ON <JOIN Predicate>
```

```
-- ANSI 89
FROM <Table Source 1>, 
     <Table Source 2>
WHERE <Join Predicate>
<Join Predicate>:: <Table Source 1 Expression> | = | *= | =* | *=* <Table Source 2 
  Expression>
```
#### **APPLY**

```
FROM <Table Source 1> 
     { CROSS | OUTER } APPLY 
     <Table Source 2>
<Table Source 2>:: <SELECT sub-query> | <Table Valued UDF> | <VALUES clause>
```
### **Examples**

Create the Orders and Items tables.

```
CREATE TABLE Items
(
Item VARCHAR(20) NOT NULL 
     PRIMARY KEY
Category VARCHAR(20) NOT NULL,
Material VARCHAR(20) NOT NULL
);
```

```
INSERT INTO Items (Item, Category, Material)
VALUES
('M8 Bolt', 'Metric Bolts', 'Stainless Steel'),
('M8 Nut', 'Metric Nuts', 'Stainless Steel'),
('M8 Washer', 'Metric Washers', 'Stainless Steel'),
('3/8" Bolt', 'Imperial Bolts', 'Brass')
```

```
CREATE TABLE OrderItems
( 
     OrderID INT NOT NULL, 
     Item VARCHAR(20) NOT NULL 
     REFERENCES Items(Item), 
     Quantity SMALLINT NOT NULL, 
     PRIMARY KEY(OrderID, Item)
```
);

```
INSERT INTO OrderItems (OrderID, Item, Quantity)
VALUES
(1, 'M8 Bolt', 100),
(2, 'M8 Nut', 100),
(3, 'M8 Washer', 200)
```
#### **INNER JOIN**

SELECT \* FROM Items AS I INNER JOIN OrderItems AS OI ON I.Item = OI.Item; -- ANSI SQL 89 SELECT \* FROM Items AS I, OrderItems AS OI WHERE I.Item = OI.Item;

#### **LEFT OUTER JOIN**

Find Items that were never ordered.

```
SELECT Item
```

```
FROM Items AS I 
     LEFT OUTER JOIN 
     OrderItems AS OI 
     ON I.Item = OI.Item
WHERE OI.OrderID IS NULL;
-- ANSI SQL 89
SELECT Item
FROM
( 
     SELECT I.Item, O.OrderID 
     FROM Items AS I, 
         OrderItems AS OI 
     WHERE I.Item *= OI.Item
) AS LeftJoined
WHERE LeftJoined.OrderID IS NULL;
```
#### **FULL OUTER JOIN**

```
CREATE TABLE T1(Col1 INT, COl2 CHAR(2));
CREATE TABLE T2(Col1 INT, COl2 CHAR(2));
INSERT INTO T1 (Col1, Col2)
VALUES (1, 'A'), (2,'B');
INSERT INTO T2 (Col1, Col2)
VALUES (2,'BB'), (3,'CC');
SELECT *
FROM T1 
     FULL OUTER JOIN 
     T2 
     ON T1.Col1 = T2.Col1;
```
Result: Col1 COl2 Col1 COl2 1 A NULL NULL 2 B 2 BB NULL NULL 3 CC

For more information, see FROM clause plus JOIN, APPLY, PIVOT [\(Transact-SQL\)](https://docs.microsoft.com/en-us/sql/t-sql/queries/from-transact-sql?view=sql-server-ver15) in the *SQL Server documentation*.

# **MySQL Usage**

Amazon Aurora MySQL-Compatible Edition (Aurora MySQL) supports the following types of joins in the same way as SQL Server, except for FULL OUTER JOIN:

- <Set A> CROSS JOIN <Set B> Results in a Cartesian product of the two sets. Every JOIN starts as a Cartesian product.
- <Set A> INNER JOIN <Set B> ON <Join Condition> Filters the Cartesian product to only the rows where the join predicate evaluates to TRUE.
- <Set A> LEFT OUTER JOIN <Set B> ON <Join Condition> Adds to the INNER JOIN all the rows from the reserved left set with NULL for all the columns that come from the right set.
- <Set A> RIGHT OUTER JOIN <Set B> ON <Join Condition> Adds to the INNER JOIN all the rows from the reserved right set with NULL for all the columns that come from the left set.

In addition, Aurora MySQL supports the following join types not supported by SQL Server:

- <Set A> NATURAL [INNER | LEFT OUTER | RIGHT OUTER ] JOIN <Set B> Implicitly assumes that the join predicate consists of all columns with the same name from <Set A> and <Set B>.
- <Set A> STRAIGHT\_JOIN <Set B> Forces <Set A> to be read before <Set B> and is used as an optimizer hint.

Aurora MySQL also supports the USING clause as an alternative to the ON clause. The USING clause consists of a list of comma separated columns that must appear in both tables. The join predicate is the equivalent of an AND logical operator for equality predicates of each column. For example, the following two joins are equivalent:

```
FROM Table1 
     INNER JOIN 
     Table2 
     ON Table1.Column1 = Table2.column1;
```
FROM Table1 INNER JOIN

```
 Table2 
 USING (Column1);
```
If Column1 is the only column with a common name between Table1 and Table2, the following statement is also equivalent:

FROM Table1 NATURAL JOIN Table2

#### *(b)* Note

Aurora MySQL supports the ANSI SQL 89 syntax for joins using commas in the FROM clause, but only for inner joins.

#### **A** Note

Aurora MySQL supports neither APPLY nor the equivalent LATERAL JOIN used by some other database engines.

# **Syntax**

```
FROM 
     <Table Source 1> CROSS JOIN <Table Source 2> 
     | <Table Source 1> INNER JOIN <Table Source 2> 
         ON <Join Predicate> | USING (Equality Comparison Column List) 
     | <Table Source 1> {LEFT|RIGHT} [OUTER] JOIN <Table Source 2> 
         ON <Join Predicate> | USING (Equality Comparison Column List) 
     | <Table Source 1> NATURAL [INNER | {LEFT|RIGHT} [OUTER]] JOIN <Table Source 2> 
     | <Table Source 1> STRAIGHT_JOIN <Table Source 2> 
     | <Table Source 1> STRAIGHT_JOIN <Table Source 2> 
         ON <Join Predicate>
```
## **Migration Considerations**

For most joins, the syntax should be equivalent and no rewrites should be needed.

- CROSS JOIN using either ANSI SQL 89 or ANSI SQL 92 syntax.
- INNER JOIN using either ANSI SQL 89 or ANSI SQL 92 syntax.
- OUTER JOIN using the ANSI SQL 92 syntax only.

FULL OUTER JOIN and OUTER JOIN using the pre-ANSI SQL 92 syntax aren't supported, but they can be easily worked around.

CROSS APPLY and OUTER APPLY aren't supported and need to be rewritten.

#### **Examples**

Create the Orders and Items tables.

```
CREATE TABLE Items
( 
     Item VARCHAR(20) NOT NULL 
     PRIMARY KEY 
     Category VARCHAR(20) NOT NULL, 
     Material VARCHAR(20) NOT NULL
);
```

```
INSERT INTO Items (Item, Category, Material)
VALUES
('M8 Bolt', 'Metric Bolts', 'Stainless Steel'),
('M8 Nut', 'Metric Nuts', 'Stainless Steel'),
('M8 Washer', 'Metric Washers', 'Stainless Steel'),
('3/8" Bolt', 'Imperial Bolts', 'Brass')
```

```
CREATE TABLE OrderItems
( 
     OrderID INT NOT NULL, 
     Item VARCHAR(20) NOT NULL 
     REFERENCES Items(Item), 
     Quantity SMALLINT NOT NULL, 
     PRIMARY KEY(OrderID, Item)
```
);

```
INSERT INTO OrderItems (OrderID, Item, Quantity)
VALUES
```
(1, 'M8 Bolt', 100), (2, 'M8 Nut', 100), (3, 'M8 Washer', 200)

#### **INNER JOIN and OUTER JOIN**

```
SELECT *
FROM Items AS I 
     INNER JOIN 
     OrderItems AS OI 
     ON I.Item = OI.Item;
-- ANSI SQL 89
SELECT *
FROM Items AS I, 
     Orders AS O
WHERE I.Item = OI.Item;
```
#### **LEFT OUTER JOIN**

SELECT Item FROM Items AS I LEFT OUTER JOIN OrderItems AS OI ON I.Item = OI.Item WHERE OI.OrderID IS NULL;

#### **Rewrite for FULL OUTER JOIN**

```
CREATE TABLE T1(Col1 INT, COl2 CHAR(2));
CREATE TABLE T2(Col1 INT, COl2 CHAR(2));
INSERT INTO T1 (Col1, Col2)
VALUES (1, 'A'), (2,'B');
INSERT INTO T2 (Col1, Col2)
VALUES (2,'BB'), (3,'CC');
SELECT *
FROM T1 
     LEFT OUTER JOIN 
     T2
```
 ON T1.Col1 = T2.Col1 UNION ALL SELECT NULL, NULL, Col1, Col2 FROM T2 WHERE Col1 NOT IN (SELECT Col1 FROM T1);

Result: Col1 COl2 Col1 COl2 1 A NULL NULL 2 B 2 BB NULL NULL 3 CC

# **Summary**

Table of similarities, differences, and key migration considerations.

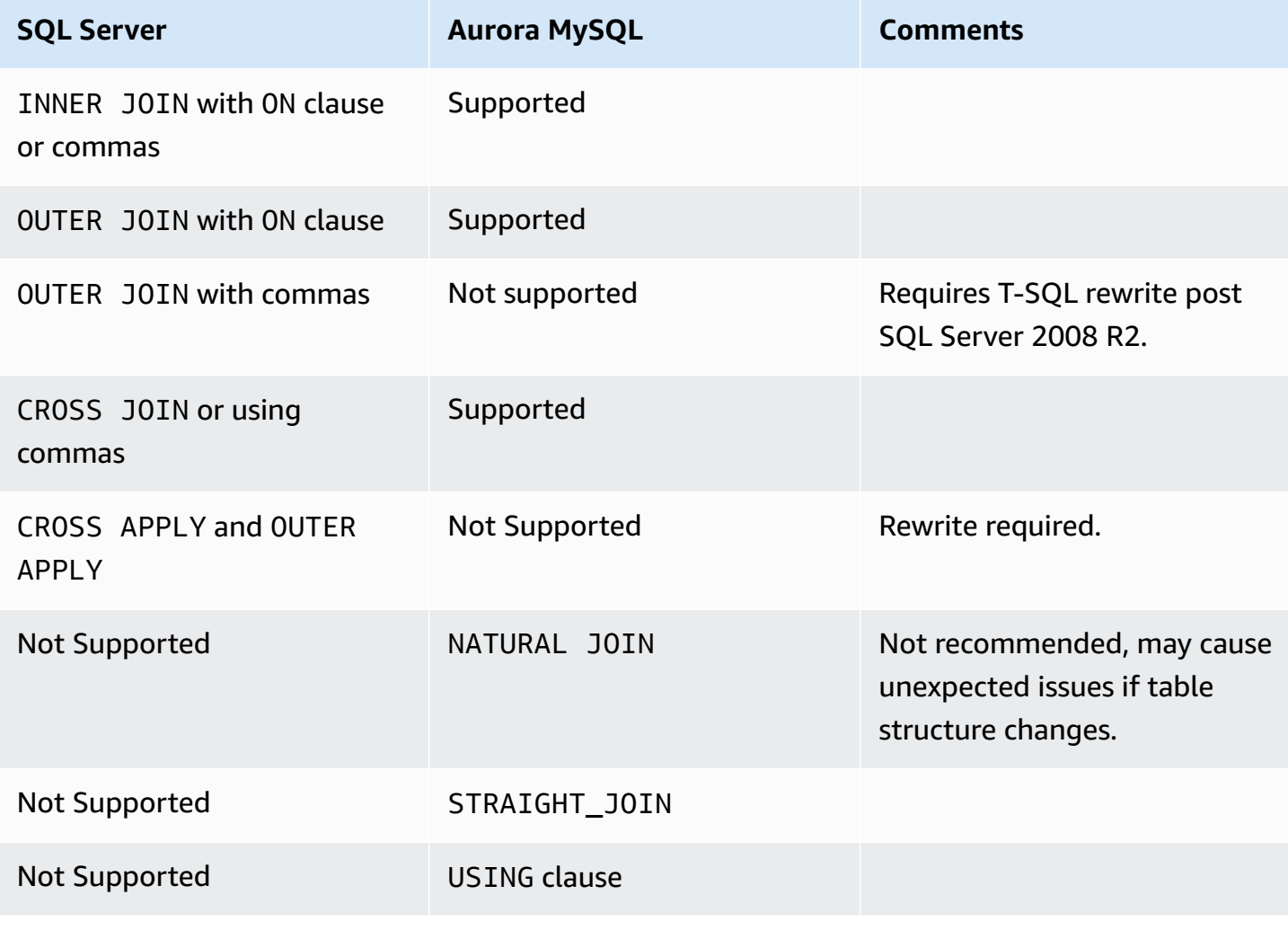

For more information, see [JOIN Clause](https://dev.mysql.com/doc/refman/5.7/en/join.html) in the *MySQL documentation*.

# **Views**

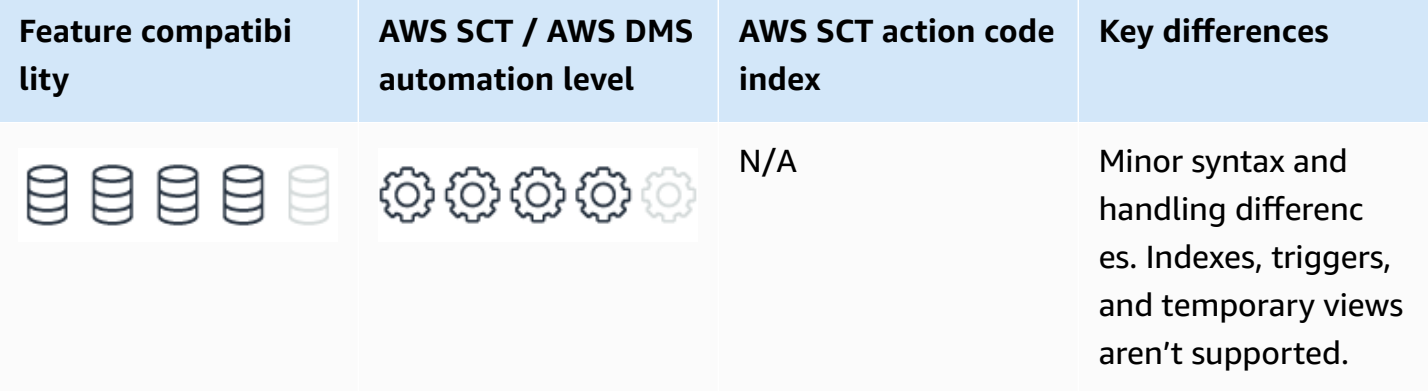

# **SQL Server Usage**

Views are schema objects that provide stored definitions for virtual tables. Similar to tables, views are data sets with uniquely named columns and rows. With the exception of indexed views, view objects don't store data. They consist only of a query definition and are reevaluated for each invocation.

Views are used as abstraction layers and security filters for the underlying tables. They can JOIN and UNION data from multiple source tables and use aggregates, window functions, and other SQL features as long as the result is a semi-proper set with uniquely identifiable columns and no order to the rows. You can use distributed views to query other databases and data sources using linked servers.

As an abstraction layer, a view can decouple application code from the database schema. The underlying tables can be changed without the need to modify the application code, as long as the expected results of the view don't change. You can use this approach to provide backward compatible views of data.

As a security mechanism, a view can screen and filter source table data. You can perform permission management at the view level without explicit permissions to the base objects, provided the ownership chain is maintained.

For more information, see [Overview](https://docs.microsoft.com/en-us/previous-versions/dotnet/framework/data/adonet/sql/overview-of-sql-server-security?view=sql-server-ver15) of SQL Server Security in the *SQL Server documentation*.

View definitions are evaluated when they are created and aren't affected by subsequent changes to the underlying tables.

For example, a view that uses SELECT \* doesn't display columns that were added later to the base table. Similarly, if a column was dropped from the base table, invoking the view results in an error. Use the SCHEMABINDING option to prevent changes to base objects.

# **Modifying Data Through Views**

Updatable views can both SELECT and modify data. For a view to be updatable, the following conditions must be met:

- The DML targets only one base table.
- Columns being modified must be directly referenced from the underlying base tables. Computed columns, set operators, functions, aggregates, or any other expressions aren't permitted.
- If a view is created with the CHECK OPTION, rows being updated can't be filtered out of the view definition as the result of the update.

# **Special View Types**

SQL Server also provides three types of special views:

- **Indexed views** (also known as materialized views or persisted views) are standard views that have been evaluated and persisted in a unique clustered index, much like a normal clustered primary key table. Each time the source data changes, SQL Server re-evaluates the indexed views automatically and updates the indexed view. Indexed views are typically used as a means to optimize performance by pre-processing operators such as aggregations, joins, and others. Queries needing this pre-processing don't have to wait for it to be reevaluated on every query run.
- **Partitioned views** are views that rejoin horizontally partitioned data sets from multiple underlying tables, each containing only a subset of the data. The view uses a UNION ALL query where the underlying tables can reside locally or in other databases (or even other servers). These types of views are called Distributed Partitioned Views (DPV).
- **System views** are used to access server and object meta data. SQL Server also supports a set of standard INFORMATION\_SCHEMA views for accessing object meta data.

### **Syntax**

```
CREATE [OR ALTER] VIEW [<Schema Name>.] <View Name> [(<Column Aliases> ])]
[WITH [ENCRYPTION][SCHEMABINDING][VIEW_METADATA]]
AS <SELECT Query>
[WITH CHECK OPTION][;]
```
## **Examples**

Create a view that aggregates items for each customer.

```
CREATE TABLE Orders
( 
     OrderID INT NOT NULL PRIMARY KEY, 
     OrderDate DATETIME NOT NULL 
     DEFAULT GETDATE()
);
```

```
CREATE TABLE OrderItems
( 
     OrderID INT NOT NULL 
          REFERENCES Orders(OrderID), 
     Item VARCHAR(20) NOT NULL, 
     Quantity SMALLINT NOT NULL, 
     PRIMARY KEY(OrderID, Item)
);
```

```
CREATE VIEW SalesView
AS
SELECT O.Customer, 
     OI.Product, 
     SUM(CAST(OI.Quantity AS BIGINT)) AS TotalItemsBought
FROM Orders AS O 
    TNNER JOIN
     OrderItems AS OI 
         ON O.OrderID = OI.OrderID;
```
Create an indexed view that pre-aggregates items for each customer.

CREATE VIEW SalesViewIndexed

AS SELECT O.Customer, OI.Product, SUM\_BIG(OI.Quantity) AS TotalItemsBought FROM Orders AS O INNER JOIN OrderItems AS OI ON O.OrderID = OI.OrderID;

CREATE UNIQUE CLUSTERED INDEX IDX\_SalesView ON SalesViewIndexed (Customer, Product);

Create a partitioned view.

```
CREATE VIEW dbo.PartitioneView
WITH SCHEMABINDING
AS
SELECT *
FROM Table1
UNION ALL
SELECT *
FROM Table2
UNION ALL
SELECT *
FROM Table3
```
For more information, see [Views,](https://docs.microsoft.com/en-us/sql/relational-databases/views/views?view=sql-server-ver15) Modify Data [Through](https://docs.microsoft.com/en-us/sql/relational-databases/views/modify-data-through-a-view?view=sql-server-ver15) a View, and CREATE VIEW [\(Transact-SQL\)](https://docs.microsoft.com/en-us/sql/t-sql/statements/create-view-transact-sql?view=sql-server-ver15) in the *SQL Server documentation*.

# **MySQL Usage**

Similar to SQL Server, Amazon Aurora MySQL-Compatible Edition (Aurora MySQL) views consist of a SELECT statement that can references base tables and other views.

Aurora MySQL views are created using the CREATE VIEW statement. The SELECT statement comprising the definition of the view is evaluated only when the view is created and isn't affected by subsequent changes to the underlying base tables.

Aurora MySQL views have the following restrictions:

• A view can't reference system variables or user-defined variables.

- When used within a stored procedure or function, the SELECT statement can't reference parameters or local variables.
- A view can't reference prepared statement parameters.
- All objects referenced by a view must exist when the view is created. If an underlying table or view is later dropped, invoking the view results in an error.
- Views can't reference TEMPORARY tables.
- TEMPORARY views aren't supported.
- Views don't support triggers.
- Aliases are limited to a maximum length of 64 characters (not the typical 256 maximum alias length).

Aurora MySQL provides additional properties not available in SQL Server:

• The ALGORITHM clause is a fixed hint that affects the way the MySQL query processor handles the view physical evaluation operator.

The MERGE algorithm uses a dynamic approach where the definition of the view is merged to the outer query.

The TEMPTABLE algorithm materializes the view data internally. For more information, see [View](https://dev.mysql.com/doc/refman/5.7/en/view-algorithms.html) Processing [Algorithms](https://dev.mysql.com/doc/refman/5.7/en/view-algorithms.html) in the *MySQL documentation*.

• The DEFINER and SQL SECURITY clauses can be used to specify a specific security context for checking view permissions at run time.

Similar to SQL Server, Aurora MySQL supports updatable views and the ANSI standard CHECK OPTION to limit inserts and updates to rows referenced by the view.

The LOCAL and CASCADED keywords are used to determine the scope of violation checks. When using the LOCAL keyword, the CHECK OPTION is evaluated only for the view being created. CASCADED causes evaluation of referenced views. The default is CASCADED.

In general, only views having a one-to-one relationship between the source rows and the exposed rows are updatable.

Adding the following constructs prevents modification of data:

• Aggregate functions.
- DISTINCT.
- GROUP BY.
- HAVING.
- UNION or UNION ALL.
- Subquery in the select list.
- Certain joins.
- Reference to a non-updatable view.
- Subquery in the WHERE clause that refers to a table in the FROM clause.
- ALGORITHM = TEMPTABLE.
- Multiple references to any column of a base table.

A view must have unique column names. Column aliases are derived from the base tables or explicitly specified in the SELECT statement of column definition list. ORDER BY is permitted in Aurora MySQL, but ignored if the outer query has an ORDER BY clause.

Aurora MySQL assesses data access privileges as follows:

• The user creating a view must have all required privileges to use the top-level objects referenced by the view.

For example, for a view referencing table columns, the user must have privilege for each column in any clause of the view definition.

- If the view definition references a stored function, only the privileges needed to invoke the function are checked. The privileges required at run time can be checked only at run time because different invocations may use different run paths within the function code.
- The user referencing a view must have appropriate SELECT, INSERT, UPDATE, or DELETE privileges, as with a normal table.
- When a view is referenced, privileges for all objects accessed by the view are evaluated using the privileges for the view DEFINER account, or the invoker, depending on whether SQL SECURITY is set to DEFINER or INVOKER.
- When a view invocation triggers the call of a stored function, privileges are checked for statements that run within the function based on the function's SQL SECURITY setting. For functions where the security is set to DEFINER, the function runs with the privileges of the

DEFINER account. For functions where it is set to INVOKER, the function runs with the privileges determined by the view's SQL SECURITY setting as described before.

### **Syntax**

```
CREATE [OR REPLACE] 
     [ALGORITHM = {UNDEFINED | MERGE | TEMPTABLE}] 
     [DEFINER = { <User> | CURRENT_USER }] 
     [SQL SECURITY { DEFINER | INVOKER }] 
     VIEW <View Name> [(<Column List>)] 
     AS <SELECT Statement> 
     [WITH [CASCADED | LOCAL] CHECK OPTION];
```
## **Migration Considerations**

The basic syntax for views is very similar to SQL Server and is ANSI compliant. Code migration should be straightforward.

Aurora MySQL doesn't support triggers on views. In SQL Server, INSTEAD OF triggers are supported. For more information, see [Triggers](#page-294-0).

In Aurora MySQL, ORDER BY is permitted in a view definition. It is ignored if the outer SELECT has its own ORDER BY. This behavior is different than SQL Server where ORDER BY is allowed only for TOP filtering. The actual order of the rows isn't guaranteed.

Security context is explicit in Aurora MySQL, which isn't supported in SQL Server. Use security contexts to work around the lack of ownership-chain permission paths.

Unlike SQL Server, a view in Aurora MySQL can invoke functions, which in turn may introduce a change to the database. For more information, see [User-Defined](#page-303-0) Functions.

The WITH CHECK option in Aurora MySQL can be scoped to LOCAL or CASCADED. The CASCADED causes the CHECK option to be evaluated for nested views referenced in the parent.

Indexed views aren't supported in Aurora MySQL. Consider using application maintained tables instead. Change application code to reference those tables instead of the base table.

## **Examples**

Create and populate the Invoices table.

CREATE TABLE Invoices( InvoiceID INT NOT NULL PRIMARY KEY, Customer VARCHAR(20) NOT NULL, TotalAmount DECIMAL(9,2) NOT NULL); INSERT INTO Invoices (InvoiceID,Customer,TotalAmount) VALUES (1, 'John', 1400.23), (2, 'Jeff', 245.00), (3, 'James', 677.22);

Create the TotalSales view.

```
CREATE VIEW TotalSales
AS
SELECT Customer, 
     SUM(TotalAmount) AS CustomerTotalAmount
GROUP BY Customer;
```
Invoke the view.

```
SELECT * FROM TotalSales
ORDER BY CustomerTotalAmount DESC;
Customer CustomerTotalAmount
John 1400.23
James 677.22
Jeff 245.00
```
# **Summary**

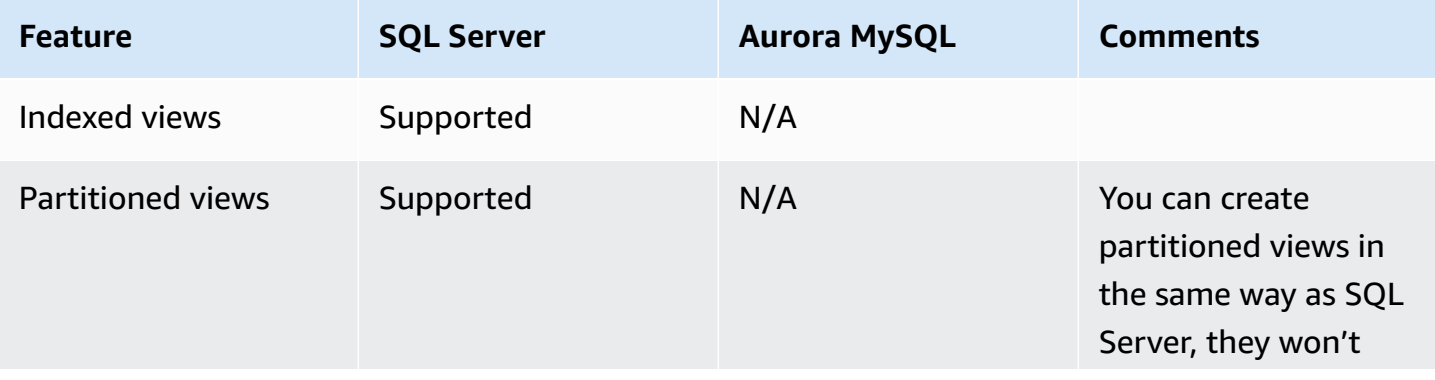

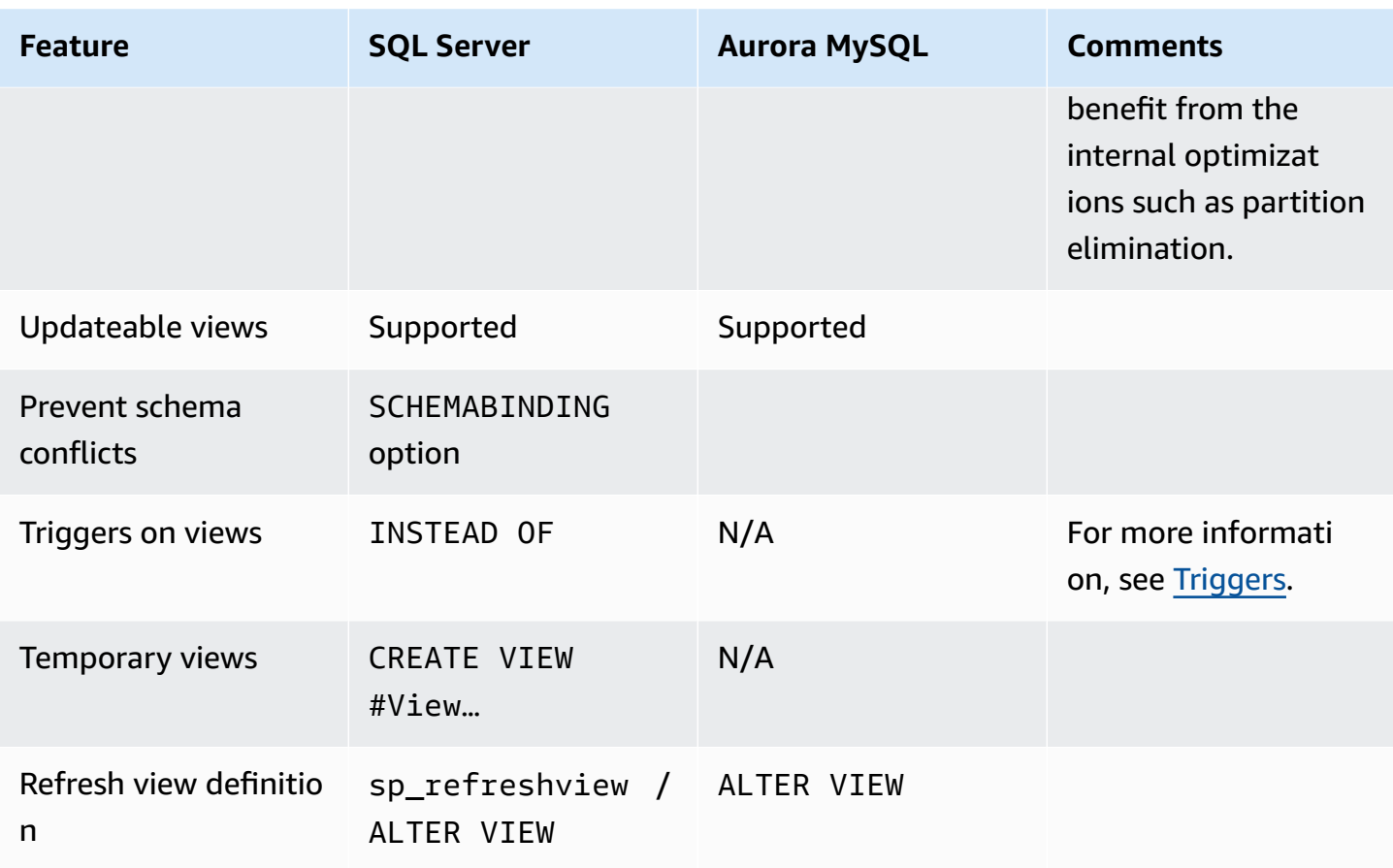

For more information, see CREATE VIEW [Statement,](https://dev.mysql.com/doc/refman/5.7/en/create-view.html) [Restrictions](https://dev.mysql.com/doc/refman/5.7/en/view-restrictions.html) on Views, and [Updatable and](https://dev.mysql.com/doc/refman/5.7/en/view-updatability.html) [Insertable](https://dev.mysql.com/doc/refman/5.7/en/view-updatability.html) Views in the *MySQL documentation*.

# **Window Functions**

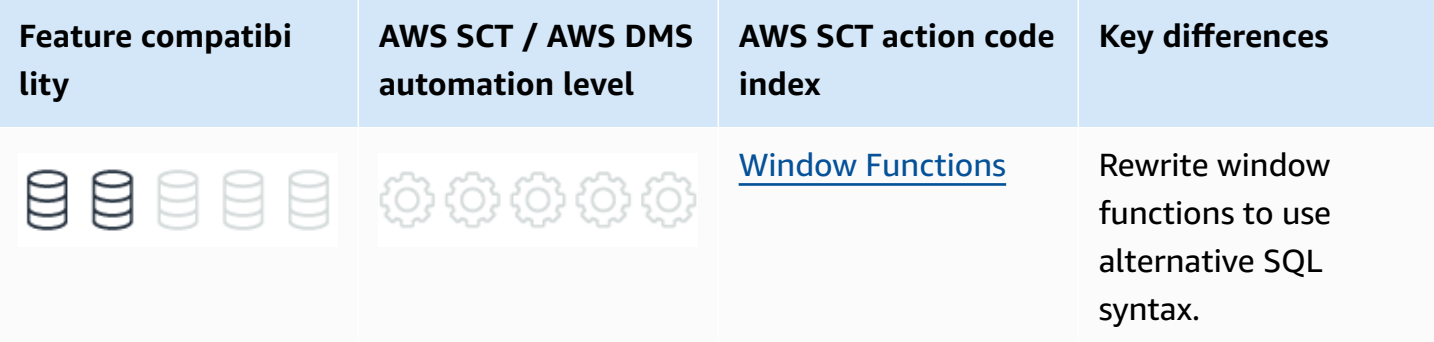

# **SQL Server Usage**

Window functions use an OVER clause to define the window and frame for a data set to be processed. They are part of the ANSI standard and are typically compatible among various SQL dialects. However, most database engines don't yet support the full ANSI specification.

Window functions are a relatively new, advanced, and efficient T-SQL programming tool. They are highly utilized by developers to solve numerous programming challenges.

SQL Server currently supports the following window functions:

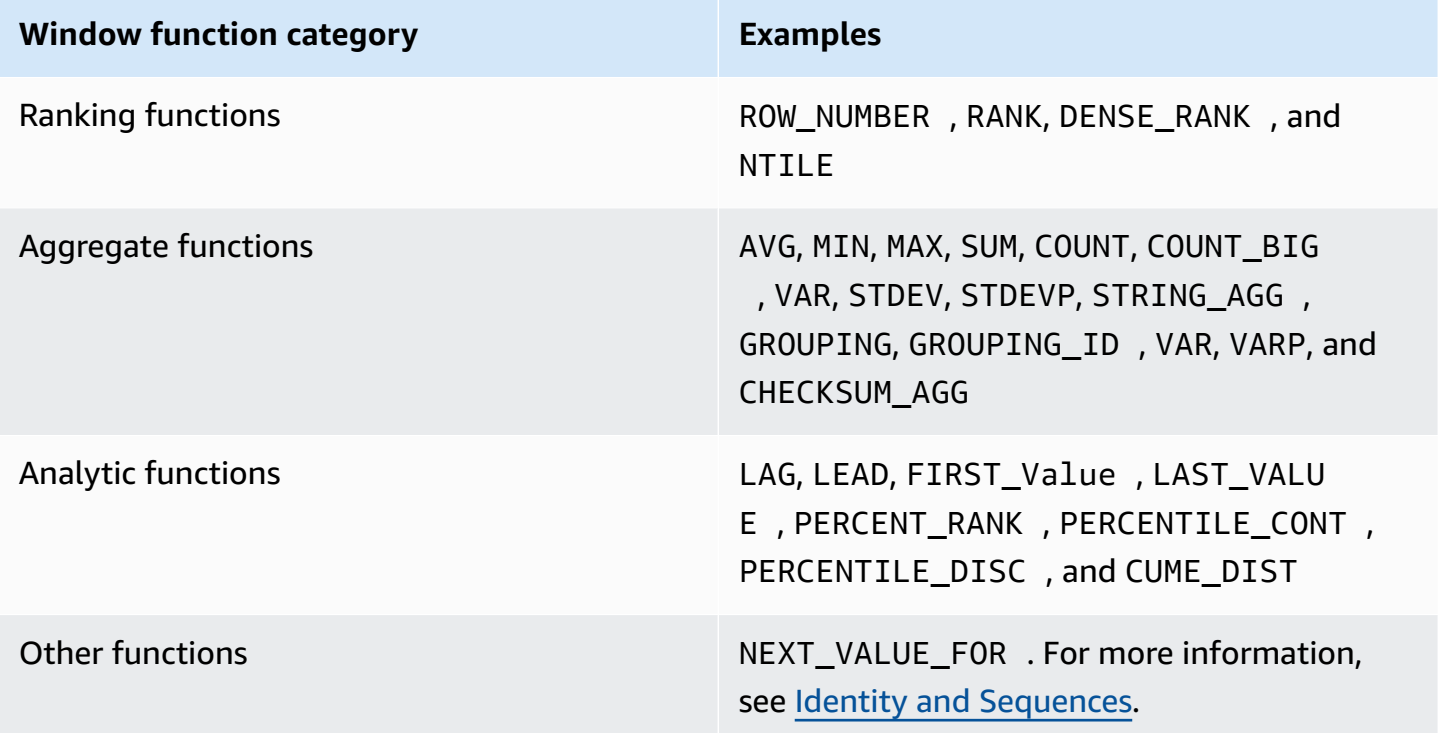

## **Syntax**

```
<Function()>
OVER
(
[ <PARTITION BY clause> ]
[ <ORDER BY clause> ]
[ <ROW or RANGE clause> ]
)
```
### **Examples**

Create and populate the OrderItems table.

```
CREATE TABLE OrderItems
( 
     OrderID INT NOT NULL, 
     Item VARCHAR(20) NOT NULL, 
     Quantity SMALLINT NOT NULL, 
     PRIMARY KEY(OrderID, Item)
);
```

```
INSERT INTO OrderItems (OrderID, Item, Quantity)
VALUES
(1, 'M8 Bolt', 100),
(2, 'M8 Nut', 100),
(3, 'M8 Washer', 200),
(3, 'M6 Locking Nut', 300);
```
Use a window ranking function to rank items based on the ordered quantity.

```
SELECT Item, 
     Quantity, 
     RANK() OVER(ORDER BY Quantity) AS QtyRank
FROM OrderItems;
```
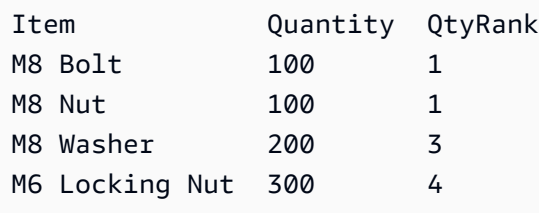

Use a partitioned window aggregate function to calculate the total quantity for each order (without using a GROUP BY clause).

SELECT Item, Quantity, OrderID, SUM(Quantity)

#### OVER (PARTITION BY OrderID) AS TotalOrderQty FROM OrderItems;

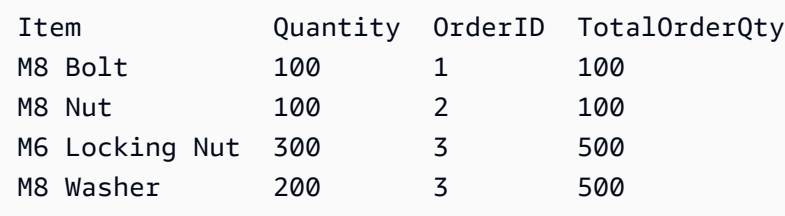

Use an analytic LEAD function to get the next largest quantity for the order.

```
SELECT Item, 
     Quantity, 
     OrderID, 
     LEAD(Quantity) 
     OVER (PARTITION BY OrderID ORDER BY Quantity) AS NextQtyOrder
FROM OrderItems;
```
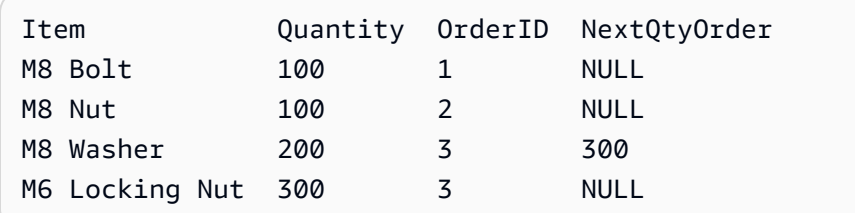

For more information, see SELECT - OVER Clause [\(Transact-SQL\)](https://docs.microsoft.com/en-us/sql/t-sql/queries/select-over-clause-transact-sql?view=sql-server-ver15) in the *SQL Server documentation*.

# **MySQL Usage**

Aurora MySQL version 5.7 doesn't support Window functions.

#### **A** Note

Amazon Relational Database Service (Amazon RDS) for MySQL 8 supports window functions that for each row from a query perform a calculation using rows related to that row. These include functions such as RANK(), LAG(), and NTILE(). In addition, several existing aggregate functions now can be used as window functions, for example, SUM() and AVG(). For more information, see Window [Functions](https://dev.mysql.com/doc/refman/8.0/en/window-functions.html) in the *MySQL documentation*.

### **Migration Considerations**

As a temporary workaround, rewrite the code to remove the use of Window functions, and revert to using more traditional SQL code solutions.

In most cases, you can find an equivalent SQL query, although it may be less optimal in terms of performance, simplicity, and readability.

See the following examples for migrating Window functions to code that uses correlated subqueries.

#### **A** Note

You may want to archive the original code and then reuse it in the future when Aurora MySQL is upgraded to version 8. The documentation for version 8 indicates the Window function syntax is ANSI compliant and will be compatible with SQL Server T-SQL syntax.

For more information, see Window [Functions](https://dev.mysql.com/doc/refman/8.0/en/window-functions.html) in the *MySQL documentation*.

#### **Examples**

The following examples demonstrate ANSI SQL compliant subquery solutions as replacements for the two example queries from the previous SQL Server section.

Create and populate an OrderItems table.

```
CREATE TABLE OrderItems
( 
     OrderID INT NOT NULL, 
     Item VARCHAR(20) NOT NULL, 
     Quantity SMALLINT NOT NULL, 
     PRIMARY KEY(OrderID, Item)
);
```

```
INSERT INTO OrderItems (OrderID, Item, Quantity)
VALUES
(1, 'M8 Bolt', 100),
(2, 'M8 Nut', 100),
```

```
(3, 'M8 Washer', 200),
(3, 'M6 Locking Nut', 300);
```
Rank items based on ordered quantity. The following example is a workaround for the window ranking function.

```
SELECT Item,
Quantity,
( 
     SELECT COUNT(*) 
     FROM OrderItems AS OI2 
     WHERE OI.Quantity > OI2.Quantity) + 1 
     AS QtyRank
FROM OrderItems AS OI;
```
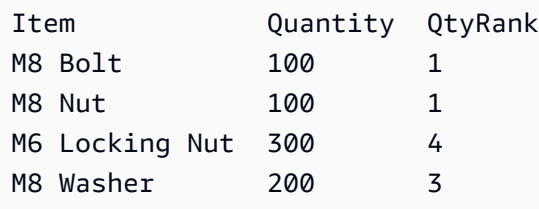

Calculate the grand total. The following example is a workaround for a partitioned Window aggregate function.

```
SELECT Item,
Quantity,
OrderID,
( 
     SELECT SUM(Quantity) 
     FROM OrderItems AS OI2 
     WHERE OI2.OrderID = OI.OrderID) 
     AS TotalOrderQty
FROM OrderItems AS OI;
```
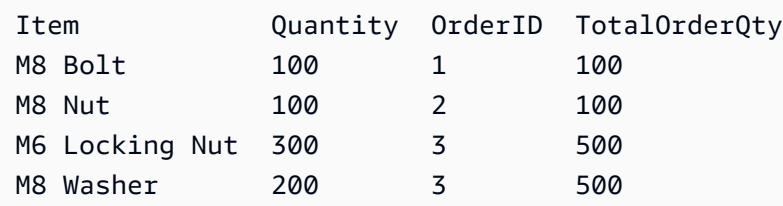

Get the next largest quantity for the order. The following example is a workaround for the LEAD analytical function.

```
SELECT Item,
Quantity,
OrderID,
( 
     SELECT Quantity 
     FROM OrderItems AS OI2 
     WHERE OI.OrderID = OI2.OrderID 
          AND 
          OI2.Quantity > OI.Quantity 
     ORDER BY Quantity 
          LIMIT 1 
     ) 
     AS NextQtyOrder
FROM OrderItems AS OI
```
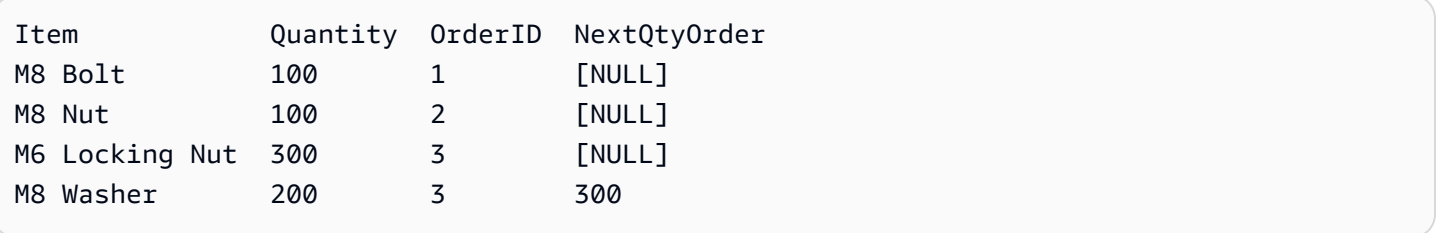

# **Summary**

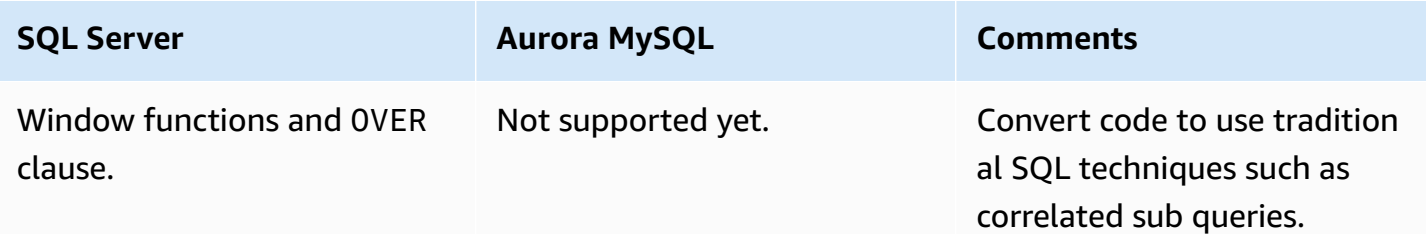

For more information, see Window Function [Descriptions](https://dev.mysql.com/doc/refman/8.0/en/window-function-descriptions.html) in the *MySQL documentation*.

# **Temporary Tables**

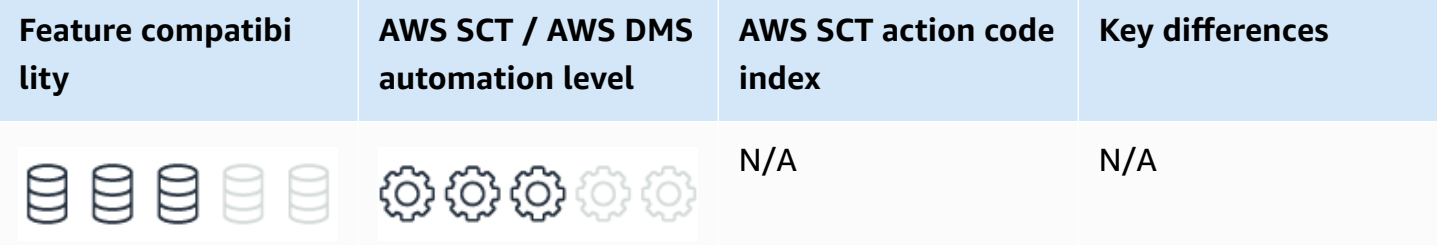

# **SQL Server Usage**

SQL Server temporary tables are stored in the tempdb system database. There are two types of temporary tables: local and global. They differ from each other in their names, their visibility, and their availability. Local temporary tables have a single number sign # as the first character of their names; they are visible only to the current connection for the user, and they are deleted when the user disconnects from the instance of SQL Server.

Global temporary tables have two number signs ## as the first characters of their names; they are visible to any user after they are created, and they are deleted when all users referencing the table disconnect from the instance of SQL Server.

```
CREATE TABLE #MyTempTable (col1 INT PRIMARY KEY);
```
For more information, see [Tables](https://docs.microsoft.com/en-us/sql/relational-databases/tables/tables?view=sql-server-ver15) and [Temporary](https://docs.microsoft.com/en-us/sql/t-sql/statements/create-table-transact-sql?redirectedfrom=MSDN&view=sql-server-ver15#temporary-tables) Tables in the *SQL Server documentation*.

# **MySQL Usage**

In MySQL, the table structure (DDL) of temporary tables isn't stored in the database. When a session ends, the temporary table is dropped.

- **Session-Specific** In MySQL, each session is required to create its own temporary tables. Each session can create its own private temporary tables using identical table names.
- **In SQL Server**, the default behavior when the ON COMMIT clause is omitted is ON COMMIT DELETE ROWS. In MySQL, the default is ON COMMIT PRESERVE ROWS and it can't be changed.

#### *(b)* Note

In Amazon Relational Database Service (Amazon RDS) for MySQL 8.0.13, user-created temporary tables and internal temporary tables created by the optimizer are stored in session temporary tablespaces that are allocated to a session from a pool of temporary tablespaces. When a session disconnects its temporary tablespaces are truncated and released back to the pool. In previous releases temporary tables were created in the ibtmp1 global temporary tablespace which did not return disk space to the operating system after temporary tables were dropped. The innodb\_temp\_tablespaces\_dir variable defines the location where session temporary tablespaces are created. The default location is the #innodb\_temp directory in the data directory. The INNODB\_SESSION\_TEMP\_TABLESPACES table provides metadata about session temporary tablespaces. The ibtmp1 global temporary tablespace now stores rollback segments for changes made to user-created temporary tables.

### **Examples**

CREATE TEMPORARY TABLE EMP\_TEMP ( EMP\_ID INT PRIMARY KEY, EMP\_FULL\_NAME VARCHAR(60) NOT NULL, AVG\_SALARY INT NOT NULL1;

# **Summary**

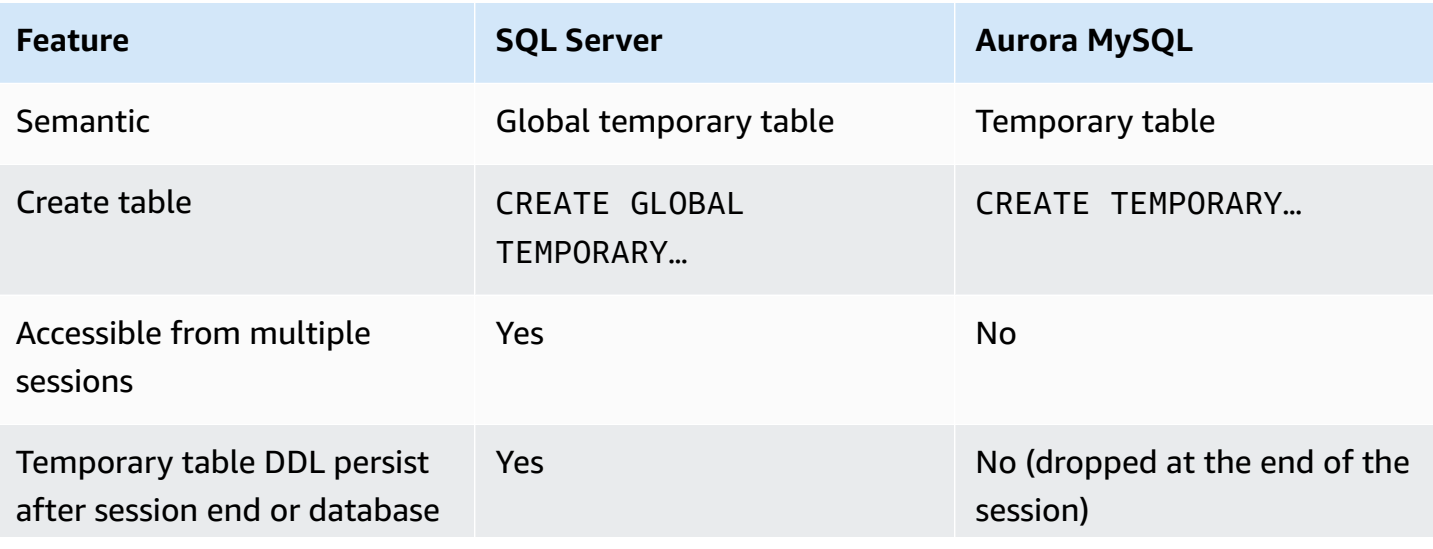

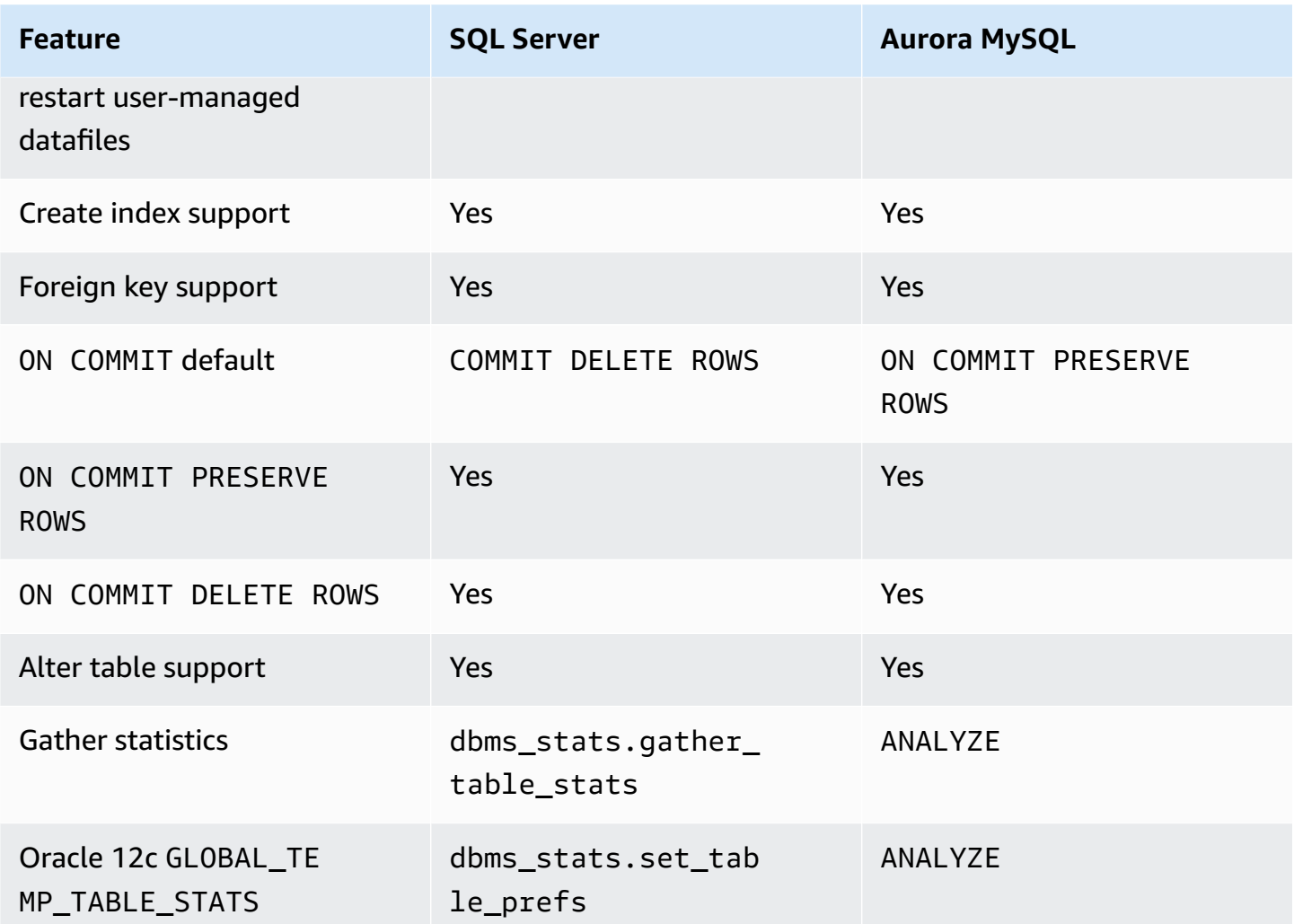

For more information, see CREATE [TEMPORARY](https://dev.mysql.com/doc/refman/5.7/en/create-temporary-table.html) TABLE Statement in the *MySQL documentation*.

# **T-SQL**

#### **Topics**

- [Collations](#page-158-0)
- [Cursors](#page-165-0)
- Date and Time [Functions](#page-173-0)
- String [Functions](#page-179-0)
- [Databases and Schemas](#page-188-0)
- [Transactions](#page-194-0)
- DELETE and [UPDATE](#page-205-0) FROM
- **Stored [Procedures](#page-211-0)**
- Error [Handling](#page-222-0)
- Flow [Control](#page-235-0)
- [Full-Text](#page-247-0) Search
- SQL Server Graph [Features](#page-258-0)
- [JSON](#page-260-0) and XML
- [MERGE](#page-268-0)
- PIVOT and [UNPIVOT](#page-277-0)
- [Synonyms](#page-284-0)
- SQL Server TOP and FETCH and [MySQL](#page-287-0) LIMIT
- [Triggers](#page-294-0)
- [User-Defined](#page-303-0) Functions
- [User-Defined](#page-310-0) Types
- Identity and [Sequences](#page-317-0)
- [Managing Statistics](#page-330-0)

# <span id="page-158-0"></span>**Collations**

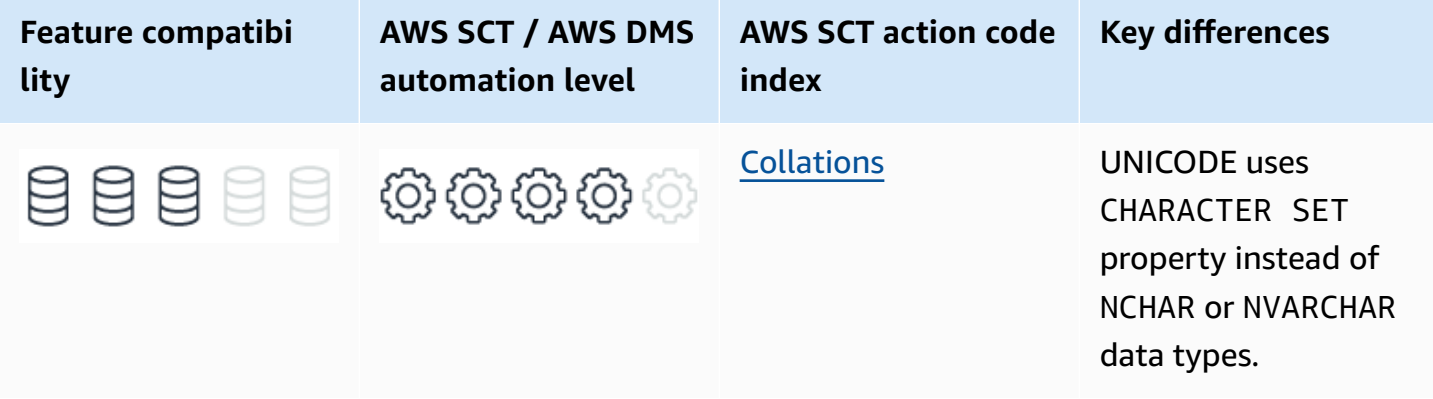

# **SQL Server Usage**

SQL Server collations define the rules for string management and storage in terms of sorting, case sensitivity, accent sensitivity, and code page mapping. SQL Server supports both ASCII and UCS-2 UNICODE data.

UCS-2 UNICODE data uses a dedicated set of UNICODE data types denoted by the prefix N: Nchar and Nvarchar. Their ASCII counterparts are CHAR and VARCHAR.

Choosing a collation and a character set has significant implications on data storage, logical predicate evaluations, query results, and query performance.

#### **A** Note

To view all collations supported by SQL Server, use the fn\_helpcollations function as shown following: SELECT \* FROM sys.fn\_helpcollations().

Collations define the actual bitwise binary representation of all string characters and the associated sorting rules. SQL Server supports multiple collations down to the column level. A table may have multiple string columns that use different collations. Collations for non-UNICODE character sets determine the code page number representing the string characters.

#### *(i)* Note

UNICODE and non-UNICODE data types in SQL Server aren't compatible. A predicate or data modification that introduces a type conflict is resolved using predefined collation precedence rules. For more information, see Collation [Precedence](https://docs.microsoft.com/en-us/sql/t-sql/statements/collation-precedence-transact-sql?view=sql-server-ver15) in the *SQL Server documentation*.

Collations define sorting and matching sensitivity for the following string characteristics:

- Case
- Accent
- Kana
- Width
- Variation selector

SQL Server uses a suffix naming convention that appends the option name to the collation name. For example, the collation Azeri\_Cyrillic\_100\_CS\_AS\_KS\_WS\_SC, is an Azeri-Cyrillic-100 collation that is case-sensitive, accent-sensitive, kana type-sensitive, width-sensitive, and has supplementary characters.

SQL Server supports three types of collation sets: \* Windows Collations use the rules defined for collations by the operating system locale where UNICODE and non-UNICODE data use the same comparison algorithms. \* Binary Collations use the binary bit-wise code for comparison. Therefore, the locale doesn't affect sorting. \* SQL Server Collations provide backward compatibility with previous SQL Server versions. They aren't compatible with the windows collation rules for non-UNICODE data.

You can define collations at various levels:

- **Server-level collations** determine the collations used for all system databases and is the default for future user databases. While the system databases collation can't be changed, an alternative collation can be specified as part of the CREATE DATABASE statement
- **Database-level collations** inherit the server default unless the CREATE DATABASE statement explicitly sets a different collation. This collation is used as a default for all CREATE TABLE and ALTER TABLE statements.
- **Column-level collations** can be specified as part of the CREATE TABLE or ALTER TABLE statements to override the database's default collation setting.
- **Expression-level collations** can be set for individual string expressions using the COLLATE function. For example, SELECT \* FROM MyTable ORDER BY StringColumn COLLATE Latin1\_General\_CS\_AS.

**A** Note

SQL Server supports UCS-2 UNICODE only.

SQL Server 2019 adds support for UTF-8 for import and export encoding, and as databaselevel or column-level collation for string data. Support includes PolyBase external tables, and Always Encrypted (when not used with Enclaves). For more information, see [Collation](https://docs.microsoft.com/en-us/sql/relational-databases/collations/collation-and-unicode-support?view=sql-server-ver15) and Unicode [Support](https://docs.microsoft.com/en-us/sql/relational-databases/collations/collation-and-unicode-support?view=sql-server-ver15) in the *SQL Server documentation*.

### **Syntax**

```
CREATE DATABASE <Database Name>
[ ON <File Specifications> ]
COLLATE <Collation>
[ WITH <Database Option List> ];
```

```
CREATE TABLE <Table Name>
( 
     <Column Name> <String Data Type> 
     COLLATE <Collation> [ <Column Constraints> ]...
);
```
### **Examples**

The following example creates a database with a default Bengali\_100\_CS\_AI collation.

```
CREATE DATABASE MyBengaliDatabase
ON
( NAME = MyBengaliDatabase_Datafile, 
     FILENAME = 'C:\Program Files\Microsoft SQL Server\MSSQL13.MSSQLSERVER\MSSQL\DATA
\MyBengaliDatabase.mdf',
```

```
 SIZE = 100)
LOG ON 
     ( NAME = MyBengaliDatabase_Logfile,
FILENAME = 'C:\Program Files\Microsoft SQL Server\MSSQL13.MSSQLSERVER\MSSQL\DATA
\MyBengaliDblog.ldf', 
     SIZE = 25)
COLLATE Bengali_100_CS_AI;
```
The following example creates a table with two different collations.

```
CREATE TABLE MyTable
( 
     Col1 CHAR(10) COLLATE Hungarian_100_CI_AI_SC NOT NULL PRIMARY KEY, 
     COL2 VARCHAR(100) COLLATE Sami_Sweden_Finland_100_CS_AS_KS NOT NULL
);
```
For more information, see [Collation](https://docs.microsoft.com/en-us/sql/relational-databases/collations/collation-and-unicode-support?view=sql-server-ver15) and Unicode support in the *SQL Server documentation*.

# **MySQL Usage**

Amazon Aurora MySQL-Compatible Edition (Aurora MySQL) supports multiple character sets and a variety of collations that can be used for comparison. Similar to SQL Server, you can define collations at the server, database, and column level. Additionally, you can define collations at the table level in Aurora MySQL.

The paradigm of collations in Aurora MySQL is different than in SQL Server and consists of separate character set and collation objects. Aurora MySQL supports 41 different character sets and 222 collations. Seven different UNICODE character sets are supported including UCS-2, UTF-8 and UTF-32.

#### *(i)* Note

Use UCS-2 which is compatible with SQL Server UNICODE types.

Each character set can have one or more associated collations with a single default collation.

Collation names have prefixes consisting of the name of their associated character set followed by suffixes that indicate additional characteristics.

To see all character sets supported by Aurora MySQL, use the INFORMATION\_SCHEMA.CHARACTER\_SETS table or the SHOW CHARACTER SET statement.

To see all collations for a character set, use the INFORMATION\_SCHEMA.COLLATIONS table or the SHOW COLLATION statement.

#### **A** Note

Character set and collation settings also affect client-to -server communications. You can set explicit collations for sessions using the SET command. For example, SET NAMES 'utf8'; causes Aurora MySQL to treat incoming object names as UTF-8 encoded.

You can set the default character set and collations at the server level using custom cluster parameter groups. For more information, see Server [Options.](#page-352-0)

At the database level, you can set a default character set and collation with the CREATE DATABASE and ALTER DATABASE statements. Consider the following example:

CREATE DATABASE MyDatabase CHARACTER SET latin1 COLLATE latin1\_swedish\_ci;

To view the default character set and collation for an Aurora MySQL databases, use the following statement:

```
SELECT DEFAULT_CHARACTER_SET_NAME, 
     DEFAULT_COLLATION_NAME
FROM INFORMATION_SCHEMA.SCHEMATA
WHERE SCHEMA_NAME = '<Database Name>';
```
#### **A** Note

In Aurora MySQL, a *database* is equivalent to an SQL Server *schema*. For more information, see [Databases and Schemas](#page-188-0).

Every string column in Aurora MySQL has a character set and an associated collation. If not explicitly specified, it will inherit the table default. To specify a non-default character set and collation, use the CHARACTER SET and COLLATE clauses of the CREATE TABLE statement.

```
CREATE TABLE MyTable
( 
     StringColumn VARCHAR(5) NOT NULL 
     CHARACTER SET latin1 
     COLLATE latin1_german1_ci
);
```
At the expression level, similar to SQL Server, you can use the COLLATE function to explicitly declare a string's collation. In addition, a prefix to the string can be used to denote a specific character set. Consider the following example:

```
SELECT _latin1'Latin non-UNICODE String',
_utf8'UNICODE String' COLLATE utf8_danish_ci;
```
#### **A** Note

The Aurora MySQL term for this prefix or string header is introducer. It doesn't change the value of the string; only the character set.

At the session level, the server's setting determines the default character set and collation used to evaluate nonqualified strings.

Although the server's character set and collation default settings can be modified using the cluster parameter groups, it is recommended that client applications don't assume a specific setting and explicitly set the required character set and collation using the SET NAMES and SET CHARACTER SET statements.

For more information, see [Connection](https://dev.mysql.com/doc/refman/5.7/en/charset-connection.html) Character Sets and Collations in the *MySQL documentation*.

#### **Syntax**

The following example creates a database-level collation.

```
CREATE DATABASE <Database Name>
[DEFAULT] CHARACTER SET <Character Set>
[[DEFAULT] COLLATE <Collation>];
```
The following example creates a table-level collation.

CREATE TABLE <Table Name> (Column Specifications) [DEFAULT] CHARACTER SET <Character Set> [COLLATE <Collation>];

The following example creates a column collation.

CREATE TABLE <Table Name> ( <Column Name> {CHAR | VARCHAR | TEXT} (<Length>) CHARACTER SET CHARACTER SET <Character Set> [COLLATE <Collation>];

The following example creates an expression collation.

\_<Character Set>'<String>' COLLATE <Collation>

### **Examples**

The following walkthrough describes how to change the cluster character set and collation.

- 1. Log in to your [Management Console](https://eu-central-1.console.aws.amazon.com/rds/home?#databases:), choose **Amazon RDS** , and then choose **Parameter groups**.
- 2. Choose **Create parameter group**.
- 3. For **Parameter group family**, choose **aurora-mysql5.7**.
- 4. For **Type**, choose **DB Cluster Parameter Group**.
- 5. For **Group name**, enter the identified for the DB parameter group.
- 6. Choose **Create**.
- 7. Choose the newly created group on the **Parameter groups** list.
- 8. For **Parameters**, enter **character\_set\_server** in the search box and choose **Edit parameters**.
- 9. Choose the server default character set.
- 10Delete the search term and enter collation. Select the desired default server collation and choose **Preview changes**.
- 11.Check the values and choose **Close**, and then choose **Save changes**.
- 12.Return to the Management Console dashboard and choose **Create database**.

#### 13.For **Choose a database creation method**, choose **Easy create**.

14.For **Engine type**, choose **Amazon Aurora** .

15Enter the instance size, cluster identifier and username. Choose Create database.

16.Modify the created instance to change the **DB Parameter group**.

# **Summary**

The following table identifies similarities, differences, and key migration considerations.

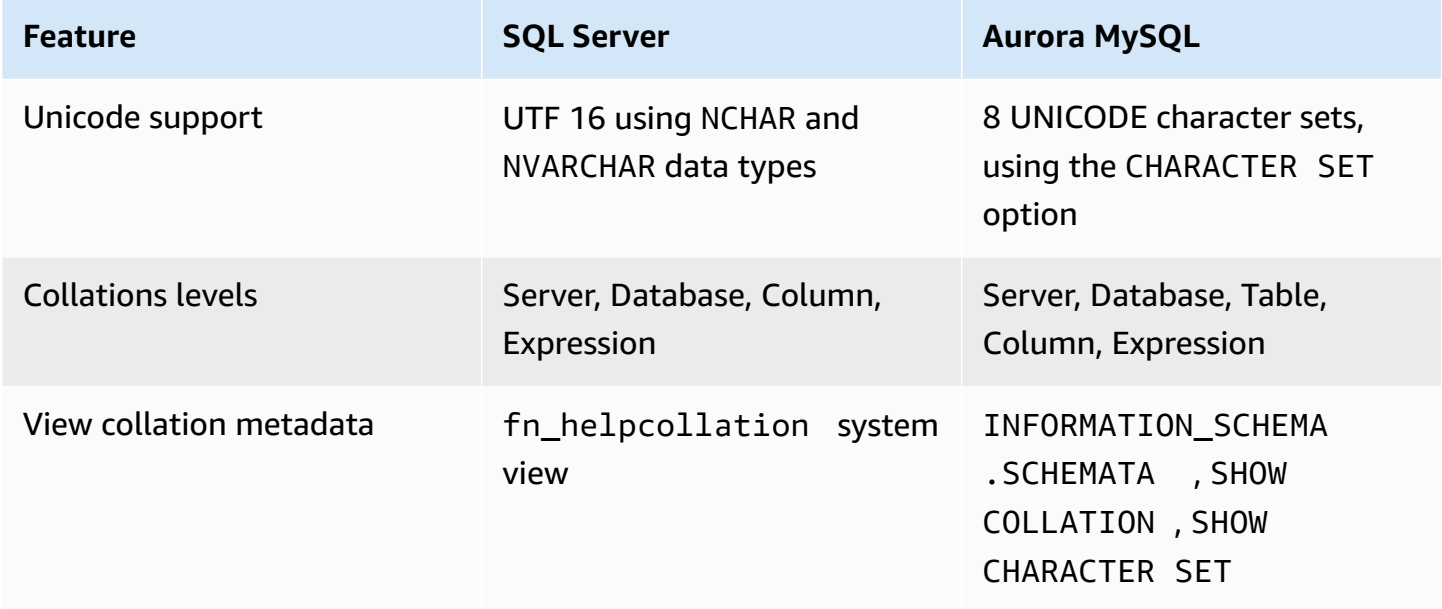

<span id="page-165-0"></span>For more information, see Character Sets, [Collations,](https://dev.mysql.com/doc/refman/5.7/en/charset.html) Unicode in the *MySQL documentation*.

# **Cursors**

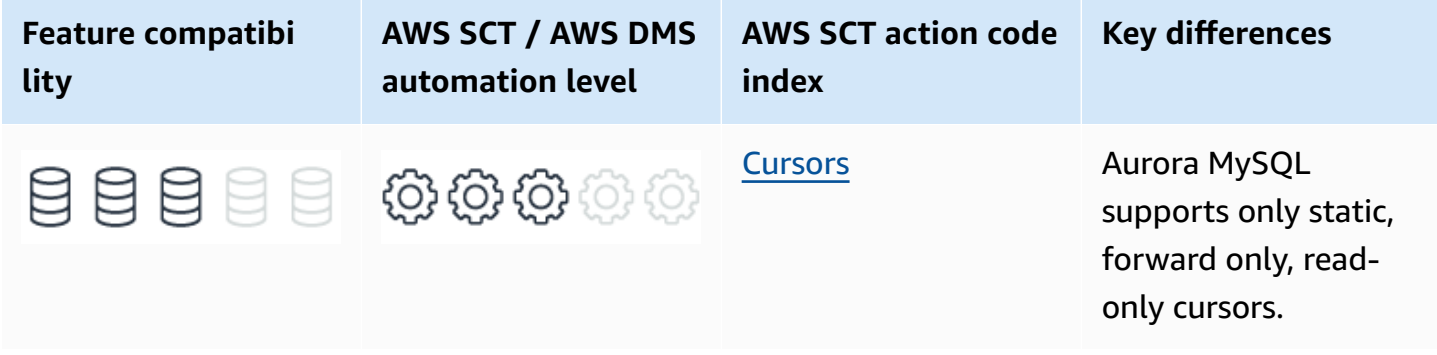

# **SQL Server Usage**

A *set* is a fundamental concept of the relation data model, from which SQL is derived. SQL is a declarative language that operates on whole sets, unlike most procedural languages that operate on individual data elements. A single invocation of a SQL statement can return a whole set or modify millions of rows.

Many developers are accustomed to using procedural or imperative approaches to develop solutions that are difficult to implement using set-based querying techniques. Also, operating on row data sequentially may be a more appropriate approach is certain situations.

Cursors provide an alternative mechanism for operating on result sets. Instead of receiving a table object containing rows of data, applications can use cursors to access the data sequentially, rowby-row. Cursors provide the following capabilities:

- Positioning the cursor at specific rows of the result set using absolute or relative offsets.
- Retrieving a row, or a block of rows, from the current cursor position.
- Modifying data at the current cursor position.
- Isolating data modifications by concurrent transactions that affect the cursor's result.
- T-SQL statements can use cursors in scripts, stored procedures, and triggers.

### **Syntax**

```
DECLARE <Cursor Name>
CURSOR [LOCAL | GLOBAL] 
     [FORWARD_ONLY | SCROLL] 
     [STATIC | KEYSET | DYNAMIC | FAST_FORWARD] 
     [ READ_ONLY | SCROLL_LOCKS | OPTIMISTIC] 
     [TYPE_WARNING] 
     FOR <SELECT statement> 
     [ FOR UPDATE [ OF <Column List>]][;]
```
FETCH [NEXT | PRIOR | FIRST | LAST | ABSOLUTE <Value> | RELATIVE <Value>] FROM <Cursor Name> INTO <Variable List>;

## **Examples**

The following example processes data in a cursor.

```
DECLARE MyCursor CURSOR FOR 
     SELECT * 
     FROM Table1 AS T1 
          INNER JOIN 
          Table2 AS T2 
          ON T1.Col1 = T2.Col1; 
     OPEN MyCursor; 
     DECLARE @VarCursor1 VARCHAR(20); 
     FETCH NEXT 
          FROM MyCursor INTO @VarCursor1; 
    WHILE @@FETCH_STATUS = 0
     BEGIN 
          EXEC MyPRocessingProcedure 
              @InputParameter = @VarCursor1; 
          FETCH NEXT 
              FROM product_cursor INTO @VarCursor1; 
     END 
     CLOSE MyCursor; 
     DEALLOCATE MyCursor ;
```
For more information, see SQL Server [Cursors](https://docs.microsoft.com/en-us/sql/relational-databases/cursors?view=sql-server-ver15) and Cursors [\(Transact-SQL\)](https://docs.microsoft.com/en-us/sql/t-sql/language-elements/cursors-transact-sql?view=sql-server-ver15) in the *SQL Server documentation*.

# **MySQL Usage**

Amazon Aurora MySQL-Compatible Edition (Aurora MySQL) supports cursors only within stored routines, functions and stored procedures.

Unlike SQL Server, which offers an array of cursor types, Aurora MySQL cursors have the following characteristics:

- **Asensitive** The server can choose to either make a copy of its result table or to access the source data as the cursor progresses.
- **Read-only** Cursors aren't updatable.
- **Nonscrollable** Cursors can only be traversed in one direction and can't skip rows. The only supported cursor advance operation is FETCH NEXT.

In Aurora MySQL, cursor declarations appear before handler declarations and after variable and condition declarations.

Similar to SQL Server, you can declare cursors with the DECLARE CURSOR statement. To open a cursor, use the OPEN statement. To fetch a cursor, use the FETCH statement. You can close the cursor with the CLOSE statement.

#### **A** Note

Aurora MySQL doesn't have a DEALLOCATE statement because you don't need it.

#### **DECLARE Cursor**

DECLARE <Cursor Name> CURSOR FOR <Cursor SELECT Statement>

The DECLARE CURSOR statement instantiates a cursor object and associates it with a SELECT statement. This SELECT is then used to retrieve the cursor rows.

To fetch the rows, use the FETCH statement. As mentioned before, Aurora MySQL supports only FETCH NEXT. Make sure that the number of output variables specified in the FETCH statement matches the number of columns retrieved by the cursor.

Aurora MySQL cursors have additional characteristics:

- SELECT INTO isn't allowed in a cursor.
- Stored routing can have multiple cursor declarations, but every cursor declared in a given code block must have a unique name.
- Cursors can be nested.

#### **OPEN Cursor**

OPEN <Cursor Name>;

The OPEN command populates the cursor with the data, either dynamically or in a temporary table, and readies the first row for consumption by the FETCH statement.

### **FETCH Cursor**

```
FETCH [[NEXT] FROM] <Cursor Name>
INTO <Variable 1> [,<Variable n>]
```
The FETCH statement retrieves the current pointer row, assigns the column values to the variables listed in the FETCH statement, and advances the cursor pointer by one row. If the row isn't available, meaning the cursor has been exhausted, Aurora MySQL raises a no data condition with the SQLSTATE value set to 0200000.

To catch this condition, or the alternative NOT FOUND condition, create a condition handler. For more information, see Error [Handling](#page-222-0).

#### **A** Note

Carefully plan your error handling flow. The same condition might be raised by other SELECT statements or other cursors than the one you intended. Place operations within BEGIN-END blocks to associate each cursor with its own handler.

### **CLOSE Cursor**

CLOSE <Cursor Name>;

The CLOSE statement closes an open cursor. If the cursor with the specified name doesn't exist, Aurora MySQL raises an error. If a cursor isn't explicitly closed, Aurora MySQL closes it automatically at the end of the BEGIN … END block in which it was declared.

#### **Migration Considerations**

The Aurora MySQL Cursors framework is much simpler than SQL Server and provides only the basic types. If your code relies on advanced cursor features, these will need to be rewritten.

However, most applications use forward only, read only cursors, and those will be easy to migrate.

If your application uses cursors in ad-hoc batches, move the code to a stored procedure or a function.

### **Examples**

The following examples use a cursor to iterate over source rows and merges into the OrderItems table.

Create the OrderItems table.

```
CREATE TABLE OrderItems
( 
     OrderID INT NOT NULL, 
     Item VARCHAR(20) NOT NULL, 
     Quantity SMALLINT NOT NULL, 
     PRIMARY KEY(OrderID, Item)
);
```
Create and populate the SourceTable table.

```
CREATE TABLE SourceTable
( 
     OrderID INT, 
     Item VARCHAR(20), 
     Quantity SMALLINT, 
     PRIMARY KEY (OrderID, Item)
);
```

```
INSERT INTO SourceTable (OrderID, Item, Quantity)
VALUES
(1, 'M8 Bolt', 100),
(2, 'M8 Nut', 100),
(3, 'M8 Washer', 200);
```
Create a procedure to loop through SourceTable and insert rows.

# **A** Note There are syntax differences between T-SQL for the CREATE PROCEDURE and the CURSOR declaration. For more information, see Stored [Procedures.](#page-211-0)

CREATE PROCEDURE LoopItems()

BEGIN

```
 DECLARE done INT DEFAULT FALSE; 
     DECLARE var_OrderID INT; 
     DECLARE var_Item VARCHAR(20); 
     DECLARE var_Quantity SMALLINT; 
     DECLARE ItemCursor CURSOR 
     FOR 
          SELECT OrderID, 
              Item, 
              Quantity 
          FROM SourceTable; 
     DECLARE CONTINUE HANDLER 
          FOR NOT FOUND 
          SET done = TRUE; 
     OPEN ItemCursor; 
     CursorStart: LOOP 
     FETCH NEXT 
          FROM ItemCursor 
          INTO var_OrderID, 
              var_Item, 
              var_Quantity; 
     IF Done 
          THEN LEAVE CursorStart; 
     END IF; 
          INSERT INTO OrderItems (OrderID, Item, Quantity) 
          VALUES (var_OrderID, var_Item, var_Quantity); 
     END LOOP; 
     CLOSE ItemCursor;
END;
```
Run the stored procedure.

CALL LoopItems();

Select all rows from the OrderItems table.

SELECT \* FROM OrderItems; OrderID Item Quantity 1 M8 Bolt 100 2 M8 Nut 100 3 M8 Washer 200

# **Summary**

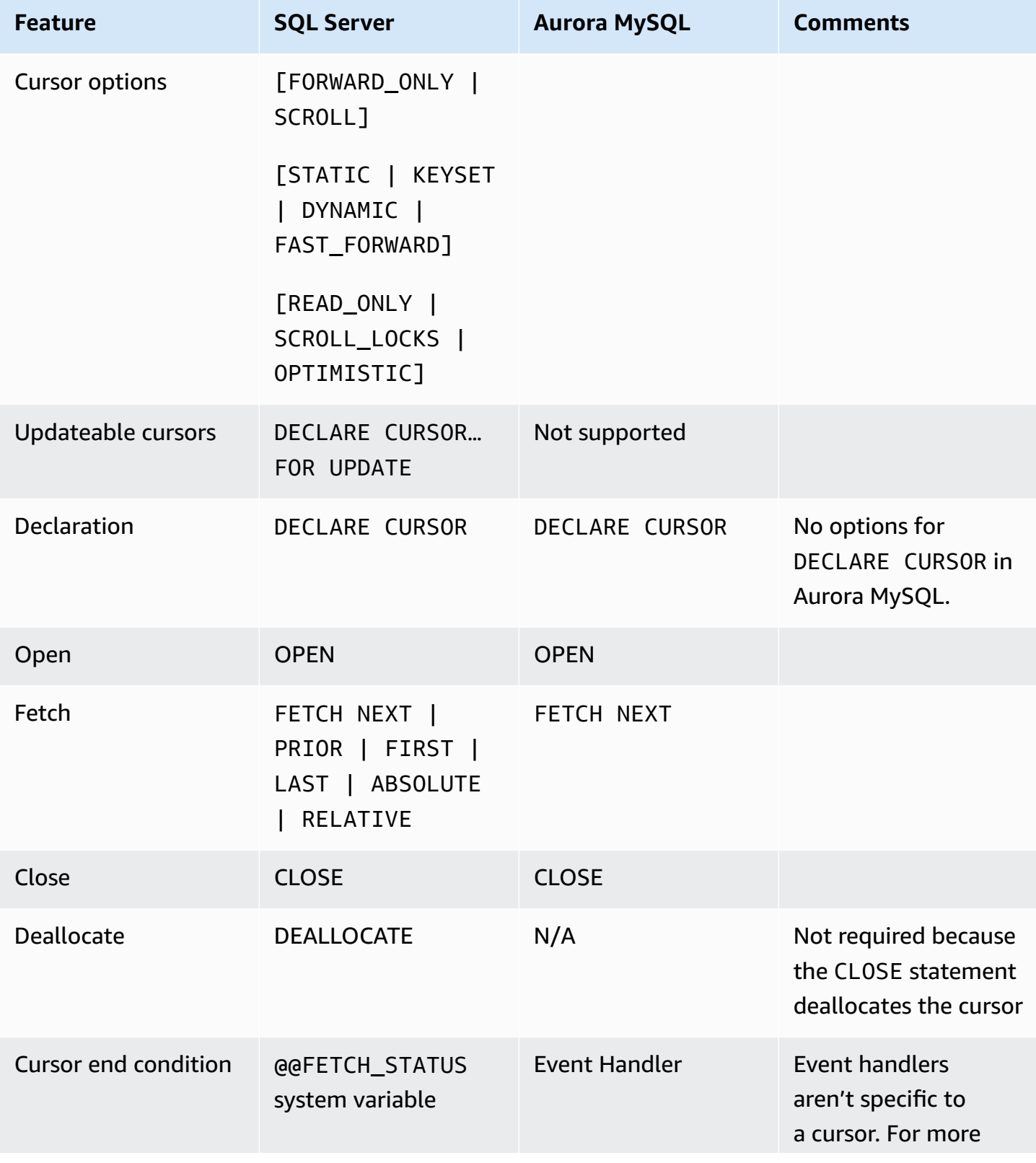

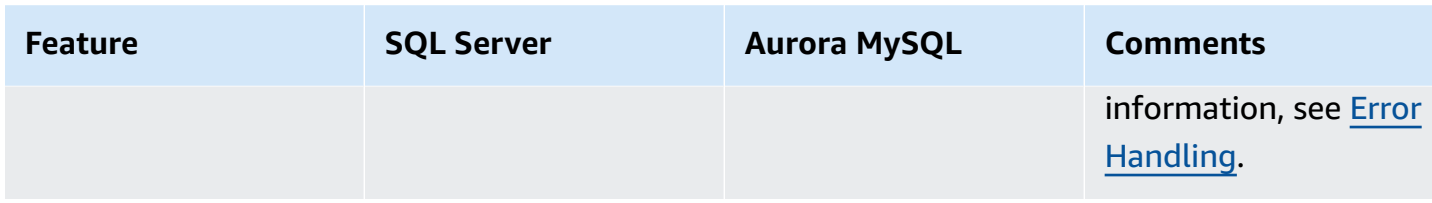

<span id="page-173-0"></span>For more information, see [Cursors](https://dev.mysql.com/doc/refman/5.7/en/cursors.html) in the *MySQL documentation*.

# **Date and Time Functions**

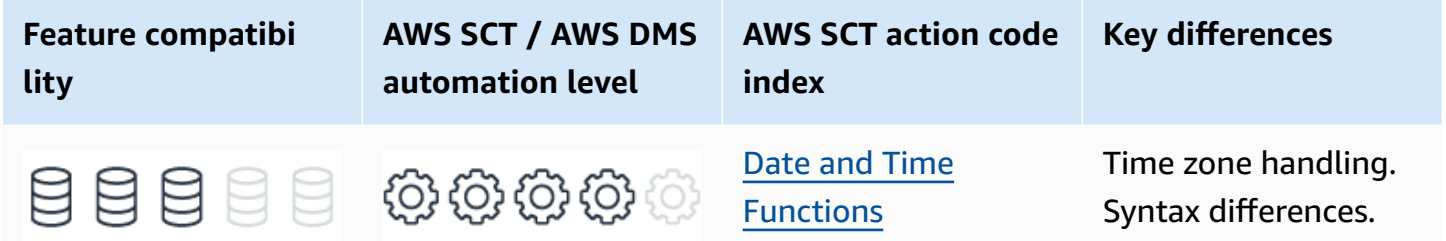

# **SQL Server Usage**

Date and time functions are scalar functions that perform operations on temporal or numeric input and return temporal or numeric values.

System date and time values are derived from the operating system of the server where SQL Server is running.

#### *(b)* Note

This section doesn't address time zone considerations and time zone aware functions. For more information, see Data [Types](#page-92-0).

### **Syntax and Examples**

The following table lists the most commonly used date and time functions.

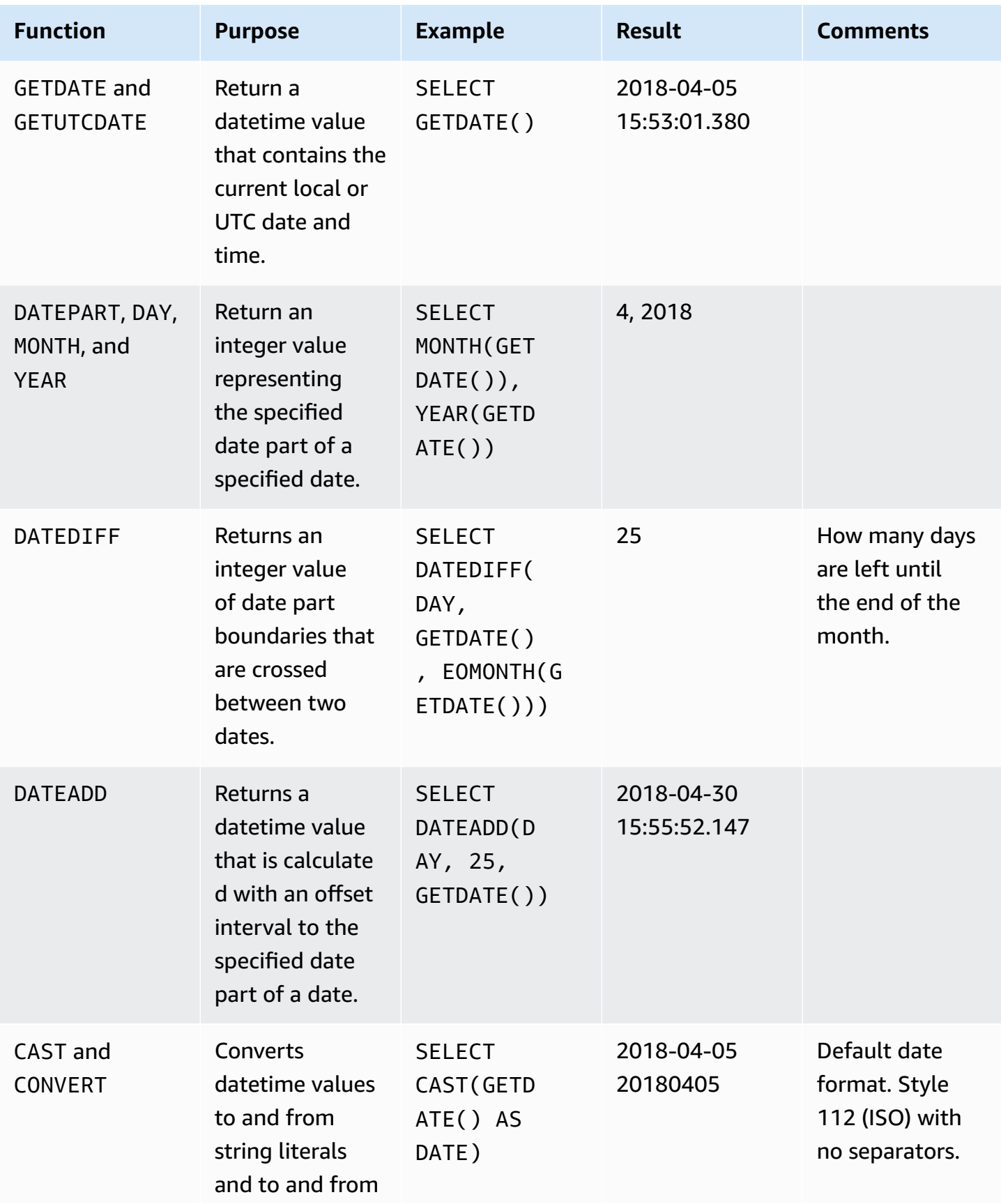

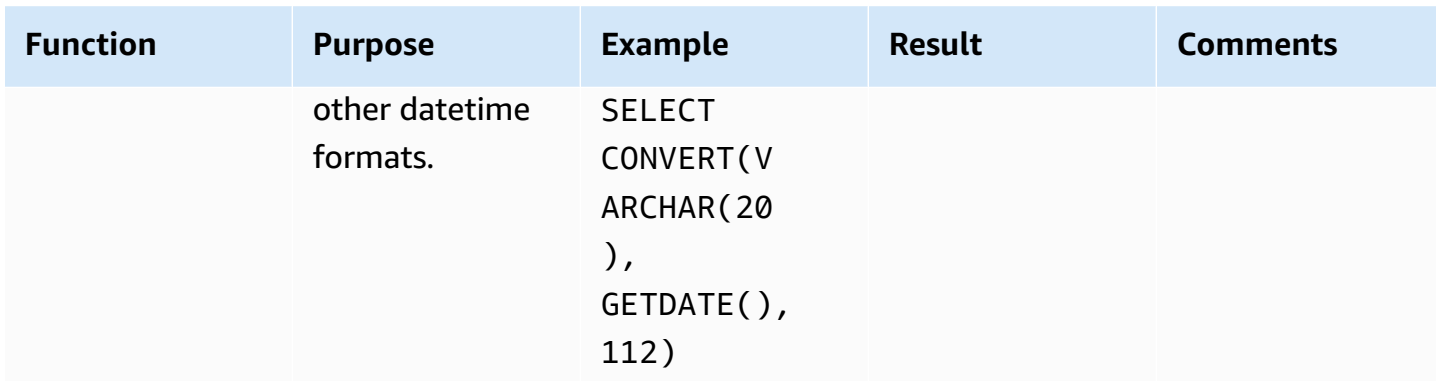

For more information, see Date and Time [functions](https://docs.microsoft.com/en-us/sql/t-sql/functions/date-and-time-data-types-and-functions-transact-sql?view=sql-server-ver15#DateandTimeFunctions) in the *SQL Server documentation*.

# **MySQL Usage**

Amazon Aurora MySQL-Compatible Edition (Aurora MySQL) provides a very rich set of scalar date and time functions; more than SQL Server.

### *A* Note

While some of the functions such as DATEDIFF seem to be similar to those in SQL Server, the functionality can be significantly different. Take extra care when migrating temporal logic to Aurora MySQL paradigms.

### **Syntax and Examples**

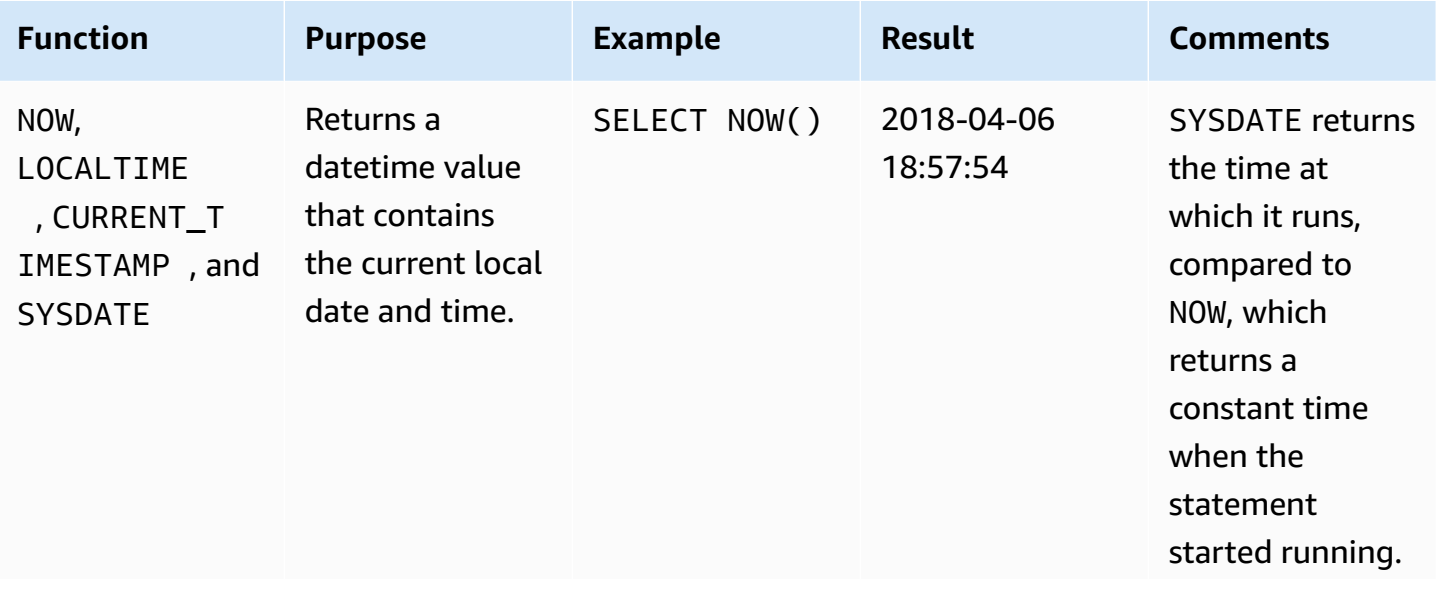

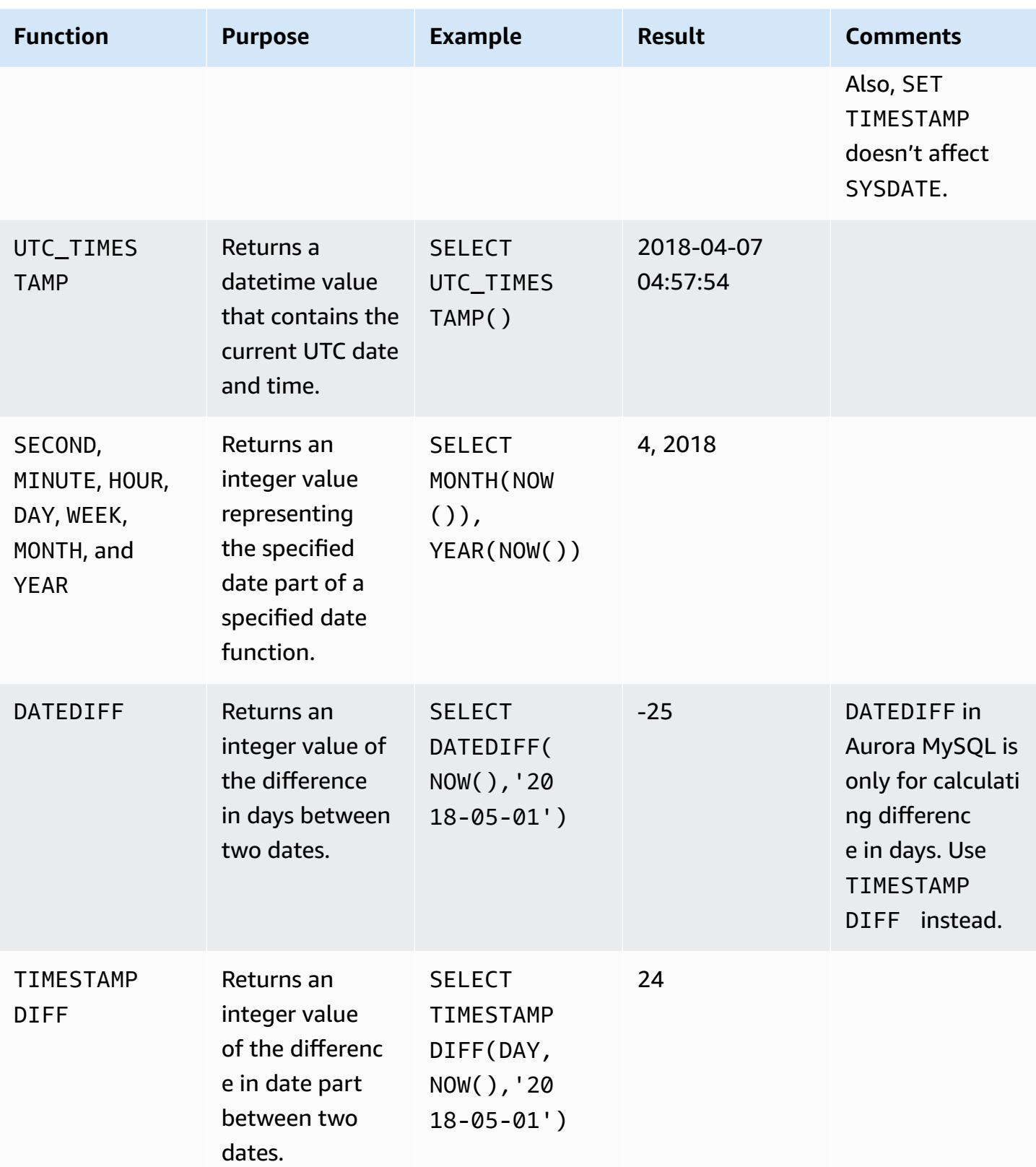

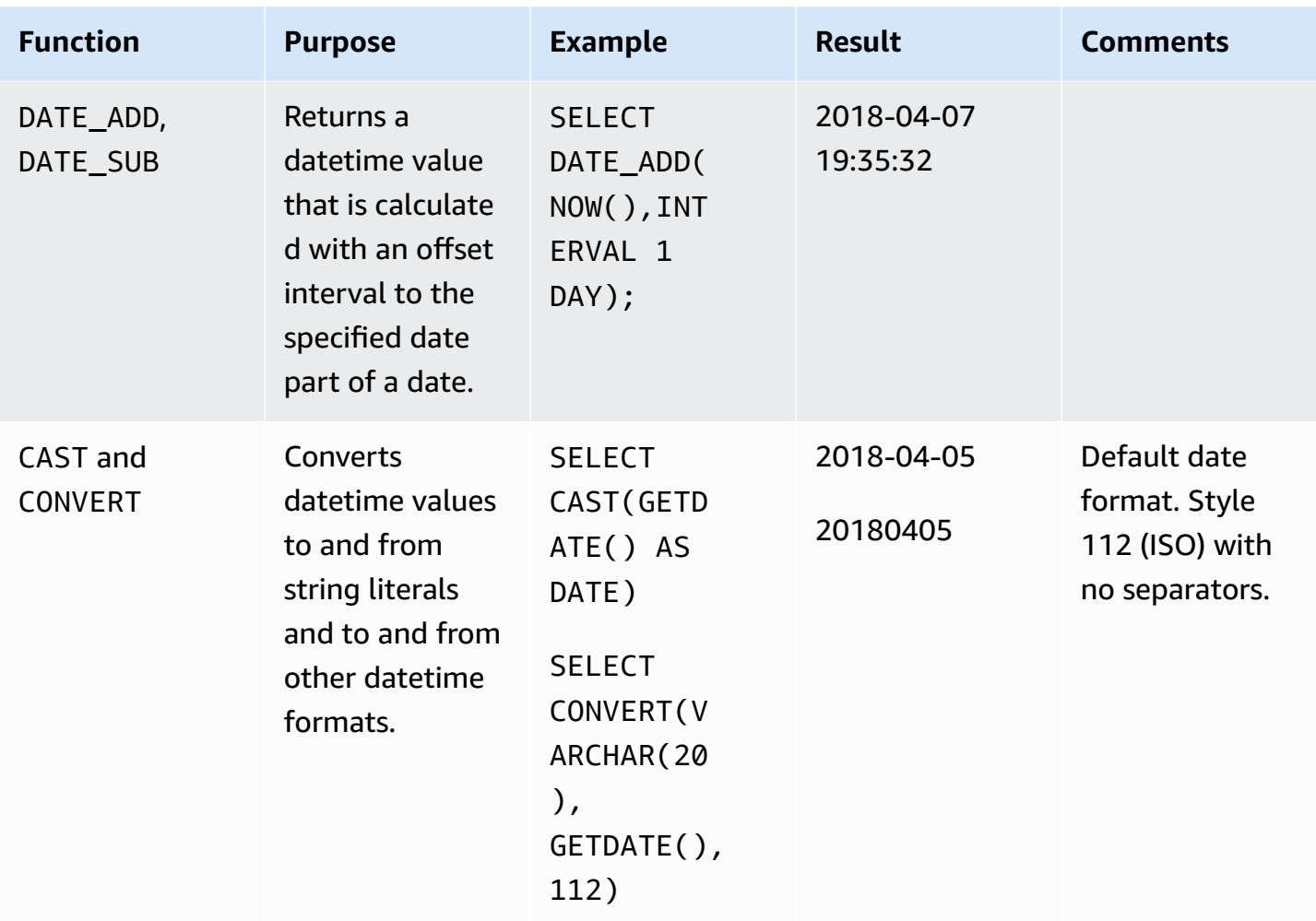

## **Migration Considerations**

The date and time handling paradigm in Aurora MySQL differs from SQL Server.

Be aware of the differences in data types, time zone awareness, and locale handling. For more information, see Data [Types.](#page-92-0)

# **Summary**

The following table identifies similarities, differences, and key migration considerations.

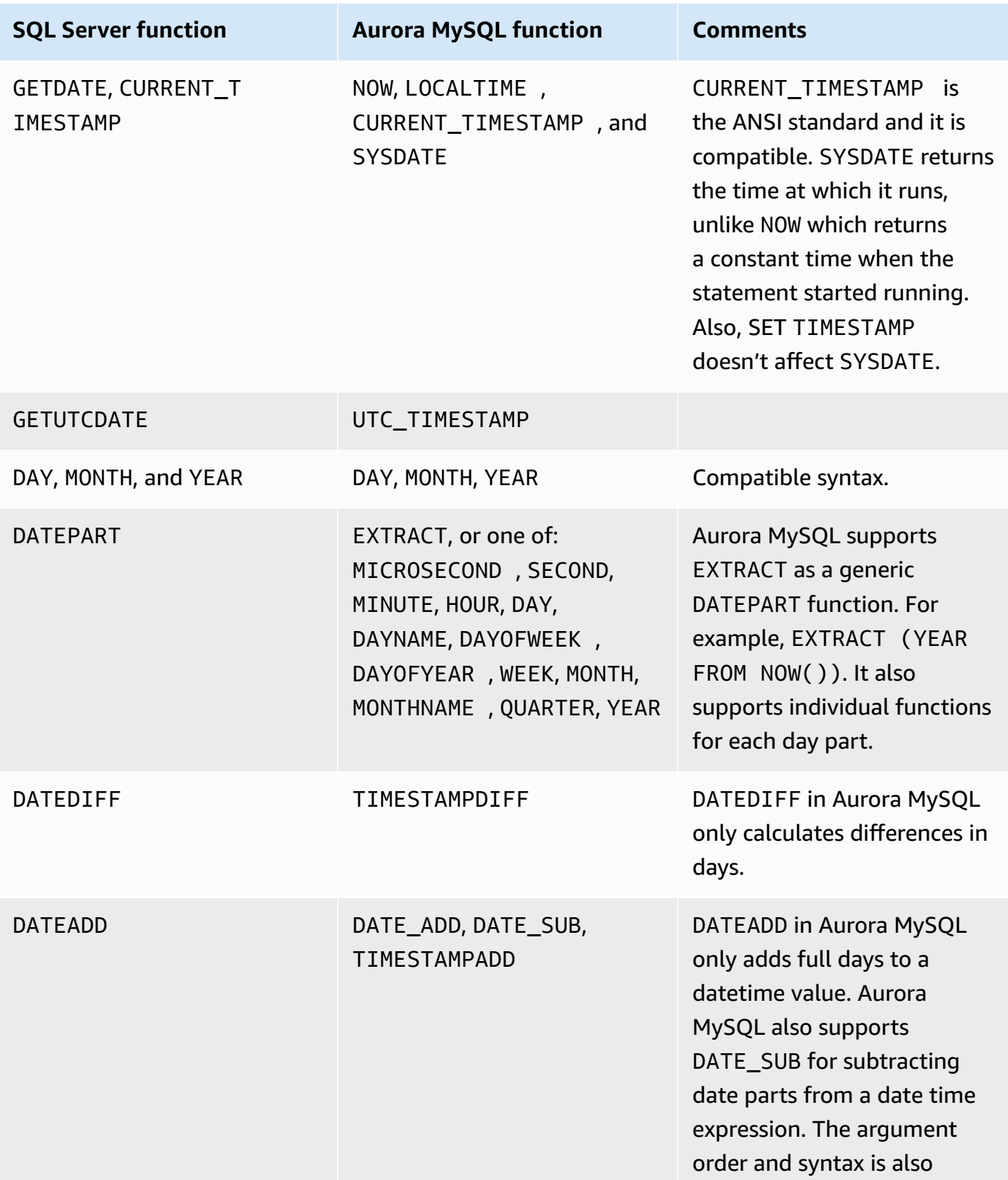

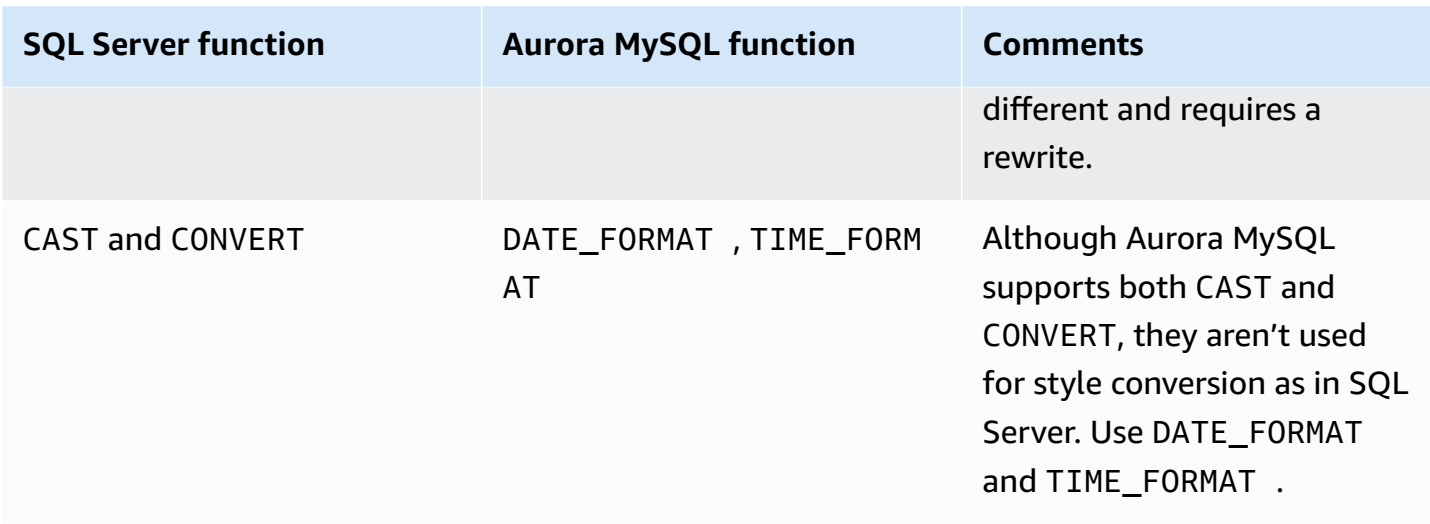

<span id="page-179-0"></span>For more information, see Date and Time [Functions](https://dev.mysql.com/doc/refman/5.7/en/date-and-time-functions.html) in the *MySQL documentation*.

# **String Functions**

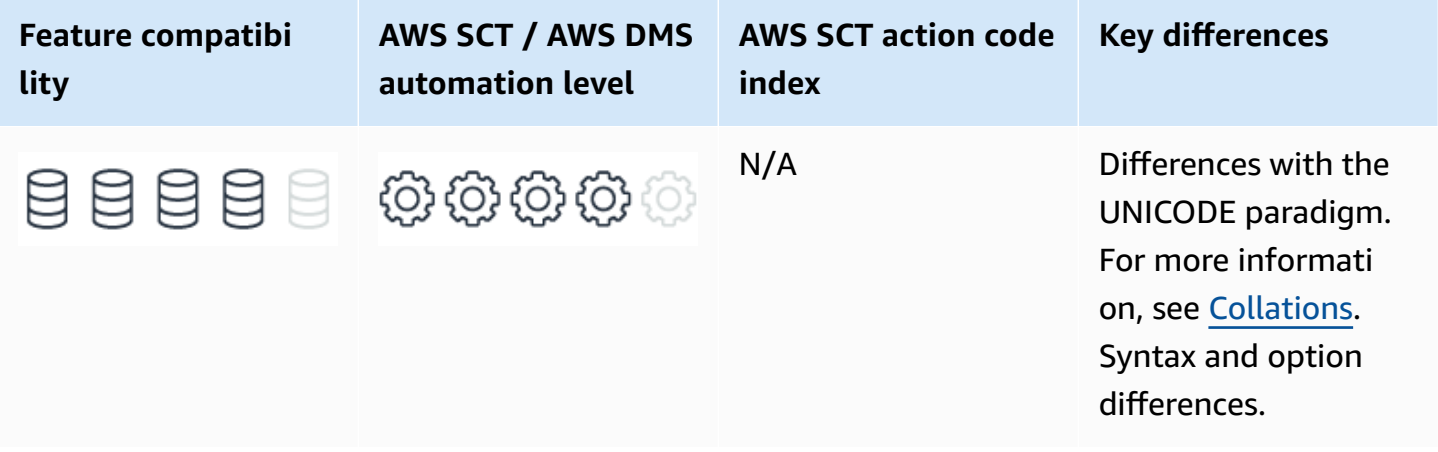

# **SQL Server Usage**

String functions are typically scalar functions that perform an operation on string input and return a string or a numeric value.

# **Syntax and Examples**

The following table lists the most commonly used string functions.
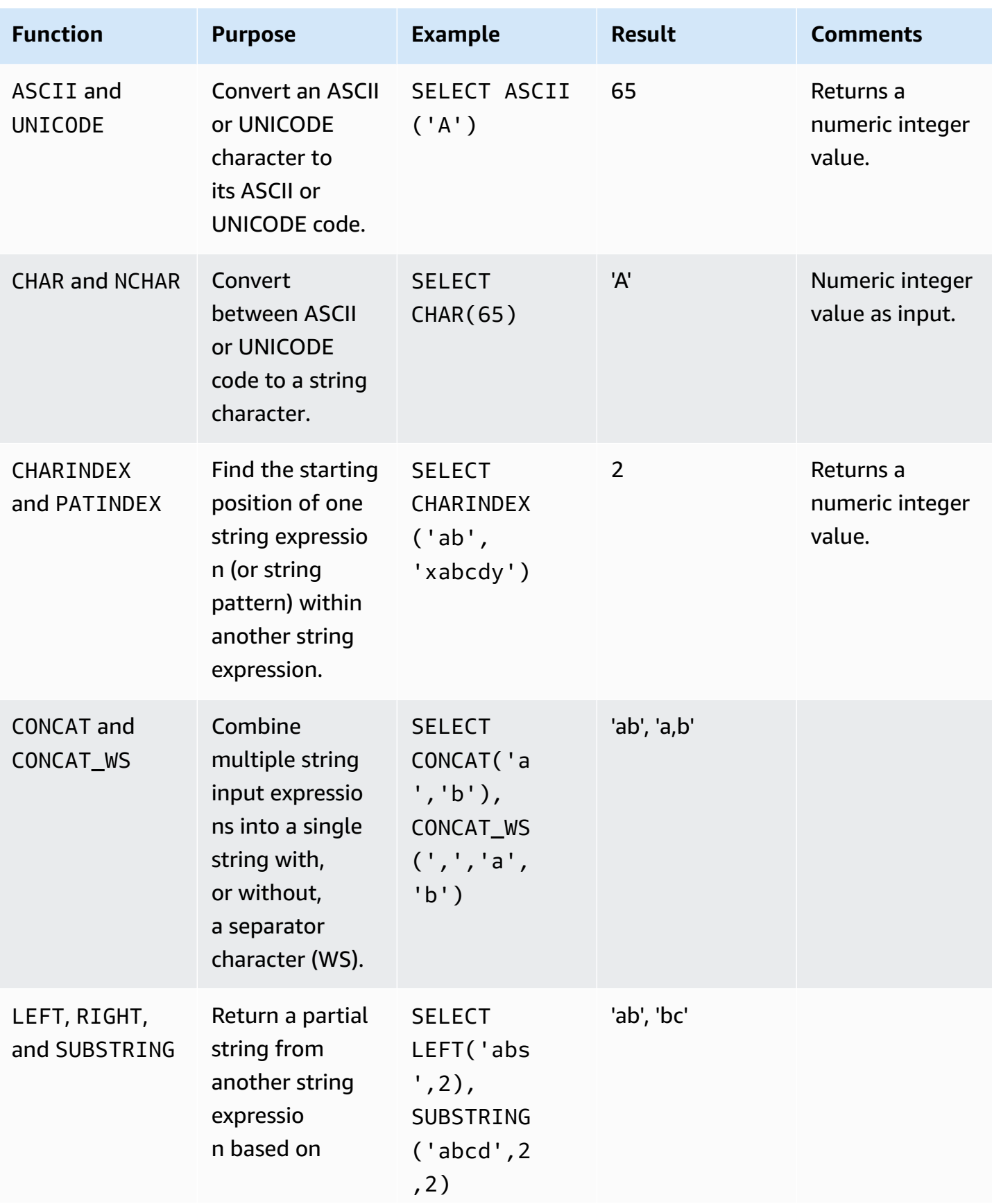

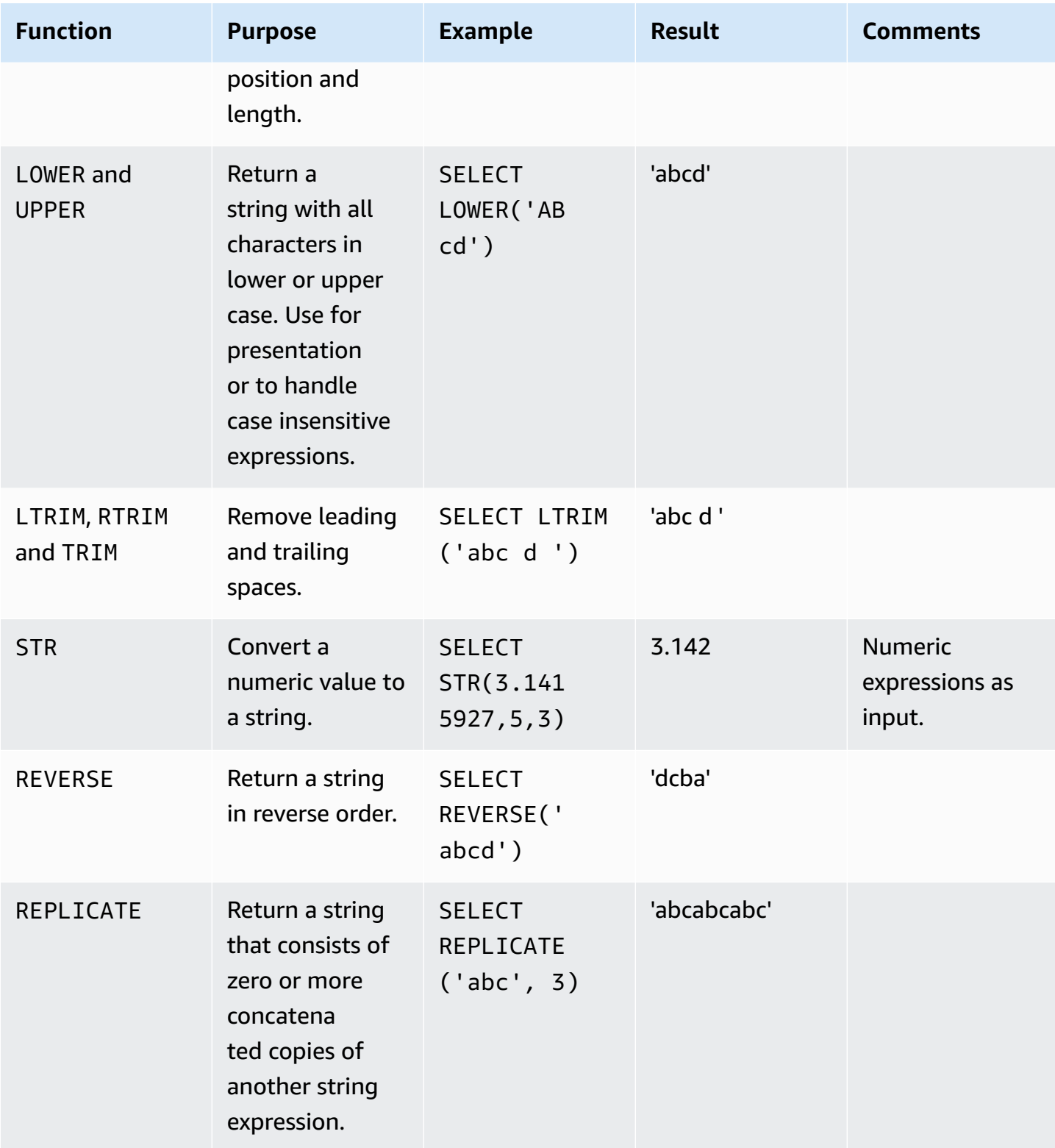

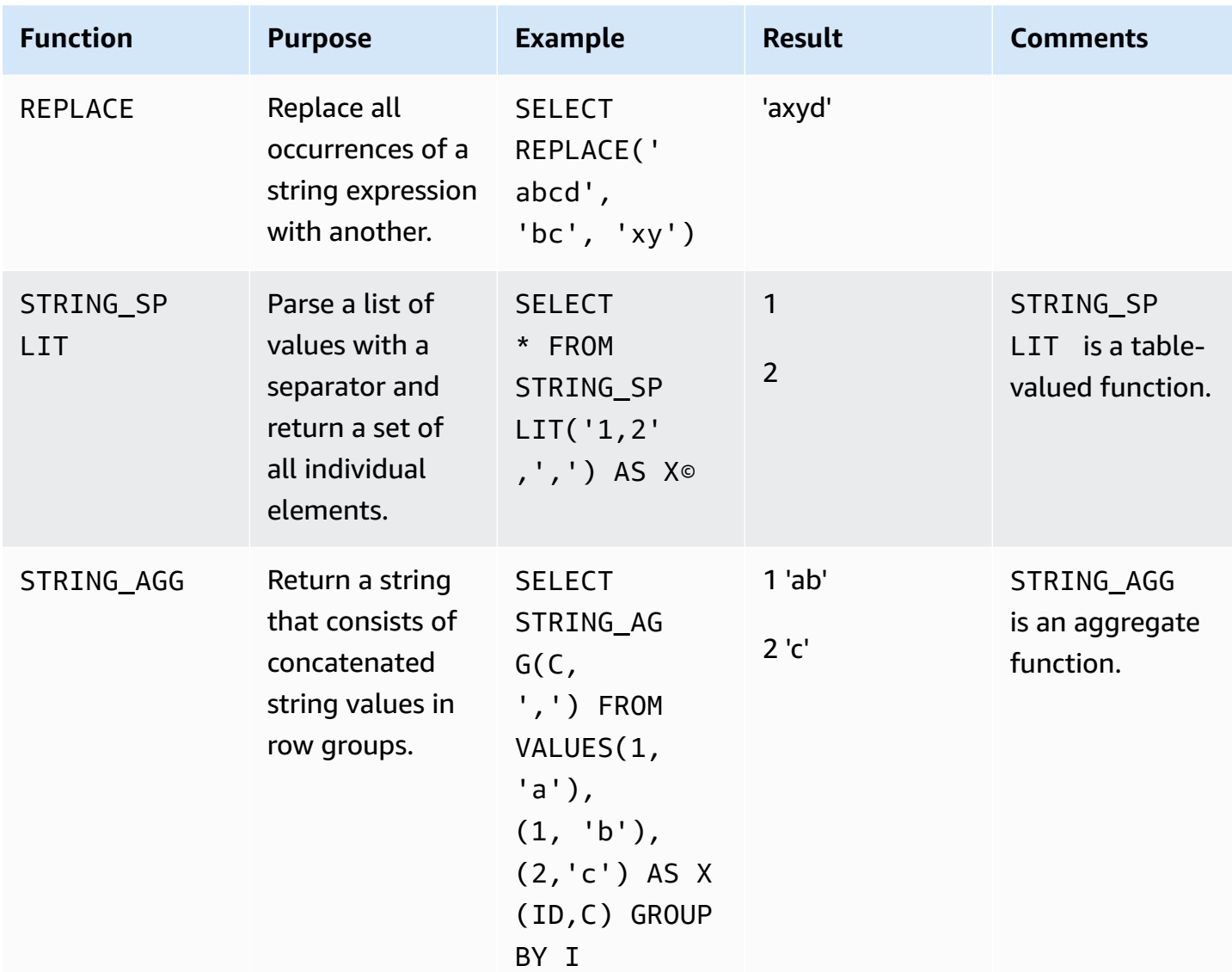

For more information, see String Functions [\(Transact-SQL\)](https://docs.microsoft.com/en-us/sql/t-sql/functions/string-functions-transact-sql?view=sql-server-ver15) in the *SQL Server documentation*.

## **MySQL Usage**

Amazon Aurora MySQL-Compatible Edition (Aurora MySQL) supports a large set of string functions; far more than SQL Server. See the link at the end of this section for the full list. Some of the functions, such as regular expressions (REGEXP), don't exist in SQL Server and may be useful for your application.

## **Syntax and Examples**

The following table lists the most commonly used string functions.

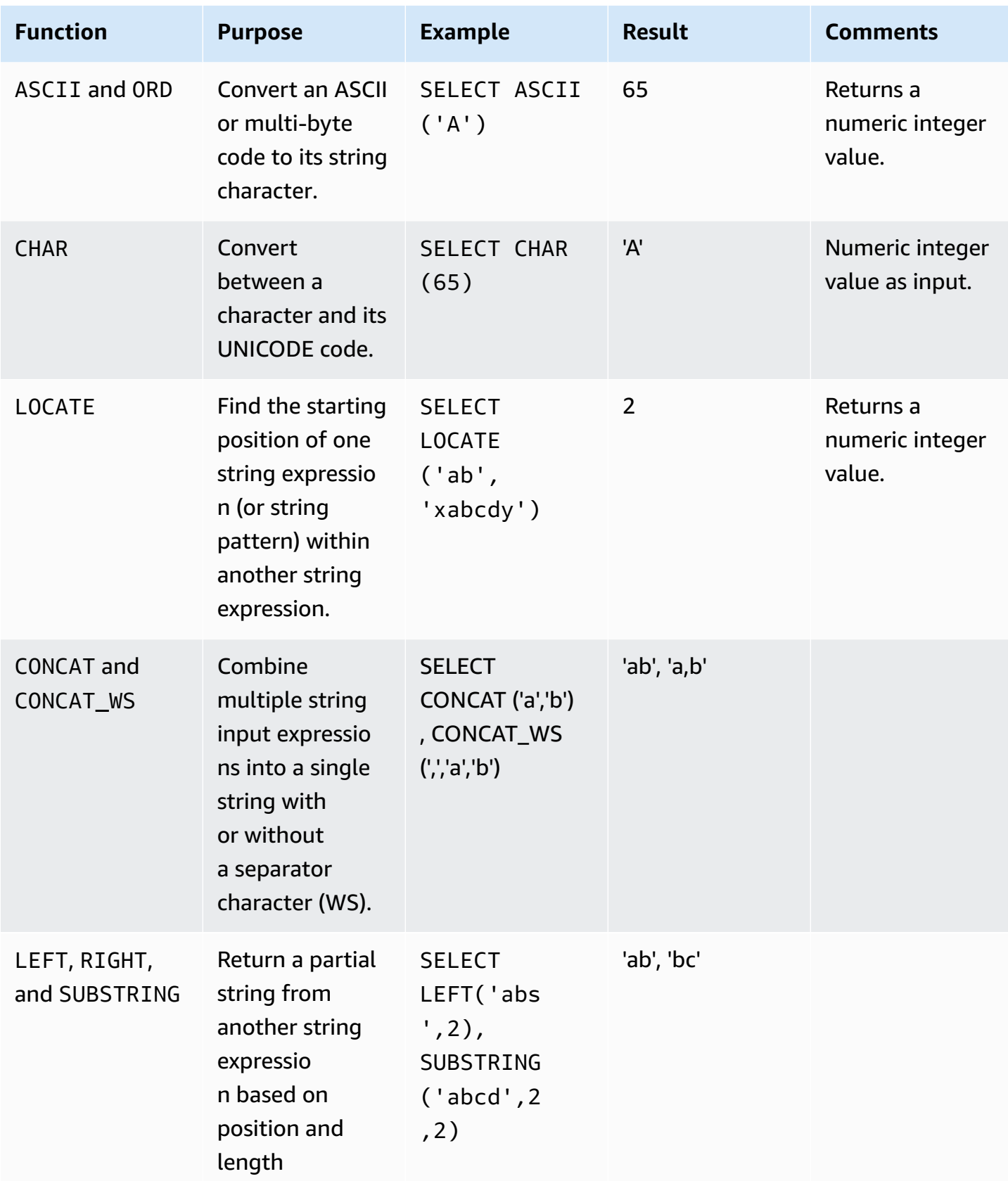

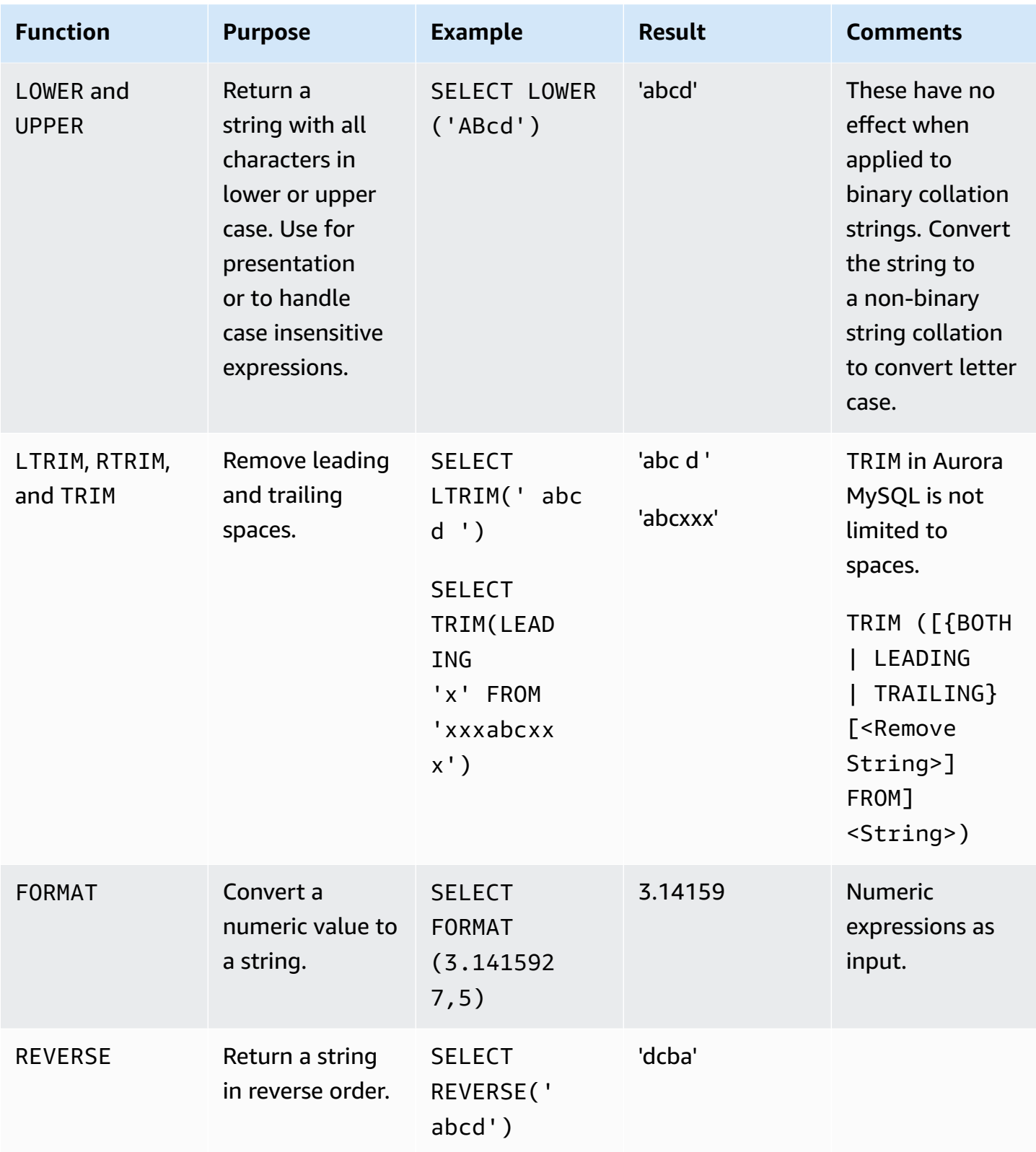

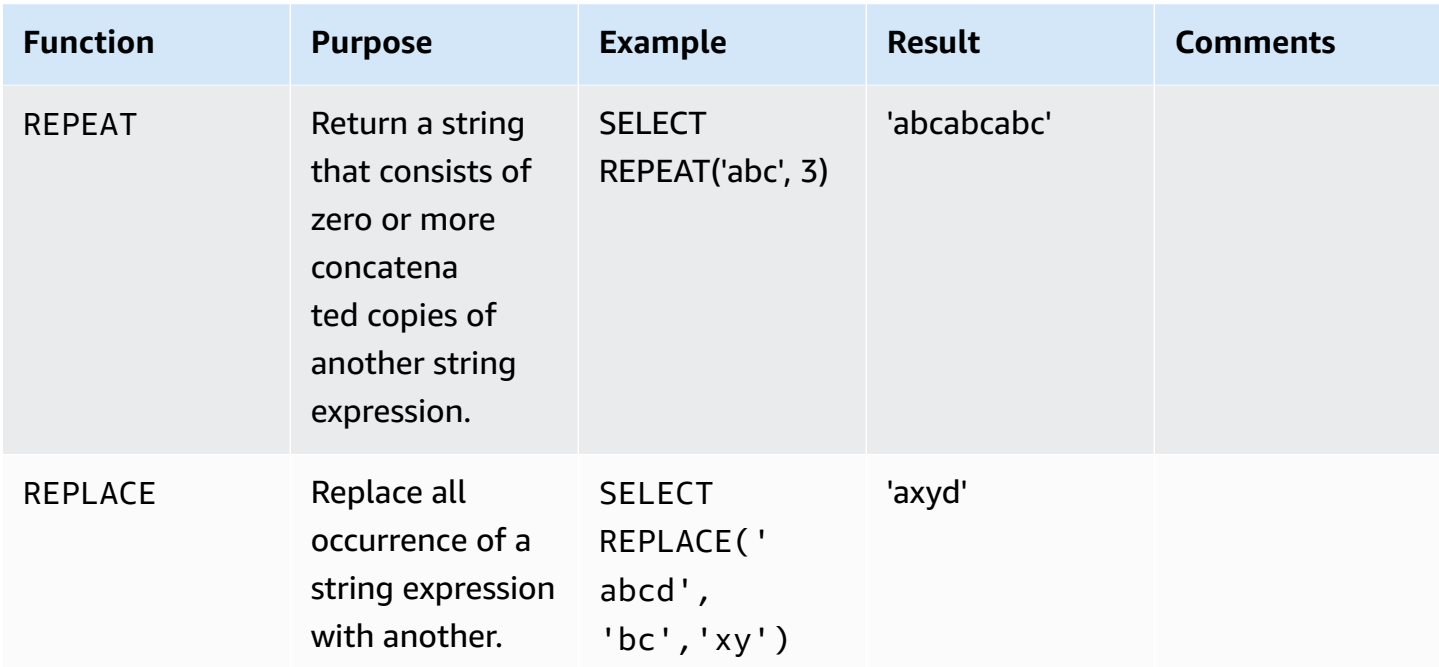

## **Migration Considerations**

Aurora MySQL doesn't handle ASCII and UNICODE types separately. Any string can be either UNICODE or ASCII, depending on its collation property. For more information, see Data [Types](#page-92-0).

Many of the Aurora MySQL string functions that are compatible with SQL Server also support additional functionality. For example, the TRIM and CHAR functions. Aurora MySQL also supports many functions that SQL Server doesn't support. For example, functions that deal with a delimited list set of values. Be sure to explore all options.

Aurora MySQL also supports regular expressions. See the REGEXP and RLIKE functions to get started.

## **Summary**

The following table identifies similarities, differences, and key migration considerations.

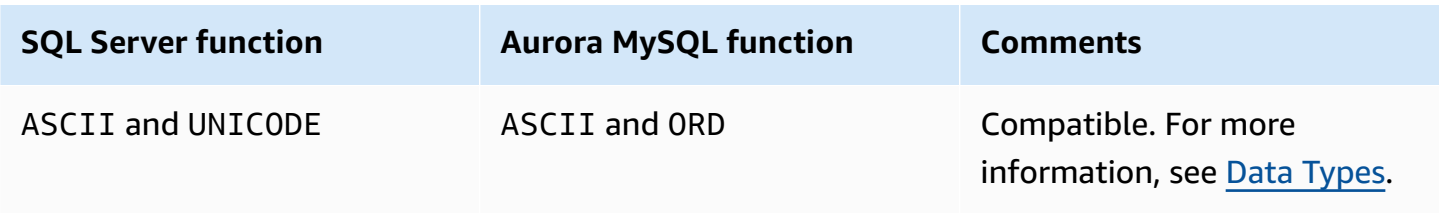

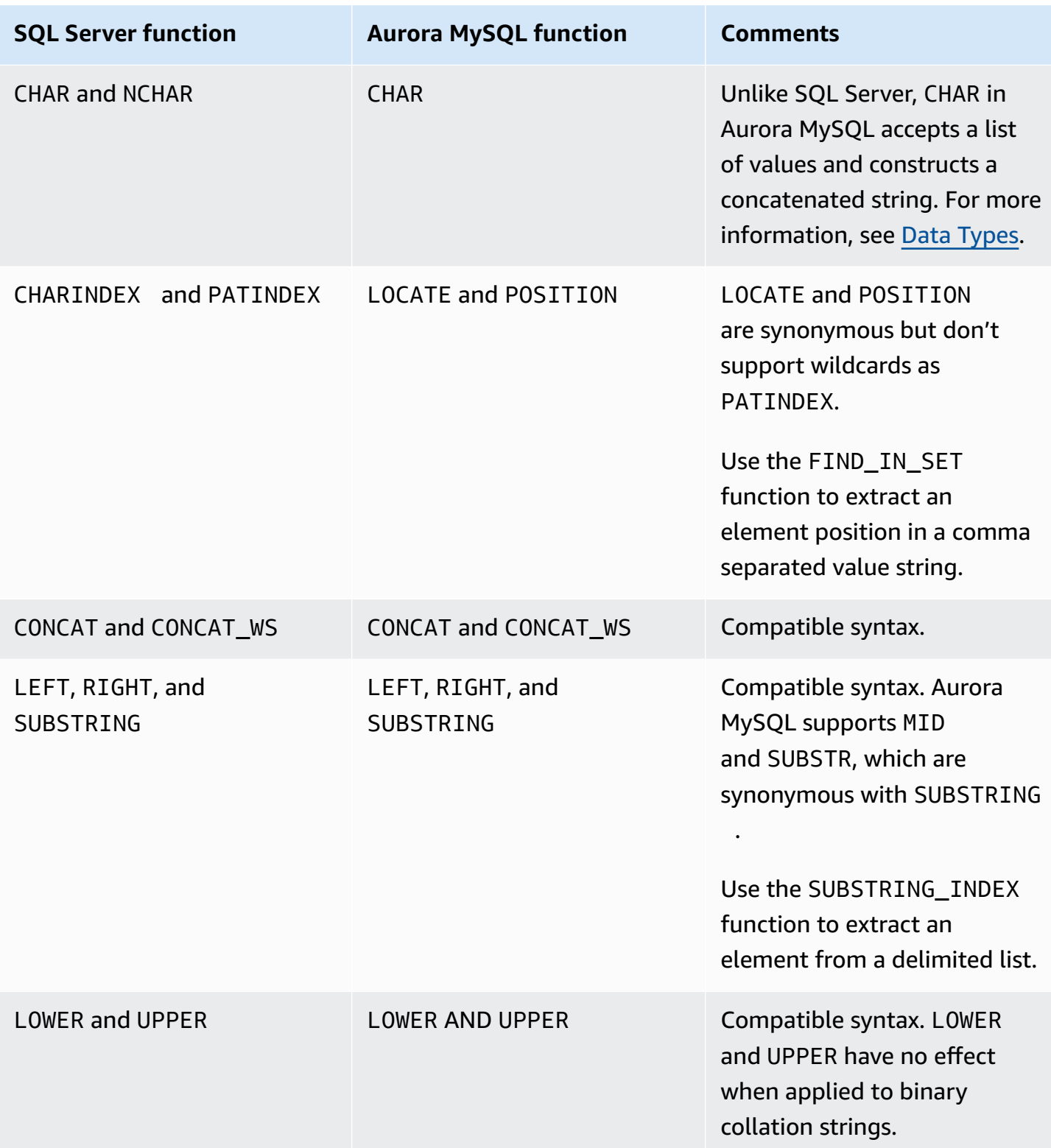

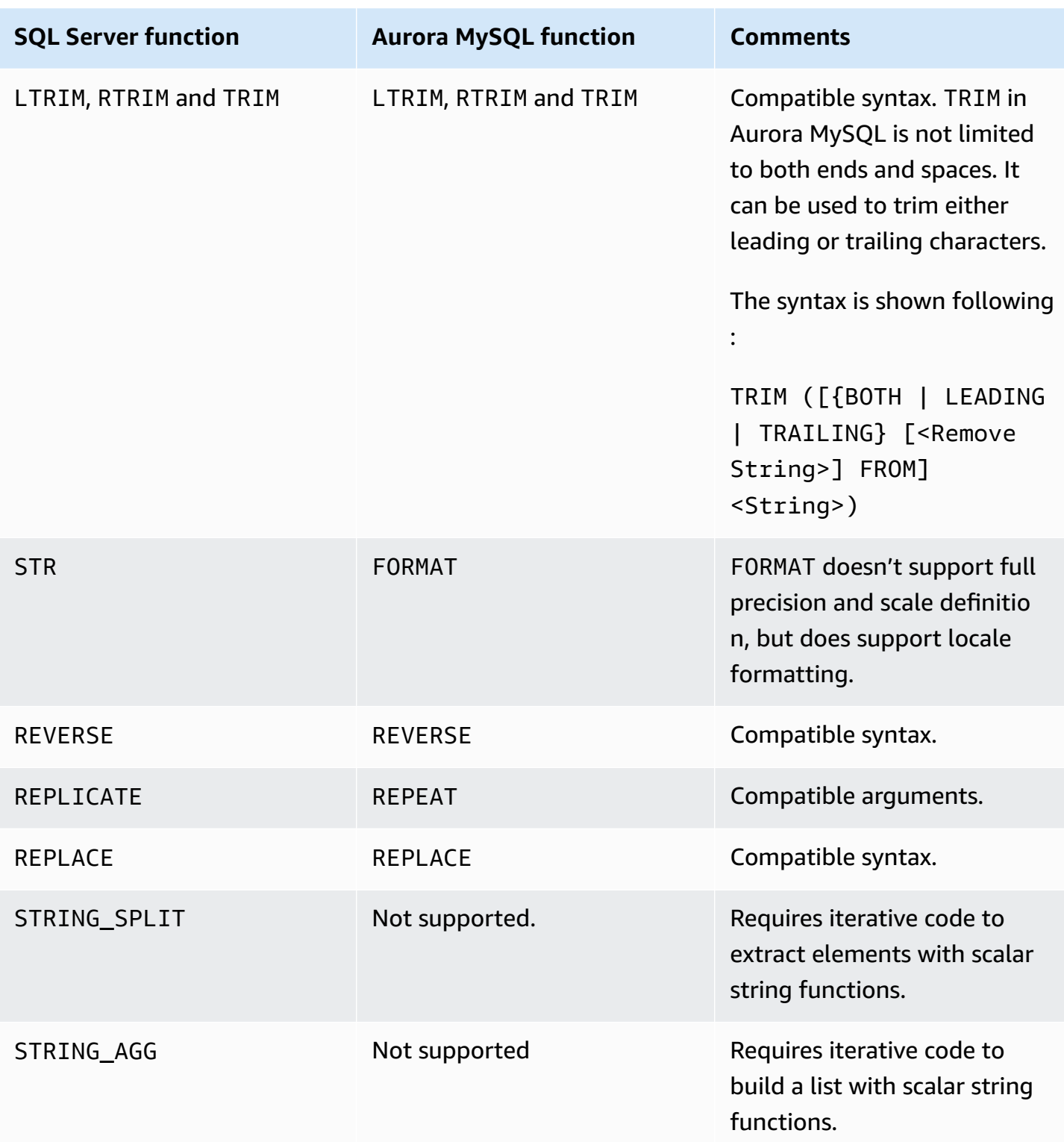

For more information, see String Functions and [Operators](https://dev.mysql.com/doc/refman/5.7/en/string-functions.html) in the *MySQL documentation*.

# **Databases and Schemas**

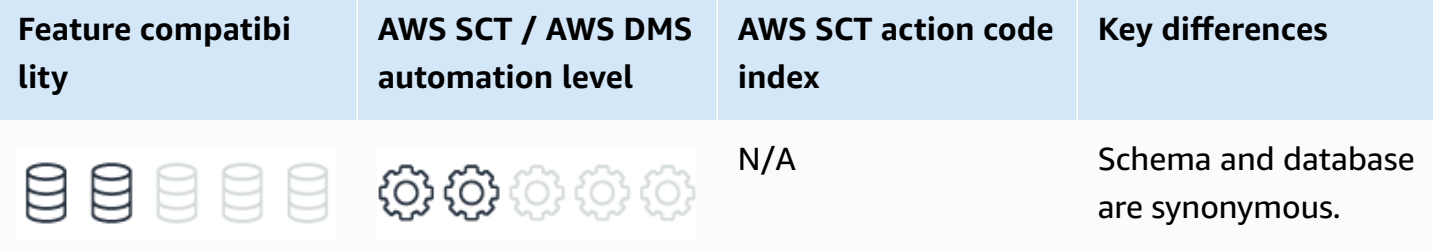

## **SQL Server Usage**

Databases and schemas are logical containers for security and access control. Administrators can grant permissions collectively at both the databases and the schema levels. SQL Server instances provide security at three levels: individual objects, schemas (collections of objects), and databases (collections of schemas). For more information, see Data Control [Language](#page-475-0).

#### **A** Note

In previous versions of SQL server, the term *user* was interchangeable with the term *schema*. For backward compatibility, each database has several built-in security schemas including guest, dbo, db\_datareaded, sys, INFORMATION\_SCHEMA, and so on. You should migrate these schemas.

Each SQL Server instance can host and manage a collection of databases, which consist of SQL Server processes and the Master, Model, TempDB, and MSDB system databases.

The most common SQL Server administrator tasks at the database level are:

- **Managing Physical Files** Add, remove, change file growth settings, and re-size files.
- **Managing Filegroups** Partition schemes, object distribution, and read-only protection of tables.
- **Managing default options**.
- **Creating database snapshots**.

Unique object identifiers within an instance use three-part identifiers: <Database name>.<Schema name>.<Object name>.

The recommended way to view the metadata of database objects, including schemas, is to use the ANSI standard Information Schema views. In most cases, these views are compatible with other ANSI compliant RDBMS.

To view a list of all databases on the server, use the sys.databases table.

### **Syntax**

Simplified syntax for CREATE DATABASE:

```
CREATE DATABASE <database name>
[ ON [ PRIMARY ] <file specifications>[,<filegroup>]
[ LOG ON <file specifications>
[ WITH <options specification> ] ;
```
#### Simplified syntax for CREATE SCHEMA:

CREATE SCHEMA <schema name> | AUTHORIZATION <owner name>;

#### **Examples**

Add a file to a database and create a table using the new file.

USE master;

```
ALTER DATABASE NewDB
ADD FILEGROUP NewGroup;
```

```
ALTER DATABASE NewDB
ADD FILE ( 
     NAME = 'NewFile', 
     FILENAME = 'D:\NewFile.ndf', 
    SIZE = 2 MB )
TO FILEGROUP NewGroup;
```
USE NewDB;

CREATE TABLE NewTable ( Col1 INT PRIMARY KEY ) ON NewGroup;

SELECT Name FROM sys.databases WHERE database\_id > 4;

#### Create a table within a new schema and database.

USE master

CREATE DATABASE NewDB;

USE NewDB;

CREATE SCHEMA NewSchema;

CREATE TABLE NewSchema.NewTable

```
 NewColumn VARCHAR(20) NOT NULL PRIMARY KEY
```
);

(

#### *A* Note

The preceding example uses default settings for the new database and schema.

For more information, see sys.databases [\(Transact-SQL\)](https://docs.microsoft.com/en-us/sql/relational-databases/system-catalog-views/sys-databases-transact-sql?view=sql-server-ver15), CREATE SCHEMA [\(Transact-SQL\)](https://docs.microsoft.com/en-us/sql/t-sql/statements/create-schema-transact-sql?view=sql-server-ver15), and CREATE [DATABASE](https://docs.microsoft.com/en-us/sql/t-sql/statements/create-database-transact-sql?view=sql-server-ver15&tabs=sqlpool) in the *SQL Server documentation*.

# **MySQL Usage**

Amazon Aurora MySQL-Compatible Edition (Aurora MySQL) supports both the CREATE SCHEMA and CREATE DATABASE statements. However, in Aurora MySQL, these statements are synonymous.

Unlike SQL Server, Aurora MySQL doesn't have the concept of an instance hosting multiple databases, which in turn contain multiple schemas. Objects in Aurora MySQL are referenced as a two part name: <schema>.<object>. You can use the term *database* in place of schema, but it is conceptually the same thing.

### *(i)* Note

This terminology conflict can lead to confusion for SQL Server database administrators unfamiliar with the Aurora MySQL concept of a database.

#### **A** Note

Each database and schema in Aurora MySQL is managed as a separate set of physical files similar to an SQL Server database.

Aurora MySQL doesn't have the concept of a schema owner. Permissions must be granted explicitly. However, Aurora MySQL supports a custom default collation at the schema level, whereas SQL Server supports it at the database level only. For more information, see [Collations.](#page-158-0)

## **Syntax**

Syntax for CREATE DATABASE:

```
CREATE {DATABASE | SCHEMA} <database name>
[DEFAULT] CHARACTER SET [=] <character set>|
[DEFAULT] COLLATE [=] <collation>
```
## **Migration Considerations**

Similar to SQL Server, Aurora MySQL supports the USE command to specify the default database or schema for missing object qualifiers.

The syntax is identical to SQL Server:

USE <database name>;

After you run the USE command, the default database for the calling scope is changed to the specified database.

There is a relatively straightforward migration path for a class of common application architectures that use multiple databases but have all objects in a single schema (typically the default dbo schema) and require cross database queries. For these types of applications, create an Aurora MySQL Instance and then create multiple databases as you would in SQL Server using the CREATE DATABASE command.

Reference all objects using a two-part name instead of a three-part name by omitting the default schema identifier. For application code using the USE command instead of a three-part identifier, no rewrite is needed other than replacing the double dot with a single dot.

SELECT \* FROM MyDB..MyTable -> SELECT \* FROM MyDB.MyTable

For applications using a single database and multiple schemas, the migration path is the same and requires fewer rewrites because two-part names are already being used.

Applications that use multiple schemas and multiple databases will need to use multiple instances.

Use the SHOW DATABASES command to view databases or schemas in Aurora MySQL.

```
SHOW DATABASES;
```
For the preceding example, the result looks as shown following.

```
database
information_schema
Demo
mysql
performance_schema
sys
```
Aurora MySQL also supports a CREATE DATABASE syntax reminder command.

SHOW CREATE DATABASE Demo;

For the preceding example, the result looks as shown following.

```
Database Create Database
Demo CREATE DATABASE `Demo` /*!40100 DEFAULT CHARACTER SET latin1 */
```
#### **Examples**

The following examples create a new table in a new database.

CREATE DATABASE NewDatabase;

USE NewDatabase;

CREATE TABLE NewTable

```
 NewColumn VARCHAR(20) NOT NULL PRIMARY KEY
```
);

(

INSERT INTO NewTable VALUES('NewValue');

SELECT \* FROM NewTable;

## **Summary**

The following table summarizes the migration path for each architecture.

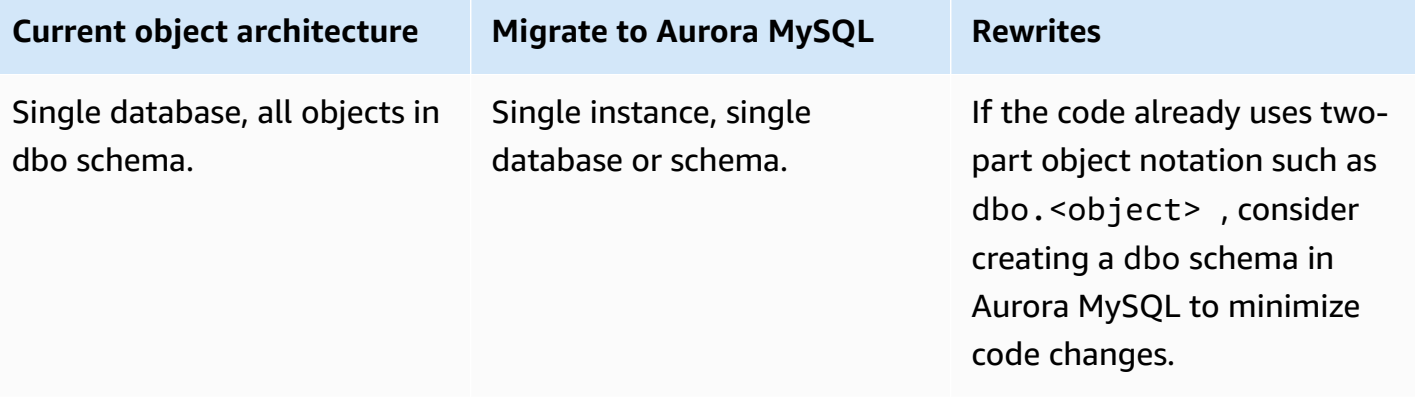

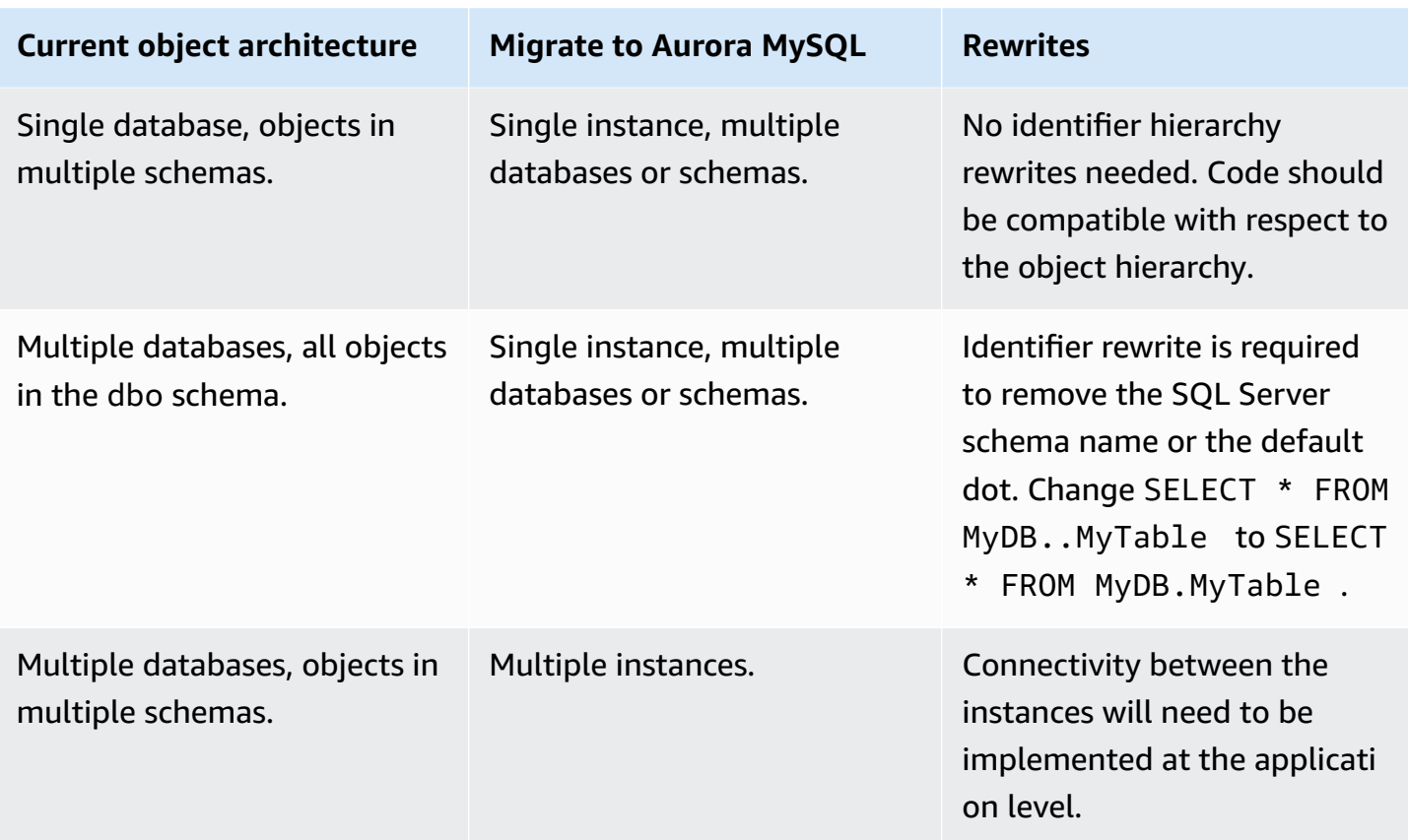

For more information, see CREATE DATABASE [Statement](https://dev.mysql.com/doc/refman/5.7/en/create-database.html) in the *MySQL documentation*.

# **Transactions**

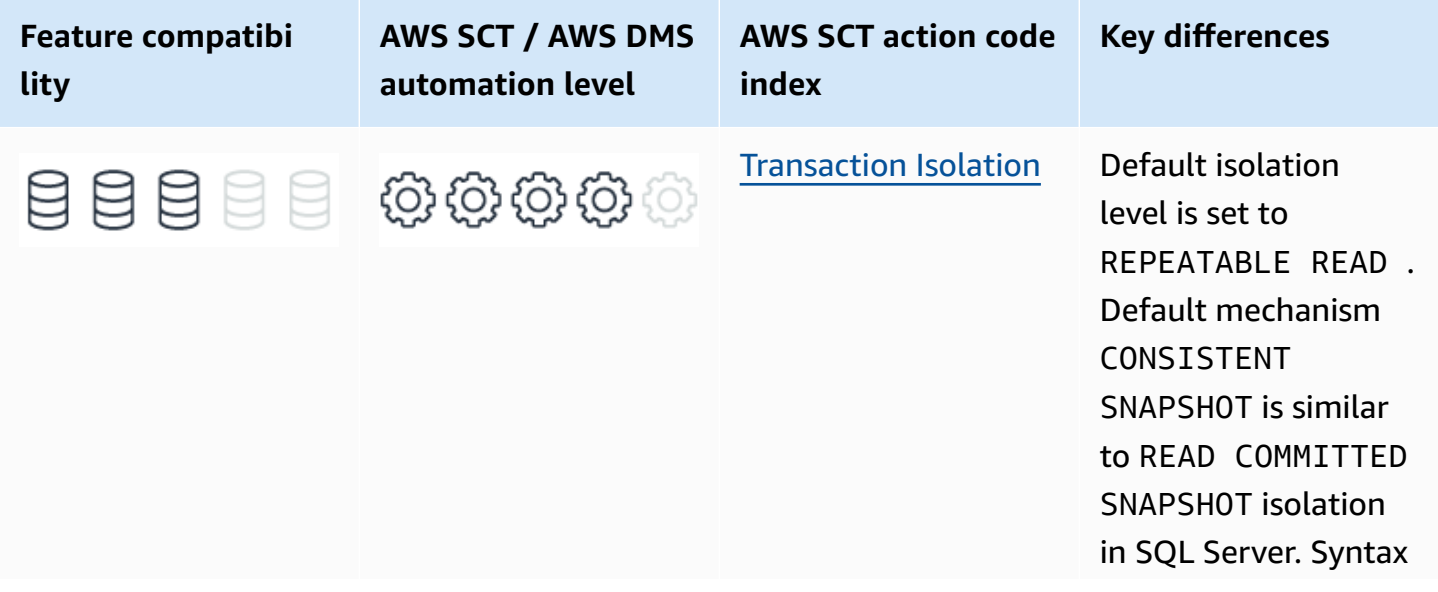

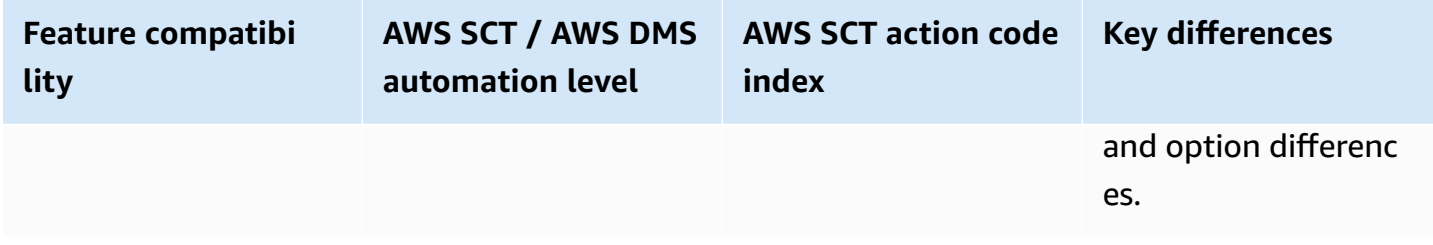

## **SQL Server Usage**

A *transaction* is a unit of work performed against a database and typically represents a change in the database. Transactions serve the following purposes:

- Provide units of work that enable recovery from logical or physical system failures while keeping the database in a consistent state.
- Provide units of work that enable recovery from failures while keeping a database in a consistent state when a logical or physical system failure occurs.
- Provide isolation between users and programs accessing a database concurrently.

Transactions are an all-or-nothing unit of work. Each transactional unit of work must either complete, or it must rollback all data changes. Also, transactions must be isolated from other transactions. The results of the view of data for each transaction must conform to the defined database isolation level.

Database transactions must comply with ACID properties:

• **Atomic** — Transactions are all-or-nothing. If any part of the transaction fails, the entire transaction fails and the database remains unchanged.

#### *(i)* Note

There are exceptions to this rule. For example, some constraint violations, for each ANSI definitions, shouldn't cause a transaction rollback.

- **Consistent** All transactions must bring the database from one valid state to another valid state. Data must be valid according to all defined rules, constraints, triggers, and so on.
- **Isolation** Concurrent run of transactions must result in a system state that would occur if transactions were run sequentially.

### **A** Note

There are several exceptions to this rule based on the lenience of the required isolation level.

• **Durable** — After a transaction commits successfully and is acknowledged to the client, the engine must guarantee that its changes are persisted even in the event of power loss, system crashes, or any other errors.

#### **A** Note

By default, SQL Server uses the auto commit or implicit transactions mode set to ON. Every statement is treated as a transaction on its own unless a transaction was explicitly defined. This behavior is different than other engines like Oracle where, by default, every DML requires an explicit COMMIT statement to be persisted.

## **Syntax**

The following examples show the simplified syntax for the commands defining transaction boundaries.

Define the beginning of a transaction.

BEGIN TRAN | TRANSACTION [<transaction name>]

Commit work and the end of a transaction.

COMMIT WORK | [ TRAN | TRANSACTION [<transaction name>]]

Rollback work at the end of a transaction.

```
ROLLBACK WORK | [ TRAN | TRANSACTION [<transaction name>]]
```
SQL Server supports the standard ANSI isolation levels defined by the ANSI/ISO SQL standard (SQL92).

Each level provides a different approach for managing the concurrent run of transactions. The main purpose of a transaction isolation level is to manage the visibility of changed data as seen by other running transactions. Additionally, when concurrent transactions access the same data, the level of transaction isolation affects the way they interact with each other.

- **Read uncommitted** A current transaction can see uncommitted data from other transactions. If a transaction performs a rollback, all data is restored to its previous state.
- **Read committed** A transaction only sees data changes that were committed. Therefore, dirty reads aren't possible. However, after issuing a commit, it would be visible to the current transaction while it's still in a running state.
- **Repeatable read** A transaction sees data changes made by the other transactions only after both transactions issue a commit or are rolled back.
- **Serializable** This isolation level is the strictest because it doesn't permit transaction overwrites of another transaction's actions. Concurrent run of a set of serializable transactions is guaranteed to produce the same effect as running them sequentially in the same order.

The main difference between isolation levels is the phenomena they prevent from appearing. The three preventable phenomena are:

- **Dirty reads** A transaction can read data written by another transaction but not yet committed.
- **Non-repeatable or fuzzy reads** When reading the same data several times, a transaction can find the data has been modified by another transaction that has just committed. The same query ran twice can return different values for the same rows.
- **Phantom or ghost reads** Similar to a non-repeatable read, but it is related to new data created by another transaction. The same query ran twice can return different numbers of records.

The following table summarizes the four ANSI/ISO SQL standard (SQL92) isolation levels and indicates which phenomena are allowed or disallowed.

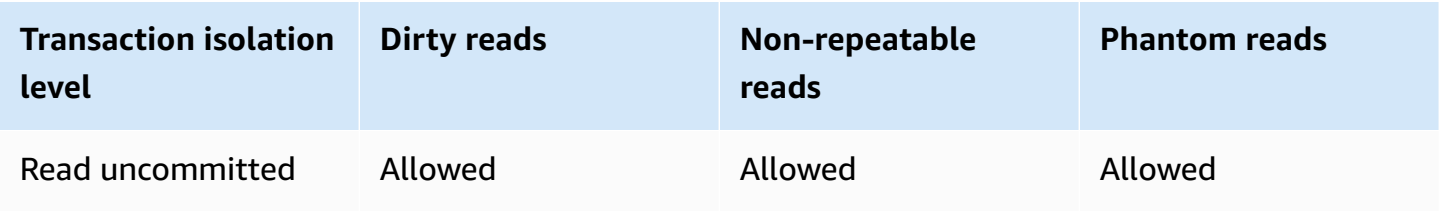

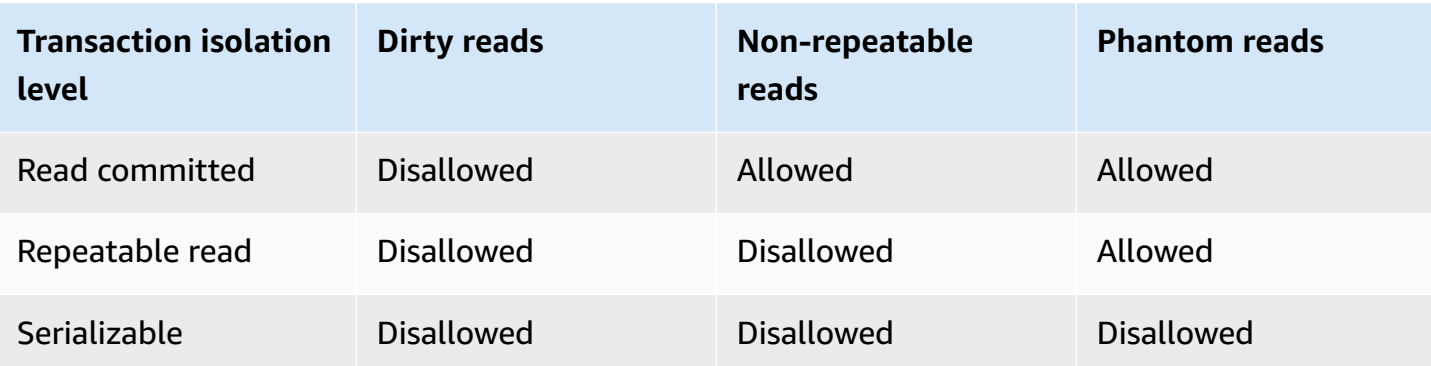

There are two common implementations for transaction isolation:

- **Pessimistic isolation or locking** Resources accessed by a transaction are locked for the duration of the transaction. Depending on the operation, resource, and transaction isolation level, other transactions can see changes made by the locking transaction, or they must wait for it to complete. With this mechanism, there is only one copy of the data for all transactions, which minimizes memory and disk resource consumption at the expense of transaction lock waits.
- **Optimistic isolation (MVCC)** Every transaction owns a set of the versions of the resources (typically rows) that it accessed. In this mode, transactions don't have to wait for one another at the expense of increased memory and disk utilization. In this isolation mechanism, there is a chance that conflicts will arise when transactions attempt to commit. In case of a conflict, the application needs to be able to handle the rollback, and attempt a retry.

SQL Server implements both mechanisms. You can use them concurrently.

For optimistic isolation, SQL Server introduced two additional isolation levels: read-committed snapshot and snapshot.

Set the transaction isolation level using SET command. It affects the current run scope only.

```
SET TRANSACTION ISOLATION LEVEL { READ UNCOMMITTED | READ COMMITTED | REPEATABLE READ | 
  SNAPSHOT | SERIALIZABLE }
```
### **Examples**

The following example runs two DML statements within a serializable transaction.

```
SET TRANSACTION ISOLATION LEVEL SERIALIZABLE;
BEGIN TRANSACTION;
```
INSERT INTO Table1 VALUES (1, 'A'); UPDATE Table2 SET Column1 = 'Done' WHERE KeyColumn = 1; COMMIT TRANSACTION;

For more information, see [Transaction](https://docs.microsoft.com/en-us/sql/odbc/reference/develop-app/transaction-isolation-levels?view=sql-server-ver15) Isolation Levels (ODBC) and SET [TRANSACTION](https://docs.microsoft.com/en-us/sql/t-sql/statements/set-transaction-isolation-level-transact-sql?view=sql-server-ver15) ISOLATION LEVEL [\(Transact-SQL\)](https://docs.microsoft.com/en-us/sql/t-sql/statements/set-transaction-isolation-level-transact-sql?view=sql-server-ver15) in the *SQL Server documentation*.

## **MySQL Usage**

Amazon Aurora MySQL-Compatible Edition (Aurora MySQL) supports the four transaction isolation levels specified in the SQL:1992 standard: READ UNCOMMITTED, READ COMMITTED, REPEATABLE READ, and SERIALIZABLE.

The simplified syntax for setting transaction boundaries in Aurora MySQL is shown following:

SET [SESSION] TRANSACTION ISOLATION LEVEL [READ WRITE | READ ONLY] | REPEATABLE READ | READ COMMITTED | READ UNCOMMITTED | SERIALIZABLE]

#### **A** Note

Setting the GLOBAL isolation level isn't supported in Aurora MySQL; only session scope can be changed. This behavior is similar to Oracle. Also, the default behavior of transactions is to use REPEATABLE READ and consistent reads. Applications designed to run with READ COMMITTED may need to be modified. Alternatively, explicitly change the default to READ COMMITTED.

The default isolation level for Aurora MySQL is REPEATABLE READ.

To set the transaction isolation level, you will need to set the tx\_isolation parameter when using Aurora MySQL. For more information, see Server [Options.](#page-352-0)

#### **(i)** Note

Amazon Relational Database Service (Amazon RDS) for MySQL 8 supports a new innodb\_deadlock\_detect dynamic variable. You can use this variable to turn off the deadlock detection. On high concurrency systems deadlock detection can cause a slowdown when numerous threads wait for the same lock. At times it may be more efficient to turn off deadlock detection and rely on the innodb\_lock\_wait\_timeout setting for transaction rollback when a deadlock occurs.

Starting from MySQL 8, InnoDB supports NOWAIT and SKIP LOCKED options with SELECT … FOR SHARE and SELECT … FOR UPDATE locking read statements. NOWAIT causes the statement to return immediately if a requested row is locked by another transaction.

SKIP LOCKED removes locked rows from the result set. SELECT … FOR SHARE replaces SELECT … LOCK IN SHARE MODE but LOCK IN SHARE MODE remains available for backward compatibility. The statements are equivalent. However, FOR UPDATE and FOR SHARE support NOWAIT SKIP LOCKED and OF tbl\_name options. For more information, see SELECT [Statement](https://dev.mysql.com/doc/refman/8.0/en/select.html) in the *MySQL documentation*.

## **Syntax**

Simplified syntax for setting transaction boundaries:

SET [SESSION] TRANSACTION ISOLATION LEVEL [READ WRITE | READ ONLY] | REPEATABLE READ | READ COMMITTED | READ UNCOMMITTED | SERIALIZABLE]

#### **A** Note

Setting a GLOBAL isolation level isn't supported in Aurora MySQL. You can only change the session scope; similar to SQL Server SET scope. The default behavior of transactions is to use REPEATABLE READ and consistent reads. Applications designed to run with READ COMMITTED may need to be modified. Alternatively, they can explicitly change the default to READ COMMITTED.

In Aurora MySQL, you can optionally specify a transaction intent. Setting a transaction to READ ONLY turns off the transaction's ability to modify or lock both transactional and non-transactional tables visible to other transactions, but the transaction can still modify or lock temporary tables. It also enables internal optimization to improve performance and concurrency. The default is READ WRITE.

#### Simplified syntax for the commands defining transaction boundaries:

START TRANSACTION WITH CONSISTENT SNAPSHOT | READ WRITE | READ ONLY

Or

BEGIN [WORK]

The WITH CONSISTENT SNAPSHOT option starts a consistent read transaction. The effect is the same as issuing a START TRANSACTION followed by a SELECT from any table. WITH CONSISTENT SNAPSHOT doesn't change the transaction isolation level.

A consistent read uses snapshot information to make query results available based on a point in time regardless of modifications performed by concurrent transactions. If queried data has been changed by another transaction, the original data is reconstructed using the undo log. Consistent reads avoid locking issues that may reduce concurrency. With the REPEATABLE READ isolation level, the snapshot is based on the time the first read operation is performed. With the READ COMMITTED isolation level, the snapshot is reset to the time of each consistent read operation.

Use the following statement to commit work at the end of a transaction.

COMMIT [WORK] [AND [NO] CHAIN] [[NO] RELEASE]

Use the following statement to rollback work at the end of a transaction.

ROLLBACK [WORK] [AND [NO] CHAIN] [[NO] RELEASE]

One of the ROLLBACK options is ROLLBACK TO SAVEPOINT<logical\_name>. This command will rollback all changes in current transaction up to the save point mentioned.

Create transaction save point during the transaction

```
SAVEPOINT <logical_name>
```
#### **(i)** Note

If the current transaction has a save point with the same name, the old save point is deleted and a new one is set.

Aurora MySQL supports both auto commit and explicit commit modes. You can change mode using the autocommit system variable.

```
SET autocommit = \{0 | 1\}
```
### **Examples**

The following example runs two DML statements within a serializable transaction.

```
SET TRANSACTION ISOLATION LEVEL SERIALIZABLE;
START TRANSACTION;
INSERT INTO Table1
VALUES (1, 'A');
UPDATE Table2
SET Column1 = 'Done'
WHERE KeyColumn = 1;
COMMIT;
```
## **Summary**

The following table summarizes the key differences in transaction support and syntax when migrating from SQL Server to Aurora MySQL.

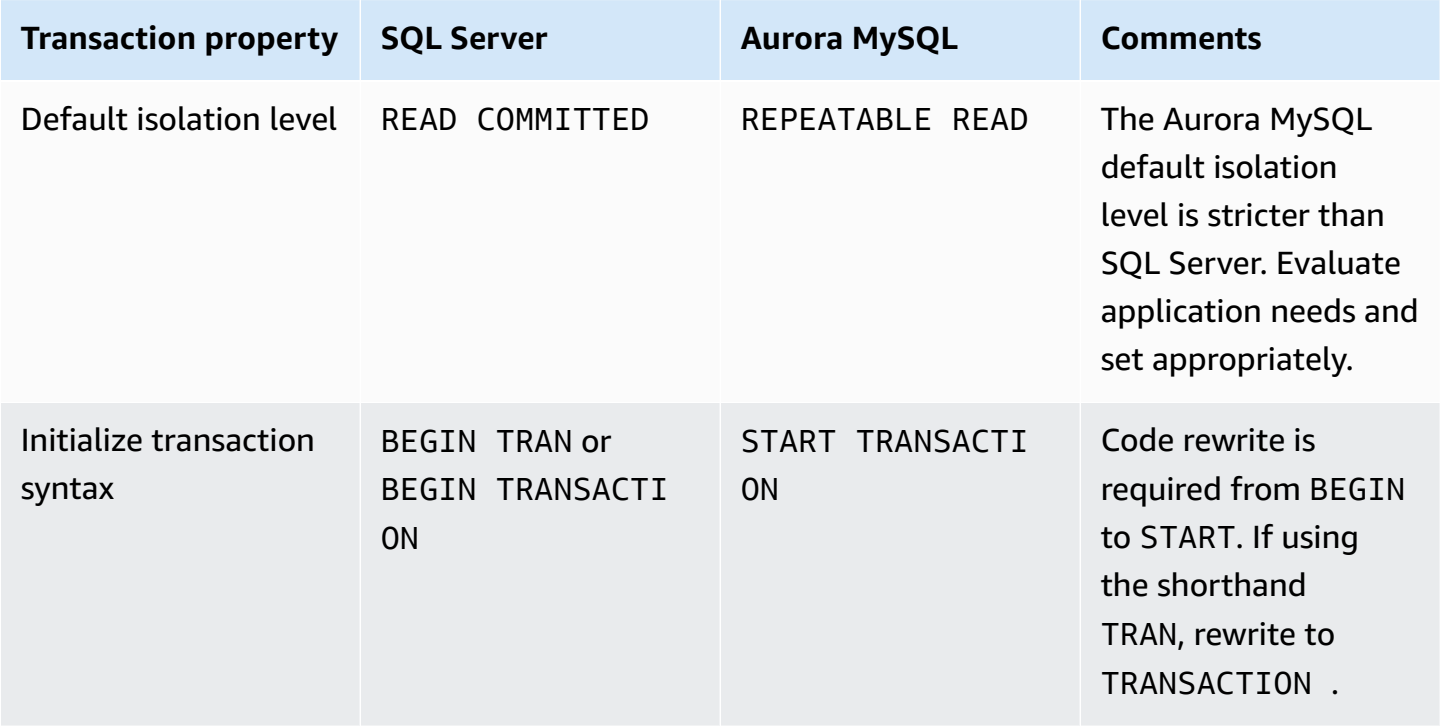

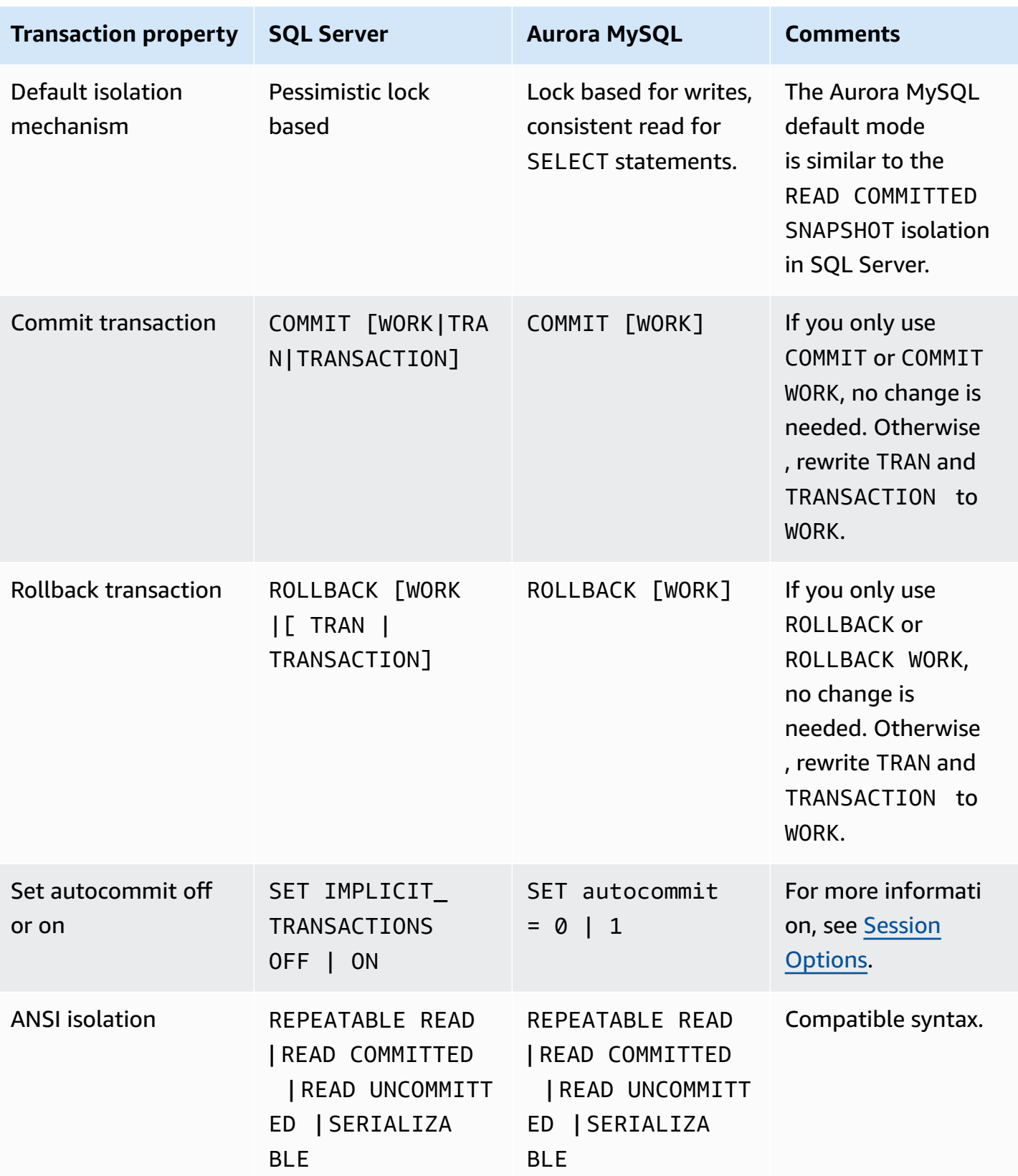

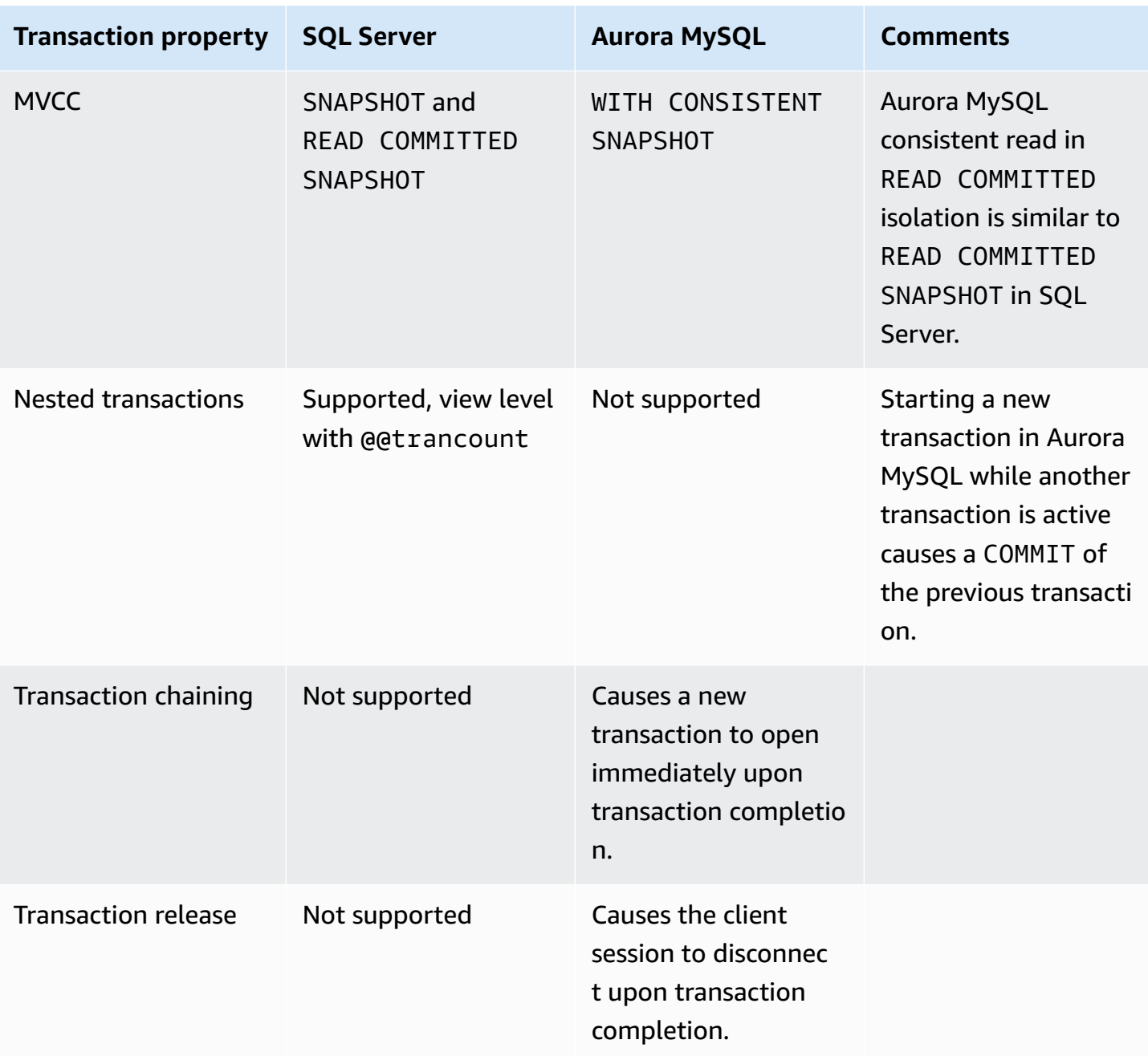

For more information, see [Transaction](https://dev.mysql.com/doc/refman/5.7/en/innodb-transaction-isolation-levels.html) Isolation Levels in the *MySQL documentation*.

# **DELETE and UPDATE FROM**

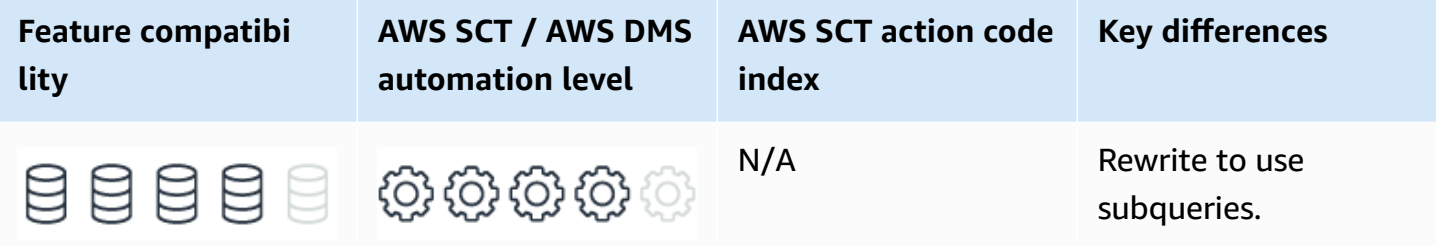

## **SQL Server Usage**

SQL Server supports an extension to the ANSI standard that allows using an additional FROM clause in UPDATE and DELETE statements.

You can use this additional FROM clause to limit the number of modified rows by joining the table being updated, or deleted from, to one or more other tables. This functionality is similar to using a WHERE clause with a derived table subquery. For UPDATE, you can use this syntax to set multiple column values simultaneously without repeating the subquery for every column.

However, these statements can introduce logical inconsistencies if a row in an updated table is matched to more than one row in a joined table. The current implementation chooses an arbitrary value from the set of potential values and is non deterministic.

## **Syntax**

```
UPDATE <Table Name>
SET <Column Name> = <Expression> ,...
FROM <Table Source>
WHERE <Filter Predicate>;
```
DELETE FROM <Table Name> FROM <Table Source> WHERE <Filter Predicate>;

## **Examples**

Delete customers with no orders.

```
CREATE TABLE Customers
( 
     Customer VARCHAR(20) PRIMARY KEY
);
```

```
INSERT INTO Customers
VALUES
('John'),
('Jim'),
('Jack')
```

```
CREATE TABLE Orders
( 
     OrderID INT NOT NULL PRIMARY KEY, 
     Customer VARCHAR(20) NOT NULL, 
     OrderDate DATE NOT NULL
);
```

```
INSERT INTO Orders (OrderID, Customer, OrderDate)
VALUES
(1, 'Jim', '20180401'),
(2, 'Jack', '20180402');
```

```
DELETE FROM Customers
FROM Customers AS C 
     LEFT OUTER JOIN 
     Orders AS O 
     ON O.Customer = C.Customer
WHERE O.OrderID IS NULL;
```
SELECT \* FROM Customers;

For the preceding examples, the result looks as shown following.

```
Customer
Jim
Jack
```
#### Update multiple columns in Orders based on the values in OrderCorrections.

```
CREATE TABLE OrderCorrections
( 
     OrderID INT NOT NULL PRIMARY KEY, 
     Customer VARCHAR(20) NOT NULL, 
     OrderDate DATE NOT NULL
);
```

```
INSERT INTO OrderCorrections
VALUES (1, 'Jack', '20180324');
```

```
UPDATE O
SET Customer = OC.Customer, 
     OrderDate = OC.OrderDate
FROM Orders AS O 
     INNER JOIN 
     OrderCorrections AS OC 
     ON O.OrderID = OD.OrderID;
```
SELECT \* FROM Orders;

For the preceding example, the result looks as shown following.

Customer OrderDate Jack 2018-03-24 Jack 2018-04-02

For more information, see UPDATE [\(Transact-SQL\)](https://docs.microsoft.com/en-us/sql/t-sql/queries/update-transact-sql?view=sql-server-ver15), DELETE [\(Transact-SQL\)](https://docs.microsoft.com/en-us/sql/t-sql/statements/delete-transact-sql?view=sql-server-ver15), and FROM [clause](https://docs.microsoft.com/en-us/sql/t-sql/queries/from-transact-sql?view=sql-server-ver15) plus JOIN, APPLY, PIVOT [\(Transact-SQL\)](https://docs.microsoft.com/en-us/sql/t-sql/queries/from-transact-sql?view=sql-server-ver15) in the *SQL Server documentation*.

## **MySQL Usage**

Amazon Aurora MySQL-Compatible Edition (Aurora MySQL) doesn't support DELETE and UPDATE FROM syntax.

## **Migration Considerations**

You can easily rewrite the DELETE and UPDATE FROM statements as subqueries.

For DELETE, place the subqueries in the WHERE clause.

For UPDATE, place the subqueries either in the WHERE or SET clause.

#### **A** Note

When rewriting UPDATE FROM queries, include a WHERE clause to limit which rows are updated even if the SQL Server version (where the rows were limited by the join condition) did not have one.

For DELETE statements, the workaround is simple and, in most cases, easier to read and understand.

For UPDATE statements, the workaround involves repeating the correlated subquery for each column being set.

Although this approach makes the code longer and harder to read, it does solve the logical challenges associated with updates having multiple matched rows in the joined tables.

In the current implementation, the SQL Server engine silently chooses an arbitrary value if more than one value exists for the same row.

When you rewrite the statement to use a correlated subquery, such as in the following example, if more than one value is returned from the sub query, a SQL error will be raised: SQL Error [1242] [21000]: Subquery returns more than 1 row.

Consult the documentation for the Aurora MySQL UPDATE statement as there are significant processing differences from SQL Server. For example:

- In Aurora MySQL, you can update multiple tables in a single UPDATE statement.
- UPDATE expressions are evaluated in order from left to right. This behavior differs from SQL Server and the ANSI standard, which require an all-at-once evaluation.

For example, in the statement UPDATE Table SET Col1 =  $Coll + 1$ , Col2 = Col1, Col2 is set to the new value of Col1. The end result is  $C_0$ 11 =  $C_0$ 12.

## **Examples**

Delete customers with no orders.

```
CREATE TABLE Customers
( 
     Customer VARCHAR(20) PRIMARY KEY
);
```

```
INSERT INTO Customers
VALUES
('John'),
('Jim'),
('Jack')
```

```
CREATE TABLE Orders
( 
     OrderID INT NOT NULL PRIMARY KEY, 
     Customer VARCHAR(20) NOT NULL, 
     OrderDate DATE NOT NULL
);
```

```
INSERT INTO Orders (OrderID, Customer, OrderDate)
VALUES
(1, 'Jim', '20180401'),
(2, 'Jack', '20180402');
```

```
DELETE FROM Customers
WHERE Customer NOT IN ( 
     SELECT Customer 
     FROM Orders
);
```
SELECT \* FROM Customers;

For the preceding example, the result looks as shown following.

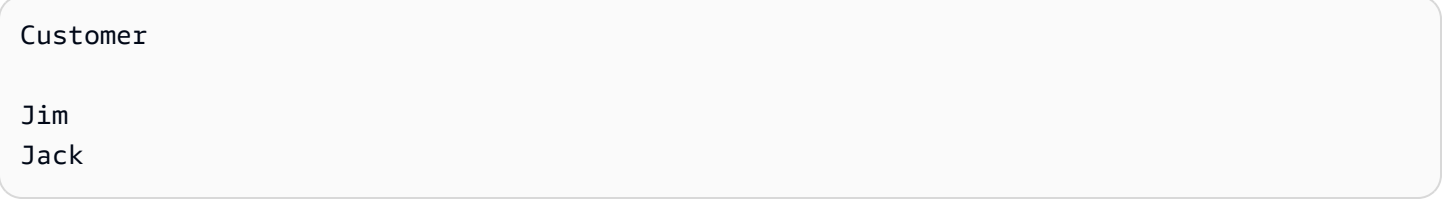

#### Update multiple columns in Orders based on the values in OrderCorrections.

```
CREATE TABLE OrderCorrections
( 
     OrderID INT NOT NULL PRIMARY KEY, 
     Customer VARCHAR(20) NOT NULL, 
     OrderDate DATE NOT NULL
);
```

```
INSERT INTO OrderCorrections
VALUES (1, 'Jack', '20180324');
```

```
UPDATE Orders
SET Customer = ( 
     SELECT Customer 
     FROM OrderCorrections AS OC 
     WHERE Orders.OrderID = OC.OrderID
),
OrderDate = ( 
     SELECT OrderDate 
     FROM OrderCorrections AS OC 
     WHERE Orders.OrderID = OC.OrderID
IN ( 
     SELECT OrderID 
     FROM OrderCorrections
);
```
SELECT \* FROM Orders;

For the preceding example, the result looks as shown following.

Customer OrderDate Jack 2018-03-24 Jack 2018-04-02

## **Summary**

The following table identifies similarities, differences, and key migration considerations.

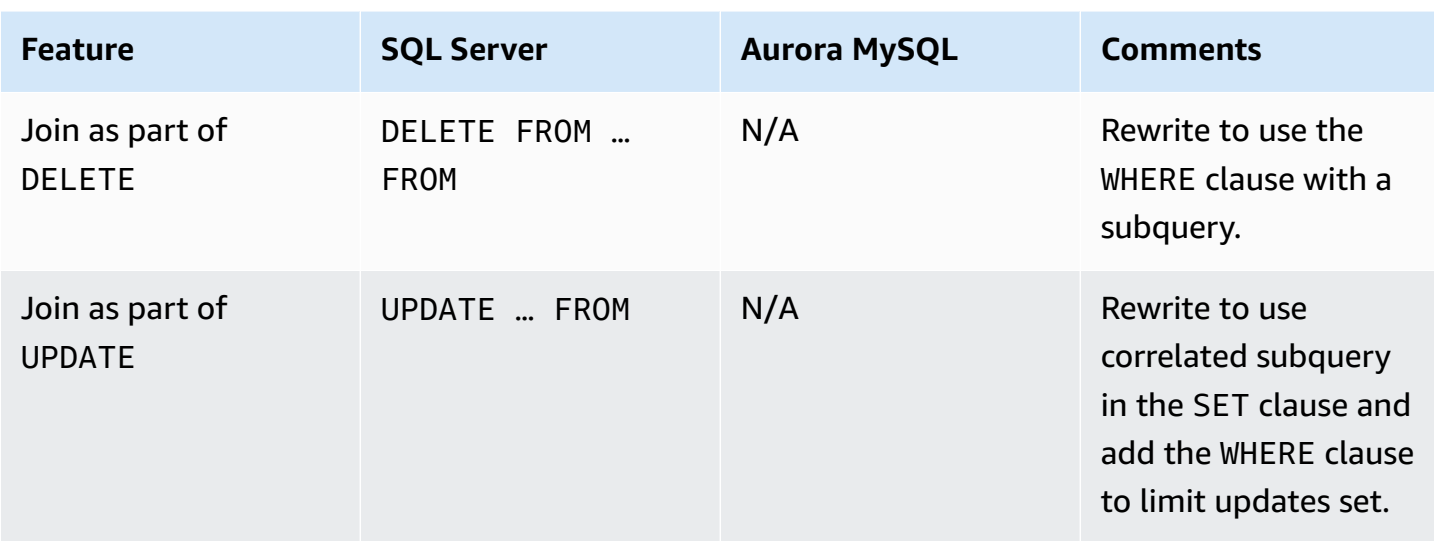

For more information, see UPDATE [Statement](https://dev.mysql.com/doc/refman/5.7/en/update.html) and [DELETE Statement](https://dev.mysql.com/doc/refman/5.7/en/delete.html) in the *MySQL documentation*.

# **Stored Procedures**

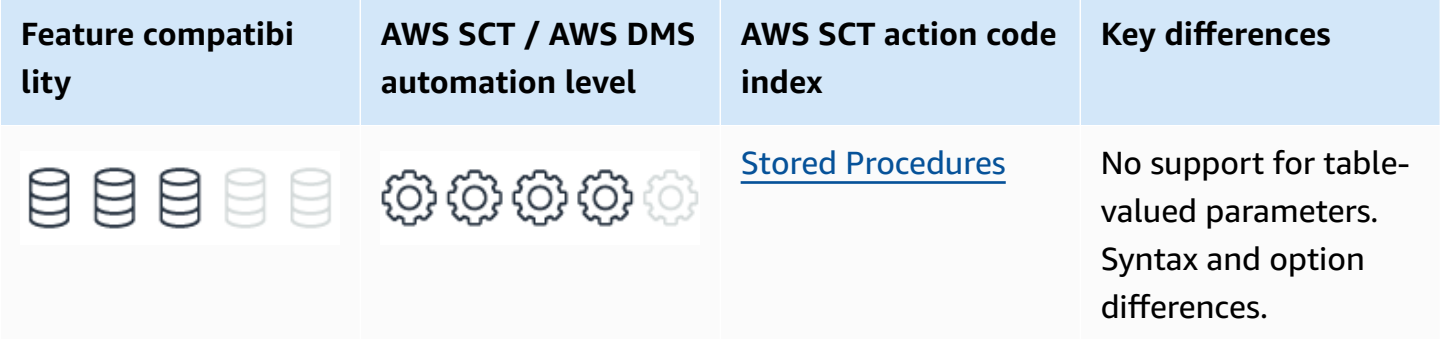

## **SQL Server Usage**

Stored procedures are encapsulated, persisted code modules you can run using the EXECUTE T-SQL statement. They may have multiple input and output parameters. Table-valued user-defined types can be used as input parameters. IN is the default direction for parameters, but OUT must be explicitly specified. You can specify parameters as both IN and OUT.

In SQL Server, you can run stored procedures in any security context using the EXECUTE AS option. They can be explicitly recompiled for every run using the RECOMPILE option and can be encrypted in the database using the ENCRYPTION option to prevent unauthorized access to the source code.

SQL Server provides a unique feature that allows you to use a stored procedure as an input to an INSERT statement. When you use this feature, only the first row in the data set returned by the stored procedure is evaluated.

As part of the stored procedure syntax, SQL Server supports a default output integer parameter that can be specified along with the RETURN command, for example, RETURN -1. It's typically used to signal status or error to the calling scope, which can use the syntax EXEC  $\epsilon$  @Parameter = <Stored Procedure Name> to retrieve the RETURN value, without explicitly stating it as part of the parameter list.

## **Syntax**

```
CREATE [ OR ALTER ] { PROC | PROCEDURE } <Procedure Name>
[<Parameter List>
[ WITH [ ENCRYPTION ]|[ RECOMPILE ]|[ EXECUTE AS ...]]
AS {
[ BEGIN ]
<SQL Code Body>
[RETURN [<Integer Value>]]
[ END ] ][;]
```
## **Creating and Running a Stored Procedure**

Create a simple parameterized stored procedure to validate the basic format of an email.

```
CREATE PROCEDURE ValidateEmail
@Email VARCHAR(128), @IsValid BIT = 0 OUT
AS
BEGIN
IF @Email LIKE N'%@%' 
     SET @IsValid = 1
ELSE 
     SET @IsValid = 0
RETURN
END;
```
Run the procedure.

```
DECLARE @IsValid BIT
EXECUTE [ValidateEmail] 
     @Email = 'X@y.com', @IsValid = @IsValid OUT;
```
### SELECT @IsValid;

```
-- Returns 1
```

```
EXECUTE [ValidateEmail] 
     @Email = 'Xy.com', @IsValid = @IsValid OUT;
SELECT @IsValid;
-- Returns 0
```
Create a stored procedure that uses RETURN to pass the application an error value.

```
CREATE PROCEDURE ProcessImportBatch
@BatchID INT
AS
BEGIN 
     BEGIN TRY 
         EXECUTE Step1 @BatchID 
          EXECUTE Step2 @BatchID 
         EXECUTE Step3 @BatchID 
     END TRY 
     BEGIN CATCH 
         IF ERROR_NUMBER() = 235 
              RETURN -1 -- indicate special condition 
          ELSE 
              THROW -- handle error normally 
     END CATCH
END
```
## **Using a Table-Valued Input Parameter**

Create and populate the OrderItems table.

```
CREATE TABLE OrderItems( 
     OrderID INT NOT NULL, 
     Item VARCHAR(20) NOT NULL, 
     Quantity SMALLINT NOT NULL, 
     PRIMARY KEY(OrderID, Item)
);
```
INSERT INTO OrderItems (OrderID, Item, Quantity)

```
VALUES
(1, 'M8 Bolt', 100),
(2, 'M8 Nut', 100),
(3, 'M8 Washer', 200),
(3, 'M6 Washer', 100);
```
Create a table-valued type for the OrderItem table-valued parameter.

```
CREATE TYPE OrderItems
AS TABLE
( 
     OrderID INT NOT NULL, 
     Item VARCHAR(20) NOT NULL, 
     Quantity SMALLINT NOT NULL, 
     PRIMARY KEY(OrderID, Item)
);
```
Create a procedure to process order items.

```
CREATE PROCEDURE InsertOrderItems
@OrderItems AS OrderItems READONLY
AS
BEGIN 
     INSERT INTO OrderItems(OrderID, Item, Quantity) 
     SELECT OrderID, 
         Item, 
         Quantity 
     FROM @OrderItems
END;
```
Instantiate and populate the table valued variable and pass the data set to the stored procedure.

```
DECLARE @OrderItems AS OrderItems;
INSERT INTO @OrderItems ([OrderID], [Item], [Quantity])
VALUES
(1, 'M8 Bolt', 100),
(1, 'M8 Nut', 100),
(1, M8 Washer, 200);
EXECUTE [InsertOrderItems] 
     @OrderItems = @OrderItems;
```
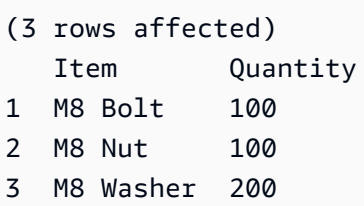

## **INSERT… EXEC Syntax**

```
INSERT INTO <MyTable>
EXECUTE <MyStoredProcedure>;
```
For more information, see CREATE PROCEDURE [\(Transact-SQL\)](https://docs.microsoft.com/en-us/sql/t-sql/statements/create-procedure-transact-sql?view=sql-server-ver15) in the *SQL Server documentation*.

## **MySQL Usage**

Amazon Aurora MySQL-Compatible Edition (Aurora MySQL) stored procedures provide similar functionality to SQL Server stored procedures.

As with SQL Server, Aurora MySQL supports security run context. It also supports input, output, and bi-directional parameters.

Stored procedures are typically used for: \* **Code reuse** — Stored procedures offer a convenient code encapsulation and reuse mechanism for multiple applications, potentially written in various languages, requiring the same database operations. \* **Security management** — By allowing access to base tables only through stored procedures, administrators can manage auditing and access permissions. This approach minimizes dependencies between application code and database code. Administrators can use stored procedures to process business rules and to perform auditing and logging. \* **Performance improvements** — Full SQL query text doesn't need to be transferred from the client to the database.

Stored procedures, triggers, and user-defined functions in Aurora MySQL are collectively referred to as *stored routines*. When binary logging is enabled, MySQL SUPER privilege is required to run stored routines. However, you can run stored routines with binary logging enabled without SUPER privilege by setting thelog\_bin\_trust\_function\_creators parameter to true for the DB parameter group for your MySQL instance.

Aurora MySQL permits stored routines to contain control flow, DML, DDL, and transaction management statements including START TRANSACTION, COMMIT, and ROLLBACK.
### **Syntax**

```
CREATE [DEFINER = { user | CURRENT_USER }] PROCEDURE sp_name
([ IN | OUT | INOUT ] <Parameter> <Parameter Data Type> ... )
COMMENT 'string' |
LANGUAGE SQL |
[NOT] DETERMINISTIC |
{ CONTAINS SQL | NO SQL | READS SQL DATA | MODIFIES SQL DATA } |
SQL SECURITY { DEFINER | INVOKER }
<Stored Procedure Code Body>
```
### **Examples**

Replace RETURN value parameter with standard OUTPUT parameters.

```
CREATE PROCEDURE ProcessImportBatch()
IN @BatchID INT, OUT @ErrorNumber INT
BEGIN 
     CALL Step1 (@BatchID) 
     CALL Step2 (@BatchID) 
     CALL Step3 (@BatchID)
IF error_count > 1 
     SET @ErrorNumber = -1 -- indicate special condition
END
```
Use a LOOP cursor with a source table to replace table valued parameters.

Create the OrderItems table.

```
CREATE TABLE OrderItems
( 
     OrderID INT NOT NULL, 
     Item VARCHAR(20) NOT NULL, 
     Quantity SMALLINT NOT NULL, 
     PRIMARY KEY(OrderID, Item)
);
```
Create and populate SourceTable as a temporary data store for incoming rows.

CREATE TABLE SourceTable

```
( 
     OrderID INT, 
     Item VARCHAR(20), 
     Quantity SMALLINT, 
     PRIMARY KEY (OrderID, Item)
);
```

```
INSERT INTO SourceTable (OrderID, Item, Quantity)
VALUES
(1, 'M8 Bolt', 100),
(2, 'M8 Nut', 100),
(3, 'M8 Washer', 200);
```
Create a procedure to loop through all rows in SourceTable and insert them into the OrderItems table.

```
CREATE PROCEDURE LoopItems()
BEGIN 
     DECLARE done INT DEFAULT FALSE; 
     DECLARE var_OrderID INT; 
     DECLARE var_Item VARCHAR(20); 
     DECLARE var_Quantity SMALLINT; 
     DECLARE ItemCursor CURSOR 
          FOR SELECT OrderID, 
              Item, 
              Quantity 
         FROM SourceTable; 
     DECLARE CONTINUE HANDLER 
         FOR NOT FOUND SET done = TRUE;
     OPEN ItemCursor; 
     CursorStart: LOOP 
     FETCH NEXT FROM ItemCursor 
          INTO var_OrderID, var_Item, var_Quantity; 
     IF Done THEN LEAVE CursorStart; 
     END IF; 
          INSERT INTO OrderItems (OrderID, Item, Quantity) 
         VALUES (var_OrderID, var_Item, var_Quantity); 
     END LOOP; 
     CLOSE ItemCursor;
END;
```
Call the stored procedure.

CALL LoopItems();

Select all rows from the OrderItems table.

```
SELECT * FROM OrderItems;
```
For the preceding example, the result looks as shown following.

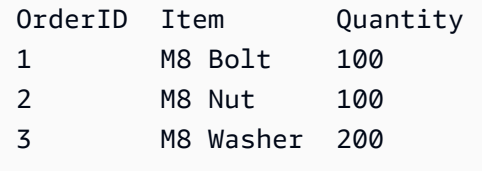

## **Summary**

The following table summarizes the differences between MySQL Stored Procedures and SQL Server Stored Procedures.

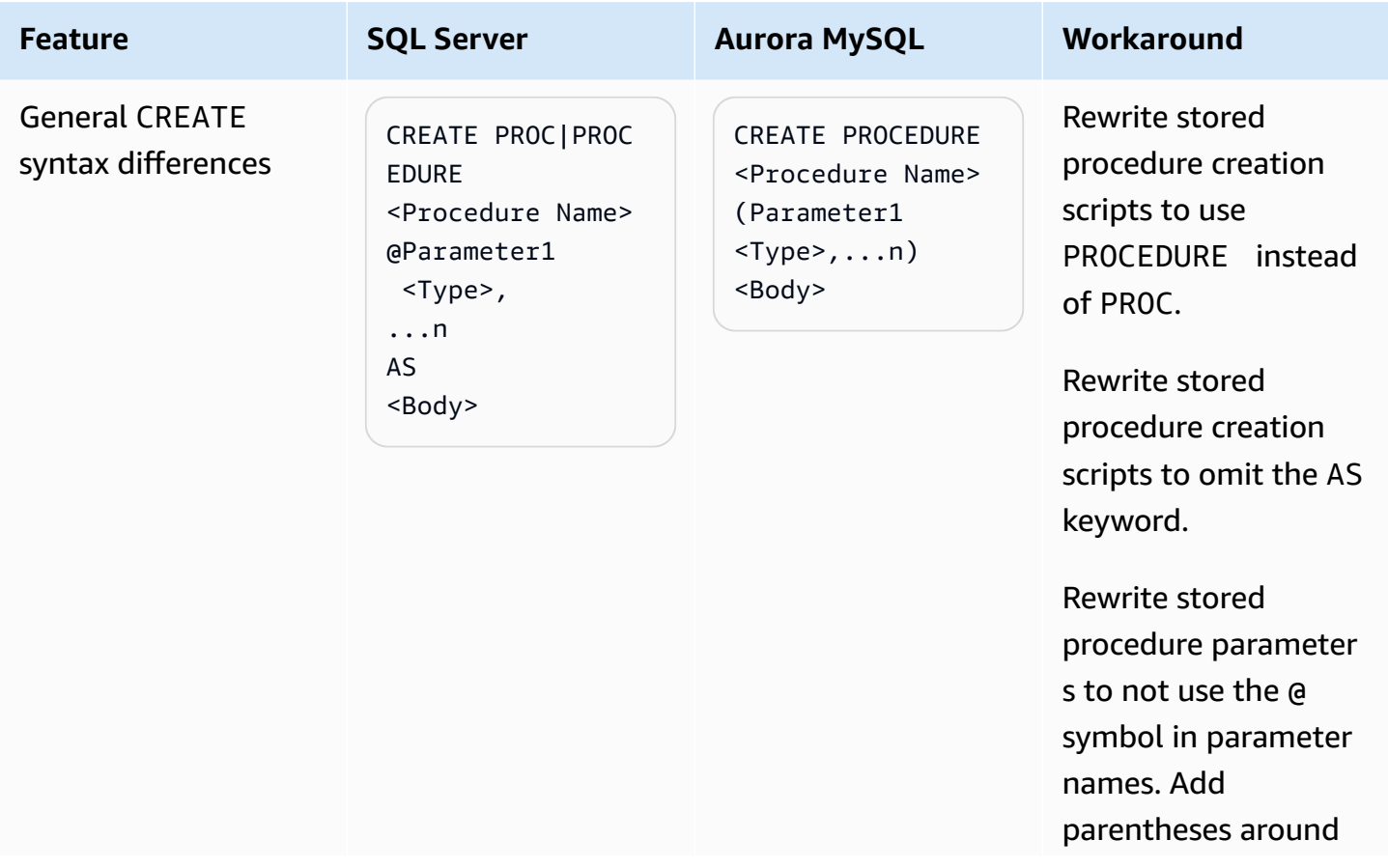

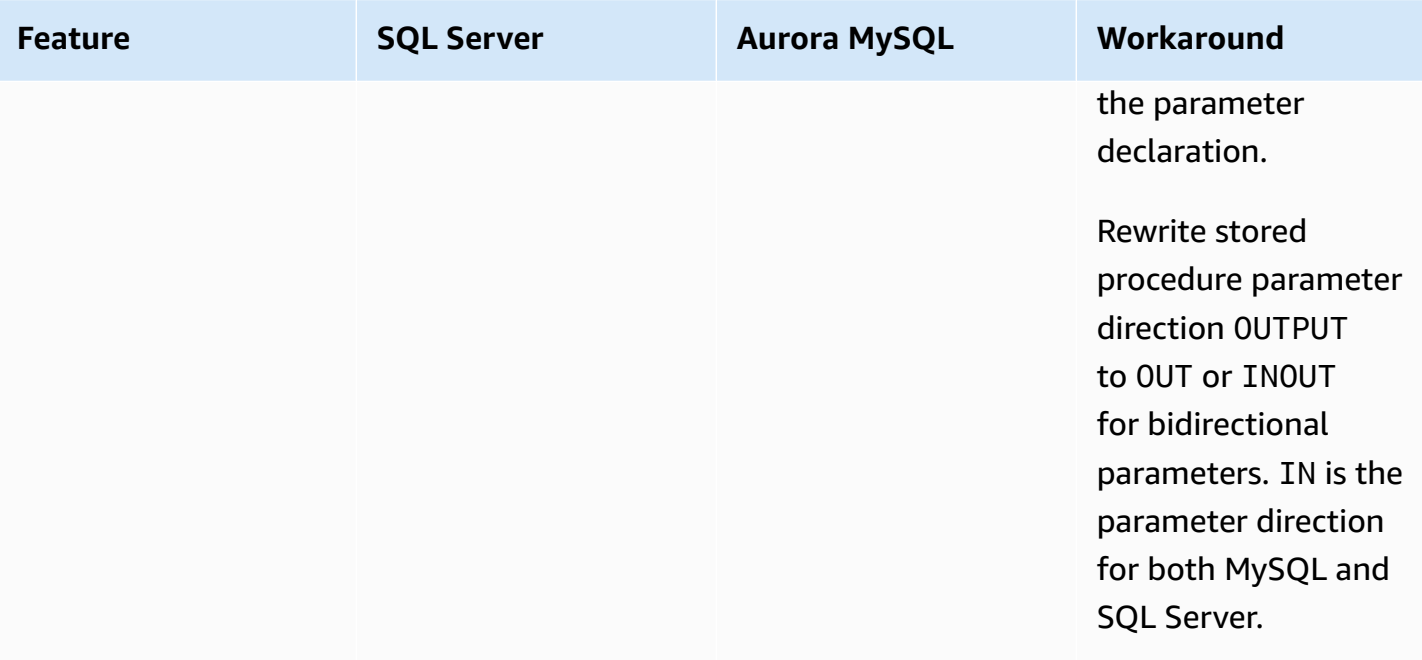

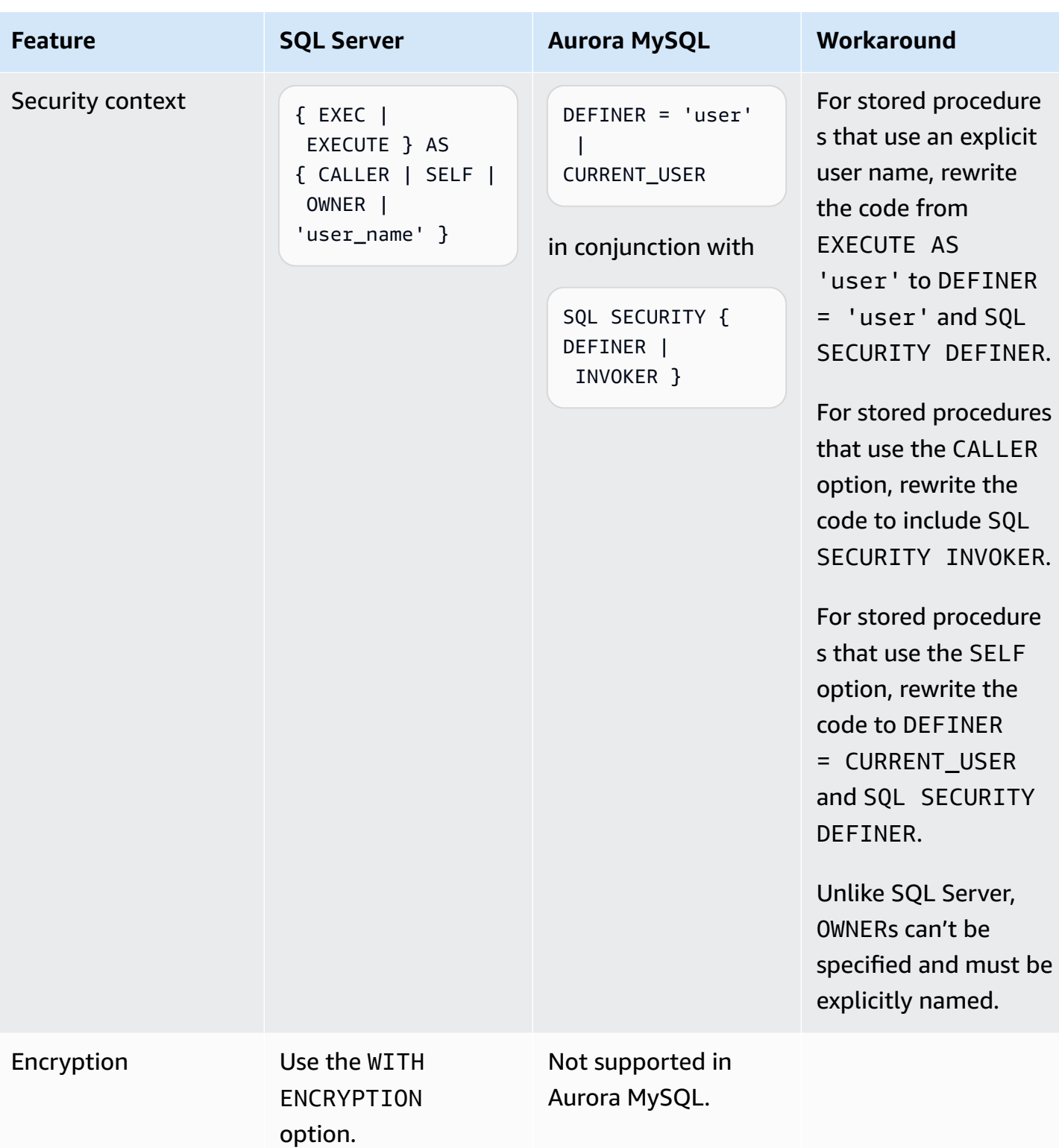

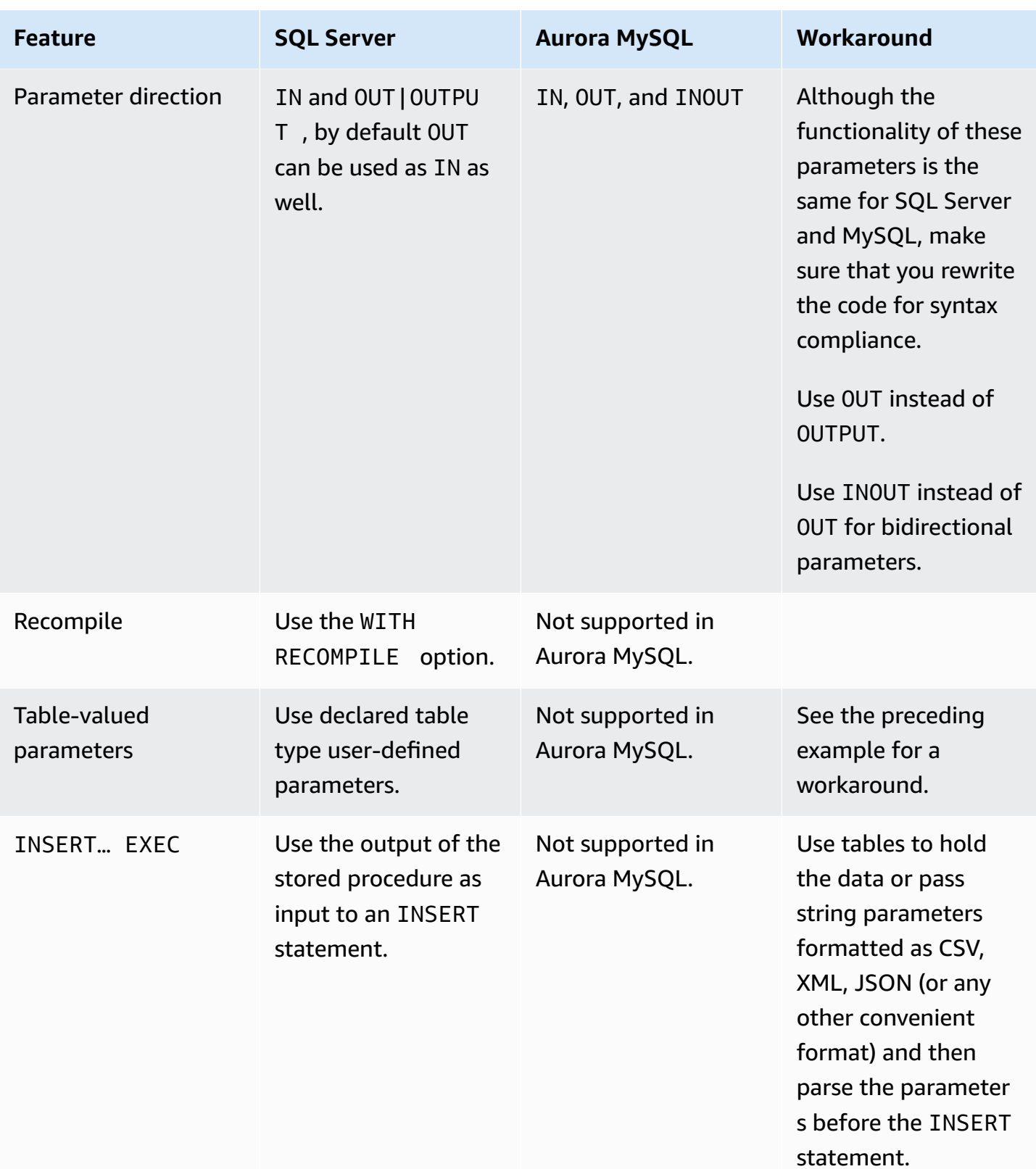

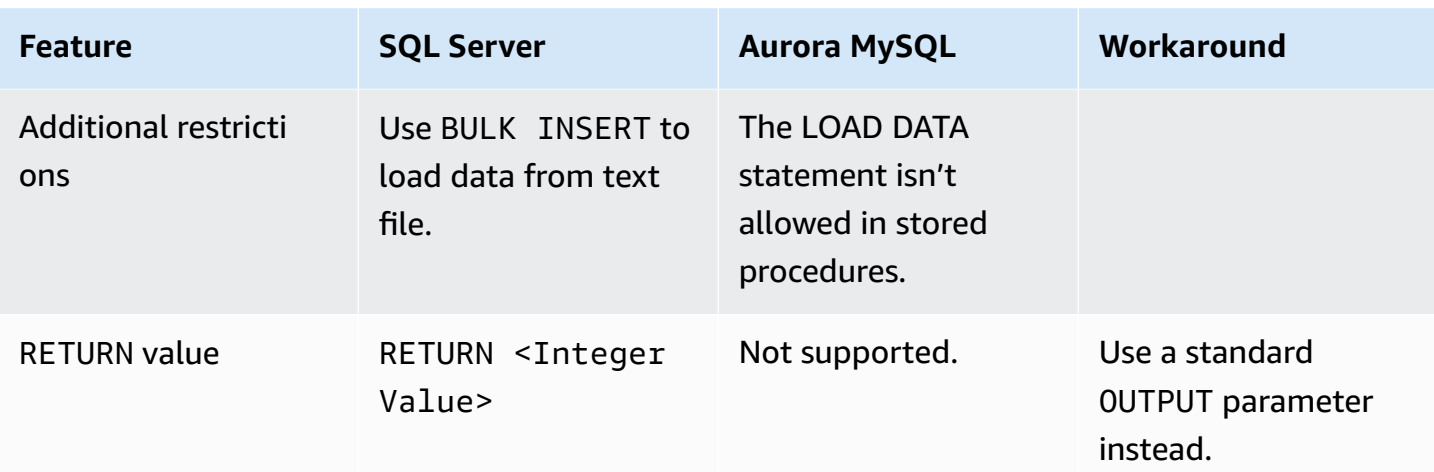

For more information, see Stored [Procedures](https://dev.mysql.com/doc/refman/5.7/en/faqs-stored-procs.html) and Functions and CREATE [PROCEDURE](https://dev.mysql.com/doc/refman/5.7/en/create-procedure.html) and CREATE [FUNCTION Statements](https://dev.mysql.com/doc/refman/5.7/en/create-procedure.html) in the *MySQL documentation*.

# <span id="page-222-0"></span>**Error Handling**

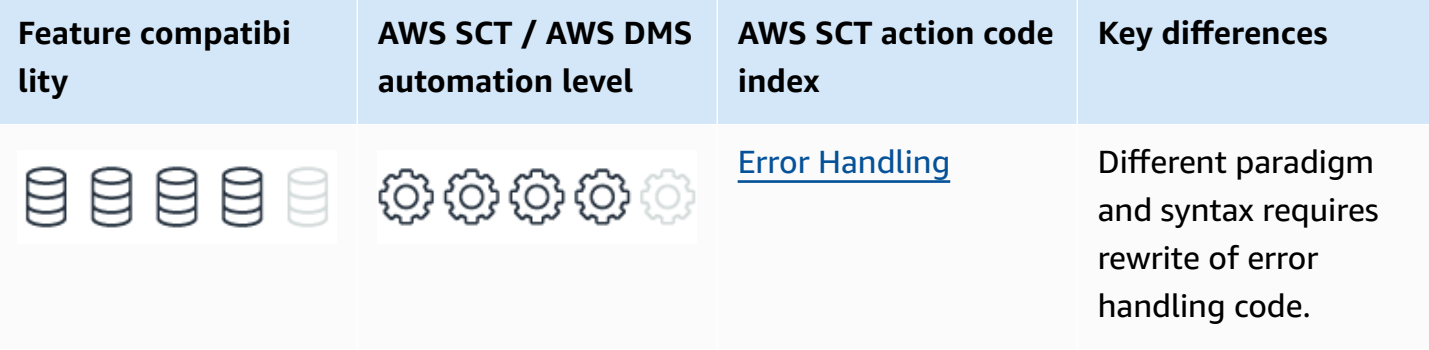

## **SQL Server Usage**

SQL Server error handling capabilities have significantly improved throughout the years. However, previous features are retained for backward compatibility.

Before SQL Server 2008, only very basic error handling features were available. RAISERROR was the primary statement used for error handling.

Starting from SQL Server 2008, SQL Server has added extensive .NET-like error handling capabilities including TRY/CATCH blocks, THROW statements, the FORMATMESSAGE function, and a set of system functions that return metadata for the current error condition.

## **TRY/CATCH Blocks**

TRY/CATCH blocks implement error handling similar to Microsoft Visual C# and Microsoft Visual C+ +. TRY … END TRY statement blocks can contain T-SQL statements.

If an error is raised by any of the statements within the TRY … END TRY block, the run stops and is moved to the nearest set of statements that are bounded by a CATCH … END CATCH block.

#### **Syntax**

```
BEGIN TRY
<Set of SQL Statements>
END TRY
BEGIN CATCH
<Set of SQL Error Handling Statements>
END CATCH
```
### **THROW**

The THROW statement raises an exception and transfers run of the TRY … END TRY block of statements to the associated CATCH … END CATCH block of statements.

Throw accepts either constant literals or variables for all parameters.

#### **Syntax**

THROW [Error Number>, <Error Message>, < Error State>] [;]

#### **Examples**

Use TRY/CATCH error blocks to handle key violations.

CREATE TABLE ErrorTest (Col1 INT NOT NULL PRIMARY KEY);

```
BEGIN TRY 
     BEGIN TRANSACTION 
         INSERT INTO ErrorTest(Col1) VALUES(1); 
         INSERT INTO ErrorTest(Col1) VALUES(2); 
         INSERT INTO ErrorTest(Col1) VALUES(1); 
     COMMIT TRANSACTION;
END TRY
```
#### BEGIN CATCH THROW; -- Throw with no parameters = RETHROW END CATCH;

```
(1 row affected)
(1 row affected)
(0 rows affected)
Msg 2627, Level 14, State 1, Line 7
Violation of PRIMARY KEY constraint 'PK__ErrorTes__A259EE54D8676973'.
Cannot insert duplicate key in object 'dbo.ErrorTest'. The duplicate key value is (1).
```
#### **A** Note

Contrary to what many SQL developers believe, the values 1 and 2 are indeed inserted into ErrorTestTable in the preceding example. This behavior is in accordance with ANSI specifications stating that a constraint violation shouldn't roll back an entire transaction.

Use THROW with variables.

```
BEGIN TRY
BEGIN TRANSACTION
INSERT INTO ErrorTest(Col1) VALUES(1);
INSERT INTO ErrorTest(Col1) VALUES(2);
INSERT INTO ErrorTest(Col1) VALUES(1);
COMMIT TRANSACTION;
END TRY
BEGIN CATCH
DECLARE @CustomMessage VARCHAR(1000), 
     @CustomError INT, 
     @CustomState INT;
SET @CustomMessage = 'My Custom Text ' + ERROR_MESSAGE();
SET @CustomError = 54321;
SET @CustomState = 1;
THROW @CustomError, @CustomMessage, @CustomState;
END CATCH;
```
(0 rows affected) Msg 54321, Level 16, State 1, Line 19 My Custom Text Violation of PRIMARY KEY constraint 'PK\_\_ErrorTes\_\_A259EE545CBDBB9A'. Cannot insert duplicate key in object 'dbo.ErrorTest'. The duplicate key value is (1).

### **RAISERROR**

The RAISERROR statement is used to explicitly raise an error message, similar to THROW. It causes an error state for the running session and forwards run to either the calling scope or, if the error occurred within a TRY … END TRY block, to the associated CATCH … END CATCH block. RAISERROR can reference a user-defined message stored in the sys.messages system table or can be used with dynamic message text.

The key differences between THROW and RAISERROR are:

- Message IDs passed to RAISERROR must exist in the sys.messages system table. The error number parameter passed to THROW doesn't.
- RAISERROR message text may contain printf formatting styles. The message text of THROW may not.
- RAISERROR uses the severity parameter for the error returned. For THROW, severity is always 16.

#### **Syntax**

```
RAISERROR (<Message ID>|<Message Text> ,<Message Severity> ,<Message State>
[WITH option [<Option List>]])
```
#### **Example**

Raise a custom error.

RAISERROR (N'This is a custom error message with severity 10 and state 1.', 10, 1)

#### **FORMATMESSAGE**

FORMATMESSAGE returns a sting message consisting of an existing error message in the sys.messages system table, or from a text string, using the optional parameter list replacements. The FORMATMESSAGE statement is similar to the RAISERROR statement.

#### **Syntax**

```
FORMATMESSAGE (<Message Number> | <Message String>, <Parameter List>)
```
## **Error State Functions**

SQL Server provides the following error state functions:

- ERROR\_LINE
- ERROR\_MESSAGE
- ERROR\_NUMBER
- ERROR\_PROCEDURE
- ERROR\_SEVERITY
- ERROR\_STATE
- @@ERROR

#### **Examples**

Use error state functions within a CATCH block.

CREATE TABLE ErrorTest (Col1 INT NOT NULL PRIMARY KEY);

```
BEGIN TRY; 
     BEGIN TRANSACTION; 
          INSERT INTO ErrorTest(Col1) VALUES(1); 
          INSERT INTO ErrorTest(Col1) VALUES(2); 
          INSERT INTO ErrorTest(Col1) VALUES(1); 
     COMMIT TRANSACTION;
END TRY
BEGIN CATCH 
     SELECT ERROR_LINE(), 
          ERROR_MESSAGE(), 
          ERROR_NUMBER(), 
          ERROR_PROCEDURE(), 
          ERROR_SEVERITY(), 
          ERROR_STATE(), 
          @@Error;
THROW;
END CATCH;
```
6

Violation of PRIMARY KEY constraint 'PK\_\_ErrorTes\_\_A259EE543C8912D8'.

```
Cannot insert duplicate key in object 'dbo.ErrorTest'.
The duplicate key value is (1).
2627
NULL
14
1
2627
```

```
(1 row affected)
(1 row affected)
(0 rows affected)
(1 row affected)
Msg 2627, Level 14, State 1, Line 25
Violation of PRIMARY KEY constraint 'PK__ErrorTes__A259EE543C8912D8'.
Cannot insert duplicate key in object 'dbo.ErrorTest'.
The duplicate key value is (1).
```
For more information, see RAISERROR [\(Transact-SQL\)](https://docs.microsoft.com/en-us/sql/t-sql/language-elements/raiserror-transact-sql?view=sql-server-ver15), TRY…CATCH [\(Transact-SQL\),](https://docs.microsoft.com/en-us/sql/t-sql/language-elements/try-catch-transact-sql?view=sql-server-ver15) and [THROW](https://docs.microsoft.com/en-us/sql/t-sql/language-elements/throw-transact-sql?view=sql-server-ver15) [\(Transact-SQL\)](https://docs.microsoft.com/en-us/sql/t-sql/language-elements/throw-transact-sql?view=sql-server-ver15) in the *SQL Server documentation*.

## **MySQL Usage**

Amazon Aurora MySQL-Compatible Edition (Aurora MySQL) offers a rich error handling framework with a different paradigm than SQL Server. The Aurora MySQL terminology is:

- CONDITION The equivalent of an ERROR in SQL Server.
- HANDLER An object that can handle conditions and perform actions.
- DIAGNOSTICS The metadata about the CONDITION.
- SIGNAL and RESIGNAL Statements similar to THROW and RAISERROR in SQL Server.

Errors in Aurora MySQL are identified by the follow items:

- A numeric error code specific to MySQL and, therefore, is not compatible with other database systems.
- A five character SQLSTATE value that uses the ANSI SQL and ODBC standard error conditions.

#### **A** Note

Not every MySQL error number has a corresponding SQLSTATE value. For errors that don't have a corresponding SQLSTATE, the general HY000 error is used.

• A textual message string that describes the nature of the error.

## **DECLARE … CONDITION**

The DECLARE … CONDITION statement declares a named error condition and associates the name with a condition that requires handling. You can reference this declared name in subsequent DECLARE … HANDLER statements.

#### **Syntax**

```
DECLARE <Condition Name> CONDITION
FOR <Condition Value>
```
<Condition Value> = <MySQL Error Code> | <SQLSTATE [VALUE] <SQLState Value>

#### **Examples**

Declare a condition for MySQL error 1051 (Unknown table error).

DECLARE TableDoesNotExist CONDITION FOR 1051;

Declare a condition for SQL State 42S02 (Base table or view not found) .

#### **A** Note

This SQLState error corresponds to the MySQL Error 1051.

DECLARE TableDoesNotExist CONDITION FOR SQLSTATE VALUE '42S02';

## **DECLARE … HANDLER**

A HANDLER object defines the actions or statements to be ran when a CONDITION arises. The handler object may be used to CONTINUE or EXIT the run.

The condition may be a previously defined condition using the DECLARE … CONDITION statement or an explicit condition for one of the following items:

- An explicit Aurora MySQL error code. For example 1051, which represents an **Unknown Table Error**.
- An explicit SQLSTATE value. For example 42S02.
- Any SQLWARNING event representing any SQLSTATE with a 01 prefix.
- Any NOTFOUND event representing any SQLSTATE with a 02 prefix. This condition is relevant for cursors. For more information, see [Cursors](#page-165-0).
- Any SQLEXCEPTION event, representing any SQLSTATE without a 00, 01, or 02 prefix. These conditions are considered exception errors.

#### **A** Note

SQLSTATE events with a 00 prefix aren't errors; they are used to represent successful runs of statements.

#### **Syntax**

```
DECLARE {CONTINUE | EXIT | UNDO}
HANDLER FOR
<MySQL Error Code> |
<SQLSTATE [VALUE] <SQLState Value> |
<Condition Name> |
SQLWARNING |
NOT FOUND |
SQLEXCEPTION
<Statement Block>
```
#### **Examples**

Declare a handler to ignore warning messages and continue run by assigning an empty statement block.

DECLARE CONTINUE HANDLER FOR SQLWARNING BEGIN END

Declare a handler to EXIT upon duplicate key violation and log a message to a table.

```
DECLARE EXIT HANDLER
FOR SQLSTATE '23000'
BEGIN 
     INSERT INTO MyErrorLogTable 
         VALUES(NOW(), CURRENT_USER(), 'Error 23000')
END
```
### **GET DIAGNOSTICS**

Each run of an SQL statement produces diagnostic information that is stored in the diagnostics area. The GET DIAGNOSTICS statement enables users to retrieve and inspect this information.

#### **A** Note

Aurora MySQL also supports the SHOW WARNINGS and SHOW ERRORS statements to retrieve conditions and errors.

The GET DIAGNOSTICS statement is typically used in the handler code within a stored routine. GET CURRENT DIAGNOSTICS is permitted outside the context of a handler to check the run result of an SQL statement.

The CURRENT keyword causes retrieval of the current diagnostics area. The STACKED keyword causes retrieval of the information from the second diagnostics area. The second diagnostic area is only available if the current context is within a code block of a condition handler. The default is CURRENT.

#### **Syntax**

```
GET [CURRENT | STACKED] DIAGNOSTICS
<@Parameter = NUMBER | ROW_COUNT>
|
```
CONDITION <Condition Number> <@Parameter = CLASS\_ORIGIN | SUBCLASS\_ORIGIN | RETURNED\_ SQLSTATE | MESSAGE\_TEXT | MYSQL\_ERRNO | CONSTRAINT\_CATALOG | CONSTRAINT\_SCHEMA | CONSTRAINT\_NAME | CATALOG\_NAME | SCHEMA\_NAME | TABLE\_NAME | COLUMN\_NAME | CURSOR\_NAME>

#### **Example**

Retrieve SQLSTATE and MESSAGE\_TEXT from the diagnostic area for the last statement that you ran.

GET DIAGNOSTICS CONDITION 1 @p1 = RETURNED\_SQLSTATE, @p2 = MESSAGE\_TEXT

## **SIGNAL/RESIGNAL**

The SIGNAL statement is used to raise an explicit condition or error. It can be used to provide full error information to a handle, to an outer scope of run, or to the SQL client. The SIGNAL statement enables explicitly defining the error's properties such as error number, SQLSTATE value, message, and so on.

The difference between SIGNAL and RESIGNAL is that RESIGNAL is used to pass on the error condition information available during the run of a condition handler within a compound statement inside a stored routine or an event. RESIGNAL can be used to change none, some, or all the related condition information before passing it for processing in the next calling scope of the stack.

#### **A** Note

It is not possible to issue SIGNAL statements using variables.

#### **Syntax**

```
SIGNAL | RESIGNAL <SQLSTATE [VALUE] sqlstate_value | <Condition Name>
[SET <Condition Information Item Name> = <Value> [,...n]]
<Condition Information Item Name> = CLASS_ORIGIN | SUBCLASS_ORIGIN | RETURNED_SQLSTATE
| MESSAGE_TEXT | MYSQL_ERRNO | CONSTRAINT_CATALOG | CONSTRAINT_SCHEMA | CONSTRAINT_
NAME | CATALOG_NAME | SCHEMA_NAME | TABLE_NAME | COLUMN_NAME | CURSOR_NAME
```
#### **Examples**

Raise an explicit error with SQLSTATE 55555.

SIGNAL SQLSTATE '55555'

Re-raise an error with an explicit MySQL error number.

RESIGNAL SET MYSQL\_ERRNO = 5

### **Migration Considerations**

#### **A** Note

Error handling is a critical aspect of any software solution. Code migrated from one paradigm to another should be carefully evaluated and tested.

The basic operations of raising, processing, responding, and obtaining metadata is similar in nature for most relational database management systems. The technical aspects of rewriting the code to use different types of objects isn't difficult.

In SQL Server, there can only be one handler, or CATCH code block, that handles exceptions for a given statement. In Aurora MySQL, multiple handler objects can be declared. A condition may trigger more than one handler. Be sure the correct handlers are ran as expected, especially when there are multiple handlers. The following sections provides rules to help establish your requirements.

## **Handler Scope**

A handler can be specific or general. Specific handlers are handlers defined for a specific MySQL error code, SQLSTATE, or a condition name. Therefore, only one type of event will trigger a specific handler. General handlers are handlers defined for conditions in the SQLWARNING, SQLEXCEPTION, or NOT FOUND classes. More than one event may trigger the handler.

A handler is in scope for the block in which it is declared. It can't be triggered by conditions occurring outside the block boundaries.

A handler declared in a BEGIN … END block is in scope for the SQL statements that follow the handler declaration.

One or more handlers may be declared in different or the same scopes using different specifications. For example, a specific MySQL error code handler may be defined in an outer code block while a more general SQLWARNING handler is defined within an inner code block. Specific MySQL error code handlers and a general SQLWARNING class handler may exist within the same code block.

## **Handler Choice**

Only one handler is triggered for a single event. Aurora MySQL decides which handler should be triggered. The decision regarding which handler should be triggered as a response to a condition depends on the handler's scope and value. It also depends on whether or not other handlers are present that may be more appropriate to handle the event.

When a condition occurs in a stored routine, the server searches for valid handlers in the current BEGIN … END block scope. If none are found, the engine searches for handlers in each successive containing BEGIN … END code block scope. When the server finds one or more applicable handlers at any given scope, the choice of which one to trigger is based on the following condition precedence:

- A MySQL error code handler takes precedence over a SQLSTATE value handler.
- An SQLSTATE value handler takes precedence over general SQLWARNING, SQLEXCEPTION, or NOT FOUND handlers.
- An SQLEXCEPTION handler takes precedence over an SQLWARNING handler.

Multiple applicable handlers with the same precedence may exist for a condition. For example, a statement could generate several warnings having different error codes. There may exist a specific MySQL error handler for each. In such cases, the choice is non-deterministic. Different handlers may be triggered at different times depending on the circumstances.

## **Summary**

The following table identifies similarities, differences, and key migration considerations.

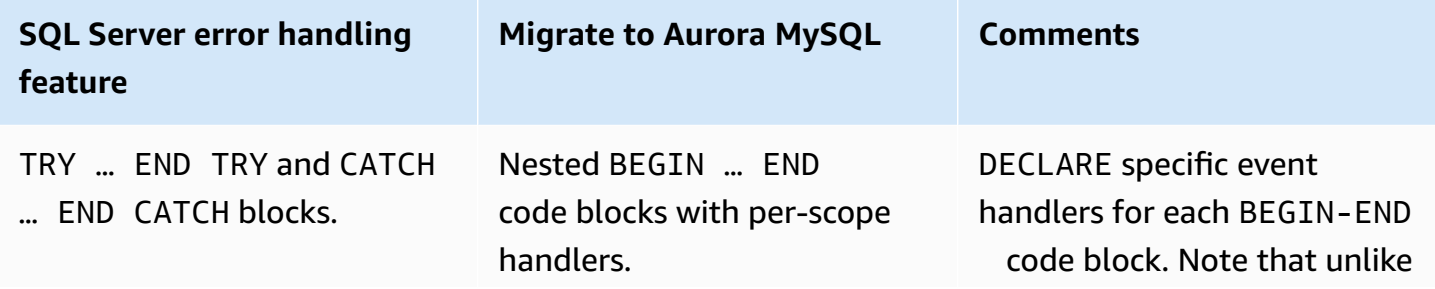

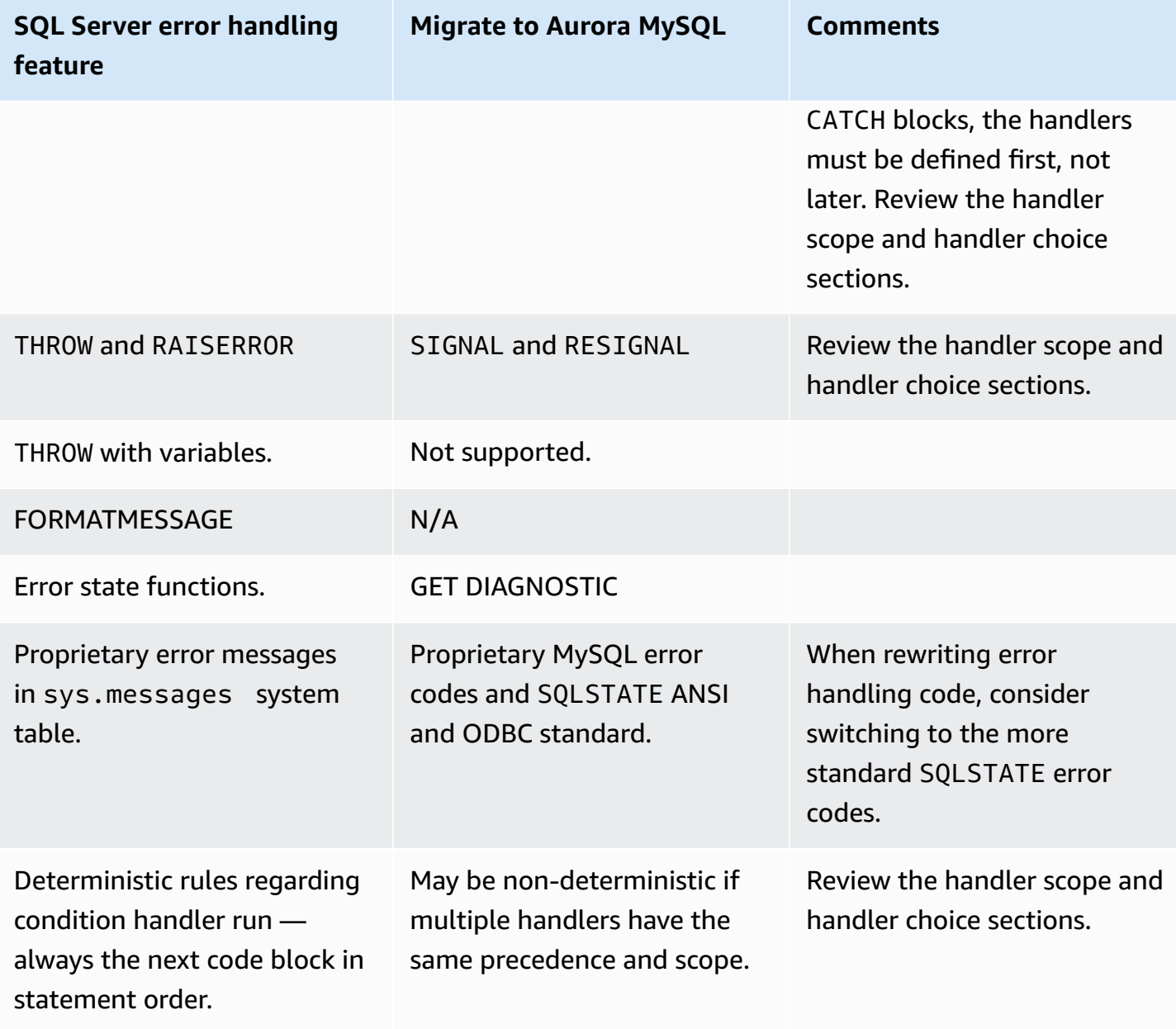

For more information, see The MySQL [Diagnostics](https://dev.mysql.com/doc/refman/5.7/en/diagnostics-area.html) Area and [Condition Handling](https://dev.mysql.com/doc/refman/5.7/en/condition-handling.html) in the *MySQL documentation*.

# **Flow Control**

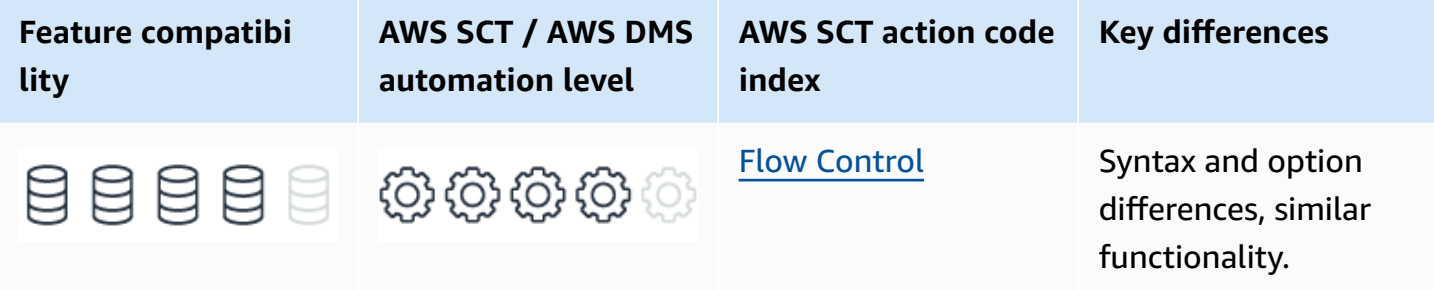

## **SQL Server Usage**

Although SQL is a mostly declarative language, it does support flow control commands, which provide run time dynamic changes in script run paths.

```
A Note
```
Before SQL/PSM was introduced in SQL:1999, the ANSI standard did not include flow control constructs. Therefore, there are significant syntax differences among RDBMS engines.

SQL Server provides the following flow control keywords.

- BEGIN… END Define boundaries for a block of commands that run together.
- RETURN Exit a server code module such as stored procedure, function, and so on and return control to the calling scope. You can use RETURN <value> to return an INT value to the calling scope.
- BREAK Exit WHILE loop run.
- THROW Raise errors and potentially return control to the calling stack.
- CONTINUE Restart a WHILE loop.
- TRY... CATCH Error handling. For more information, see Error [Handling.](#page-222-0)
- GOTO label Moves the run point to the location of the specified label.
- WAITFOR Delay.
- IF… ELSE Conditional flow control.

• WHILE <condition> - Continue looping while <condition> returns TRUE.

#### **A** Note

WHILE loops are commonly used with cursors and use the system variable @@FETCH\_STATUS to determine when to exit. For more information, see [Cursors.](#page-165-0)

For more information, see Error [Handling.](#page-222-0)

### **Examples**

Create and populate the OrderItems table.

```
CREATE TABLE OrderItems
( 
     OrderID INT NOT NULL, 
     Item VARCHAR(20) NOT NULL, 
     Quantity SMALLINT NOT NULL, 
     PRIMARY KEY(OrderID, Item)
);
INSERT INTO OrderItems (OrderID, Item, Quantity)
VALUES
```

```
(1, 'M8 Bolt', 100),
(2, 'M8 Nut', 100),
(3, 'M8 Washer', 200);
```
#### **WAITFOR**

Use WAITFOR to introduce a one minute delay between background batches purging old data.

```
SET ROWCOUNT 1000;
WHILE @ROWCOUNT > 0;BEGIN; 
     DELETE FROM OrderItems 
     WHERE OrderDate < '19900101'; 
     WAITFOR DELAY '00:01:00';
END;
```
#### **GOTO**

Use GOTO to skip a code section based on an input parameter in a stored procedure.

```
CREATE PROCEDURE ProcessOrderItems
@OrderID INT, @Item VARCHAR(20), @Quantity INT, @UpdateInventory BIT
AS
BEGIN 
         INSERT INTO OrderItems (OrderID, Item, Quantity) 
         SELECT @OrderID, @item, @Quantity 
     IF @UpdateInventory = 0 
         GOTO Finish 
     UPDATE Inventory 
     SET Stock = Stock - @Quantity 
     WHERE Item = @Item 
     /* Additional Inventory Processing */
finish:
/* Generate Results Log*/
END
```
#### **Dynamic Procedure Run Path**

The following example demonstrates a solution for running different processes based on the number of items in an order.

Declare a cursor for looping through all OrderItems and calculating the total quantity for each order.

```
DECLARE OrderItemCursor CURSOR FAST_FORWARD
FOR
SELECT OrderID, 
     SUM(Quantity) AS NumItems
FROM OrderItems
GROUP BY OrderID
ORDER BY OrderID;
DECLARE @OrderID INT, @NumItems INT;
-- Instantiate the cursor and loop through all orders.
OPEN OrderItemCursor;
FETCH NEXT FROM OrderItemCursor
INTO @OrderID, @NumItems
WHILE @@Fetch_Status = 0
```
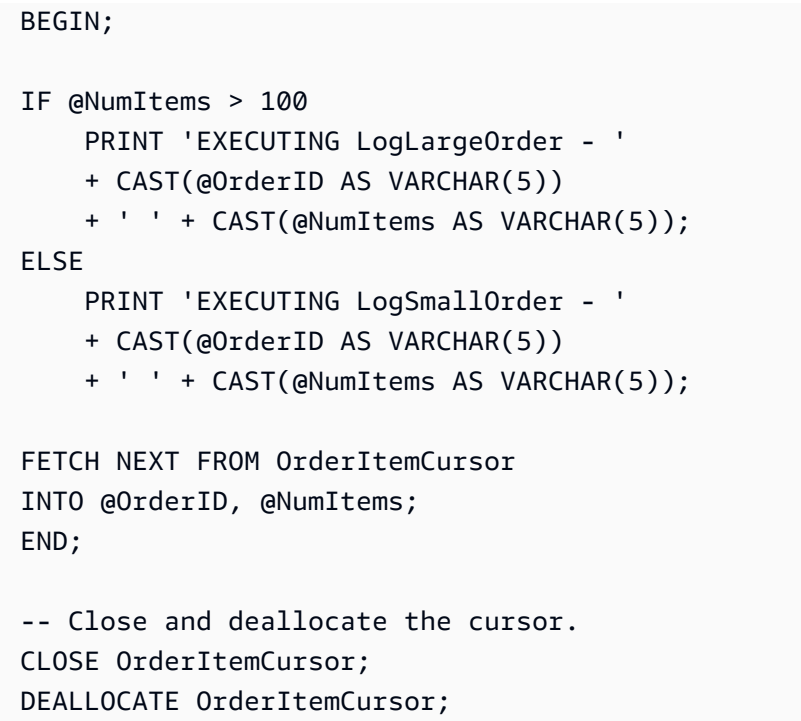

For the preceding example, the result looks as shown following.

```
EXECUTING LogSmallOrder - 1 100
EXECUTING LogSmallOrder - 2 100
EXECUTING LogLargeOrder - 3 200
```
For more information, see [Control-of-Flow](https://docs.microsoft.com/en-us/sql/t-sql/language-elements/control-of-flow?view=sql-server-ver15) in the *SQL Server documentation*.

## **MySQL Usage**

Amazon Aurora MySQL-Compatible Edition (Aurora MySQL) provides the following flow control constructs:

- BEGIN... END Define boundaries for a block of commands that are ran together.
- CASE Run a set of commands based on a predicate (not to be confused with CASE expressions).
- IF… ELSE Conditional flow control.
- ITERATE Restart a LOOP, REPEAT, and WHILE statement.
- LEAVE Exit a server code module such as stored procedure, function, and so on, and return control to the calling scope.
- LOOP Loop indefinitely.
- REPEAT... UNTIL  $-$  Loop until the predicate is true.
- RETURN Terminate the run of the current scope and return to the calling scope.
- WHILE Continue looping while the condition returns TRUE.
- SLEEP Pause the run for a specified number of seconds.

### **Examples**

Create and populate the OrderItems table.

```
CREATE TABLE OrderItems
( 
     OrderID INT NOT NULL, 
     Item VARCHAR(20) NOT NULL, 
     Quantity SMALLINT NOT NULL, 
     PRIMARY KEY(OrderID, Item)
);
```

```
INSERT INTO OrderItems (OrderID, Item, Quantity)
VALUES
(1, 'M8 Bolt', 100),
(2, 'M8 Nut', 100),
(3, 'M8 Washer', 200);
```
Rewrite of SQL Server WAITFOR delay using SLEEP.

```
CREATE PROCEDURE P()
BEGIN 
     DECLARE RR INT; 
    SET RR = ( SELECT COUNT(*) 
          FROM OrderItems 
         WHERE OrderDate < '19900101' 
          ); 
    WHILE RR > 0 DO
     DELETE FROM OrderItems 
     WHERE OrderDate < '19900101'; 
          DO SLEEP (60); 
    SET RR = (
          SELECT COUNT(*) 
          FROM OrderItems
```

```
 WHERE OrderDate < '19900101' 
          ); 
     END WHILE;
END;
```
Rewrite of SQL Server GOTO using nested blocks.

```
CREATE PROCEDURE ProcessOrderItems
(Var_OrderID INT, Var_Item VARCHAR(20), Var_Quantity INT, UpdateInventory BIT)
BEGIN 
         INSERT INTO OrderItems (OrderID, Item, Quantity) 
         VALUES(Var_OrderID, Var_Item, Var_Quantity) 
     IF @UpdateInventory = 1 
     BEGIN 
         UPDATE Inventory 
         SET Stock = Stock - @Quantity 
         WHERE Item = @Item 
         /* Additional Inventory Processing...*/ 
     END
/* Generate Results Log */
END
```
#### **Dynamic Procedure Run Path**

The following example demonstrates a solution for running different processes based on the number of items in an order.

This example provides the same functionality as the example for SQL Server flow control. However, unlike the SQL Server example which you run as a batch script, Aurora MySQL variables can only be used in stored routines such as procedures and functions.

Create a procedure to declare a cursor and loop through the order items.

```
CREATE PROCEDURE P()
BEGIN 
     DECLARE done INT DEFAULT FALSE; 
     DECLARE var_OrderID INT; 
     DECLARE var_NumItems INT; 
     DECLARE OrderItemCursor CURSOR FOR 
     SELECT OrderID, 
         SUM(Quantity) AS NumItems
```

```
 FROM OrderItems 
     GROUP BY OrderID 
     ORDER BY OrderID; 
     DECLARE CONTINUE HANDLER 
    FOR NOT FOUND SET done = TRUE;
     OPEN OrderItemCursor; 
     CursorStart: LOOP 
     FETCH NEXT FROM OrderItemCursor 
         INTO var_OrderID, var_NumItems; 
     IF done 
         THEN LEAVE CursorStart; 
     END IF; 
     IF var_NumItems > 100 
         THEN SELECT CONCAT('EXECUTING LogLargeOrder - ', CAST(var_OrderID AS 
 VARCHAR(5)), ' Num Items: ', CAST(var_ NumItems AS VARCHAR(5)))
     ELSE SELECT CONCAT('EXECUTING LogSmallOrder - ', CAST(var_OrderID AS VARCHAR(5)), 
    ' Num Items: ', CAST(var_NumItems AS VARCHAR(5))) 
     END IF;
END LOOP;
CLOSE OrderItemCursor;
END;
```
## **Summary**

While there are some syntax differences between SQL Server and Aurora MySQL flow control statements, most rewrites should be straightforward. The following table summarizes the differences and identifies how to modify T-SQL code to support similar functionality in Aurora MySQL.

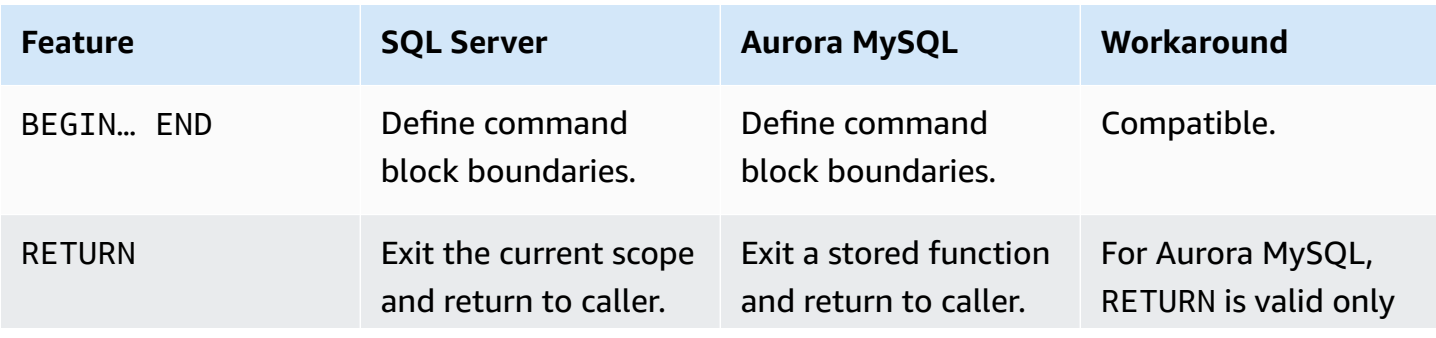

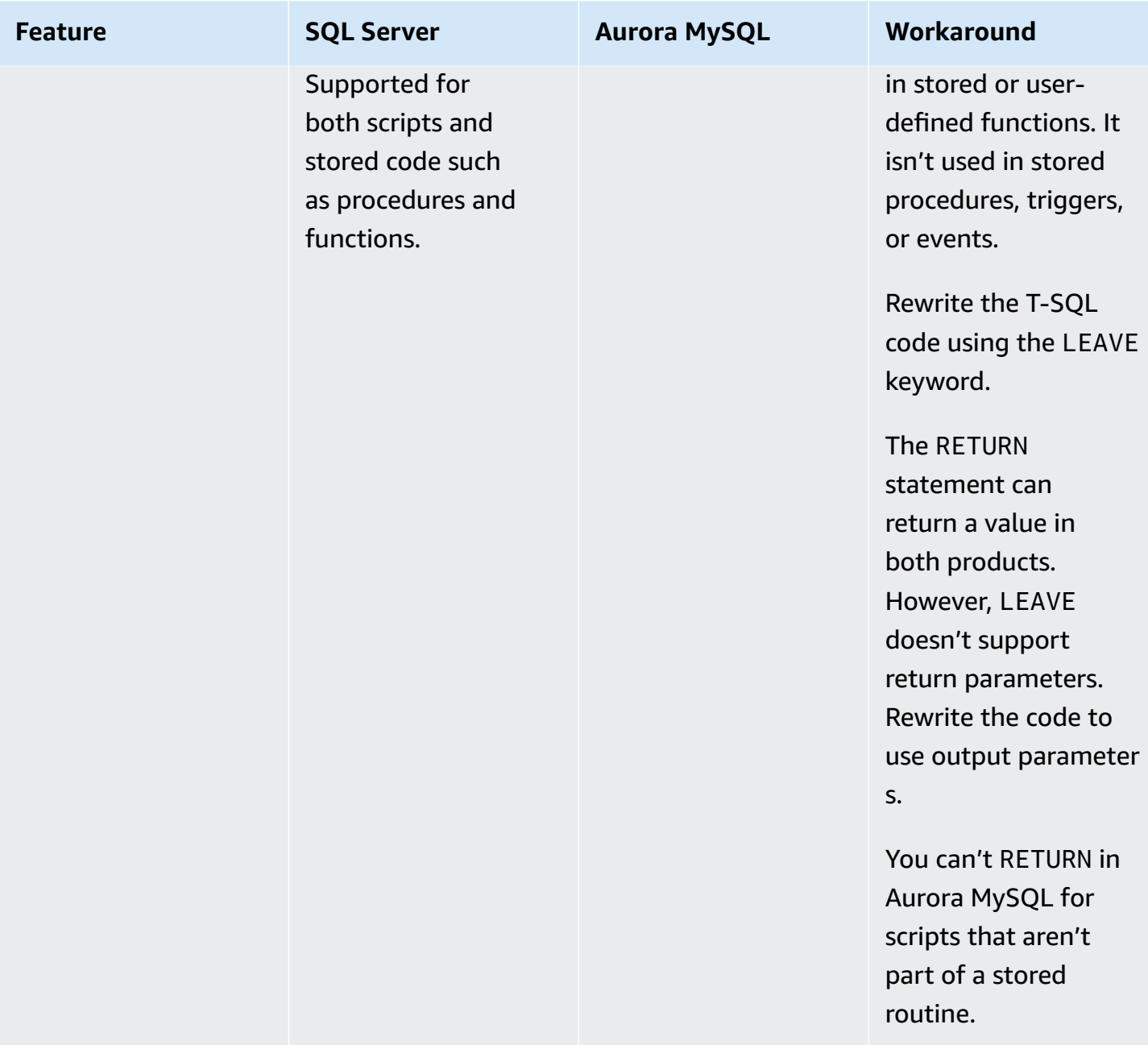

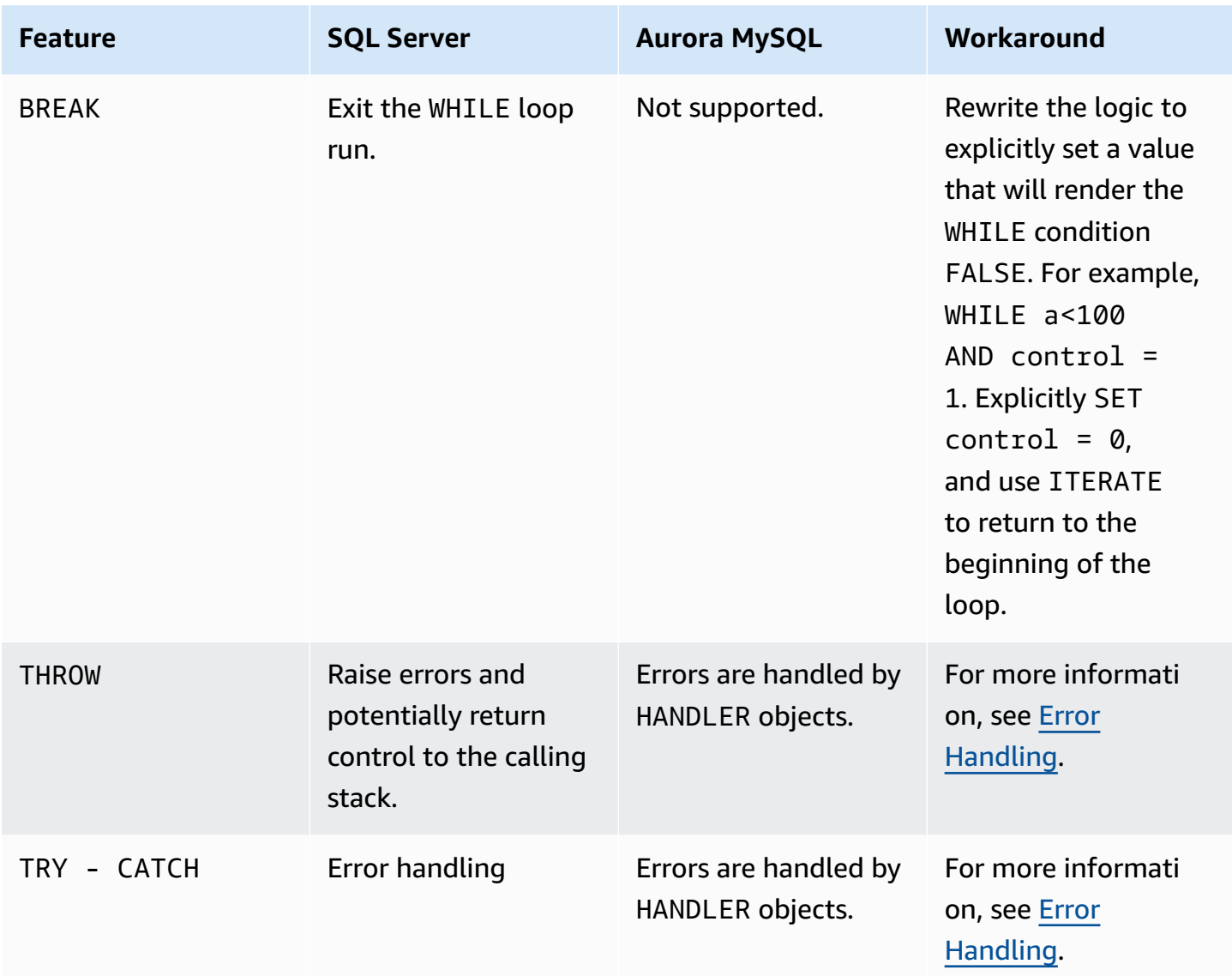

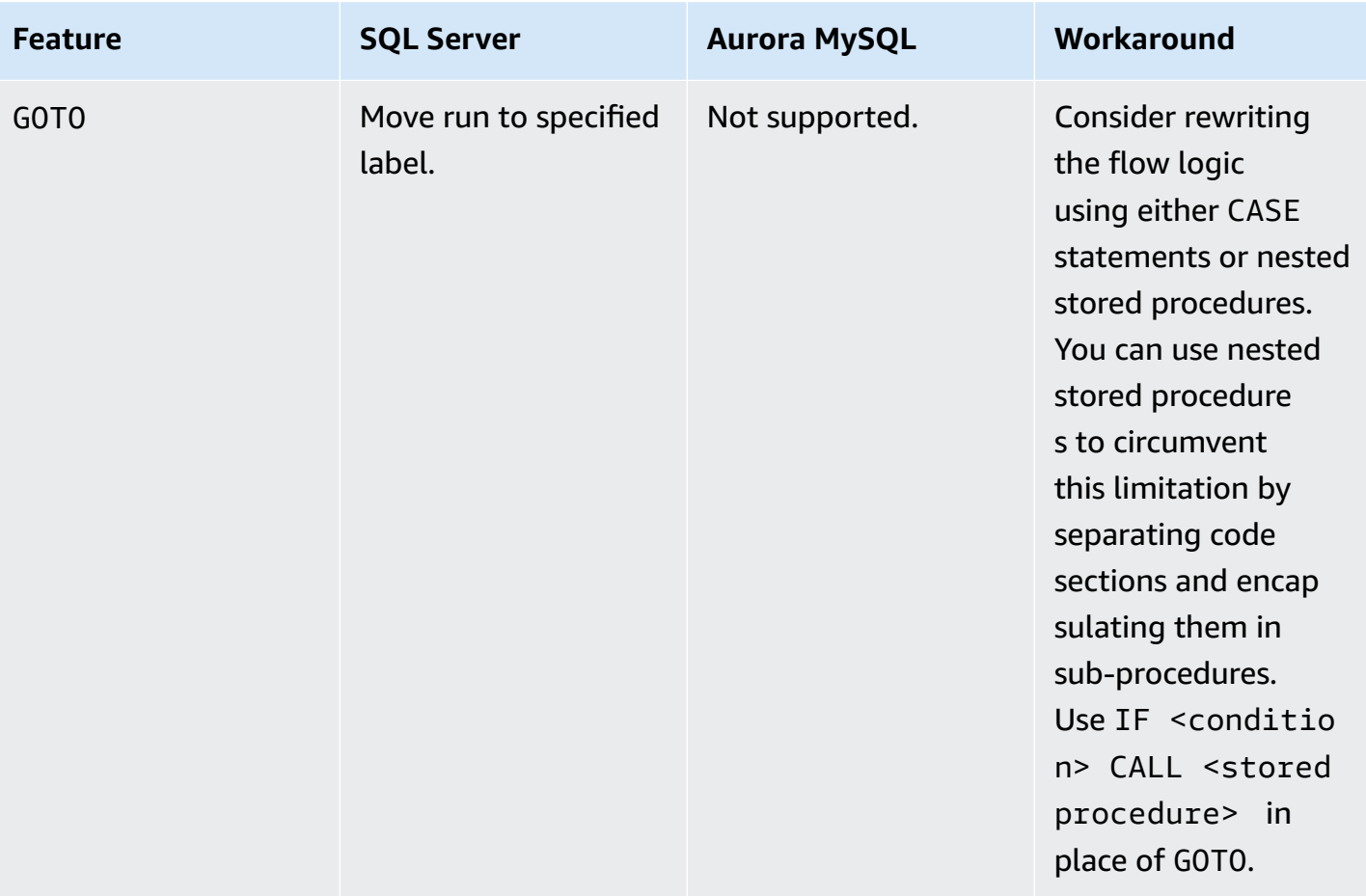

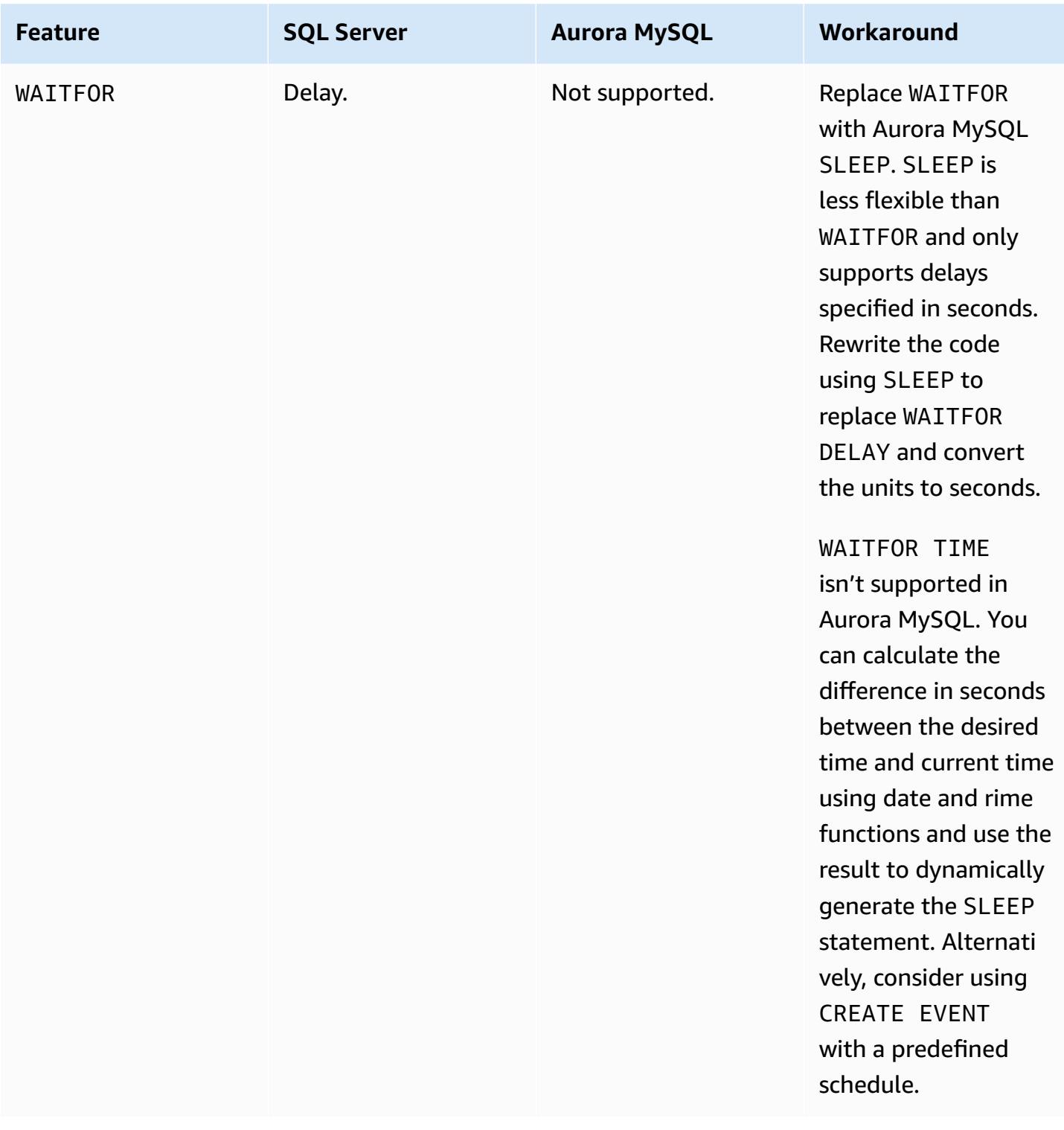

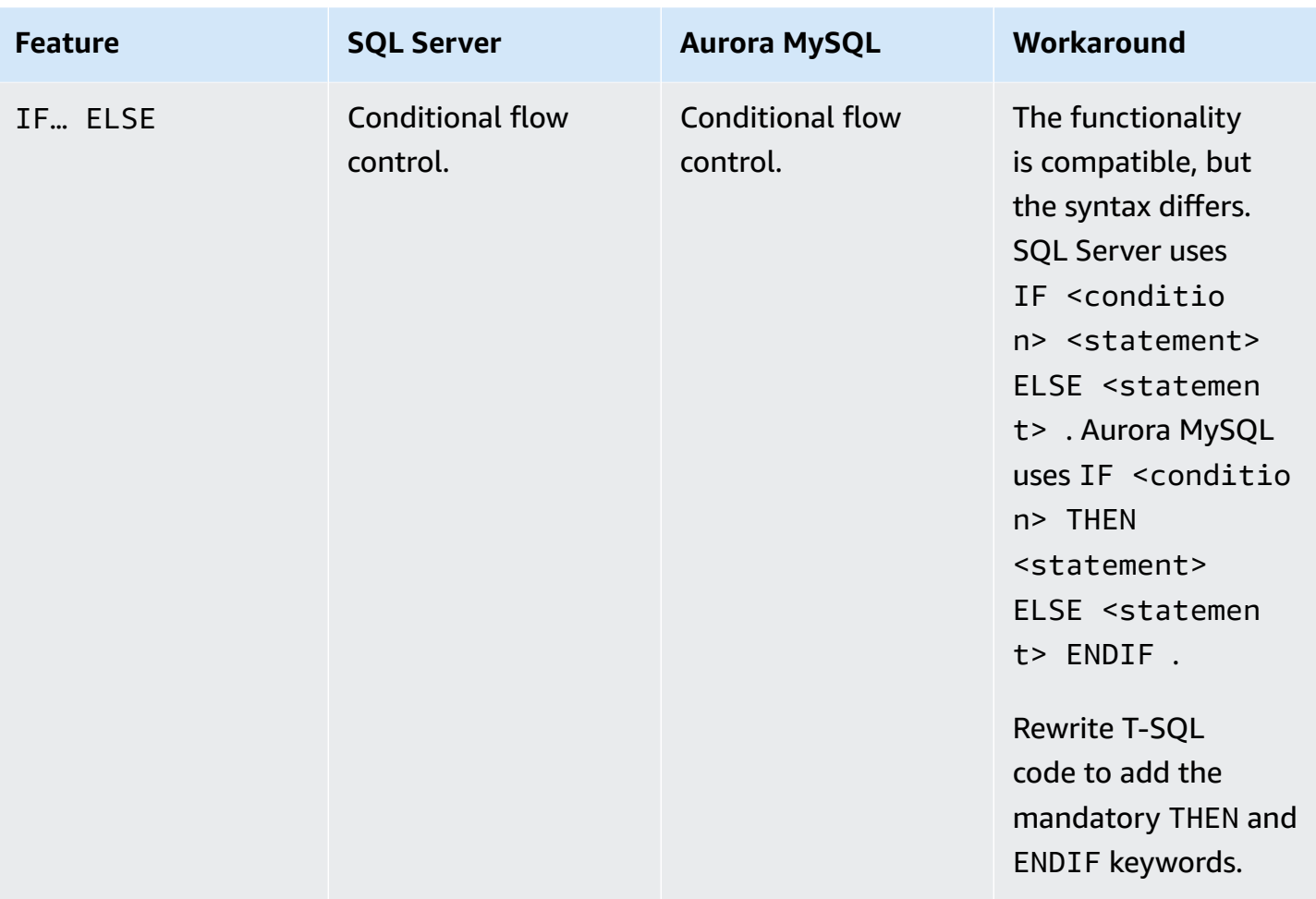

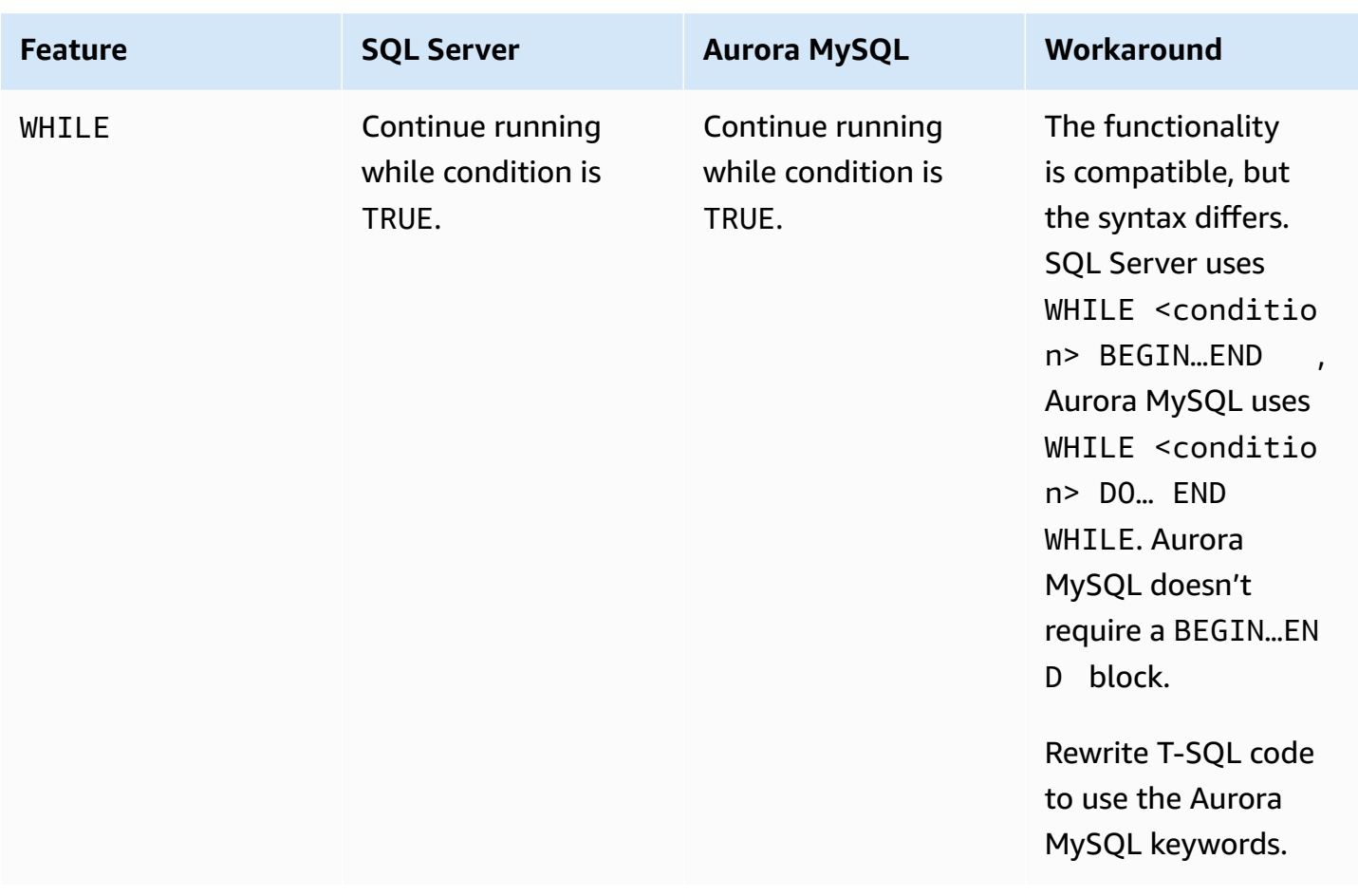

For more information, see Flow Control [Statements](https://dev.mysql.com/doc/refman/5.7/en/flow-control-statements.html) in the *MySQL documentation*.

# **Full-Text Search**

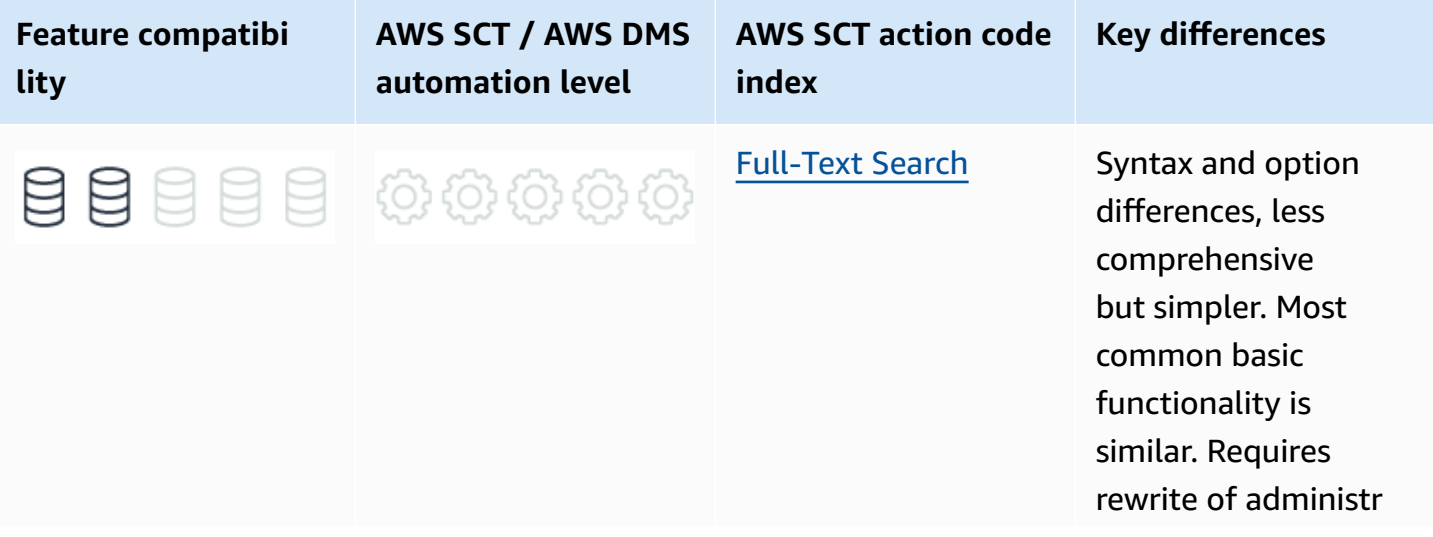

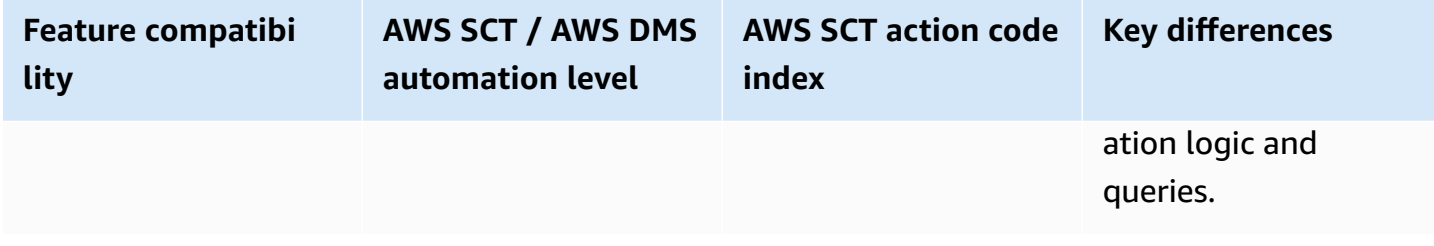

## **SQL Server Usage**

SQL Server supports an optional framework for running full-text search queries against characterbased data in SQL Server tables using an integrated, in-process full-text engine, and the fdhost.exe filter daemon host process.

To run full-text queries, a full-text catalog must first be created, which in turn may contain one or more full-text indexes. A full-text index is comprised of one or more textual columns of a table.

Full-text queries perform smart linguistic searches against Full-Text indexes by identifying words and phrases based on specific language rules. The searches can be for simple words, complex phrases, or multiple forms of a word or a phrase. They can return ranking scores for matches also known as hits.

## **Full-Text Indexes**

A full-text index can be created on one of more columns of a table or view for any of the following data types:

- CHAR Fixed size ASCII string column data type.
- VARCHAR Variable size ASCII string column data type.
- NCHAR Fixed size UNICODE string column data type.
- NVARCHAR Variable size UNICODE string column data type.
- TEXT ASCII BLOB string column data type (deprecated).
- NTEXT UNICODE BLOB string column data type (deprecated).
- IMAGE Binary BLOB data type (deprecated).
- XML XML structured BLOB data type.
- VARBINARY(MAX) Binary BLOB data type.
- FILESTREAM File-based storage data type.

**A** Note

For more information about data types, Data [Types](#page-92-0).

Full-text indexes are created using the CREATE FULLTEXT INDEX statement. A full-text index may contain up to 1024 columns from a single table or view. For more information, see [CREATE](https://docs.microsoft.com/en-us/sql/t-sql/statements/create-fulltext-index-transact-sql?view=sql-server-ver15) FULLTEXT INDEX [\(Transact-SQL\)](https://docs.microsoft.com/en-us/sql/t-sql/statements/create-fulltext-index-transact-sql?view=sql-server-ver15) in the *SQL Server documentation*.

When creating full-text indexes on BINARY type columns, documents such as Microsoft Word can be stored as a binary stream and parsed correctly by the full-text engine.

## **Full-Text Catalogs**

Full-text indexes are contained within full-text catalog objects. A full-text catalog is a logical container for one or more full-text indexes and can be used to collectively administer them as a group for tasks such as back-up, restore, refresh content, and so on.

Full-text catalogs are created using the CREATE FULLTEXT CATALOG statement. A full-text catalog may contain zero or more full-text indexes and is limited in scope to a single database. For more information, see CREATE FULLTEXT CATALOG [\(Transact-SQL\)](https://docs.microsoft.com/en-us/sql/t-sql/statements/create-fulltext-catalog-transact-sql?view=sql-server-ver15) in the *SQL Server documentation*.

## **Full-Text Queries**

After a full-text catalog and index have been create and populated, users can perform full-text queries against these indexes to query for:

- Simple term match for one or more words or phrases.
- Prefix term match for words that begin with a set of characters.
- Generational term match for inflectional forms of a word.
- Proximity term match for words or phrases which are close to another word or phrase.
- Thesaurus search for synonymous forms of a word.
- Weighted term match for finding words or phrases with weighted proximity values.

Full-text queries are integrated into T-SQL, and use the following predicates and functions:

- CONTAINS predicate.
- FREETEXT predicate.
- CONTAINSTABLE table valued function.
- FREETEXTTABLE table valued function.

#### *(i)* Note

Don't confuse full-text functionality with the LIKE predicate, which is used for pattern matching only.

## **Updating Full-Text Indexes**

By default, full-text indexes are automatically updated when the underlying data is modified, similar to a normal B-tree or columnstore index. However, large changes to the underlying data may inflict a performance impact for the full-text indexes update because it is a resource intensive operation. In these cases, you can turn off the automatic update of the catalog and update it manually, or on a schedule, to keep the catalog up to date with the underlying tables.

#### **(i)** Note

You can monitor the status of full-text catalog by using the FULLTEXTCATALOGPROPERTY (<Full-text Catalog Name>, 'Populatestatus') function.

## **Examples**

Create the ProductReviews table.

```
CREATE TABLE ProductReviews
( 
     ReviewID INT NOT NULL 
     IDENTITY(1,1), 
     CONSTRAINT PK_ProductReviews PRIMARY KEY(ReviewID), 
     ProductID INT NOT NULL 
         /*REFERENCES Products(ProductID)*/, 
     ReviewText VARCHAR(4000) NOT NULL, 
     ReviewDate DATE NOT NULL,
```
);

```
 UserID INT NOT NULL 
 /*REFERENCES Users(UserID)*/
```

```
INSERT INTO ProductReviews
( ProductID, ReviewText, ReviewDate, UserID)
VALUES
(1, 'This is a review for product 1, it is excellent and works as expected',
'20180701', 2),
(1, 'This is a review for product 1, it isn't that great and failed after two days',
'20180702', 2),
(2, 'This is a review for product 3, it has exceeded my expectations. A+++',
'20180710', 2);
```
Create a full-text catalog for product reviews.

CREATE FULLTEXT CATALOG ProductFTCatalog;

Create a full-text index for ProductReviews.

```
CREATE FULLTEXT INDEX
ON ProductReviews (ReviewText)
KEY INDEX PK_ProductReviews
ON ProductFTCatalog;
```
Query the full-text index for reviews containing the word *excellent*.

```
SELECT *
FROM ProductReviews
WHERE CONTAINS(ReviewText, 'excellent');
```

```
ReviewID ProductID ReviewText 
      ReviewDate UserID
1 1 This is a review for product 1, it is excellent and works as 
 expected. 2018-07-01 2
```
For more information, see [Full-Text](https://docs.microsoft.com/en-us/previous-versions/sql/2014/relational-databases/search/full-text-search?view=sql-server-2014&viewFallbackFrom=sql-server-ver15) Search in the *SQL Server documentation*.
# **MySQL Usage**

Amazon Aurora MySQL-Compatible Edition (Aurora MySQL) supports all the native full-text capabilities of MySQL InnoDB full-text indexes. Full-text indexes are used to speed up textual searches performed against textual data by using the full-text MATCH … AGAINST predicate.

Full-text indexes can be created on any textual column of the following types:

- CHAR Fixed length string data type.
- VARCHAR Variable length string data type.
- TEXT String BLOB data type.

Full-text indexes can be created as part of the CREATE TABLE, ALTER TABLE, and CREATE INDEX statements. Full-text indexes in Aurora MySQL use an inverted index design where a list of individual words is stored alongside a list of documents where the words were found. Proximity search is also supported by storing a byte offset position for each word.

Creating a full-text index in Aurora MySQL creates a set of index system tables that can be viewed using the INFORMATION\_SCHEMA.INNODB\_SYS\_TABLES view. These tables include the auxiliary index tables representing the inverted index and a set of management tables that help facilitate management of the indexes such as deletes and sync with the underlying data, caching, configuration, and syncing processes.

## **Full-Text Index Cache**

The index cache temporarily caches index entries for recent rows to minimize the contention associated with inserting documents. These inserts, even small ones, typically result in many singleton insertions to the auxiliary tables, which may prove to be challenging in terms of concurrency. Caching and batch flushing help minimize these frequent updates. In addition, batching also helps alleviate the overhead involved with multiple auxiliary table insertions for words and minimizes duplicate entries as insertions are merged and written to disk as a single entry.

## **Full-Text Index Document ID and FTS\_DOC\_ID Column**

Aurora MySQL assigns a document identifier that maps words in the index to the document rows where those words are found. This warrants a schema change to the source table, namely adding an indicator column to point to the associated document. This column, known as FTS\_DOC\_ID must exist in the table where the full-text index is created. If the column is not present, Aurora MySQL adds it when the full-text index is created.

#### **(i)** Note

Adding a column to a table in Aurora MySQL triggers a full rebuild of the table. That may be resource intensive for larger tables and a warning is issued.

Running a SHOW WARNINGS statement after creating a full-text index on a table that doesn't have this column generates a warning. Consider the following example.

```
CREATE TABLE TestFT
( 
     KeyColumn INT AUTO_INCREMENT NOT NULL 
     PRIMARY KEY, 
     TextColumn TEXT(200)
);
```

```
CREATE FULLTEXT INDEX FTIndex1
ON TestFT(TextColumn);
```
SHOW WARNINGS;

Level Code Message Warning 124 InnoDB rebuilding table to add column FTS\_DOC\_ID.

If the full-text index is created as part of the CREATE TABLE statement, the FTS\_DOC\_ID column is added silently and no warning is issued. It is recommended to create the FTS\_DOC\_ID column for tables where full-text indexes will be created as part of the CREATE TABLE statement to avoid an expensive rebuild of a table that is already loaded with large amounts of data. Creating the FTS\_DOC\_ID column as an AUTO\_INCREMENT column may improve performance of data loading.

#### **(i)** Note

Dropping a full-text index from a table doesn't drop the FTS\_DOC\_ID column.

## **Full-Text Index Deletes**

Similar to the insert issue described earlier, deleting rows from a table with a Full-Text index may also result in concurrency challenges due to multiple singleton deletions from the auxiliary tables.

To minimize the impact of this issue, Aurora MySQL logs the deletion of a document ID (DOC\_ID) in a dedicated internal system table named FTS\_\*\_DELETED instead of actually deleting it from the auxiliary tables. The existence of a DOC\_ID in the DELETED table is a type of soft-delete. The engine consults it to determine if a row that had a match in the auxiliary tables should be discarded, or if it should be returned to the client. This approach makes deletes much faster at the expense of somewhat larger index size.

#### **(i)** Note

Soft deleted documents aren't automatically managed. Make sure that you issue an OPTIMIZE TABLE statement and the innodb\_optimize\_fulltext\_only=ON option to rebuild the full-text index.

## **Transaction Control**

Due to the caching and batch processing properties of the full-text indexes, UPDATE and INSERT to a full-text index are committed when a transaction commits. Full-text search can only access committed data.

## **Full-Text Search Functions**

To query full-text indexes, use the MATCH… AGAINST predicate. The MATCH clause accepts a list of column names, separated by commas, that define the column names of the columns that have a full-text index defined and need to be searched. In the AGAINST clause, define the string you want searched. It also accepts an optional modifier that indicates the type of search to perform.

## **MATCH… AGAINST Syntax**

```
MATCH (<Column List>)
AGAINST (
<String Expression>
[ IN NATURAL LANGUAGE MODE 
     | IN NATURAL LANGUAGE MODE WITH QUERY EXPANSION
```
 | IN BOOLEAN MODE | WITH QUERY EXPANSION]

)

#### **(i)** Note

The search expression must be constant for all rows searched. Therefore a table column isn't permitted.

The three types of full-text searches are natural language, Boolean, and query expansion.

#### **Natural Language Search**

If no modifier is provided, or the IN NATURAL LANGUAGE MODE modifier is explicitly provided, the search string is interpreted as natural human language phrase. For this type of search, the stopword list is considered and stop words are excluded. For each row, the search returns a relevance value, which denotes the similarity of the search string to the text, for the row, in all the columns listed in the MATCH column list. For more information, see Full-Text [Stopwords](https://dev.mysql.com/doc/refman/5.7/en/fulltext-stopwords.html) in the *MySQL documentation*.

### **Boolean Search**

The IN BOOLEAN MODE modifier specifies a Boolean search. When using Boolean search, some characters imply special meaning either at the beginning or the end of the words that make up the search string. The + and — operators are used to indicate that a word must be present or absent for the match to resolve to TRUE.

For example, the following statement returns rows for which the ReviewText column contains the word *Excellent*, but not the word *England*.

```
SELECT *
FROM ProductReviews
WHERE MATCH (ReviewText) AGAINST ('+Excellent -England' IN BOOLEAN MODE);
```
Additional Boolean operators include: \* The @distance operator tests if two or more words start within a specified distance, or the number of words between them.  $*$  The  $\leq$  and  $\geq$  operators change a word's contribution to the relevance value assigned for a specific row match. \* Parentheses ()

are used to group words into sub-expressions and may be nested.  $*$  The tilde  $\sim$  is used as negative operator, resulting in the word's contribution to be deducted from the total relevance value. Use this operator to mark noise words that are rated lower, but not excluded, as with the - operator. \* The asterisk \* operator is used as a wildcard operator and is appended to the word. \* Double quotes ` are used for exact, literal phrase matching.

For more information, see Boolean Full-Text [Searches](https://dev.mysql.com/doc/refman/5.7/en/fulltext-boolean.html) in the *MySQL documentation*.

## **Query Expansion**

The WITH QUERY EXPANSION or IN NATURAL LANGUAGE MODE WITH QUERY EXPANSION is useful when a search phrase is too short, which may indicate that the user is looking for implied knowledge that the full-text engine doesn't have.

For example, a user that searches for *Car* may need to match specific car brands such as *Ford*, *Toyota*, *Mercedes-Benz*, and so on.

Blind query expansions, also known as automatic relevance feedback, performs the searches twice. On the first pass, the engine looks for the most relevant documents. It then performs a second pass using the original search phrase concatenated with the results of the first pass. For example, if the search was looking for *Cars* and the most relevant documents included the word *Ford*, the seconds search would find the documents that also mention *Ford*.

For more information, see Full-Text Searches with Query [Expansion](https://dev.mysql.com/doc/refman/5.7/en/fulltext-query-expansion.html) in the *MySQL documentation*.

## **Migration Considerations**

Migrating full-text indexes from SQL Server to Aurora MySQL requires a full rewrite of the code that deals with both creating, management, and querying of full-text searches.

Although the Aurora MySQL full-text engine is significantly less comprehensive than SQL Server, it is also much simpler to create and manage and is sufficiently powerful for most common, basic full-text requirements.

For more complex full-text workloads, Amazon Relational Database Service (Amazon RDS) offers CloudSearch, a managed service in the AWS Cloud that makes it simple and cost-effective to set up, manage, and scale an enterprise grade search solution. Amazon CloudSearch supports 34 languages and advanced search features such as highlighting, autocomplete, and geospatial search.

Currently, there is no direct tooling integration with Aurora MySQL and, therefore, you must create a custom application to synchronize the data between Amazon RDS instances and the CloudSearch Service.

For more information, see Amazon [CloudSearch.](https://aws.amazon.com/cloudsearch/)

### **Examples**

```
CREATE TABLE ProductReviews
( 
     ReviewID INT 
         AUTO_INCREMENT NOT NULL 
         PRIMARY KEY, 
     ProductID INT NOT NULL 
         /*REFERENCES Products(ProductID)*/, 
     ReviewText TEXT(4000) NOT NULL, 
     ReviewDate DATE NOT NULL, 
     UserID INT NOT NULL 
     /*REFERENCES Users(UserID)*/
);
```

```
INSERT INTO ProductReviews
(ProductID, ReviewText, ReviewDate, UserID)
VALUES
(1, 'This is a review for product 1, it is excellent and works as expected',
'20180701', 2),
(1, 'This is a review for product 1, it isn't that great and failed after two days',
'20180702', 2),
(2, 'This is a review for product 3, it has exceeded my expectations. A+++',
'20180710', 2);
```
Query the full-text index for reviews containing the word *excellent*.

```
SELECT *
FROM ProductReviews
WHERE MATCH (ReviewText) AGAINST ('Excellent' IN NATURAL LANGUAGE MODE);
```
For more information, see InnoDB [Full-Text](https://dev.mysql.com/doc/refman/5.7/en/innodb-fulltext-index.html) Indexes in the *MySQL documentation*.

# **SQL Server Graph Features**

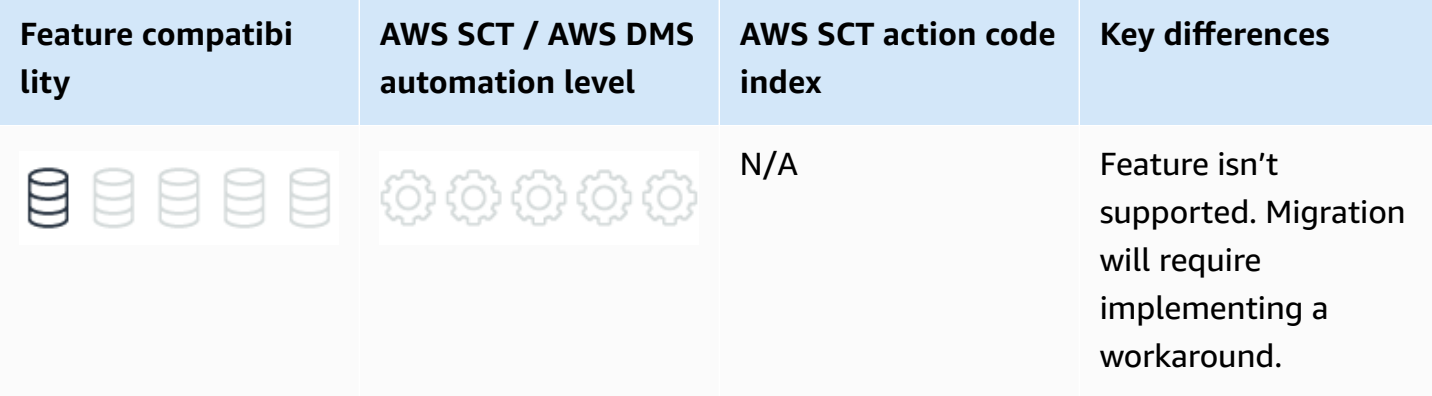

# **SQL Server Usage**

SQL Server offers graph database capabilities to model many-to-many relationships. The graph relationships are integrated into Transact-SQL and receive the benefits of using SQL Server as the foundational database management system.

A graph database is a collection of nodes or vertices and edges or relationships. A node represents an entity (for example, a person or an organization) and an edge represents a relationship between the two nodes that it connects (for example, likes or friends). Both nodes and edges may have properties associated with them. Here are some features that make a graph database unique:

- Edges or relationships are first class entities in a graph database and can have attributes or properties associated with them.
- A single edge can flexibly connect multiple nodes in a graph database.
- You can express pattern matching and multi-hop navigation queries easily.
- You can express transitive closure and polymorphic queries easily.

A relational database can achieve anything a graph database can. However, a graph database makes it easier to express certain kinds of queries. Also, with specific optimizations, certain queries may perform better. Your decision to choose either a relational or graph database is based on following factors:

- Your application has hierarchical data. The HierarchyID data type can be used to implement hierarchies, but it has some limitations. For example, it doesn't allow you to store multiple parents for a node.
- Your application has complex many-to-many relationships; as application evolves, new relationships are added.
- You need to analyze interconnected data and relationships.

SQL Server 2017 adds new graph database capabilities for modeling graph many-to-many relationships. They include a new CREATE TABLE syntax for creating node and edge tables, and the keyword MATCH for queries.

For more information, see Graph [processing](https://docs.microsoft.com/en-us/sql/relational-databases/graphs/sql-graph-overview?view=sql-server-ver15) with SQL Server and Azure SQL Database in the *SQL Server documentation*.

Consider the following CREATE TABLE example:

```
CREATE TABLE Person (ID INTEGER PRIMARY KEY, Name VARCHAR(100), Age INT) AS NODE;
```

```
CREATE TABLE friends (StartDate date) AS EDGE;
```
The new MATCH clause is introduced to support pattern matching and multi-hop navigation through the graph. The MATCH function uses ASCII-art style syntax for pattern matching. Consider the following example:

```
-- Find friends of John
SELECT Person2.Name
FROM Person Person1, Friends, Person Person2
WHERE MATCH(Person1-(Friends)->Person2)
AND Person1.Name = 'John';
```
SQL Server 2019 adds ability to define cascaded delete actions on an edge constraint in a graph database. Edge constraints enable users to add constraints to their edge tables, thereby enforcing specific semantics and also maintaining data integrity. For more information, see Edge [constraints](https://docs.microsoft.com/en-us/sql/relational-databases/tables/graph-edge-constraints?view=sql-server-ver15) in the *SQL Server documentation*.

In SQL Server 2019, graph tables have support for table and index partitioning. For more information, see [Partitioned](https://docs.microsoft.com/en-us/sql/relational-databases/partitions/partitioned-tables-and-indexes?view=sql-server-ver15) tables and indexes in the *SQL Server documentation*.

# **MySQL Usage**

Currently, MySQL doesn't provide native graph database features.

# **JSON and XML**

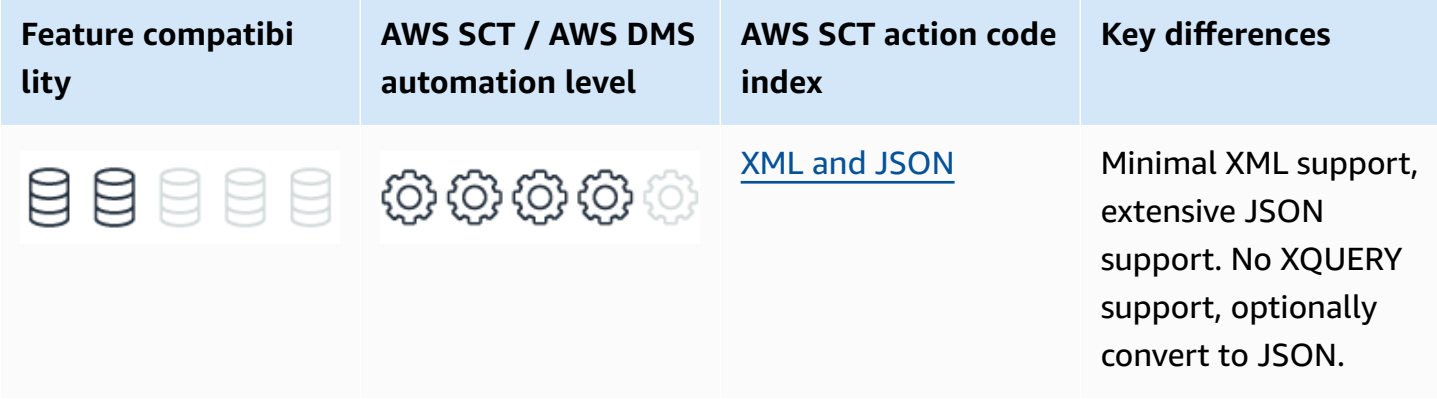

# **SQL Server Usage**

Java Script Object Notation (JSON) and eXtensible Markup Language (XML) are the two most common types of semi-structured data documents used by a variety of data interfaces and NoSQL databases. Most REST web service APIs support JSON as their native data transfer format. XML is an older, more mature framework still widely used. It also provides many extensions such as XQuery, name spaces, schemas, and more.

The following example is a JSON document:

```
\lceil "name": "Robert", 
     "age": "28"
}, { 
     "name": "James", 
     "age": "71" 
     "lastname": "Drapers"
}]
```
Its XML counterpart is show following:

```
<?xml version="1.0" encoding="UTF-16" ?>
```

```
<root> 
     <Person> 
          <name>Robert</name> 
          <age>28</age> 
     </Person> 
     <Person> 
          <name>James</name> 
          <age>71</age> 
          <lastname>Drapers</lastname> 
     </Person>
</root>
```
SQL Server provides native support for XML and JSON in the database using the familiar and convenient T-SQL interface.

### **XML Data**

SQL Server provides extensive native support for working with XML data including XML data types, XML columns, XML indexes, and XQuery.

### **XML Data Types and Columns**

XML data can be stored using the following data types:

- The native XML data type uses a BLOB structure but preserves the XML infoset, which consists of the containment hierarchy, document order, and element or attribute values. An XML typed document may differ from the original text; whitespace is removed and the order of objects may change. XML data stored as a native XML data type has the additional benefit of schema validation.
- You can use an annotated schema (AXSD) to distribute XML documents to one or more tables. Hierarchical structure is maintained, but element order is not.
- CLOB or BLOB such as VARCHAR(MAX) and VARBINARY(MAX) can be used to store the original XML document.

### **XML Indexes**

In SQL Server, you can create PRIMARY and SECONDARY XML indexes on columns with a native XML data type. You can create secondary indexes for PATH, VALUE, or PROPERTY, which are helpful for various types of workload queries.

## **XQuery**

SQL Server supports a sub set of the W3C XQUERY language specification. In SQL Server, you can run queries directly against XML data and use them as expressions or sets in standard T-SQL statements. Consider the following example:

```
DECLARE @XMLVar XML = '<Root><Data>My XML Data</Data></Root>';
SELECT @XMLVar.query('/Root/Data');
```
For the preceding example, the result looks as shown following.

Result: <Data>My XML Data</Data>

### **JSON Data**

SQL Server doesn't support a dedicated JSON data type. However, you can store JSON documents in an NVARCHAR column. For more information, see Data [Types](#page-92-0).

SQL Server provides a set of JSON functions that can be used for the following tasks:

- Retrieve and modify values in JSON documents.
- Convert JSON objects to a set (table) format.
- Use standard T-SQL queries with converted JSON objects.
- Convert tabular results of T-SQL queries to JSON format.

The functions are:

- ISJSON tests whether a string contains a valid JSON string. Use in the WHERE clause to avoid errors.
- JSON\_VALUE retrieves a scalar value from a JSON document.
- JSON\_QUERY retrieves a whole object or array from a JSON document.
- JSON\_MODIFY modifies values in a JSON document.
- OPENJSON converts a JSON document to a SET that can be used in the FROM clause of a T-SQL query.

The FOR JSON clause of SELECT queries can be used to convert a tabular set to a JSON document.

## **Examples**

The following example creates a table with a native typed XML column.

```
CREATE TABLE MyTable
( 
     XMLIdentifier INT NOT NULL PRIMARY KEY, 
     XMLDocument XML NULL
);
```
The following example queries a JSON document.

```
DECLARE @JSONVar NVARCHAR(MAX);
SET @JSONVar = '{"Data":{"Person":[{"Name":"John"},{"Name":"Jane"},
{"Name":"Maria"}]}}';
SELECT JSON_QUERY(@JSONVar, '$.Data');
```
For more information, see JSON data in SQL [Server](https://docs.microsoft.com/en-us/sql/relational-databases/json/json-data-sql-server?view=sql-server-ver15) and [XML Data](https://docs.microsoft.com/en-us/sql/relational-databases/xml/xml-data-sql-server?view=sql-server-ver15) in the *SQL Server documentation*.

# **MySQL Usage**

Amazon Aurora MySQL-Compatible Edition (Aurora MySQL) support for unstructured data is the opposite of SQL Server.

There is minimal support for XML, but a native JSON data type and more than 25 dedicated JSON functions.

MySQL 5.7.22 also added the JSON utility function JSON\_PRETTY() which outputs an existing JSON value in an easy-to-read format; each JSON object member or array value is printed on a separate line and a child object or array is indented 2 spaces with respect to its parent. This function also works with a string that can be parsed as a JSON value. For more information, see JSON Utility [Functions](https://dev.mysql.com/doc/refman/8.0/en/json-utility-functions.html) in the *MySQL documentation*.

MySQL 5.7.22 also added the JSON utility functions JSON\_STORAGE\_SIZE() and JSON\_STORAGE\_FREE(). JSON\_STORAGE\_SIZE() returns the storage space in bytes used for the binary representation of a JSON document prior to any partial update.

JSON\_STORAGE\_FREE() shows the amount of space freed after it has been partially updated using JSON\_SET() or JSON\_REPLACE(); this is greater than zero if the binary representation of the new value is less than that of the previous value. Each of these functions also accepts a valid string representation of a JSON document.

For such a value JSON\_STORAGE\_SIZE() returns the space used by its binary representation following its conversion to a JSON document. For a variable containing the string representation of a JSON document JSON\_STORAGE\_FREE() returns zero. Either function produces an error if its (non-null) argument can't be parsed as a valid JSON document and NULL if the argument is NULL. For more information, see JSON Utility [Functions](https://dev.mysql.com/doc/refman/8.0/en/json-utility-functions.html) in the *MySQL documentation*.

#### *A* Note

Amazon Relational Database Service (Amazon RDS) for MySQL 8 added two JSON aggregation functions JSON\_ARRAYAGG() and JSON\_OBJECTAGG(). JSON\_ARRAYAGG() takes a column or expression as its argument and aggregates the result as a single JSON array. The expression can evaluate to any MySQL data type; this doesn't have to be a JSON value. JSON\_OBJECTAGG() takes two columns or expressions which it interprets as a key and a value; it returns the result as a single JSON object. For more information, see [Aggregate](https://dev.mysql.com/doc/refman/8.0/en/aggregate-functions-and-modifiers.html) Functions in the *MySQL documentation*.

#### **A** Note

Amazon RDS for MySQL 8.0.17 adds two functions JSON\_SCHEMA\_VALID() and JSON\_SCHEMA\_VALIDATION\_REPORT() for validating JSON documents. JSON\_SCHEMA\_VALID() returns TRUE or 1 if the document validates against the schema and FALSE or 0 if it doesn't. JSON\_SCHEMA\_VALIDATION\_REPORT() returns a JSON document containing detailed information about the results of the validation.

### **XML Support**

Aurora MySQL supports two XML functions: ExtractValue and UpdateXML.

ExtractValue accepts an XML document, or fragment, and an XPATH expression. The function returns the character data of the child or element matched by the XPATH expression. If there is more than one match, the function returns the content of child nodes as a space delimited character string. ExtractValue returns only CDATA. It doesn't return tags sub-tags contained within a matching tag or its content.

#### Consider the following example.

```
SELECT ExtractValue('<Root><Person>John</Person><Person>Jim</Person></Root>', '/Root/
Person');
```
Results: John Jim

You can use UpdateXML to replace an XML fragment with another fragment using XPATH expressions similar to ExtractValue. If a match is found, it returns the new, updated XML. If there are no matches, or multiple matches, the original XML is returned.

Consider the following example.

```
SELECT UpdateXML('<Root><Person>John</Person><Person>Jim</Person></Root>', '/Root', 
  '<Person>Jack</Person>')
```
Results: <Person>Jack</Person>

#### **A** Note

Aurora MySQL doesn't support MySQL LOAD XML syntax. For more information, see Loading data into an Amazon Aurora MySQL DB cluster from text files in an [Amazon](https://docs.aws.amazon.com/AmazonRDS/latest/AuroraUserGuide/AuroraMySQL.Integrating.LoadFromS3.html) S3 [bucket](https://docs.aws.amazon.com/AmazonRDS/latest/AuroraUserGuide/AuroraMySQL.Integrating.LoadFromS3.html) in the *User Guide for Aurora*.

### **JSON Data Type**

Aurora MySQL 5.7 supports a native JSON data type for storing JSON documents, which provides several benefits over storing the same document as a generic string. The first major benefit is that all JSON documents stored as a JSON data type are validated for correctness. If the document isn't valid JSON, it is rejected and an error condition is raised.

In addition, more efficient storage algorithms enable optimized read access to elements within the document. The optimized internal binary representation of the document enables much faster operation on the data without requiring expensive re-parsing.

Consider the following example.

CREATE TABLE JSONTable (DocumentIdentifier INT NOT NULL PRIMARY KEY, JSONDocument JSON);

#### **JSON Functions**

Aurora MySQL supports a rich set of more than 25 targeted functions for working with JSON data. These functions enable adding, modifying, and searching JSON data. Additionally, you can use spatial JSON functions for GeoJSON documents. For more information, see Spatial [GeoJSON](https://dev.mysql.com/doc/refman/5.7/en/spatial-geojson-functions.html) [Functions](https://dev.mysql.com/doc/refman/5.7/en/spatial-geojson-functions.html) in the *MySQL documentation*.

The JSON\_ARRAY, JSON\_OBJECT, and JSON\_QUOTE functions return a JSON document from a list of values, a list of key-value pairs, or a JSON value respectively.

Consider the following example.

```
SELECT JSON_OBJECT('Person', 'John', 'Country', 'USA');
```

```
{"Person": "John", "Country": "USA"}
```
You can use The JSON\_CONTAINS, JSON\_CONTAINS\_PATH, JSON\_EXTRACT, JSON\_KEYS, and JSON\_SEARCH functions to query and search the content of a JSON document.

The CONTAINS functions are Boolean functions that return 1 or 0 (TRUE or FALSE). JSON\_EXTRACT returns a subset of the document based on the XPATH expression.

JSON\_KEYS returns a JSON array consisting of the top-level key or path top-level values of a JSON document.

The JSON\_SEARCH function returns the path to one or all of the instances of the search string.

Consider the following example.

```
SELECT JSON_EXTRACT('["Mary", "Paul", ["Jim", "Ryan"]]', '$[1]');
```
"Paul"

```
SELECT JSON_SEARCH('["Mary", "Paul", ["Jim", "Ryan"]]', 'one', 'Paul');
```
"\$[1]"

Aurora MySQL supports the following functions for adding, deleting, and modifying JSON data: JSON\_INSERT, JSON\_REMOVE, JSON\_REPLACE, and their ARRAY counterparts, which are used to create, delete, and replace existing data elements.

Consider the following example.

SELECT JSON\_ARRAY\_INSERT('["Mary", "Paul", "Jim"]', '\$[1]', 'Jack');

```
["Mary", "Jack", "Paul", "Jim"]
```
You can use JSON\_SEARCH to find the location of an element value within a JSON document.

Consider the following example.

```
SELECT JSON_SEARCH('["Mary", "Paul", ["Jim", "Ryan"]]', 'one', 'Paul');
```
"\$[1]"

### **JSON Indexes**

JSON columns are effectively a BINARY family type, which can't be indexed.

To index JSON data, use CREATE TABLE or ALTER TABLE to add generated columns that represent some value from the JSON document and create an index on this generated column.

For more information, see [Indexes](#page-386-0).

#### **A** Note

If indexes on generated columns exist for JSON documents, the query optimizer can use them to match JSON expressions and optimize data access.

## **Summary**

The following table identifies similarities, differences, and key migration considerations.

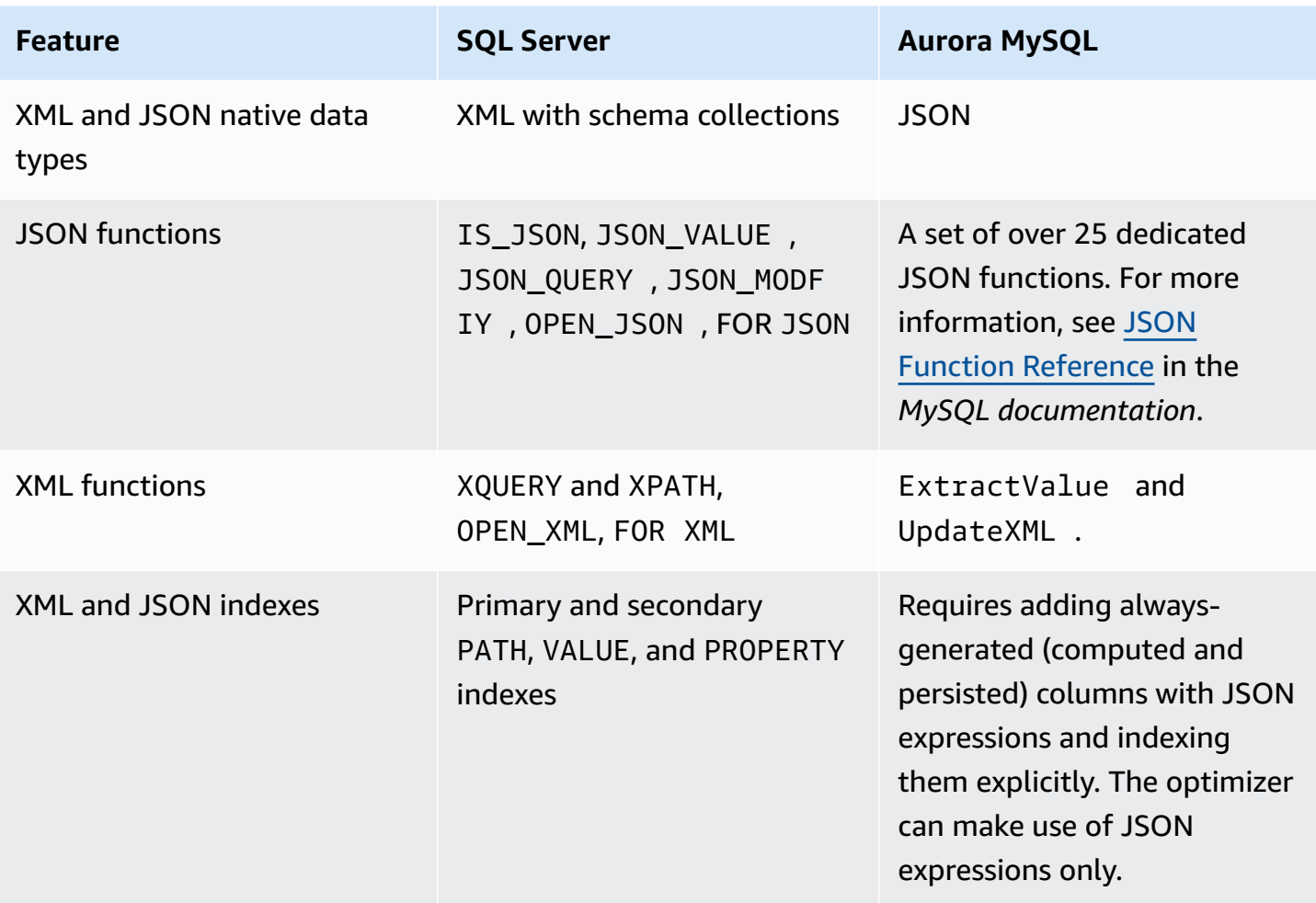

For more information, see XML [Functions,](https://dev.mysql.com/doc/refman/5.7/en/xml-functions.html) The [JSON](https://dev.mysql.com/doc/refman/5.7/en/json.html) Data Type, and JSON [Functions](https://dev.mysql.com/doc/refman/5.7/en/json-functions.html) in the *MySQL documentation*.

# **MERGE**

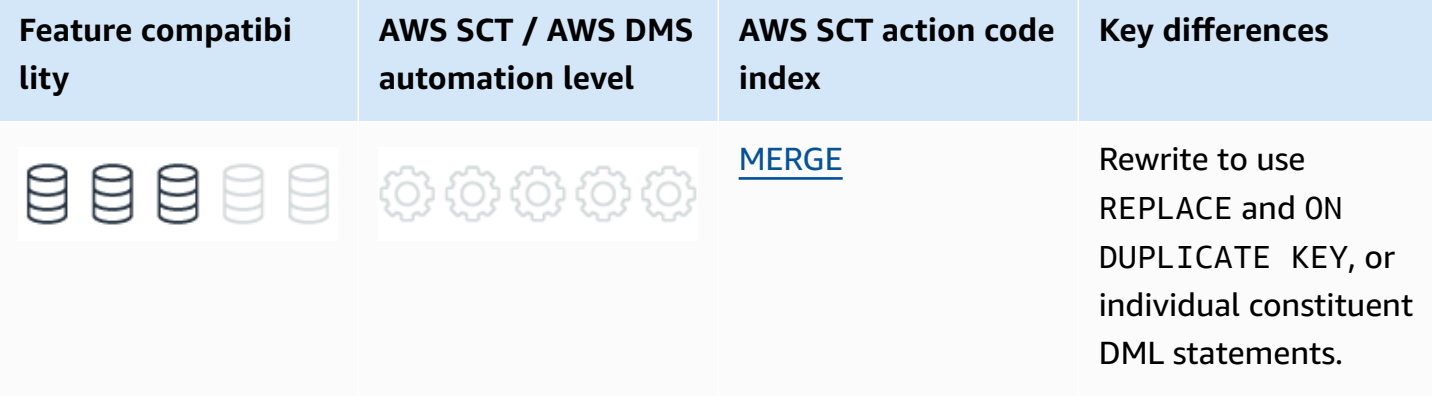

# **SQL Server Usage**

MERGE is a complex , hybrid DML/DQL statement for performing INSERT, UPDATE, or DELETE operations on a target table based on the results of a logical join of the target table and a source data set.

MERGE can also return row sets similar to SELECT using the OUTPUT clause, which gives the calling scope access to the actual data modifications of the MERGE statement.

The MERGE statement is most efficient for non-trivial conditional DML. For example, inserting data if a row key value doesn't exist and updating the existing row if the key value already exists.

You can manage additional logic such as deleting rows from the target that don't appear in the source. For simple, straightforward updates of data in one table based on data in another, it is typically more efficient to use simple INSERT, DELETE, and UPDATE statements. You can replicate all MERGE functionality using INSERT, DELETE, and UPDATE statements, but not necessarily less efficiently.

The SQL Server MERGE statement offers a wide range of functionality and flexibility and is compatible with ANSI standard SQL:2008. SQL Server has many extensions to MERGE that provide efficient T-SQL solutions for synchronizing data.

## **Syntax**

```
MERGE [INTO] <Target Table> [AS] <Table Alias>]
USING <Source Table>
ON <Merge Predicate>
[WHEN MATCHED [AND <Predicate>]
THEN UPDATE SET <Column Assignments...> | DELETE]
[WHEN NOT MATCHED [BY TARGET] [AND <Predicate>]
THEN INSERT [(<Column List>)]
VALUES (<Values List>) | DEFAULT VALUES]
[WHEN NOT MATCHED BY SOURCE [AND <Predicate>]
THEN UPDATE SET <Column Assignments...> | DELETE]
OUTPUT [<Output Clause>]
```
## **Examples**

Perform a simple one-way synchronization of two tables.

```
CREATE TABLE SourceTable
( 
     Col1 INT NOT NULL PRIMARY KEY, 
     Col2 VARCHAR(20) NOT NULL
);
```

```
CREATE TABLE TargetTable
( 
     Col1 INT NOT NULL PRIMARY KEY, 
     Col2 VARCHAR(20) NOT NULL
);
```

```
INSERT INTO SourceTable (Col1, Col2)
VALUES
(2, 'Source2'),
(3, 'Source3'),
(4, 'Source4');
```

```
INSERT INTO TargetTable (Col1, Col2)
VALUES
(1, 'Target1'),
(2, 'Target2'),
(3, 'Target3');
```

```
MERGE INTO TargetTable AS TGT
USING SourceTable AS SRC ON TGT.Col1 = SRC.Col1
WHEN MATCHED 
     THEN UPDATE SET TGT.Col2 = SRC.Col2
WHEN NOT MATCHED 
     THEN INSERT (Col1, Col2) 
     VALUES (SRC.Col1, SRC.Col2);
```
SELECT \* FROM TargetTable;

Col1 Col2

- 1 Target1
- 2 Source2
- 3 Source3

4 Source4

Perform a conditional two-way synchronization using NULL for no change and DELETE from the target when the data isn't found in the source.

```
TRUNCATE TABLE SourceTable;
INSERT INTO SourceTable (Col1, Col2) VALUES (3, NULL), (4, 'NewSource4'), (5, 
  'Source5');
```

```
MERGE INTO TargetTable AS TGT
USING SourceTable AS SRC ON TGT.Col1 = SRC.Col1
WHEN MATCHED AND SRC.Col2 IS NOT NULL 
     THEN UPDATE SET TGT.Col2 = SRC.Col2
WHEN NOT MATCHED 
     THEN INSERT (Col1, Col2) 
     VALUES (SRC.Col1, SRC.Col2)
WHEN NOT MATCHED BY SOURCE 
     THEN DELETE;
```

```
SELECT *
FROM TargetTable;
```
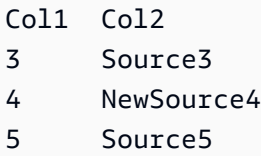

For more information, see MERGE [\(Transact-SQL\)](https://docs.microsoft.com/en-us/sql/t-sql/statements/merge-transact-sql?view=sql-server-ver15) in the *SQL Server documentation*.

# **MySQL Usage**

Amazon Aurora MySQL-Compatible Edition (Aurora MySQL) doesn't support the MERGE statement. However, it provides two other statements for merging data: REPLACE, and INSERT… ON DUPLICATE KEY UPDATE.

REPLACE deletes a row and inserts a new row if a duplicate key conflict occurs. INSERT… ON DUPLICATE KEY UPDATE performs an in-place update. Both REPLACE and ON DUPLICATE KEY UPDATE rely on an existing primary key and unique constraints. It isn't possible to define custom MATCH conditions as with SQL Server MERGE statement.

### **REPLACE**

REPLACE provides a function similar to INSERT. The difference is that REPLACE first deletes an existing row if a duplicate key violation for a PRIMARY KEY or UNIQUE constraint occurs.

REPLACE is a MySQL extension that isn't ANSI compliant. It either performs only an INSERT when no duplicate key violations occur, or it performs a DELETE and then an INSERT if violations occur.

#### **Syntax**

```
REPLACE [INTO] <Table Name> (<Column List>)
VALUES (<Values List>)
```

```
REPLACE [INTO] <Table Name>
SET <Assignment List: ColumnName = VALUE...>
```

```
REPLACE [INTO] <Table Name> (<Column List>)
SELECT ...
```
### **INSERT … ON DUPLICATE KEY UPDATE**

The ON DUPLICATE KEY UPDATE clause of the INSERT statement acts as a dual DML hybrid. Similar to REPLACE, it runs the assignments in the SET clause instead of raising a duplicate key error. ON DUPLICATE KEY UPDATE is a MySQL extension that in not ANSI compliant.

#### **Syntax**

```
INSERT [INTO] <Table Name> [<Column List>]
VALUES (<Value List>
ON DUPLICATE KEY <Assignment List: ColumnName = Value...>
```

```
INSERT [INTO] <Table Name>
SET <Assignment List: ColumnName = Value...>
ON DUPLICATE KEY 
     UPDATE <Assignment List: ColumnName = Value...>
```
INSERT [INTO] <Table Name> [<Column List>]

```
SELECT ...
ON DUPLICATE KEY 
     UPDATE <Assignment List: ColumnName = Value...>
```
### **Migration Considerations**

REPLACE and INSERT … ON DUPLICATE KEY UPDATE don't provide a full functional replacement for MERGE in SQL Server. The key differences are:

- Key violation conditions are mandated by the primary key or unique constraints that exist on the target table. They can't be defined using an explicit predicate.
- There is no alternative for the WHEN NOT MATCHED BY SOURCE clause.
- There is no alternative for the OUTPUT clause.

The key difference between REPLACE and INSERT ON DUPLICATE KEY UPDATE is that with REPLACE, the violating row is deleted or attempted to be deleted. If foreign keys are in place, the DELETE operation may fail, which may fail the entire transaction.

For INSERT … ON DUPLICATE KEY UPDATE , the update is performed on the existing row in place without attempting to delete it.

It should be straightforward to replace most MERGE statements with either REPLACE or INSERT… ON DUPLICATE KEY UPDATE.

Alternatively, break down the operations into their constituent INSERT, UPDATE, and DELETE statements.

### **Examples**

Use REPLACE to create a simple one-way, two-table sync.

```
CREATE TABLE SourceTable
( 
     Col1 INT NOT NULL PRIMARY KEY, 
     Col2 VARCHAR(20) NOT NULL
);
```
CREATE TABLE TargetTable

(

```
 Col1 INT NOT NULL PRIMARY KEY, 
     Col2 VARCHAR(20) NOT NULL
);
```

```
INSERT INTO SourceTable (Col1, Col2)
VALUES
(2, 'Source2'),
(3, 'Source3'),
(4, 'Source4');
```

```
INSERT INTO TargetTable (Col1, Col2)
VALUES
(1, 'Target1'),
(2, 'Target2'),
(3, 'Target3');
```

```
REPLACE INTO TargetTable(Col1, Col2)
SELECT Col1, 
     Col2
FROM SourceTable;
```
#### SELECT \* FROM TargetTable;

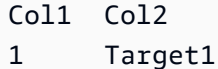

- 2 Source2
- 3 Source3
- 4 Source4

Create a conditional two-way sync using NULL for no change and DELETE from target when not found in source.

```
TRUNCATE TABLE SourceTable;
```

```
INSERT INTO SourceTable(Col1, Col2)
VALUES
```

```
(3, NULL),
(4, 'NewSource4'),
```
(5, 'Source5');

DELETE FROM TargetTable WHERE Col1 NOT IN (SELECT Col1 FROM SourceTable);

```
INSERT INTO TargetTable (Col1, Col2)
SELECT Col1, 
     Col2
FROM SourceTable AS SRC
WHERE SRC.Col1 NOT IN ( 
     SELECT Col1 
     FROM TargetTable
);
```

```
UPDATE TargetTable AS TGT
SET Col2 = ( SELECT COALESCE(SRC.Col2, TGT.Col2) 
     FROM SourceTable AS SRC 
    WHERE SRC.Col1 = TGT.Col1
    \mathcal{L}WHERE TGT.Col1 IN ( 
     SELECT Col1 
     FROM SourceTable
);
```
SELECT \* FROM TargetTable;

Col1 Col2 3 Source3 4 NewSource4 5 Source5

## **Summary**

The following table describes similarities, differences, and key migration considerations.

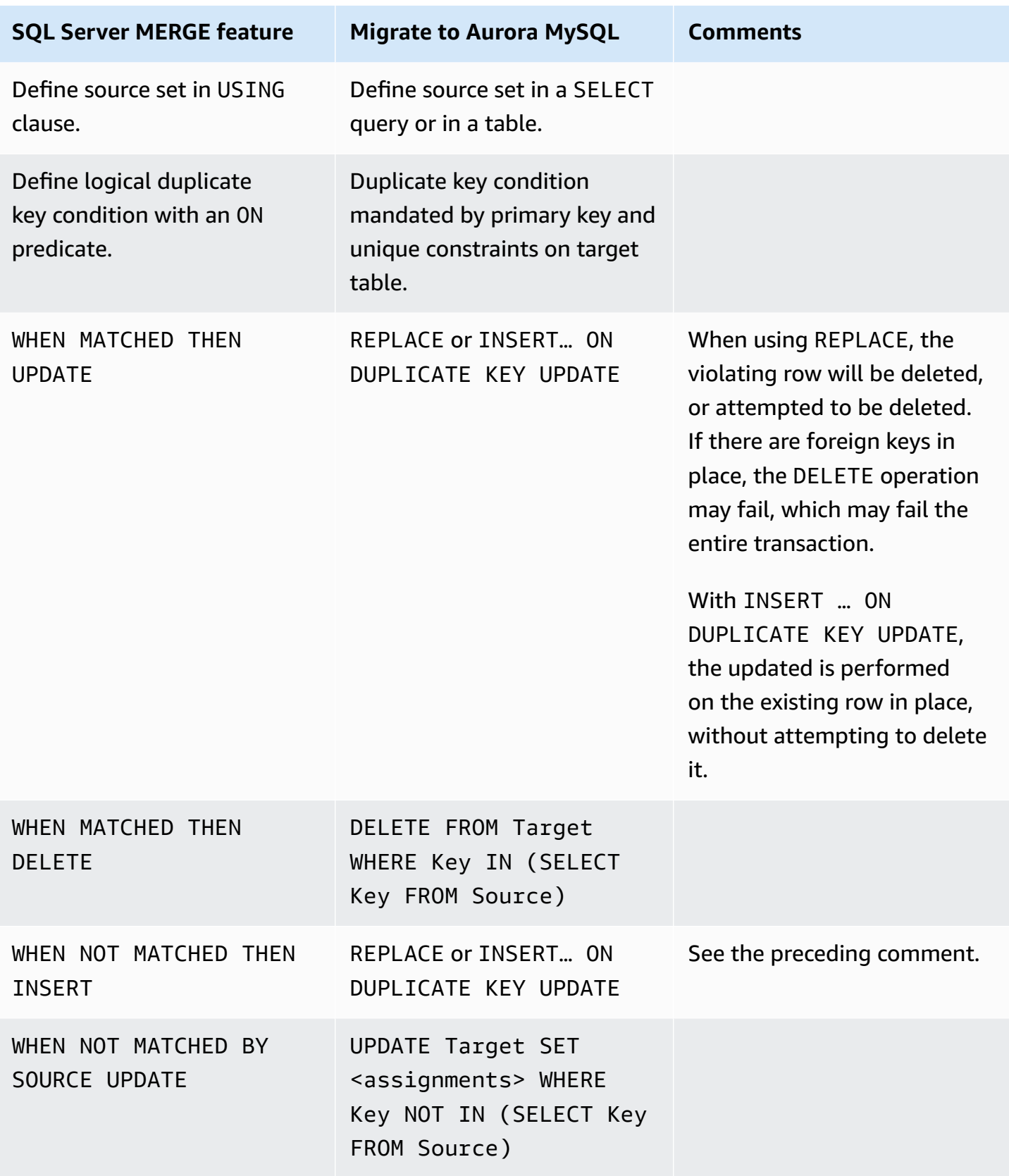

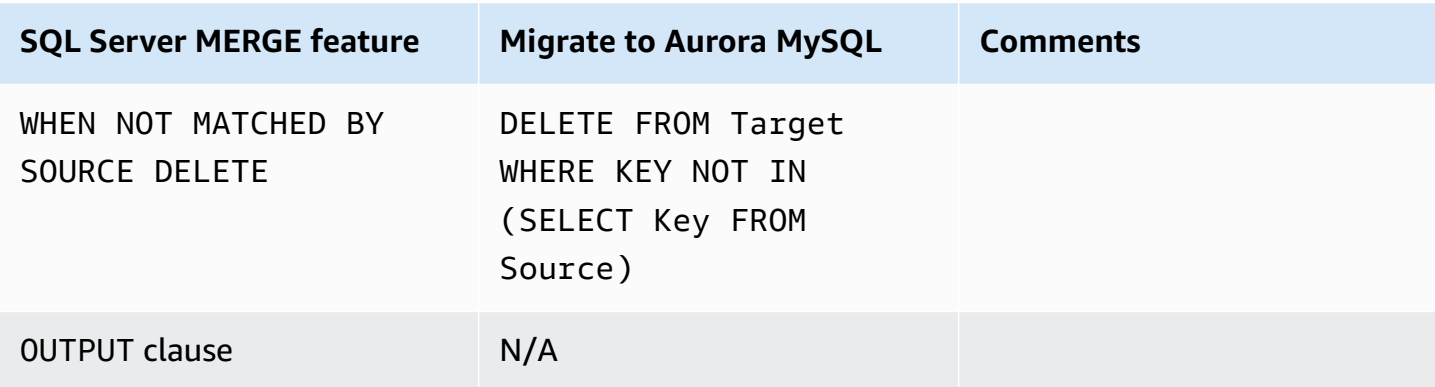

For more information, see REPLACE [Statement](https://dev.mysql.com/doc/refman/5.7/en/replace.html) and INSERT … ON [DUPLICATE](https://dev.mysql.com/doc/refman/5.7/en/insert-on-duplicate.html) KEY UPDATE [Statement](https://dev.mysql.com/doc/refman/5.7/en/insert-on-duplicate.html) in the *MySQL documentation*.

# **PIVOT and UNPIVOT**

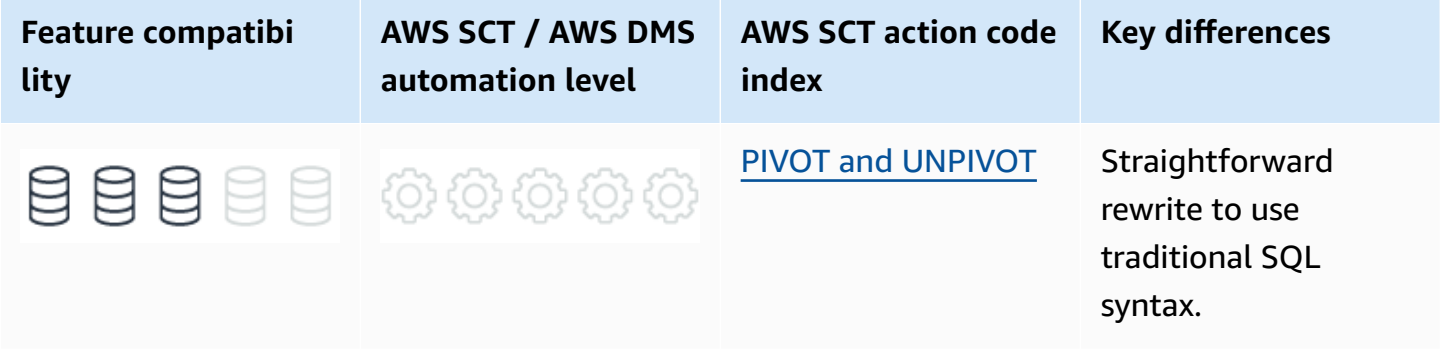

# **SQL Server Usage**

PIVOT and UNPIVOT are relational operations used to transform a set by rotating rows into columns and columns into rows.

## **PIVOT**

The PIVOT operator consists of several clauses and implied expressions.

The *Anchor* column is the column that isn't be pivoted and results in a single row for each unique value, similar to GROUP BY.

The pivoted columns are derived from the PIVOT clause and are the row values transformed into columns. The values for these columns are derived from the source column defined in the PIVOT clause.

#### **Syntax**

```
SELECT <Anchor column>, 
     [Pivoted Column 1] AS <Alias>, 
     [Pivoted column 2] AS <Alias> 
     ...n
FROM 
     (<SELECT Statement of Set to be Pivoted>) 
     AS <Set Alias>
PIVOT
( 
     <Aggregate Function>(<Aggregated Column>)
FOR
[<Column With the Values for the Pivoted Columns Names>] 
     IN ( [Pivoted Column 1], [Pivoted column 2] ...)
) AS <Pivot Table Alias>;
```
#### **PIVOT Examples**

Create and populate the Orders table.

```
CREATE TABLE Orders
( 
     OrderID INT NOT NULL 
     IDENTITY(1,1) PRIMARY KEY, 
     OrderDate DATE NOT NULL, 
     Customer VARCHAR(20) NOT NULL
);
```

```
INSERT INTO Orders (OrderDate, Customer)
VALUES
('20180101', 'John'),
('20180201', 'Mitch'),
('20180102', 'John'),
('20180104', 'Kevin'),
('20180104', 'Larry'),
('20180104', 'Kevin'),
('20180104', 'Kevin');
```
Create a simple PIVOT for the number of orders for each day. Days of month from 5 to 31 are omitted for example simplicity.

```
SELECT 'Number of Orders Per Day' AS DayOfMonth, 
    [1], [2], [3], [4] /*...[31]*/
FROM ( 
     SELECT OrderID, 
         DAY(OrderDate) AS OrderDay 
     FROM Orders
) AS SourceSet
PIVOT
( 
     COUNT(OrderID) 
     FOR OrderDay IN ([1], [2], [3], [4] /*...[31]*/)
) AS PivotSet;
```
For the preceding example, the result looks as shown following.

Day0fMonth 1 2 3 4  $/*...$  [31] $*/$ Number of Orders for Each Day 2 1 0 4

#### **A** Note

The result set is now oriented in rows and columns. The first column is the description of the columns to follow.

PIVOT for number of orders for each day for each customer.

```
SELECT Customer, 
    [1], [2], [3], [4] /*...[31]*/
FROM ( 
     SELECT OrderID, 
          Customer, 
          DAY(OrderDate) AS OrderDay 
     FROM Orders 
     ) AS SourceSet
PIVOT
( 
     COUNT(OrderID) 
     FOR OrderDay IN ([1], [2], [3], [4] /*...[31]*/)
) AS PivotSet;
```
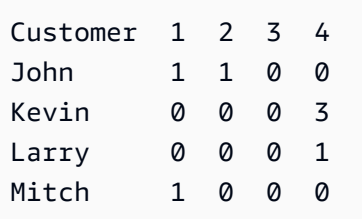

### **UNPIVOT**

UNPIVOT is similar to PIVOT in reverse, but spreads existing column values into rows.

The source set is similar to the result of the PIVOT with values pertaining to particular entities listed in columns.

Because the result set has more rows than the source, aggregations aren't required.

It is less commonly used than PIVOT because most data in relational databases have attributes in columns; not the other way around.

#### **UNPIVOT Examples**

Create an populate the pivot-like EmployeeSales table. In real life, this is most likely a view or a set from an external source.

```
CREATE TABLE EmployeeSales
( 
     SaleDate DATE NOT NULL PRIMARY KEY, 
     John INT, 
     Kevin INT, 
     Mary INT
);
```

```
INSERT INTO EmployeeSales
VALUES
('20180101', 150, 0, 300),
('20180102', 0, 0, 0),
('20180103', 250, 50, 0),
('20180104', 500, 400, 100);
```
Unpivot employee sales for each date into individual rows for each employee.

```
SELECT SaleDate,
```

```
 Employee, 
     SaleAmount
FROM
( 
     SELECT SaleDate, John, Kevin, Mary 
     FROM EmployeeSales
) AS SourceSet
UNPIVOT ( 
     SaleAmount 
     FOR Employee IN (John, Kevin, Mary)
)AS UnpivotSet;
```
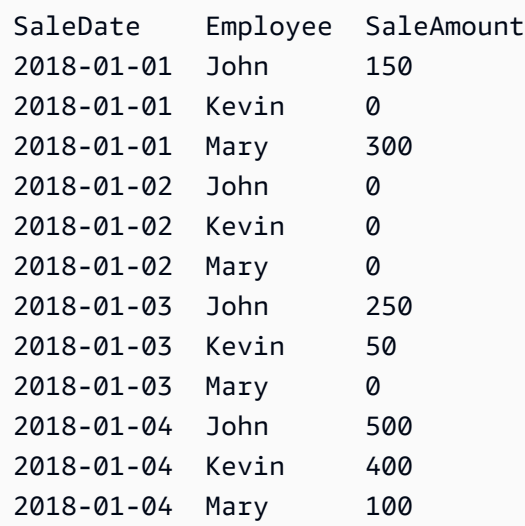

For more information, see FROM - Using PIVOT and [UNPIVOT](https://docs.microsoft.com/en-us/sql/t-sql/queries/from-using-pivot-and-unpivot?vieww=%20sql-server-ver15&view=sql-server-ver15) in the *SQL Server documentation*.

# **MySQL Usage**

Amazon Aurora MySQL-Compatible Edition (Aurora MySQL) doesn't support the PIVOT and UNPIVOT relational operators.

Functionality of both operators can be rewritten to use standard SQL syntax, as shown in the following examples.

### **PIVOT Examples**

Create and populate the Orders table.

```
CREATE TABLE Orders
```

```
( 
     OrderID INT 
     AUTO_INCREMENT NOT NULL PRIMARY KEY, 
     OrderDate DATE NOT NULL, 
     Customer VARCHAR(20) NOT NULL
```
);

```
INSERT INTO Orders (OrderDate, Customer)
VALUES
('20180101', 'John'),
('20180201', 'Mitch'),
('20180102', 'John'),
('20180104', 'Kevin'),
('20180104', 'Larry'),
('20180104', 'Kevin'),
('20180104', 'Kevin');
```
Create a simple PIVOT for the number of orders for each day. Days of month from 5 to 31 are omitted for example simplicity.

```
SELECT 'Number of Orders Per Day' AS DayOfMonth, 
     COUNT(CASE WHEN DAY(OrderDate) = 1 THEN 'OrderDate' ELSE NULL END) AS '1', 
     COUNT(CASE WHEN DAY(OrderDate) = 2 THEN 'OrderDate' ELSE NULL END) AS '2', 
     COUNT(CASE WHEN DAY(OrderDate) = 3 THEN 'OrderDate' ELSE NULL END) AS '3', 
    COUNT(CASE WHEN DAY(OrderDate) = 4 THEN 'OrderDate' ELSE NULL END) AS '4' /*...[31]*/FROM Orders AS O;
```
For the preceding example, the result looks as shown following.

DayOfMonth 1 2 3 4  $/*...$  [31] $*/$ Number of Orders for Each Day 2 1 0 4

PIVOT for number of orders for each day for each customer.

```
SELECT Customer, 
     COUNT(CASE WHEN DAY(OrderDate) = 1 THEN 'OrderDate' ELSE NULL END) AS '1', 
     COUNT(CASE WHEN DAY(OrderDate) = 2 THEN 'OrderDate' ELSE NULL END) AS '2', 
     COUNT(CASE WHEN DAY(OrderDate) = 3 THEN 'OrderDate' ELSE NULL END) AS '3', 
     COUNT(CASE WHEN DAY(OrderDate) = 4 THEN 'OrderDate' ELSE NULL END) AS '4' /*...
[31]*/
```
FROM Orders AS O GROUP BY Customer;

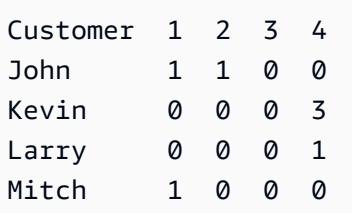

### **UNPIVOT Examples**

Create an populate the pivot-like EmployeeSales table. In real life, this is most likely a view or a set from an external source.

```
CREATE TABLE EmplyeeSales
( 
     SaleDate DATE NOT NULL PRIMARY KEY, 
     John INT, 
     Kevin INT, 
     Mary INT
);
```

```
INSERT INTO EmplyeeSales
VALUES
('20180101', 150, 0, 300),
('20180102', 0, 0, 0),
('20180103', 250, 50, 0),
('20180104', 500, 400, 100);
```
Unpivot employee sales for each date into individual rows for each employee.

```
SELECT SaleDate, 
     Employee, 
     SaleAmount
FROM
( 
     SELECT SaleDate, 
          Employee, 
          CASE 
               WHEN Employee = 'John' THEN John
```

```
 WHEN Employee = 'Kevin' THEN Kevin 
              WHEN Employee = 'Mary' THEN Mary 
          END AS SaleAmount 
     FROM EmployeeSales 
     CROSS JOIN 
     ( 
         SELECT 'John' AS Employee 
         UNION ALL 
          SELECT 'Kevin' 
         UNION ALL 
         SELECT 'Mary' 
     ) AS Employees
) AS UnpivotedSet;
```
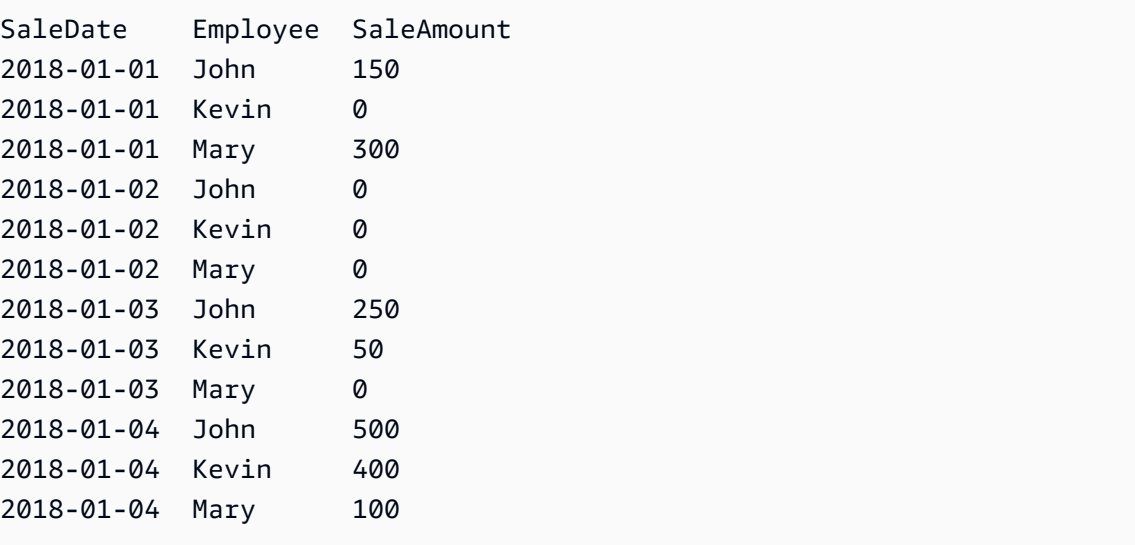

For more information, see [MySQL/Pivot](https://en.wikibooks.org/wiki/MySQL/Pivot_table) table in the *MySQL documentation*.

# **Synonyms**

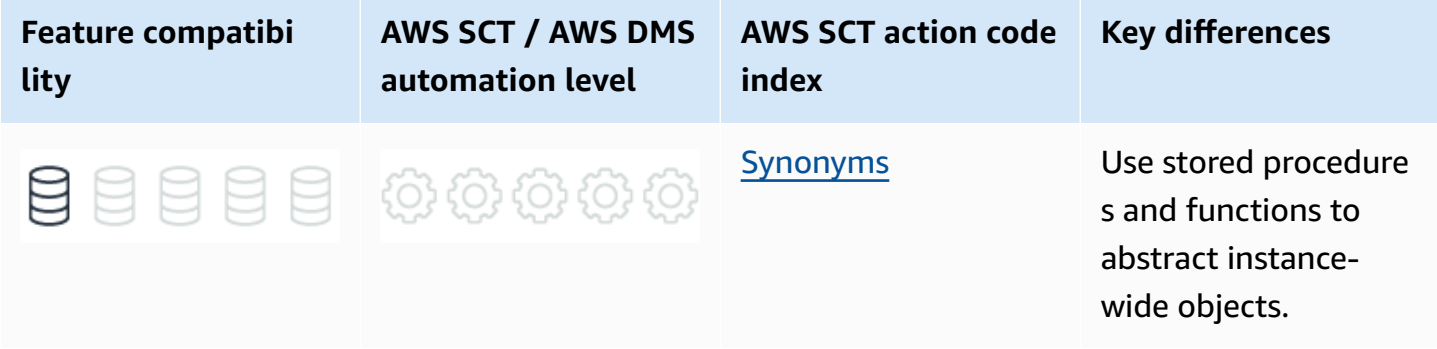

# **SQL Server Usage**

Synonyms are database objects that server as alternative identifiers for other database objects. The referenced database object is called the *base object* and may reside in the same database, another database on the same instance, or a remote server.

Synonyms provide an abstraction layer to isolate client application code from changes to the name or location of the base object.

In SQL Server, synonyms are often used to simplify the use of four-part identifiers when accessing remote instances.

For example, table A resides on server A, and the client application accesses it directly. For scale out reasons, table A needs to be moved to server B to offload resource consumption on server A. Without synonyms, the client application code must be rewritten to access server B. Instead, you can create a synonym called table A and it will transparently redirect the calling application to Server B without any code changes.

You can create synonyms for the following objects:

- Assembly stored procedures, table-valued functions, scalar functions, and aggregate functions.
- Replication filter procedures.
- Extended stored procedures.
- SQL scalar functions, table-valued functions, inline-tabled-valued functions, views, and stored procedures.
- User-defined tables including local and global temporary tables.

## **Syntax**

```
CREATE SYNONYM [ <Synonym Schema> ] . <Synonym Name>
FOR [ <Server Name> ] . [ <Database Name> ] . [ Schema Name> ] . <Object Name>
```
## **Examples**

Create a synonym for a local object in a separate database.

```
CREATE TABLE DB1.Schema1.MyTable
```
(

```
 KeyColumn INT IDENTITY PRIMARY KEY, 
     DataColumn VARCHAR(20) NOT NULL
);
USE DB2;
CREATE SYNONYM Schema2.MyTable
FOR DB1.Schema1.MyTable
```
Create a synonym for a remote object.

-- On ServerA CREATE TABLE DB1.Schema1.MyTable ( KeyColumn INT IDENTITY PRIMARY KEY, DataColumn VARCHAR(20) NOT NULL ); -- On Server B USE DB2; CREATE SYNONYM Schema2.MyTable FOR ServerA.DB1.Schema1.MyTable;

#### **A** Note

This example assumes a linked server named server A exists on server B that points to server A.

For more information, see CREATE SYNONYM [\(Transact-SQL\)](https://docs.microsoft.com/en-us/sql/t-sql/statements/create-synonym-transact-sql?view=sql-server-ver15) in the *SQL Server documentation*.

# **MySQL Usage**

Amazon Aurora MySQL-Compatible Edition (Aurora MySQL) doesn't support synonyms and there is no known generic workaround.

For accessing tables or views, a partial workaround is to use encapsulating views as an abstraction layer. Similarly, you can use functions or stored procedures that call other functions or stored procedures.

### *(i)* Note

Synonyms are often used in conjunction with linked servers, which aren't supported by Aurora MySQL.

For more information, see Linked [Servers](#page-437-0), [Views,](#page-139-0) [User-Defined](#page-303-0) Functions, and Stored [Procedures.](#page-211-0)

# **SQL Server TOP and FETCH and MySQL LIMIT**

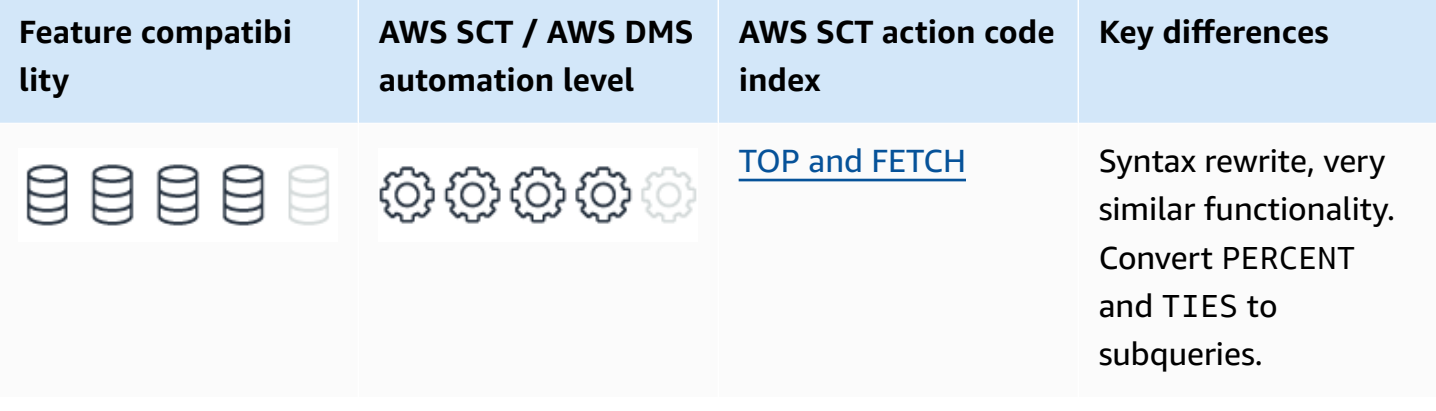

# **SQL Server Usage**

SQL Server supports two options for limiting and paging result sets returned to the client. TOP is a legacy, proprietary T-SQL keyword that is still supported due to its wide usage. The ANSI compliant syntax of FETCH and OFFSET were introduced in SQL Server 2012 and are recommended for paginating results sets.

## **TOP**

The TOP (n) operator is used in the SELECT list and limits the number of rows returned to the client based on the ORDER BY clause.

### *A* Note

When you use TOP with no ORDER BY clause, the query is non-deterministic and may return any rows up to the number specified by the TOP operator.
You can use TOP (n) used with two modifier options:

- TOP (n) PERCENT is used to designate a percentage of the rows to be returned instead of a fixed maximal row number limit (n). When using PERCENT, n can be any value from 1-100.
- TOP (n) WITH TIES is used to allow overriding the n maximal number (or percentage) of rows specified in case there are additional rows with the same ordering values as the last row.

#### *(b)* Note

If TOP (n) is used without WITH TIES and there are additional rows that have the same ordering value as the last row in the group of n rows, the query is also non-deterministic because the last row may be any of the rows that share the same ordering value.

#### **Syntax**

```
SELECT TOP (<Limit Expression>) [PERCENT] [ WITH TIES ] <Select Expressions List>
FROM...
```
### **OFFSET… FETCH**

OFFSET… FETCH as part of the ORDER BY clause is the ANSI compatible syntax for limiting and paginating result sets. It allows specification of the starting position and limits the number of rows returned, which enables easy pagination of result sets.

Similar to TOP, OFFSET… FETCH relies on the presentation order defined by the ORDER BY clause. Unlike TOP, it is part of the ORDER BY clause and can't be used without it.

#### **A** Note

Queries using FETCH… OFFSET can still be non-deterministic if there is more than one row that has the same ordering value as the last row.

#### **Syntax**

```
ORDER BY <Ordering Expression> [ ASC | DESC ] [ ,...n ]
OFFSET <Offset Expression> { ROW | ROWS }
```
[FETCH { FIRST | NEXT } <Page Size Expression> { ROW | ROWS } ONLY ]

#### **Examples**

Create the OrderItems table.

```
CREATE TABLE OrderItems
( 
     OrderID INT NOT NULL, 
     Item VARCHAR(20) NOT NULL, 
     Quantity SMALLINT NOT NULL, 
     PRIMARY KEY(OrderID, Item)
);
```

```
INSERT INTO OrderItems (OrderID, Item, Quantity)
VALUES
(1, 'M8 Bolt', 100),
(2, 'M8 Nut', 100),
(3, 'M8 Washer', 200),
(3, 'M6 Locking Nut', 300);
```
Retrieve the three most ordered items by quantity.

```
-- Using TOP
SELECT TOP (3) *
FROM OrderItems
ORDER BY Quantity DESC;
-- USING FETCH
SELECT *
FROM OrderItems
ORDER BY Quantity DESC
OFFSET 0 ROWS FETCH NEXT 3 ROWS ONLY;
```
OrderID Item Quantity 3 M6 Locking Nut 300 3 M8 Washer 200 2 M8 Nut 100

Include rows with ties.

SELECT TOP (3) WITH TIES \* FROM OrderItems ORDER BY Quantity DESC;

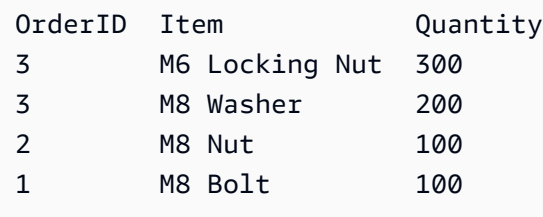

Retrieve half of the rows based on quantity.

```
SELECT TOP (50) PERCENT *
FROM OrderItems
ORDER BY Quantity DESC;
```
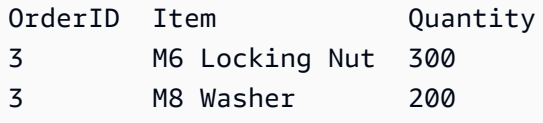

For more information, see SELECT - ORDER BY Clause [\(Transact-SQL\)](https://docs.microsoft.com/en-us/sql/t-sql/queries/select-order-by-clause-transact-sql?view=sql-server-ver15) and TOP [\(Transact-SQL\)](https://docs.microsoft.com/en-us/sql/t-sql/queries/top-transact-sql?view=sql-server-ver15) in the *SQL Server documentation*.

# **MySQL Usage**

Amazon Aurora MySQL-Compatible Edition (Aurora MySQL) supports the non-ANSI compliant but popular with other database engines LIMIT… OFFSET operator for paging results sets.

The LIMIT clause limits the number of rows returned and doesn't require an ORDER BY clause, although that would make the query non-deterministic.

The OFFSET clause is zero-based, similar to SQL Server and used for pagination.

#### **Migration Considerations**

LIMIT… OFFSET syntax can be used to replace the functionality of both TOP(n) and FETCH… OFFSET in SQL Server. It is automatically converted by the AWS Schema Conversion Tool (AWS SCT except for the WITH TIES and PERCENT modifiers.

To replace the PERCENT option, first calculate how many rows the query returns and then calculate the fixed number of rows to be returned based on that number.

#### **(i)** Note

Because this technique involves added complexity and accessing the table twice, consider changing the logic to use a fixed number instead of percentage.

To replace the WITH TIES option, rewrite the logic to add another query that checks for the existence of additional rows that have the same ordering value as the last row returned from the LIMIT clause.

#### *(i)* Note

Because this technique introduces significant added complexity and three accesses to the source table, consider changing the logic to introduce a tie-breaker into the ORDER BY clause.

#### **Examples**

Create the OrderItems table.

```
CREATE TABLE OrderItems
( 
     OrderID INT NOT NULL, 
     Item VARCHAR(20) NOT NULL, 
     Quantity SMALLINT NOT NULL, 
     PRIMARY KEY(OrderID, Item)
);
```

```
INSERT INTO OrderItems (OrderID, Item, Quantity)
VALUES
(1, 'M8 Bolt', 100),
(2, 'M8 Nut', 100),
(3, 'M8 Washer', 200),
(3, 'M6 Locking Nut', 300);
```
Retrieve the three most ordered items by quantity.

SELECT \* FROM OrderItems ORDER BY Quantity DESC LIMIT 3 OFFSET 0;

For the preceding example, the result looks as shown following.

```
OrderID Item Quantity
3 M6 Locking Nut 300
3 M8 Washer 200
2 M8 Nut 100
```
Include rows with ties.

```
SELECT *
FROM
( 
     SELECT * 
     FROM OrderItems 
     ORDER BY Quantity DESC 
     LIMIT 3 OFFSET 0
) AS X
UNION
SELECT *
FROM OrderItems
WHERE Quantity = ( SELECT Quantity 
     FROM OrderItems 
     ORDER BY Quantity DESC 
     LIMIT 1 OFFSET 2
)
ORDER BY Quantity DESC
```
For the preceding example, the result looks as shown following.

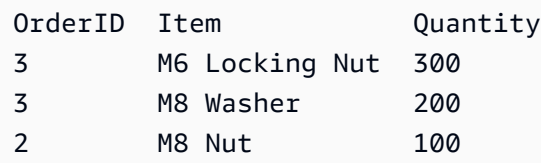

1 M8 Bolt 100

Retrieve half of the rows based on quantity.

```
CREATE PROCEDURE P(Percent INT)
BEGIN
DECLARE N INT;
SELECT COUNT(*) * Percent / 100 FROM OrderItems INTO N;
SELECT *
FROM OrderItems
ORDER BY Quantity DESC
LIMIT N OFFSET 0;
END
```
CALL P(50);

For the preceding example, the result looks as shown following.

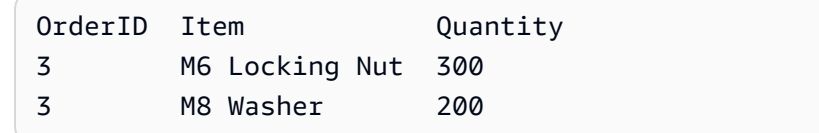

# **Summary**

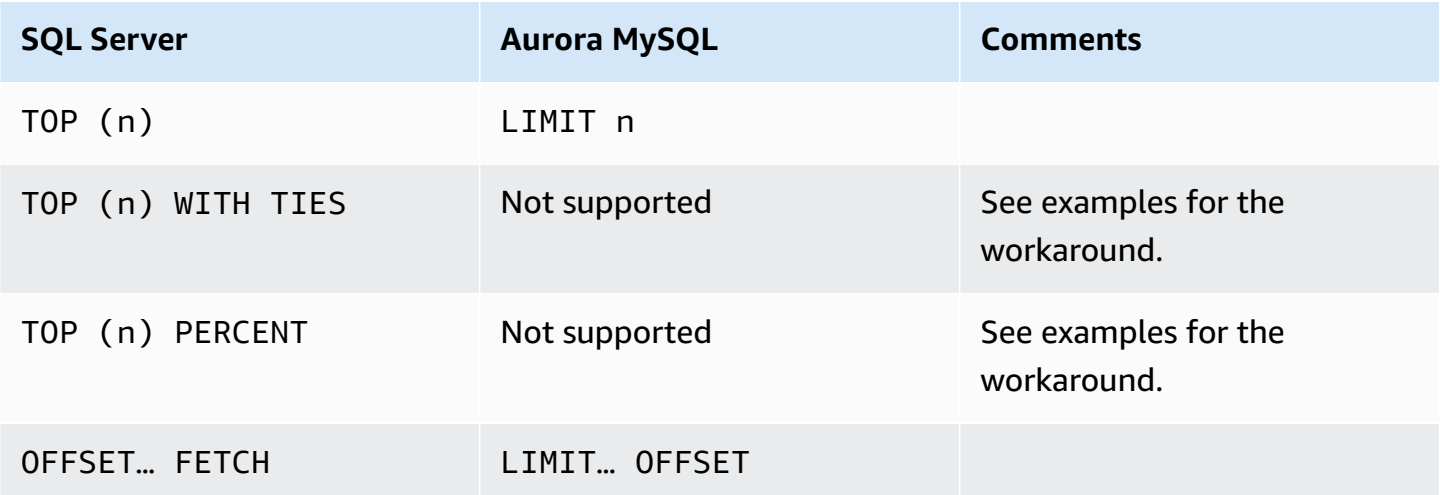

For more information, see SELECT [Statement](https://dev.mysql.com/doc/refman/5.7/en/select.html) and LIMIT Query [Optimization](https://dev.mysql.com/doc/refman/5.7/en/limit-optimization.html) in the *MySQL documentation*.

# **Triggers**

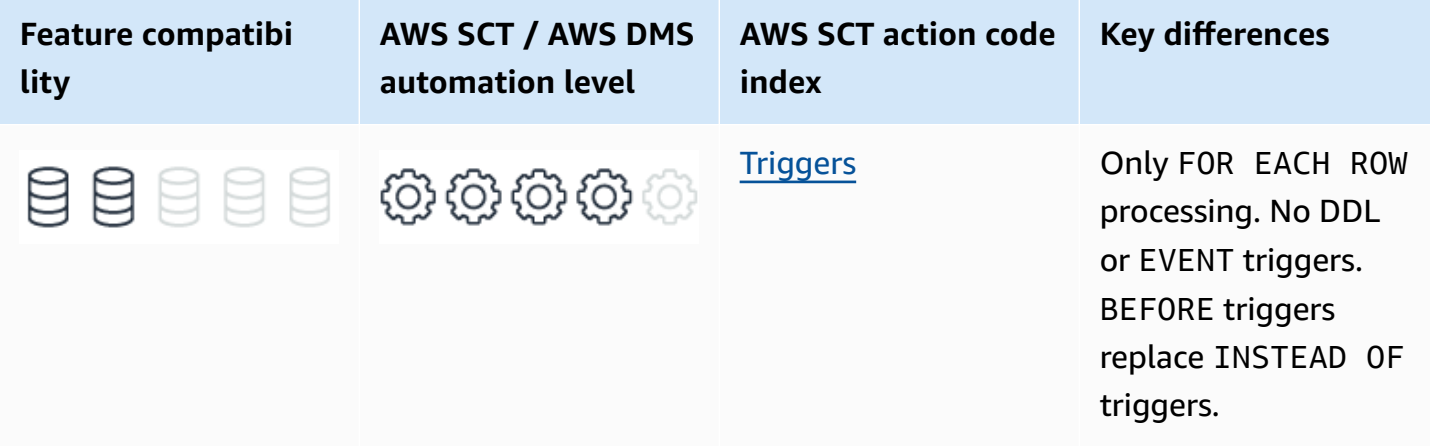

# **SQL Server Usage**

Triggers are special type of stored procedure that run automatically in response to events and are most commonly used for Data Manipulation Language (DML).

SQL Server supports AFTER/FOR and INSTEAD OF triggers, which can be created on tables and views. AFTER and FOR are synonymous. SQL Server also provides an event trigger framework at the server and database levels that includes Data Definition Language (DDL), Data Control Language (DCL), and general system events such as login.

#### **A** Note

SQL Server doesn't support FOR EACH ROW triggers in which the trigger code is run once for each row of modified data.

## **Trigger Run**

- AFTER triggers run after DML statements complete run.
- INSTEAD OF triggers run code in place of the original DML statement.

You can create AFTER triggers only on a table. You can create INSTEAD OF triggers on tables and views.

You can create only a single INSTEAD OF trigger for any given object and event. When multiple AFTER triggers exist for the same event and object, you can partially set the trigger order by using the sp\_settriggerorder system stored procedure. It enables setting the first and last triggers to be run, but not the order of others.

# **Trigger Scope**

SQL Server supports only statement level triggers. The trigger code runs only once for each statement. The data modified by the DML statement is available to the trigger scope and is saved in two virtual tables: INSERTED and DELETED. These tables contain the entire set of changes performed by the DML statement that caused trigger run.

SQL triggers always run within the transaction of the statement that triggered the run. If the trigger code issues an explicit ROLLBACK, or causes an exception that mandates a rollback, the DML statement is also rolled back. For INSTEAD OF triggers, the DML statement isn't run and, therefore, doesn't require a rollback.

### **Examples**

#### **Use a DML trigger to audit invoice deletions**

The following example demonstrates how to use a trigger to log rows deleted from a table.

Create and populate the Invoices table.

```
CREATE TABLE Invoices
(
InvoiceID INT NOT NULL PRIMARY KEY,
Customer VARCHAR(20) NOT NULL,
TotalAmount DECIMAL(9,2) NOT NULL
);
INSERT INTO Invoices (InvoiceID,Customer,TotalAmount)
VALUES
(1, 'John', 1400.23),
(2, 'Jeff', 245.00),
(3, 'James', 677.22);
```
Create the InvoiceAuditLog table.

CREATE TABLE InvoiceAuditLog

(

```
 InvoiceID INT NOT NULL PRIMARY KEY, 
     Customer VARCHAR(20) NOT NULL, 
     TotalAmount DECIMAL(9,2) NOT NULL, 
     DeleteDate DATETIME NOT NULL DEFAULT (GETDATE()), 
     DeletedBy VARCHAR(128) NOT NULL DEFAULT (CURRENT_USER)
);
```
Create an AFTER DELETE trigger to log deletions from the Invoices table to the audit log.

```
CREATE TRIGGER LogInvoiceDeletes
ON Invoices
AFTER DELETE
AS
BEGIN
INSERT INTO InvoiceAuditLog (InvoiceID, Customer, TotalAmount)
SELECT InvoiceID, 
     Customer, 
     TotalAmount
FROM Deleted
END;
```
Delete an invoice.

```
DELETE FROM Invoices
WHERE InvoiceID = 3;
```
Query the content of both tables.

```
SELECT *
FROM Invoices AS I
FULL OUTER JOIN
InvoiceAuditLog AS IAG
ON I.InvoiceID = IAG.InvoiceID;
```
For the preceding example, the result looks as shown following.

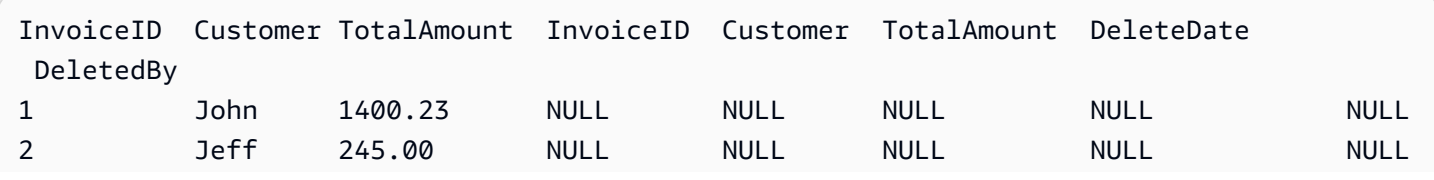

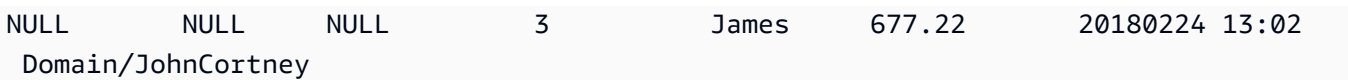

#### **Create a DDL trigger**

Create a trigger to protect all tables in the database from accidental deletion.

```
CREATE TRIGGER PreventTableDrop
ON DATABASE FOR DROP_TABLE
AS
BEGIN 
     RAISERROR ('Tables can't be dropped in this database', 16, 1) 
     ROLLBACK TRANSACTION
END;
```
Test the trigger by attempting to drop a table.

```
DROP TABLE [Invoices]; 
     GO
```
The system displays the follow message indicating the Invoices table can't be dropped.

```
Msg 50000, Level 16, State 1, Procedure PreventTableDrop, Line 5 [Batch Start Line 56]
Tables Can't be dropped in this database
Msg 3609, Level 16, State 2, Line 57
The transaction ended in the trigger. The batch has been aborted.
```
For more information, see DML [Triggers](https://docs.microsoft.com/en-us/sql/relational-databases/triggers/dml-triggers?view=sql-server-ver15) and DDL [Triggers](https://docs.microsoft.com/en-us/sql/relational-databases/triggers/ddl-triggers?view=sql-server-ver15) in the *SQL Server documentation*.

# **MySQL Usage**

Amazon Aurora MySQL-Compatible Edition (Aurora MySQL) provides Data manipulation Language (DML) triggers only.

MySQL supports BEFORE and AFTER triggers for INSERT, UPDATE, and DELETE with full control over trigger run order.

MySQL triggers differ substantially from SQL Server. However, you can migrate most common use cases with minimal code changes. The following list identifies the major differences between the SQL Server and Aurora MySQL triggers:

- Aurora MySQL triggers are run once for each row, not once for each statement as with SQL Server.
- Aurora MySQL doesn't support DDL or system event triggers.
- Aurora MySQL supports BEFORE triggers; SQL Server doesn't support BEFORE triggers. l Aurora MySQL supports full run order control for multiple triggers.

#### **A** Note

Stored procedures, triggers, and user-defined functions in Aurora MySQL are collectively referred to as stored routines. When binary logging is turned on, MySQL SUPER privilege is required to run stored routines. However, you can run stored routines with binary logging enabled without SUPER privilege by setting thelog\_bin\_trust\_function\_creators parameter to true for the DB parameter group for your MySQL instance.

# **Syntax**

```
CREATE [DEFINER = { user | CURRENT_USER }] TRIGGER <Trigger Name>
{ BEFORE | AFTER } { INSERT | UPDATE | DELETE }
ON <Table Name>
FOR EACH ROW
[{ FOLLOWS | PRECEDES } <Other Trigger Name>]
<Trigger Code Body>
```
# **Examples**

### **Use a DML trigger to audit invoice deletions**

The following example demonstrates how to use a trigger to log rows deleted from a table.

Create and populate the Invoices table.

```
CREATE TABLE Invoices
( 
     InvoiceID INT NOT NULL PRIMARY KEY, 
     Customer VARCHAR(20) NOT NULL, 
     TotalAmount DECIMAL(9,2) NOT NULL
);
```

```
INSERT INTO Invoices (InvoiceID, Customer, TotalAmount)
VALUES
(1, 'John', 1400.23),
(2, 'Jeff', 245.00),
(3, 'James', 677.22);
```
Create the InvoiceAuditLog table.

```
CREATE TABLE InvoiceAuditLog
( 
     InvoiceID INT NOT NULL 
         PRIMARY KEY, 
     Customer VARCHAR(20) NOT NULL, 
     TotalAmount DECIMAL(9,2) NOT NULL, 
     DeleteDate DATETIME NOT NULL 
         DEFAULT (GETDATE()), 
     DeletedBy VARCHAR(128) NOT NULL 
         DEFAULT (CURRENT_USER)
);
```
Create a trigger to log deleted rows.

```
CREATE OR REPLACE TRIGGER LogInvoiceDeletes
ON Invoices
FOR EACH ROW
AFTER DELETE
AS 
     BEGIN 
     INSERT INTO InvoiceAuditLog (InvoiceID, Customer, TotalAmount, DeleteDate, 
  DeletedBy) 
     SELECT InvoiceID, 
         Customer, 
         TotalAmount, 
        Now(),
         CURRENT_USER() 
     FROM OLD
END;
```
Test the trigger by deleting an invoice.

DELETE FROM Invoices

WHERE InvoiceID = 3;

#### Select all rows from the InvoiceAuditLog table.

```
SELECT * FROM InvoiceAuditLog;
```
For the preceding example, the result looks as shown following.

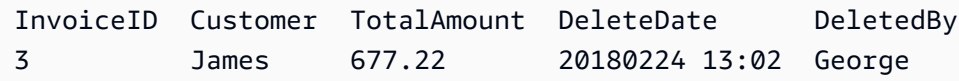

#### *A* Note

Additional code changes were required for this example because the GETDATE() function isn't supported by MySQL. For more information, see Date and Time [Functions.](#page-173-0)

# **Summary**

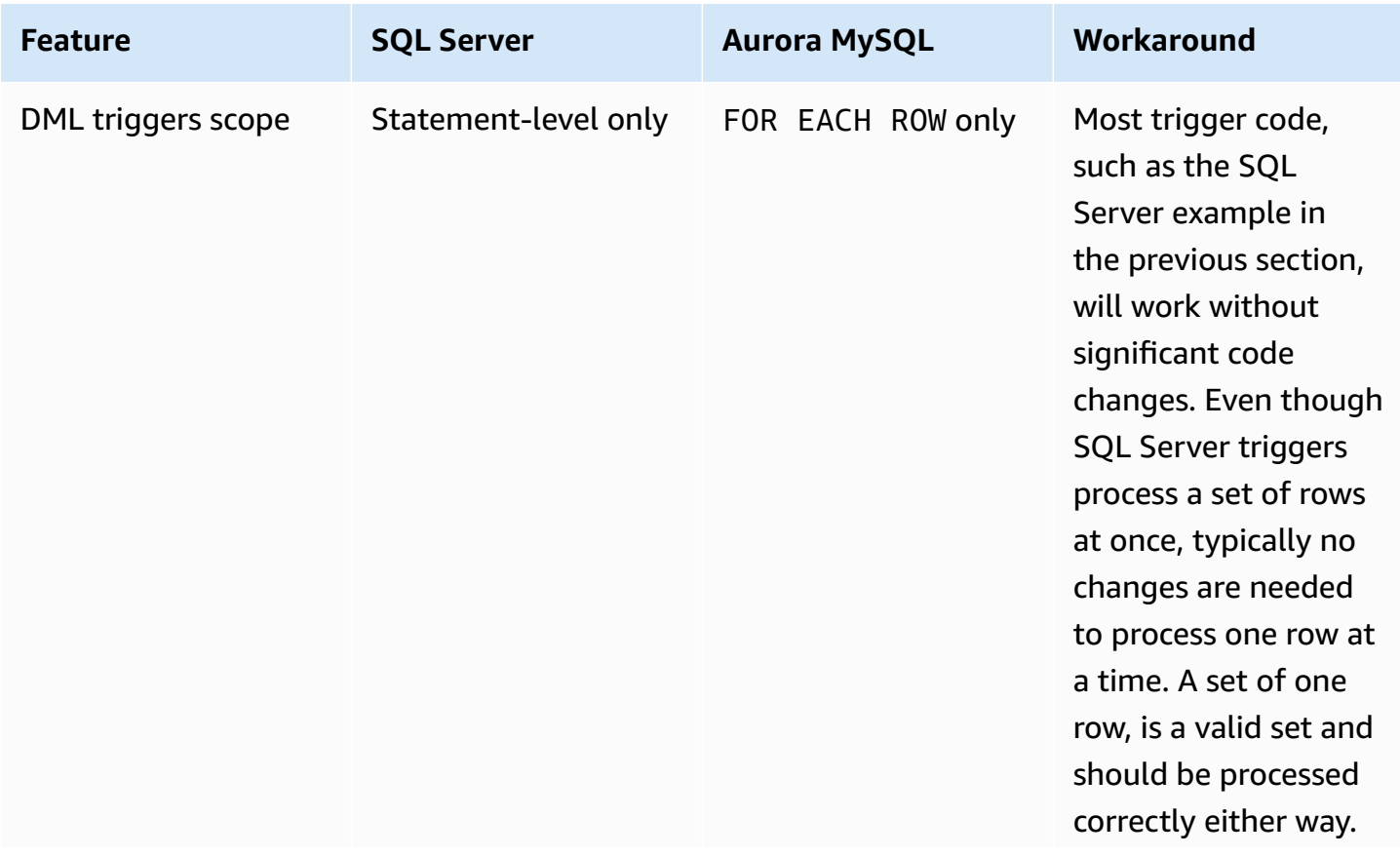

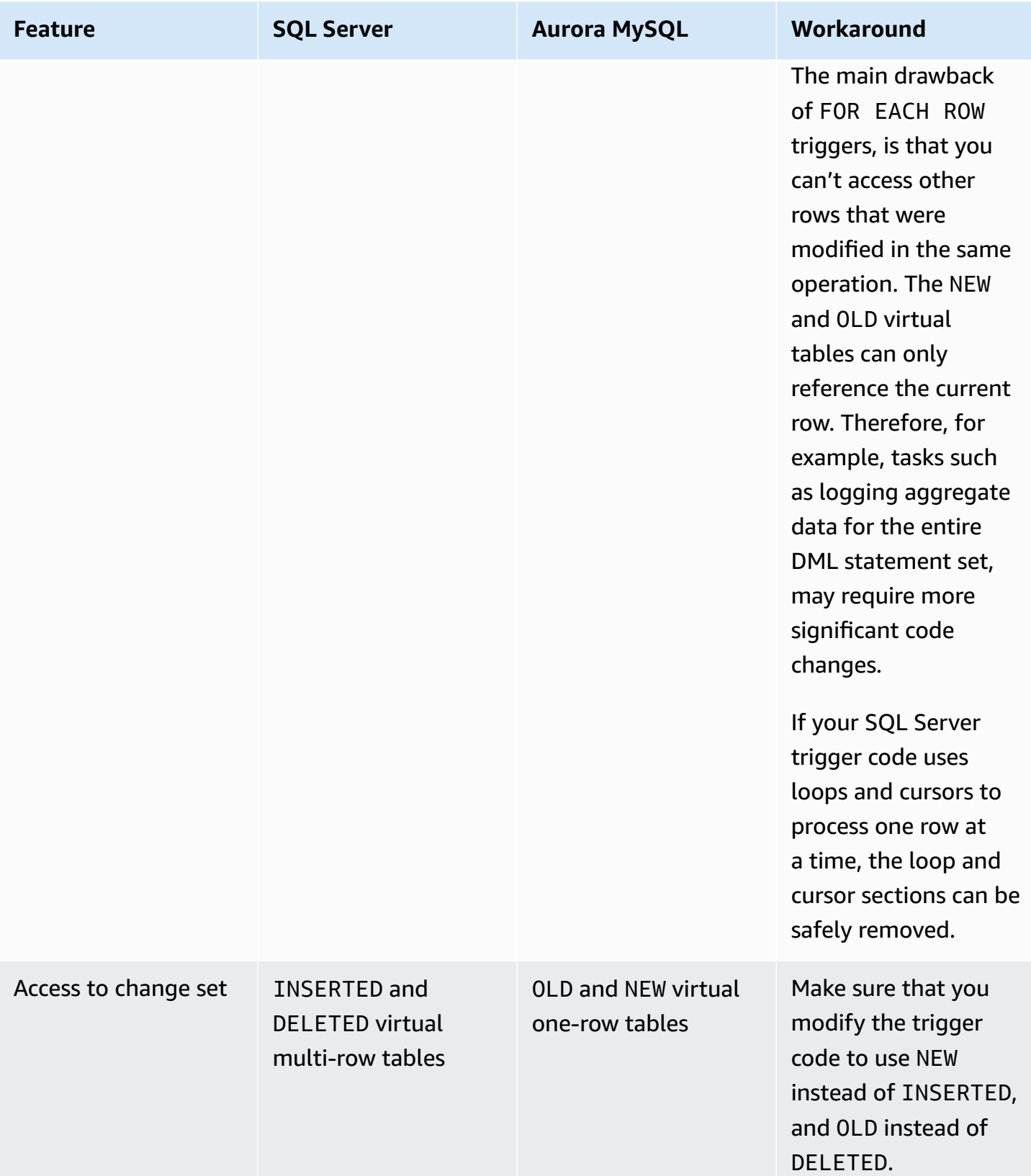

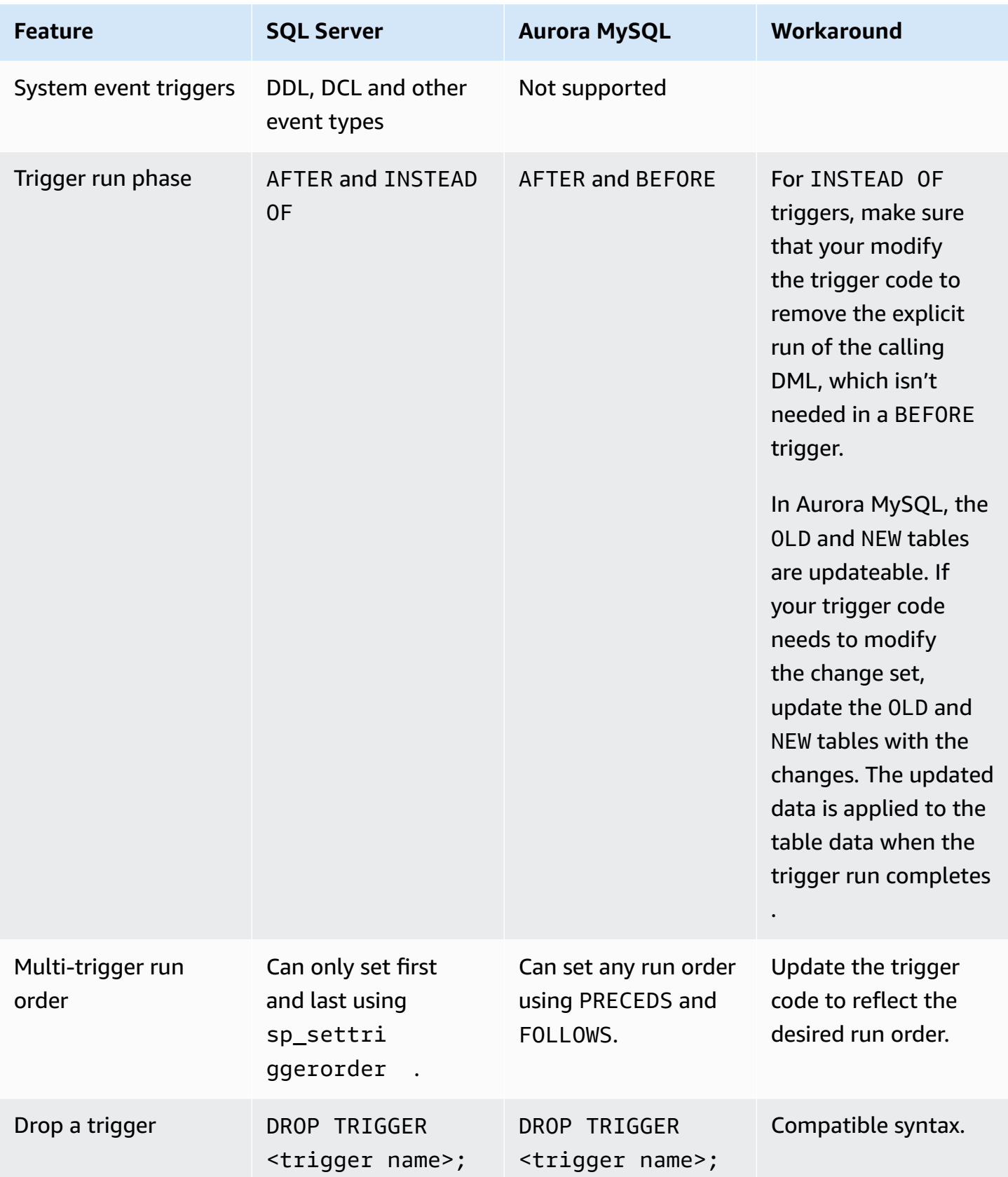

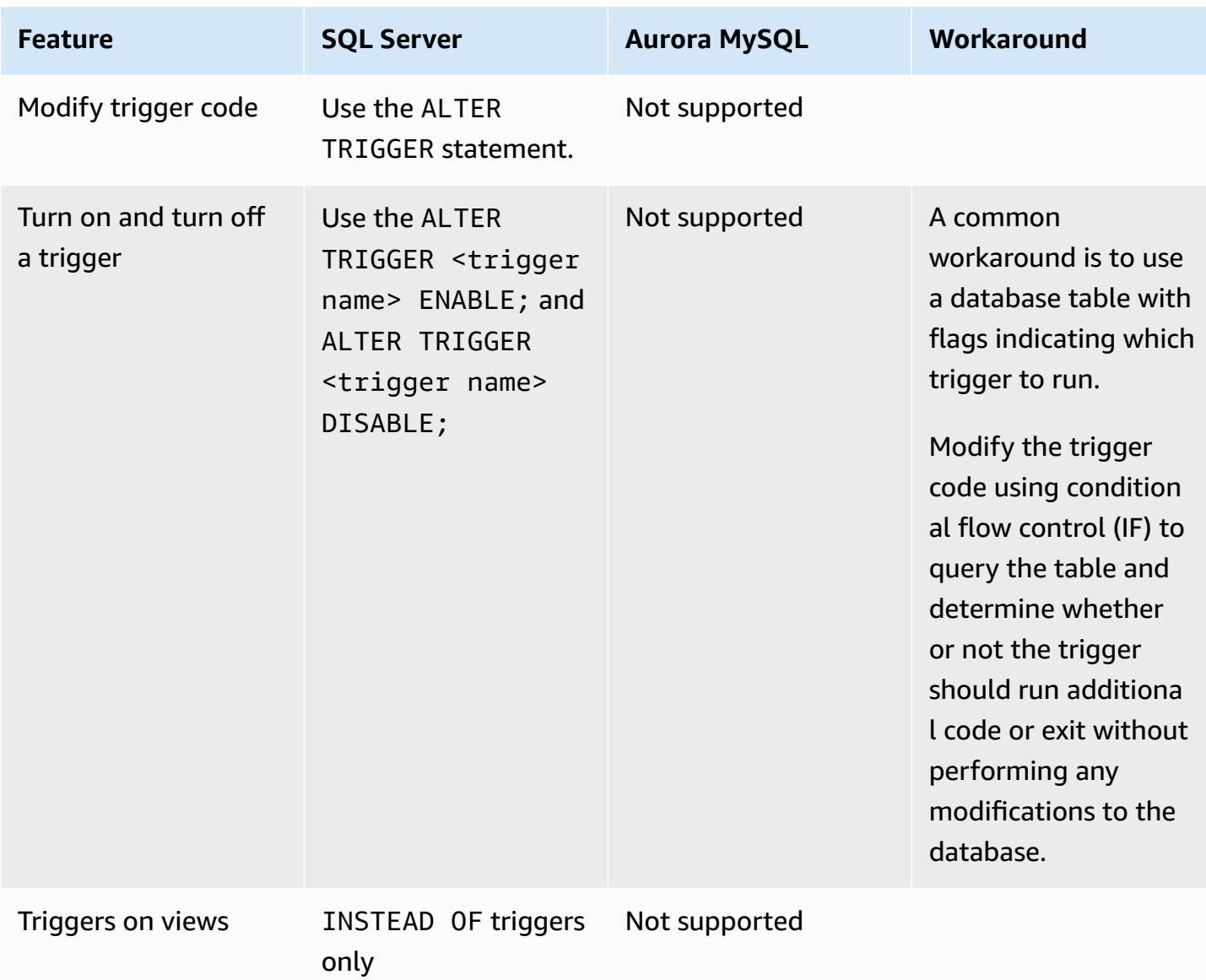

For more information, see Trigger Syntax and [Examples](https://dev.mysql.com/doc/refman/5.7/en/trigger-syntax.html) and CREATE TRIGGER [Statement](https://dev.mysql.com/doc/refman/5.7/en/create-trigger.html) in the *MySQL documentation*.

# **User-Defined Functions**

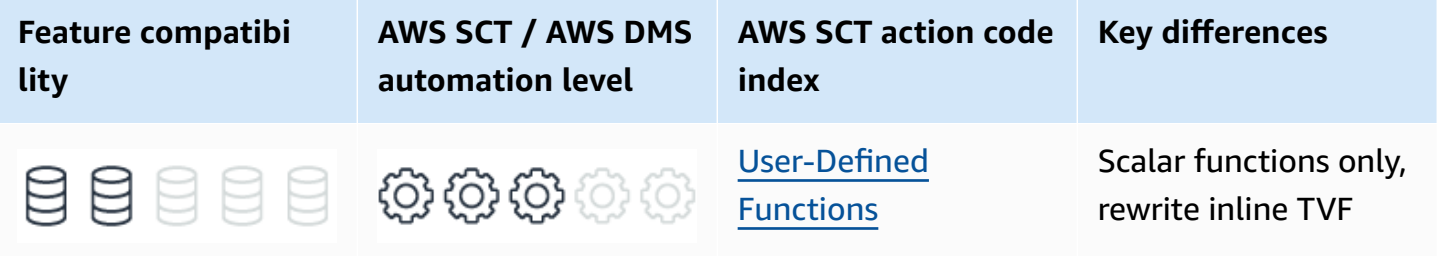

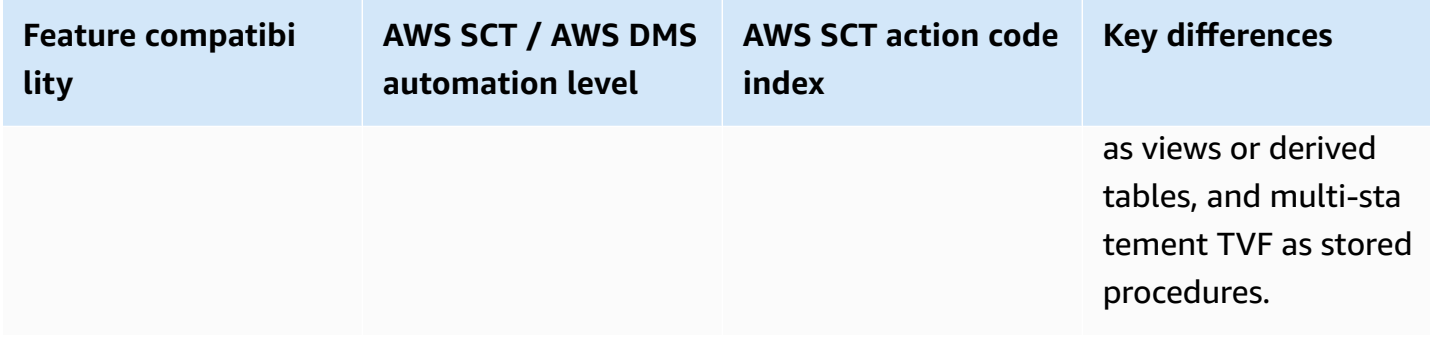

# **SQL Server Usage**

User-defined functions (UDF) are code objects that accept input parameters and return either a scalar value or a set consisting of rows and columns.

SQL Server UDFs can be implemented using T-SQL or Common Language Runtime (CLR) code.

#### *(i)* Note

This section doesn't cover CLR code objects.

Function invocations can't have any lasting impact on the database. They must be contained and can only modify objects and data local to their scope (for example, data in local variables). Functions aren't allowed to modify data or the structure of a database.

Functions may be deterministic or non-deterministic. Deterministic functions always return the same result when you run them with the same data. Non-deterministic functions may return different results each time they run. For example, a function that returns the current date or time.

SQL Server supports three types of T-SQL UDFs: scalar functions, table-valued functions, and multi-statement table-valued functions.

SQL Server 2019 adds scalar user-defined functions inlining. Inlining transforms functions into relational expressions and embeds them in the calling SQL query. This transformation improves the performance of workloads that take advantage of scalar UDFs. Scalar UDF inlining facilitates costbased optimization of operations inside UDFs. The results are efficient, set-oriented, and parallel instead of inefficient, iterative, serial run plans. For more information, see [Scalar UDF Inlining](https://docs.microsoft.com/en-us/sql/relational-databases/user-defined-functions/scalar-udf-inlining?view=sql-server-ver15) in the *SQL Server documentation*.

## **Scalar User-Defined Functions**

Scalar UDFs accept zero or more parameters and return a scalar value. You can use scalar UDFs in T-SQL expressions.

#### **Syntax**

```
CREATE FUNCTION <Function Name> ([{<Parameter Name> [AS] <Data Type> [= <Default 
 Value>] [READONLY]} [,...n]])
RETURNS <Return Data Type>
[AS]
BEGIN
<Function Body Code>
RETURN <Scalar Expression>
END[; ]
```
#### **Examples**

Create a scalar function to change the first character of a string to upper case.

```
CREATE FUNCTION dbo.UpperCaseFirstChar (@String VARCHAR(20))
RETURNS VARCHAR(20)
AS
BEGIN
RETURN UPPER(LEFT(@String, 1)) + LOWER(SUBSTRING(@String, 2, 19))
END;
```

```
SELECT dbo.UpperCaseFirstChar ('mIxEdCasE');
```
Mixedcase

### **User-Defined Table-Valued Functions**

Inline table-valued UDFs are similar to views or a Common Table Expressions (CTE) with the added benefit of parameters. They can be used in FROM clauses as subqueries and can be joined to other source table rows using the APPLY and OUTER APPLY operators. In-line table valued UDFs have many associated internal optimizer optimizations due to their simple, view-like characteristics.

#### **Syntax**

```
CREATE FUNCTION <Function Name> ([{<Parameter Name> [AS] <Data Type> [= <Default
Value>] [READONLY]} [,...n]])
RETURNS TABLE
[AS]
RETURN (<SELECT Query>)[;]
```
#### **Examples**

Create a table valued function to aggregate employee orders.

```
CREATE TABLE Orders
( 
     OrderID INT NOT NULL PRIMARY KEY, 
     EmployeeID INT NOT NULL, 
     OrderDate DATETIME NOT NULL
);
```

```
INSERT INTO Orders (OrderID, EmployeeID, OrderDate)
VALUES
(1, 1, '20180101 13:00:05'),
(2, 1, '20180201 11:33:12'),
(3, 2, '20180112 10:22:35');
```

```
CREATE FUNCTION dbo.EmployeeMonthlyOrders
(@EmployeeID INT)
RETURNS TABLE AS
RETURN
(
SELECT EmployeeID, 
     YEAR(OrderDate) AS OrderYear, 
     MONTH(OrderDate) AS OrderMonth, 
     COUNT(*) AS NumOrders
FROM Orders AS O
WHERE EmployeeID = @EmployeeID
GROUP BY EmployeeID, 
     YEAR(OrderDate), 
     MONTH(OrderDate)
);
```
SELECT \*

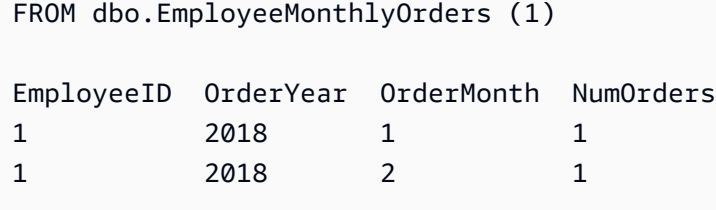

## **Multi-Statement User-Defined Table-Valued Functions**

Multi-statement table valued UDFs, like inline UDFs, are also similar to views or CTEs, with the added benefit of allowing parameters. They can be used in FROM clauses as sub queries and can be joined to other source table rows using the APPLY and OUTER APPLY operators.

The difference between multi-statement UDFs and the inline UDFs is that multi-statement UDFs aren't restricted to a single SELECT statement. They can consist of multiple statements including logic implemented with flow control, complex data processing, security checks, and so on.

The downside of using multi-statement UDFs is that there are far less optimizations possible and performance may suffer.

#### **Syntax**

```
CREATE FUNCTION <Function Name> ([{<Parameter Name> [AS] <Data Type> [= <Default
Value>] [READONLY]} [,...n]])
RETURNS <@Return Variable> TABLE <Table Definition>
\sqrt{A}BEGIN
<Function Body Code>
RETURN
END[;]
```
For more information, see CREATE FUNCTION [\(Transact-SQL\)](https://docs.microsoft.com/en-us/sql/t-sql/statements/create-function-transact-sql?view=sql-server-ver15) in the *SQL Server documentation*.

# **MySQL Usage**

Amazon Aurora MySQL-Compatible Edition (Aurora MySQL) supports the creation of user-defined scalar functions only. There is no support for table-valued functions.

Unlike SQL Server, Aurora MySQL enables routines to read and write data using INSERT, UPDATE, and DELETE. It also allows DDL statements such as CREATE and DROP. Aurora MySQL doesn't

permit stored functions to contain explicit SQL transaction statements such as COMMIT and ROLLBACK.

In Aurora MySQL, you can explicitly specify several options with the CREATE FUNCTION statement. These characteristics are saved with the function definition and are viewable with the SHOW CREATE FUNCTION statement.

• The DETERMINISTIC option must be explicitly stated. Otherwise, the engine assumes it is not deterministic.

#### **A** Note

The MySQL engine doesn't check the validity of the deterministic property declaration. If you wrongly specify a function as DETERMINISTIC when in fact it is not, unexpected results and errors may occur.

- CONTAINS SQL indicates the function code doesn't contain statements that read or modify data.
- READS SQL DATA indicates the function code contains statements that read data (for example, SELECT) but not statements that modify data (for example, INSERT, DELETE, or UPDATE).
- MODIFIES SQL DATA indicates the function code contains statements that may modify data.

#### **A** Note

The preceding options are advisory only. The server doesn't constrain the function code based on the declaration. This feature is useful in assisting code management.

### **Syntax**

```
CREATE FUNCTION <Function Name> ([<Function Parameter>[,...]])
RETURNS <Returned Data Type> [characteristic ...]
<Function Code Body>
```
characteristic: COMMENT '<Comment>' | LANGUAGE SQL | [NOT] DETERMINISTIC | { CONTAINS SQL | NO SQL | READS SQL DATA | MODIFIES SQL DATA } | SQL SECURITY { DEFINER | INVOKER }

# **Migration Considerations**

For scalar functions, migration should be straight forward as far as the function syntax is concerned. Note that rules in Aurora MySQL regarding functions are much more lenient than SQL Server.

A function in Aurora MySQL may modify data and schema. Function determinism must be explicitly stated, unlike SQL Server that infers it from the code. Additional properties can be stated for a function, but most are advisory only and have no functional impact.

Also note that the AS keyword, which is mandatory in SQL Server before the function's code body, is not valid Aurora MySQL syntax and must be removed.

Table-valued functions will be harder to migrate. For most in-line table valued functions, a simple path may consist of migrating to using views, and letting the calling code handle parameters.

Complex multi-statement table valued functions will require rewrite as a stored procedure, which may in turn write the data to a temporary or standard table for further processing.

# **Examples**

Create a scalar function to change the first character of string to upper case.

```
CREATE FUNCTION UpperCaseFirstChar (String VARCHAR(20))
RETURNS VARCHAR(20)
BEGIN
RETURN CONCAT(UPPER(LEFT(String, 1)), LOWER(SUBSTRING(String, 2, 19)));
END
```

```
SELECT UpperCaseFirstChar ('mIxEdCasE');
```
Mixedcase

# **Summary**

The following table identifies similarities, differences, and key migration considerations.

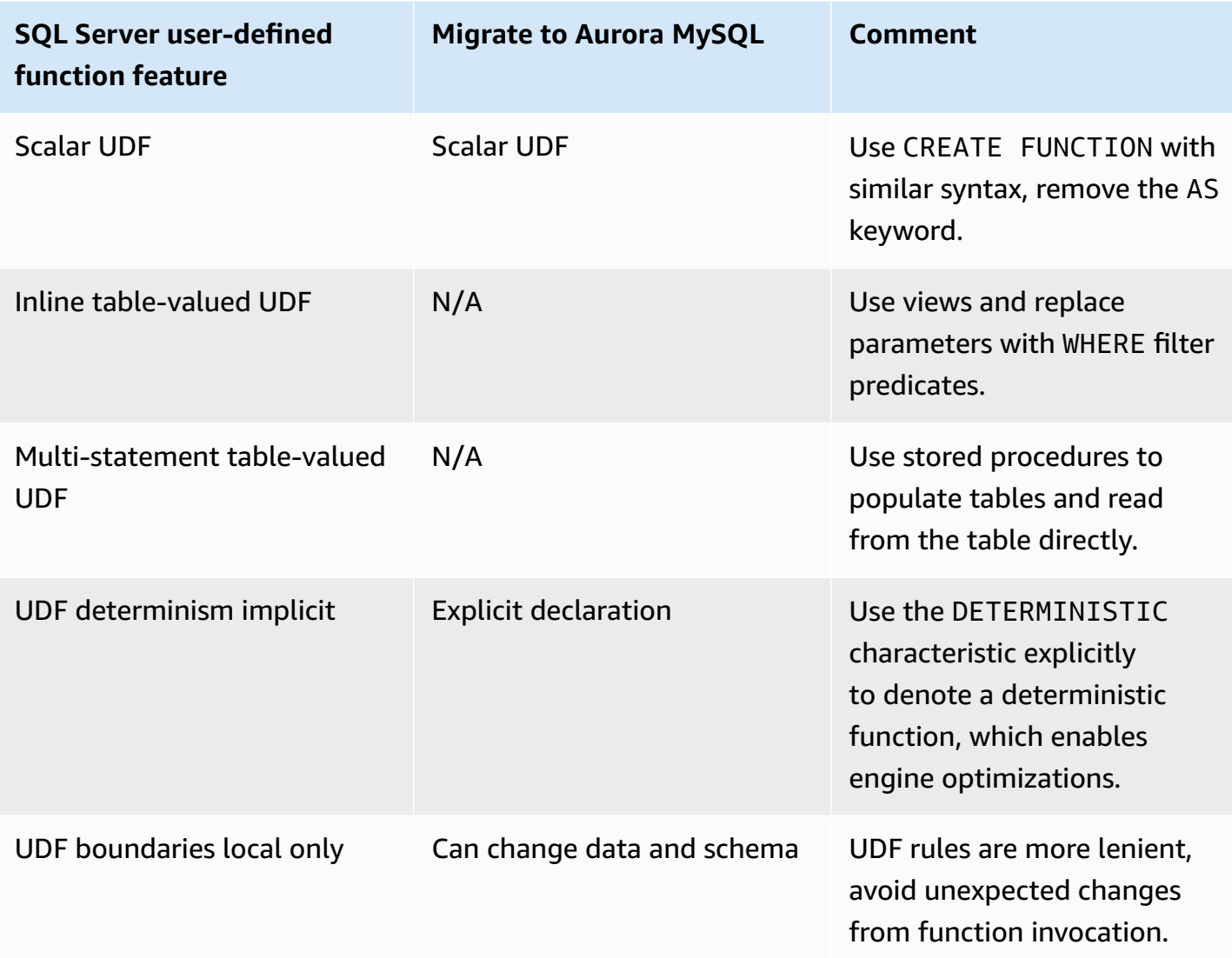

For more information, see CREATE [PROCEDURE](https://dev.mysql.com/doc/refman/5.7/en/create-procedure.html) and CREATE FUNCTION Statements and [CREATE](https://dev.mysql.com/doc/refman/5.7/en/create-function-loadable.html) [FUNCTION](https://dev.mysql.com/doc/refman/5.7/en/create-function-loadable.html) Statement for Loadable Functions in the *MySQL documentation*.

# **User-Defined Types**

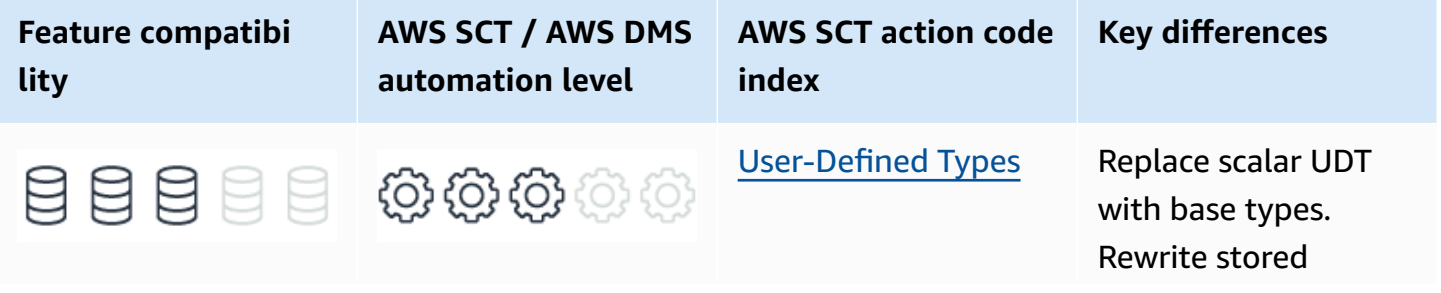

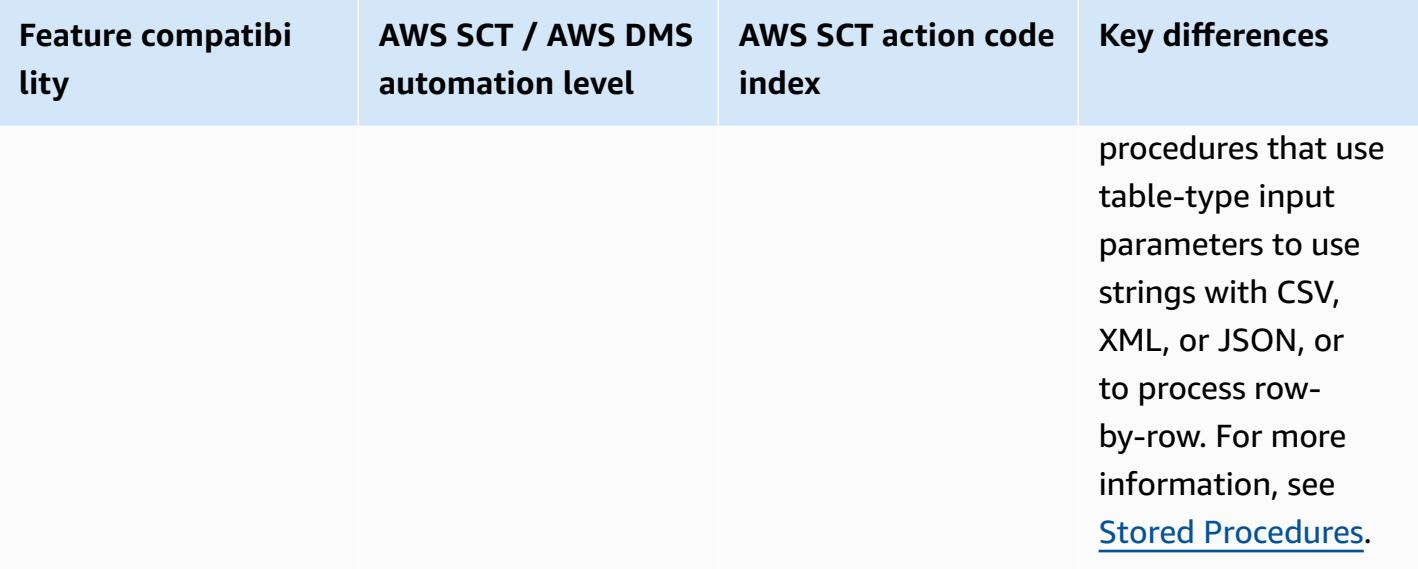

# **SQL Server Usage**

SQL Server user-defined types provide a mechanism for encapsulating custom data types and for adding NULL constraints.

SQL Server also supports table-valued user-defined types, which you can use to pass a set of values to a stored procedure.

User defined types can also be associated to CLR code assemblies. Beginning with SQL Server 2014, memory-optimized types support memory optimized tables and code.

#### *(i)* Note

If your code uses custom rules bound to data types, Microsoft recommends discontinuing use of this deprecated feature.

All user-defined types are based on an existing system data types. They allow developers to reuse the definition, making the code and schema more readable.

### **Syntax**

The simplified syntax for the CREATE TYPE statement.

```
CREATE TYPE <type name> {
```
FROM <br />base type> [ NULL | NOT NULL ] | AS TABLE (<Table Definition>)}

#### **Examples**

#### **User-defined types**

Create a ZipCodeScalar user-defined type.

```
CREATE TYPE ZipCode
FROM CHAR(5)
NOT NULL
```
Use the ZipCodetype in a table.

```
CREATE TABLE UserLocations
(UserID INT NOT NULL PRIMARY KEY, ZipCode ZipCode);
```

```
INSERT INTO [UserLocations] ([UserID],[ZipCode]) VALUES (1, '94324');
INSERT INTO [UserLocations] ([UserID],[ZipCode]) VALUES (2, NULL);
```
For the preceding example, the following error message appears. It indicates that NULL values for ZipCodeare aren't allowed.

```
Msg 515, Level 16, State 2, Line 78
Cannot insert the value NULL into column 'ZipCode', table 'tempdb.dbo.UserLocations';
column doesn't allow nulls. INSERT fails.
The statement has been terminated.
```
#### **Table-valued types**

The following example demonstrates how to create and use a table valued types to pass a set of values to a stored procedure.

Create the OrderItems table.

```
CREATE TABLE OrderItems
( 
     OrderID INT NOT NULL, 
     Item VARCHAR(20) NOT NULL,
```

```
 Quantity SMALLINT NOT NULL, 
     PRIMARY KEY(OrderID, Item)
);
```
Create a table valued type for the OrderItems table.

```
CREATE TYPE OrderItems
AS TABLE
( 
     OrderID INT NOT NULL, 
     Item VARCHAR(20) NOT NULL, 
     Quantity SMALLINT NOT NULL, 
     PRIMARY KEY(OrderID, Item)
);
```
Create the InsertOrderItems procedure. Note that the entire set of rows from the table valued parameter is handled with one statement.

```
CREATE PROCEDURE InsertOrderItems
@OrderItems AS OrderItems READONLY
AS
BEGIN 
     INSERT INTO OrderItems(OrderID, Item, Quantity) 
     SELECT OrderID, 
         Item, 
         Quantity 
     FROM @OrderItems;
END
```
Instantiate the OrderItems type, insert the values, and pass it to a stored procedure.

DECLARE @OrderItems AS OrderItems;

```
INSERT INTO @OrderItems ([OrderID], [Item], [Quantity])
VALUES
(1, 'M8 Bolt', 100),
(1, 'M8 Nut', 100),
(1, M8 Washer, 200);
EXECUTE [InsertOrderItems] @OrderItems = @OrderItems;
```
(3 rows affected)

Select all rows from the OrderItems table.

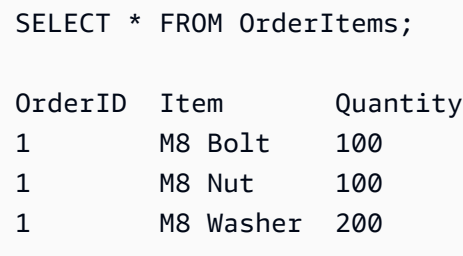

For more information, see CREATE TYPE [\(Transact-SQL\)](https://docs.microsoft.com/en-us/sql/t-sql/statements/create-type-transact-sql?view=sql-server-ver15) in the *SQL Server documentation*.

# **MySQL Usage**

Amazon Aurora MySQL-Compatible Edition (Aurora MySQL) 5.7 doesn't support user defined types and user defined table valued parameters.

The current documentation doesn't indicate these features will be supported in Aurora MySQL version 8.

## **Migration Considerations**

For scalar user-defined types, replace the type name with base type and optional NULL constraints.

For table-valued user-defined types used as stored procedure parameters, the workaround is more complicated.

Common solutions include using either temporary tables to hold the data or passing large string parameters containing the data in CSV, XML, JSON (or any other convenient format) and then writing code to parse these values in a stored procedure. Alternatively, if the logic doesn't require access to the entire set of changes, and for small data sets, it is easier to call the stored procedure in a loop and pass the columns as standard parameters, row by row.

Memory-optimized engines aren't yet supported in Aurora MySQL. You must convert memory optimized tables to disk based tables.

# **Examples**

#### **Replacing a user-defined type**

#### Replace the ZipCode user-defined type with a base type.

```
CREATE TABLE UserLocations
( 
     UserID INT NOT NULL 
     PRIMARY KEY, 
     /*ZipCode*/ CHAR(5) NOT NULL
);
```
#### **Replacing a table-valued stored procedure parameter**

The following steps describe how to replace a table-valued parameter with a source table and a LOOP cursor.

Create an OrderItems table.

```
CREATE TABLE OrderItems
( 
     OrderID INT NOT NULL, 
     Item VARCHAR(20) NOT NULL, 
     Quantity SMALLINT NOT NULL, 
     PRIMARY KEY(OrderID, Item)
);
```
Create and populate the SourceTable.

```
CREATE TABLE SourceTable
( 
     OrderID INT, 
     Item VARCHAR(20), 
     Quantity SMALLINT, 
     PRIMARY KEY (OrderID, Item)
);
```

```
INSERT INTO SourceTable (OrderID, Item, Quantity)
VALUES
(1, 'M8 Bolt', 100),
(2, 'M8 Nut', 100),
(3, 'M8 Washer', 200);
```
Create a procedure to loop through the SourceTable and insert rows.

#### *(b)* Note

There are syntax differences from T-SQL for both the CREATE PROCEDURE and the CURSOR declaration and use. For more information, see Stored [Procedures](#page-211-0) and [Cursors](#page-165-0).

```
CREATE PROCEDURE LoopItems()
BEGIN 
     DECLARE done INT DEFAULT FALSE; 
     DECLARE var_OrderID INT; 
     DECLARE var_Item VARCHAR(20); 
     DECLARE var_Quantity SMALLINT; 
     DECLARE ItemCursor CURSOR 
          FOR SELECT OrderID, 
              Item, 
              Quantity 
          FROM SourceTable; 
     DECLARE CONTINUE HANDLER 
          FOR NOT FOUND 
          SET done = TRUE; 
     OPEN ItemCursor; 
     CursorStart: LOOP 
     FETCH NEXT FROM ItemCursor 
          INTO var_OrderID, var_Item, var_Quantity; 
     IF Done 
        THEN LEAVE CursorStart;
     END IF; 
          INSERT INTO OrderItems (OrderID, Item, Quantity) 
          VALUES (var_OrderID, var_Item, var_Quantity); 
     END LOOP; 
     CLOSE ItemCursor;
END;
```
Call the stored procedure.

CALL LoopItems();

Select all rows from the OrderItems table.

```
SELECT * FROM OrderItems;
```
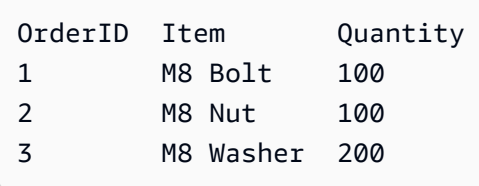

# **Summary**

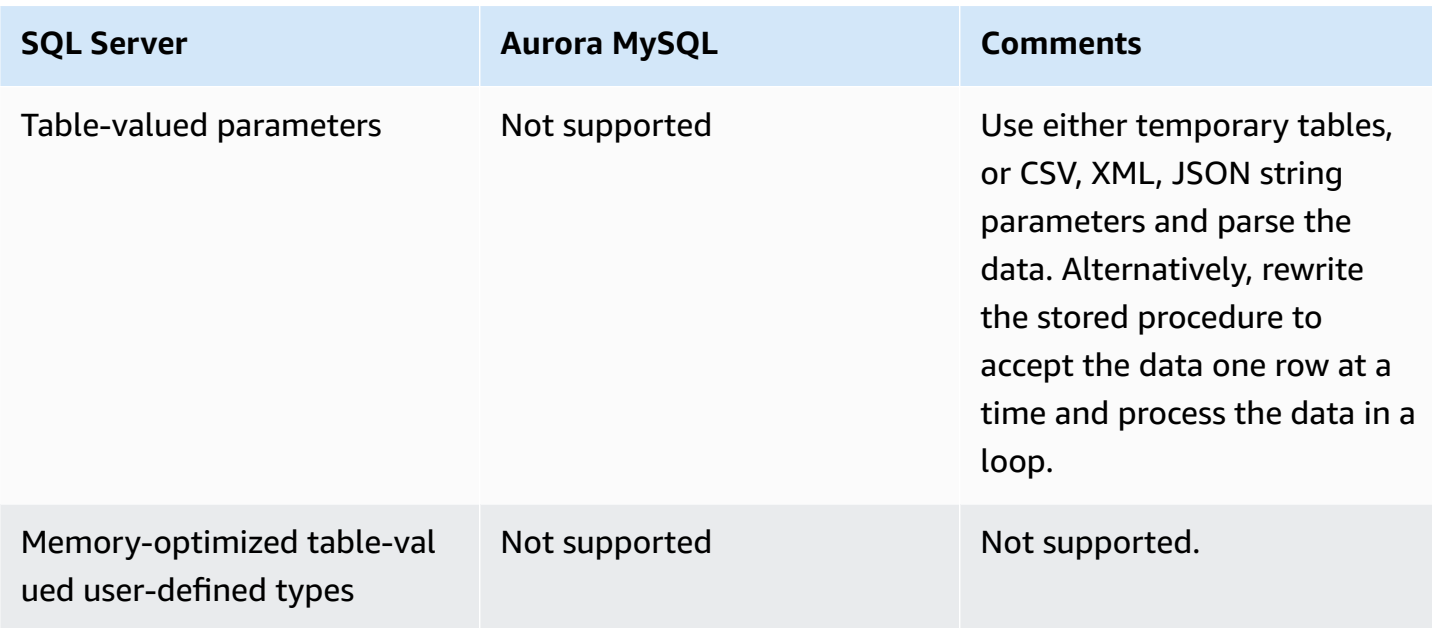

For more information, see [Cursors](https://dev.mysql.com/doc/refman/5.7/en/cursors.html) in the *MySQL documentation*.

# **Identity and Sequences**

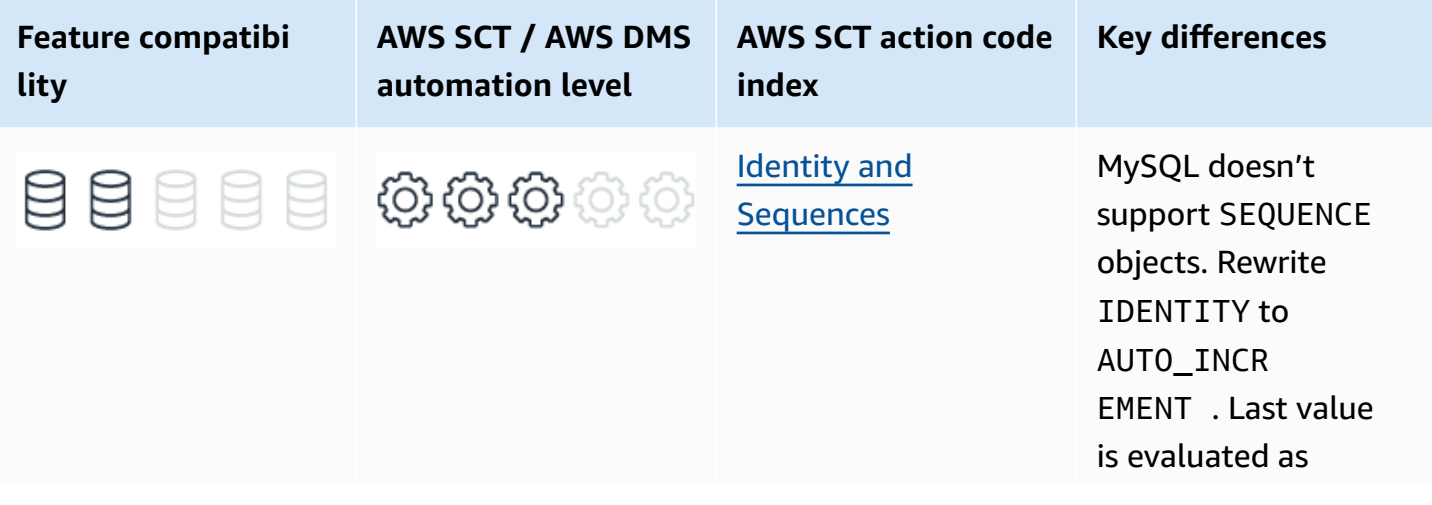

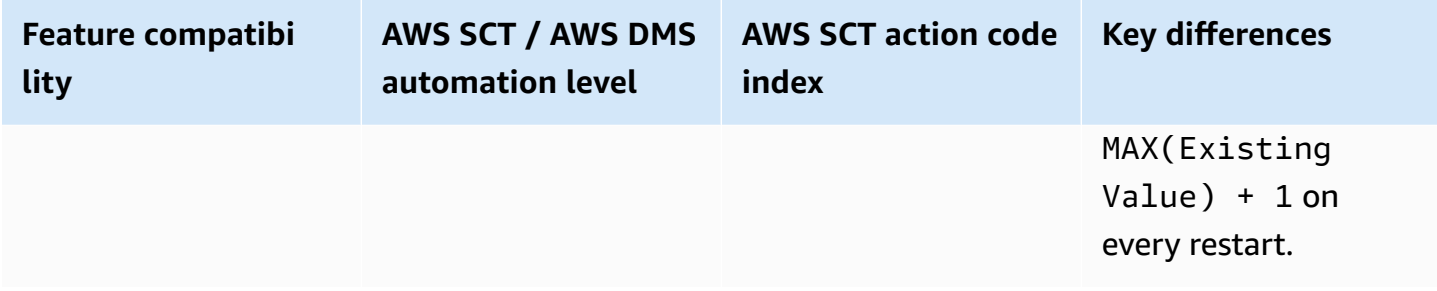

# **SQL Server Usage**

Automatic enumeration functions and columns are common with relational database management systems and are often used for generating surrogate keys.

SQL Server provides several features that support automatic generation of monotonously increasing value generators:

- The IDENTITY property of a table column.
- The SEQUENCE objects framework.
- The numeric functions such as IDENTITY and NEWSEQUENTIALID.

## **Identity**

The IDENTITY property is probably the most widely used means of generating surrogate primary keys in SQL Server applications. Each table may have a single numeric column assigned as an IDENTITY using the CREATE TABLE or ALTER TABLE DDL statements. You can explicitly specify a starting value and increment.

### **A** Note

The identity property doesn't enforce uniqueness of column values, indexing, or any other property. Additional constraints such as primary or unique keys, explicit index specifications, or other properties must be specified in addition to the IDENTITY property.

The IDENTITY value is generated as part of the transaction that inserts table rows. Applications can obtain IDENTITY values using the @@IDENTITY, SCOPE\_IDENTITY, and IDENT\_CURRENT functions.

IDENTITY columns may be used as primary keys by themselves, as part of a compound key, or as non-key columns.

You can manage IDENTITY columns using the DBCC CHECKIDENT command, which provides functionality for reseeding and altering properties.

#### **Syntax**

```
IDENTITY [(<Seed Value>, <Increment Value>)]
```
View the original seed value of an IDENTITY column with the IDENT\_SEED system function.

```
SELECT IDENT_SEED (<Table>)
```
Reseed an IDENTITY column.

```
DBCC CHECKIDENT (<Table>, RESEED, <Seed Value>)
```
#### **Examples**

Create a table with an IDENTITY primary key column.

```
CREATE TABLE MyTABLE
( 
     Col1 INT NOT NULL 
     PRIMARY KEY NONCLUSTERED IDENTITY(1,1), 
     Col2 VARCHAR(20) NOT NULL
);
```
Insert a row and retrieve the generated IDENTITY value.

```
DECLARE @LastIdent INT;
INSERT INTO MyTable(Col2)
VALUES('SomeString');
SET @LastIdent = SCOPE_IDENTITY()
```
Create a table with a non-key IDENTITY column and an increment of 10.

```
CREATE TABLE MyTABLE
```

```
( 
     Col1 VARCHAR(20) NOT NULL 
          PRIMARY KEY, 
     Col2 INT NOT NULL 
          IDENTITY(1,10),
);
```
Create a table with a compound PK including an IDENTITY column.

```
CREATE TABLE MyTABLE
( 
     Col1 VARCHAR(20) NOT NULL, 
     Col2 INT NOT NULL 
          IDENTITY(1,10), 
     PRIMARY KEY (Col1, Col2)
);
```
# **SEQUENCE**

Sequences are objects that are independent of a particular table or column and are defined using the CREATE SEQUENCE DDL statement. You can manage sequences using the ALTER SEQUENCE statement. Multiple tables and multiple columns from the same table may use the values from one or more SEQUENCE objects.

You can retrieve a value from a SEQUENCE object using the NEXT VALUE FOR function. For example, a SEQUENCE value can be used as a default value for a surrogate key column.

SEQUENCE objects provide several advantages over IDENTITY columns:

- Can be used to obtain a value before the actual INSERT takes place.
- Value series can be shared among columns and tables.
- Easier management, restart, and modification of sequence properties.
- Allow assignment of value ranges using sp\_sequence\_get\_range and not just per-row values.

#### **Syntax**

```
CREATE SEQUENCE <Sequence Name> [AS <Integer Data Type> ]
START WITH <Seed Value>
INCREMENT BY <Increment Value>;
```
ALTER SEQUENCE <Sequence Name> RESTART [WITH <Reseed Value>] INCREMENT BY <New Increment Value>;

#### **Examples**

Create a sequence for use as a primary key default.

```
CREATE SEQUENCE MySequence AS INT START WITH 1 INCREMENT BY 1;
CREATE TABLE MyTable
( 
     Col1 INT NOT NULL 
         PRIMARY KEY NONCLUSTERED DEFAULT (NEXT VALUE FOR MySequence), 
     Col2 VARCHAR(20) NULL
);
```
INSERT MyTable (Col1, Col2) VALUES (DEFAULT, 'cde'), (DEFAULT, 'xyz');

```
SELECT * FROM MyTable;
```
Col1 Col2 1 cde 2 xyz

### **Sequential Enumeration Functions**

SQL Server provides two sequential generation functions: IDENTITY and NEWSEQUENTIALID.

#### **A** Note

The IDENTITY function shouldn't be confused with the IDENTITY property of a column.

You can use the IDENTITY function only in a SELECT … INTO statement to insert IDENTITY column values into a new table.

The NEWSEQUNTIALID function generates a hexadecimal GUID, which is an integer. While the NEWID function generates a random GUID, the NEWSEQUENTIALID function guarantees that every

GUID created is greater in numeric value than any other GUID previously generated by the same function on the same server since the operating system restart.

#### *(b)* Note

You can use NEWSEQUENTIALID only with DEFAULT constraints associated with columns having a UNIQUEIDENTIFIER data type.

#### **Syntax**

```
IDENTITY (<Data Type> [, <Seed Value>, <Increment Value>]) [AS <Alias>]
```
NEWSEQUENTIALID()

#### **Examples**

Use the IDENTITY function as surrogate key for a new table based on an existing table.

```
CREATE TABLE MySourceTable
( 
     Col1 INT NOT NULL PRIMARY KEY, 
     Col2 VARCHAR(10) NOT NULL, 
     Col3 VARCHAR(10) NOT NULL
);
```

```
INSERT INTO MySourceTable
VALUES
(12, 'String12', 'String12'),
(25, 'String25', 'String25'),
(95, 'String95', 'String95');
```

```
SELECT IDENTITY(INT, 100, 1) AS SurrogateKey, 
     Col1, 
     Col2, 
     Col3
INTO MyNewTable
FROM MySourceTable
ORDER BY Col1 DESC;
```
SELECT \* FROM MyNewTable;

For the preceding example, the result looks as shown following.

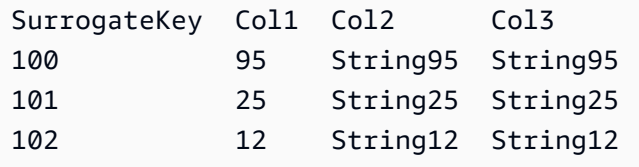

Use NEWSEQUENTIALID as a surrogate key for a new table.

```
CREATE TABLE MyTable
( 
     Col1 UNIQUEIDENTIFIER NOT NULL 
     PRIMARY KEY NONCLUSTERED DEFAULT NEWSEQUENTIALID()
);
```
INSERT INTO MyTable DEFAULT VALUES;

SELECT \* FROM MyTable;

For the preceding example, the result looks as shown following.

```
Col1
9CC01320-C5AA-E811-8440-305B3A017068
```
For more information, see [Sequence](https://docs.microsoft.com/en-us/sql/relational-databases/sequence-numbers/sequence-numbers?view=sql-server-ver15) Numbers and CREATE TABLE [\(Transact-SQL\)](https://docs.microsoft.com/en-us/sql/t-sql/statements/create-table-transact-sql-identity-property?view=sql-server-ver15) IDENTITY [\(Property\)](https://docs.microsoft.com/en-us/sql/t-sql/statements/create-table-transact-sql-identity-property?view=sql-server-ver15) in the *SQL Server documentation*.

# **MySQL Usage**

Amazon Aurora MySQL-Compatible Edition (Aurora MySQL) supports automatic sequence generation using the AUTO\_INCREMENT column property, similar to the IDENTITY column property in SQL Server.
Aurora MySQL doesn't support table-independent sequence objects.

Any numeric column may be assigned the AUTO\_INCREMENT property. To make the system generate the next sequence value, the application must not mention the relevant column's name in the insert command, in case the column was created with the NOT NULL definition then also inserting a NULL value into an AUTO\_INCREMENT column will increment it. In most cases, the seed value is 1 and the increment is 1.

Client applications use the LAST\_INSERT\_ID function to obtain the last generated value.

Each table can have only one AUTO\_INCREMENT column. The column must be explicitly indexed or be a primary key, which is indexed by default.

The AUTO\_INCREMENT mechanism is designed to be used with positive numbers only. Do not use negative values because they will be misinterpreted as a complementary positive value. This limitation is due to precision issues with sequences crossing a zero boundary.

There are two server parameters used to alter the default values for new AUTO\_INCREMENT columns:

- auto\_increment\_increment Controls the sequence interval.
- auto\_increment\_offset Determines the starting point for the sequence.

To reseed the AUTO\_INCREMENT value, use ALTER TABLE <Table Name> AUTO\_INCREMENT = <New Seed Value>.

### **Syntax**

CREATE [TEMPORARY] TABLE [IF NOT EXISTS] <Table Name> (<Column Name> <Data Type> [NOT NULL | NULL] AUTO\_INCREMENT [UNIQUE [KEY]] [[PRIMARY] KEY]...

### **Migration Considerations**

Since Aurora MySQL doesn't support table-independent SEQUENCE objects, applications that rely on its properties must use a custom solution to meet their requirements.

In Aurora MySQL, you can use AUTO\_INCREMENT instead of IDENTITY in SQL Server for most cases. For AUTO\_INCREMENT columns, the application must explicitly INSERT a NULL or a 0.

### *(i)* Note

Omitting the AUTO\_INCREMENT column from the INSERT column list has the same effect as inserting a NULL value.

Make sure that your AUTO\_INCREMENT columns are indexed and don't have default constraints assigned to the same column. There is a critical difference between IDENTITY and AUTO\_INCREMENT in the way the sequence values are maintained upon service restart. Application developers must be aware of this difference.

## <span id="page-325-0"></span>**Sequence Value Initialization**

SQL Server stores the IDENTITY metadata in system tables on disk. Although some values may be cached and lost when the service is restarted, the next time the server restarts, the sequence value continues after the last block of values that was assigned to cache. If you run out of values, you can explicitly set the sequence value to start the cycle over. As long as there are no key conflicts, it can be reused after the range has been exhausted.

In Aurora MySQL, an AUTO\_INCREMENT column for a table uses a special counter called the autoincrement counter to assign new values for the column. This counter is stored in cache memory only and isn't persisted to disk. After a service restart, and when Aurora MySQL encounters an INSERT to a table containing an AUTO\_INCREMENT column, it issues an equivalent of the following statement:

```
SELECT MAX(<Auto Increment Column>) FROM <Table Name> FOR UPDATE;
```
### *(i)* Note

The FOR UPDATE CLAUSE is required to maintain locks on the column until the read completes.

Aurora MySQL then increments the value retrieved by the preceding statement and assigns it to the in-memory autoincrement counter for the table. By default, the value is incremented by one. You can change the default using the auto\_increment\_increment configuration setting. If the table has no values, Aurora MySQL uses the value 1. You can change the default using the auto\_increment\_offset configuration setting.

Every server restart effectively cancels any AUTO\_INCREMENT = <Value> table option in CREATE TABLE and ALTER TABLE statements.

Unlike IDENTITY columns in SQL Server, which by default don't allow inserting explicit values, Aurora MySQL allows explicit values to be set. If a row has an explicitly specified AUTO\_INCREMENT column value and the value is greater than the current counter value, the counter is set to the specified column value.

## **Examples**

Create a table with an AUTO\_INCREMENT column.

```
CREATE TABLE MyTable
( 
     Col1 INT NOT NULL 
     AUTO_INCREMENT PRIMARY KEY, 
     Col2 VARCHAR(20) NOT NULL
);
```
Insert AUTO\_INCREMENT values.

```
INSERT INTO MyTable (Col2)
VALUES ('AI column omitted');
```

```
INSERT INTO MyTable (Col1, Col2)
VALUES (NULL, 'Explicit NULL');
```

```
INSERT INTO MyTable (Col1, Col2)
VALUES (10, 'Explicit value');
```

```
INSERT INTO MyTable (Col2)
VALUES ('Post explicit value');
```
SELECT \* FROM MyTable;

For the preceding example, the result looks as shown following.

Col1 Col2

1 AI column omitted

- 2 Explicit NULL
- 10 Explicit value 11 Post explicit value

Reseed AUTO\_INCREMENT.

```
ALTER TABLE MyTable AUTO_INCREMENT = 30;
```

```
INSERT INTO MyTable (Col2)
VALUES ('Post ALTER TABLE');
```
SELECT \* FROM MyTable;

For the preceding example, the result looks as shown following.

```
1 AI column omitted
2 Explicit NULL
```
- 10 Explicit value
- 11 Post explicit value
- 30 Post ALTER TABLE

Change the increment value to 10.

#### *(b)* Note

Changing the @@auto\_increment\_increment value to 10 impacts all AUTO\_INCREMENT enumerators in the database.

```
SET @@auto_increment_increment=10;
```
#### Verify variable change.

```
SHOW VARIABLES LIKE 'auto_inc%';
```
For the preceding example, the result looks as shown following.

Variable\_name Value auto\_increment\_increment 10 auto\_increment\_offset 1

Insert several rows and then read.

```
INSERT INTO MyTable (Col1, Col2)
VALUES (NULL, 'Row1'), (NULL, 'Row2'), (NULL, 'Row3'), (NULL, 'Row4');
```
SELECT Col1, Col2 FROM MyTable;

For the preceding example, the result looks as shown following.

```
1 AI column omitted
2 Explicit NULL
10 Explicit value
11 Post explicit value
30 Post ALTER TABLE
40 Row1
50 Row2
60 Row3
70 Row4
```
# **Summary**

The following table identifies similarities, differences, and key migration considerations.

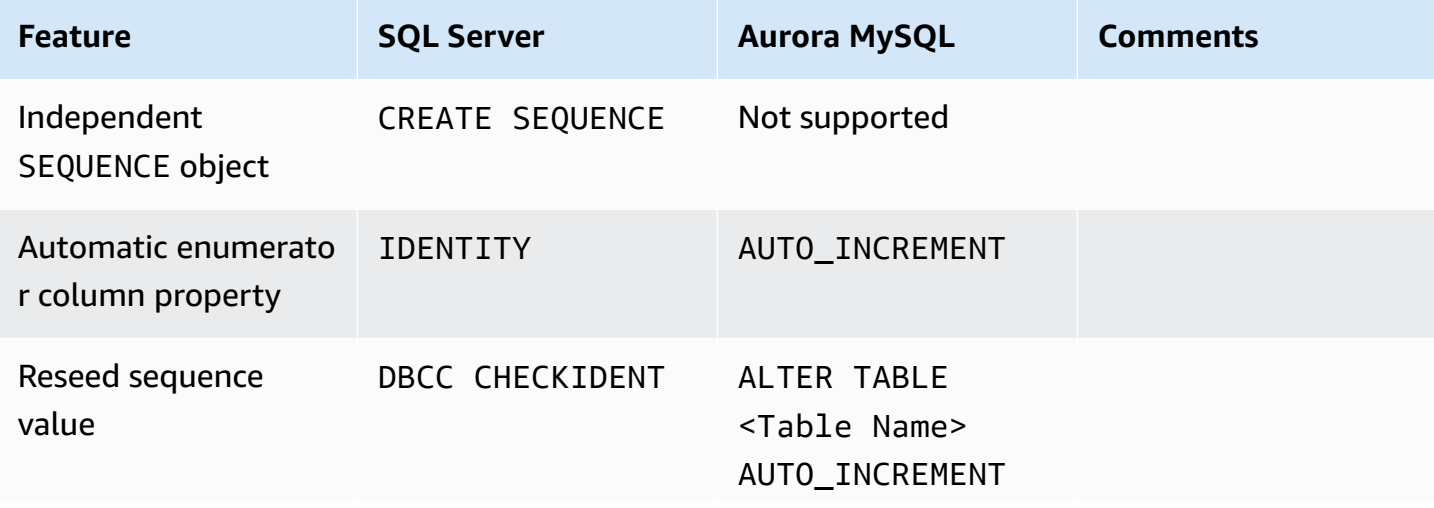

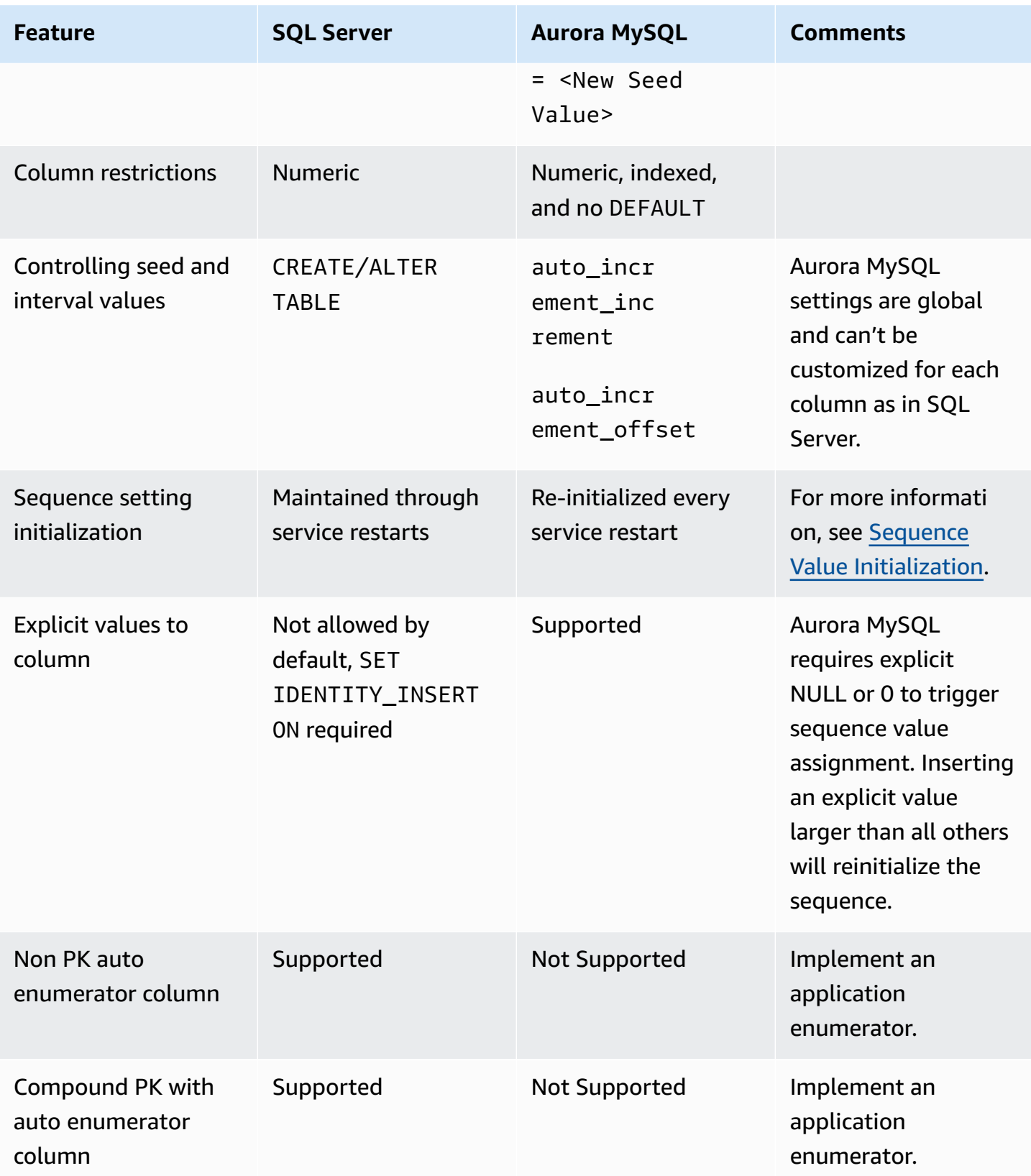

For more information, see Using [AUTO\\_INCREMENT](https://dev.mysql.com/doc/refman/5.7/en/example-auto-increment.html), CREATE TABLE [Statement,](https://dev.mysql.com/doc/refman/5.7/en/create-table.html) and [AUTO\\_INCREMENT](https://dev.mysql.com/doc/refman/5.7/en/innodb-auto-increment-handling.html#innodb-auto-increment-initialization.html) Handling in InnoDB in the *MySQL documentation*.

# **Managing Statistics**

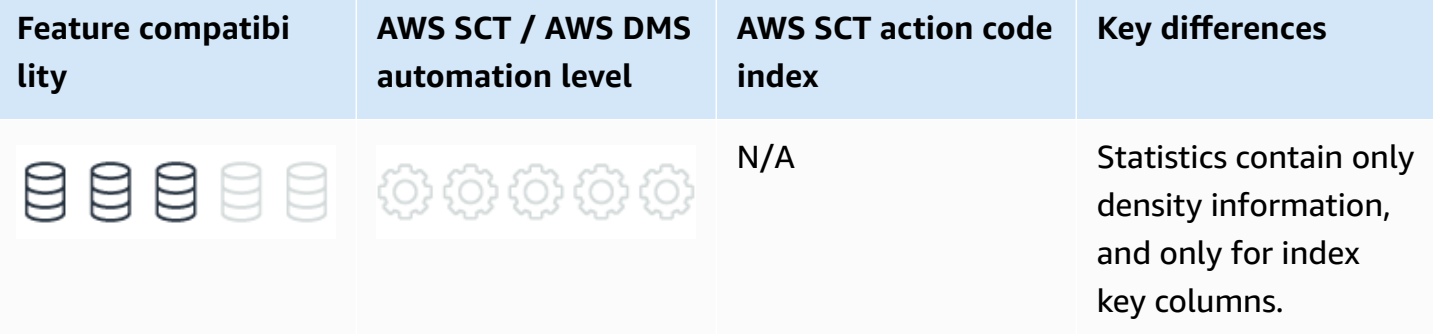

# **SQL Server Usage**

Statistics objects in SQL Server are designed to support cost-based query optimizer. It uses statistics to evaluate the various plan options and choose an optimal plan for optimal query performance.

Statistics are stored as BLOBs in system tables and contain histograms and other statistical information about the distribution of values in one or more columns. A histogram is created for the first column only and samples the occurrence frequency of distinct values. Statistics and histograms are collected by either scanning the entire table or by sampling only a percentage of the rows.

You can view Statistics manually using the DBCC SHOW\_STATISTICS statement or the more recent sys.dm\_db\_stats\_properties and sys.dm\_db\_stats\_histogram system views.

SQL Server provides the capability to create filtered statistics containing a WHERE predicate. Filtered statistics are useful for optimizing histogram granularity by eliminating rows whose values are of less interest, for example NULLs.

SQL Server can manage the collection and refresh of statistics automatically, which is the default. Use the AUTO\_CREATE\_STATISTICS and AUTO\_UPDATE\_STATISTICS database options to change the defaults.

When a query is submitted with AUTO\_CREATE\_STATISTICS on, and the query optimizer may benefit from a statistics that doesn't yet exist, SQL Server creates the statistics automatically.

You can use the AUTO\_UPDATE\_STATISTICS\_ASYNC database property to set new statistics creation to occur immediately and causing queries to wait or to run asynchronously. When run asynchronously, the triggering run can't benefit from optimizations the optimizer may derive from it.

After creation of a new statistics object, either automatically or explicitly using the CREATE STATISTICS statement, the refresh of the statistics is controlled by the AUTO\_UPDATE\_STATISTICS database option. When set to ON, statistics are recalculated when they are stale, which happens when significant data modifications have occurred since the last refresh.

## **Syntax**

```
CREATE STATISTICS <Statistics Name>
ON <Table Name> (<Column> [,...])
[WHERE <Filter Predicate>]
[WITH <Statistics Options>;
```
## **Examples**

Create new statistics on multiple columns. Set to use a full scan and to not refresh.

```
CREATE STATISTICS MyStatistics
ON MyTable (Col1, Col2)
WITH FULLSCAN, NORECOMPUTE;
```
Update statistics with a 50% sampling rate.

```
UPDATE STATISTICS MyTable(MyStatistics)
WITH SAMPLE 50 PERCENT;
```
View the statistics histogram and data.

DBCC SHOW\_STATISTICS ('MyTable','MyStatistics');

Turn off automatic statistics creation for a database.

ALTER DATABASE MyDB SET AUTO\_CREATE\_STATS OFF;

For more information, see [Statistics](https://docs.microsoft.com/en-us/sql/relational-databases/statistics/statistics?view=sql-server-ver15), CREATE STATISTICS [\(Transact-SQL\)](https://docs.microsoft.com/en-us/sql/t-sql/statements/create-statistics-transact-sql?view=sql-server-ver15), and [DBCC](https://docs.microsoft.com/en-us/sql/t-sql/database-console-commands/dbcc-show-statistics-transact-sql?view=sql-server-ver15) [SHOW\\_STATISTICS](https://docs.microsoft.com/en-us/sql/t-sql/database-console-commands/dbcc-show-statistics-transact-sql?view=sql-server-ver15) (Transact-SQL) in the *SQL Server documentation*.

# **MySQL Usage**

Amazon Aurora MySQL-Compatible Edition (Aurora MySQL) supports two modes of statistics management: persistent optimizer statistics and non-persistent optimizer statistics. As the name suggests, persistent statistics are written to disk and survive service restart. Non-persistent statistics are kept in memory only and need to be recreated after service restart. It is recommended to use persistent optimizer statistics (the default for Aurora MySQL) for improved plan stability.

Statistics in Aurora MySQL are created for indexes only. Aurora MySQL doesn't support independent statistics objects on columns that aren't part of an index.

Typically, administrators change the statistics management mode by setting the global parameter innodb\_stats\_persistent = ON. This option isn't supported for Aurora MySQL because it requires server SUPER privileges. Therefore, control the statistics management mode by changing the behavior for individual tables using the table option  $STATS_PERSISTENT = 1$ . There are no column-level or statistics-level options for setting parameter values.

To view statistics metadata, use the INFORMATION\_SCHEMA.STATISTICS standard view. To view detailed persistent optimizer statistics, use the innodb\_table\_stats and innodb\_index\_stats tables.

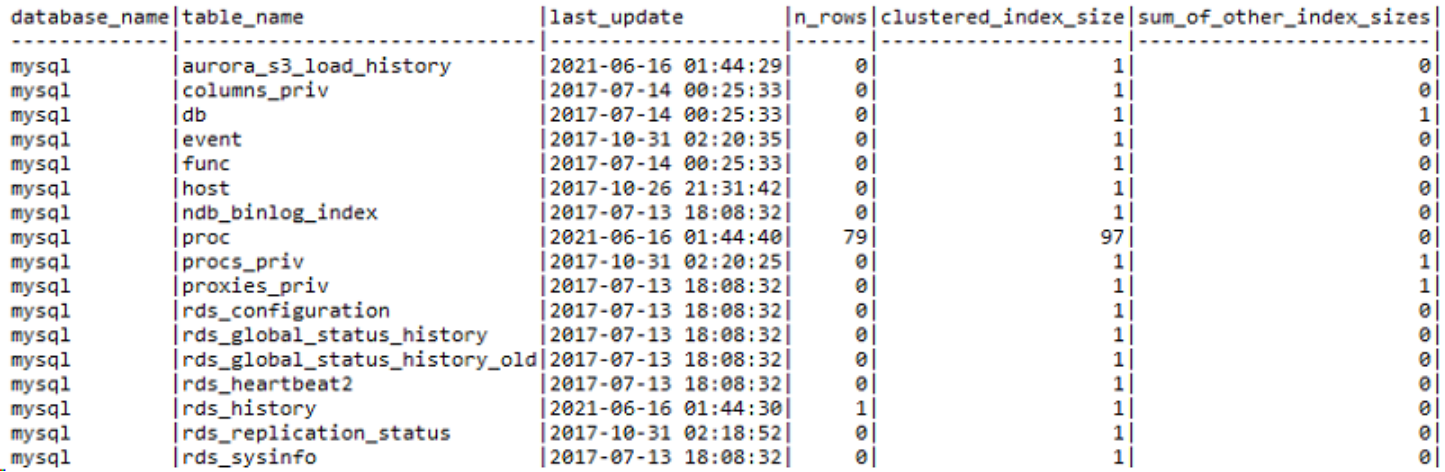

The following image shows an example of mysql.innodb\_table\_stats content.

The following image shows an example of mysql.innodb\_index\_stats content.

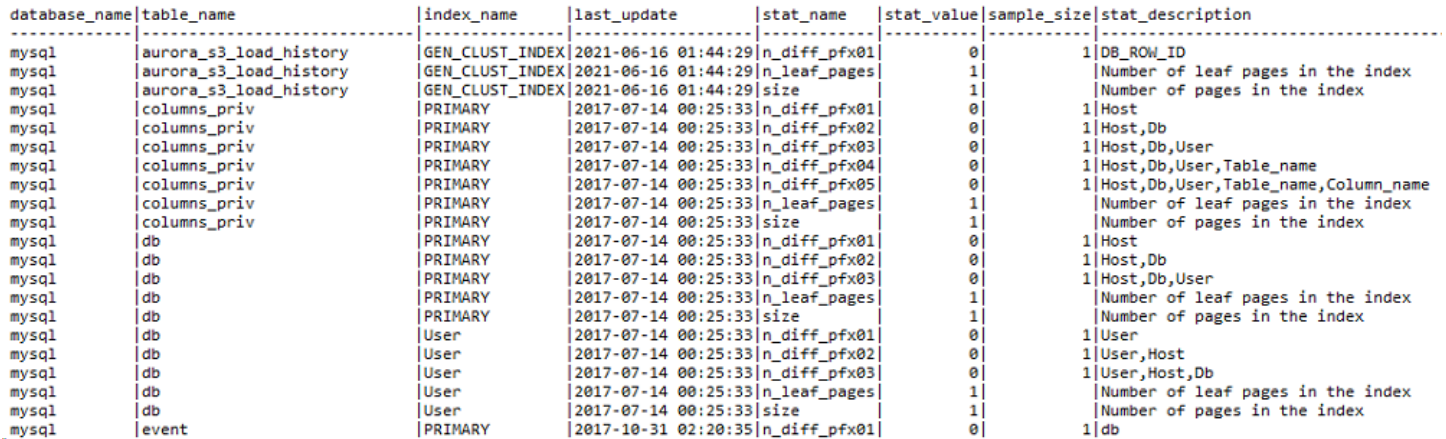

Automatic refresh of statistics is controlled by the global parameter

innodb\_stats\_auto\_recalc, which is set to ON in Aurora MySQL. You can set it individually for each table using the STATS\_AUTO\_RECALC=1 option.

To explicitly force refresh of table statistics, use the ANALYZE TABLE statement. It is not possible to refresh individual statistics or columns.

Use the NO\_WRITE\_TO\_BINLOG or its clearer alias LOCAL to avoid replication to replication replicas.

Use ALTER TABLE … ANALYZE PARTITION to analyze one or more individual partitions. For more information, see [Storage.](#page-460-0)

#### *(i)* Note

Amazon Relational Database Service (Amazon RDS) for MySQL 8 adds new INFORMATION\_SCHEMA.INNODB\_CACHED\_INDEXES table which reports the number of index pages cached in the InnoDB buffer pool for each index.

#### **Syntax**

ANALYZE [NO\_WRITE\_TO\_BINLOG | LOCAL] TABLE <Table Name> [,...];

```
CREATE TABLE ( <Table Definition> ) | ALTER TABLE <Table Name>
STATS_PERSISTENT = <1|0>,
STATS_AUT0_RECALC = <1|0>,
```
STATS\_SAMPLE\_PAGES = <Statistics Sampling Size>;

### **Migration Considerations**

Unlike SQL Server, Aurora MySQL collects only density information. It doesn't collect detailed key distribution histograms. This difference is critical for understanding run plans and troubleshooting performance issues, which aren't affected by individual values used by query parameters.

Statistics collection is managed at the table level. You can't manage individual statistics objects or individual columns. In most cases, that shouldn't pose a challenge for successful migration.

#### **Examples**

Create a table with explicitly set statistics options.

```
CREATE TABLE MyTable
( 
     Col1 INT NOT NULL AUTO_INCREMENT, 
     Col2 VARCHAR(255), 
     DateCol DATETIME, 
     PRIMARY KEY (Col1), 
     INDEX IDX_DATE (DateCol)
) ENGINE=InnoDB,
STATS_PERSISTENT=1,
STATS_AUTO_RECALC=1,
STATS_SAMPLE_PAGES=25;
```
Refresh all statistics for MyTable1 and MyTable2.

ANALYZE TABLE MyTable1, MyTable2;

Change MyTable to use non persistent statistics.

ALTER TABLE MyTable STATS\_PERSISTENT=0;

## **Summary**

The following table identifies similarities, differences, and key migration considerations.

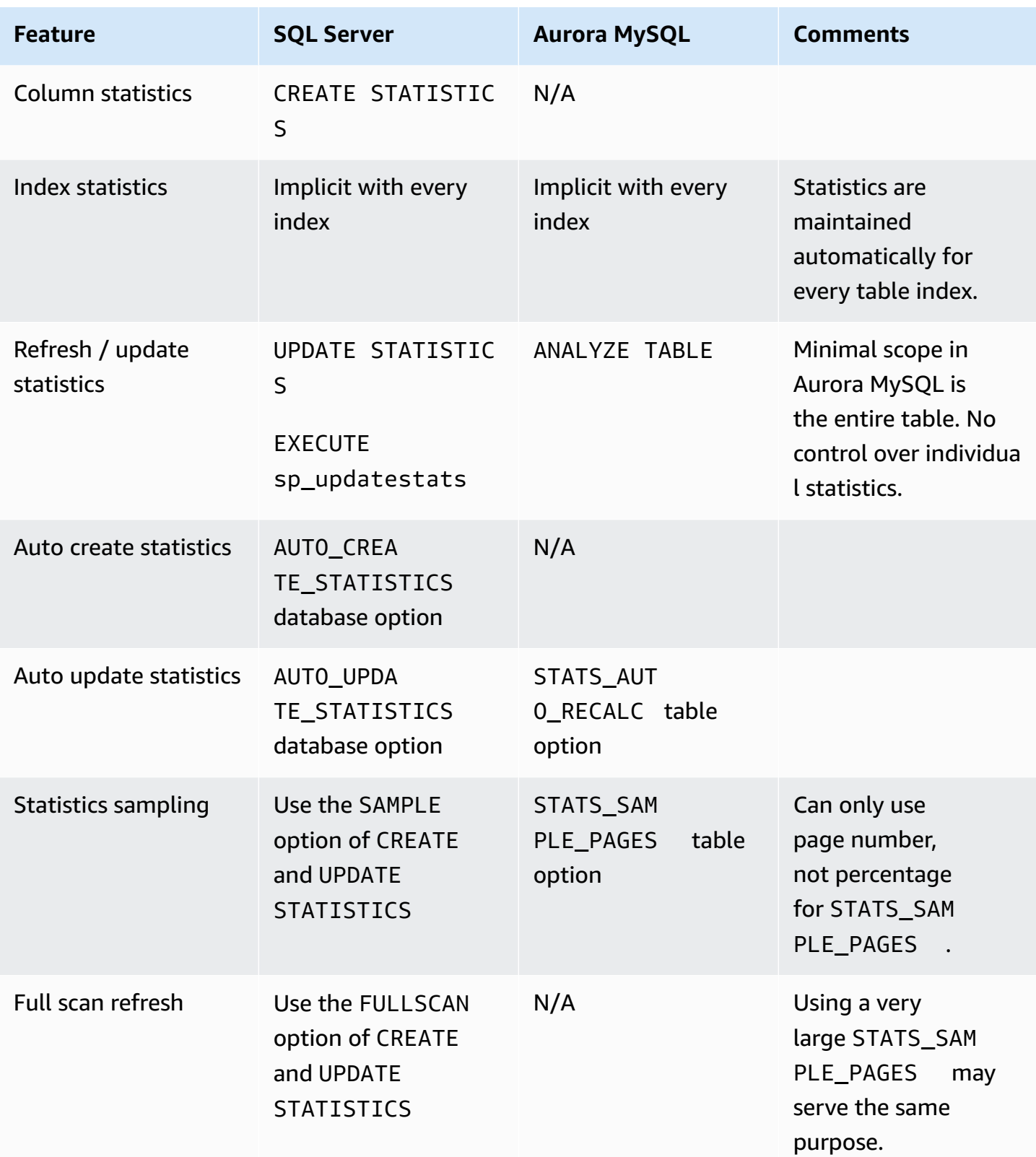

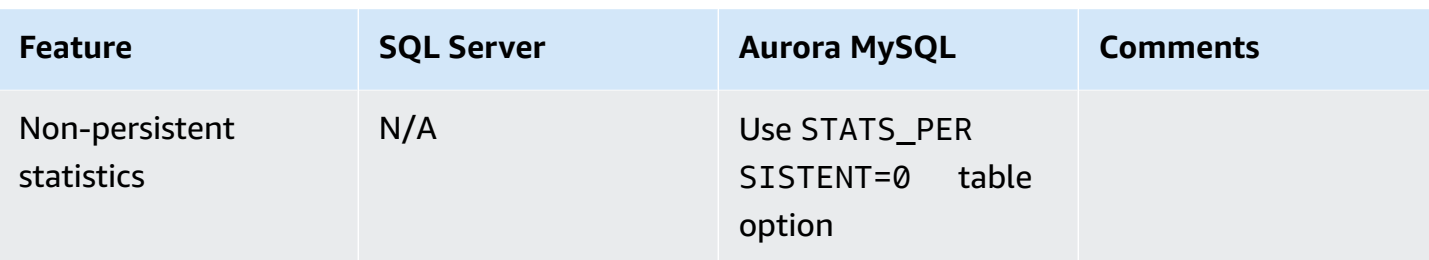

For more information, see The [INFORMATION\\_SCHEMA](https://dev.mysql.com/doc/refman/5.7/en/information-schema-statistics-table.html) STATISTICS Table [Configuring](https://dev.mysql.com/doc/refman/5.7/en/innodb-persistent-stats.html) Persistent Optimizer Statistics [Parameters](https://dev.mysql.com/doc/refman/5.7/en/innodb-persistent-stats.html), [Configuring](https://dev.mysql.com/doc/refman/5.7/en/innodb-performance-optimizer-statistics.html) Optimizer Statistics for InnoDB, and [Configuring](https://dev.mysql.com/doc/refman/5.7/en/innodb-performance-optimizer-statistics.html) [Optimizer](https://dev.mysql.com/doc/refman/5.7/en/innodb-performance-optimizer-statistics.html) Statistics for InnoDB in the *MySQL documentation*.

# **Configuration**

#### **Topics**

- [Upgrades](#page-337-0)
- [Session Options](#page-344-0)
- [Database Options](#page-351-0)
- **Server [Options](#page-352-0)**

# <span id="page-337-0"></span>**Upgrades**

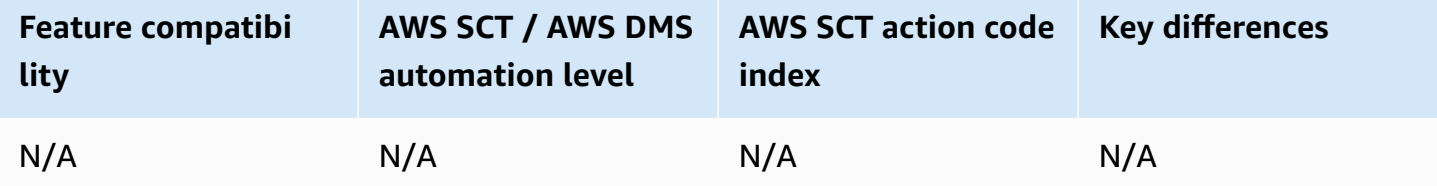

# **SQL Server Usage**

As a database administrator, from time to time a database upgrade is required, it can be either for security fix, bugs fixes, compliance, or new database features.

The database upgrade approach can be planned to minimize the database downtime and risk. You can perform an upgrade in-place or migrate to a new installation.

# **Upgrade In-Place**

With this approach, we are retaining the current hardware and OS version by adding the new SQL Server binaries on the same server and then upgrade the SQL Server instance.

Before upgrading the database engine, review the SQL Server release notes for the intended target release version for any limitations and known issues to help you plan the upgrade.

In general, these will be the steps to perform the upgrade:

#### **Prerequisites steps**

• Back up all SQL Server database files, so that it can be restored if required.

- Run the appropriate Database Console Commands (DBCC CHECKDB) on databases to be upgraded to make sure that they are in a consistent state.
- Ensure to allocate enough disk space for SQL Server components, in addition to user databases.
- Disable all startup stored procedures as stored procedures processed at startup time might block the upgrade process.
- Stop all applications, including all services that have SQL Server dependencies.

#### **Steps for upgrade**

- Install new software.
	- Fix issues raised.
	- Set if you prefer to have automatic updates or not.
	- Select products install to upgrade, this is the new binaries installation.
	- Monitor the progress of downloading, extracting, and installing the Setup files.
- Specify the instance of SQL Server to upgrade.
	- On the Select Features page, the features to upgrade will be preselected. The prerequisites for the selected features are displayed on the right-hand pane. SQL Server Setup will install the prerequisite that aren't already installed during the installation step described later in this procedure.
- Review upgrade plan before the actual upgrade.
- Monitor installation progress.

#### **Post upgrade tasks**

- Review summary log file for the installation and other important notes.
- Register your servers.

### **Migrate to a New Installation**

This approach maintains the current environment while building a new SQL Server environment. This is usually done when migrating on a new hardware and with a new version of the operating system. In this approach migrate the system objects so that they are same as the existing environment, then migrate the user database either using backup and restore.

For more information, see [Upgrade Database Engine](https://docs.microsoft.com/en-us/sql/database-engine/install-windows/upgrade-database-engine?view=sql-server-ver15) in the *SQL Server documentation*.

# **MySQL Usage**

After migrating your databases to Amazon Aurora MySQL-Compatible Edition (Aurora MySQL), you will still need to upgrade your database instance from time to time, for the same reasons you have done it in the past like new features, bugs and security fixes.

In a managed service like Amazon Relational Database Service (Amazon RDS), the upgrade process is much easier and simpler compare to the on-prem SQL Server process.

To determine the current Aurora MySQL version being used, you can use the following AWS CLI command:

```
aws rds describe-db-engine-versions --engine aurora-mysql --query '*[].[EngineVersion]' 
  --output text --region your-AWS-Region
```
This can also be queried from the database, using the following queries:

SELECT AURORA\_VERSION();

In an Aurora MySQL version number scheme, for example 2.08.1, the first digit represents the major version. Aurora MySQL version 1 is compatible with MySQL 5.6 and Aurora MySQL version 2 is compatible with MySQL 5.7. To find all Amazon Aurora and MySQL versions mapping, see [Database](https://docs.aws.amazon.com/AmazonRDS/latest/AuroraUserGuide/AuroraMySQL.Updates.20Updates.html) engine updates for Amazon Aurora MySQL version 2.

AWS doesn't apply major version upgrades on Amazon Aurora automatically. Major version upgrades contains new features and functionality which often involves system table and other code changes. These changes may not be backward-compatible with previous versions of the database so applications testing is highly recommended.

Applying automatic minor upgrades can be set by configuring the Amazon RDS instance to allow it.

You can use the following AWS CLI command (Linux) to determine the current automatic upgrade minor versions.

```
aws rds describe-db-engine-versions --output=table --engine mysql --engine-version 
  minor-version --region region
```
#### **A** Note

If no results returned, there is no automatic minor version upgrade available and scheduled.

When enabled, the instance will be automatically upgraded during the scheduled maintenance window.

If you want to upgrade your cluster to a compatible cluster, you can do so by running an upgrade process on the cluster itself. This kind of upgrade is an in-place upgrade, in contrast to upgrades that you do by creating a new cluster. The upgrade is relatively fast because it doesn't require copying all your data to a new cluster volume. In place upgrade preserves the endpoints and set of DB instances for your cluster.

To verify application compatibility, performance and maintenance procedures for the upgraded cluster, you can perform a simulation of the upgrade by doing following

- Clone a cluster.
- Perform an in-place upgrade of the cloned cluster.
- Test applications, performance and so on, using the cloned cluster.
- Resolve any issues, adjust your upgrade plans to account for them.
- Once all the testing looks good, you can perform the in-place upgrade for your production cluster.

For major upgrades, this is the recommended:

- Check for open XA transactions by running the XA RECOVER statement. Commit or Rollback the XA transactions before starting the upgrade.
- Check for DDL statements by running a SHOW PROCESSLIST statement and looking for CREATE, DROP, ALTER, RENAME, and TRUNCATE statements in the output. Allow all DDLs to finish before starting the upgrade.
- Check for any uncommitted rows by querying the INFORMATION\_SCHEMA.INNODB\_TRX table. The table contains one row for each transaction. Let the transaction complete or shut down applications that are submitting these changes.

Aurora MySQL performs a major version upgrade in multiple steps. As each step begins, Aurora MySQL records an event. You can monitor the current status and events as they occur on the Events page in the Amazon RDS console.

Amazon Aurora performs a series of checks before beginning the upgrade process. If any issues are detected during these checks, resolve the issue identified in the event details and restart the upgrade process.

Aurora takes the cluster offline, performs a similar set of tests as in the previous step. If no new issues are identified, then Aurora moves with the next step. If any issues are detected during these checks, resolve the issue identified in the event details and restart the upgrade process again.

Aurora backups up the MySQL cluster by creating a snapshot of the cluster volume.

Aurora clones the cluster volume. If any issues are encountered during the upgrade, Aurora reverts to the original data from the cloned cluster volume and brings the cluster back online.

Aurora performs a clean shutdown and it rolls back any uncommitted transactions.

Aurora upgrades the engine version. It installs the binary for the new engine version and uses the writer DB instance to upgrade your data to new to MySQL compatible format. During this stage, Aurora modifies the system tables and performs other conversions that affect the data in your cluster volume.

The upgrade process is completed. Aurora records a final event to indicate that the upgrade process completed successfully. Now DB cluster is running the new major version.

Upgrade can be done through the AWS Console or AWS CLI.

### **Console**

- 1. Sign in to the AWS Management Console and open the Amazon RDS console at [https://](https://console.aws.amazon.com/rds/) [console.aws.amazon.com/rds/](https://console.aws.amazon.com/rds/).
- 2. In the navigation pane, choose **Databases**, and then choose the DB cluster that you want to upgrade.
- 3. Choose **Modify**. The Modify DB cluster page appears.
- 4. For DB engine version, choose the new version.
- 5. Choose **Continue** and check the summary of modifications.
- 6. To apply the changes immediately, choose **Apply immediately**. Choosing this option can cause an outage in some cases. For more information, see [Modifying](https://docs.aws.amazon.com/AmazonRDS/latest/AuroraUserGuide/Aurora.Modifying.html) an Amazon Aurora DB cluster.
- 7. On the confirmation page, review your changes. If they are correct, choose **Modify cluster** to save your changes. Choose **Back** to edit your changes or Cancel to cancel your changes.

### **AWS CLI**

To upgrade the major version of an Aurora MySQL DB cluster, use the AWS CLI modify-dbcluster command with the following required parameters:

For Linux, macOS, or Unix:

```
aws rds modify-db-cluster \
--db-cluster-identifier sample-cluster \
--engine aurora-mysql \
--engine-version 5.7.mysql_aurora.2.09.0 \
--allow-major-version-upgrade \
--apply-immediately
```
#### For Windows:

```
aws rds modify-db-cluster ^
--db-cluster-identifier sample-cluster ^
--engine aurora-mysql ^
--engine-version 5.7.mysql_aurora.2.09.0 ^
--allow-major-version-upgrade ^
--apply-immediately
```
# **Summary**

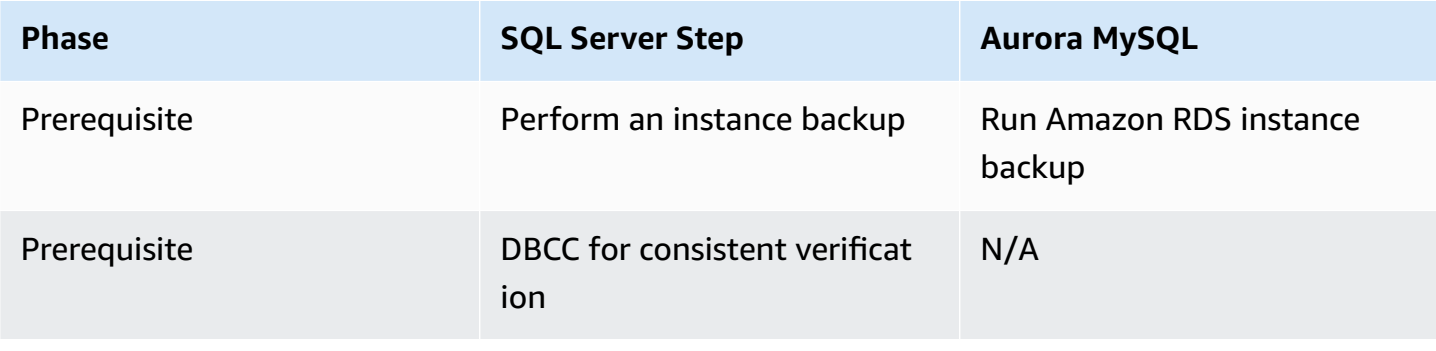

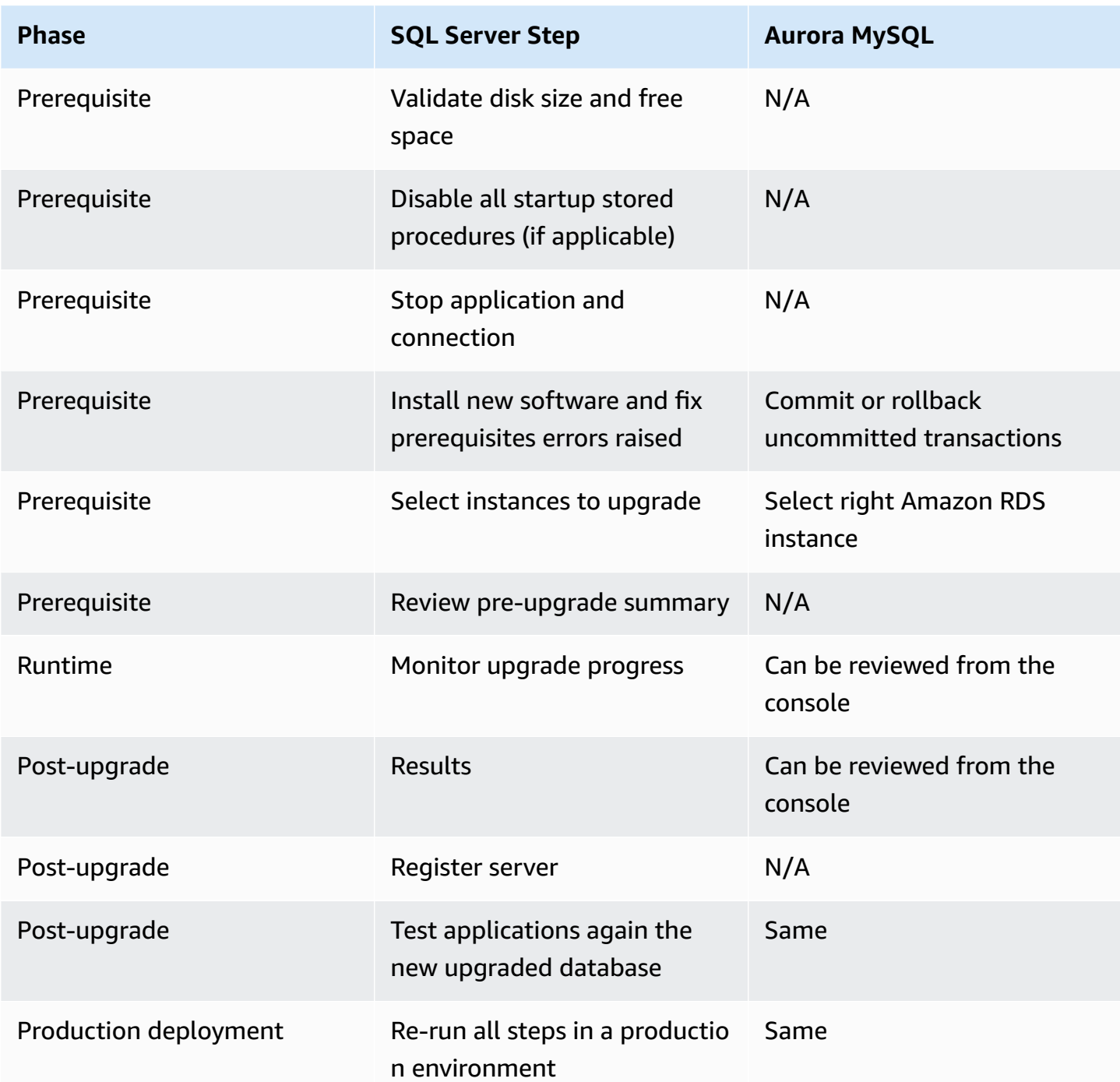

For more information, see [Upgrading](https://docs.aws.amazon.com/AmazonRDS/latest/AuroraUserGuide/AuroraMySQL.Updates.Upgrading.html) Amazon Aurora MySQL DB clusters in the *User Guide for Aurora*.

# <span id="page-344-0"></span>**Session Options**

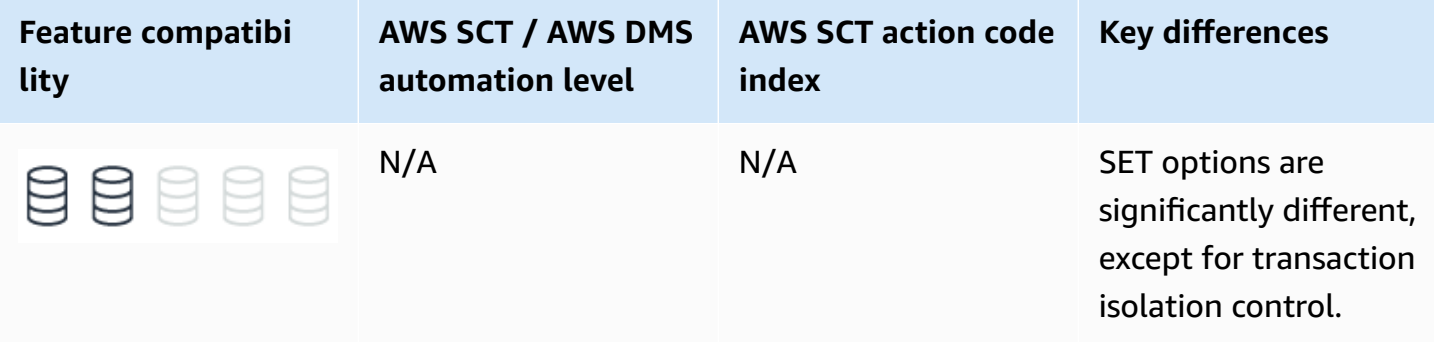

# **SQL Server Usage**

Session options in SQL Server is a collection of run-time settings that control certain aspects of how the server handles data for individual sessions. A session is the period between a login event and a disconnect event or the exec sp\_reset\_connection command for connection pooling.

Each session may have multiple run scopes, which are all the statements before the GO keyword used in SQL Server management Studio scripts, or any set of commands sent as a single run batch by a client application. Each run scope may contain additional sub-scopes. For example, scripts calling stored procedures or functions.

You can set the global session options, which all run scopes use by default, using the SET T-SQL command. Server code modules such as stored procedures and functions may have their own run context settings, which are saved along with the code to guarantee the validity of results.

Developers can explicitly use SET commands to change the default settings for any session or for an run scope within the session. Typically, client applications send explicit SET commands upon connection initiation.

You can view the metadata for current sessions using the sp\_who\_system stored procedure and the sysprocesses system table.

#### **A** Note

To change the default setting for SQL Server Management Studio, choose **Tools**, **Options**, **Query Execution**, **SQL Server**, **Advanced**.

### **Syntax**

The following example includes categories and settings for the SET command:

SET Date and time DATEFIRST | DATEFORMAT Locking DEADLOCK\_PRIORITY | SET LOCK\_TIMEOUT Miscellaneous CONCAT\_NULL\_YIELDS\_NULL | CURSOR\_CLOSE\_ON\_COMMIT | FIPS\_FLAGGER | SET IDENTITY\_INSERT | LANGUAGE | OFFSETS | QUOTED\_IDENTIFIER Query Execution ARITHABORT | ARITHIGNORE | FMTONLY | NOCOUNT | NOEXEC | NUMERIC\_ROUNDABORT | PARSEONLY | QUERY\_GOVERNOR\_COST\_LIMIT | ROWCOUNT | TEXTSIZE | ANSI ANSI\_DEFAULTS | ANSI\_NULL\_DFLT\_OFF | ANSI\_NULL\_DFLT\_ON | ANSI\_NULLS | ANSI\_PADDING | ANSI\_WARNINGS Execution Stats FORCEPLAN | SHOWPLAN\_ALL | SHOWPLAN\_TEXT | SHOWPLAN\_XML | STATISTICS IO | STATISTICS XML | STATISTICS PROFILE | STATISTICS TIME Transactions IMPLICIT\_TRANSACTIONS | REMOTE\_PROC\_TRANSACTIONS | TRANSACTION ISOLATION LEVEL | XACT\_ABORT

For more information, see SET Statements [\(Transact-SQL\)](https://docs.microsoft.com/en-us/sql/t-sql/statements/set-statements-transact-sql?view=sql-server-ver15) in the *SQL Server documentation*.

## **SET ROWCOUNT for DML Deprecated Setting**

The SET ROWCOUNT for DML statements has been deprecated as of SQL Server 2008.

Up to and including SQL Server 2008 R2, you could limit the number of rows affected by INSERT, UPDATE, and DELETE operations using SET ROWCOUNT. For example, it is a common practice in SQL Server to batch large DELETE or UPDATE operations to avoid transaction logging issues. The following example loops and deletes rows having ForDelete set to 1, but only 5000 rows at a time in separate transactions (assuming the loop isn't within an explicit transaction).

```
SET ROWCOUNT 5000;
WHILE @@ROWCOUNT > 0
BEGIN 
     DELETE FROM MyTable 
     WHERE ForDelete = 1;
```
END

Starting with SQL Server 2012, SET ROWCOUNT is ignored for INSERT, UPDATE and DELETE statements.

You can achieve the same functionality using TOP, which can be converted to LIMIT in Aurora MySQL. For example, you can rewrite the preceding example as shown following:

```
WHILE @@ROWCOUNT > 0
BEGIN 
     DELETE TOP (5000) 
     FROM MyTable 
     WHERE ForDelete = 1;
END
```
AWS Schema Conversion Tool (AWS SCT automatically converts this example to Aurora MySQL.

### **Examples**

Use SET within a stored procedure.

```
CREATE PROCEDURE <ProcedureName>
AS
BEGIN 
     <Some non critical transaction code> 
     SET TRANSACTION_ISOLATION_LEVEL SERIALIZABLE; 
     SET XACT_ABORT ON; 
     <Some critical transaction code>
END
```
#### *(i)* Note

Explicit SET commands affect their run scope and sub scopes. After the scope terminates and the procedure code exits, the calling scope resumes its original settings used before the calling the stored procedure.

For more information, see SET Statements [\(Transact-SQL\)](https://docs.microsoft.com/en-us/sql/t-sql/statements/set-statements-transact-sql?view=sql-server-ver15) in the *SQL Server documentation*.

# **MySQL Usage**

Amazon Aurora MySQL-Compatible Edition (Aurora MySQL) supports hundreds of Server System Variables to control server behavior and the global and session levels.

Use the SHOW VARIABLES command to view a list of all variables.

```
SHOW SESSION VARIABLES;
-- 532 rows returned
```
#### *(i)* Note

Aurora MySQL 5.7 provides additional variables that don't exist in MySQL 5.7 standalone installations. These variables are prefixed with Amazon Aurora or AWS.

You can view Aurora MySQL variables using the MySQL command line utility, Aurora database cluster parameters, Aurora database instance parameters, or SQL interface system variables.

To view all sessions, use the SHOW PROCESSLIST command or the information\_schema PROCESSLIST view, which displays information such as session current status, default database, host name, and application name.

#### *(i)* Note

Unlike standalone installations of MySQL, Amazon Aurora doesn't provide access to the configuration file containing system variable defaults. Cluster-level parameters are managed in database cluster parameter groups and instance-level parameters are managed in database parameter groups. In Aurora MySQL, some parameters from the full base set of standalone MySQL installations can't be modified and others were removed. See Server Options for a walkthrough of creating a custom parameter group.

### **Converting from SQL Server 2008 SET ROWCOUNT for DML operations**

The use of SET ROWCOUNT for DML operations is deprecated as of SQL Server 2008 R2. Code that uses the SET ROWCOUNT syntax can't be converted automatically. You can either rewrite to use TOP before running AWS SCT, or manually change it afterward.

#### The following example runs batch DELETE operations in SQL Server using TOP:

```
WHILE @@ROWCOUNT > 0
BEGIN 
     DELETE TOP (5000) 
     FROM MyTable 
     WHERE ForDelete = 1;
END
```
You can rewrite the preceding example to use the LIMIT clause in Aurora MySQL.

```
WHILE row_count() > \emptysetDO 
     DELETE 
     FROM MyTable 
     WHERE ForDelete = 1 
     LIMIT 5000;
END WHILE;
```
### **Examples**

View the metadata for all processes.

```
SELECT *
FROM information_schema.PROCESSLIST;
```

```
SHOW PROCESSLIST;
```
Use the SET command to change session isolation level and SQL mode.

```
SET sql_mode = 'ANSI_QUOTES';
SET SESSION TRANSACTION ISOLATION LEVEL 'READ-COMMITTED';
```
Set isolation level using a system variable.

```
SET SESSION tx_isolation = 'READ-COMMITTED'
```
The SET SESSION command is the equivalent to the SET command in T-SQL.

However, there are far more configurable parameters in Aurora MySQL than in SQL Server.

# **Summary**

The following table summarizes commonly used SQL Server session options and their corresponding Aurora MySQL system variables.

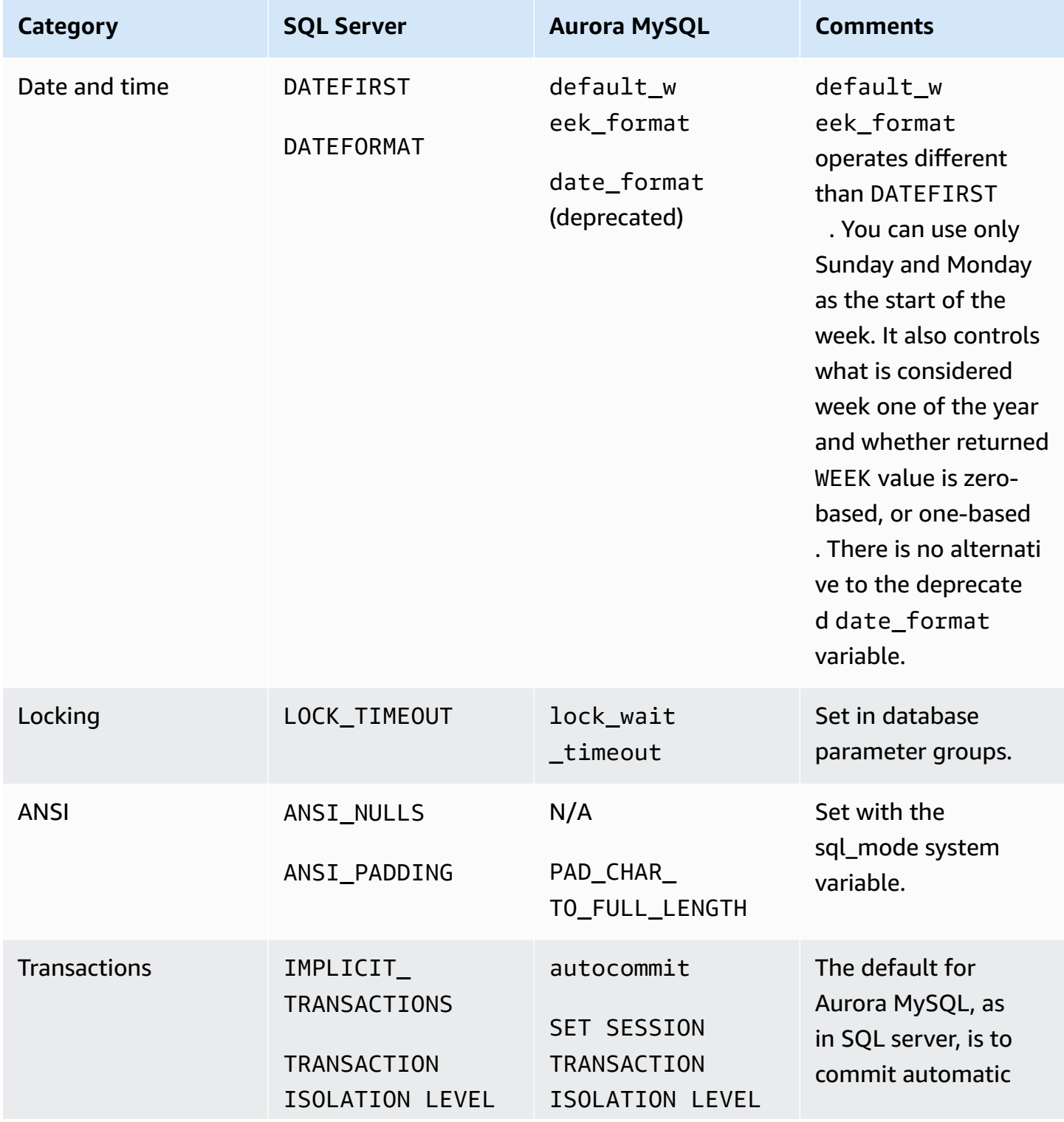

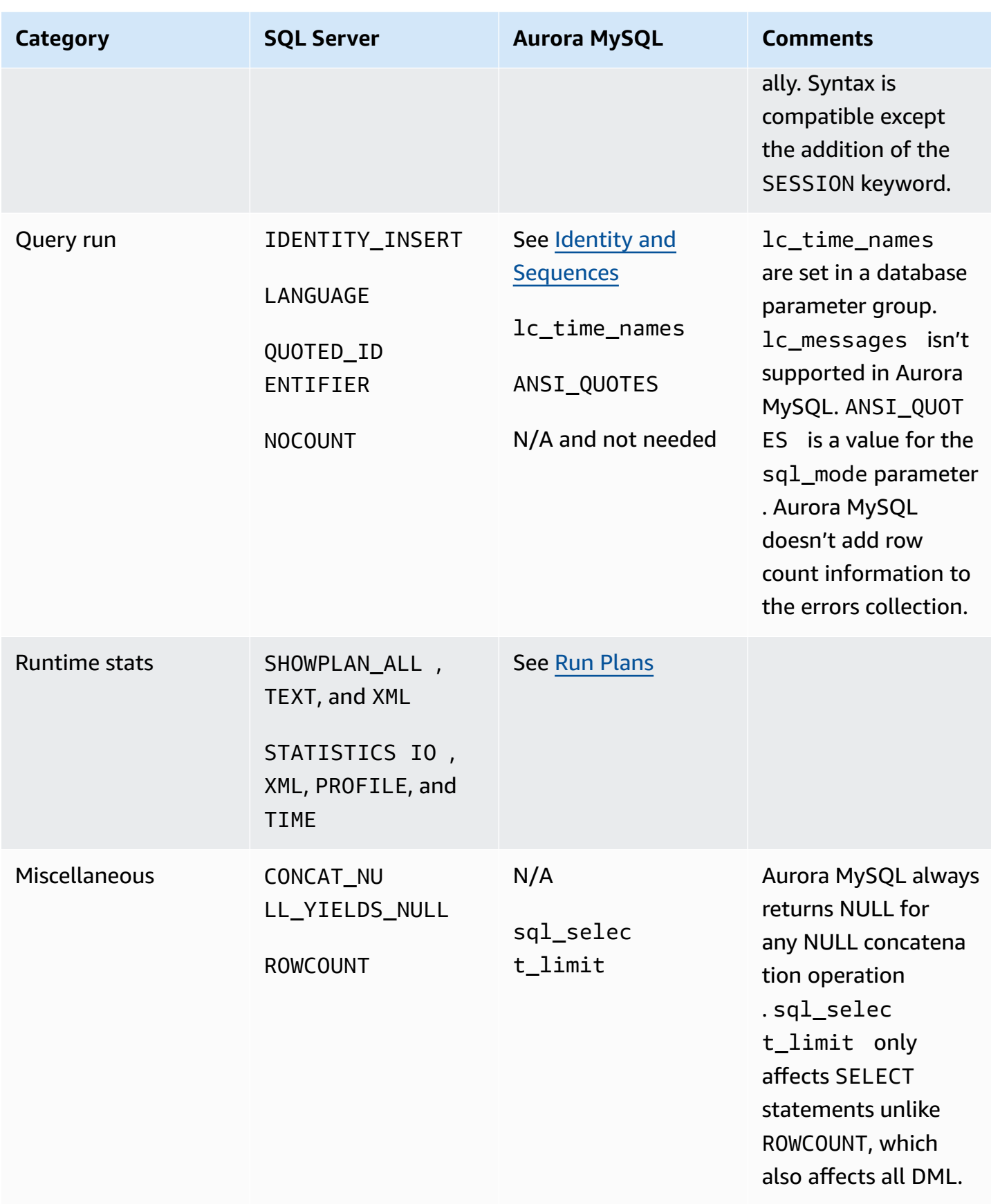

<span id="page-351-0"></span>For more information, see Server System [Variables](https://dev.mysql.com/doc/refman/5.7/en/server-system-variables.html) in the *MySQL documentation*.

# **Database Options**

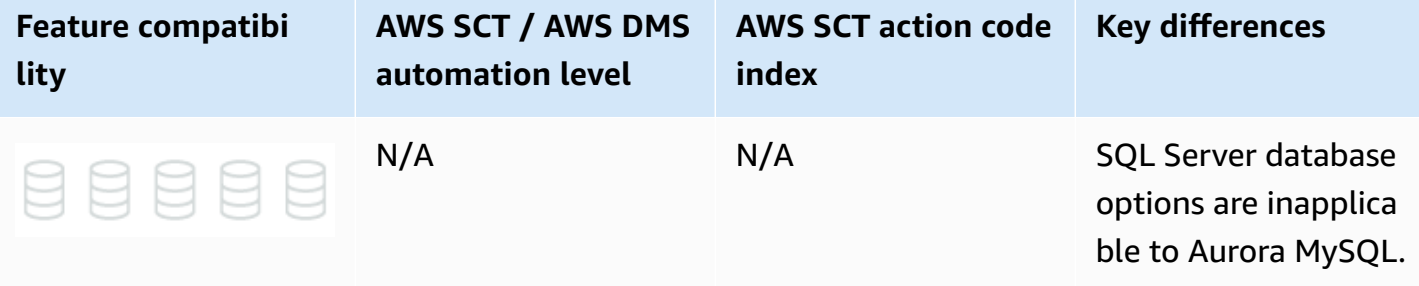

# **SQL Server Usage**

SQL Server provides database level options that can be set using the ALTER DATABASE … SET command.

These settings enable you to:

- Set default session options. For more information, see [Session Options.](#page-344-0)
- Turn on or turn off database features such as SNAPSHOT\_ISOLATION, CHANGE\_TRANCKING, and ENABLE\_BROKER.
- Configure high availability and disaster recovery options such as always on availability groups
- Configure security access control such as restricting access to a single user, setting the database offline, or setting the database to read-only.

### **Syntax**

Use the following syntax to set database options:

ALTER DATABASE { <database name> } SET { <option> [ ,...n ] };

### **Examples**

Set a database to read-only and use ARITHABORT by default.

ALTER DATABASE Demo SET READ\_ONLY, ARITHABORT ON;

Set a database to use automatic statistic creation.

ALTER DATABASE Demo SET AUTO\_CREATE\_STATISTICS ON;

Set a database offline immediately.

ALTER DATABASE DEMO SET OFFLINE WITH ROLLBACK IMMEDIATE;

For more information, see ALTER DATABASE SET options [\(Transact-SQL\)](https://docs.microsoft.com/en-us/sql/t-sql/statements/alter-database-transact-sql-set-options?view=sql-server-ver15) in the *SQL Server documentation*.

# **MySQL Usage**

The concept of a database in Amazon Aurora MySQL-Compatible Edition (Aurora MySQL) is different than SQL Server. In Aurora MySQL, a database is synonymous with a schema. Therefore, the notion of database options isn't applicable to Aurora MySQL.

#### **A** Note

Aurora MySQL has two settings that are saved with the database/schema: the default character set, and the default collation for creating new objects.

## **Migration Considerations**

<span id="page-352-0"></span>For migration considerations, see Server [Options](#page-352-0).

# **Server Options**

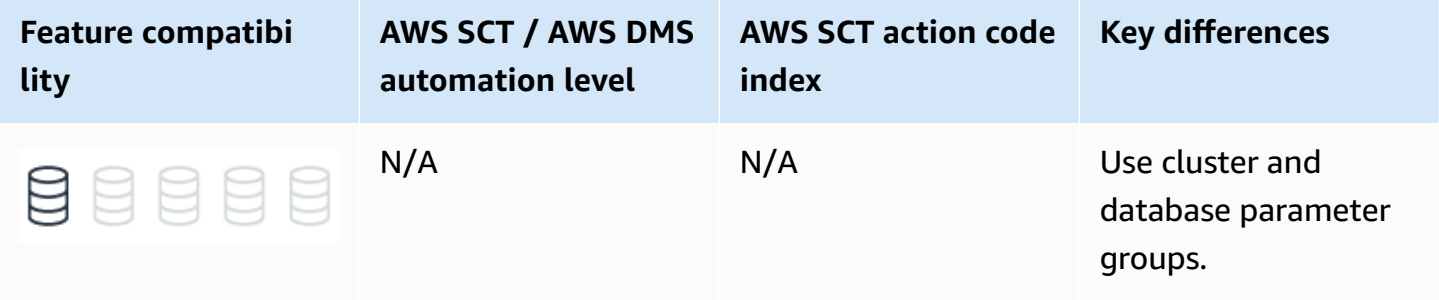

# **SQL Server Usage**

SQL Server provides server-level settings that affect all databases and all sessions. You can modify these settings using the sp\_configure system stored procedure.

You can use server options to perform the following configuration tasks:

- Define hardware utilization such as memory management, affinity mask, priority boost, network packet size, and soft Non-Uniform Memory Access (NUMA).
- Alter run time global values such as recovery interval, remote login timeout, optimization for adhoc workloads, and cost threshold for parallelism.
- Turn on and turn off global features such as C2 Audit, OLE, procedures, CLR procedures, and allow trigger recursion.
- Configure global security settings such as server authentication mode, remote access, shell access with xp\_cmdshell, CLR access level, and database chaining.
- Set default values for sessions such as user options, default language, backup compression, and fill factor.

Some settings require an explicit RECONFIGURE command to apply the changes to the server. High risk settings require RECONFIGURE WITH OVERRIDE for the changes to be applied. Some advanced options are hidden by default. To view and modify these settings, set show advanced options to 1 and run sp\_configure.

#### **A** Note

Server audits are managed through the T-SQL commands CREATE and ALTER SERVER AUDIT.

### **Syntax**

EXECUTE sp\_configure <option>, <value>;

# **Examples**

Limit server memory usage to 4 GB.

EXECUTE sp\_configure 'show advanced options', 1;

RECONFIGURE;

sp\_configure 'max server memory', 4096;

RECONFIGURE;

Allow command shell access from T-SQL.

EXEC sp\_configure 'show advanced options', 1;

RECONFIGURE;

EXEC sp\_configure 'xp\_cmdshell', 1;

RECONFIGURE;

View current values.

EXECUTE sp\_configure

For more information, see Server [Configuration](https://docs.microsoft.com/en-us/sql/database-engine/configure-windows/server-configuration-options-sql-server?view=sql-server-ver15) Options (SQL Server) in the *SQL Server documentation*.

# **MySQL Usage**

The concept of an database in Amazon Aurora MySQL-Compatible Edition (Aurora MySQL) is different than SQL Server. For Aurora MySQL, the terms database and schema are synonymous. Therefore, the concept of database options does isn't applicable to Aurora MySQL.

The Aurora MySQL equivalent of SQL Server database and server options are Server System Variables, which are run time settings you can modify using one of the following approaches:

- MySQL command line utility.
- Aurora DB Cluster and DB Instance Parameters.

• System variables used by the SQL SET command.

Compared to SQL Server, Aurora MySQL provides a much wider range of server settings and configurations. For a full list of the options available in Aurora MySQL, see the links at the end of this section. The Aurora MySQL default parameter group lists more than 250 different parameters.

#### **A** Note

Unlike standalone installations of MySQL, Amazon Aurora doesn't provide file system access to the configuration file. Cluster-level parameters are managed in database cluster parameter groups. Instance-level parameters are managed in database parameter groups. Also, in Aurora MySQL some parameters from the full base set of standalone MySQL installations can't be modified and others were removed. Many parameters are viewable but not modifiable.

SQL Server and Aurora MySQL are completely different engines. Except for a few obvious settings such as max server memory which has an equivalent of innodb\_buffer\_pool\_size, most of the Aurora MySQL parameter settings aren't compatible with SQL Server.

In most cases, you should use the default parameter groups because they are optimized for common use cases. Amazon Aurora is a cluster of DB instances and, as a direct result, some of the MySQL parameters apply to the entire cluster while other parameters apply only to particular database instances in the cluster. The following table describes how Aurora MySQL parameters are controlled:

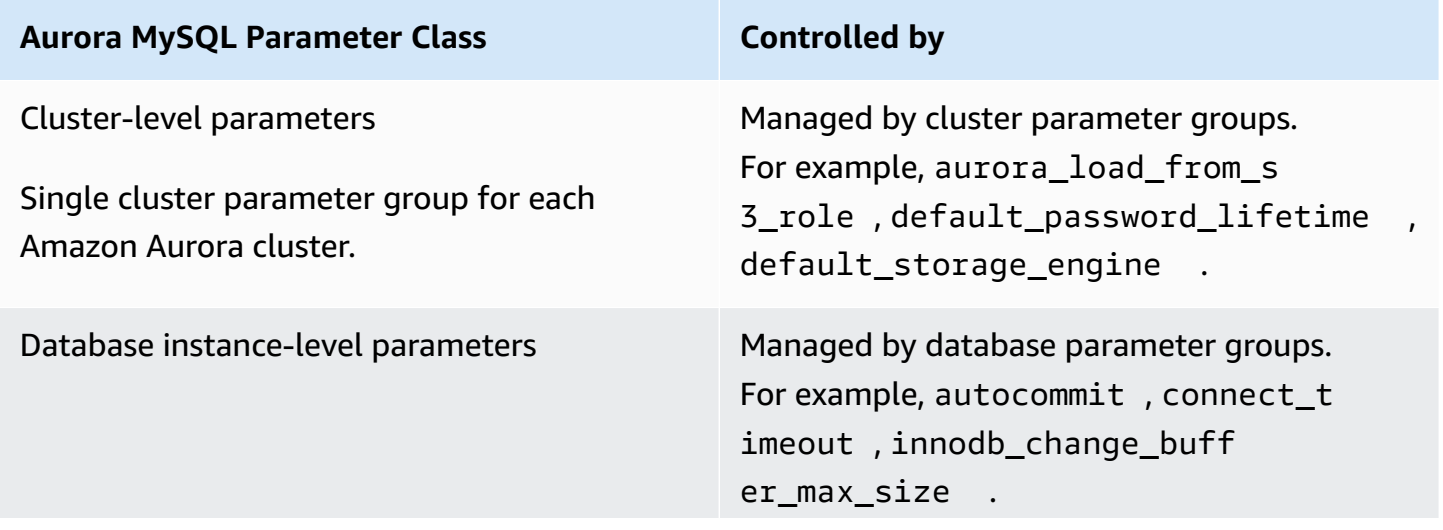

#### **Aurora MySQL Parameter Class Controlled by**

You can associate every instance in your Amazon Aurora cluster with a unique database parameter group.

### **Syntax**

Server-level options are set with the SET GLOBAL command.

SET GLOBAL <option> = <Value>;

### **Examples**

#### **Modify compression level**

Decrease compression level to reduce CPU usage.

SET GLOBAL innodb\_compression\_level = 5;

#### **Create parameter groups**

The following walkthrough demonstrates how to create and configure the Amazon Aurora database and cluster parameter groups:

- 1. Navigate to **Parameter group** in the Amazon RDS service of the AWS Console.
- 2. Choose **Create parameter group**.

#### *C* Note

You can't edit the default parameter group. Create a custom parameter group to apply changes to your Amazon Aurora cluster and its database instances.

- 3. For **Parameter group family**, choose aurora-mysql5.7.
- 4. For **Type**, choose **DB Parameter Group**. Another option is to choose **Cluster Parameter Group** to modify cluster parameters.
- 5. Choose **Create**.

#### **Modify a parameter group**

The following walkthrough demonstrates how to modify an existing parameter group

- 1. Navigate to **Parameter group** in the Amazon RDS service of the AWS Console.
- 2. Choose the name of the parameter group to edit.
- 3. Choose **Edit parameters**.
- 4. Change parameter values and choose **Save changes**.

For more information, see Working with [parameter](https://docs.aws.amazon.com/AmazonRDS/latest/UserGuide/USER_WorkingWithParamGroups.html) groups in the *Amazon Relational Database Service User Guide* and Server System [Variables](https://dev.mysql.com/doc/refman/5.7/en/server-system-variables.html) in the *MySQL documentation*.

# **High Availability and Disaster Recovery**

#### **Topics**

- Backup and [Restore](#page-358-0)
- High [Availability](#page-371-0) Essentials

# <span id="page-358-0"></span>**Backup and Restore**

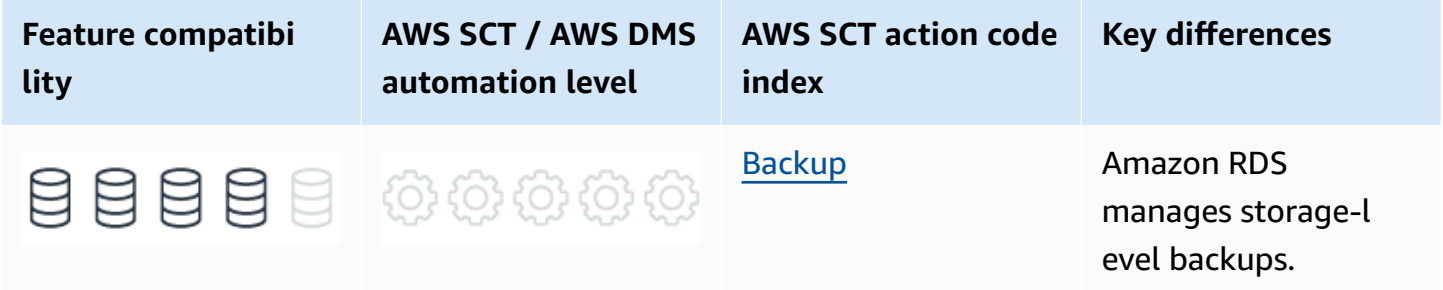

# **SQL Server Usage**

The term *backup* refers to both the process of copying data and to the resulting set of data created by the processes that copy data for safekeeping and disaster recovery. Backup processes copy SQL Server data and transaction logs to media such as tapes, network shares, cloud storage, or local files. You can then copy these backups back to the database using a *restore* process.

SQL Server uses files, or filegroups, to create backups for an individual database or subset of a database. Table backups aren't supported.

When a database uses the FULL recovery model, transaction logs also need to be backed up. Use transaction logs to back up only database changes since the last full backup and provide a mechanism for point-in-time restore operations.

Recovery model is a database-level setting that controls transaction log management. The three available recovery models are SIMPLE, FULL, and BULK LOGGED. For more information, see [Recovery](https://docs.microsoft.com/en-us/sql/relational-databases/backup-restore/recovery-models-sql-server?view=sql-server-ver15) Models (SQL Server) in the *SQL Server documentation*.

The SQL Server RESTORE process copies data and log pages from a previously created backup back to the database. It then triggers a recovery process that rolls forward all committed transactions

not yet flushed to the data pages when the backup took place. It also rolls back all uncommitted transactions written to the data files.

SQL Server supports the following types of backups:

- **Copy-only backups** are independent of the standard chain of SQL Server backups. They are typically used as one-off backups for special use cases and don't interrupt normal backup operations.
- **Data backups** copy data files and the transaction log section of the activity during the backup. A data backup may contain the whole database (Database Backup) or part of the database. The parts can be a partial backup or a file or filegroup.
- **A database backup** is a data backup representing the entire database at the point in time when the backup process finished.
- **A differential backup** is a data backup containing only the data structures (extents) modified since the last full backup. A differential backup is dependent on the previous full backup and can't be used alone.
- **A full backup** is a data backup containing a Database Backup and the transaction log records of the activity during the backup process.
- **Transaction log backups** don't contain data pages. They contain the log pages for all transaction activity since the last Full Backup or the previous transaction log backup.
- **File backups** consist of one or more files or filegroups.

SQL Server also supports media families and media sets that you can use to mirror and stripe backup devices. For more information, see Media Sets, Media [Families,](https://docs.microsoft.com/en-us/sql/relational-databases/backup-restore/media-sets-media-families-and-backup-sets-sql-server?view=sql-server-ver15) and Backup Sets in the *SQL Server documentation*.

SQL Server 2008 Enterprise edition and later versions support backup compression. Backup compression provides the benefit of a smaller backup file footprint, less I/O consumption, and less network traffic at the expense of increased CPU utilization for running the compression algorithm. For more information, see Backup [Compression](https://docs.microsoft.com/en-us/sql/relational-databases/backup-restore/backup-compression-sql-server?view=sql-server-ver15) in the *SQL Server documentation*.

A database backed up in the SIMPLE recovery mode can only be restored from a full or differential backup. For FULL and BULK LOGGED recovery models, transaction log backups can be restored also to minimize potential data loss.

Restoring a database involves maintaining a correct sequence of individual backup restores. For example, a typical restore operation may include the following steps:
- 1. Restore the most recent full backup.
- 2. Restore the most recent differential backup.
- 3. Restore a set of uninterrupted transaction log backups, in order.
- 4. Recover the database.

For large databases, a full restore, or a complete database restore, from a full database backup isn't always a practical solution. SQL Server supports data file restore that restores and recovers a set of files and a single data page restore, except for databases that use the SIMPLE recovery model.

#### **Syntax**

The following code examples demonstrate the backup syntax.

```
Backing Up a Whole Database
BACKUP DATABASE <Database Name> [ <Files / Filegroups> ] [ READ_WRITE_FILEGROUPS ] 
     TO <Backup Devices> 
     [ <MIRROR TO Clause> ] 
     [ WITH [DIFFERENTIAL ] 
    [ <0ption List> ][;]
```

```
BACKUP LOG <Database Name> 
     TO <Backup Devices> 
     [ <MIRROR TO clause> ] 
     [ WITH <Option List> ][;]
```

```
<Option List> =
COPY_ONLY | {COMPRESSION | NO_COMPRESSION } | DESCRIPTION = <Description>
| NAME = <Backup Set Name> | CREDENTIAL | ENCRYPTION | FILE_SNAPSHOT | { EXPIREDATE =
<Expiration Date> | RETAINDAYS = <Retention> }
{ NOINIT | INIT } | { NOSKIP | SKIP } | { NOFORMAT | FORMAT } |
{ NO_CHECKSUM | CHECKSUM } | { STOP_ON_ERROR | CONTINUE_AFTER_ERROR }
{ NORECOVERY | STANDBY = <Undo File for Log Shipping> } | NO_TRUNCATE
ENCRYPTION ( ALGORITHM = <Algorithm> | SERVER CERTIFICATE = <Certificate> | SERVER
ASYMMETRIC KEY = <Key> );
```
The following code examples demonstrate the restore syntax.

RESTORE DATABASE <Database Name> [ <Files / Filegroups> ] | PAGE = <Page ID>

```
FROM <Backup Devices>
[ WITH [ RECOVERY | NORECOVERY | STANDBY = <Undo File for Log Shipping> } ]
[, <Option List>]
[;]
```

```
RESTORE LOG <Database Name> [ <Files / Filegroups> ] | PAGE = <Page ID>
[ FROM <Backup Devices>
[ WITH [ RECOVERY | NORECOVERY | STANDBY = <Undo File for Log Shipping> } ]
[, <Option List>]
[;]
```

```
<Option List> =
MOVE <File to Location>
| REPLACE | RESTART | RESTRICTED_USER | CREDENTIAL
| FILE = <File Number> | PASSWORD = <Password>
| { CHECKSUM | NO_CHECKSUM } | { STOP_ON_ERROR | CONTINUE_AFTER_ERROR }
| KEEP_REPLICATION | KEEP_CDC
| { STOPAT = <Stop Time>
| STOPATMARK = <Log Sequence Number>
| STOPBEFOREMARK = <Log Sequence Number>
```
#### **Examples**

Perform a full compressed database backup.

```
BACKUP DATABASE MyDatabase TO DISK='C:\Backups\MyDatabase\FullBackup.bak'
WITH COMPRESSION;
```
Perform a log backup.

```
BACKUP DATABASE MyDatabase TO DISK='C:\Backups\MyDatabase\LogBackup.bak'
WITH COMPRESSION;
```
Perform a partial differential backup.

```
BACKUP DATABASE MyDatabase 
     FILEGROUP = 'FileGroup1', 
     FILEGROUP = 'FileGroup2' 
     TO DISK='C:\Backups\MyDatabase\DB1.bak' 
     WITH DIFFERENTIAL;
```
Restore a database to a point in time.

```
RESTORE DATABASE MyDatabase 
     FROM DISK='C:\Backups\MyDatabase\FullBackup.bak' 
     WITH NORECOVERY;
RESTORE LOG AdventureWorks2012 
     FROM DISK='C:\Backups\MyDatabase\LogBackup.bak' 
     WITH NORECOVERY, STOPAT = '20180401 10:35:00';
RESTORE DATABASE AdventureWorks2012 WITH RECOVERY;
```
For more information, see Backup [Overview](https://docs.microsoft.com/en-us/sql/relational-databases/backup-restore/backup-overview-sql-server?view=sql-server-ver15) and Restore and Recovery [Overview](https://docs.microsoft.com/en-us/sql/relational-databases/backup-restore/restore-and-recovery-overview-sql-server?view=sql-server-ver15) in the *SQL Server documentation*.

# **MySQL Usage**

Amazon Aurora MySQL-Compatible Edition (Aurora MySQL) continuously backs up all cluster volumes and retains restore data for the duration of the backup retention period. The backups are incremental and can be used to restore the cluster to any point in time within the backup retention period. You can specify a backup retention period from one to 35 days when creating or modifying a database cluster. Backups incur no performance impact and don't cause service interruptions.

Additionally, you can manually trigger data snapshots in a cluster volume that can be saved beyond the retention period. You can use Snapshots to create new database clusters.

#### **(i)** Note

Manual snapshots incur storage charges for Amazon Relational Database Service (Amazon RDS).

#### **Note**

Starting from Amazon RDS 8.0.21, you can turn on and turn off redo logging using the ALTER INSTANCE {ENABLE|DISABLE} INNODB REDO\_LOG syntax. This functionality is intended for loading data into a new MySQL instance. Disabling redo logging helps speed up data loading by avoiding redo log writes. The new INNODB\_REDO\_LOG\_ENABLE privilege permits enabling and disabling redo logging. The new Innodb\_redo\_log\_enabled status variable permits monitoring redo logging status. For more information, see [Disabling](https://dev.mysql.com/doc/refman/8.0/en/innodb-redo-log.html#innodb-disable-redo-logging) Redo Logging in the *MySQL documentation*.

## **Restoring Data**

You can recover databases from Amazon Aurora automatically retained data or from a manually saved snapshot. Using the automatically retained data significantly reduces the need to take frequent snapshots and maintain Recovery Point Objective (RPO) policies.

The Amazon RDS console displays the available time frame for restoring database instances in the Latest Restorable Time and Earliest Restorable Time fields. The Latest Restorable Time is typically within the last five minutes. The Earliest Restorable Time is the end of the backup retention period.

#### *A* Note

The Latest Restorable Time and Earliest Restorable Time fields display when a database cluster restore has been completed. Both display NULL until the restore process completes.

### **Restoring Database Backups from Amazon S3**

You can now restore MySQL 5.7 backups stored on Amazon S3 to Amazon Aurora MySQL-Compatible Edition and Amazon RDS for MySQL.

If you are migrating a MySQL 5.5, 5.6, or 5.7 database to Amazon Aurora MySQL-Compatible Edition or Amazon RDS for MySQL, you can copy database backups to an Amazon S3 bucket and restore them for a faster migration. Both full and incremental backups of your database can be restored. Restoring backups can be considerably quicker than moving data using the mysqldump utility, which replays SQL statements to recreate the database.

For more information, see [Restoring](https://docs.aws.amazon.com/AmazonRDS/latest/UserGuide/MySQL.Procedural.Importing.html) a backup into a MySQL DB instance in the *Amazon Relational Database Service User Guide*.

### **Backtracking an Aurora DB Cluster**

With Amazon Aurora with MySQL compatibility, you can backtrack a DB cluster to a specific time, without restoring data from a backup.

Backtracking rewinds the DB cluster to the time you specify. Backtracking isn't a replacement for backing up your DB cluster so that you can restore it to a point in time. However, backtracking provides the following advantages over traditional backup and restore:

- You can easily undo mistakes. If you mistakenly perform a destructive action, such as a DELETE without a WHERE clause, you can backtrack the DB cluster to a time before the destructive action with minimal interruption of service.
- You can backtrack a DB cluster quickly. Restoring a DB cluster to a point in time launches a new DB cluster and restores it from backup data or a DB cluster snapshot, which can take hours. Backtracking a DB cluster doesn't require a new DB cluster and rewinds the DB cluster in minutes.
- You can explore earlier data changes. You can repeatedly backtrack a DB cluster back and forth in time to help determine when a particular data change occurred. For example, you can backtrack a DB cluster three hours and then backtrack forward in time one hour. In this case, the backtrack time is two hours before the original time.

For additional information, see [Backtracking](https://docs.aws.amazon.com/AmazonRDS/latest/AuroraUserGuide/AuroraMySQL.Managing.Backtrack.html) an Aurora DB cluster in the *User Guide for Aurora*.

## **Database Cloning**

Database cloning is a fast and cost-effective way to create copies of a database. You can create multiple clones from a single DB cluster and additional clones can be created from existing clones. When first created, a cloned database requires only minimal additional storage space.

Database cloning uses a copy-on-write protocol. Data is copied only when it changes either on the source or cloned database.

Data cloning is useful for avoiding impacts on production databases. For example:

- Testing schema or parameter group modifications.
- Isolating intensive workloads. For example, exporting large amounts of data and running high resource consuming queries.
- Development and testing with a copy of a production database.

# **Copying and Sharing Snapshots**

You can copy and share database snapshots within the same AWS Region, across AWS Regions, and across AWS accounts. Snapshot sharing provides an authorized AWS account with access to snapshots. Authorized users can restore a snapshot from its current location without first copying it.

Copying an automated snapshot to another AWS account requires two steps:

- 1. Create a manual snapshot from the automated snapshot.
- 2. Copy the manual snapshot to another account.

## **Backup Storage**

In all Amazon RDS regions, backup storage is the collection of both automated and manual snapshots for all database instances and clusters. The size of this storage is the sum of all individual instance snapshots.

When an Aurora MySQL database instance is deleted, all automated backups of that database instance are also deleted. However, Amazon RDS provides the option to create a final snapshot before deleting a database instance. This final snapshot is retained as a manual snapshot. Manual snapshots aren't automatically deleted.

### **The Backup Retention Period**

Retention periods for Aurora MySQL DB cluster backups are configured when creating a cluster. If not explicitly set, the default retention is one day when using the Amazon RDS API or the AWS CLI. The retention period is seven days if using the AWS Console. You can modify the backup retention period at any time with a value between one and 35 days.

### **Disabling Automated Backups**

You can't turn off automated backups on Aurora MySQL. The backup retention period for Aurora MySQL is managed by the database cluster.

### **Saving Data from an Amazon Aurora MySQL Database to Amazon S3**

Aurora MySQL supports a proprietary syntax for dumping and loading data directly from and to an Amazon S3 bucket.

You can use the SELECT … INTO OUTFILE S3 statement to export data out of Aurora MySQL. Also, you can use the LOAD DATA FROM S3 statement for loading data directly from Amazon S3 text files.

#### **(i)** Note

This integration enables very efficient dumps since there is no need for an intermediate client application to handle the data export, import, and save.

The syntax for the SELECT … INTO OUTFILE S3 statement is shown following:

```
SELECT 
     [ALL | DISTINCT | DISTINCTROW ] 
         [HIGH_PRIORITY] 
         [STRAIGHT_JOIN] 
         [SQL_SMALL_RESULT] [SQL_BIG_RESULT] [SQL_BUFFER_RESULT] 
         [SQL_CACHE | SQL_NO_CACHE] [SQL_CALC_FOUND_ROWS] 
     select_expr [, select_expr ...] 
     [FROM table_references 
         [PARTITION partition_list] 
     [WHERE where_condition] 
     [GROUP BY {col_name | expr | position} 
         [ASC | DESC], ... [WITH ROLLUP]] 
     [HAVING where_condition] 
     [ORDER BY {col_name | expr | position} 
          [ASC | DESC], ...] 
     [LIMIT {[offset,] row_count | row_count OFFSET offset}] 
     [PROCEDURE procedure_name(argument_list)]
INTO OUTFILE S3 'S3-URI'
[CHARACTER SET charset_name] 
     [export_options] 
     [MANIFEST {ON | OFF}] 
     [OVERWRITE {ON | OFF}]
export_options: 
     [{FIELDS | COLUMNS} 
         [TERMINATED BY 'string'] 
         [[OPTIONALLY] ENCLOSED BY 'char'] 
         [ESCAPED BY 'char'] 
    \mathbf{I} [LINES
```

```
 [STARTING BY 'string'] 
     [TERMINATED BY 'string'] 
 ]
```
The syntax for the LOAD DATA FROM S3 statement is shown following:

```
LOAD DATA FROM S3 [FILE | PREFIX | MANIFEST] 'S3-URI' 
     [REPLACE | IGNORE] 
     INTO TABLE tbl_name 
     [PARTITION (partition_name,...)] 
     [CHARACTER SET charset_name] 
     [{FIELDS | COLUMNS} 
         [TERMINATED BY 'string'] 
         [[OPTIONALLY] ENCLOSED BY 'char'] 
         [ESCAPED BY 'char'] 
     ] 
    [LINES
         [STARTING BY 'string'] 
         [TERMINATED BY 'string'] 
     ] 
     [IGNORE number {LINES | ROWS}] 
     [(col_name_or_user_var,...)] 
    [SET col_name = expr, ...]
```
For more information, see Loading data into an [Amazon](https://docs.aws.amazon.com/AmazonRDS/latest/AuroraUserGuide/AuroraMySQL.Integrating.LoadFromS3.html) Aurora MySQL DB cluster from text files in an [Amazon](https://docs.aws.amazon.com/AmazonRDS/latest/AuroraUserGuide/AuroraMySQL.Integrating.LoadFromS3.html) S3 bucket in the *User Guide for Aurora*.

As you can see from the syntax, Aurora MySQL offers various options for easy control of saving and loading data directly from an SQL statement without needing to configure options or external services.

The MANIFEST option of the export allows you to create an accompanying JSON file that lists the text files created by the SELECT … INTO OUTFILE S3 statement. Later, the LOAD DATA FROM S3 statement can use this manifest to load the data files back into the database tables.

### **Migration Considerations**

Migrating from a self-managed backup policy to a Platform as a Service (PaaS) environment such as Aurora MySQL is a complete paradigm shift. You no longer need to worry about transaction logs, file groups, disks running out of space, and purging old backups.

Amazon RDS provides guaranteed continuous backup with point-in-time restore up to 35 days.

Managing an SQL Server backup policy with similar RTO and RPO is a challenging task. With Aurora MySQL, all you need to do set is the retention period and take manual snapshots for special use cases.

## **Considerations for Exporting Data to Amazon S3**

By default, each file created in an Amazon S3 bucket as a result of the export has a maximal size of 6 GB. The system rolls over to a new file once this limit is exceeded. However, Aurora MySQL guarantees that rows will not span multiple files, and therefore slight variations from this max size are possible.

The SELECT … INTO OUTFILE S3 statement is an atomic transaction. Large or complicated SELECT statements may take a significant amount of time to complete. In the event of an error, the statement rolls back and should be ran again. However, if some of the data has already been uploaded to the Amazon S3 bucket, it isn't deleted as part of the rollback and you can use a differential approach to upload only the remaining data.

#### *(b)* Note

For exports larger than 25 GB, AWS recommends to split the SELECT … INTO OUTFILE S3 statement into multiple, smaller batches.

Metadata, such as table schema or file metadata, isn't uploaded by Aurora MySQL to Amazon S3.

## **Example — Change the Retention Policy to Seven Days**

The following walkthrough describes how to change Aurora MySQL DB cluster retention settings from one day to seven days using the Amazon RDS console.

- 1. Log in to your [Management Console](https://eu-central-1.console.aws.amazon.com/rds/home?#databases:), choose **Amazon RDS** , and then choose **Databases**.
- 2. Choose the relevant DB identifier.
- 3. Verify the current automatic backup settings.
- 4. Select the database instance with the writer role and choose **Modify**.
- 5. Scroll down to the **Backup** section. Select **7 Days** from the list.
- 6. Choose **Continue**, review the summary, select if to use scheduled maintenance window or to apply immediate and choose **Modify DB instance**.

For more information, see [Maintenance](#page-419-0) Plans.

### **Exporting Data to Amazon S3**

For a detailed example with all the necessary preliminary steps required to export data from Aurora MySQL to an Amazon S3 bucket, see Saving data from an [Amazon](https://docs.aws.amazon.com/AmazonRDS/latest/AuroraUserGuide/AuroraMySQL.Integrating.SaveIntoS3.html) Aurora MySQL DB cluster into text files in an [Amazon](https://docs.aws.amazon.com/AmazonRDS/latest/AuroraUserGuide/AuroraMySQL.Integrating.SaveIntoS3.html) S3 bucket in the *User Guide for Aurora*.

## **Summary**

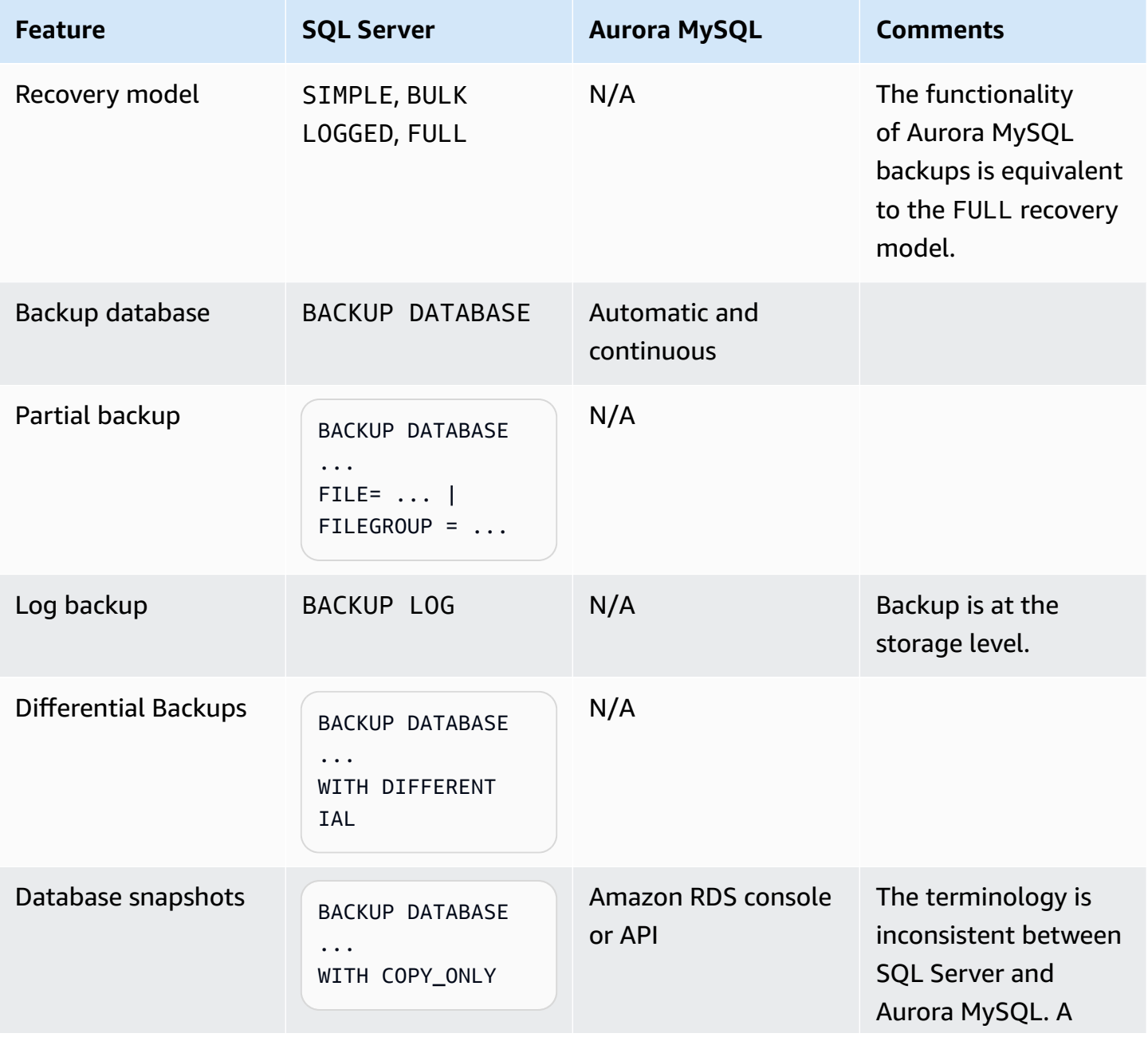

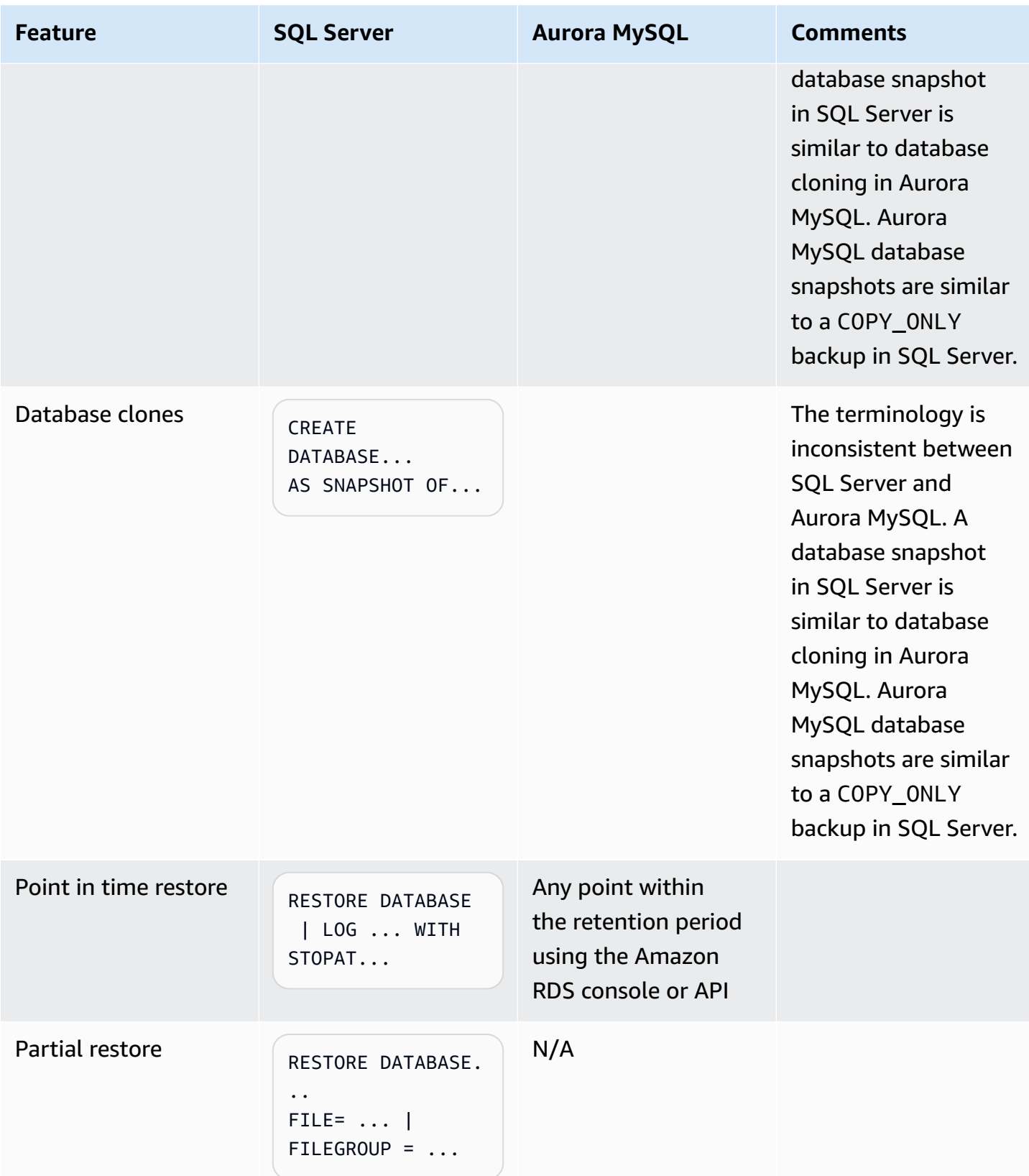

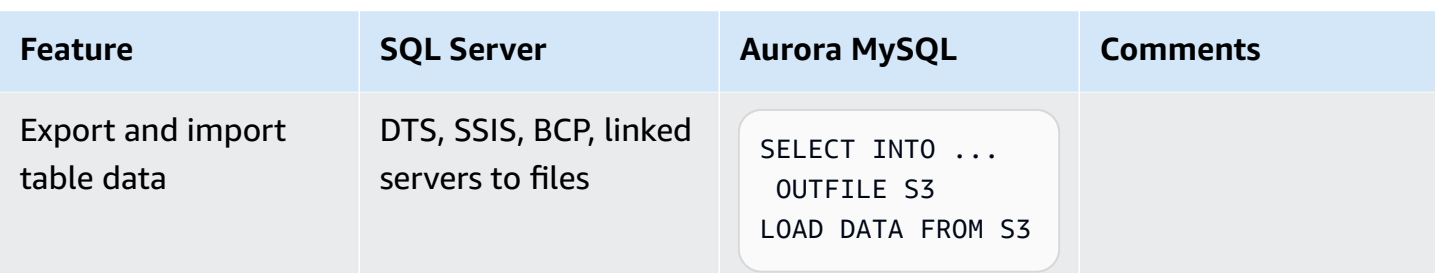

For more information, see [Overview](https://docs.aws.amazon.com/AmazonRDS/latest/AuroraUserGuide/Aurora.Managing.Backups.html) of backing up and restoring an Aurora DB cluster and [Saving](https://docs.aws.amazon.com/AmazonRDS/latest/AuroraUserGuide/AuroraMySQL.Integrating.SaveIntoS3.html) data from an Amazon Aurora MySQL DB cluster into text files in an [Amazon](https://docs.aws.amazon.com/AmazonRDS/latest/AuroraUserGuide/AuroraMySQL.Integrating.SaveIntoS3.html) S3 bucket in the *User Guide for Aurora*.

# **High Availability Essentials**

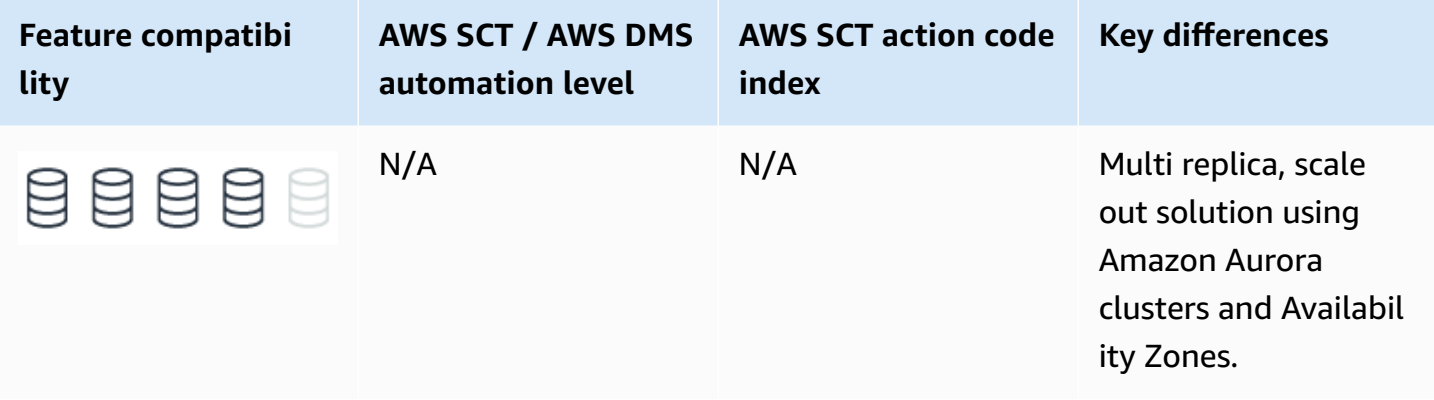

# **SQL Server Usage**

SQL Server provides several solutions to support high availability and disaster recovery requirements including Always On Failover Cluster Instances (FCI), Always On Availability Groups, Database Mirroring, and Log Shipping. The following sections describe each solution.

SQL Server 2017 also adds new Availability Groups functionality which includes read-scale support without a cluster, Minimum Replica Commit Availability Groups setting, and Windows-Linux cross-OS migrations and testing.

SQL Server 2019 introduces support for creating Database Snapshots of databases. A database snapshot is a read-only, static view of a SQL Server database. The database snapshot is transactional consistent with the source database as of the moment of the snapshot's creation. Among other things, some benefits of the database snapshots with regard to high availability are:

- Snapshots can be used for reporting purposes.
- Maintaining historical data for report generation.
- Using a mirror database that you are maintaining for availability purposes to offload reporting.

For more information, see [Database Snapshots](https://docs.microsoft.com/en-us/sql/relational-databases/databases/database-snapshots-sql-server?view=sql-server-ver15) in the *SQL Server documentation*.

SQL Server 2019 introduces secondary to primary connection redirection for Always On Availability Groups. It allows client application connections to be directed to the primary replica regardless of the target server specified in the connections string. The connection string can target a secondary replica. Using the right configuration of the availability group replica and the settings in the connection string, the connection can be automatically redirected to the primary replica.

For more information, see Secondary to primary replica read/write [connection](https://docs.microsoft.com/en-us/sql/database-engine/availability-groups/windows/secondary-replica-connection-redirection-always-on-availability-groups?view=sql-server-ver15) redirection in the *SQL Server documentation*.

### **Always On Failover Cluster Instances**

Always On Failover Cluster Instances use the Windows Server Failover Clustering (WSFC) operating system framework to deliver redundancy at the server instance level.

An FCI is an instance of SQL Server installed across two or more WSFC nodes. For client applications, the FCI is transparent and appears to be a normal instance of SQL Server running on a single server. The FCI provides failover protection by moving the services from one WSFC node Windows server to another WSFC node windows server in the event the current "active" node becomes unavailable or degraded.

FCIs target scenarios where a server fails due to a hardware malfunction or a software hang up. Without FCI, a significant hardware or software failure would render the service unavailable until the malfunction is corrected. With FCI, another server can be configured as a "stand by" to replace the original server if it stops servicing requests.

For each service or cluster resource, there is only one node that actively services client requests (known as owning a resource group). A monitoring agent constantly monitors the resource owners and can transfer ownership to another node in the event of a failure or planned maintenance such as installing service packs or security patches. This process is completely transparent to the client application, which may continue to submit requests as normal when the failover or ownership transfer process completes.

FCI can significantly minimize downtime due to hardware or software general failures. The main benefits of FCI are:

- Full instance level protection.
- Automatic failover of resources from one node to another.
- Supports a wide range of storage solutions. WSFC cluster disks can be iSCSI, Fiber Channel, SMB file shares, and others.
- Supports multi-subnet.
- No need client application configuration after a failover.
- Configurable failover policies.
- Automatic health detection and monitoring.

For more information, see Always On Failover Cluster [Instances](https://docs.microsoft.com/en-us/sql/sql-server/failover-clusters/windows/always-on-failover-cluster-instances-sql-server?view=sql-server-ver15) in the *SQL Server documentation*.

### **Always On Availability Groups**

Always On Availability Groups is the most recent high availability and disaster recovery solution for SQL Server. It was introduced in SQL Server 2012 and supports high availability for one or more user databases. Because it can be configured and managed at the database level rather than the entire server, it provides much more control and functionality. As with FCI, Always On Availability Groups relies on the framework services of Windows Server Failover Cluster (WSFC) nodes.

Always On Availability Groups utilize real-time log record delivery and apply mechanism to maintain near real-time, readable copies of one or more databases.

These copies can also be used as redundant copies for resource usage distribution between servers (a scale-out read solution).

The main characteristics of Always On Availability Groups are:

- Supports up to nine availability replicas: One primary replica and up to eight secondary readable replicas.
- Supports both asynchronous-commit and synchronous-commit availability modes.
- Supports automatic failover, manual failover, and a forced failover. Only the latter can result in data loss.
- Secondary replicas allow both read-only access and offloading of backups.
- Availability Group Listener may be configured for each availability group. It acts as a virtual server address where applications can submit queries. The listener may route requests to a readonly replica or to the primary replica for read-write operations. This configuration also facilitates fast failover as client applications don't need to be reconfigured post failover.
- Flexible failover policies.
- The automatic page repair feature protects against page corruption.
- Log transport framework uses encrypted and compressed channels.
- Rich tooling and APIs including Transact-SQL DDL statements, management studio wizards, Always On Dashboard Monitor, and PowerShell scripting.

For more information, see Always On availability groups: a high-availability and [disaster-recovery](https://docs.microsoft.com/en-us/sql/database-engine/availability-groups/windows/always-on-availability-groups-sql-server?view=sql-server-ver15) [solution](https://docs.microsoft.com/en-us/sql/database-engine/availability-groups/windows/always-on-availability-groups-sql-server?view=sql-server-ver15) in the *SQL Server documentation*.

## **Database Mirroring**

#### **Note**

Microsoft recommends avoiding Database Mirroring for new development. This feature is deprecated and will be removed in a future release. It is recommended to use Always On Availability Groups instead.

Database mirroring is a legacy solution to increase database availability by supporting near instantaneous failover. It is similar in concept to Always On Availability Groups, but can only be configured for one database at a time and with only one standby replica.

For more information, see [Database](https://docs.microsoft.com/en-us/sql/database-engine/database-mirroring/database-mirroring-sql-server?view=sql-server-ver15) Mirroring in the *SQL Server documentation*.

## **Log Shipping**

Log shipping is one of the oldest and well tested high availability solutions. It is configured at the database level similar to Always On Availability Groups and Database Mirroring. Log shipping can be used to maintain one or more secondary databases for a single primary database.

The log shipping process involves three steps:

1. Backing up the transaction log of the primary database instance.

- 2. Copying the transaction log backup file to a secondary server.
- 3. Restoring the transaction log backup to apply changes to the secondary database.

Log shipping can be configured to create multiple secondary database replicas by repeating steps 2 and 3 for each secondary server. Unlike FCI and Always On Availability Groups, log shipping solutions don't provide automatic failover.

In the event the primary database becomes unavailable or unusable for any reason, an administrator must configure the secondary database to serve as the primary and potentially reconfigure all client applications to connect to the new database.

#### **Note**

Secondary databases can be used for read-only access, but require special handling. For more information, see [Configure](https://docs.microsoft.com/en-us/sql/database-engine/log-shipping/configure-log-shipping-sql-server?view=sql-server-ver15) Log Shippingin the *SQL Server documentation*.

The main characteristics of Log Shipping solutions are:

- Provides redundancy for a single primary database and one or more secondary databases. Log shipping is considered less of a high availability solution due to the lack of automatic failover.
- Supports limited read-only access to secondary databases.
- Administrators have control over the timing and delays of the primary server log backup and secondary server restoration.
- Longer delays can be useful if data is accidentally modified or deleted in the primary database.

For more information, see [About Log Shipping](https://docs.microsoft.com/en-us/sql/database-engine/log-shipping/about-log-shipping-sql-server?view=sql-server-ver15) in the *SQL Server documentation*.

#### **Examples**

Configure an Always On Availability Group.

CREATE DATABASE DB1;

ALTER DATABASE DB1 SET RECOVERY FULL;

BACKUP DATABASE DB1 TO DISK = N'\\MyBackupShare\DB1\DB1.bak' WITH FORMAT;

CREATE ENDPOINT DBHA STATE=STARTED AS TCP (LISTENER\_PORT=7022) FOR DATABASE\_MIRRORING (ROLE=ALL);

```
CREATE AVAILABILITY GROUP AG_DB1 
     FOR 
         DATABASE DB1 
     REPLICA ON 
         'SecondarySQL' WITH 
\overline{a} ENDPOINT_URL = 'TCP://SecondarySQL.MyDomain.com:7022', 
             AVAILABILITY_MODE = ASYNCHRONOUS_COMMIT, 
             FAILOVER_MODE = MANUAL
```
);

```
-- On SecondarySQL
ALTER AVAILABILITY GROUP AG_DB1 JOIN;
```

```
RESTORE DATABASE DB1 FROM DISK = N'\\MyBackupShare\DB1\DB1.bak'
WITH NORECOVERY;
```

```
-- On Primary
BACKUP LOG DB1
TO DISK = N'\\MyBackupShare\DB1\DB1_Tran.bak' 
     WITH NOFORMAT
```

```
-- On SecondarySQL
RESTORE LOG DB1 
     FROM DISK = N'\\MyBackupShare\DB1\DB1_Tran.bak' 
     WITH NORECOVERY
```
ALTER DATABASE MyDb1 SET HADR AVAILABILITY GROUP = MyAG;

For more information, see Business [continuity](https://docs.microsoft.com/en-us/sql/database-engine/sql-server-business-continuity-dr?view=sql-server-ver15) and database recovery in the *SQL Server documentation*.

# **MySQL Usage**

Amazon Aurora MySQL-Compatible Edition (Aurora MySQL) is a fully managed Platform as a Service (PaaS) providing high availability capabilities. Amazon Relational Database Service (Amazon RDS) provides database and instance administration functionality for provisioning, patching, backup, recovery, failure detection, and repair.

New Aurora MySQL database instances are always created as part of a cluster. If you don't specify replicas at creation time, a single-node cluster is created. You can add database instances to clusters later.

# **Regions and Availability Zones**

Amazon Relational Database Service (Amazon RDS) is hosted in multiple global locations. Each location is composed of Regions and Availability Zones. Each Region is a separate geographic area having multiple, isolated Availability Zones. Amazon RDS supports placement of resources such as database instances and data storage in multiple locations. By default, resources aren't replicated across regions.

Each region is completely independent and each Availability Zone is isolated from all others. However, the main benefit of Availability Zones within a Region is that they are connected through low-latency, high bandwidth local network links.

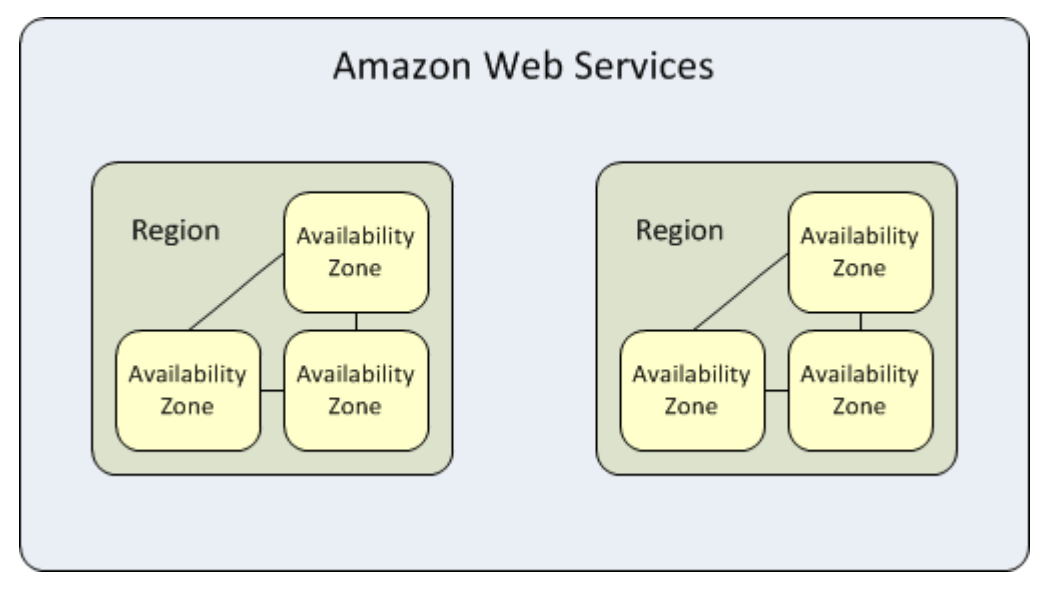

Resources may have different scopes. A resource may be global, associated with a specific region (region level), or associated with a specific Availability Zone within a region. For more information, see Resource [locations](https://docs.aws.amazon.com/AWSEC2/latest/UserGuide/resources.html) in the *User Guide for Linux Instances*.

When you create a database instance, you can specify an availability zone or use the default **No preference** option. In this case, Amazon chooses the availability zone for you.

You can distribute Aurora MySQL instances across multiple availability zones. You can design applications designed to take advantage of failover such that in the event of an instance in one availability zone failing, another instance in different availability zone will take over and handle requests.

You can use elastic IP addresses to abstract the failure of an instance by remapping the virtual IP address to one of the available database instances in another Availability Zone. For more information, see Elastic IP [addresses](https://docs.aws.amazon.com/AWSEC2/latest/UserGuide/elastic-ip-addresses-eip.html) in the *User Guide for Linux Instances*.

An Availability Zone is represented by a region code followed by a letter identifier. For example, us-east-1a.

#### **Note**

To guarantee even resource distribution across Availability Zones for a region, Amazon RDS independently maps Availability Zones to identifiers for each account. For example, the Availability Zone us-east-1a for one account might not be in the same location as useast-1a for another account. Users can't coordinate Availability Zones between accounts.

## **Aurora MySQL DB Cluster**

A DB cluster consists of one or more DB instances and a cluster volume that manages the data for those instances. A cluster volume is a virtual database storage volume that may span multiple Availability Zones with each holding a copy of the database cluster data.

An Amazon Aurora database cluster is made up of one of more of the following types of instances:

- A primary instance that supports both read and write workloads. This instance is used for all DML transactions. Every Amazon Aurora DB cluster has one, and only, one primary instance.
- An Amazon Aurora replica that supports read-only workloads. Every Aurora MySQL database cluster may contain from zero to 15 Amazon Aurora replicas in addition to the primary instance for a total maximum of 16 instances. Amazon Aurora Replicas enable scale-out of read operations by offloading reporting or other read-only processes to multiple replicas. Place Amazon Aurora replicas in multiple availability Zones to increase availability of the databases.

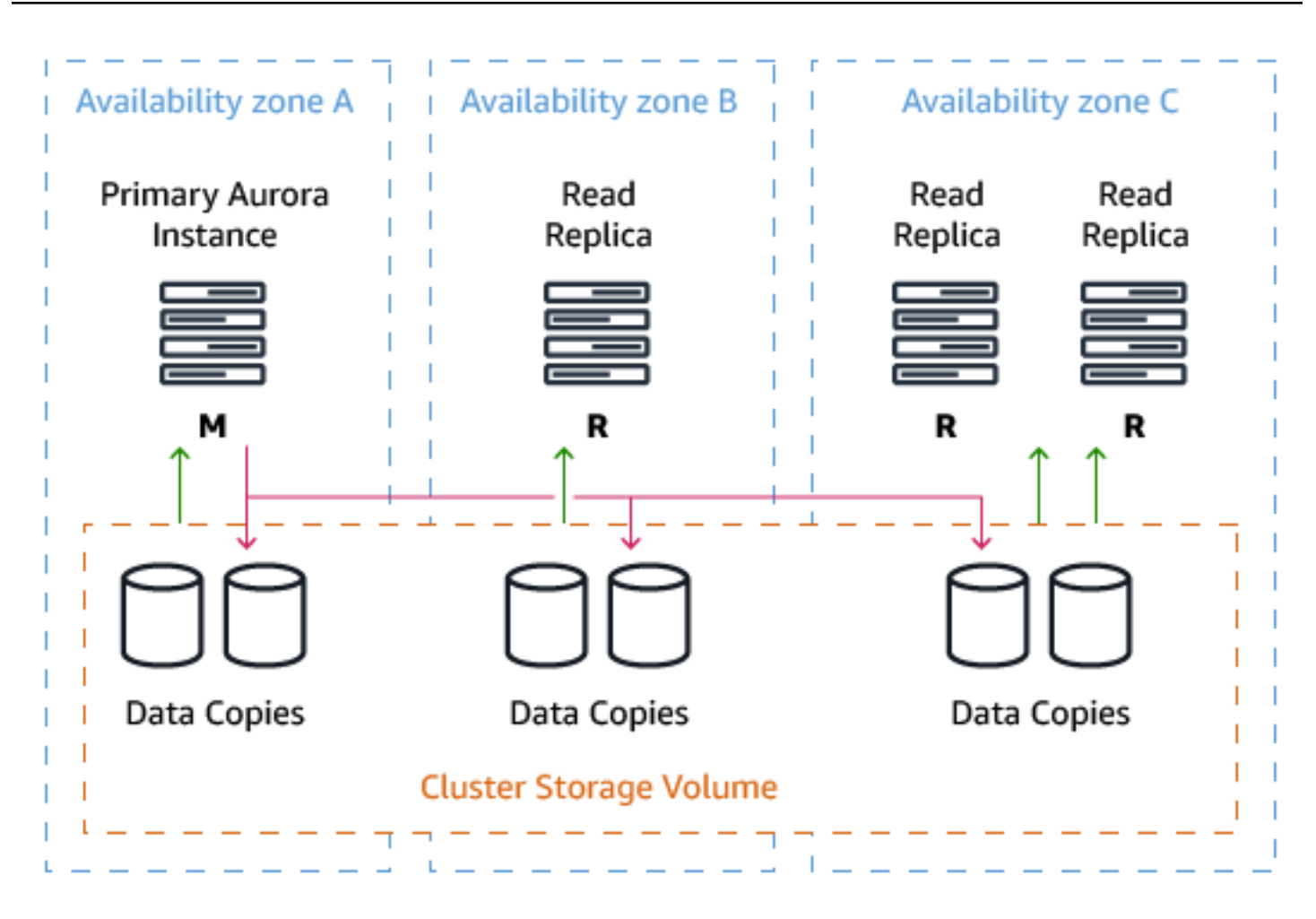

## **Endpoints**

Endpoints are used to connect to Aurora MySQL databases. An endpoint is a Universal Resource Locator (URL) comprised of a host address and port number.

• A cluster endpoint is an endpoint for an Amazon Aurora database cluster that connects to the current primary instance for that database cluster regardless of the availability zone in which the primary resides. Every Aurora MySQL DB cluster has one cluster endpoint and one primary instance. The cluster endpoint should be used for transparent failover for either read or write workloads.

### *(i)* Note

Use the cluster endpoint for all write operations including all DML and DDL statements.

If the primary instance of a DB cluster fails for any reason, Amazon Aurora automatically fails over server requests to a new primary instance. An example of a typical Aurora MySQL DB Cluster endpoint is: mydbcluster.cluster-123456789012.useast-1.rds.amazonaws.com:3306.

- A reader endpoint is an endpoint that is used to connect to one of the Aurora read-only replicas in the database cluster. Each Aurora MySQL database cluster has one reader endpoint. If there are more than one Aurora Replicas in the cluster, the reader endpoint redirects the connection to one of the available replicas. Use the Reader Endpoint to support load balancing for readonly connections. If the DB cluster contains no replicas, the reader endpoint redirects the connection to the primary instance. If an Aurora Replica is created later, the Reader Endpoint starts directing connections to the new Aurora Replica with minimal interruption in service. An example of a typical Aurora MySQL DB Reader Endpoint is: mydbcluster.clusterro-123456789012.us-east-1.rds.amazonaws.com:3306.
- An instance endpoint is a specific endpoint for every database instance in an Aurora DB cluster. Every Aurora MySQL DB instance regardless of its role has its own unique instance endpoint. Use the Instance Endpoints only when the application handles failover and read workload scale-out on its own. For example, you can have certain clients connect to one replica and others to another. An example of a typical Aurora MySQL DB Reader Endpoint is: mydbinstance.123456789012.us-east-1.rds.amazonaws.com:3306.

Some general considerations for using endpoints:

- Consider using the cluster endpoint instead of individual instance endpoints because it supports high-availability scenarios. In the event that the primary instance fails, Aurora MySQL automatically fails over to a new primary instance. You can accomplish this configuration by either promoting an existing Aurora replica to be the new primary or by creating a new primary instance.
- If you use the cluster endpoint instead of the instance endpoint, the connection is automatically redirected to the new primary.
- If you choose to use the instance endpoint, you must use the Amazon RDS console or the API to discover which database instances in the database cluster are available and their current roles. Then, connect using that instance endpoint.
- Be aware that the reader endpoint load balances connections to Aurora Replicas in an Aurora database cluster, but it doesn't load balance specific queries or workloads. If your application requires custom rules for distributing read workloads, use instance endpoints.
- The reader endpoint may redirect connection to a primary instance during the promotion of an Aurora Replica to a new primary instance.

## **Amazon Aurora Storage**

Aurora MySQL data is stored in a cluster volume. The cluster volume is a single, virtual volume that uses fast solid-state disk (SSD) drives. The cluster volume is comprised of multiple copies of the data distributed between availability zones in a region. This configuration minimizes the chances of data loss and allows for the failover scenarios mentioned in the preceding sections.

Amazon Aurora cluster volumes automatically grow to accommodate the growth in size of your databases. An Aurora cluster volume has a maximum size of 64 terabytes (TiB). Since table size is theoretically limited to the size of the cluster volume, the maximum table size in an Aurora DB cluster is 64 TiB.

## **Storage Auto-Repair**

The chance of data loss due to disk failure is greatly minimize due to the fact that Aurora MySQL maintains multiple copies of the data in three Availability Zones. Aurora MySQL detects failures in the disks that make up the cluster volume. If a disk segment fails, Aurora repairs the segment automatically. Repairs to the disk segments are made using data from the other cluster volumes to ensure correctness. This process allows Aurora to significantly minimize the potential for data loss and the subsequent need to restore a database.

## **Survivable Cache Warming**

When a database instance starts, Aurora MySQL performs a warming process for the buffer pool. Aurora MySQL pre-loads the buffer pool with pages that have been frequently used in the past. This approach improves performance and shortens the natural cache filling process for the initial period when the database instance starts servicing requests. Aurora MySQL maintains a separate process to manage the cache, which can stay alive even when the database process restarts. The buffer pool entries remain in memory regardless of the database restart providing the database instance with a fully warm buffer pool.

## **Crash Recovery**

Aurora MySQL can instantaneously recover from a crash and continue to serve requests. Crash recovery is performed asynchronously using parallel threads enabling the database to remain open and available immediately after a crash.

For more information, see Fault [tolerance](https://docs.aws.amazon.com/AmazonRDS/latest/AuroraUserGuide/Concepts.AuroraHighAvailability.html#Aurora.Managing.FaultTolerance) for an Aurora DB cluster in the *User Guide for Aurora*.

## **Delayed Replication**

#### *A* Note

Amazon RDS for MySQL now supports delayed replication, which enables you to set a configurable time period for which a read replica lags behind the source database. In a standard MySQL replication configuration, there is minimal replication delay between the source and the replica. With delayed replication, you can introduce an intentional delay as a strategy for disaster recovery. A delay can be helpful when you want to recover from a human error. For example, if someone accidentally drops a table from your primary database, you can stop the replication just before the point at which the table was dropped and promote the replica to become a standalone instance. To assist with this process, Amazon RDS for MySQL now includes a stored procedure that will stop replication once a specified point in the binary log is reached. Refer to the blog post for more details. Configuring a read replica for delayed replication is done with stored procedure and can either be performed when the read replica is initially created or be specified for an existing read replica. Delayed replication is available for MySQL version 5.7.22 and later or MySQL 5.6.40 and later in all AWS Regions.

For more information, see [Working](https://docs.aws.amazon.com/AmazonRDS/latest/UserGuide/USER_MySQL.Replication.ReadReplicas.html) with MySQL read replicas in the *Amazon Relational Database Service User Guide*.

For more information, see Fault [tolerance](https://docs.aws.amazon.com/AmazonRDS/latest/AuroraUserGuide/Concepts.AuroraHighAvailability.html#Aurora.Managing.FaultTolerance) for an Aurora DB cluster in the *User Guide for Aurora*.

### **Examples**

With Amazon RDS and Amazon Aurora for MySQL there are two options for additional reader instance.

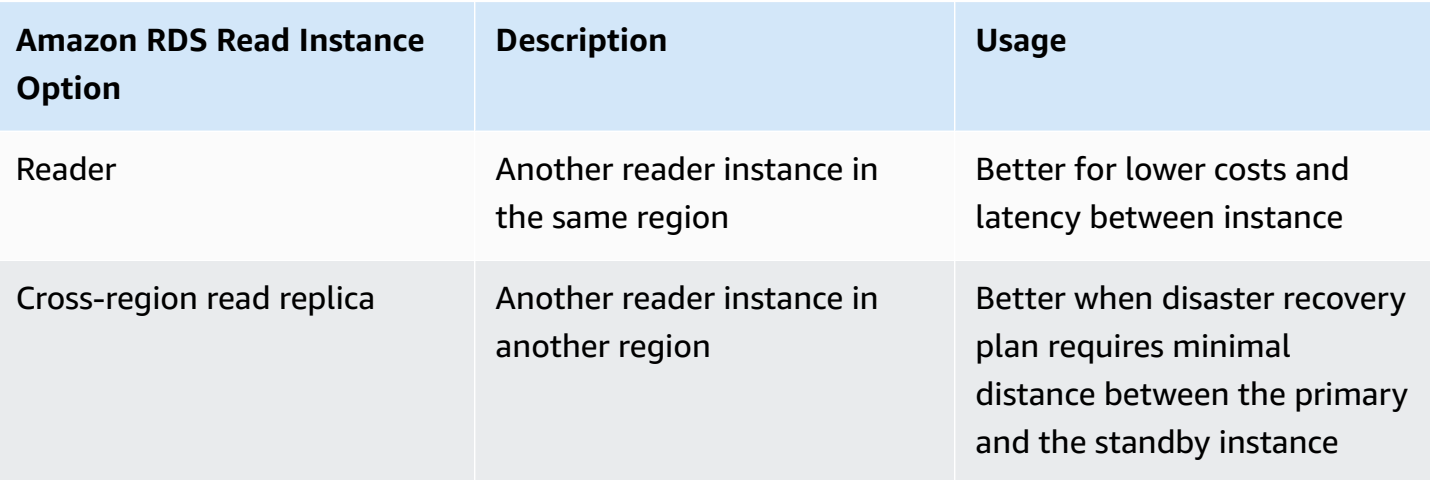

The following walkthroughs demonstrate how to create a cross-region read replica and a read replica in the same region.

#### **To create a cross-region read replica**

- 1. Log in to the AWS Console, and choose **RDS**.
- 2. Select the instance and choose **Instance actions**, **Create cross-region read replica**.

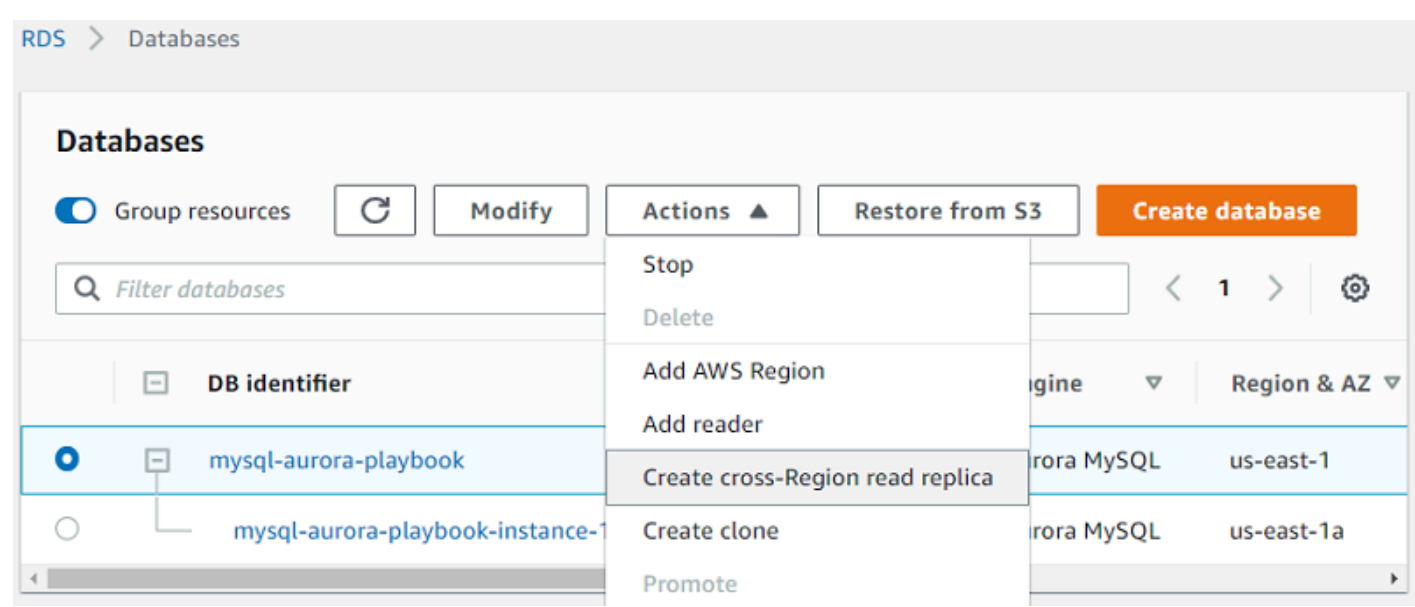

3. On the next page, enter all required details and choose **Create**.

After the replica is created, you can run read and write operations on the primary instance and read-only operations on the replica.

#### **To create a read replica in the same region**

- 1. Log in to the AWS Console, and choose **RDS**.
- 2. Select the instance and choose **Instance actions**, **Add reader**.

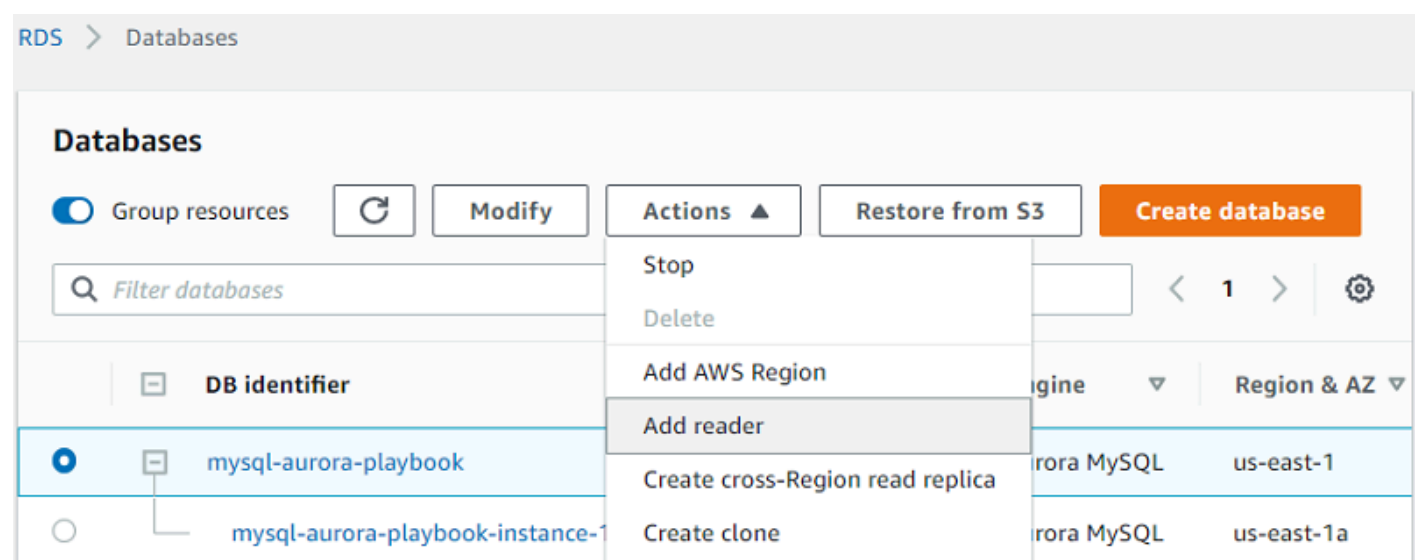

3. On the next page, enter all required details and choose **Create**.

After the replica is created, you can run read and write operations on the primary instance and read-only operations on the replica.

# **Summary**

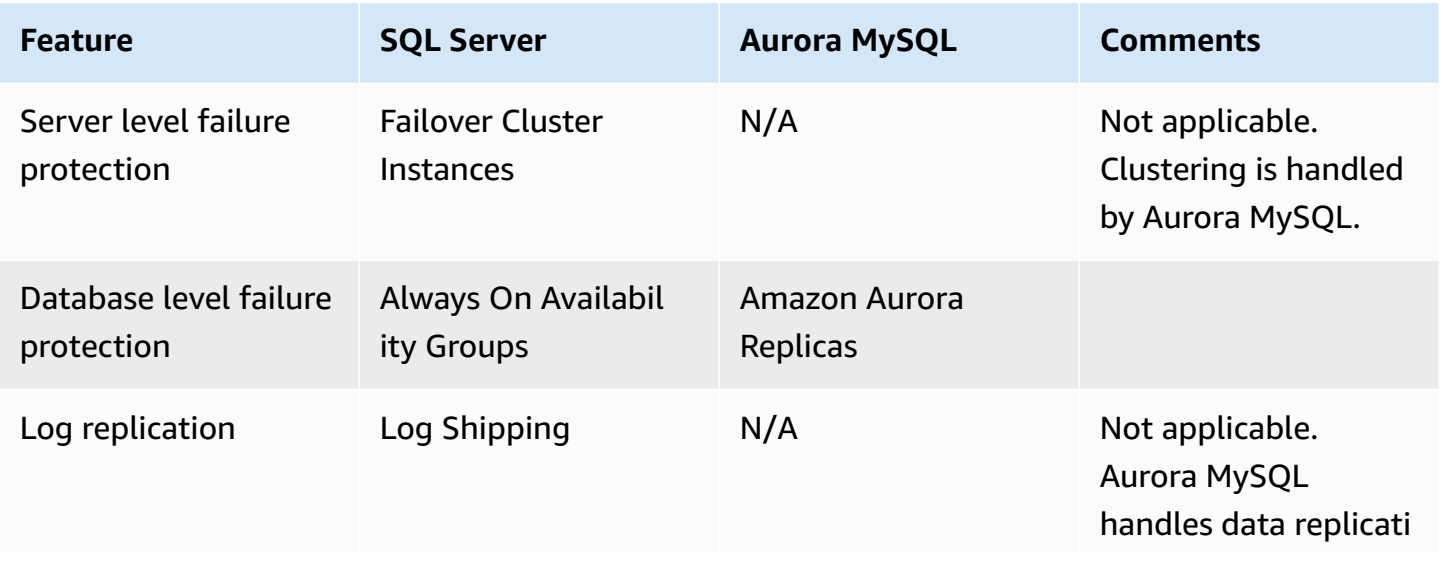

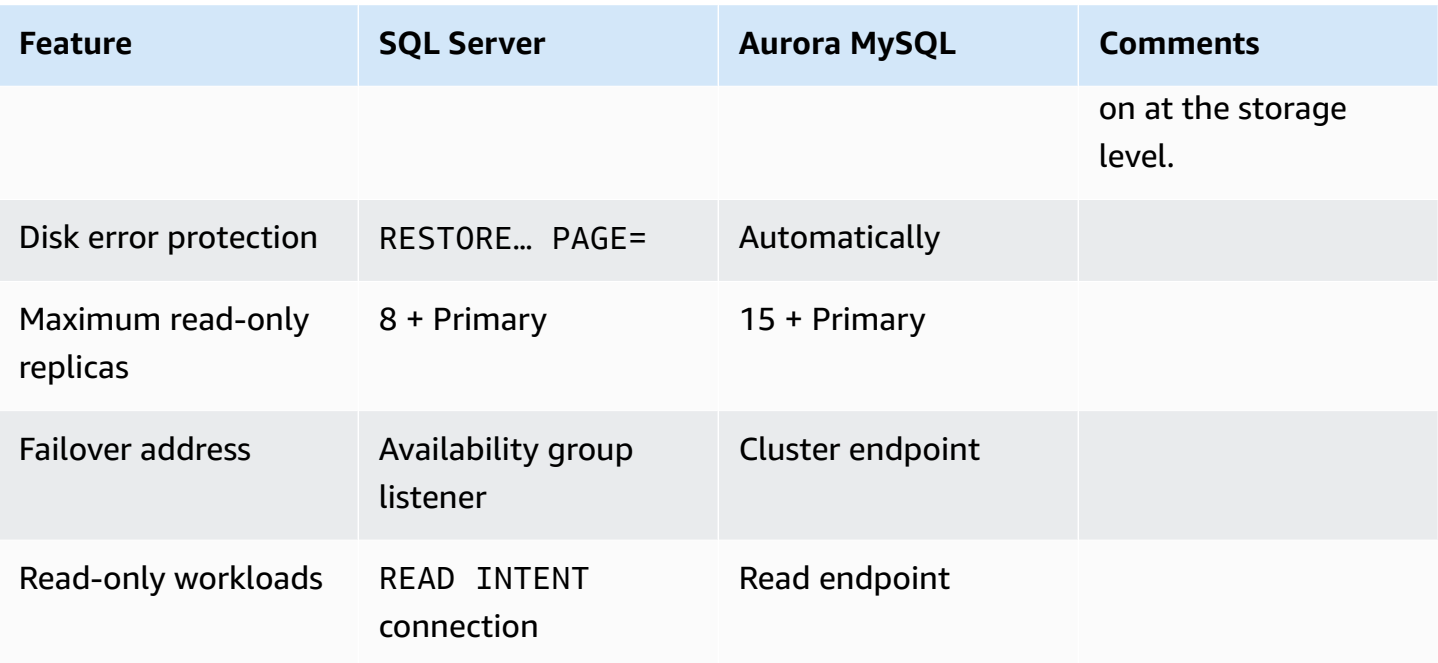

For more information, see [Amazon](https://docs.aws.amazon.com/AmazonRDS/latest/AuroraUserGuide/Aurora.Overview.html) Aurora DB clusters in the *User Guide for Aurora* and [Regions](https://docs.aws.amazon.com/AWSEC2/latest/UserGuide/using-regions-availability-zones.html) and [Zones](https://docs.aws.amazon.com/AWSEC2/latest/UserGuide/using-regions-availability-zones.html) in the *User Guide for Linux Instances*.

# **Indexes**

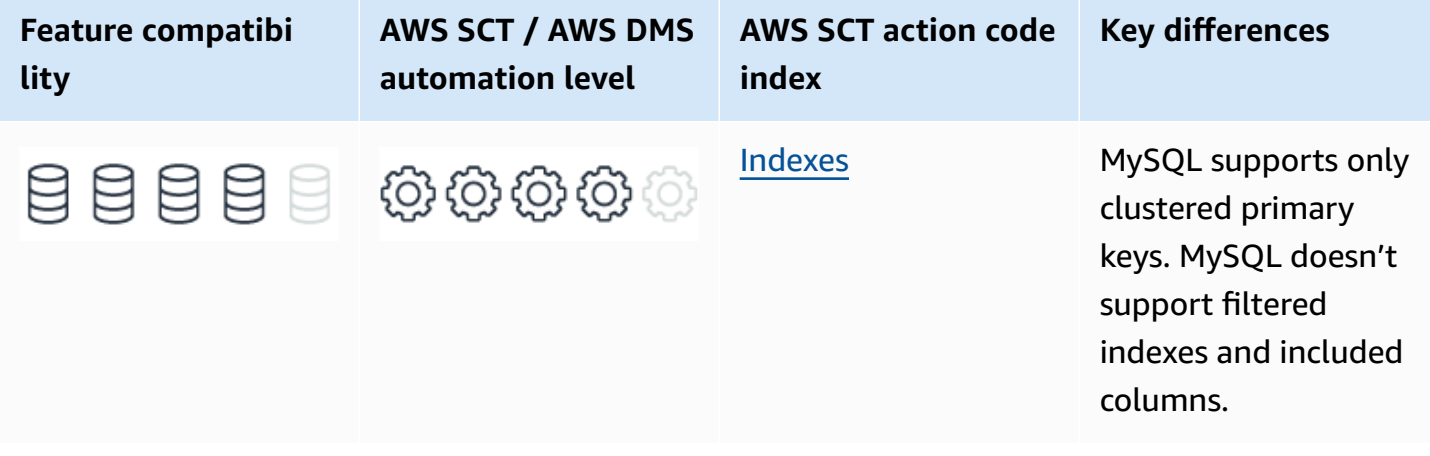

# **SQL Server Usage**

Indexes are physical disk structures used to optimize data access. They are associated with tables or materialized views and allow the query optimizer to access rows and individual column values without scanning an entire table.

An index consists of index keys, which are columns from a table or view. They are sorted in ascending or descending 1order providing quick access to individual values for queries that use equality or range predicates. Database indexes are similar to book indexes that list page numbers for common terms. Indexes created on multiple columns are called Composite Indexes.

SQL Server implements indexes using the Balanced Tree algorithm (B-tree).

#### *(b)* Note

SQL Server supports additional index types such as hash indexes (for memory-optimized tables), spatial indexes, full text indexes, and XML indexes.

Indexes are created automatically to support table primary keys and unique constraints. They are required to efficiently enforce uniqueness. Up to 250 indexes can be created on a table to support common queries.

SQL Server provides two types of B-Tree indexes: clustered Indexes and nonclustered Indexes.

# **Clustered Indexes**

Clustered indexes include all the table's column data in their leaf level. The entire table data is sorted and logically stored in order on disk. A Clustered Index is similar to a phone directory index where the entire data is contained for every index entry. Clustered indexes are created by default for Primary Key constraints. However, a primary key doesn't necessarily need to use a clustered index if it is explicitly specified as nonclustered.

You can create a clustered index using the CREATE CLUSTERED INDEX statement. Only one clustered index can be created for each table because the index itself is the table's data. A table having a clustered index is called a *clustered table* (also known as an *index-organized table* in other relational database management systems). A table with no clustered index is called a *heap*.

## **Examples**

The following example creates a clustered index as part of table definition.

```
CREATE TABLE MyTable
( 
     Col1 INT NOT NULL 
          PRIMARY KEY, 
     Col2 VARCHAR(20) NOT NULL
);
```
The following examples create an explicit clustered index using CREATE INDEX.

```
CREATE TABLE MyTable
( 
     Col1 INT NOT NULL 
         PRIMARY KEY NONCLUSTERED, 
     Col2 VARCHAR(20) NOT NULL
);
```
CREATE CLUSTERED INDEX IDX1 ON MyTable(Col2);

# **Nonclustered Indexes**

Non-clustered indexes also use the B-Tree algorithm but consist of a data structure separate from the table itself. They are also sorted by the index keys, but the leaf level of a nonclustered index contains pointers to the table rows; not the entire row as with a clustered index.

You can create up to 999 nonclustered indexes on a SQL Server table. The type of pointer used at the lead level of a nonclustered index (also known as a row locator) depends on whether the table has a clustered index (clustered table) or not (heap). For heaps, the row locators use a physical pointer (RID). For clustered tables, row locators use the clustering key plus a potential uniquifier. This approach minimizes nonclustered index updates when rows move around, or the clustered index key value changes.

Both clustered and nonclustered indexes may be defined as UNIQUE using the CREATE UNIQUE INDEX statement. SQL Server maintains indexes automatically for a table or view and updates the relevant keys when table data is modified.

## **Examples**

The following example creates a unique nonclustered index as part of table definition.

```
CREATE TABLE MyTable
( 
     Col1 INT NOT NULL 
          PRIMARY KEY, 
     Col2 VARCHAR(20) NOT NULL 
          UNIQUE
);
```
The following examples create a unique nonclustered index using CREATE INDEX.

```
CREATE TABLE MyTable
( 
     Col1 INT NOT NULL 
          PRIMARY KEY CLUSTERED, 
     Col2 VARCHAR(20) NOT NULL
);
```
CREATE UNIQUE NONCLUSTERED INDEX IDX1 ON MyTable(Col2);

# **Filtered Indexes and Covering Indexes**

SQL Server also supports two special options for nonclustered indexes. Filtered indexes can be created to index only a subset of the table's data. They are useful when it is known that the application will not need to search for specific values such as NULLs.

For queries that typically require searching on particular columns but also need additional column data from the table, nonclustered indexes can be configured to include additional column data in the index leaf level in addition to the row locator. This may prevent expensive lookup operations, which follow the pointers to either the physical row location (in a heap) or traverse the clustered index key to fetch the rest of the data not part of the index. If a query can get all the data it needs from the nonclustered index leaf level, that index is considered a covering index.

# **Examples**

The following example creates a filtered index to exclude NULL values.

```
CREATE NONCLUSTERED INDEX IDX1
ON MyTable(Col2)
WHERE Col2 IS NOT NULL;
```
The following example creates a covering index for queries that search on col2 but also need data from col3.

```
CREATE NONCLUSTERED INDEX IDX1
ON MyTable (Col2)
INCLUDE (Col3);
```
# **Indexes on Computed Columns**

In SQL Server, you can create indexes on persisted computed columns. Computed columns are table or view columns that derive their value from an expression based on other columns in the table. They aren't explicitly specified when data is inserted or updated. This feature is useful when a query filter predicates aren't based on the column table data as-is but on a function or expression.

# **Examples**

For example, consider the following table that stores phone numbers for customers. The format isn't consistent for all rows. Particularly, some rows include country code and some don't:

CREATE TABLE PhoneNumbers ( PhoneNumber VARCHAR(15) NOT NULL PRIMARY KEY, Customer VARCHAR(20) NOT NULL );

```
INSERT INTO PhoneNumbers
VALUES 
     ('+1-510-444-3422','Dan'), 
     ('644-2442-3119','John'), 
     ('1-402-343-1991','Jane');
```
The following query to look up the owner of a specific phone number must scan the entire table because the index can't be used due to the preceding % wildcard:

```
SELECT Customer
FROM PhoneNumbers
WHERE PhoneNumber LIKE '%510-444-3422';
```
A potential solution would be to add a computed column that holds the phone number in reverse order.

```
ALTER TABLE PhoneNumbers
ADD ReversePhone AS REVERSE(PhoneNumber)
PERSISTED;
```
CREATE NONCLUSTERED INDEX IDX1 ON PhoneNumbers (ReversePhone) INCLUDE (Customer);

Now, you can use the following query to search for the customer based on the reverse string, This revers string places the wildcard at the end of the LIKE predicate. This approach provides an efficient index seek to retrieve the customer based on the phone number value:

```
DECLARE @ReversePhone VARCHAR(15) = REVERSE('510-444-3422');
SELECT Customer
FROM PhoneNumbers
```
WHERE ReversePhone LIKE @ReversePhone + '%';

For more information, see Clustered and [nonclustered](https://docs.microsoft.com/en-us/sql/relational-databases/indexes/clustered-and-nonclustered-indexes-described?view=sql-server-ver15) indexes described and [CREATE](https://docs.microsoft.com/en-us/sql/t-sql/statements/create-index-transact-sql?view=sql-server-ver15) INDEX [\(Transact-SQL\)](https://docs.microsoft.com/en-us/sql/t-sql/statements/create-index-transact-sql?view=sql-server-ver15) in the *SQL Server documentation*.

# **MySQL Usage**

Amazon Aurora MySQL-Compatible Edition (Aurora MySQL) supports Balanced Tree (b-tree) indexes similar to SQL Server. However, the terminology, use, and options for these indexes are different.

#### *(i)* Note

Amazon Relational Database Service (Amazon RDS) for MySQL 8 supports invisible indexes. An invisible index isn't used by the optimizer at all but is otherwise maintained normally. Indexes are visible by default. Invisible indexes make it possible to test the effect of removing an index on query performance without making a destructive change that must be undone should the index turn out to be required. For more information, see [Invisible](https://dev.mysql.com/doc/refman/8.0/en/invisible-indexes.html) [Indexes](https://dev.mysql.com/doc/refman/8.0/en/invisible-indexes.html) in the *MySQL documentation*.

#### **(i)** Note

Amazon RDS for MySQL 8 supports descending indexes: DESC in an index definition is no longer ignored but causes storage of key values in descending order. Previously, indexes could be scanned in reverse order but at a performance penalty. A descending index can be scanned in forward order which is more efficient. Descending indexes also make it possible for the optimizer to use multiple-column indexes when the most efficient scan order mixes ascending order for some columns and descending order for others. For more information, see [Descending](https://dev.mysql.com/doc/refman/8.0/en/descending-indexes.html) Indexes in the *MySQL documentation*.

## **Primary Key Indexes**

Primary key indexes are created automatically by Aurora MySQL to support Primary Key constraints. They are the equivalent of SQL Server clustered indexes and contain the entire row in the leaf level of the index. Unlike SQL Server, primary key indexes aren't configurable; you can't use a non-clustered index to support a primary key. In Aurora MySQL, a primary key index consisting of multiple columns is called *Multiple Column index*. It is the equivalent of an SQL Server composite index.

The MySQL query optimizer can use b-tree indexes to efficiently filter equality and range predicates. The Aurora MySQL optimizer considers using b-tree indexes to access data especially when queries use one or more of the following operators:  $>$ ,  $>$ =,  $\lt$ ,  $#$ , =, or IN, BETWEEN, IS NULL, or IS NOT NULL predicates.

Primary key indexes in Aurora MySQL can't be created with the CREATE INDEX statement. Since they are part of the primary key, they can only be created as part of the CREATE TABLE statement or with the ALTER TABLE… ADD CONSTRAINT… PRIMARY KEY statement. To drop a primary key index, use the ALTER TABLE… DROP PRIMARY KEY statement.

The relational model specifies that every table must have a primary key, but Aurora MySQL and most other relational database systems don't enforce it. If a table doesn't have a primary key specified, Aurora MySQL locates the first unique index where all key columns are specified as NOT NULL and uses that as the clustered index.

#### **Note**

If no primary key or suitable unique index can be found, Aurora MySQL creates a hidden GEN\_CLUST\_INDEX clustered index with internally generated row ID values. These autogenerated row IDs are based on a six-byte field that increases monotonically (similar to IDENTITY or SEQUENCE).

### **Examples**

The following example creates a primary key index as part of the table definition.

CREATE TABLE MyTable (Col1 INT NOT NULL PRIMARY KEY, Col2 VARCHAR(20) NOT NULL);

The following example creates a primary key index for an existing table with no primary key.

ALTER TABLE MyTable ADD CONSTRAINT PRIMARY KEY (Col1);

### *(i)* Note

You don't need to explicitly name constraints in Aurora MySQL such as in SQL Server.

# **Column and Multiple Column Secondary Indexes**

Aurora MySQL single column indexes are called *column indexes* and are the equivalent of SQL Server single column non-clustered indexes. Multiple column indexes are the equivalent of composite non-clustered indexes in SQL Server. They can be created as part of the table definition when creating unique constraints or explicitly using the INDEX or KEY keywords. For more information, see [Creating](#page-72-0) Tables.

Multiple column indexes are useful when queries filter on all or leading index key columns. Specifying the optimal order of columns in a multiple column index can improve the performance of multiple queries accessing the table with similar predicates.

## **Examples**

The following example creates a unique b-tree index as part of the table definition.

CREATE TABLE MyTable (Col1 INT NOT NULL PRIMARY KEY, Col2 VARCHAR(20) UNIQUE);

The following example creates a non-unique multiple column index on an existing table.

CREATE INDEX IDX1 ON MyTable (Col1, Col2) USING BTREE;

#### *(i)* Note

The USING clause isn't mandatory. The default index type for Aurora MySQL is BTREE.

# **Secondary Indexes on Generated Columns**

Aurora MySQL supports creating indexes on generated columns. They are the equivalent of SQL Server computed columns. Generated columns derive their values from the result of an expression. Creating an index on a generated column enables generated columns to be used as part of a filter predicate and may use the index for data access.

Generated columns can be created as STORED or VIRTUAL, but indexes can only be created on STORED generated columns.

Generated expressions can't exceed 64 KB for the entire table. For example, you can create a single generated column with an expression length of 64 KB or create 12 fields with a length of 5 KB each. For more information, see [Creating](#page-72-0) Tables.

# **Prefix Indexes**

Aurora MySQL also supports indexes on partial string columns. Indexes can be created that use only the leading part of column values using the following syntax:

CREATE INDEX <Index Name> ON <Table Name> (<col name>(<prefix length>));

Prefixes are optional for CHAR, VARCHAR, BINARY, and VARBINARY column indexes, but must be specified for BLOB and TEXT column indexes.

Index prefix length is measured in bytes. The prefix length for CREATE TABLE, ALTER TABLE, and CREATE INDEX statements is interpreted as the number of characters for non-binary string types (CHAR, VARCHAR, TEXT) or the number of bytes for binary string types (BINARY, VARBINARY, BLOB).

### **Example**

The following example creates a prefix index for the first ten characters of a customer name.

```
CREATE INDEX PrefixIndex1 ON Customers (CustomerName(10));
```
# **Summary**

The following table summarizes the key differences to consider when migrating b-tree indexes from SQL Server to Aurora MySQL.

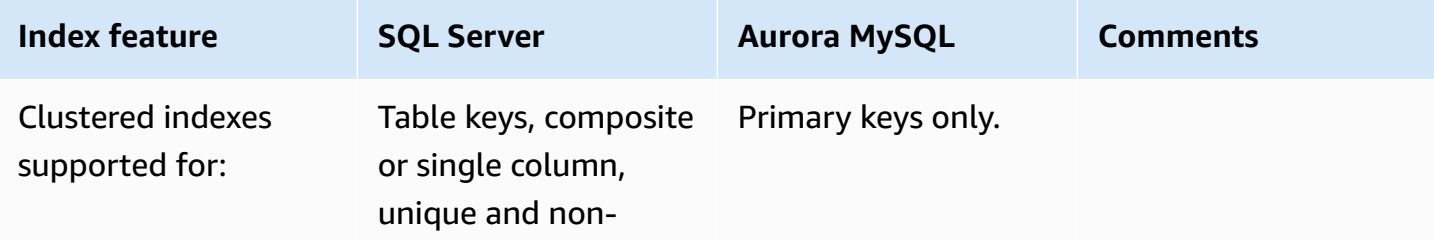

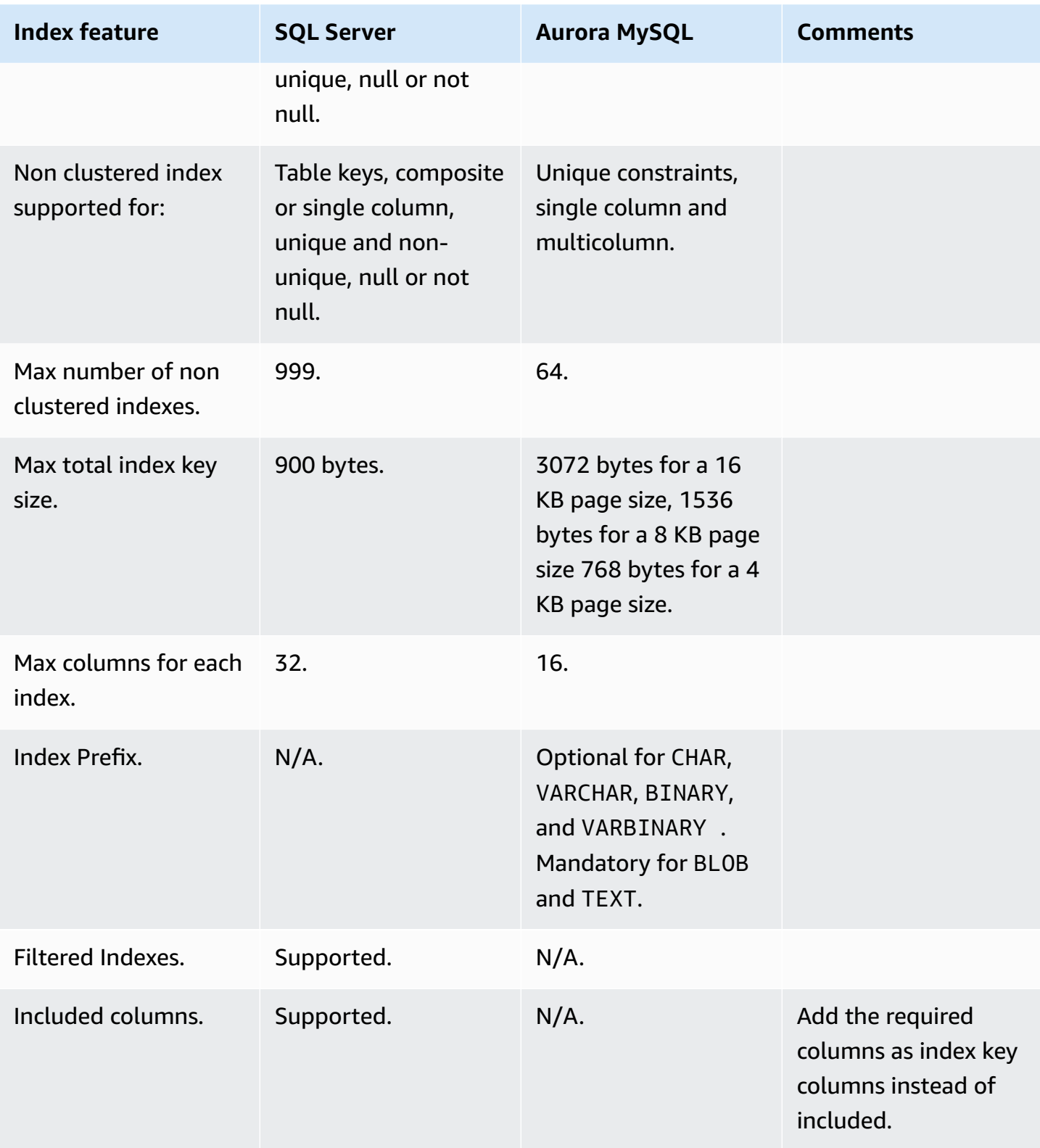
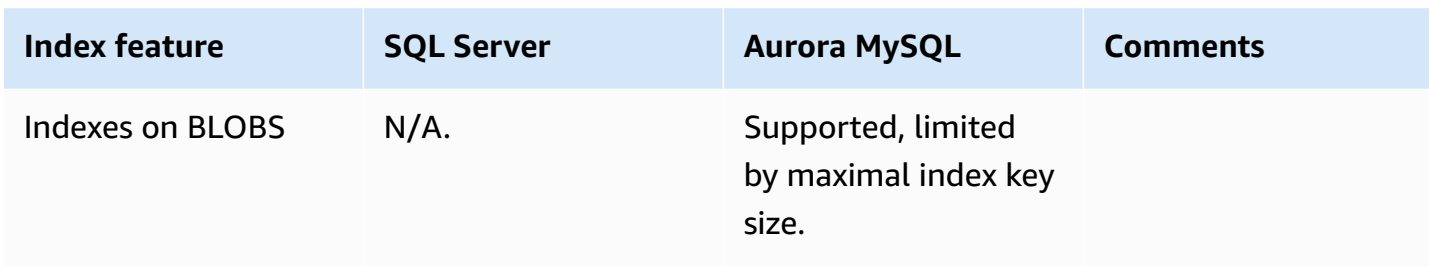

For more information, see CREATE INDEX [Statement](https://dev.mysql.com/doc/refman/5.7/en/create-index.html), [Column](https://dev.mysql.com/doc/refman/5.7/en/column-indexes.html) Indexes, and [Multiple-Column](https://dev.mysql.com/doc/refman/5.7/en/multiple-column-indexes.html) [Indexes](https://dev.mysql.com/doc/refman/5.7/en/multiple-column-indexes.html) in the *MySQL documentation*.

# **Management**

#### **Topics**

- SQL Server Agent and [MySQL](#page-397-0) Agent
- [Alerting](#page-400-0)
- [Database Mail](#page-403-0)
- [ETL](#page-408-0)
- [Viewing](#page-415-0) Server Logs
- [Maintenance](#page-419-0) Plans
- [Monitoring](#page-426-0)
- Resource [Governor](#page-433-0)
- Linked [Servers](#page-437-0)
- [Scripting](#page-440-0)

# <span id="page-397-0"></span>**SQL Server Agent and MySQL Agent**

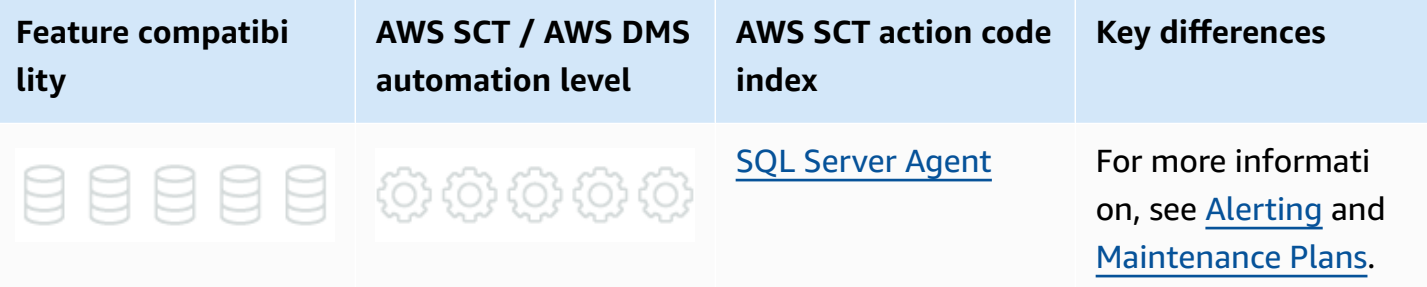

# **SQL Server Usage**

SQL Server Agent provides two main functions: scheduling automated maintenance and backup jobs, and for alerting.

### *(b)* Note

Other SQL built-in frameworks such as replication, also use SQL Server Agent jobs under the covers.

Maintenance plans, backups and alerting are covered in separate sections.

For more information, see SQL [Server](https://docs.microsoft.com/en-us/sql/ssms/agent/sql-server-agent?view=sql-server-ver15) Agent in the *SQL Server documentation*.

# **MySQL Usage**

Amazon Aurora MySQL-Compatible Edition (Aurora MySQL) does provide a native, in-database scheduler. It is limited to the cluster scope and can't be used to manage multiple clusters. There are no native alerting capabilities in Aurora MySQL similar to SQL Server Agent alerts.

Although Amazon Relational Database Service (Amazon RDS) doesn't currently provide an external scheduling agent like SQL Server Agent, CloudWatch Events provides the ability to specify a cronlike schedule to run Lambda functions. This approach requires writing custom code in C#, NodeJS, Java, or Python. Additionally, any task that runs longer than five minutes will not work due to the AWS Lambda time out limit. For example, this limit may pose a challenge for index rebuild operations. Other options include:

- 1. Running an SQL Server for the sole purpose of using the Agent.
- 2. Using a t2 or container to schedule your code (C#, NodeJS, Java, Python) with Cron. A t2.nano is simple to deploy and can run tasks indefinitely at a very modest cost. For most scheduling applications, the low resources shouldn't be an issue.

### **Aurora MySQL Database Events**

Aurora MySQL also provides a native, in-database scheduling framework that can be used to trigger scheduled operations including maintenance tasks.

Events are running by a dedicated thread, which can be seen in the process list. The global event\_scheduler must be turned on explicitly from its default state of OFF for the event thread to run. Event errors are written to the error log. Event metadata can be viewed using the INFORMATION\_SCHEMA.EVENTS view.

### **Syntax**

```
CREATE EVENT <Event Name> 
     ON SCHEDULE <Schedule> 
     [ON COMPLETION [NOT] PRESERVE][ENABLE | DISABLE | DISABLE ON SLAVE] 
     [COMMENT 'string'] 
     DO <Event Body>;
```

```
<Schedule>: 
     AT <Time Stamp> [+ INTERVAL <Interval>] ... 
     | EVERY <Interval> 
     [STARTS <Time Stamp> [+ INTERVAL <Interval>] ...] 
     [ENDS <Time Stamp> [+ INTERVAL <Interval>] ...]
<Interval>: 
     quantity {YEAR | QUARTER | MONTH | DAY | HOUR | MINUTE | 
         WEEK | SECOND | YEAR_MONTH | DAY_HOUR | DAY_MINUTE | 
         DAY_SECOND | HOUR_MINUTE | HOUR_SECOND | MINUTE_SECOND}
```
## **Examples**

Create an event to collect login data statistics that runs once five hours after creation.

```
CREATE EVENT Update_T1_In_5_Hours 
     ON SCHEDULE AT CURRENT_TIMESTAMP + INTERVAL 5 HOUR 
     DO 
         INSERT INTO LoginStatistics 
         SELECT UserID, 
              COUNT(*) AS LoginAttempts 
         FROM Logins AS L 
         GROUP BY UserID 
         WHERE LoginData = '20180502';
```
Create an event to run every hour and delete session information older than four hours.

```
CREATE EVENT Clear_Old_Sessions 
     ON SCHEDULE 
         EVERY 4 HOUR 
     DO 
         DELETE FROM Sessions 
         WHERE LastCommandTime < CURRENT_TIMESTAMP - INTERVAL 4 HOUR;
```
Schedule weekly index rebuilds and pass parameters.

```
CREATE EVENT Rebuild_Indexes 
     ON SCHEDULE 
          EVERY 1 WEEK 
     DO
```
CALL IndexRebuildProcedure(1, 80)

# **Summary**

For more information, see CREATE EVENT [Statement](https://dev.mysql.com/doc/refman/5.7/en/create-event.html) and Event Scheduler [Configuration](https://dev.mysql.com/doc/refman/5.7/en/events-configuration.html) in the *MySQL documentation*; Amazon [CloudWatch](https://aws.amazon.com/cloudwatch) and AWS [Lambda](https://aws.amazon.com/lambda).

# <span id="page-400-0"></span>**Alerting**

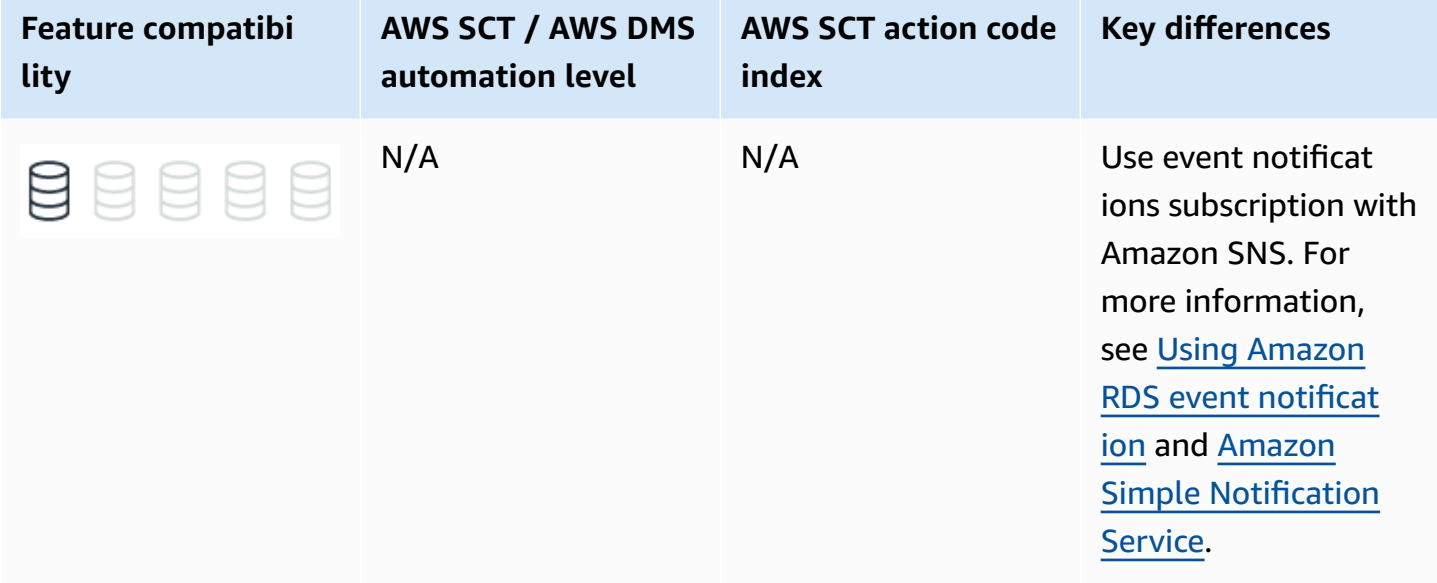

# **SQL Server Usage**

SQL Server provides SQL Server Agent to generate alerts. When running, SQL Server Agent constantly monitors SQL Server windows application log messages, performance counters, and Windows Management Instrumentation (WMI) objects. When a new error event is detected, the agent checks the MSDB database for configured alerts and runs the specified action.

You can define SQL Server Agent alerts for the following categories:

- SQL Server events
- SQL Server performance conditions
- WMI events

For SQL Server events, the alert options include the following settings:

- **Error number** Alert when a specific error is logged.
- **Severity level** Alert when any error in the specified severity level is logged.
- **Database** Filter the database list for which the event will generate an alert.
- **Event text** Filter specific text in the event message.

#### *(b)* Note

SQL Server Agent is pre-configured with several high severity alerts. It is highly recommended to enable these alerts.

To generate an alert in response to a specific performance condition, specify the performance counter to be monitored, the threshold values for the alert, and the predicate for the alert to occur. The following list identifies the performance alert settings:

- **Object** The performance counter *category* or the monitoring area of performance.
- **Counter** A counter is a specific attribute value of the object.
- **Instance** Filter by SQL Server instance (multiple instances can share logs).
- **Alert if counter and Value** The threshold for the alert and the predicate. The threshold is a number. Predicates are *falls below*, *becomes equal to*, or *rises above the threshold*.

WMI events require the WMI namespace and the WMI Query Language (WQL) query for specific events.

Alerts can be assigned to specific operators with schedule limitations and multiple response types including:

- Run an SQL Server Agent job.
- Send email, net send command, or a pager notification.

You can configure alerts and responses with SQL Server Management Studio or with a set of system stored procedures.

## **Examples**

Configure an alert for all errors with severity 20.

```
EXEC msdb.dbo.sp_add_alert 
     @name = N'Severity 20 Error Alert', 
     @severity = 20, 
     @notification_message = N'A severity 20 Error has occurred. Initiating emergency 
  procedure', 
     @job_name = N'Error 20 emergency response';
```
For more information, see [Alerts](https://docs.microsoft.com/en-us/sql/ssms/agent/alerts?view=sql-server-ver15) in the *SQL Server documentation*.

# **MySQL Usage**

Amazon Aurora MySQL-Compatible Edition (Aurora MySQL) doesn't support direct configuration of engine alerts.

Use the event notifications infrastructure to collect history logs or receive event notifications in near real-time.

Amazon Relational Database Service (Amazon RDS) uses Amazon Simple Notification Service (Amazon SNS) to provide notifications for events. SNS can send notifications in any form supported by the region including email, text messages, or calls to HTTP endpoints for response automation.

Events are grouped into categories. You can only subscribe to event categories, not individual events. SNS sends notifications when any event in a category occurs.

You can subscribe to alerts for database instances, database clusters, database snapshots, database cluster snapshots, database security groups and database parameter groups. For example, a subscription to the backup category for a specific database instance sends notifications when backup related events occur on that instance.

A subscription to a configuration change category for a database security group sends notifications when the security group changes.

#### **A** Note

For Amazon Aurora, some events occur at the cluster rather than instance level. You will not receive those events if you subscribe to an Aurora DB instance.

SNS sends event notifications to the address specified when the subscription was created. Typically, administrators create several subscriptions. For example, one subscription to receive logging events

and another to receive only critical events for a production environment requiring immediate responses.

You can turn off notifications without deleting a subscription by setting the Enabled radio button to No in the Amazon RDS console. Alternatively, use the Command Line Interface (CLI) or Amazon RDS API to change the Enabled setting.

Subscriptions are identified by the Amazon Resource Name (ARN) of an Amazon SNS topic. The Amazon RDS console creates ARNs when subscriptions are created. When using the CLI or API, make sure that you create the ARN using the Amazon SNS console or the Amazon SNS API.

### **Examples**

The following walkthrough demonstrates how to create an event notification subscription:

- 1. Sign in to your AWS account, and choose **RDS**.
- 2. Choose **Events** on the left navigation pane. This screen that presents relevant Amazon RDS events occurs.
- 3. Choose **Event subscriptions** and then choose **Create event subscription**.
- 4. Enter the **Name of the subscription** and select a **Target of ARN** or **Email**. For email subscriptions, enter values for **Topic** name and **With these recipients**.
- 5. Select the event source, choose specific event categories to be monitored, and choose **Create**.
- 6. On the Amazon RDS dashboard, choose **Recent events**.

For more information, see Using Amazon RDS event [notification](https://docs.aws.amazon.com/AmazonRDS/latest/UserGuide/USER_Events.html) in the *Amazon Relational Database Service User Guide*.

# <span id="page-403-0"></span>**Database Mail**

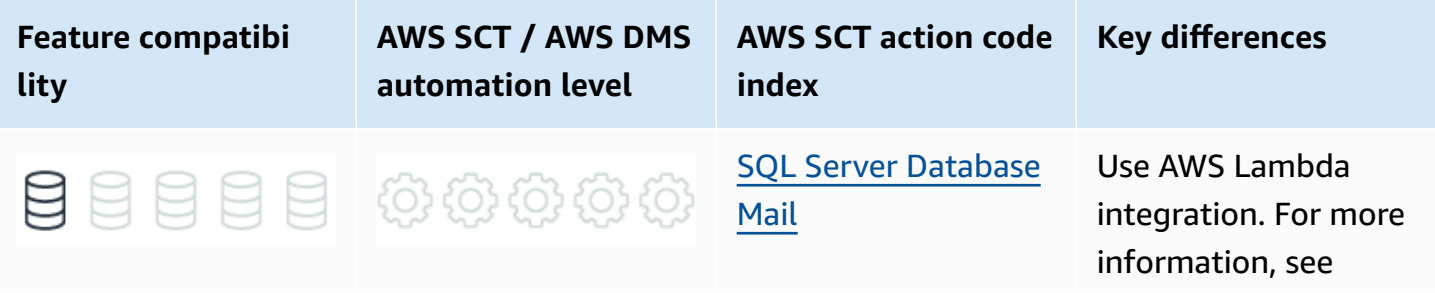

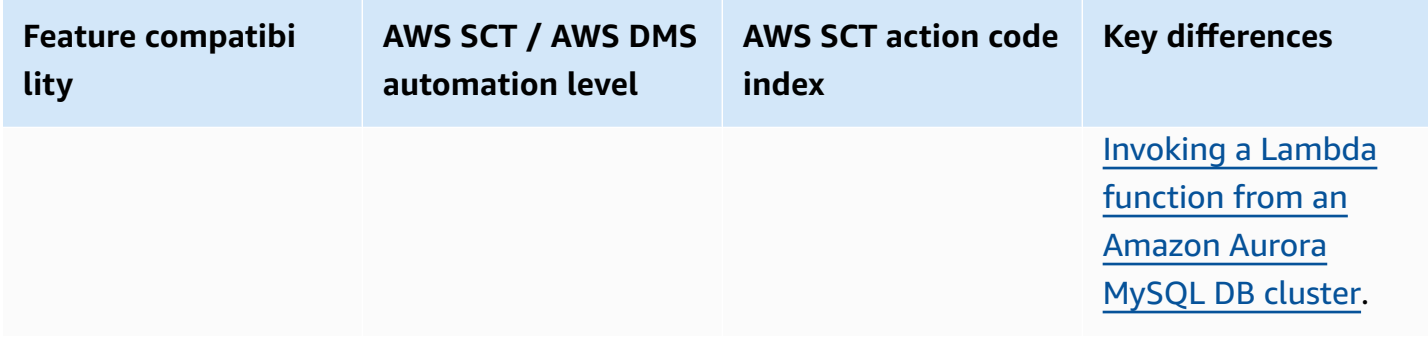

## **SQL Server Usage**

The Database Mail framework is an email client solution for sending messages directly from SQL Server. Email capabilities and APIs within the database server provide easy management of the following messages:

- Server administration messages such as alerts, logs, status reports, and process confirmations.
- Application messages such as user registration confirmation and action verifications.

*(i)* Note

Database Mail is turned off by default.

The main features of the Database Mail framework are:

- Database Mail sends messages using the standard and secure Simple Mail Transfer Protocol (SMTP).
- The email client engine runs asynchronously and sends messages in a separate process to minimize dependencies.
- Database Mail supports multiple SMTP Servers for redundancy.
- Full support and awareness of Windows Server Failover Cluster for high availability environments.
- Multi-profile support with multiple failover accounts in each profile.
- Enhanced security management with separate roles in MSDB.
- Security is enforced for mail profiles.
- Attachment sizes are monitored and can be capped by the administrator.
- Attachment file types can be added to the deny list.
- Email activity can be logged to SQL Server, the Windows application event log, and to a set of system tables in MSDB.
- Supports full auditing capabilities with configurable retention policies.
- Supports both plain text and HTML messages.

## **Architecture**

Database Mail is built on top of the Microsoft SQL Server Service Broker queue management framework.

The system stored procedure sp\_send\_dbmail sends email messages. When this stored procedure runs, it inserts an row to the mail queue and records the email message.

The queue insert operation triggers the run of the Database Mail process (DatabaseMail.exe). The Database Mail process then reads the email information and sends the message to the SMTP servers.

When the SMTP servers acknowledge or reject the message, the Database Mail process inserts a status row into the status queue, including the result of the send attempt. This insert operation triggers the run of a system stored procedure that updates the status of the Email message send attempt.

Database Mail records all Email attachments in the system tables. SQL Server provides a set of system views and stored procedures for troubleshooting and administration of the Database Mail queue.

### **Deprecated SQL Mail Framework**

The old SQL Mail framework using xp\_sendmail has been deprecated as of SQL Server 2008 R2. For more information, see [Deprecated](https://docs.microsoft.com/en-us/previous-versions/sql/sql-server-2008-r2/ms143729(v=sql.105)) Database Engine Features in SQL Server 2008 R2 in the *SQL Server documentation*.

The legacy mail system has been completely replaced by the greatly enhanced DB mail framework described here. The old system has been out-of-use for many years because it was prone to synchronous run issues and windows mail profile quirks.

### **Syntax**

```
EXECUTE sp_send_dbmail 
     [[,@profile_name =] '<Profile Name>'] 
     [,[,@recipients =] '<Recipients>'] 
     [,[,@copy_recipients =] '<CC Recipients>'] 
     [,[,@blind_copy_recipients =] '<BCC Recipients>'] 
     [,[,@from_address =] '<From Address>'] 
     [,[,@reply_to =] '<Reply-to Address>'] 
     [,[,@subject =] '<Subject>'] 
     [,[,@body =] '<Message Body>'] 
     [,[,@body_format =] '<Message Body Format>'] 
     [,[,@importance =] '<Importance>'] 
     [,[,@sensitivity =] '<Sensitivity>'] 
     [,[,@file_attachments =] '<Attachments>'] 
     [,[,@query =] '<SQL Query>'] 
     [,[,@execute_query_database =] '<Execute Query Database>'] 
     [,[,@attach_query_result_as_file =] <Attach Query Result as File>] 
     [,[,@query_attachment_filename =] <Query Attachment Filename>] 
     [,[,@query_result_header =] <Query Result Header>] 
     [,[,@query_result_width =] <Query Result Width>] 
     [,[,@query_result_separator =] '<Query Result Separator>'] 
     [,[,@exclude_query_output =] <Exclude Query Output>] 
     [,[,@append_query_error =] <Append Query Error>] 
     [,[,@query_no_truncate =] <Query No Truncate>] 
     [,[,@query_result_no_padding =] @<Parameter for Query Result No Padding>] 
     [,[,@mailitem_id =] <Mail item id>] [,OUTPUT]
```
## **Examples**

Create a Database Mail account.

```
EXECUTE msdb.dbo.sysmail_add_account_sp 
     @account_name = 'MailAccount1', 
     @description = 'Mail account for testing DB Mail', 
     @email_address = 'Address@MyDomain.com', 
     @replyto_address = 'ReplyAddress@MyDomain.com', 
     @display_name = 'Mailer for registration messages', 
     @mailserver_name = 'smtp.MyDomain.com' ;
```
#### Create a Database Mail profile.

```
EXECUTE msdb.dbo.sysmail_add_profile_sp 
     @profile_name = 'MailAccount1 Profile', 
     @description = 'Mail Profile for testing DB Mail' ;
```
Associate the account with the profile.

```
EXECUTE msdb.dbo.sysmail_add_profileaccount_sp 
     @profile_name = 'MailAccount1 Profile', 
     @account_name = 'MailAccount1', 
     @sequence_number =1 ;
```
Grant the profile access to the DBMailUsers role.

```
EXECUTE msdb.dbo.sysmail_add_principalprofile_sp 
     @profile_name = 'MailAccount1 Profile', 
     @principal_name = 'ApplicationUser', 
    \text{Qis\_default} = 1 ;
```
Send a message with sp\_db\_sendmail.

```
EXEC msdb.dbo.sp_send_dbmail 
     @profile_name = 'MailAccount1 Profile', 
     @recipients = 'Recipient@Mydomain.com', 
     @query = 'SELECT * FROM fn_WeeklySalesReport(GETDATE())', 
     @subject = 'Weekly Sales Report', 
     @attach_query_result_as_file = 1 ;
```
For more information, see [Database Mail](https://docs.microsoft.com/en-us/sql/relational-databases/database-mail/database-mail?view=sql-server-ver15) in the *SQL Server documentation*.

# **MySQL Usage**

Amazon Aurora MySQL-Compatible Edition (Aurora MySQL) doesn't provide native support sending mail from the database.

For alerting purposes, use the event notification subscription feature to send email notifications to operators. For more information, see [Alerting.](#page-400-0)

For application email requirements, consider using a dedicated email framework. If the code generating email messages must be in the database, consider using a queue table. Replace

all occurrences of sp\_send\_dbmail with an INSERT into the queue table. Design external applications to connect, read the queue, send email an message, and then update the status periodically. With this approach, messages can be populated with a query result similar to sp\_send\_dbmail with the query option.

The only way to send email from the database, is to use the AWS Lambda integration.

For more information, see AWS [Lambda](https://aws.amazon.com/lambda).

## **Examples**

You can send emails from Aurora MySQL using AWS Lambda integration. For more information, see [Invoking](https://docs.aws.amazon.com/AmazonRDS/latest/AuroraUserGuide/AuroraMySQL.Integrating.Lambda.html) a Lambda function from an Amazon Aurora MySQL DB cluster.

# <span id="page-408-0"></span>**ETL**

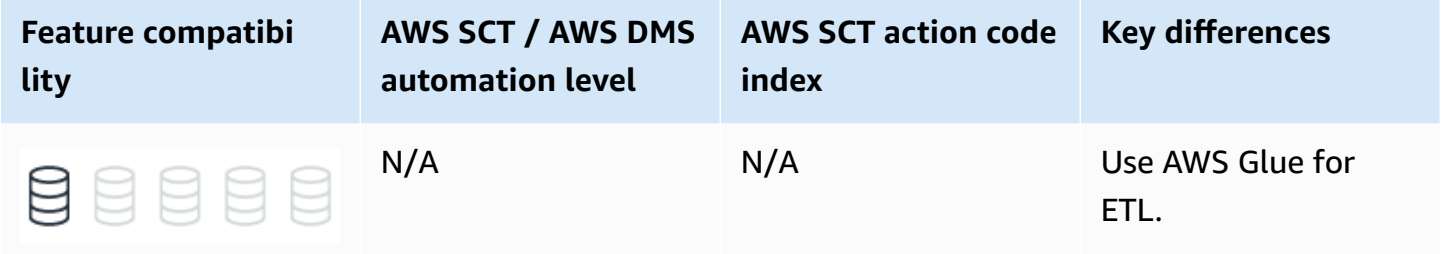

# **SQL Server Usage**

SQL Server offers a native Extract, Transform, and Load (ETL) framework of tools and services to support enterprise ETL requirements. The legacy Data Transformation Services (DTS) has been deprecated as of SQL Server 2008 and replaced with SQL Server Integration Services (SSIS), which was introduced with SQL Server 2005. For more information, see [Deprecated](https://docs.microsoft.com/en-us/previous-versions/sql/sql-server-2008-r2/ms143729(v=sql.105)) Database Engine [Features](https://docs.microsoft.com/en-us/previous-versions/sql/sql-server-2008-r2/ms143729(v=sql.105)) in SQL Server 2008 R2 in the *SQL Server documentation*.

## **DTS**

DTS was introduced in SQL Server version 7 in 1998. It was significantly expanded in SQL Server 2000 with features such as FTP, database level operations, and Microsoft Message Queuing (MSMQ) integration. It included a set of objects, utilities, and services that enabled easy, visual construction of complex ETL operations across heterogeneous data sources and targets.

DTS supported OLE DB, ODBC, and text file drivers. It allowed transformations to be scheduled using SQL Server Agent. DTS also provided version control and backup capabilities with version control systems such as Microsoft Visual SourceSafe.

The fundamental entity in DTS was the DTS Package. Packages were the logical containers for DTS objects such as connections, data transfers, transformations, and notifications. The DTS framework also included the following tools:

- DTS Wizards
- DTS Package Designers
- DTS Query Designer
- DTS Run Utility

## **SSIS**

The SSIS framework was introduced in SQL Server 2005, but was limited to the top-tier editions only, unlike DTS which was available with all editions.

SSIS has evolved over DTS to offer a true modern, enterprise class, heterogeneous platform for a broad range of data migration and processing tasks. It provides a rich workflow oriented design with features for all types of enterprise data warehousing. It also supports scheduling capabilities for multi-dimensional cubes management.

SSIS provides the following tools:

- SSIS Import/Export Wizard is an SQL Server Management Studio extension that enables quick creation of packages for moving data between a wide array of sources and destinations. However, it has limited transformation capabilities.
- SQL Server Business Intelligence Development Studio (BIDS) is a developer tool for creating complex packages and transformations. It provides the ability to integrate procedural code into package transformations and provides a scripting environment. Recently, BIDS has been replaced by SQL Server Data Tools — Business Intelligence (SSDT-BI).

SSIS objects include:

- Connections
- Event handlers
- Workflows
- Error handlers
- Parameters (Beginning with SQL Server 2012)
- Precedence constraints
- Tasks
- Variables

SSIS packages are constructed as XML documents and can be saved to the file system or stored within a SQL Server instance using a hierarchical name space.

For more information, see SQL Server [Integration](https://docs.microsoft.com/en-us/sql/integration-services/sql-server-integration-services?view=sql-server-ver15) Services in the *SQL Server documentation* and Data [Transformation](https://en.wikipedia.org/wiki/Data_Transformation_Services) Services in the *Wikipedia*.

# **MySQL Usage**

Amazon Aurora MySQL-Compatible Edition (Aurora MySQL) provides AWS Glue for enterprise class Extract, Transform, and Load (ETL). It is a fully-managed service that performs data cataloging, cleansing, enriching, and movement between heterogeneous data sources and destinations. Being a fully managed service, the user doesn't need to be concerned with infrastructure management.

AWS Glue key features include the following.

## **Integrated Data Catalog**

The AWS Glue Data Catalog is a persistent meta-data store, that can be used to store all data assets, whether in the cloud or on-premises. It stores table schemas, job steps, and additional meta data information for managing these processes. AWS Glue can automatically calculate statistics and register partitions to make queries more efficient. It maintains a comprehensive schema version history for tracking changes over time.

## **Automatic Schema Discovery**

AWS Glue provides automatic crawlers that can connect to source or target data providers. The crawler uses a prioritized list of classifiers to determine the schema for your data and then generates and stores the metadata in the AWS Glue Data Catalog. You can schedule crawlers or run them on-demand. You can also trigger a crawler when an event occurs to keep meta-data current.

## **Code Generation**

AWS Glue automatically generates the code to extract, transform, and load data. All you need to do is point Glue to your data source and target. The ETL scripts to transform, flatten, and enrich data are created automatically. AWS Glue scripts can be generated in Scala or Python and are written for Apache Spark.

## **Developer Endpoints**

When interactively developing Glue ETL code, AWS Glue provides development endpoints for editing, debugging, and testing. You can use any IDE or text editor for ETL development. Custom readers, writers, and transformations can be imported into Glue ETL jobs as libraries. You can also use and share code with other developers in the AWS Glue GitHub repository. For more information, see this [repository](https://github.com/awslabs/aws-glue-libs) on *GitHub*.

## **Flexible Job Scheduler**

AWS Glue jobs can be triggered for running either on a pre-defined schedule, on-demand, or as a response to an event.

Multiple jobs can be started in parallel and dependencies can be explicitly defined across jobs to build complex ETL pipelines. Glue handles all inter-job dependencies, filters bad data, and retries failed jobs. All logs and notifications are pushed to Amazon CloudWatch; you can monitor and get alerts from a central service.

## **Migration Considerations**

Currently, there are no automatic tools for migrating ETL packages from DTS or SSIS into AWS Glue. Migration from SQL Server to Aurora MySQL requires rewriting ETL processes to use AWS Glue.

Alternatively, consider using an EC2 SQL Server instance to run the SSIS service as an interim solution. The connectors and tasks must be revised to support Aurora MySQL instead of SQL Server, but this approach allows gradual migration to AWS Glue.

## **Examples**

The following walkthrough describes how to create an AWS Glue job to upload a comma-separated values (CSV) file from Amazon S3 to Aurora MySQL.

The source file for this walkthrough is a simple Visits table in CSV format. The objective is to upload this file to an Amazon S3 bucket and create an AWS Glue job to discover and copy it into an Aurora MySQL database.

#### **Step 1 — Create a Bucket in Amazon S3 and Upload the CSV File**

1. In the AWS console, choose **S3**, and then choose **Create bucket**.

#### **A** Note

This walkthrough demonstrates how to create the buckets and upload the files manually, which is automated using the Amazon S3 API for production ETLs. Using the console to manually run all the settings will help you get familiar with the terminology, concepts, and workflow.

- 2. Enter a unique name for the bucket, select a region, and define the level of access.
- 3. Turn on versioning, add tags, turn on server-side encryption, and choose **Create bucket**.
- 4. On the Amazon S3 Management Console, choose the newly created bucket.
- 5. On the bucket page, choose **Upload**.
- 6. Choose **Add files**, select your CSV file, and choose **Upload**.

#### **Step 2 — Add an Amazon Glue Crawler to Discover and Catalog the Visits File**

- 1. In the AWS console, choose **AWS Glue**.
- 2. Choose **Tables**, and then choose **Add tables using a crawler**.
- 3. Enter the name of the crawler and choose **Next**.
- 4. On the **Specify crawler source type** page, leave the default values, and choose **Next**.
- 5. On the **Add a data store** page, specify a valid Amazon S3 path, and choose **Next**.
- 6. On the **Choose an IAM role** page, choose an existing IAM role, or create a new IAM role. Choose **Next**.
- 7. On the **Create a schedule for this crawler** page, choose **Run on demand**, and choose **Next**.
- 8. On the **Configure the crawler's output** page, choose a database for the crawler's output, enter an optional table prefix for easy reference, and choose **Next**.
- 9. Review the information that you provided and choose **Finish** to create the crawler.

#### **Add crawler**

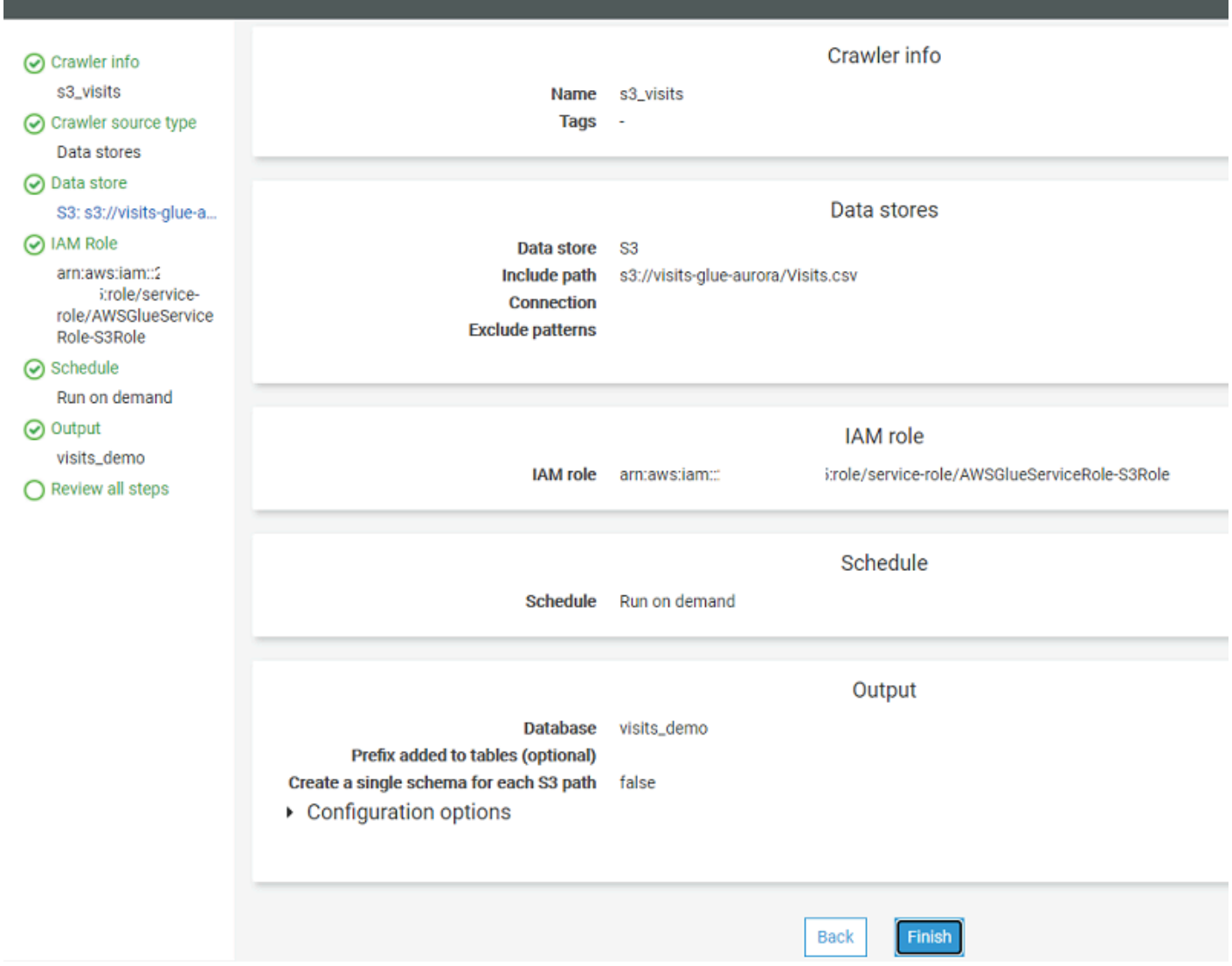

#### **Step 3 — Run the Amazon Glue Crawler**

- 1. In the AWS console, choose **AWS Glue**, and then choose **Crawlers**.
- 2. Choose the crawler that you created on the previous step, and choose **Run crawler**.

After the crawler completes, the table should be discovered and recorded in the catalog in the table specified.

Click the link to get to the table that was just discovered and then click the table name.

#### Verify the crawler identified the table's properties and schema correctly.

### **A** Note

You can manually adjust the properties and schema JSON files using the buttons on the top right.

If you don't want to add a crawler, you can add tables manually.

- 1. In the AWS console, choose **AWS Glue**.
- 2. Choose **Tables**, and then choose **Add table manually**.

#### **Step 4 — Create an ETL Job to Copy the Visits Table to an Aurora MySQL Database**

- 1. In the AWS console, choose **AWS Glue**.
- 2. Choose **Jobs (legacy)**, and then choose **Add job**.
- 3. Enter a name for the ETL job and pick a role for the security context. For this example, use the same role created for the crawler. The job may consist of a pre-existing ETL script, a manuallyauthored script, or an automatic script generated by Amazon Glue. For this example, use Amazon Glue. Enter a name for the script file or accept the default, which is also the job's name. Configure advanced properties and parameters if needed and choose **Next**.
- 4. Select the data source for the job and choose **Next**.
- 5. On the **Choose a transform type** page, choose **Change schema**.
- 6. On the **Choose a data target** page, choose **Create tables in your data target**, use the JDBC Data store, and the gluerds connection type. Choose **Add connection**.
- 7. On the **Add connection** page, enter the access details for the Amazon Aurora Instance and choose **Add**.
- 8. Choose **Next** to display the column mapping between the source and target. Leave the default mapping and data types, and choose **Next**.
- 9. Review the job properties and choose **Save job and edit script**.
- 10 Review the generated script and make manual changes if needed. You can use the built-in templates for source, target, target location, transform, and spigot using the buttons at the top right section of the screen.
- 11.Choose **Run job**.

12.In the AWS console, choose **AWS Glue**, and then choose **Jobs (legacy)**.

- 13.On the history tab, verify that the job status is set to **Succeeded**.
- 14.Open your query IDE, connect to the Aurora MySQL cluster, and query the visits database to make sure the data has been transferred successfully.

<span id="page-415-0"></span>For more information, see AWS Glue [Developer](https://docs.aws.amazon.com/glue/latest/dg/what-is-glue.html) Guide and AWS Glue [resources.](https://aws.amazon.com/glue/resources)

# **Viewing Server Logs**

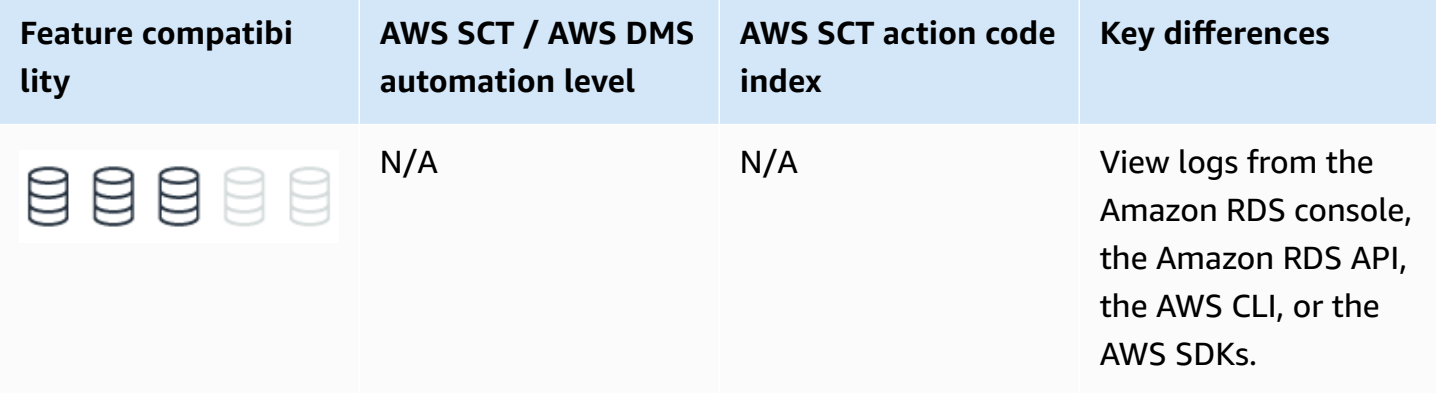

## **SQL Server Usage**

SQL Server logs system and user generated events to the *SQL Server Error Log* and to the *Windows Application Log*. It logs recovery messages, kernel messages, security events, maintenance events, and other general server level error and informational messages. The Windows Application Log contains events from all windows applications including SQL Server and SQL Server agent.

SQL Server Management Studio Log Viewer unifies all logs into a single consolidated view. You can also view the logs with any text editor.

Administrators typically use the SQL Server Error Log to confirm successful completion of processes, such as backup or batches, and to investigate the cause of run time errors. These logs can help detect current risks or potential future problem areas.

To view the log for SQL Server, SQL Server Agent, Database Mail, and Windows applications, open the SQL Server Management Studio Object Explorer pane, navigate to **Management**, **SQL Server Logs**, and choose the current log.

The following table identifies some common error codes database administrators typically look for in the error logs:

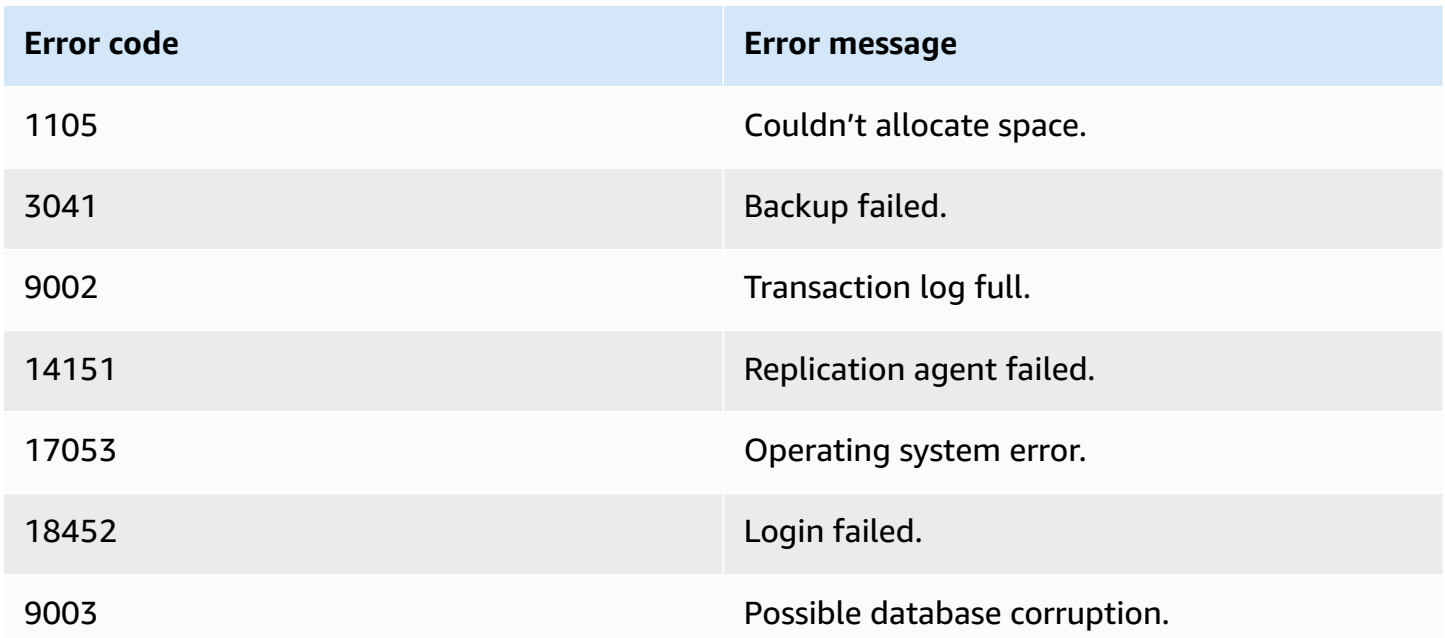

## **Examples**

The following screenshot shows the typical log file viewer content:

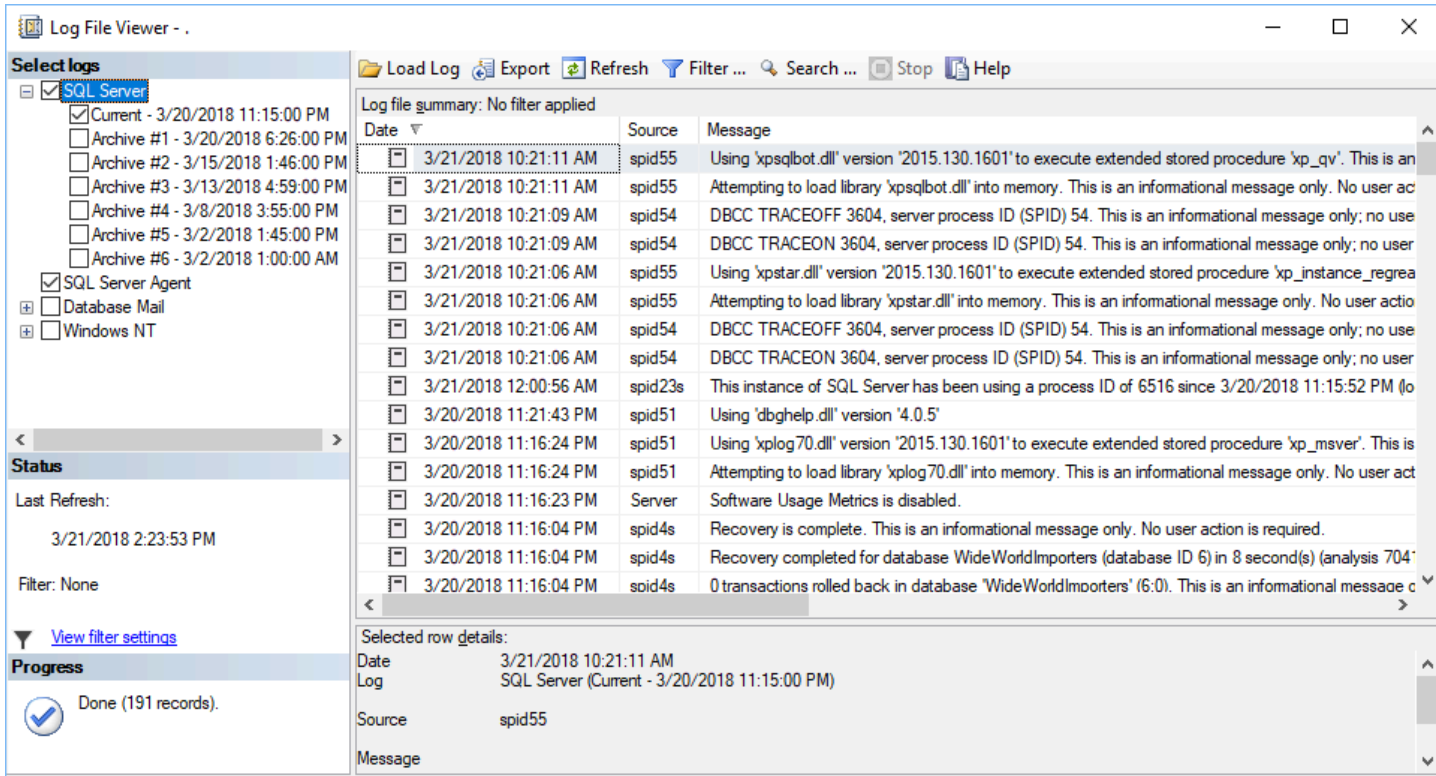

For more information, see [Monitoring](https://docs.microsoft.com/en-us/sql/tools/configuration-manager/monitoring-the-error-logs?view=sql-server-ver15) the Error Logs in the *SQL Server documentation*.

# **MySQL Usage**

Amazon Aurora MySQL-Compatible Edition (Aurora MySQL) provides administrators with access to the MySQL error log, slow query log, and the general log.

The MySQL Error Log is generated by default. To generate the slow query and general logs, set the corresponding parameters in the database parameter group. For more information, see [Server](#page-352-0) [Options](#page-352-0).

You can view Aurora MySQL logs directly from the Amazon RDS console, the Amazon RDS API, the AWS CLI, or the AWS SDKs. You can also direct the logs to a database table in the main database and use SQL queries to view the data. To download a binary log, use the mysqlbinlog utility.

The system writes error events to the mysql-error.log file, which you can view using the Amazon RDS console. Alternatively, you can use the Amazon RDS API, the Amazon RDS CLI, or the AWS SDKs retrieve to retrieve the log.

The mysql-error.log file buffers are flushed every five minutes and are appended to the filemysql-error-running.log. The mysql-error-running.log file is rotated every hour and retained for 24 hours.

Aurora MySQL writes to the error log only on server startup, server shutdown, or when an error occurs. A database instance may run for long periods without generating log entries.

You can turn on and configure the Aurora MySQL Slow Query and general logs to write log entries to a file or a database table by setting the corresponding parameters in the database parameter group. The following list identifies he parameters that control the log options:

- slow\_query\_log Set to 1 to create the Slow Query Log. The default is 0.
- general\_log Set to 1 to create the General Log. The default is 0.
- long\_query\_time Specify a value in seconds for the shortest query run time to be logged. The default is 10 seconds; the minimum is 0.
- log\_queries\_not\_using\_indexes Set to 1 to log all queries not using indexes to the slow query log. The default is 0. Queries using indexes are logged even if their run time is less than the value of the long\_query\_time parameter.
- log\_output Specify one of the following options:
	- **TABLE** Write general queries to the mysql.general log table and slow queries to the mysql.slow\_log table. This option is set by default.
	- **FILE** Write both general and slow query logs to the file system. Log files are rotated hourly.
	- **NONE** Disable logging.

#### **Examples**

The following walkthrough demonstrates how to view the Aurora PostgreSQL error logs in the Amazon RDS console.

- 1. In the AWS console, choose **RDS**, and then choose **Databases**.
- 2. Choose the instance for which you want to view the error log.

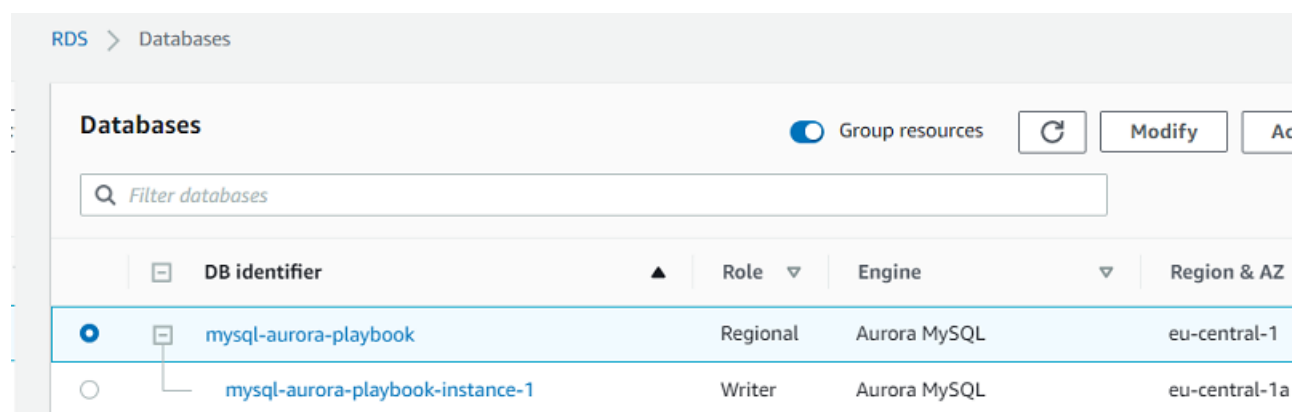

3. Scroll down to the logs section and choose the log name. The log viewer displays the log content.

For more information, see MySQL [database](https://docs.aws.amazon.com/AmazonRDS/latest/UserGuide/USER_LogAccess.Concepts.MySQL.html) log files in the *Amazon Relational Database Service User Guide*.

# <span id="page-419-0"></span>**Maintenance Plans**

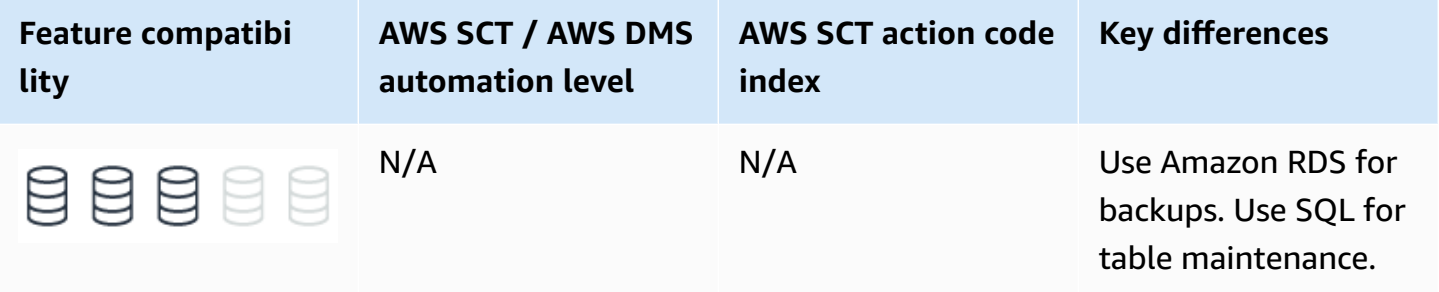

## **SQL Server Usage**

A *maintenance plan* is a set of automated tasks used to optimize a database, performs regular backups, and ensure it is free of inconsistencies. Maintenance plans are implemented as SQL Server Integration Services (SSIS) packages and are run by SQL Server Agent jobs. You can run them manually or automatically at scheduled time intervals.

SQL Server provides a variety of pre-configured maintenance tasks. You can create custom tasks using TSQL scripts or operating system batch files.

Maintenance plans are typically used for the following tasks:

- Backing up database and transaction log files.
- Performing cleanup of database backup files in accordance with retention policies.
- Performing database consistency checks.
- Rebuilding or reorganizing indexes.
- Decreasing data file size by removing empty pages (shrink a database).
- Updating statistics to help the query optimizer obtain updated data distributions.
- Running SQL Server Agent jobs for custom actions.
- Running a T-SQL task.

Maintenance plans can include tasks for operator notifications and history or maintenance cleanup. They can also generate reports and output the contents to a text file or the maintenance plan tables in the msdb database.

You can create and manage maintenance plans using the maintenance plan wizard in SQL Server Management Studio, Maintenance Plan Design Surface (provides enhanced functionality over the wizard), Management Studio Object Explorer, and T-SQL system stored procedures.

For more information, see SQL Server Agent and [MySQL](#page-397-0) Agent.

### **Deprecated DBCC Index and Table Maintenance Commands**

The DBCC DBREINDEX, INDEXDEFRAG, and SHOWCONTIG commands have been deprecated as of SQL Server 2008R2. For more information, see [Deprecated](https://docs.microsoft.com/en-us/previous-versions/sql/sql-server-2008-r2/ms143729(v=sql.105)) Database Engine Features in SQL Server [2008 R2](https://docs.microsoft.com/en-us/previous-versions/sql/sql-server-2008-r2/ms143729(v=sql.105)) in the *SQL Server documentation*.

In place of the deprecated DBCC, SQL Server provides newer syntax alternatives as detailed in the following table.

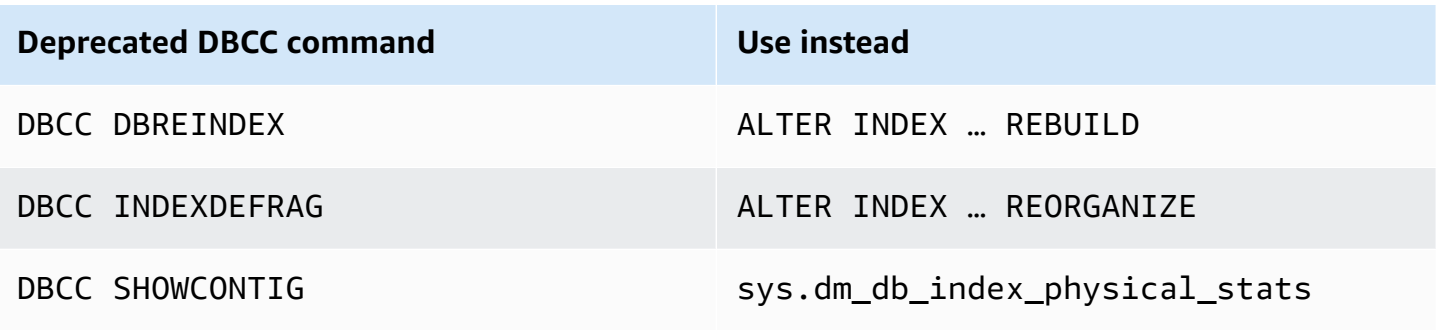

For the Aurora MySQL alternatives to these maintenance commands, see Aurora [MySQL](#page-422-0) [Maintenance](#page-422-0) Plans.

#### **Examples**

Enable Agent XPs, which are turned off by default.

```
EXEC [sys].[sp_configure] @configname = 'show advanced options', @configvalue = 1 
  RECONFIGURE ;
```
EXEC [sys].[sp\_configure] @configname = 'agent xps', @configvalue = 1 RECONFIGURE;

Create a T-SQL maintenance plan for a single index rebuild.

USE msdb;

Add the Index Maintenance IDX1 job to SQL Server Agent.

```
EXEC dbo.sp_add_job @job_name = N'Index Maintenance IDX1', @enabled = 1, @description = 
  N'Optimize IDX1 for INSERT' ;
```
Add the T-SQL job step Rebuild IDX1 to 50 percent fill.

```
EXEC dbo.sp_add_jobstep @job_name = N'Index Maintenance IDX1', @step_name = N'Rebuild 
  IDX1 to 50 percent fill', @subsystem = N'TSQL',
@command = N'Use MyDatabase; ALTER INDEX IDX1 ON Shcema.Table REBUILD WITH 
  ( FILL_FACTOR = 50), @retry_attempts = 5, @retry_interval = 5;
```
Add a schedule to run every day at 01:00 AM.

```
EXEC dbo.sp_add_schedule @schedule_name = N'Daily0100', @freq_type = 4, @freq_interval 
  = 1, @active_start_time = 010000;
```
Associate the schedule Daily0100 with the job index maintenance IDX1.

```
EXEC sp_attach_schedule @job_name = N'Index Maintenance IDX1' @schedule_name = 
  N'Daily0100' ;
```
For more information, see [Maintenance](https://docs.microsoft.com/en-us/sql/relational-databases/maintenance-plans/maintenance-plans?view=sql-server-ver15) Plans in the *SQL Server documentation*.

# <span id="page-422-0"></span>**MySQL Usage**

Amazon Relational Database Service (Amazon RDS) performs automated database backups by creating storage volume snapshots that back up entire instances, not individual databases.

Amazon RDS creates snapshots during the backup window for individual database instances and retains snapshots in accordance with the backup retention period. You can use the snapshots to restore a database to any point in time within the backup retention period.

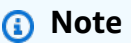

The state of a database instance must be ACTIVE for automated backups to occur.

You can backup database instances manually by creating an explicit database snapshot. Use the AWS console, the AWS CLI, or the AWS API to take manual snapshots.

## **Examples**

#### **Create a manual database snapshot using the Amazon RDS console**

- 1. In the AWS console, choose **RDS**, and then choose **Databases**.
- 2. Choose your Aurora PostgreSQL instance, and for **Instance actions** choose **Take snapshot**.

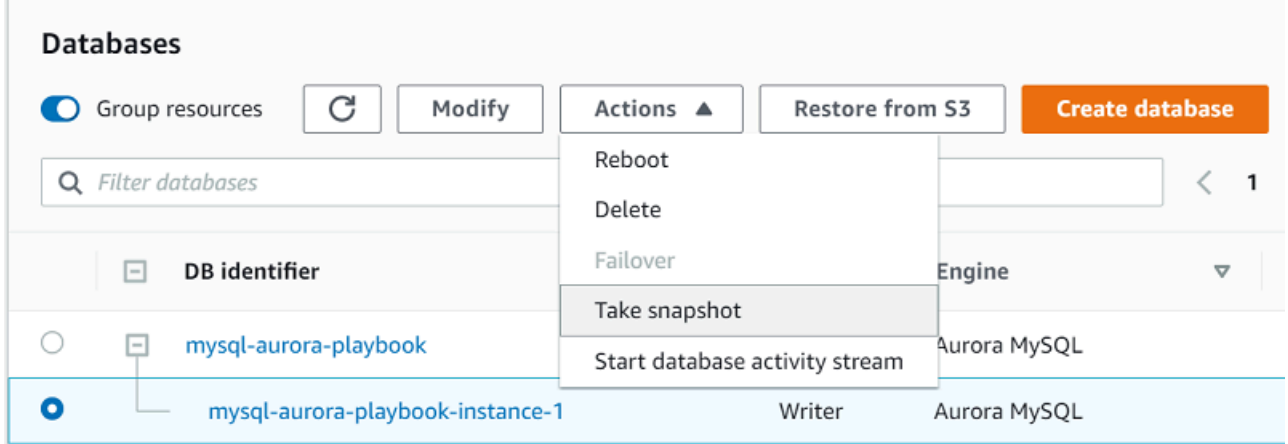

#### **Restore a database from a snapshot**

1. In the AWS console, choose **RDS**, and then choose **Snapshots**.

2. Choose the snapshot to restore, and for **Actions** choose **Restore snapshot**.

This action creates a new instance.

3. Enter the required configuration options in the wizard for creating a new Amazon Aurora database instance. Choose **Restore DB Instance**.

You can also restore a database instance to a point-in-time. For more information, see [Backup and](#page-358-0) [Restore](#page-358-0).

For all other tasks, use a third-party or a custom application scheduler.

#### **Rebuild and reorganize an index**

Aurora MySQL supports the OPTIMIZE TABLE command, which is similar to the REORGANIZE option of SQL Server indexes.

```
OPTIMIZE TABLE MyTable;
```
To perform a full table rebuild with all secondary indexes, perform a null altering action using either ALTER TABLE <table> FORCE or ALTER TABLE <table> ENGINE = <current engine>.

```
ALTER TABLE MyTable FORCE;
```
ALTER TABLE MyTable ENGINE = InnoDB

## **Perform Database Consistency Checks**

Use the CHECK TABLE command to perform a database consistency check.

```
CHECK TABLE <table name> [FOR UPGRADE | QUICK]
```
The FOR UPGRADE option checks if the table is compatible with the current version of MySQL to determine whether there have been any incompatible changes in any of the table's data types or indexes since the table was created. The QUICK options doesn't scan the rows to check for incorrect links.

For routine checks of a table, use the QUICK option.

### *(i)* Note

In most cases, Aurora MySQL will find all errors in the data file. When an error is found, the table is marked as corrupted and can't be used until it is repaired.

## **Converting Deprecated DBCC Index and Table Maintenance Commands**

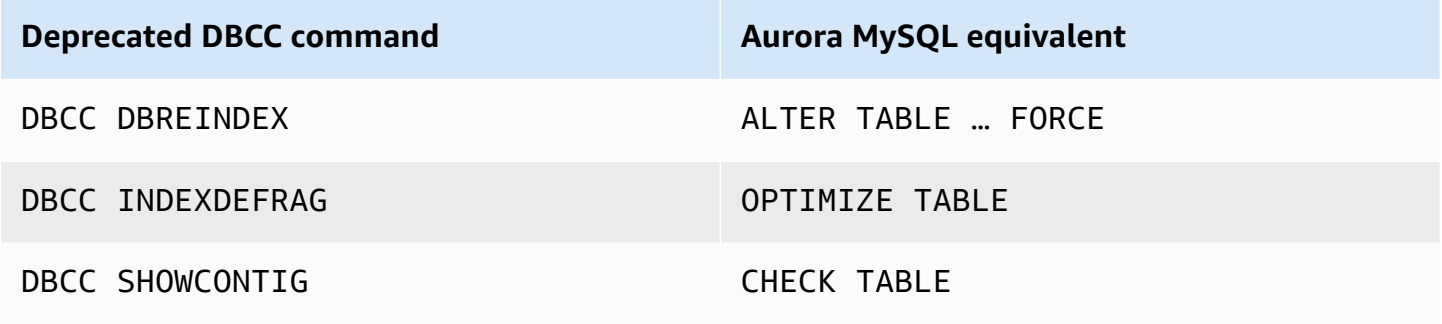

## **Decrease Data File Size by Removing Empty Pages**

Unlike SQL Server that uses a single set of files for an entire database, Aurora MySQL uses one file for each database table. Therefore you don't need to shrink an entire database.

## **Update Statistics to Help the Query Optimizer Get Updated Data Distribution**

Aurora MySQL uses both persistent and non-persistent table statistics. Non-persistent statistics are deleted on server restart and after some operations. The statistics are then recomputed on the next table access. Therefore, different estimates could be produced when recomputing statistics leading to different choices in run plans and variations in query performance.

Persistent optimizer statistics survive server restarts and provide better plan stability resulting in more consistent query performance. Persistent optimizer statistics provide the following control and flexibility options:

- Set the innodb\_stats\_auto\_recalc configuration option to control whether statistics are updated automatically when changes to a table cross a threshold.
- Set the STATS\_PERSISTENT, STATS\_AUTO\_RECALC, and STATS\_SAMPLE\_PAGES clauses with CREATE TABLE and ALTER TABLE statements to configure custom statistics settings for individual tables.
- View optimizer statistics in the mysql.innodb\_table\_stats and mysql.innodb\_index\_stats tables.
- View the last\_update column of the mysql.innodb\_table\_stats and mysql.innodb\_index\_stats tables to see when statistics were last updated.
- Modify the mysql.innodb\_table\_stats and mysql.innodb\_index\_stats tables to force a specific query optimization plan or to test alternative plans without modifying the database.

For more information, see [Managing Statistics](#page-330-0).

## **Summary**

The following table summarizes the key tasks that use SQL Server maintenance plans and a comparable Aurora MySQL solutions.

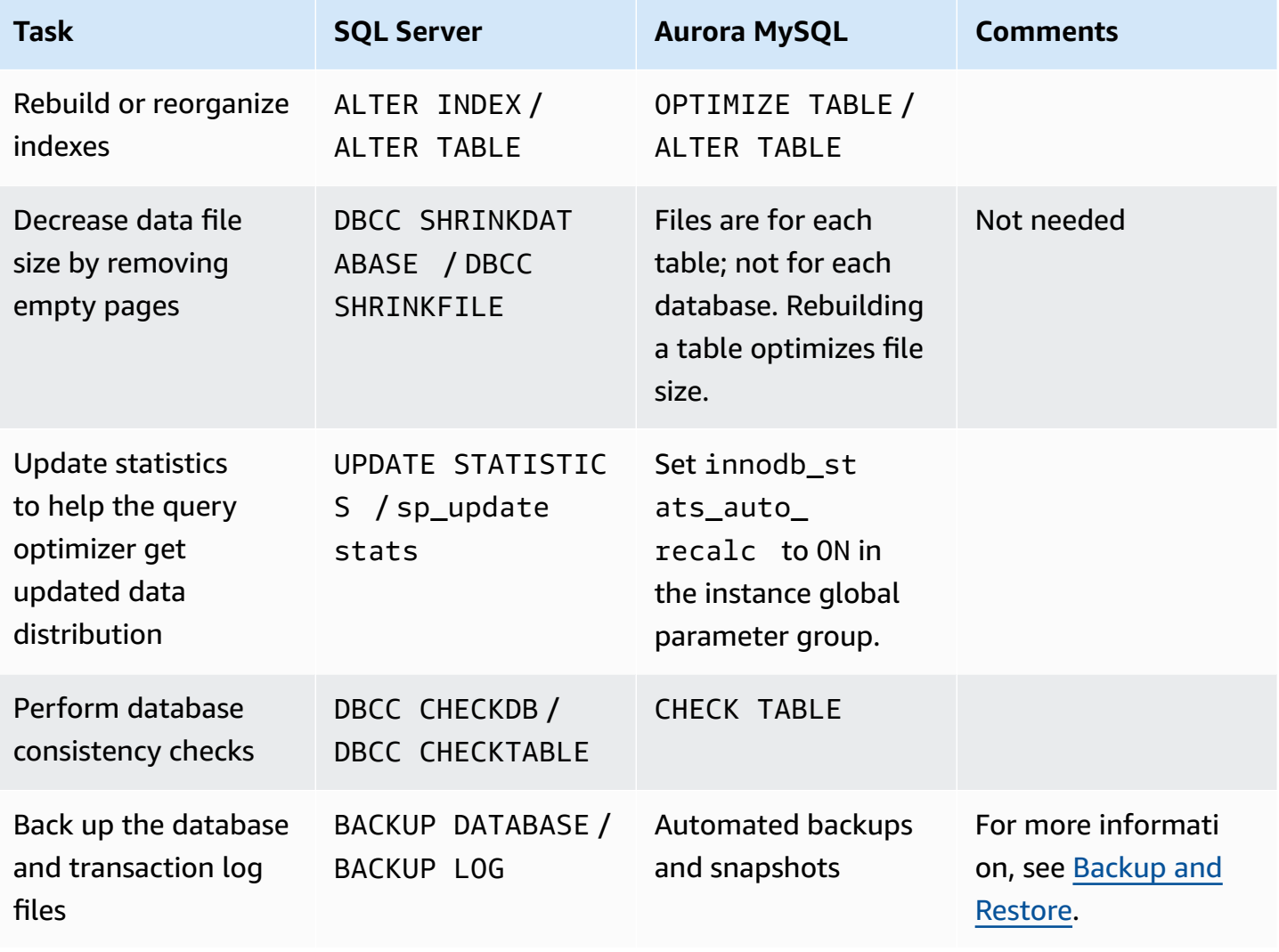

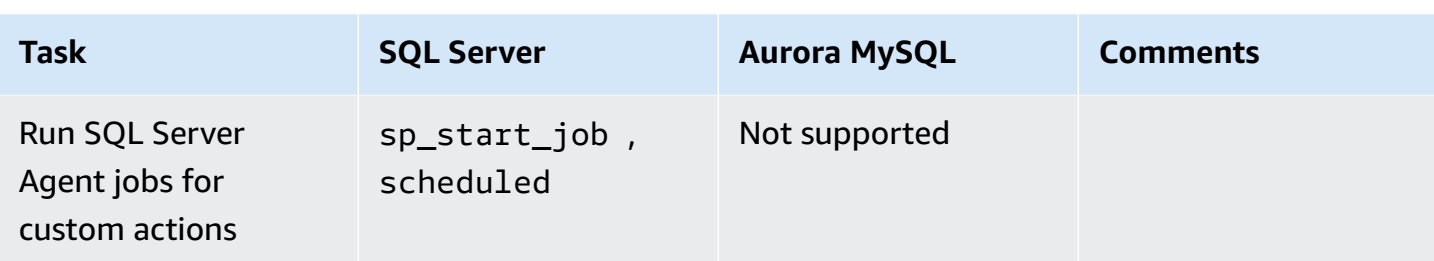

For more information, see CHECK TABLE [Statement](https://dev.mysql.com/doc/refman/5.7/en/check-table.html) in the *MySQL documentation* and [Working](https://docs.aws.amazon.com/AmazonRDS/latest/UserGuide/USER_WorkingWithAutomatedBackups.html) with [backups](https://docs.aws.amazon.com/AmazonRDS/latest/UserGuide/USER_WorkingWithAutomatedBackups.html) in the *Amazon Relational Database Service User Guide*.

# <span id="page-426-0"></span>**Monitoring**

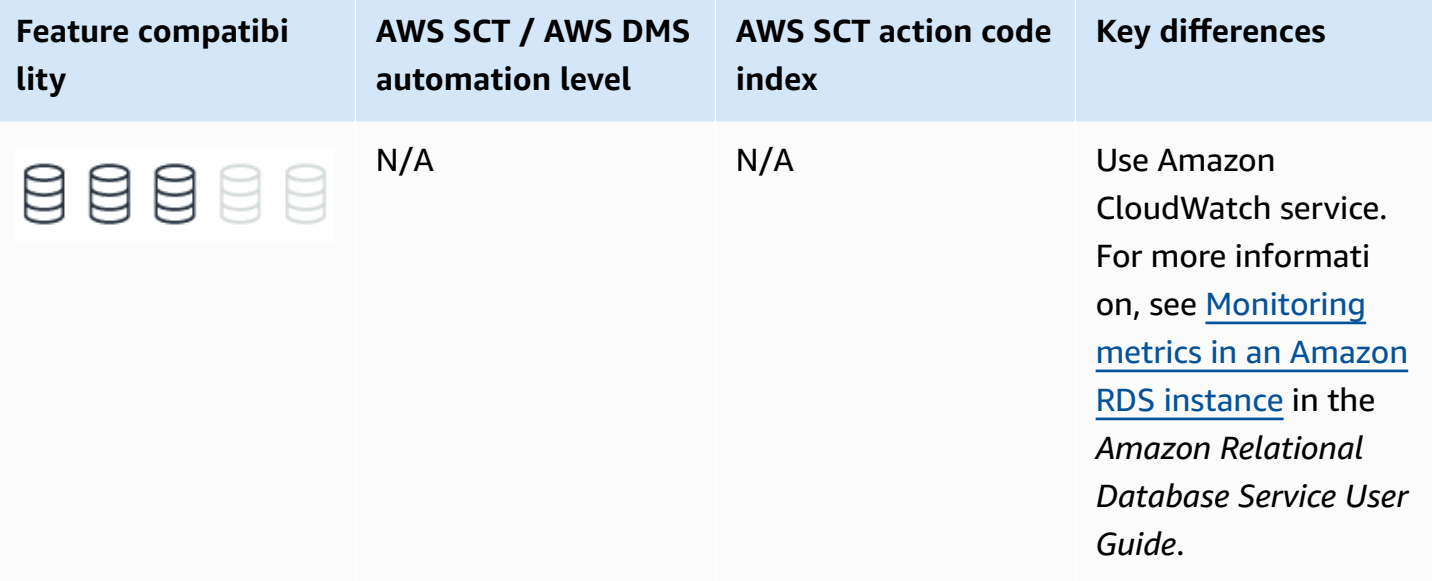

# **SQL Server Usage**

Monitoring server performance and behavior is a critical aspect of maintaining service quality and includes ad-hoc data collection, ongoing data collection, root cause analysis, preventative actions, and reactive actions. SQL Server provides an array of interfaces to monitor and collect server data.

SQL Server 2017 introduces several new dynamic management views:

• sys.dm\_db\_log\_stats exposes summary level attributes and information on transaction log files, helpful for monitoring transaction log health.

- sys.dm\_tran\_version\_store\_space\_usage tracks version store usage for each database, useful for proactively planning tempdb sizing based on the version store usage for each database.
- sys.dm\_db\_log\_info exposes VLF information to monitor, alert, and avert potential transaction log issues.
- sys.dm\_db\_stats\_histogram is a new dynamic management view for examining statistics.
- sys.dm\_os\_host\_info provides operating system information for both Windows and Linux.

SQL Server 2019 adds new configuration parameter, LIGHTWEIGHT\_QUERY\_PROFILING. It turns on or turns off the lightweight query profiling infrastructure. The lightweight query profiling infrastructure (LWP) provides query performance data more efficiently than standard profiling mechanisms and is enabled by default. For more information, see Query Profiling [Infrastructure](https://docs.microsoft.com/en-us/sql/relational-databases/performance/query-profiling-infrastructure?view=sql-server-ver15) in the *SQL Server documentation*.

### **Windows Operating System Level Tools**

You can use the Windows Scheduler to trigger run of script files such as CMD, PowerShell, and so on to collect, store, and process performance data.

System Monitor is a graphical tool for measuring and recording performance of SQL Server and other Windows-related metrics using the Windows Management Interface (WMI) performance objects.

#### **(i)** Note

Performance objects can also be accessed directly from T-SQL using the SQL Server Operating System Related DMVs. For a full list of the DMVs, see SQL Server [Operating](https://docs.microsoft.com/en-us/sql/relational-databases/system-dynamic-management-views/sql-server-operating-system-related-dynamic-management-views-transact-sql?view=sql-server-ver15) System Related Dynamic Management Views [\(Transact-SQL\)](https://docs.microsoft.com/en-us/sql/relational-databases/system-dynamic-management-views/sql-server-operating-system-related-dynamic-management-views-transact-sql?view=sql-server-ver15) in the *SQL Server documentation*.

Performance counters exist for real-time measurements such as CPU Utilization and for aggregated history such as average active transactions. For a full list of the object hierarchy, see: Use [SQL](https://docs.microsoft.com/en-us/sql/relational-databases/performance-monitor/use-sql-server-objects?view=sql-server-ver15) Server [Objects](https://docs.microsoft.com/en-us/sql/relational-databases/performance-monitor/use-sql-server-objects?view=sql-server-ver15) in the *SQL Server documentation*.

## **SQL Server Extended Events**

SQL Server latest tracing framework provides very lightweight and robust event collection and storage. SQL Server Management Studio features the New Session Wizard and New Session graphic user interfaces for managing and analyzing captured data. SQL Server Extended Events consists of the following items:

- SQL Server Extended Events Package is a logical container for Extended Events objects.
- SQL Server Extended Events Targets are consumers of events. Targets include Event File, which writes data to the file Ring Buffer for retention in memory, or for processing aggregates such as Event Counters and Histograms.
- SQL Server Extended Events Engine is a collection of services and tools that comprise the framework.
- SQL Server Extended Events Sessions are logical containers mapped many-to-many with packages, events, and filters.

The following example creates a session that logs lock escalations and lock timeouts to a file.

```
CREATE EVENT SESSION Locking_Demo
ON SERVER 
     ADD EVENT sqlserver.lock_escalation, 
     ADD EVENT sqlserver.lock_timeout 
     ADD TARGET package0.etw_classic_sync_target 
         (SET default_etw_session_logfile_path = N'C:\ExtendedEvents\Locking
\Demo_20180502.etl') 
     WITH (MAX_MEMORY=8MB, MAX_EVENT_SIZE=8MB);
GO
```
## **SQL Server Tracing Framework and the SQL Server Profiler Tool**

The SQL Server trace framework is the predecessor to the Extended Events framework and remains popular among database administrators. The lighter and more flexible Extended Events Framework is recommended for development of new monitoring functionality. For more information, see [SQL](https://docs.microsoft.com/en-us/sql/tools/sql-server-profiler/sql-server-profiler?view=sql-server-ver15) Server [Profiler](https://docs.microsoft.com/en-us/sql/tools/sql-server-profiler/sql-server-profiler?view=sql-server-ver15) in the *SQL Server documentation*.

## **SQL Server Management Studio**

SQL Server Management Studio (SSMS) provides several monitoring extensions:

- **SQL Server Activity Monitor** is an in-process, real-time, basic high-level information graphical tool.
- **Query Graphical Show Plan** provides easy exploration of estimated and actual query run plans.
- **Query Live Statistics** displays query run progress in real time.
- **Replication Monitor** presents a publisher-focused view or distributor-focused view of all replication activity. For more information, see Overview of the [Replication](https://docs.microsoft.com/en-us/sql/relational-databases/replication/monitor/overview-of-the-replication-monitor-interface?view=sql-server-ver15) Monitor Interface in the *SQL Server documentation*.
- **Log Shipping Monitor** displays the status of any log shipping activity whose status is available from the server instance to which you are connected. For more information, see [View the Log](https://docs.microsoft.com/en-us/sql/database-engine/log-shipping/view-the-log-shipping-report-sql-server-management-studio?view=sql-server-ver15)  Shipping Report (SQL Server [Management](https://docs.microsoft.com/en-us/sql/database-engine/log-shipping/view-the-log-shipping-report-sql-server-management-studio?view=sql-server-ver15) Studio) in the *SQL Server documentation*.
- **Standard Performance Reports** is set of reports that show the most important performance metrics such as change history, memory usage, activity, transactions, HA, and more.

# **T-SQL**

From the T-SQL interface, SQL Server provides many system stored procedures, system views, and functions for monitoring data.

System stored procedures such as sp\_who and sp\_lock provide real-time information. The sp\_monitor procedure provides aggregated data.

Built in functions such as @@CONNECTIONS, @@IO\_BUSY, @@TOTAL\_ERRORS, and others provide high level server information.

A rich set of System Dynamic Management functions and views are provided for monitoring almost every aspect of the server. These functions reside in the sys schema and are prefixed with dm\_string. For more information, see System Dynamic [Management](https://docs.microsoft.com/en-us/sql/relational-databases/system-dynamic-management-views/system-dynamic-management-views?view=sql-server-ver15) Views in the *SQL Server documentation*.

# **Trace Flags**

You can set trace flags to log events. For example, set trace flag 1204 to log deadlock information. For more information, see DBCC TRACEON - Trace Flags [\(Transact-SQL\)](https://docs.microsoft.com/en-us/sql/t-sql/database-console-commands/dbcc-traceon-trace-flags-transact-sql?view=sql-server-ver15) in the *SQL Server documentation*.

## **SQL Server Query Store**

Query Store is a database-level framework supporting automatic collection of queries, run plans, and run time statistics. This data is stored in system tables. You can use this data to diagnose performance issues, understand patterns, and understand trends. It can also be set to automatically revert plans when a performance regression is detected.

For more information, see Monitoring [performance](https://docs.microsoft.com/en-us/sql/relational-databases/performance/monitoring-performance-by-using-the-query-store?view=sql-server-ver15) by using the Query Store in the *SQL Server documentation*.

# **MySQL Usage**

The native features for monitoring MySQL databases such as innodb logging and the performance schema are turned off for Aurora MySQL. Most third-party tools that rely on these features can't be used. Some vendors provide monitoring services specifically for Aurora MySQL.

However, Amazon RDS provides a very rich monitoring infrastructure for Aurora MySQL clusters and instances with the native Amazon CloudWatch service.

These services are improved frequently.

Amazon RDS Performance Insights, an advanced database performance monitoring feature that makes it easy to diagnose and solve performance challenges on Amazon RDS databases, now supports additional counter metrics on Amazon RDS for MySQL and Amazon Aurora MySQL-Compatible Edition (Aurora MySQL). With counter metrics, you can customize the Performance Insights dashboard to include up to 10 additional graphs that show a selection from dozens of operating system and database performance metrics. Counter metrics provide additional information that can be correlated with the database load chart to help identify performance issues and analyze performance. For more information, see [Performance](https://aws.amazon.com/rds/performance-insights/) Insights.

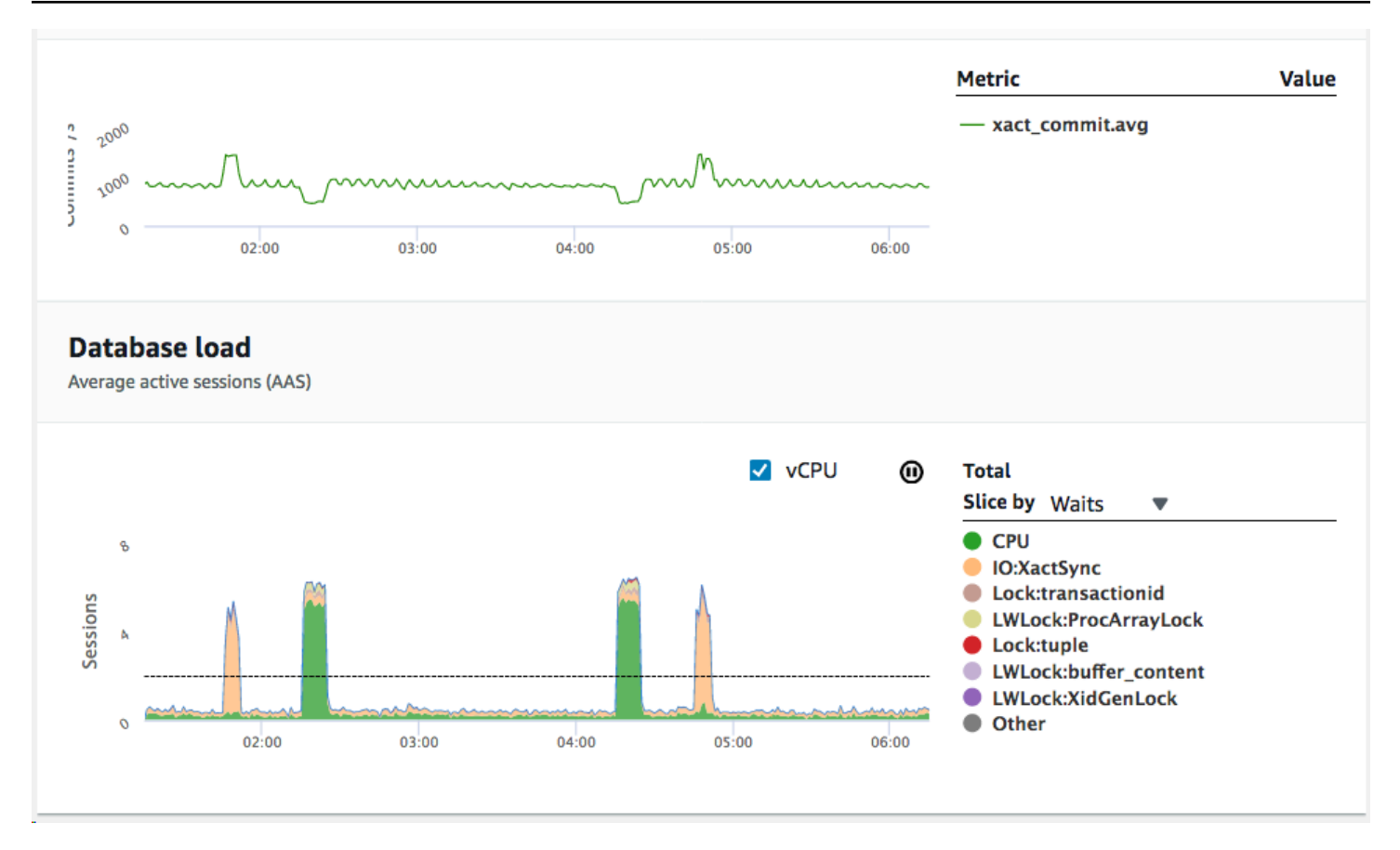

To turn on Performance Insight for your instance, use the step-by-step walkthrough. For more information, see Turning [Performance](https://docs.aws.amazon.com/AmazonRDS/latest/UserGuide/USER_PerfInsights.Enabling.html#USER_PerfInsights.Enabling.Console.Modifying) Insights on and off in the *Amazon Relational Database Service User Guide*.

When the Performance Schema is turned on for Aurora MySQL, Performance Insights provides more detailed information. For example, Performance Insights displays DB load categorized by detailed wait events. When Performance Schema is turned off, Performance Insights displays DB load categorized by the list state of the MySQL process.

The Performance Schema stores many useful metrics that will help you analyze and solve performance related issues.

You have the following options for enabling the Performance Schema:

• Allow Performance Insights to manage required parameters automatically. When you create an Aurora MySQL DB instance with Performance Insights enabled, Performance Schema is turned on automatically. In this case, Performance Insights automatically manages your parameters.
#### **A** Note

In this scenario, Performance Insights changes schema-related parameters on the DB instance. These changes aren't visible in the parameter group associated with the DB instance. However, these changes are visible in the output of the SHOW GLOBAL VARIABLES command.

• Set the required parameters yourself. For Performance Insights to list wait events, you must set all parameters as shown in the following table.

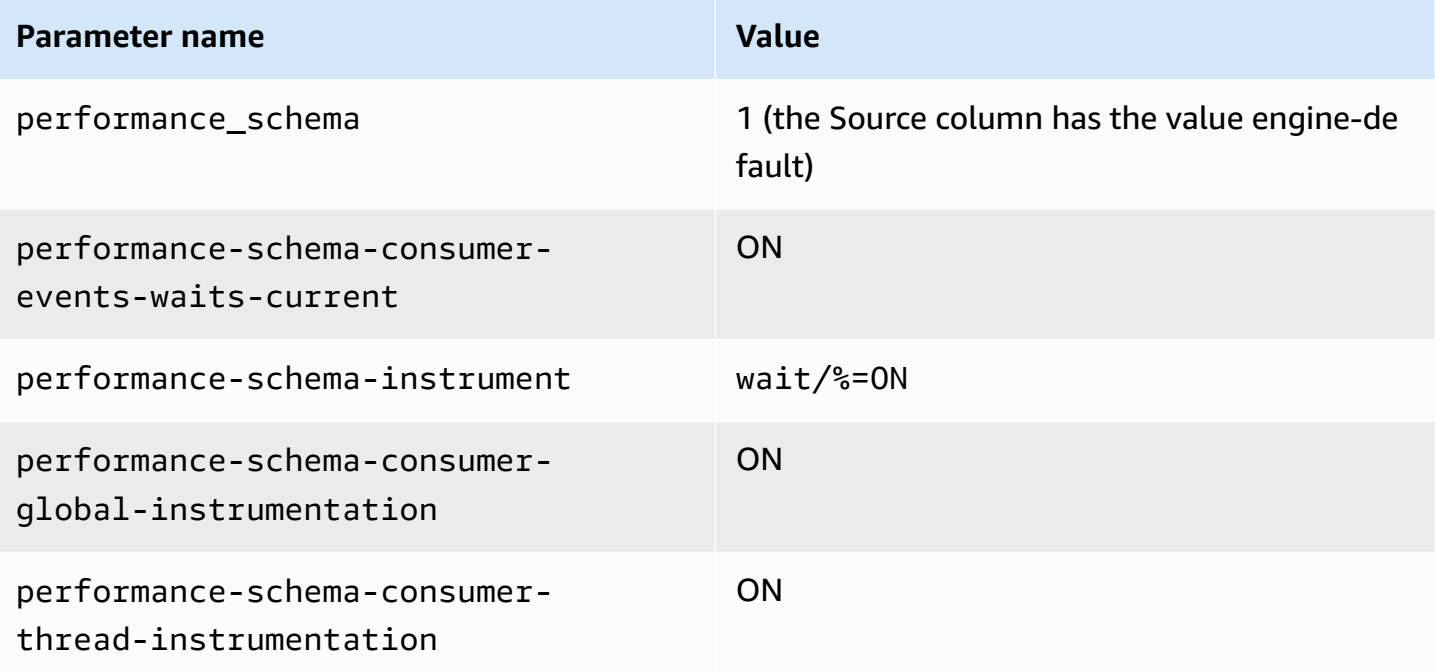

For more information, see Server [Options](#page-352-0) and [Performance](https://dev.mysql.com/doc/refman/5.7/en/performance-schema-quick-start.html) Schema Quick Start in the *MySQL documentation*, [Monitoring](https://docs.aws.amazon.com/AmazonRDS/latest/UserGuide/CHAP_Monitoring.html) metrics in an Amazon RDS instance and [Monitoring](https://docs.aws.amazon.com/AmazonRDS/latest/UserGuide/USER_Monitoring.OS.html) OS metrics with Enhanced [Monitoring](https://docs.aws.amazon.com/AmazonRDS/latest/UserGuide/USER_Monitoring.OS.html) in the *Amazon Relational Database Service User Guide*.

# **Resource Governor**

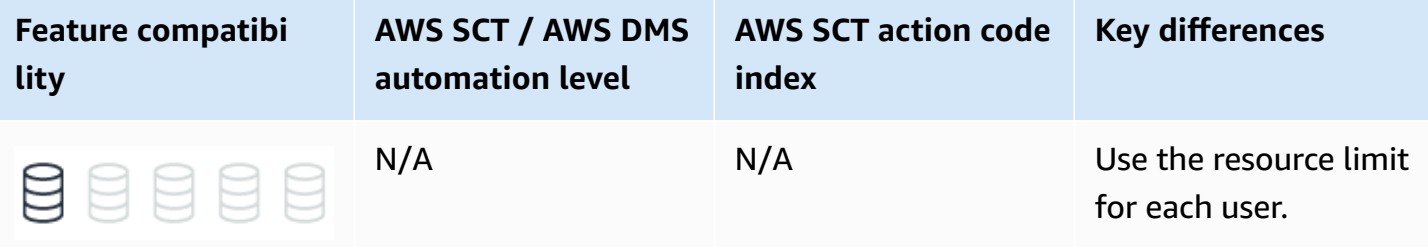

# **SQL Server Usage**

SQL Server Resource Governor provides the capability to control and manage resource consumption. Administrators can specify and enforce workload limits on CPU, physical I/O, and Memory. Resource configurations are dynamic and you can change them in real time.

In SQL Server 2019 configurable value for the REQUEST\_MAX\_MEMORY\_GRANT\_PERCENT option of CREATE WORKLOAD GROUP and ALTER WORKLOAD GROUP has been changed from an integer to a float data type to allow more granular control of memory limits. For more information, see [ALTER](https://docs.microsoft.com/en-us/sql/t-sql/statements/alter-workload-group-transact-sql?view=sql-server-ver15) WORKLOAD GROUP [\(Transact-SQL\)](https://docs.microsoft.com/en-us/sql/t-sql/statements/alter-workload-group-transact-sql?view=sql-server-ver15) and CREATE WORKLOAD GROUP [\(Transact-SQL\)](https://docs.microsoft.com/en-us/sql/t-sql/statements/create-workload-group-transact-sql?view=sql-server-ver15) in the *SQL Server documentation*.

## **Use Cases**

The following list identifies typical Resource Governor use cases:

- **Minimize performance bottlenecks and inconsistencies** to better support Service Level Agreements (SLA) for multiple workloads and users.
- **Protect against runaway queries** that consume a large amount of resources or explicitly throttle I/O intensive operations. For example, consistency checks with DBCC that may bottleneck the I/ O subsystem and negatively impact concurrent workloads.
- **Allow tracking and control for resource-based pricing scenarios** to improve predictability of user charges.

## **Concepts**

The three basic concepts in Resource Governor are Resource Pools, Workload Groups, and Classification.

- **Resource Pools** represent physical resources. Two built-in resource pools, internal and default, are created when SQL Server is installed. You can create custom user-defined resource pools for specific workload types.
- **Workload Groups** are logical containers for session requests with similar characteristics. Workload Groups allow aggregate resource monitoring of multiple sessions. Resource limit policies are defined for a Workload Group. Each Workload Group belongs to a Resource Pool.
- **Classification** is a process that inspects incoming connections and assigns them to a specific Workload Group based on the common attributes. User-defined functions are used to implement Classification. For more information, see [User-Defined](#page-303-0) Functions.

### **Examples**

Turn on the Resource Governor.

ALTER RESOURCE GOVERNOR RECONFIGURE;

Create a Resource Pool.

```
CREATE RESOURCE POOL ReportingWorkloadPool 
     WITH (MAX_CPU_PERCENT = 20);
```
ALTER RESOURCE GOVERNOR RECONFIGURE;

Create a Workload Group.

CREATE WORKLOAD GROUP ReportingWorkloadGroup USING poolAdhoc;

ALTER RESOURCE GOVERNOR RECONFIGURE;

Create a classifier function.

```
CREATE FUNCTION dbo.WorkloadClassifier()
RETURNS sysname WITH SCHEMABINDING
AS
BEGIN
```

```
 RETURN (CASE 
          WHEN HOST_NAME()= 'ReportServer' 
          THEN 'ReportingWorkloadGroup' 
          ELSE 'Default' 
     END)
END;
```
Register the classifier function.

ALTER RESOURCE GOVERNOR with (CLASSIFIER\_FUNCTION = dbo.WorkloadClassifier);

ALTER RESOURCE GOVERNOR RECONFIGURE;

For more information, see Resource [Governor](https://docs.microsoft.com/en-us/sql/relational-databases/resource-governor/resource-governor?view=sql-server-ver15) in the *SQL Server documentation*.

## **MySQL Usage**

Amazon Aurora MySQL-Compatible Edition (Aurora MySQL) doesn't support a server-wide, granular, resource-based, workload resource isolation and management capability similar to SQL Server Resource Governor. However, Aurora MySQL does support the feature User Resource Limit Options that you can use to achieve similar high-level functionality for limiting resource consumption of user connections.

You can specify User Resource Limit Options as part of the CREATE USER statement to place the following limits on users:

- The number of total queries in hour an account is allowed to issue.
- The number of updates in hour an account is allowed to issue.
- The number of times in hour an account can establish a server connection.
- The total number of concurrent server connections allowed for the account.

For more information, see [Users](#page-483-0) and Roles.

#### **Syntax**

```
CREATE USER <User Name> ...
WITH
```
MAX\_QUERIES\_PER\_HOUR count | MAX\_UPDATES\_PER\_HOUR count | MAX\_CONNECTIONS\_PER\_HOUR count | MAX\_USER\_CONNECTIONS count

## **Migration Considerations**

Although both SQL Server Resource Manager and Aurora MySQL User Resource Limit Options provide the same basic function — limiting the amount of resources for distinct types of workloads — they differ significantly in scope and flexibility.

SQL Server Resource Manager is a dynamically configured independent framework based on actual run-time resource consumption. User Resource Limit Options are defined as part of the security objects and requires application connection changes to map to limited users. To modify these limits, you must alter the user object.

User Resource Limit Options don't allow limiting workload activity based on actual resource consumption, but rather provides a quantitative limit for the number of queries or number of connections. A runaway query that consumes a large amount of resources may slow down the server.

Another important difference is how exceeded resource limits are handled. SQL Server Resource Governor throttles the run; Aurora MySQL raises errors.

## **Example**

Create a resource-limited user.

```
CREATE USER 'ReportUsers'@'localhost'
IDENTIFIED BY 'ReportPassword'
WITH
MAX_QUERIES_PER_HOUR 60
MAX_UPDATES_PER_HOUR 0
MAX_CONNECTIONS_PER_HOUR 5
MAX_USER_CONNECTIONS 2;
```
## **Summary**

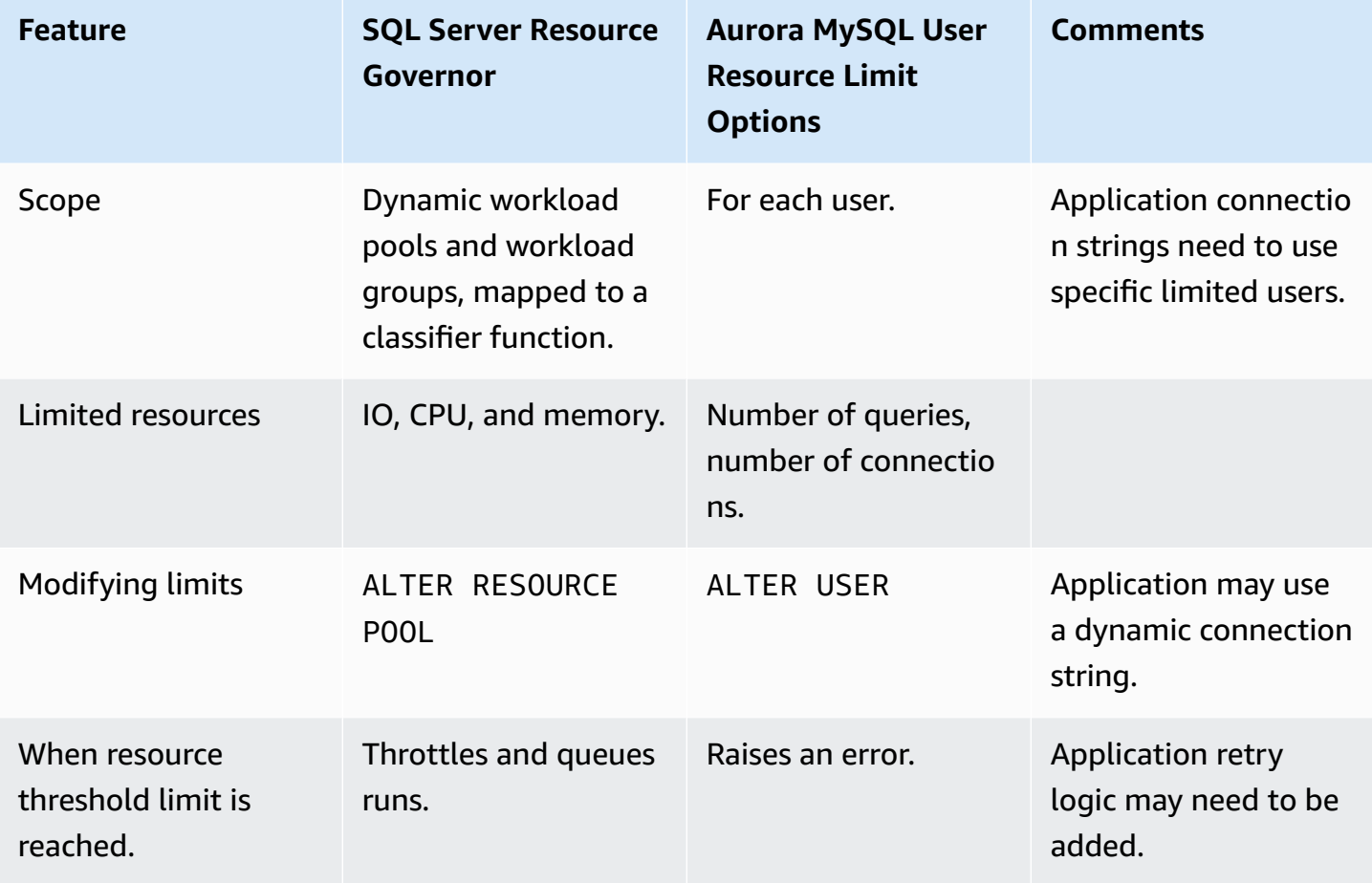

For more information, see CREATE USER [Resource-Limit](https://dev.mysql.com/doc/refman/5.7/en/create-user.html#create-user-resource-limits) Options and Setting Account [Resource](https://dev.mysql.com/doc/refman/5.7/en/user-resources.html) [Limits](https://dev.mysql.com/doc/refman/5.7/en/user-resources.html) in the *MySQL documentation*.

# **Linked Servers**

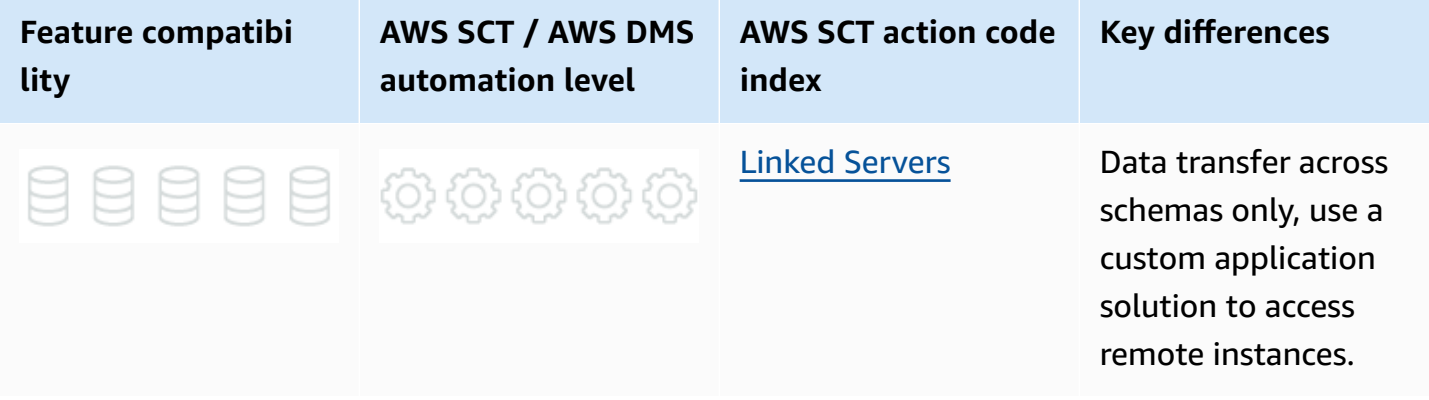

# **SQL Server Usage**

Linked servers enable the database engine to connect to external Object Linking and Embedding for databases (OLE-DB) sources. They are typically used to run T-SQL commands and include tables in other instances of SQL Server, or other RDBMS engines such as Oracle. SQL Server supports multiple types of OLE-DB sources as linked servers, including Microsoft Access, Microsoft Excel, text files and others.

The main benefits of using linked servers are:

- Reading external data for import or processing.
- Running distributed queries, data modifications, and transactions for enterprise-wide data sources.
- Querying heterogeneous data source using the familiar T-SQL API.

You can configure linked servers using either SQL Server Management Studio, or the system stored procedure sp\_addlinkedserver. The available functionality and the specific requirements vary significantly between the various OLE-DB sources. Some sources may allow read only access, others may require specific security context settings, and so on.

The linked server definition contains the linked server alias, the OLE DB provider, and all the parameters needed to connect to a specific OLE-DB data source.

The OLE-DB provider is a .NET Dynamic Link Library (DLL) that handles the interaction of SQL Server with all data sources of its type. For example, OLE-DB Provider for Oracle. The OLE-DB data source is the specific data source to be accessed, using the specified OLE-DB provider.

#### *(b)* Note

You can use SQL Server distributed queries with any custom OLE DB provider as long as the required interfaces are implemented correctly.

SQL Server parses the T-SQL commands that access the linked server and sends the appropriate requests to the OLE-DB provider. There are several access methods for remote data, including opening the base table for read or issuing SQL queries against the remote data source.

You can manage linked servers using SQL Server Management Studio graphical user interface or T-SQL system stored procedures.

- EXECUTE sp\_addlinkedserver to add new server definitions.
- EXECUTE sp\_addlinkedserverlogin to define security context.
- EXECUTE sp\_linkedservers or SELECT \* FROM sys.servers system catalog view to retrieve meta data.
- EXECUTE sp\_dropserver to delete a linked server.

You can access linked server data sources from T-SQL using a fully qualified, four-part naming scheme: <Server Name>.<Database Name>.<Schema Name>.<Object Name>.

Additionally, you can use the OPENQUERY row set function to explicitly invoke pass-through queries on the remote linked server. Also, you can use the OPENROWSET and OPENDATASOURCE row set functions for one-time remote data access without defining the linked server in advance.

## **Syntax**

```
EXECUTE sp_addlinkedserver 
     [ @server= ] <Linked Server Name> 
     [ , [ @srvproduct= ] <Product Name>] 
    [ , [ @provider= ] <OLE DB Provider>]
     [ , [ @datasrc= ] <Data Source>] 
     [ , [ @location= ] <Data Source Address>] 
     [ , [ @provstr= ] <Provider Connection String>] 
     [ , [ @catalog= ] <Database>];
```
## **Examples**

Create a linked server to a local text file.

```
EXECUTE sp_addlinkedserver MyTextLinkedServer, N'Jet 4.0', 
     N'Microsoft.Jet.OLEDB.4.0', 
     N'D:\TextFiles\MyFolder', 
     NULL, 
     N'Text';
```
Define security context.

EXECUTE sp\_addlinkedsrvlogin MyTextLinkedServer, FALSE, Admin, NULL;

Use sp\_tables\_ex to list tables in a folder.

EXEC sp\_tables\_ex MyTextLinkedServer;

Issue a SELECT query using a four-part name.

```
SELECT *
FROM MyTextLinkedServer...[FileName#text];
```
For more information, see [sp\\_addlinkedserver](https://docs.microsoft.com/en-us/sql/relational-databases/system-stored-procedures/sp-addlinkedserver-transact-sql?view=sql-server-ver15) (Transact-SQL) and [Distributed](https://docs.microsoft.com/en-us/sql/relational-databases/system-stored-procedures/distributed-queries-stored-procedures-transact-sql?view=sql-server-ver15) Queries Stored Procedures [\(Transact-SQL\)](https://docs.microsoft.com/en-us/sql/relational-databases/system-stored-procedures/distributed-queries-stored-procedures-transact-sql?view=sql-server-ver15) in the *SQL Server documentation*.

## **MySQL Usage**

Amazon Aurora MySQL-Compatible Edition doesn't support remote data access.

Connectivity between schemas is trivial, connectivity to other instances will require an application custom solution.

# **Scripting**

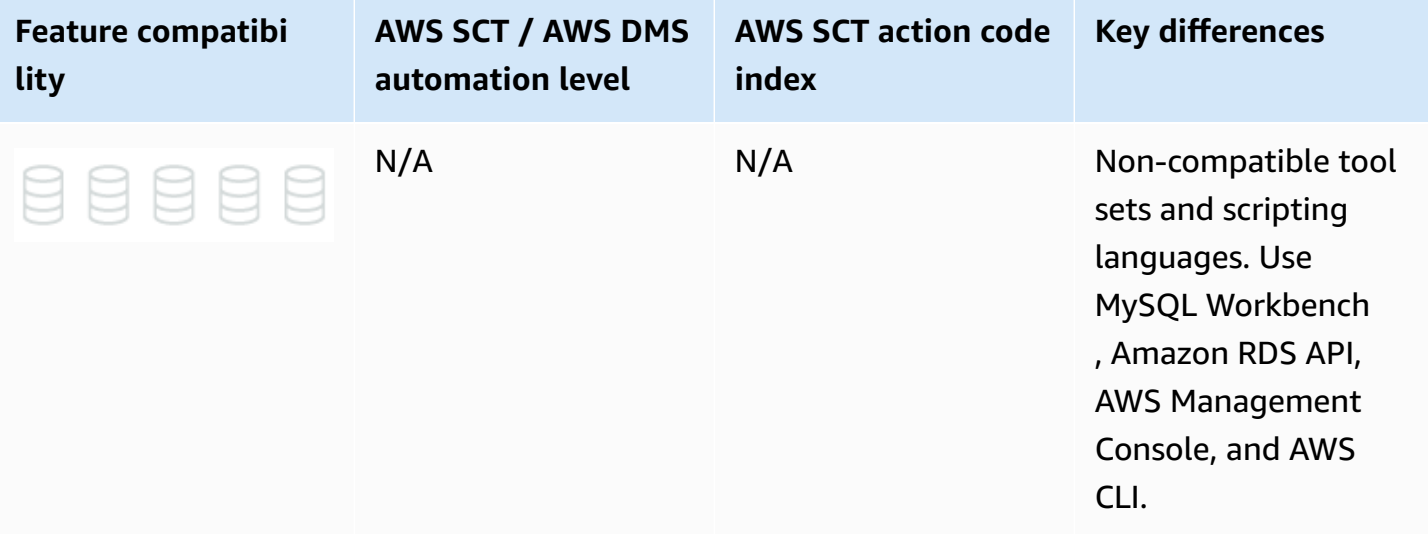

# **SQL Server Usage**

SQL Server supports T-SQL and XQuery scripting within multiple run frameworks such as SQL Server Agent, and stored procedures.

The SQLCMD command line utility can also be used to run T-SQL scripts. However, the most extensive and feature-rich scripting environment is PowerShell.

SQL Server provides two PowerShell snap-ins that implement a provider exposing the entire SQL Server Management Object Model (SMO) as PowerShell paths. Additionally, you can use cmd in SQL Server to run specific SQL Server commands.

#### **A** Note

You can use Invoke-Sqlcmd to run scripts using the SQLCMD utility.

The sqlps utility launches the PowerShell scripting environment and automatically loads the SQL Server modules. You can launch sqlps from a command prompt or from the Object Explorer pane of SQL Server Management Studio. You can run one-time PowerShell commands and script files (for example, .\SomeFolder\SomeScript.ps1).

#### *(b)* Note

SQL Server Agent supports running PowerShell scripts in job steps. For more information, see SQL Server Agent and [MySQL](#page-397-0) Agent.

SQL Server also supports three types of direct database engine queries: T-SQL, XQuery, and the SQLCMD utility. You can call T-SQL and XQuery from stored procedures, SQL Server Management Studio (or other IDE), and SQL Server agent jobs. The SQLCMD utility also supports commands and variables.

## **Examples**

Backup a database with PowerShell using the default backup options.

PS C:\> Backup-SqlDatabase -ServerInstance "MyServer\SQLServerInstance" -Database "MyDB"

#### Get all rows from the MyTable table in the MyDB database.

PS C:\> Read-SqlTableData -ServerInstance MyServer\SQLServerInstance" -DatabaseName "MyDB" -TableName "MyTable"

For more information, see SQL Server [PowerShell,](https://docs.microsoft.com/en-us/sql/powershell/sql-server-powershell?view=sql-server-ver15) [Database Engine Scripting](https://docs.microsoft.com/en-us/sql/ssms/scripting/database-engine-scripting?view=sql-server-ver15), and [sqlcmd](https://docs.microsoft.com/en-us/sql/tools/sqlcmd-utility?view=sql-server-ver15) Utility in the *SQL Server documentation*.

# **MySQL Usage**

As a Platform as a Service (PaaS), Aurora MySQL accepts connections from any compatible client, but you can't access the MySQL command line utility typically used for database administration. However, you can use MySQL tools installed on a network host and the Amazon RDS API. The most common tools for Aurora MySQL scripting and automation include MySQL Workbench, MySQL Utilities, and the Amazon RDS API. The following sections describe each tool.

## **MySQL Workbench**

MySQL Workbench is the most commonly used tool for development and administration of MySQL servers. It is available as a free Community Edition and a paid Commercial Edition that adds enterprise features such as database documentation features. MySQL Workbench is an integrated IDE with the following features:

- **SQL Development** Manage and configure connections to aurora MySQL clusters and run SQL queries using the SQL editor.
- **Data Modeling** Reverse and forward engineer graphical database schema models and manage schemas with the Table Editor.
- **Server Administration** Not applicable to Aurora MySQL. Use the Amazon RDS console to administer servers.

The MySQL Workbench also supports a Python scripting shell that you can use interactively and programmatically.

## **MySQL Utilities**

MySQL Utilities are a set of Python command line tools used for common maintenance and administration of MySQL servers tasks. They can reduce the need to write custom code for common tasks and can be easily customized.

The following tools are included in the MySQL Utilities set. Note that some tools will not work with Aurora MySQL because you don't have root access to the underlying server.

- **Admin utilities** Clone, Copy, Compare, Diff, Export, Import, and User Management.
- **Replication utilities** Setup, Configuration, and Verification
- **General utilities** Disk Usage, Redundant Indexes, Manage Metadata, and Manage Audit Data

## **Amazon RDS API**

The Amazon RDS API is a web service for managing and maintaining Aurora PostgreSQL and other relational databases. You can use Amazon RDS API to setup, operate, scale, backup, and perform many common administration tasks. The Amazon RDS API supports multiple database platforms and can integrate administration seamlessly for heterogeneous environments.

#### **(i)** Note

The Amazon RDS API is asynchronous. Some interfaces may require polling or callback functions to receive command status and results.

You can access Amazon RDS using the AWS Management Console, the AWS Command Line Interface (CLI), and the Amazon RDS Programmatic API as described in the following sections.

### **AWS Management Console**

The AWS Management Console is a simple web-based set of tools for interactive management of Aurora PostgreSQL and other Amazon RDS services. To access the AWS Management Console, sign in to your AWS account, and choose **RDS**.

### **AWS Command Line Interface**

The AWS Command Line Interface is an open source tool that runs on Linux, Windows, or macOS having Python 2 version 2.6.5 and higher or Python 3 version 3.3 and higher.

The AWS CLI is built on top of the AWS SDK for Python (Boto), which provides commands for interacting with AWS services. With minimal configuration, you can start using all AWS Management Console functionality from your favorite terminal application.

• **Linux shells** — Use common shell programs such as Bash, Zsh, or tsch.

- **Windows command line** Run commands in PowerShell or the Windows Command Processor.
- **Remotely** Run commands on Amazon EC2 instances through a remote terminal such as PuTTY or SSH.

The AWS Tools for Windows PowerShell and AWS Tools for PowerShell Core are PowerShell modules built on the functionality exposed by the AWS SDK for .NET. These Tools enable scripting operations for AWS resources using the PowerShell command line.

**A** Note

You can't use SQL Server cmdlets in PowerShell.

### **Amazon RDS Programmatic API**

You can use the Amazon RDS API to automate management of database instances and other Amazon RDS objects.

For more information, see [Actions](https://docs.aws.amazon.com/AmazonRDS/latest/APIReference/API_Operations.html), Data [Types](https://docs.aws.amazon.com/AmazonRDS/latest/APIReference/API_Types.html), Common [Parameters](https://docs.aws.amazon.com/AmazonRDS/latest/APIReference/CommonParameters.html), and [Common](https://docs.aws.amazon.com/AmazonRDS/latest/APIReference/CommonErrors.html) Errors in the *Amazon Relational Database Service API Reference*.

### **Examples**

The following walkthrough describes how to connect to an Aurora MySQL database instance using the MySQL utility.

- 1. Sign in to your AWS account, choose **RDS**, and then choose **Databases**.
- 2. Choose the MySQL database you want to connect to and copy the cluster endpoint address.

#### **A** Note

You can also connect to individual database instances. For more information, see [High](#page-371-0)  [Availability](#page-371-0) Essentials.

3. In the command shell, enter the following:

```
mysql -h <mysql-instance-endpoint-address> -P 3306 -u MasterUser
```
In the preceding example, the -h parameter is the endpoint Domain Name System (DNS) name of the Aurora MySQL database cluster.

In the preceding example, the -P parameter is the port number.

4. Provide the password when prompted. The system displays the following (or similar) message.

```
Welcome to the MySQL monitor. Commands end with ; or \gtrsim.
Your MySQL connection id is 350
Server version: 5.6.27-log MySQL Community Server (GPL)
Type 'help;' or '\h' for help. Type '\c' to clear the buffer.
mysql>
```
For more information, see MySQL Product [Archives,](https://downloads.mysql.com/archives/utilities/) MySQL [Workbench](https://dev.mysql.com/downloads/workbench/) 8.0.29, [Command Line](https://docs.aws.amazon.com/cli/latest/reference/)  [Interface,](https://docs.aws.amazon.com/cli/latest/reference/) and Amazon [Relational](https://docs.aws.amazon.com/AmazonRDS/latest/APIReference/Welcome.html) Database Service API Reference.

# **Performance Tuning**

#### **Topics**

- [Run Plans](#page-446-0)
- Query Hints and Plan [Guides](#page-451-0)

# <span id="page-446-0"></span>**Run Plans**

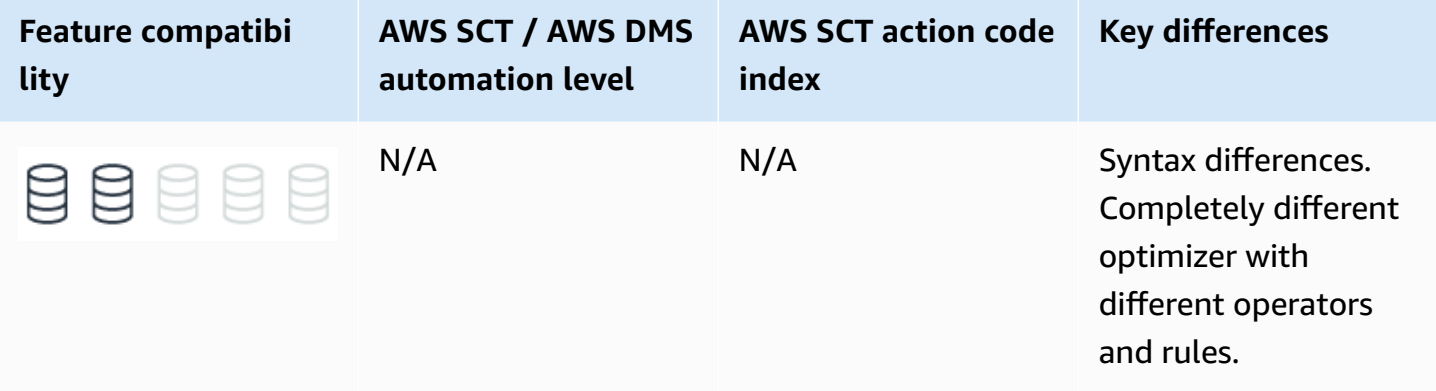

## **SQL Server Usage**

Run plans provide users detailed information about the data access and processing methods chosen by the SQL Server Query Optimizer. They also provide estimated or actual costs of each operator and sub tree. Run plans provide critical data for troubleshooting query performance challenges.

SQL Server creates run plans for most queries and returns them to client applications as plain text or XML documents. SQL Server produces a run plan when a query run, but it can also generate estimated plans without running a query.

SQL Server Management Studio provides a graphical view of the underlying XML plan document using icons and arrows instead of textual information. This graphical view is extremely helpful when investigating the performance aspects of a query.

To request an estimated run plan, use the SET SHOWPLAN\_XML, SHOWPLAN\_ALL, or SHOWPLAN\_TEXT statements.

SQL Server 2017 introduces automatic tuning, which notifies users whenever a potential performance issue is detected and lets them apply corrective actions, or lets the database engine automatically fix performance problems. Automatic tuning SQL Server enables users to identify and fix performance issues caused by query run plan choice regressions. For more information, see [Automatic tuning](https://docs.microsoft.com/en-us/sql/relational-databases/automatic-tuning/automatic-tuning?view=sql-server-ver15) in the *SQL Server documentation*.

## **Examples**

Show the estimated run plan for a query.

SET SHOWPLAN\_XML ON; SELECT \* FROM MyTable WHERE SomeColumn = 3; SET SHOWPLAN\_XML OFF;

Actual run plans return after run of the query or batch of queries completes. Actual run plans include run-time statistics about resource usage and warnings. To request the actual run plan, use the SET STATISTICS XML statement to return the XML document object. Alternatively, use the STATISTICS PROFILE statement, which returns an additional result set containing the query run plan.

Show the actual run plan for a query.

```
SET STATISTICS XML ON;
SELECT *
FROM MyTable
WHERE SomeColumn = 3;
SET STATISTICS XML OFF;
```
The following example shows a partial graphical run plan from SQL Server Management Studio.

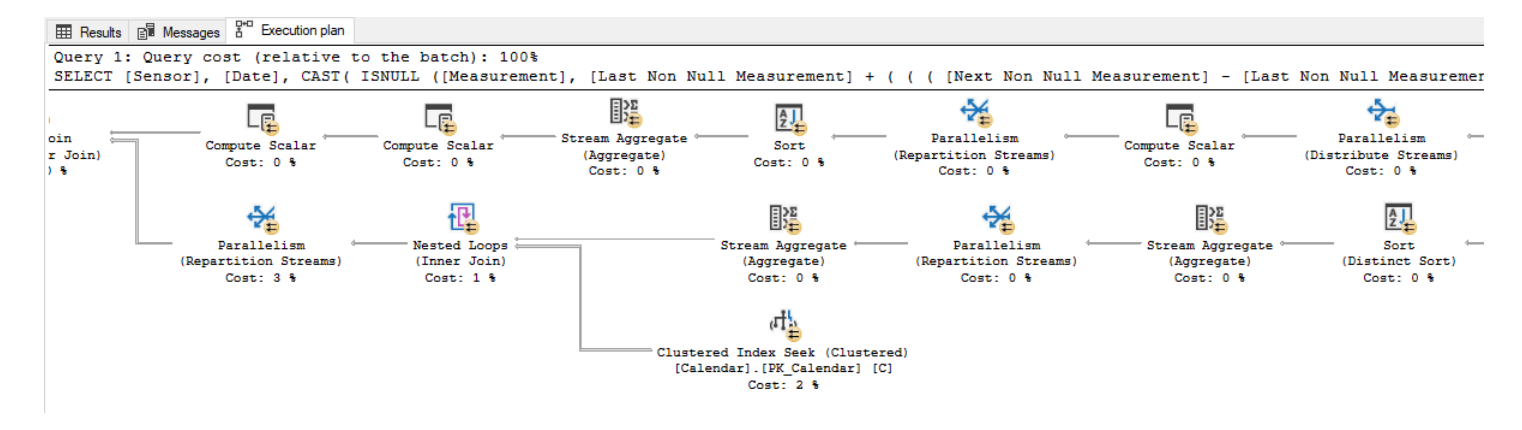

For more information, see Display and Save [Execution](https://docs.microsoft.com/en-us/sql/relational-databases/performance/display-and-save-execution-plans?view=sql-server-ver15) Plans in the *SQL Server documentation*.

# **MySQL Usage**

Amazon Aurora MySQL-Compatible Edition (Aurora MySQL) provides the EXPLAIN/DESCRIBE statement to display run plan and used with the SELECT, DELETE, INSERT, REPLACE, and UPDATE statements.

#### **Note**

You can use the EXPLAIN/DESCRIBE statement to retrieve table and column metadata.

When you use EXPLAIN with a statement, MySQL returns the run plan generated by the query optimizer. MySQL explains how the statement will be processed including information about table joins and order. When you use EXPLAIN with the FOR CONNECTION option, it returns the run plan for the statement running in the named connection. You can use the FORMAT option to select either a TRADITIONAL tabular format or a JSON format.

The EXPLAIN statement requires SELECT permissions for all tables and views accessed by the query directly or indirectly. For views, EXPLAIN requires the SHOW VIEW permission. EXPLAIN can be extremely valuable for improving query performance when used to find missing indexes. You can also use EXPLAIN to determine if the optimizer joins tables in an optimal order. MySQL Workbench includes an easy to read visual explain feature similar to SQL Server Management Studio graphical run plans.

#### *(i)* Note

Amazon Relational Database Service (Amazon RDS) for MySQL implements a new form of the EXPLAIN statement. You can use EXPLAIN ANALYZE in MySQL 8.0.18. This statement provides expanded information about the run of SELECT statements in the TREE format for each iterator used in processing the query and making it possible to compare estimated cost with the actual cost of the query. This information includes startup cost total cost number of rows returned by this iterator and the number of run loops. In MySQL 8.0.21 and later this statement also supports a FORMAT=TREE specifier. TREE is the only supported format. For more information, see Obtaining [Information](https://dev.mysql.com/doc/refman/8.0/en/explain.html#explain-analyze) with EXPLAIN ANALYZE in the *MySQL documentation*.

## **Syntax**

Simplified syntax for the EXPLAIN statement:

```
{EXPLAIN | DESCRIBE | DESC} [EXTENDED | FORMAT = TRADITIONAL | JSON]
[SELECT statement | DELETE statement | INSERT statement | REPLACE statement | UPDATE
statement | FOR CONNECTION <connection id>]
```
## **Examples**

View the run plan for a statement.

```
CREATE TABLE Employees
( 
     EmployeeID INT NOT NULL PRIMARY KEY, 
     Name VARCHAR(100) NOT NULL, 
     INDEX USING BTREE(Name)
);
```

```
EXPLAIN SELECT * 
     FROM Employees 
     WHERE Name = 'Jason';
```

```
id select_type table partitions type possible_keys key key_len ref rows 
 Extra
```
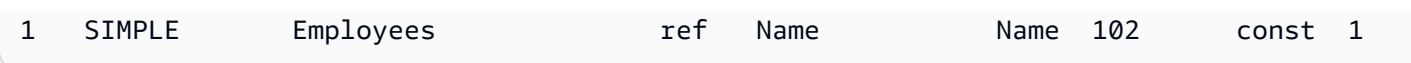

View the MySQL Workbench graphical run plan.

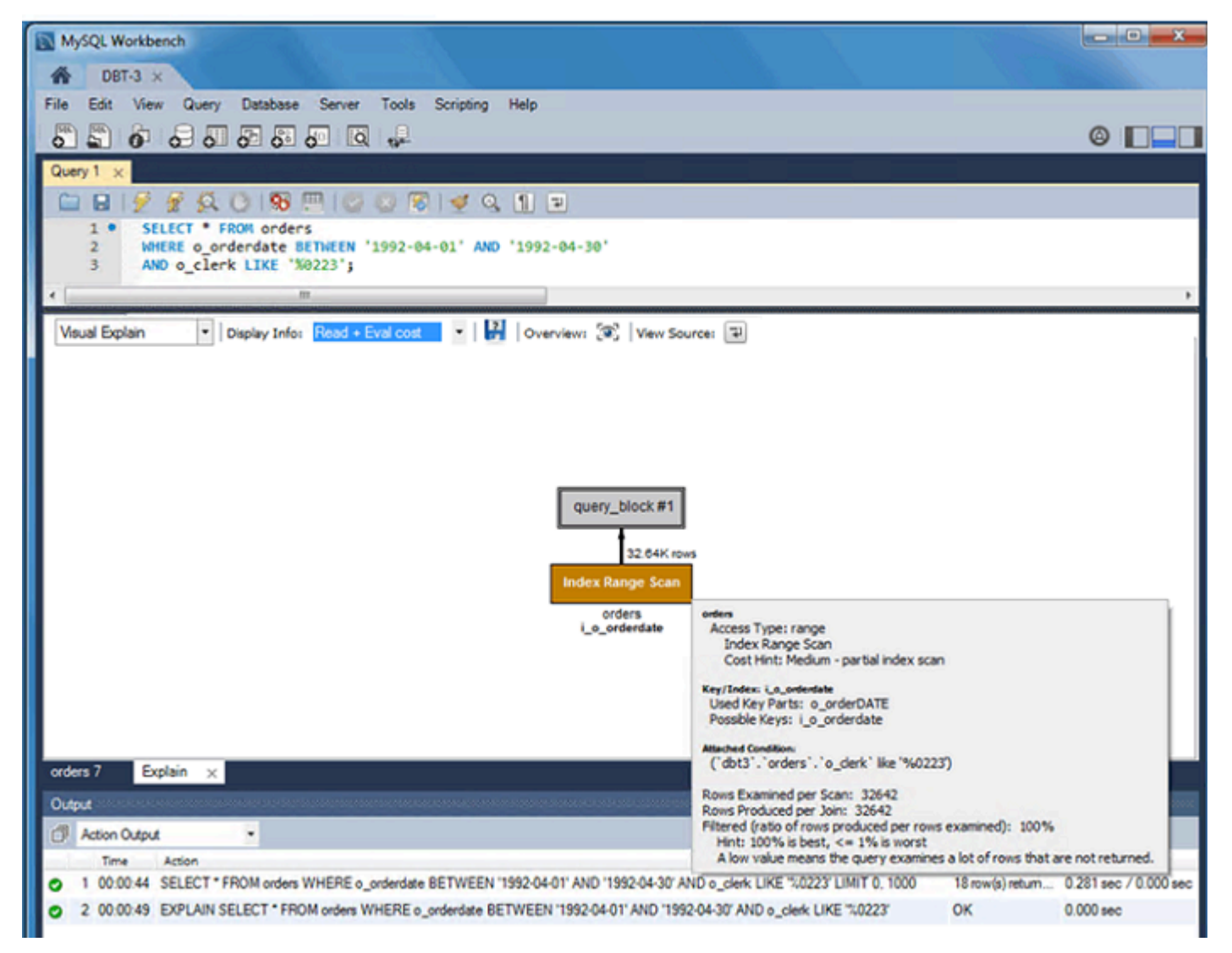

#### *(b)* Note

To instruct the optimizer to use a join order corresponding to the order in which the tables are specified in a SELECT statement, use SELECT STRAIGHT\_JOIN. For more information, see Query Hints and Plan [Guides](#page-451-0).

For more information, see EXPLAIN [Statement](https://dev.mysql.com/doc/refman/5.7/en/explain.html) in the *MySQL documentation*.

# <span id="page-451-0"></span>**Query Hints and Plan Guides**

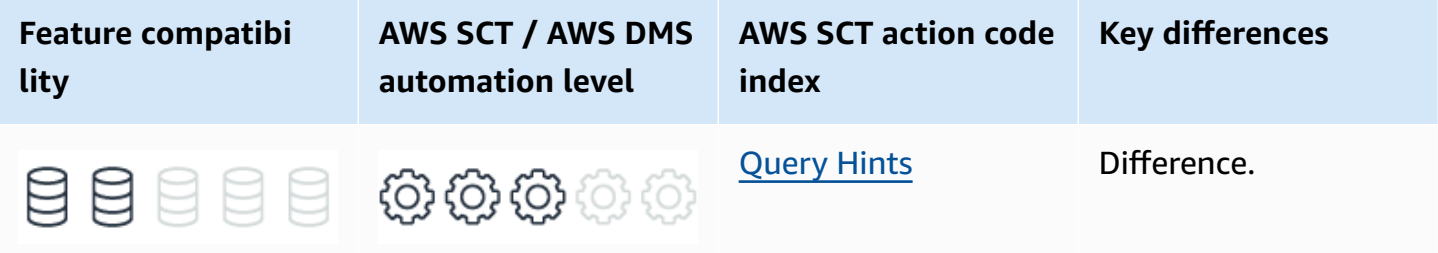

# **SQL Server Usage**

SQL Server *hints* are instructions that override automatic choices made by the query processor for DML and DQL statements. The term hint is misleading because, in reality, it forces an override to any other choice of the run plan.

## **JOIN Hints**

You can explicitly add LOOP, HASH, MERGE, and REMOTE hints to a JOIN. For example, … Table1 INNER LOOP JOIN Table2 ON … . These hints force the optimizer to use nested loops, hash match, or merge physical join algorithms. REMOTE enables processing a join with a remote table on the local server.

## **Table Hints**

Table hints override the default behavior of the query optimizer. Table hints are used to explicitly force a particular locking strategy or access method for a table operation clause. These hints don't modify the defaults and apply only for the duration of the DML or DQL statement. Some common table hints are INDEX = <Index value>, FORCESEEK, NOLOCK, and TABLOCKX.

## **Query Hints**

Query hints affect the entire set of query operators, not just the individual clause in which they appear. Query hints may be JOIN hints, table hints, or from a set of hints that are only relevant for query hints.

Some common table hints include OPTIMIZE FOR, RECOMPILE, FORCE ORDER, and FAST <rows>.

Query hints are specified after the query itself following the WITH options clause.

## **Plan Guides**

Plan guides provide similar functionality to query hints in the sense they allow explicit user intervention and control over query optimizer plan choices. Plan guides can use either query hints or a full fixed, pre-generated plan attached to a query. The difference between query hints and plan guides is the way they are associated with a query.

While query or table hints need to be explicitly stated in the query text, they aren't an option if you have no control over the source code generating these queries. If an application uses one-time queries instead of stored procedures, views, and functions, the only way to affect query plans is to use plan guides. They are often used to mitigate performance challenges with third-party software.

A plan guide consists of the statement whose run plan needs to be adjusted and either an OPTION clause that lists the desired query hints or a full XML query plan that is enforced as long it is valid.

At run time, SQL Server matches the text of the query specified by the guide and attaches the OPTION hints. Or, it assigns the provided plan for run.

SQL Server supports three types of plan guides.

- **Object plan guides** target statements that run within the scope of a code object such as a stored procedure, function, or trigger. If the same statement is found in another context, the plan guide isn't be applied.
- **SQL plan guides** are used for matching general ad-hoc statements not within the scope of code objects. In this case, any instance of the statement regardless of the originating client is assigned the plan guide.
- **Template plan guides** can be used to abstract statement templates that differ only in parameter values. It can be used to override the PARAMETERIZATION database option setting for a family of queries.

## **Syntax**

Use the following syntax to create query hints.

#### **(i)** Note

The following syntax is for SELECT. Query hints can be used in all DQL and DML statements.

SELECT <statement> OPTION ( {{HASH|ORDER} GROUP |{CONCAT |HASH|MERGE} UNION |{LOOP|MERGE|HASH} JOIN |EXPAND VIEWS |FAST <Rows> |FORCE ORDER |{FORCE|DISABLE} EXTERNALPUSHDOWN |IGNORE\_NONCLUSTERED\_COLUMNSTORE\_INDEX |KEEP PLAN |KEEPFIXED PLAN |MAX\_GRANT\_PERCENT = <Percent> |MIN\_GRANT\_PERCENT = <Percent> |MAXDOP <Number of Processors> |MAXRECURSION <Number> |NO\_PERFORMANCE\_SPOOL |OPTIMIZE FOR (@<Variable> {UNKNOWN|= <Value>}[,...]) |OPTIMIZE FOR UNKNOWN |PARAMETERIZATION {SIMPLE|FORCED} |RECOMPILE |ROBUST PLAN |USE HINT ('<Hint>' [,...]) |USE PLAN N'<XML Plan>' |TABLE HINT (<Object Name> [,<Table Hint>[[,...]]) });

Use the following syntax to create a plan guide:

```
EXECUTE sp_create_plan_guide @name = '<Plan Guide Name>' 
     ,@stmt = '<Statement>' 
     ,@type = '<OBJECT|SQL|TEMPLATE>' 
     ,@module_or_batch = 'Object Name>'|'<Batch Text>'| NULL 
     ,@params = '<Parameter List>'|NULL } 
     ,@hints = 'OPTION(<Query Hints>'|'<XML Plan>'|NULL;
```
## **Examples**

Limit parallelism for a sales report query.

```
EXEC sp_create_plan_guide
```

```
 @name = N'SalesReportPlanGuideMAXDOP', 
 @stmt = N'SELECT * 
     FROM dbo.fn_SalesReport(GETDATE()) 
Qtype = N'SQL', @module_or_batch = NULL, 
 @params = NULL, 
\phihints = N'OPTION (MAXDOP 1)';
```
Use table and query hints.

```
SELECT *
FROM MyTable1 AS T1 
     WITH (FORCESCAN) 
     INNER LOOP JOIN 
     MyTable2 AS T2 
     WITH (TABLOCK, HOLDLOCK) 
     ON T1.Col1 = T2.Col1
WHERE T1.Date BETWEEN DATEADD(DAY, -7, GETDATE()) AND GETDATE()
```
For more information, see [Hints](https://docs.microsoft.com/en-us/sql/t-sql/queries/hints-transact-sql?view=sql-server-ver15) and [Plan Guides](https://docs.microsoft.com/en-us/sql/relational-databases/performance/plan-guides?view=sql-server-ver15) in the *SQL Server documentation*.

# **MySQL Usage**

Amazon Aurora MySQL-Compatible Edition (Aurora MySQL) supports two types of hints: optimizer hints and index hints. Unlike SQL Server, MySQL doesn't provide a feature similar to plan guides.

## **Index Hints**

The index hints should appear familiar to SQL Server users although the syntax is somewhat different. Index hints are placed directly after the table name as with SQL Server, but the keywords are different.

### **Syntax**

```
SELECT ...
FROM <Table Name> 
     USE {INDEX|KEY} 
         [FOR {JOIN|ORDER BY|GROUP BY}] (<Index List>) 
     | IGNORE {INDEX|KEY} 
          [FOR {JOIN|ORDER BY|GROUP BY}] (<Index List>) 
     | FORCE {INDEX|KEY}
```
#### [FOR {JOIN|ORDER BY|GROUP BY}] (<Index List>)

...n

The USE INDEX hint limits the optimizer's choice to one of the indexes listed in the <Index List> allow list. Alternatively, indexes can be added to the deny list using the IGNORE keyword.

The FORCE INDEX hint is similar to USE INDEX (index\_list), but with strong favor towards seek against scan. This hint is similar to the FORCESEEK hint in SQL Server, although the Aurora MySQL optimizer can choose a scan if other options aren't valid.

The hints use the actual index names; not column names. You can refer to primary keys using the keyword PRIMARY.

#### **Note**

In Aurora MySQL, the primary key is the clustered index. For more information see [Indexes](#page-386-0).

The syntax for index Aurora MySQL hints has the following characteristics:

- Omitting the <Index List> is allowed for USE INDEX only. It translates to don't use any indexes, which is equivalent to a clustered index scan.
- Index hints can be further scoped down using the FOR clause. Use FOR JOIN, FOR ORDER BY, or FOR GROUP BY to limit the hint applicability to that specific query processing phase.
- Multiple index hints can be specified for the same or different scope.

## **Optimizer Hints**

Optimizer hints give developers or administrators control over some of the optimizer decision tree. They are specified within the statement text as a comment with the + prefix.

Optimizer hints may pertain to different scopes and are valid in only one or two scopes. The available scopes for optimizer hints in descending scope width order are:

- Global hints affect the entire statement. Only MAX\_EXECUTION TIME is a global optimizer hint.
- Query-level hints affect a query block within a composed statement such as UNION or a subquery.
- Table-level hints affect a table within a query block.
- Index-level hints affect an index of a table.

#### **Syntax**

```
SELECT /*+ < Optimizer Hints> */ < Select List>...
```
INSERT /\*+ <Optimizer Hints> \*/ INTO <Table>...

REPLACE /\*+ <Optimizer Hints> \*/ INTO <Table>...

UPDATE /\*+ <Optimizer Hints> \*/ <Table> SET...

DELETE /\*+ <Optimizer Hints> \*/ FROM <Table>...

#### You can use the following optimizer hints in Aurora MySQL:

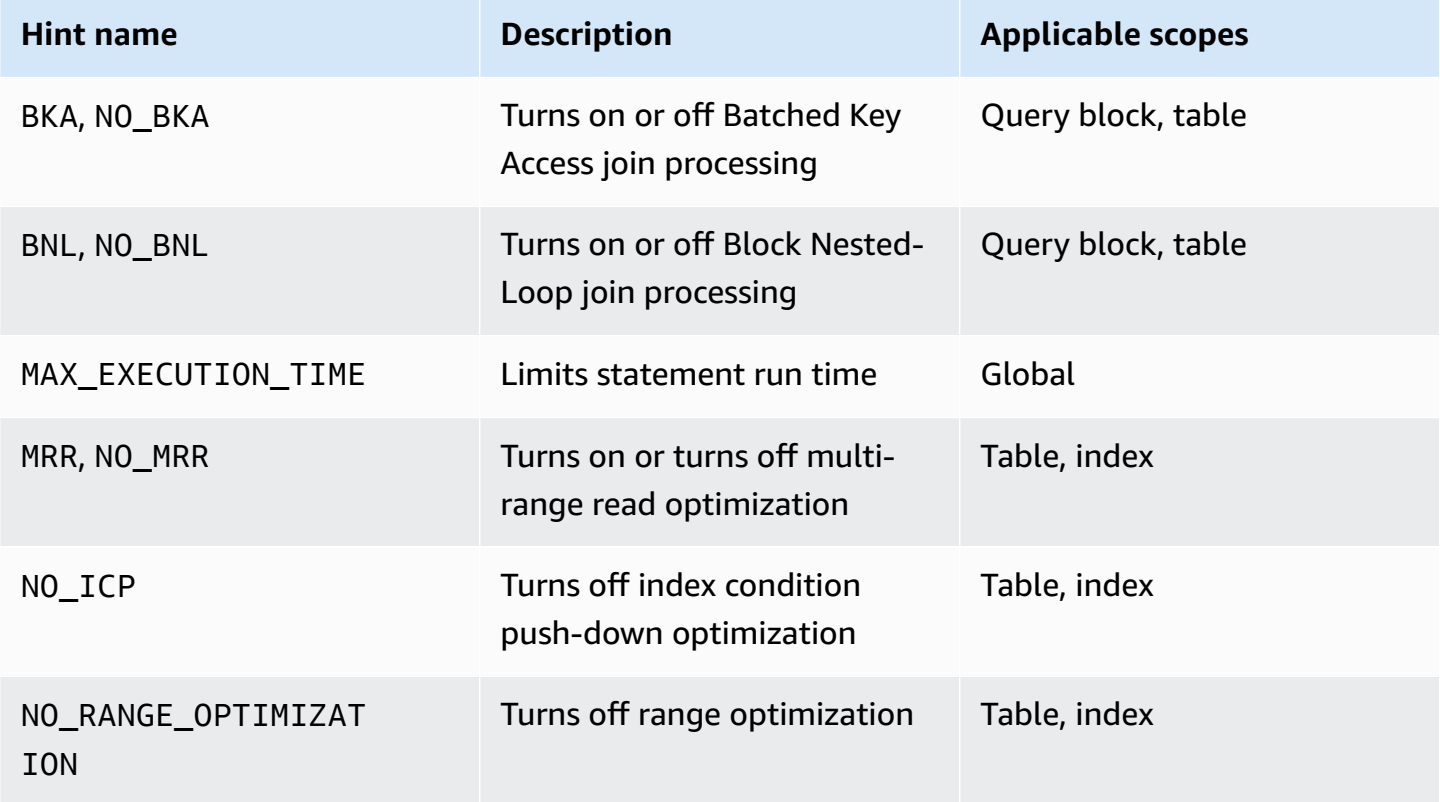

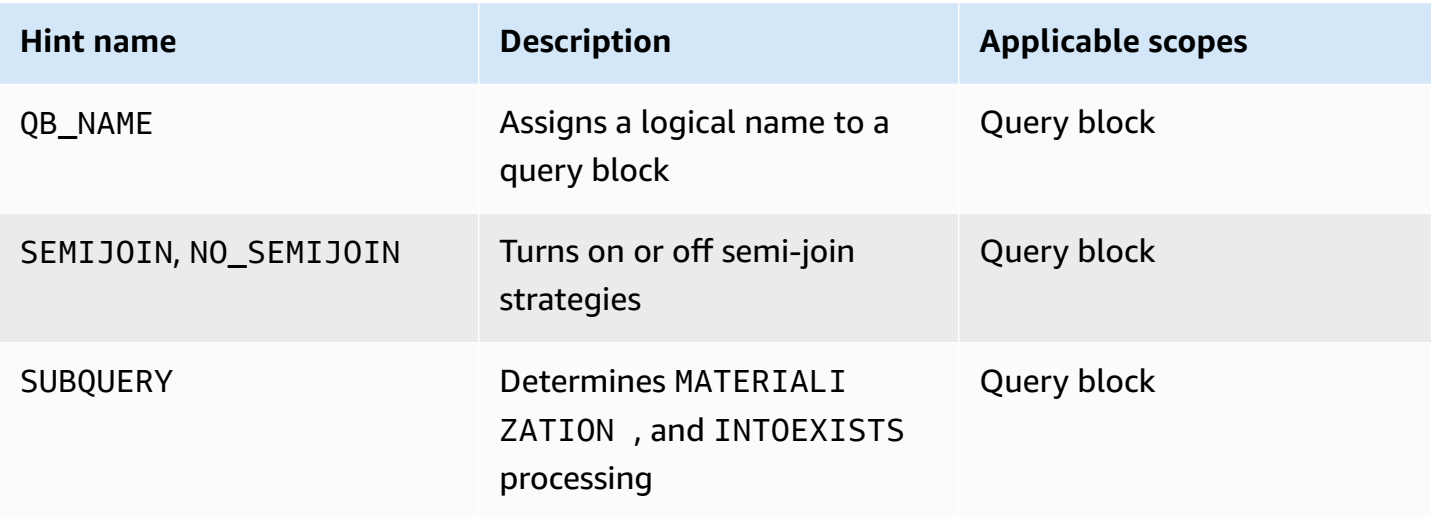

Query block names (using QB\_NAME) are used to distinguish a block for limiting the scope of the table hint. Add @ to indicate a hint scope for one or more named subqueries as shown in the following example.

```
SELECT /*+ SEMIJOIN(@SubQuery1 FIRSTMATCH, LOOSESCAN) */ *
FROM Table1
WHERE Col1 IN (SELECT /*+ QB_NAME(SubQuery1) */ Col1
FROM t3);
```
Values for MAX\_EXECUTION\_TIME are measured in seconds and are always global for the entire query.

#### *(b)* Note

This option doesn't exist in SQL Server where the run time limit is for the session scope.

For more information, see [Controlling](https://dev.mysql.com/doc/refman/5.7/en/controlling-optimizer.html) the Query Optimizer, [Optimizer](https://dev.mysql.com/doc/refman/5.7/en/optimizer-hints.html) Hints, [Index Hints,](https://dev.mysql.com/doc/refman/5.7/en/index-hints.html) and Optimizing [Subqueries,](https://dev.mysql.com/doc/refman/5.7/en/subquery-optimization.html) Derived Tables, and View References in the *MySQL documentation*.

### **Migration Considerations**

In general, the Aurora MySQL hint framework is relatively limited compared to the granular control provided by SQL Server. The specific optimizations used for SQL Server may be completely inapplicable to a new query optimizer. It is recommended to start migration testing with all hints

removed. Then, selectively apply hints as a last resort if other means such as schema, index, and query optimizations have failed.

Aurora MySQL uses a list of indexes and hints, both allowed list or USE and disallowed list or IGNORE, as opposed to explicit index approach in SQL Server.

Index hints aren't mandatory instructions. Aurora MySQL has some room to choose alternatives if it can't use the hinted index. In SQL Server, forcing a non valid index or access method raises an error.

## **Examples**

Force an index access.

SELECT \* FROM Table1 USE INDEX (Index1) ORDER BY Col1;

Specify multiple index hints.

```
SELECT * FROM Table1 USE INDEX (Index1) INNER JOIN Table2 IGNORE INDEX(Index2) ON
Table1.Col1 = Table2.Col1 ORDER BY Col1;
```
Specify optimizer hints.

```
SELECT /*+ NO_RANGE_OPTIMIZATION(Table1 PRIMARY, Index2) */ Col1 FROM Table1 WHERE
Col2 = 300;
```
SELECT /\*+ BKA(t1) NO\_BKA(t2) \*/ \* FROM Table1 INNER JOIN Table2 ON ...;

```
SELECT /*+ NO_ICP(t1, t2) */ * FROM Table1 INNER JOIN Table2 ON ...;
```
## **Summary**

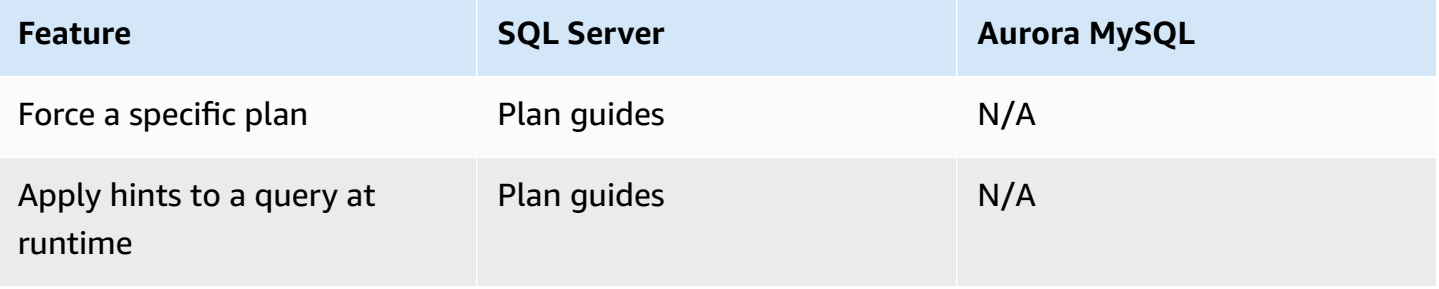

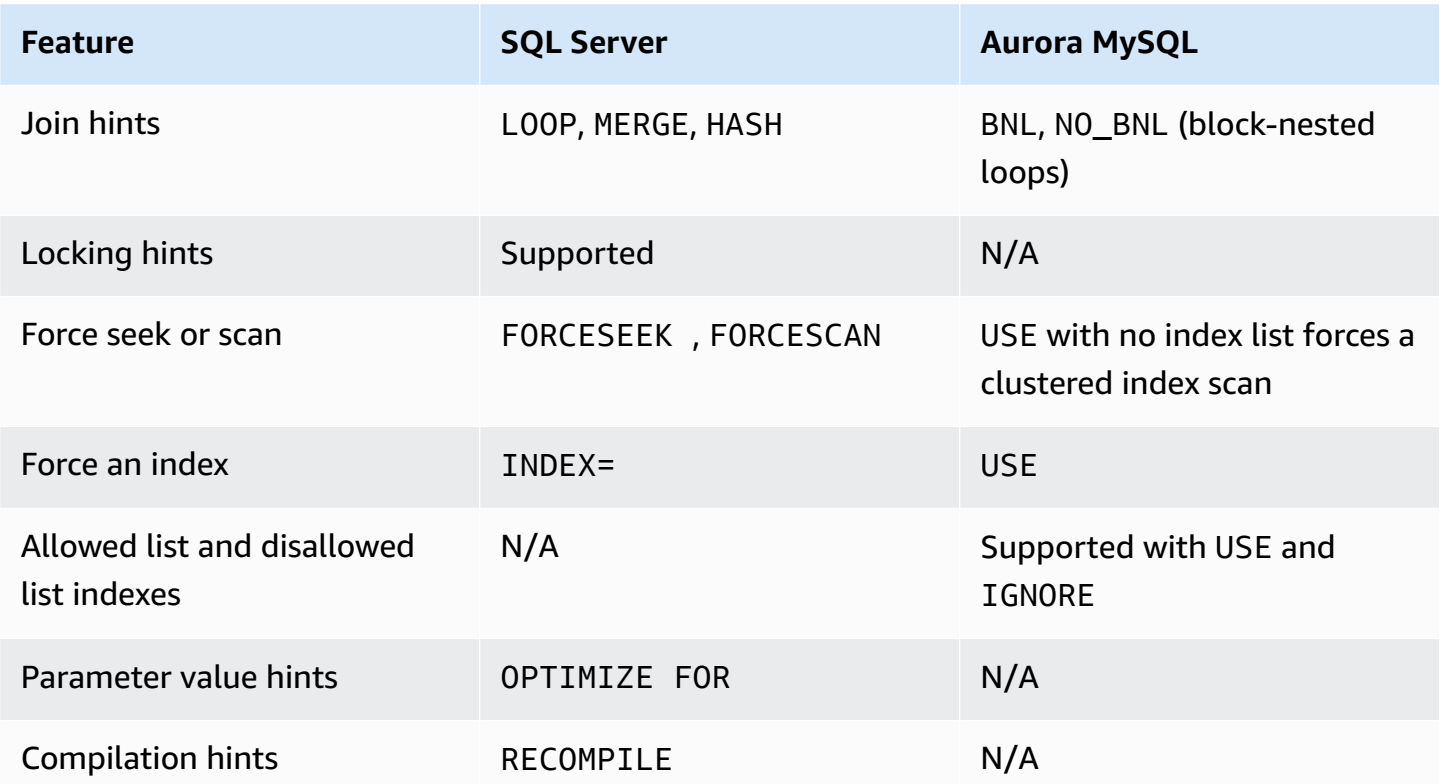

For more information, see [Controlling](https://dev.mysql.com/doc/refman/5.7/en/controlling-optimizer.html) the Query [Optimizer](https://dev.mysql.com/doc/refman/5.7/en/optimizer-hints.html), Optimizer Hints, [Index Hints,](https://dev.mysql.com/doc/refman/5.7/en/index-hints.html) and Optimizing [Subqueries,](https://dev.mysql.com/doc/refman/5.7/en/subquery-optimization.html) Derived Tables, and View References in the *MySQL documentation*.

# **Storage**

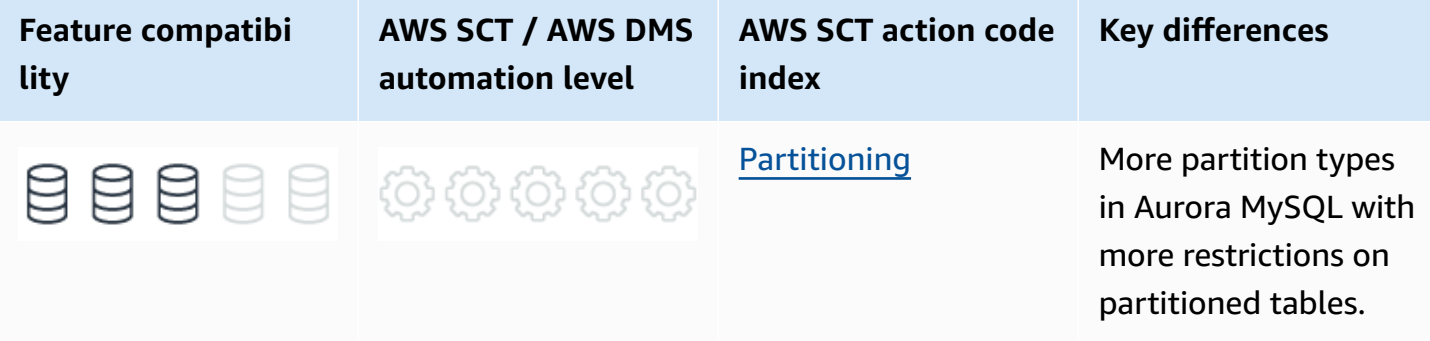

# **SQL Server Usage**

SQL Server provides a logical and physical framework for partitioning table and index data. Each table and index are partitioned, but may have only one partition. SQL Server 2017 supports up to 15,000 partitions.

Partitioning separates data into logical units that can be stored in more than one file group. SQL Server partitioning is horizontal, where data sets of rows are mapped to individual partitions. A partitioned table or index is a single object and must reside in a single schema within a single database. Composing objects of disjointed partitions isn't allowed.

All DQL and DML operations are partition agnostic except for the special predicate \$partition, which can be used for explicit partition elimination.

Partitioning is typically needed for large tables to ease the following management and performance challenges:

- Deleting or inserting large amounts of data in a single operation, with partition switching instead of individual row processing, while maintaining logical consistency.
- Maintenance operations can be split and customized for each partition. For example, older data partitions can be compressed and more active partitions can be rebuilt or reorganized more frequently.
- Partitioned tables may use internal query optimization techniques such as collocated and parallel partitioned joins.
- Physical storage performance optimization by distributing IO across partitions and physical storage channels.

• Concurrency improvements due to the engine's ability to escalate locks to the partition level and not the whole table.

Partitioning in SQL Server uses the following three objects:

- **Partitioning column** A partitioning column is the column or columns that partition function uses to partition the table or index. The value of this column determines the logical partition to which it belongs. You can use computed columns in a partition function as long as they are explicitly PERSISTED. Partitioning may be any data type that is a valid index column with less than 900 bytes for each key, except timestamp and LOB data types.
- **Partition function** A partition function is a database object that defines how the values of the partitioning columns for individual tables or index rows are mapped to a logical partition. The partition function describes the partitions for the table or index and their boundaries.
- **Partition scheme** A partition scheme is a database object that maps individual logical partitions of a table or an index to a set of file groups, which in turn consist of physical operating system files. Placing individual partitions on individual file groups enables backup operations for individual partitions by backing their associated file groups.

## **Syntax**

```
CREATE PARTITION FUNCTION <Partition Function>(<Data Type>)
AS RANGE [ LEFT | RIGHT ]
FOR VALUES (<Boundary Value 1>,...)[;]
```

```
CREATE PARTITION SCHEME <Partition Scheme>
AS PARTITION <Partition Function>
[ALL] TO (<File Group> | [ PRIMARY ] [,...])[]
```

```
CREATE TABLE <Table Name> (<Table Definition>)
ON <Partition Schema> (<Partitioning Column>);
```
# **Examples**

The following examples create a partitioned table.

CREATE PARTITION FUNCTION PartitionFunction1 (INT)

AS RANGE LEFT FOR VALUES (1, 1000, 100000);

```
CREATE PARTITION SCHEME PartitionScheme1
AS PARTITION PartitionFunction1
ALL TO (PRIMARY);
```

```
CREATE TABLE PartitionTable ( 
     Col1 INT NOT NULL PRIMARY KEY, 
     Col2 VARCHAR(20)
)
ON PartitionScheme1 (Col1);
```
For more information, see [Partitioned](https://docs.microsoft.com/en-us/sql/relational-databases/partitions/partitioned-tables-and-indexes?view=sql-server-ver15) Tables and Indexes, CREATE TABLE [\(Transact-SQL\)](https://docs.microsoft.com/en-us/sql/t-sql/statements/create-table-transact-sql?view=sql-server-ver15), [CREATE](https://docs.microsoft.com/en-us/sql/t-sql/statements/create-partition-scheme-transact-sql?view=sql-server-ver15) PARTITION SCHEME [\(Transact-SQL\)](https://docs.microsoft.com/en-us/sql/t-sql/statements/create-partition-scheme-transact-sql?view=sql-server-ver15), and CREATE PARTITION FUNCTION [\(Transact-SQL\)](https://docs.microsoft.com/en-us/sql/t-sql/statements/create-partition-function-transact-sql?view=sql-server-ver15) in the *SQL Server documentation*.

# **MySQL Usage**

Amazon Aurora MySQL-Compatible Edition (Aurora MySQL) supports a much richer framework for table partitioning than SQL Server with many additional options such as hash partitioning, sub partitioning and other features. However, it also introduces many restrictions on the tables that participate in partitioning.

#### *A* Note

The maximum number of partitions for a table is 8,192, including subpartitions. Although smaller than 15,000 partitions in SQL Server, practical partitioning rarely contains more than a few hundred partitions.

#### **A** Note

In Amazon Relational Database Service (Amazon RDS) for MySQL 8, ADD PARTITION, DROP PARTITION, COALESCE PARTITION, REORGANIZE PARTITION, and REBUILD PARTITION ALTER TABLE options are supported by native partitioning in-place APIs and may be used with ALGORITHM={COPY|INPLACE} and LOCK clauses. DROP PARTITION with ALGORITHMM=INPLACE deletes data stored in the partition and drops the partition. However, DROP PARTITION with ALGORITHM=COPY or old\_alter\_table=ON rebuilds

the partitioned table and attempts to move data from the dropped partition to another partition with a compatible PARTITION … VALUES definition. Data that can't be moved to another partition is deleted.

The following sections describe the types of partitions supported by Aurora MySQL.

# **Range Partitioning**

Range partitions are the equivalent of SQL Server RANGE partition functions, which are the only type currently supported. A range partitioned table has explicit boundaries defined. Each partition contains only rows for which the partitioning expression value lies within the boundaries. Value ranges must be contiguous and can't overlap. Partition boundaries are defined using the VALUES LESS THAN operator.

# **List Partitioning**

List partitioning somewhat resembles range partitioning. Similar to range, each partition must be defined explicitly. The main difference between list and range partitioning is that list partitions are defined using a set of value lists instead of a contiguous range.

Use the PARTITION BY LIST(<Column Expression>) to define the type and the partitioning column. Make sure that <Column Expression> returns an integer value.

Afterward, every partition is defined using the VALUES IN (<Value List>) where <Value List> consists of a comma-separated list of integer values.

# **Range and List Columns Partitioning**

Columns partitioning is a variant of both range and list partitioning. However, for columns partitioning, you can use multiple columns in partitioning keys. All column values are considered for matching to a particular partition.

Both range columns partitioning and list columns partitioning enable you to use non-integer values for defining value ranges and value lists. The following data types are supported for columns partitioning:

- All integer types.
- DATE and DATETIME.

• CHAR, VARCHAR, BINARY, and VARBINARY.

# **Hash Partitioning**

Hash partitioning is typically used to guarantee even distribution of rows for a desired number of partitions. When using range or list partitioning, or their variants, the boundaries are explicitly defined and associate a row to a partition based on the column value or set of values.

With hash partitioning, Aurora MySQL manages the values and individual partitions. You only need to specify the column or column expression to be hashed and the total number of partitions.

# **Subpartitioning**

With subpartitioning, or composite partitioning, each primary partition is further partitioned to create a two-layer partitioning hierarchy. Subpartitions must use either HASH or KEY partitioning and only range or list partitions may be subpartitioned. SQL Server doesn't support subpartitions.

## **Partition Management**

Aurora MySQL provides several mechanisms for managing partitioned tables including adding, dropping, redefining, merging, and splitting existing partitioned tables. These management operations can use the Aurora MySQL partitioning extensions to the ALTER TABLE statement.

# **Dropping Partitions**

For tables using either range or list partitioning, drop a partition using the ALTER TABLE … DROP PARTITION statement option.

When a partition is dropped from a range partitioned table, all the data in the current partition is deleted and new rows with values that would have fit the partition go to the immediate neighbor partition.

When a partition is dropped from a list partitioned table, data is also deleted but new rows with values that would have fit the partition can't be INSERTED or UPDATED because they no longer have a logical container.

For hash and key partitions, use the ALTER TABLE … COALESCE PARTITION <Number of Partitions>. This approach reduces the current total number of partitions by the <Number of Partitions> value.

# **Adding and Splitting Partitions**

To add a new range boundary, or partition for a new list of values, use the ALTER TABLE … ADD PARTITION statement option.

For range partitioned tables, you can only add a new range to the end of the list of existing partitions.

If you need to split an existing range partition into two partitions, use the ALTER TABLE … REORGANIZE PARTITION statement.

# **Switching and Exchanging Partitions**

Aurora MySQL supports the exchange of a table partition, or a subpartition, with another table. Use the ALTER TABLE <Partitioned Table> EXCHANGE PARTITION <Partition> WITH TABLE <Non Partitioned Table> statement option.

The non-partitioned table can't be a temporary table and the schema of both tables must be identical. The non-partitioned table can't have a foreign key being referenced, or referencing it. It is critical that all rows in the nonpartitioned table are within the partition boundaries, unless the WITHOUT VALIDATION option is used.

**A** Note

ALTER TABLE … EXCHANGE PARTITION requires the ALTER, INSERT, CREATE, and DROP privileges.

Executing the ALTER TABLE … EXCHANGE PARTITION statement doesn't trigger the running of triggers on the partitioned table or the exchanged non-partitioned table.

### **A** Note

AUTO\_INCREMENT columns in the exchanged table are reset when you run the ALTER TABLE … EXCHANGE PARTITION statement. For more information, see [Identity](#page-317-0) and [Sequences](#page-317-0).

## **Syntax**

Create a partitioned table.

```
CREATE [TEMPORARY] TABLE [IF NOT EXISTS] <Table Name>
(<Table Definition>) [<Table Options>]
PARTITION BY
{ [LINEAR] HASH(<Expression>) 
     | [LINEAR] KEY [ALGORITHM={1|2}] (<Column List>) 
     | RANGE{(expr) | COLUMNS(<Column List>)} 
     | LIST{(expr) | COLUMNS(<Column List>)} }
[PARTITIONS <Number>]
[SUBPARTITION BY 
     { [LINEAR] HASH(<Expression>) 
     | [LINEAR] KEY [ALGORITHM={1|2}] (<Column List>) }
[SUBPARTITIONS <Number>]
```
Reorganize or split a partition.

```
ALTER TABLE <Table Name>
REORGANIZE PARTITION <Partition> INTO (
PARTITION <New Partition 1> VALUES LESS THAN (<New Range Boundary>),
PARTITION <New Partition 2> VALUES LESS THAN (<Range Boundary>)
);
```
Exchange a partition.

```
ALTER TABLE <Partitioned Table> EXCHANGE PARTITION <Partition> WITH TABLE <Non 
  Partitioned Table>;
```
Drop a partition.

ALTER TABLE <Table Name> DROP PARTITION <Partition>;

# **Migration Considerations**

Because Aurora MySQL stores each table in its own file and since file management is performed by AWS and can't be modified, some of the physical aspects of partitioning in SQL Server don't apply to Aurora MySQL. For example, the concept of file groups and assigning partitions to file groups.

Aurora MySQL doesn't support foreign keys partitioned tables. Neither the referencing table nor referenced table can use partitioning. Partitioned tables can't have foreign keys referencing other tables or be referenced from other tables. Partitioning keys or expressions in Aurora MySQL must be INT data types. They can't be 1ENUM types. The expression may result in a NULL state. The exceptions to this rule are:

- Partitioning by range columns or list columns. It is possible to use strings, DATE, and DATETIME columns.
- Partitioning by [LINEAR] KEY. Allows use of any valid MySQL data type except TEXT and BLOB for partitioning keys. In Aurora MySQL, key-hashing functions result in the correct data type.

Partitioned tables support neither FULLTEXT indexes nor spatial data types such as POINT and GEOMETRY.

Unlike SQL Server, exchanging partitions in Aurora MySQL is only supported between a partitioned and a nonpartitioned table. In SQL server, SWITCH PARTITION can be used to switch any partition between partitions tables because technically all tables are partitioned to one or more partitions.

# **Examples**

Create a range partitioned table.

```
CREATE TABLE MyTable ( 
     Col1 INT NOT NULL PRIMARY KEY, 
     Col2 VARCHAR(20) NOT NULL
)
PARTITION BY RANGE (Col1)
( 
     PARTITION p0 VALUES LESS THAN (100000), 
     PARTITION p1 VALUES LESS THAN (200000), 
     PARTITION p2 VALUES LESS THAN (300000), 
     PARTITION p3 VALUES LESS THAN (400000)
);
```
Create subpartitions.

```
CREATE TABLE MyTable (Col1 INT NOT NULL, DateCol DATE NOT NULL, )
PARTITION BY RANGE(YEAR(DateCol))
SUBPARTITION BY HASH(TO_DAYS(<DateCol>))
```
```
SUBPARTITIONS 2 ( 
     PARTITION p0 VALUES LESS THAN (1990), 
     PARTITION p1 VALUES LESS THAN (2000), 
     PARTITION p2 VALUES LESS THAN MAXVALUE
);
```
Drop a range partition.

ALTER TABLE MyTable DROP PARTITION p2

Reduce the number of hash partitions by four.

ALTER TABLE <Table Name> COALESCE PARTITION 4;

Add range partitions.

ALTER TABLE MyTable ADD PARTITION (PARTITION p4 VALUES LESS THAN (50000));

# **Summary**

The following table identifies similarities, differences, and key migration considerations.

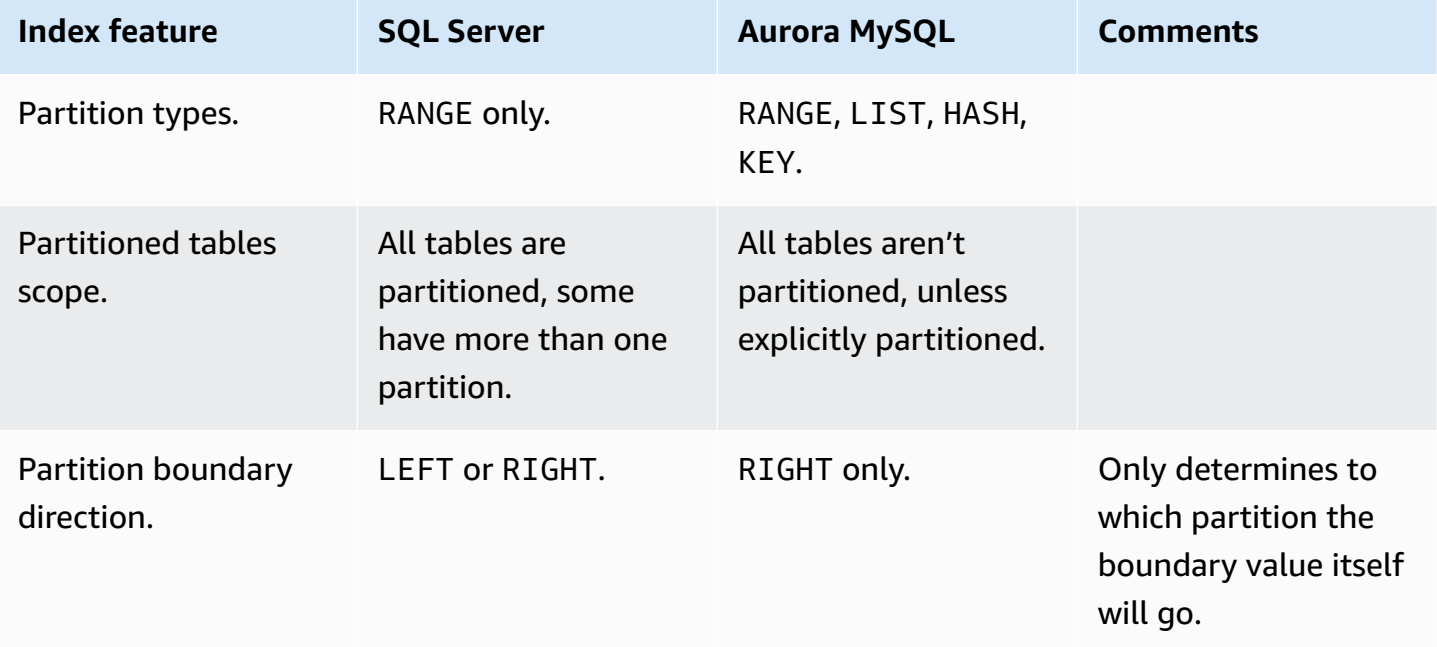

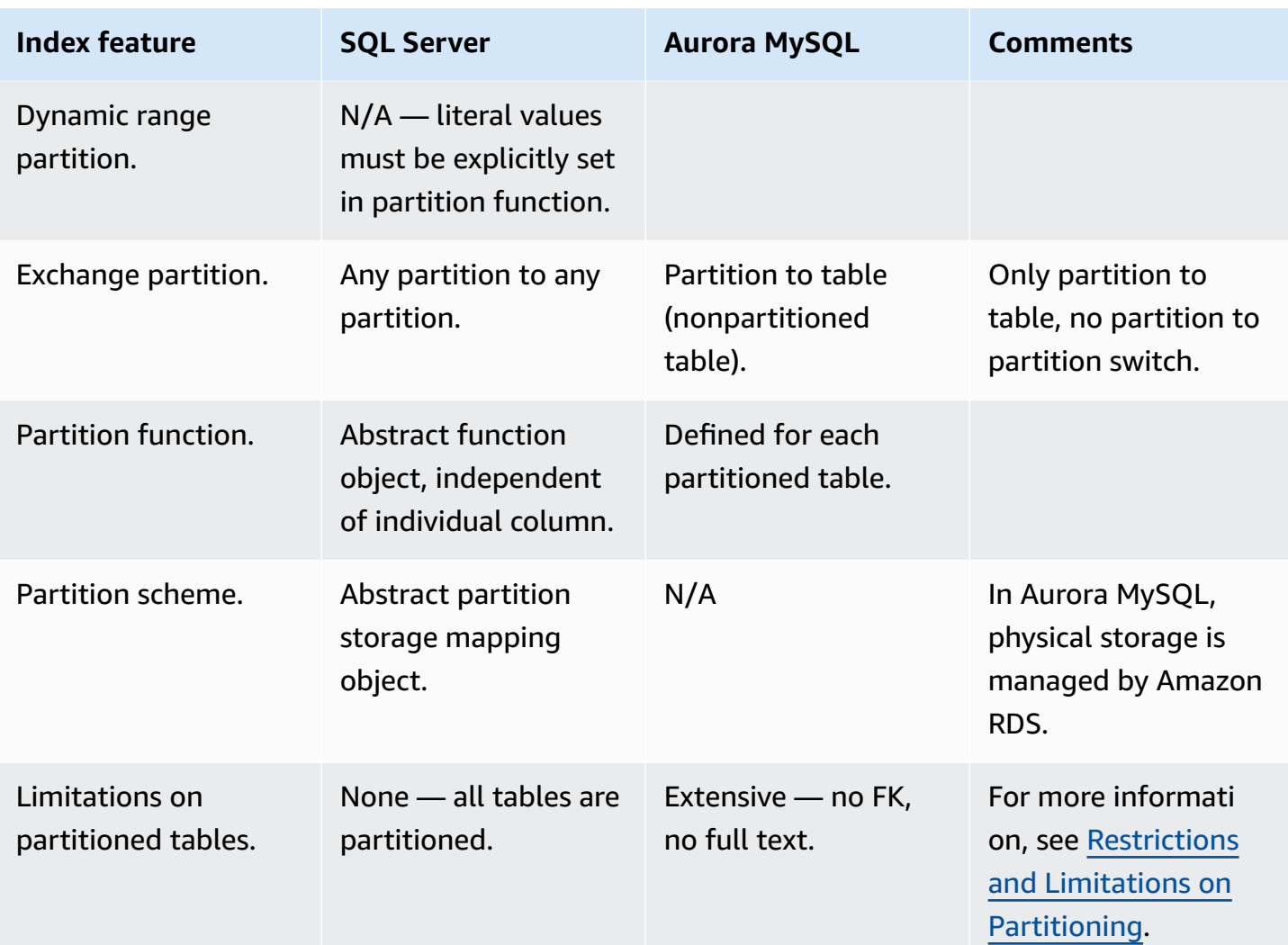

For more information, see Overview of [Partitioning](https://dev.mysql.com/doc/refman/5.7/en/partitioning-overview.html) in MySQL, Partition [Management](https://dev.mysql.com/doc/refman/5.7/en/partitioning-management.html), and [Partitioning](https://dev.mysql.com/doc/refman/5.7/en/partitioning-types.html) Types in the *MySQL documentation*.

# **Security**

### **Topics**

- Column [Encryption](#page-470-0)
- Data Control [Language](#page-475-0)
- [Transparent](#page-480-0) Data Encryption
- [Users](#page-483-0) and Roles
- Encrypted [Connections](#page-489-0)

# <span id="page-470-0"></span>**Column Encryption**

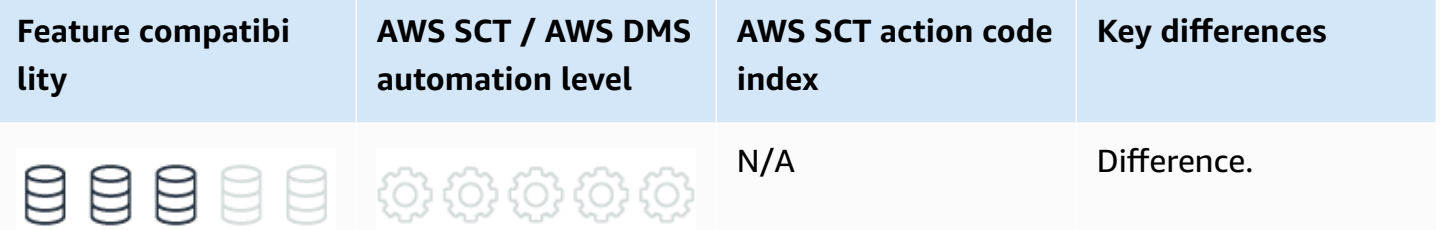

# **SQL Server Usage**

SQL Server provides encryption and decryption functions to secure the content of individual columns. The following list identifies common encryption functions:

- EncryptByKey and DecryptByKey.
- EncryptByCert and DecruptByCert.
- EncryptByPassPhrase and DecruptByPassPhrase.
- EncryptByAsymKey and DecryptByAsymKey.

You can use these functions anywhere in your code; they aren't limited to encrypting table columns. A common use case is to increase run time security by encrypting of application user security tokens passed as parameters.

These functions follow the general SQL Server encryption hierarchy, which in turn use the Windows Server Data Protection API.

Symmetric encryption and decryption consume minimal resources and can be used for large data sets.

#### **A** Note

This section doesn't cover Transparent Data Encryption (TDE) or AlwaysEncrypted end-toend encryption.

### **Syntax**

The following example includes the general syntax for EncryptByKey and DecryptByKey.

```
EncryptByKey ( <key GUID> , { 'text to be encrypted' }, { <use authenticator flag>}, 
  { <authenticator> } );
```
DecryptByKey ( 'Encrypted Text' , <use authenticator flag>, { <authenticator> )

### **Examples**

The following example demonstrates how to encrypt an employee Social Security Number.

The following example creates a database master key.

```
USE MyDatabase;
CREATE MASTER KEY
ENCRYPTION BY PASSWORD = '<MyPassword>';
```
The following examples create a certificate and a key.

```
CREATE CERTIFICATE Cert01
WITH SUBJECT = 'SSN';
```

```
CREATE SYMMETRIC KEY SSN_Key
WITH ALGORITHM = AES_256
ENCRYPTION BY CERTIFICATE Cert01;
```
The following example creates an employees table.

```
CREATE TABLE Employees
( 
     EmployeeID INT PRIMARY KEY, 
     SSN_encrypted VARBINARY(128) NOT NULL
);
```
Open the symmetric key for encryption.

OPEN SYMMETRIC KEY SSN\_Key DECRYPTION BY CERTIFICATE Cert01;

Insert the encrypted data.

```
INSERT INTO Employees (EmployeeID, SSN_encrypted)
VALUES
(1, EncryptByKey(Key_GUID('SSN_Key') , '1112223333', 1, HashBytes('SHA1', 
  CONVERT(VARBINARY, 1)));
```

```
SELECT EmployeeID,
CONVERT(CHAR(10), DecryptByKey(SSN, 1 , HashBytes('SHA1', CONVERT(VARBINARY, 
 EmployeeID)))) AS SSN
FROM Employees;
EmployeeID SSN_Encrypted SSN
1 0x00F983FF436E32418132... 1112223333
```
For more information, see Encrypt a [Column](https://docs.microsoft.com/en-us/sql/relational-databases/security/encryption/encrypt-a-column-of-data?view=sql-server-ver15) of Data and [Encryption](https://docs.microsoft.com/en-us/sql/relational-databases/security/encryption/encryption-hierarchy?view=sql-server-ver15) Hierarchy in the *SQL Server documentation*.

## **MySQL Usage**

Amazon Aurora MySQL-Compatible Edition (Aurora MySQL) provides encryption and decryption functions similar to SQL Server with a much less elaborate security hierarchy that is easier to manage.

The encryption functions require the actual key as a string, so you must take extra measures to protect the data. For example, hashing the key values on the client.

Aurora MySQL supports the AES and DES encryption algorithms. You can use the following functions for data encryption and decryption:

- AES\_DECRYPT
- AES\_ENCRYPT
- DES\_DECRYPT
- DEC\_ENCRYPT

### **A** Note

The ENCRYPT, DECRYPT, ENCODE, and DECODE functions are deprecated beginning with MySQL version 5.7.2 and 5.7.6. Asymmetric encryption isn't supported in Aurora MySQL.

### *A* Note

Amazon Relational Database Service (Amazon RDS) for MySQL 8 supports FIPS mode if compiled using OpenSSL and an OpenSSL library and FIPS Object Module are available at runtime. FIPS mode imposes conditions on cryptographic operations such as restrictions on acceptable encryption algorithms or requirements for longer key lengths. For more information, see FIPS [Support](https://dev.mysql.com/doc/refman/8.0/en/fips-mode.html) in the *MySQL documentation*.

### **Syntax**

The following example shows the general syntax for the encryption functions:

```
[A|D]ES_ENCRYPT(<string to be encrypted>, <key string> [,<initialization vector>])
[A|D]ES_DECRYPT(<encrypted string>, <key string> [,<initialization vector>])
```
For more information, see [AES\\_ENCRYPT](https://dev.mysql.com/doc/refman/5.7/en/encryption-functions.html#function_aes-encrypt) in the *MySQL documentation*.

It is highly recommended to use the optional initialization vector to circumvent whole value replacement attacks. When encrypting column data, it is common to use an immutable key as the initialization vector. With this approach, decryption fails if a whole value moves to another row.

Consider using SHA2 instead of SHA1 or MD5 because there are known exploits available for the SHA1 and MD5. Passwords, keys, or any sensitive data passed to these functions from the client aren't encrypted unless you are using an SSL connection. One benefit of using AWS IAM is that database connections are encrypted with SSL by default.

### **Examples**

The following examples demonstrate how to encrypt an employee Social Security Number.

The following example creates an employees table.

```
CREATE TABLE Employees
( 
     EmployeeID INT NOT NULL PRIMARY KEY, 
     SSN_Encrypted BINARY(32) NOT NULL
);
```
The following example inserts the encrypted data.

```
INSERT INTO Employees (EmployeeID, SSN_Encrypted)
VALUES (1, AES_ENCRYPT('1112223333', UNHEX(SHA2('MyPassword',512)), 1));
```
### **A** Note

Use the UNHEX function for more efficient storage and comparisons.

#### Verify decryption.

```
SELECT EmployeeID,
SSN_Encrypted,
AES_DECRYPT(SSN_Encrypted, UNHEX(SHA2('MyPassword',512)), EmployeeID) AS SSN
FROM Employees
EmployeeID SSN_Encrypted SSN
1 ` ©> +yp°øýNZ~Gø 1112223333
```
For more information, see Encryption and [Compression](https://dev.mysql.com/doc/refman/5.7/en/encryption-functions.html) Functions in the *MySQL documentation*.

# <span id="page-475-0"></span>**Data Control Language**

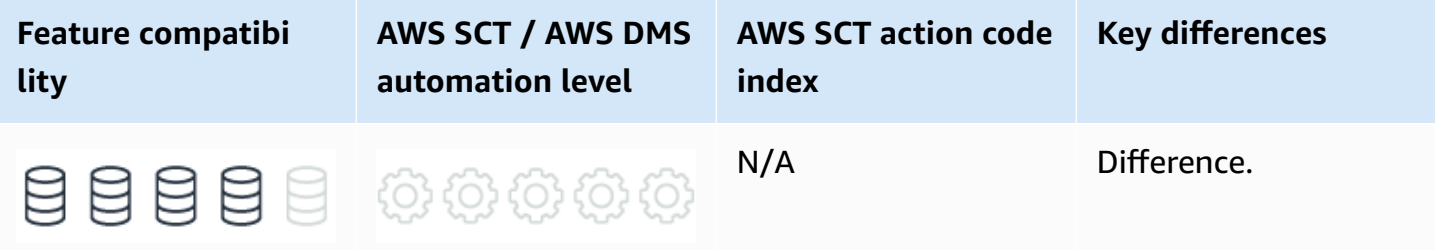

### **SQL Server Usage**

The ANSI standard specifies, and most Relational Database Management Systems (RDBMS) use GRANT and REVOKE commands to control permissions.

However, SQL Server also provides a DENY command to explicitly restrict access to a resource. DENY takes precedence over GRANT and is needed to avoid potentially conflicting permissions for users having multiple logins. For example, if a user has DENY for a resource through group membership but GRANT access for a personal login, the user is denied access to that resource.

SQL Server allows granting permissions at multiple levels from lower-level objects such as columns to higher level objects such as servers. Permissions are categorized for specific services and features such as the service broker.

Permissions are used in conjunction with database users and roles.

For more information, see [Users](#page-483-0) and Roles.

### **Syntax**

The following examples show the simplified syntax for SQL Server DCL commands:

```
GRANT { ALL [ PRIVILEGES ] } | <permission> [ ON <securable> ] TO <principal>
```

```
DENY { ALL [ PRIVILEGES ] } | <permission> [ ON <securable> ] TO <principal>
```

```
REVOKE [ GRANT OPTION FOR ] {[ ALL [ PRIVILEGES ] ]|<permission>} [ ON <securable> ] 
  { TO | FROM } <principal>
```
For more information, see [Permissions](https://docs.microsoft.com/en-us/sql/relational-databases/security/permissions-hierarchy-database-engine?view=sql-server-ver15) Hierarchy (Database Engine) in the *SQL Server documentation*.

# **MySQL Usage**

Amazon Aurora MySQL-Compatible Edition (Aurora MySQL) supports the ANSI Data Control Language (DCL) commands GRANT and REVOKE.

Administrators can grant or revoke permissions for individual objects such as a column, a stored function, or a table. Administrators can grant permissions to multiple objects using wildcards.

Only explicitly granted permissions can be revoked. For example, if a user was granted SELECT permissions for the entire database using the following command:

GRANT SELECT ON database.\* TO UserX;

It isn't possible to REVOKE the permission for a single table. Instead, revoke the SELECT permission for all tables using the following command:

REVOKE SELECT ON database.\* FROM UserX;

Aurora MySQL provides a GRANT permission option, which is very similar to the WITH GRANT OPTION clause in SQL Server. This permission gives a user permission to further grant the same permission to other users.

GRANT EXECUTE ON PROCEDURE demo.Procedure1 TO UserY WITH GRANT OPTION;

### **(i)** Note

Aurora MySQL users can have resource restrictions associated with their accounts similar to the SQL Server resource governor. For more information, see Resource [Governor.](#page-433-0)

### The following table identifies Aurora MySQL privileges:

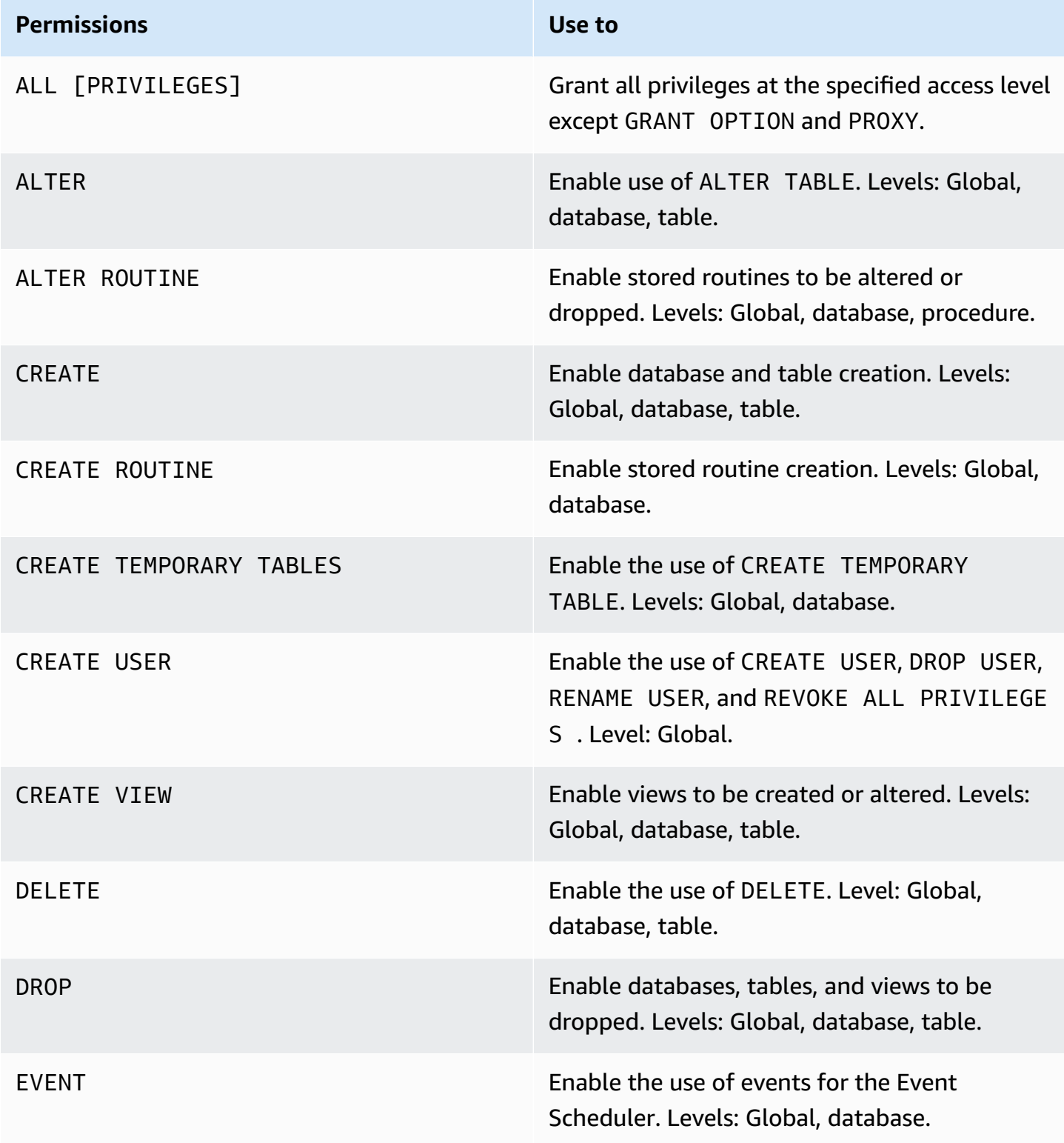

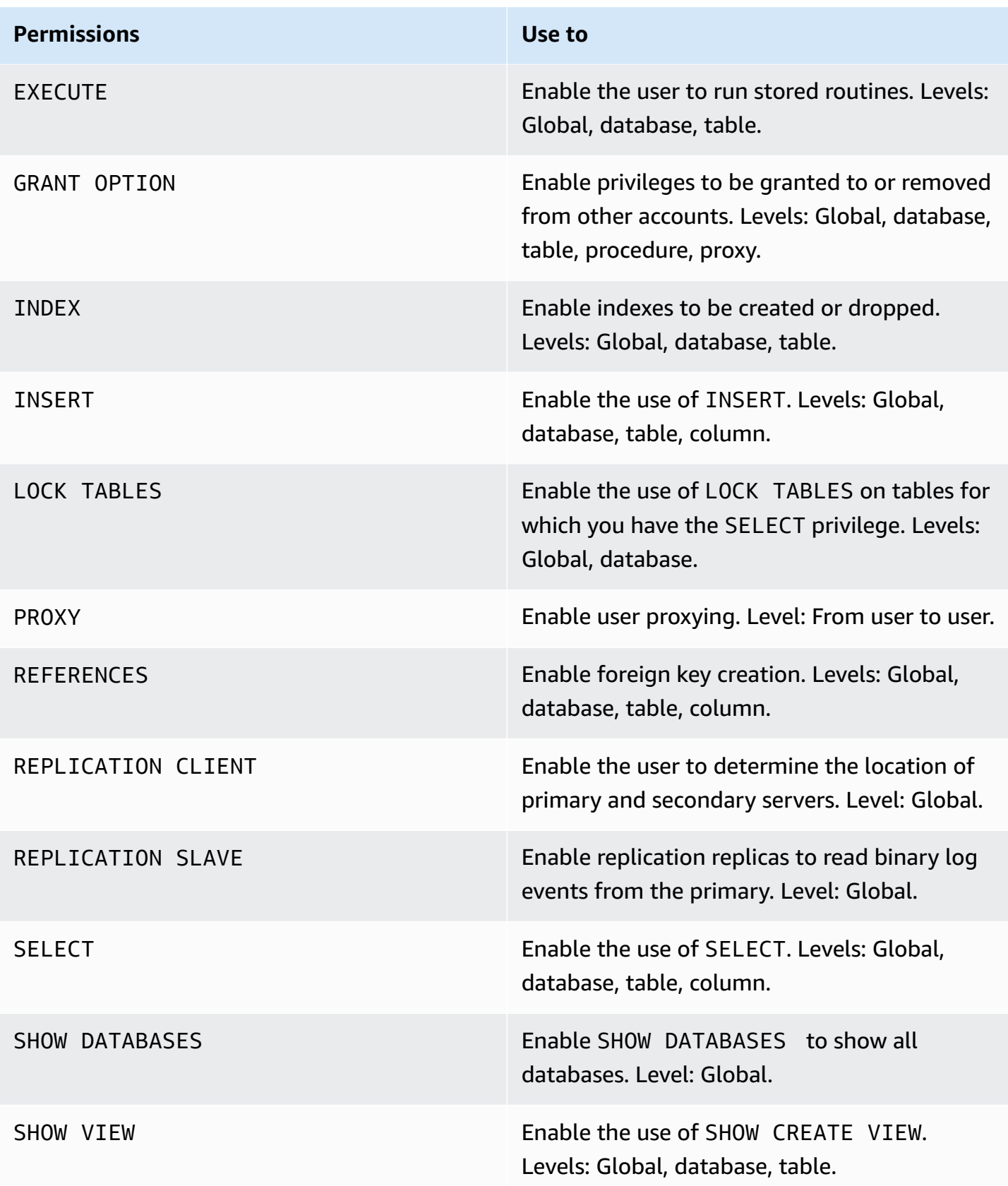

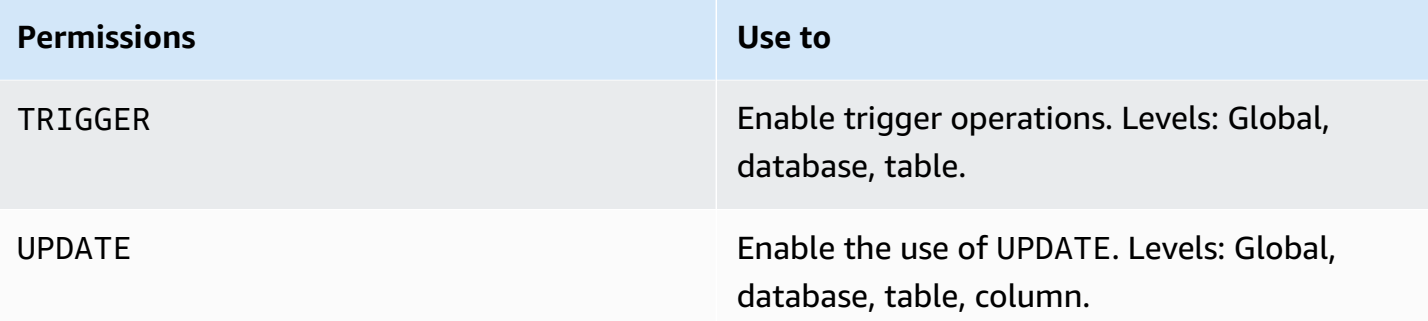

### **Syntax**

```
GRANT <privilege type>...
ON [object type] <privilege level>
TO <user> ...
```

```
REVOKE <privilege type>...
ON [object type] <privilege level>
FROM <user> ...
```
#### **(i)** Note

Table, Function, and Procedure object types can be explicitly stated but aren't mandatory.

### **Examples**

Attempt to REVOKE a partial permission that was granted as a wild card permission.

```
CREATE USER TestUser;
GRANT SELECT 
     ON Demo.* 
     TO TestUser;
REVOKE SELECT ON Demo.Invoices 
     FROM TestUser
```
For the preceding example, the result looks as shown following.

```
SQL ERROR [1147][42000]: There is no such grant defined for user TestUser on host '%'
on table 'Invoices'
```
### Grant the SELECT permission to a user on all tables in the demo database.

GRANT SELECT ON Demo.\* TO 'user'@'localhost';

Revoke EXECUTE permissions from a user on the EmployeeReport stored procedure.

```
REVOKE EXECUTE
ON Demo.EmployeeReport
FROM 'user'@'localhost';
```
<span id="page-480-0"></span>For more information, see GRANT [Statement](https://dev.mysql.com/doc/refman/5.7/en/grant.html) in the *MySQL documentation*.

# **Transparent Data Encryption**

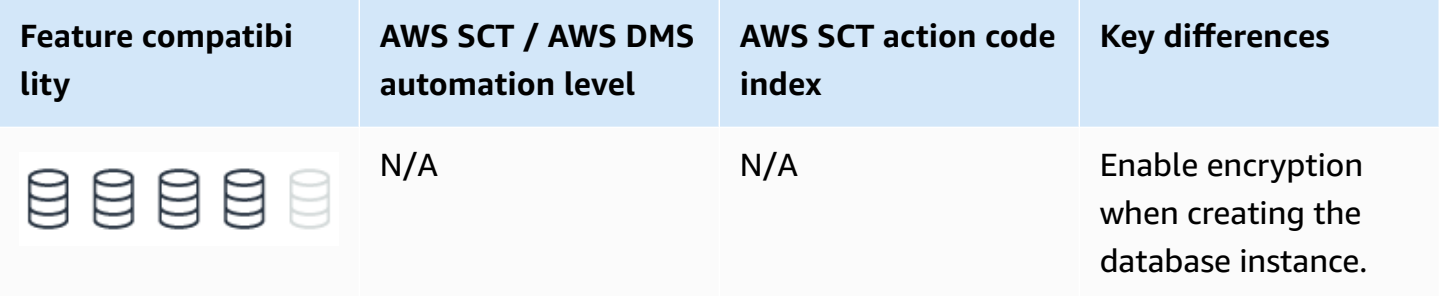

## **SQL Server Usage**

Transparent data encryption (TDE) is an SQL Server feature designed to protect data at-rest in the event an attacker obtains the physical media containing database files.

TDE doesn't require application changes and is completely transparent to users. The storage engine encrypts and decrypts data on-the-fly. Data isn't encrypted while in memory or on the network. TDE can be turned on or off individually for each database.

TDE encryption uses a Database Encryption Key (DEK) stored in the database boot record, making it available during database recovery. The DEK is a symmetric key signed with a server certificate from the primary system database.

In many instances, security compliance laws require TDE for data at rest.

### **Examples**

The following example demonstrates how to enable TDE for a database.

Create a master key and certificate.

```
USE master;
CREATE MASTER KEY ENCRYPTION BY PASSWORD = 'MyPassword';
CREATE CERTIFICATE TDECert WITH SUBJECT = 'TDE Certificate';
```
Create a database encryption key.

USE MyDatabase; CREATE DATABASE ENCRYPTION KEY WITH ALGORITHM = AES\_128 ENCRYPTION BY SERVER CERTIFICATE TDECert;

### Enable TDE.

ALTER DATABASE MyDatabase SET ENCRYPTION ON;

For more information, see [Transparent](https://docs.microsoft.com/en-us/sql/relational-databases/security/encryption/transparent-data-encryption?view=sql-server-ver15) data encryption (TDE) in the *SQL Server documentation*.

# **MySQL Usage**

Amazon Aurora MySQL-Compatible Edition (Aurora MySQL) provides the ability to encrypt data at rest (data stored in persistent storage) for new database instances. When data encryption is enabled, Amazon Relational Database Service (RDS) automatically encrypts the database server storage, automated backups, read replicas, and snapshots using the AES-256 encryption algorithm.

You can manage the keys used for Amazon Relational Database Service (Amazon RDS) encrypted instances from the Identity and Access Management (IAM) console using the AWS Key Management Service (AWS KMS). If you require full control of a key, you must manage it yourself. You can't delete, revoke, or rotate default keys provisioned by AWS KMS.

The following limitations exist for Amazon RDS encrypted instances:

• You can only enable encryption for an Amazon RDS database instance when you create it, not afterward. It is possible to encrypt an existing database by creating a snapshot of the database

instance and then creating an encrypted copy of the snapshot. You can restore the database from the encrypted snapshot. For more information, see Copying a [snapshot](https://docs.aws.amazon.com/AmazonRDS/latest/UserGuide/USER_CopySnapshot.html).

- Encrypted database instances can't be modified to turn off encryption.
- Encrypted Read Replicas must be encrypted with the same key as the source database instance.
- An unencrypted backup or snapshot can't be restored to an encrypted database instance.
- KMS encryption keys are specific to the region where they are created. Copying an encrypted snapshot from one region to another requires the KMS key identifier of the destination region.

#### *(i)* Note

Disabling the key for an encrypted database instance prevents reading from, or writing to, that instance. When Amazon RDS encounters a database instance encrypted by a key to which Amazon RDS doesn't have access, it puts the database instance into a terminal state. In this state, the database instance is no longer available and the current state of the database can't be recovered. To restore the database instance, you must re-enable access to the encryption key for Amazon RDS and then restore the database instance from a backup.

Table encryption can now be managed globally by defining and enforcing encryption defaults. The default\_table\_encryption variable defines an encryption default for newly created schemas and general tablespace. The encryption default for a schema can also be defined using the DEFAULT ENCRYPTION clause when creating a schema. By default a table inherits the encryption of the schema or general tablespace it is created in. Encryption defaults are enforced by enabling the table\_encryption\_privilege\_check variable. The privilege check occurs when creating or altering a schema or general tablespace with an encryption setting that differs from the default\_table\_encryption setting or when creating or altering a table with an encryption setting that differs from the default schema encryption. The TABLE\_ENCRYPTION\_ADMIN privilege permits overriding default encryption settings when table\_encryption\_privilege\_check is enabled. For more information, see Defining an [Encryption](https://dev.mysql.com/doc/refman/8.0/en/innodb-data-encryption.html#innodb-schema-tablespace-encryption-default) Default for Schemas and General [Tablespaces.](https://dev.mysql.com/doc/refman/8.0/en/innodb-data-encryption.html#innodb-schema-tablespace-encryption-default)

### **Creating an Encryption Key**

To create your own key, browse to the Key Management Service (KMS) and choose **Customer managed keys** and create a new key.

1. Choose relevant options and choose **Next**.

- 2. Define alias as the name of the key and choose **Next**.
- 3. You can skip **Define Key Administrative Permissions** and choose **Next**.
- 4. On the next step make sure to assign the key to the relevant users who will need to interact with Amazon Aurora.
- 5. On the last step you will be able to see the ARN of the key and its account.
- 6. Choose **Finish** and now this key will be listed in under customer managed keys.

Now you will be able to set Master encryption key by using the ARN of the key that you have created or picking it from the list.

Proceed to finish and launch the instance.

As part of the database settings, you will be prompted to enable encryption and select a master key.

Encryption for an Amazon RDS DB instance can be enabled only during the instance creation.

You can select the default key provided for the account or define a specific key based on an IAM KMS ARN from your account or a different account.

# <span id="page-483-0"></span>**Users and Roles**

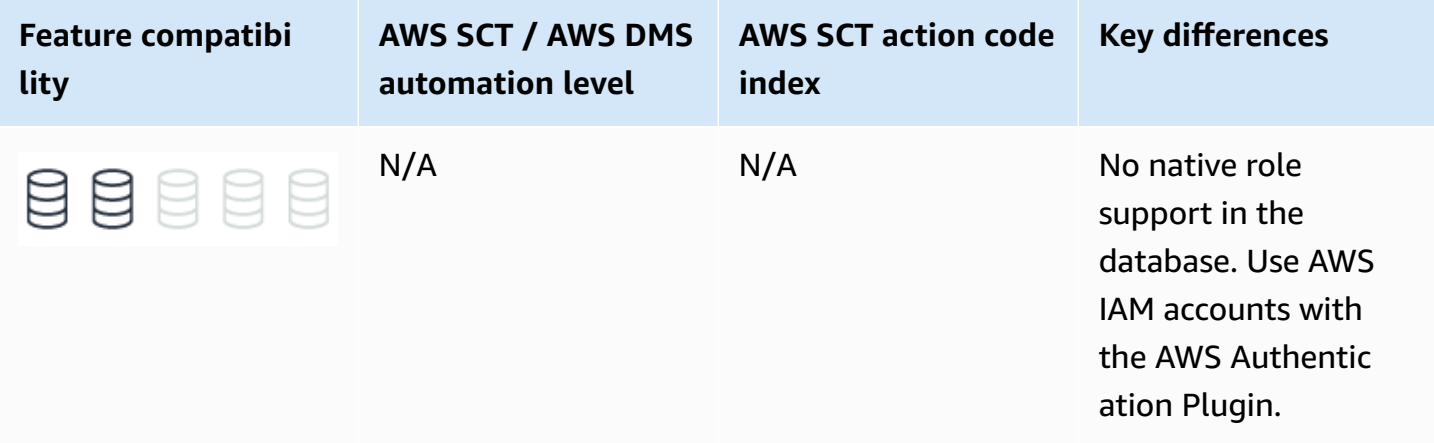

# **SQL Server Usage**

SQL Server provides two layers of security principals: Logins at the server level and Users at the database level. Logins are mapped to users in one or more databases. Administrators can grant logins server-level permissions that aren't mapped to particular databases such as Database Creator, System Administrator and Security Administrator.

SQL Server also supports Roles for both the server and the database levels. At the database level, administrators can create custom roles in addition to the general purpose built-in roles.

For each database, administrators can create users and associate them with logins. At the database level, the built-in roles include db\_owner, db\_datareader, db\_securityadmin, and others. A database user can belong to one or more roles (users are assigned to the public role by default and can't be removed). Administrators can grant permissions to roles and then assign individual users to the roles to simplify security management.

Logins are authenticated using either Windows Authentication, which uses the Windows Server Active Directory framework for integrated single sign-on, or SQL authentication, which is managed by the SQL Server service and requires a password, certificate, or asymmetric key for identification. Logins using windows authentication can be created for individual users and domain groups.

In previous versions of SQL server, the concepts of user and schema were interchangeable. For backward compatibility, each database has several existing schemas, including a default schema named dbo which is owned by the db\_owner role. Logins with system administrator privileges are automatically mapped to the dbo user in each database. Typically, you don't need to migrate these schemas.

### **Examples**

The following example creates a login.

CREATE LOGIN MyLogin WITH PASSWORD = 'MyPassword'

The following example creates a database user for MyLogin.

USE MyDatabase; CREATE USER MyUser FOR LOGIN MyLogin;

The following example assigns MyLogin to a server role.

ALTER SERVER ROLE dbcreator ADD MEMBER 'MyLogin'

The following example assigns MyUser to the db\_datareader role.

ALTER ROLE db\_datareader ADD MEMBER 'MyUser';

For more information, see [Database-level](https://docs.microsoft.com/en-us/sql/relational-databases/security/authentication-access/database-level-roles?view=sql-server-ver15) roles in the *SQL Server documentation*.

### **MySQL Usage**

Amazon Aurora MySQL-Compatible Edition (Aurora MySQL) supports only Users; Roles aren't supported. Database administrators must specify privileges for individual users. Aurora MySQL uses database user accounts to authenticate sessions and authorize access to specific database objects.

#### **Note**

When granting privileges, you have the option to use wild-card characters for specifying multiple privileges for multiple objects. For more information, see Data Control [Language](#page-475-0).

When using Identity and Access Management (IAM) database authentication, roles are available as part of the IAM framework and can be used for authentication. This authentication method uses tokens in place of passwords. AWS Signature Version 4 generates authentication tokens with a lifetime of 15 minutes. You don't need to store user credentials in the database because authentication is managed externally. You can use IAM in conjunction with standard database authentication.

#### *(i)* Note

In Aurora MySQL, a database is equivalent to an SQL Server schema.

The AWS Authentication Plugin works seamlessly with Aurora MySQL instances. Users logged in with AWS IAM accounts use access tokens to authenticate. This mechanism is similar to the SQL Server windows authentication option.

IAM database authentication provides the following benefits:

- Supports roles for simplifying user and access management.
- Provides a single sign on experience that is safer than using MySQL managed passwords.
- Encrypts network traffic to and from the database using Secure Sockets Layer (SSL) protocol.
- Provides centrally managed access to your database resources, alleviating the need to manage access individually for each database instance or database cluster.

#### **(i)** Note

IAM database authentication limits the number of new connections to 20 connections/ second.

#### **A** Note

Amazon Relational Database Service (Amazon RDS) for MySQL 8 supports roles which are named collections of privileges. Roles can be created and dropped. Roles can have privileges granted to and revoked from them. Roles can be granted to and revoked from user accounts. The active applicable roles for an account can be selected from among those granted to the account and can be changed during sessions for that account. For more information, see [Using](https://dev.mysql.com/doc/refman/8.0/en/roles.html) Roles.

```
CREATE ROLE 'app_developer', 'app_read', 'app_write';
```
#### **A** Note

Amazon RDS for MySQL 8 incorporates the concept of user account categories with system and regular users distinguished according to whether they have the SYSTEM\_USER privilege. For more information, see Account [Categories.](https://dev.mysql.com/doc/refman/8.0/en/account-categories.html)

```
CREATE USER u1 IDENTIFIED BY 'password';
```

```
GRANT ALL ON *.* TO u1 WITH GRANT OPTION;
```
-- GRANT ALL includes SYSTEM\_USER, so at this point

-- u1 can manipulate system or regular accounts

### **Syntax**

Simplified syntax for CREATE USER in Aurora MySQL:

CREATE USER <user> [<authentication options>] [REQUIRE {NONE | <TLS options>] }] [WITH <resource options> ] [<Password options> | <Lock options>]

```
<Authentication option>:
{IDENTIFIED BY 'auth string'|PASSWORD 'hash string'|WITH auth plugin|auth plugin BY
'auth_string'|auth plugin AS 'hash string'}
<TLS options>: {SSL| X509| CIPHER 'cipher'| ISSUER 'issuer'| SUBJECT 'subject'}
<Resource options>: { MAX_QUERIES_PER_HOUR | MAX_UPDATES_PER_HOUR | MAX_CONNECTIONS_
PER_HOUR | MAX_USER_CONNECTIONS count}
<Password options>: {PASSWORD EXPIRE | DEFAULT | NEVER | INTERVAL N DAY}
<Lock options>: {ACCOUNT LOCK | ACCOUNT UNLOCK}
```
#### **A** Note

In Aurora MySQL, you can assign resource limitations to specific users, similar to SQL Server Resource Governor. For more information, see Resource [Governor](#page-433-0).

### **Examples**

The following example creates a user, forces a password change, and imposes resource limits.

```
CREATE USER 'Dan'@'localhost'
IDENTIFIED WITH mysql_native_password BY 'Dan''sPassword'
WITH MAX_QUERIES_PER_HOUR 500
PASSWORD EXPIRE;
```
The following example creates a user with IAM authentication.

```
CREATE USER LocalUser
IDENTIFIED WITH AWSAuthenticationPlugin AS 'IAMUser';
```
## **Summary**

The following table summarizes common security tasks and the differences between SQL Server and Aurora MySQL.

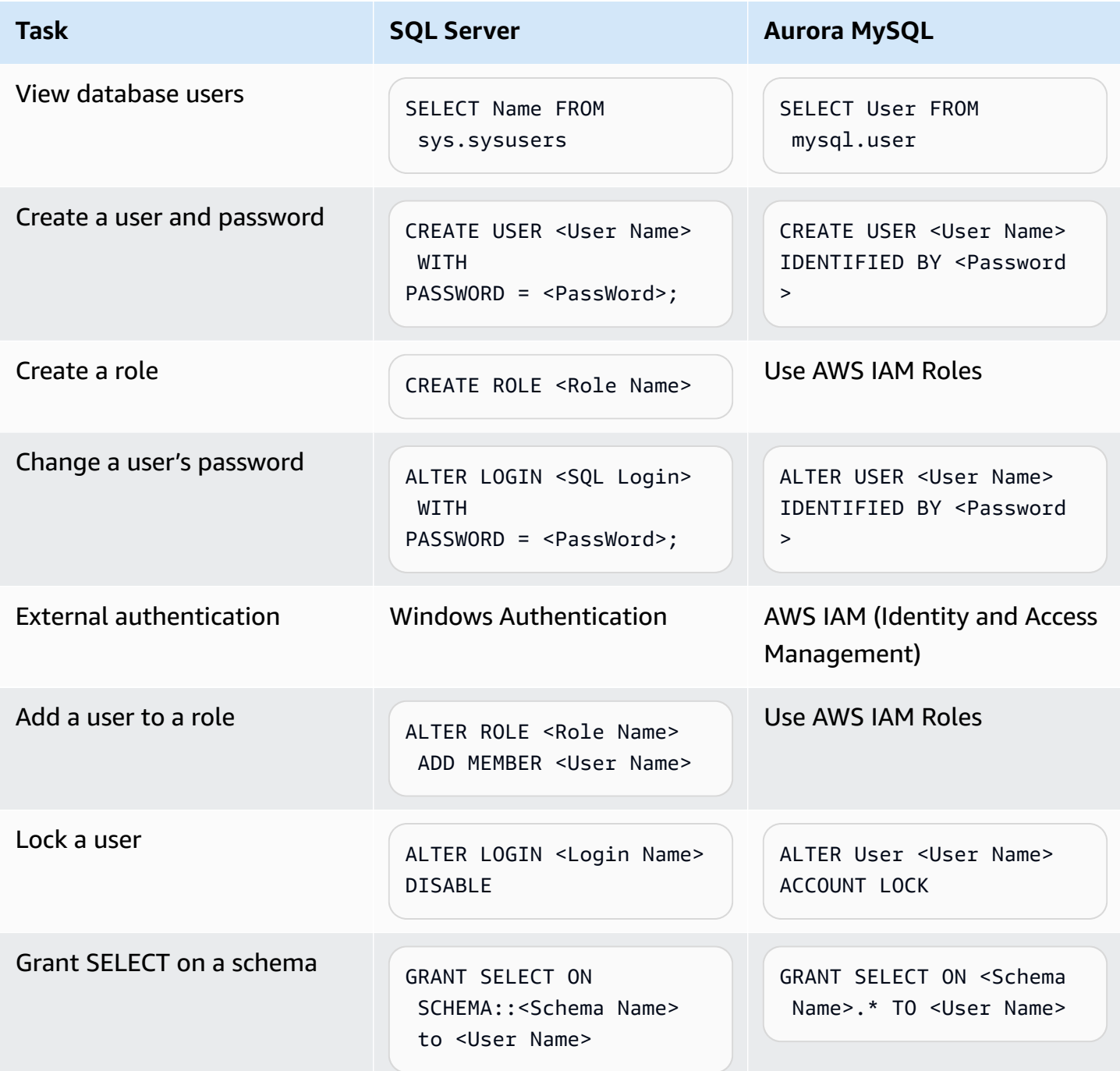

For more information, see [What is IAM](https://docs.aws.amazon.com/IAM/latest/UserGuide/introduction.html) and IAM [Identities](https://docs.aws.amazon.com/IAM/latest/UserGuide/id.html) (users, user groups, and roles).

# <span id="page-489-0"></span>**Encrypted Connections**

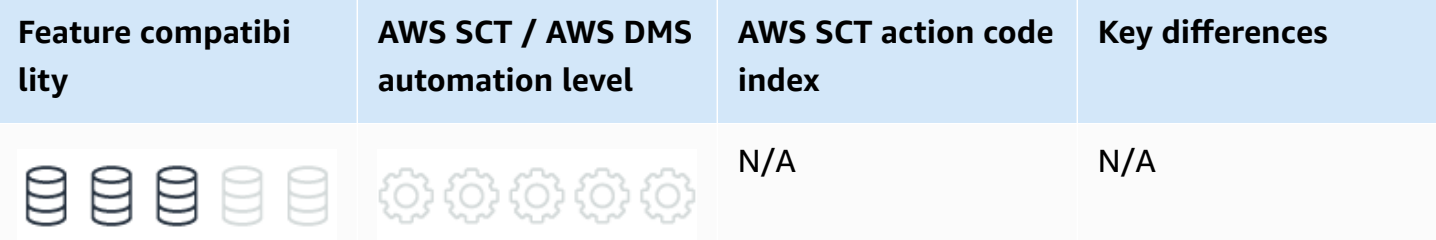

## **SQL Server Usage**

In SQL Server, you can encrypt data across communication channels. Encrypted connections are enabled for an instance of the SQL Server Database Engine and use SQL Server Configuration Manager to specify a certificate.

Make sure that the server has a certificate provisioned. To provision the certificate on the server, make sure to import it into Windows. The client machine must be set up to trust the certificate's root authority.

### **A** Note

Starting with SQL Server 2016 (13.x), Secure Sockets Layer (SSL) has been discontinued. Use Transport Layer Security (TLS) instead.

# **MySQL Usage**

MySQL supports encrypted connections between clients and the server using the TLS (Transport Layer Security) protocol. TLS is sometimes referred to as SSL (Secure Sockets Layer) but MySQL doesn't actually use the SSL protocol for encrypted connections because its encryption is weak.

OpenSSL 1.1.1 supports the TLS v1.3 protocol for encrypted connections.

#### *(i)* Note

Amazon Relational Database Service (Amazon RDS) for MySQL 8.0.16 and higher supports TLS v1.3 as well if both the server and client are compiled using OpenSSL 1.1.1 or higher.

For more information, see Encrypted [Connection](https://dev.mysql.com/doc/refman/5.7/en/encrypted-connection-protocols-ciphers.html) TLS Protocols and Ciphers in the *MySQL documentation*.

# **SQL Server 2018 Deprecated Features List**

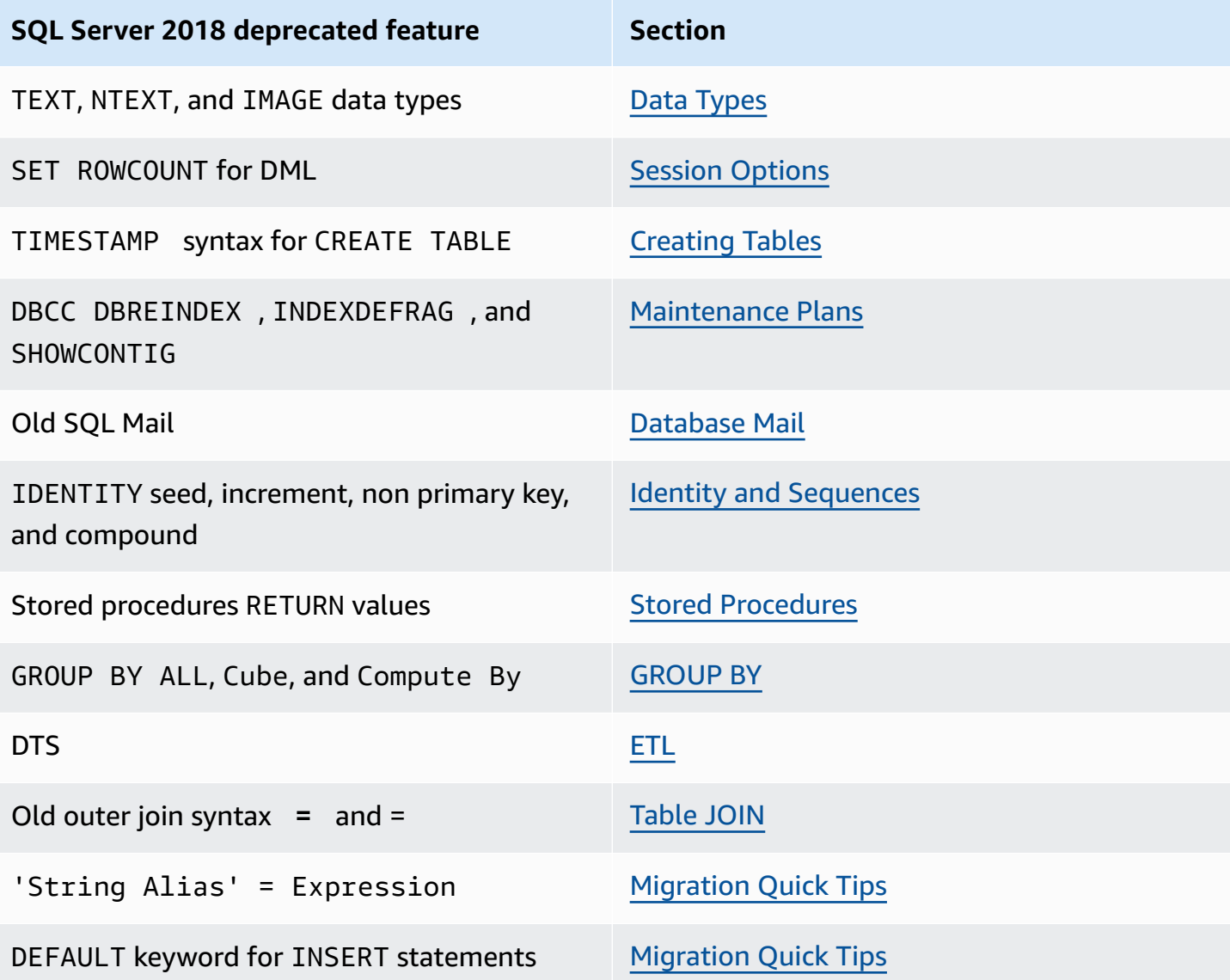

# <span id="page-492-0"></span>**Migration Quick Tips**

This section provides migration tips that can help save time as you transition from SQL Server to Aurora MySQL. They address many of the challenges faced by administrators new to Aurora MySQL. Some of these tips describe functional differences in similar features between SQL Server and Aurora MySQL.

# **Management**

- The concept of a *database* in MySQL isn't the same as SQL Server. A database in MySQL is synonymous with *schema*. For more information, see [Databases and Schemas](#page-188-0).
- You can't create explicit statistics objects in Aurora MySQL. Statistics are collected and maintained for indexes only.
- The equivalent of CREATE DATABASE… AS SNAPSHOT OF… in SQL Server resembles Amazon Aurora MySQL-Compatible Edition (Aurora MySQL) Database cloning. However, unlike SQL Server snapshots, which are read-only, Aurora MySQL cloned databases are updatable.
- In Aurora MySQL, *database snapshot* is equivalent to BACKUP DATABASE… WITH COPY\_ONLY in SQL Server.
- Partitioning in Aurora MySQL supports more partition types than SQL Server. However, be aware that partitioning in Aurora MySQL restricts the use of many other fundamental features such as foreign keys.
- Partition SWITCH in SQL Server can be performed between any two partitions of any two tables. In Aurora MySQL, you can only EXCHANGE a table partition with a full table.
- Unlike SQL Server statistics, Aurora MySQL doesn't collect detailed key value distribution; it relies on selectivity only. When troubleshooting runtime, be aware that parameter values are insignificant to plan choices.

# **SQL**

- Triggers work differently in Aurora MySQL. You can run triggers for each row. The syntax for inserted and deleted for each row is new and old. They always contain 0, or 1 row.
- You can't modify triggers in Aurora MySQL using the ALTER command. Drop and replace a trigger instead.
- Aurora MySQL doesn't support @@FETCH\_STATUS system parameter for cursors. When you declare cursors in Aurora MySQL, create an explicit HANDLER object, which can set a variable based on the **row not found in cursor** event. For more information, see Stored [Procedures](#page-211-0).
- To run a stored procedure, use CALL instead of EXECUTE.
- To run a string as a query, use Aurora MySQL Prepared Statements instead of sp\_executesql or EXECUTE (<String>).
- Aurora MySQL supports AFTER and BEFORE triggers. There is no equivalent to INSTEAD OF triggers. The only difference between BEFORE and INSTEAD OF triggers is that DML statements are applied row by row to the base table when using BEFORE and doesn't require an explicit action in the trigger. To make changes to data affected by a trigger, you can UPDATE the new and old tables; the changes are persisted.
- Aurora MySQL doesn't support user defined types. Use base types instead and add column constraints as needed.
- The CASE keyword in Aurora MySQL isn't only a conditional expression as in SQL Server. Depending on the context where it appears, you can use CASE for flow control similar to IF <condition> BEGIN <Statement block> END ELSE BEGIN <statement block> END.
- In Aurora MySQL, terminate IF blocks with END IF. Also, terminate WHILE loops with END WHILE. The same rule applies to REPEAT — END REPEAT and LOOP — END LOOP.
- You can't deallocate cursors in Aurora MySQL. Closing them provides the same behavior.
- Aurora MySQL syntax for opening a transaction is START TRANSACTION as opposed to BEGIN TRANSACTION. COMMIT and ROLLBACK are used without the TRANSACTION keyword.
- The default isolation level in Aurora MySQL is REPEATABLE READ as opposed to READ COMMITTED in SQL Server. By default, it also uses consistent reads similar to READ COMMITTED SNAPSHOT in SQL Server.
- Aurora MySQL supports Boolean expressions in SELECT lists using the = operator. In SQL Server, = operators in select lists are used to assign aliases. SELECT Col1 = 1 FROM T in Aurora MySQL returns a column with the alias Co11 = 1, and the value 1 for the rows where Co11 = 1, and 0 for the rows where Col1 <> 1 OR Col1 IS NULL.
- Aurora MySQL doesn't use special data types for UNICODE data. All string types may use any character set and any relevant collation including multiple types of character sets not supported by SQL Server such as UTF-8, UTF-32, and so on. A VARCHAR column can be of a UTF-8 character set, and have a latin1\_CI collation for example. Similarly, there is no N prefix for string literals.
- You can define collations at the server, database, and column level similar to SQL Server. You can also define collations at the table level.
- In SQL Server, you can use the DELETE <Table Name> syntax omitting the FROM keyword. This syntax isn't valid in Aurora MySQL. Add the FROM keyword to all delete statements.
- UPDATE expressions in Aurora MySQL are evaluated in order from left to right. This behavior is different from SQL Server and the ANSI standard which require an all at once evaluation. For example, in the statement UPDATE Table SET Col1 = Col1 + 1, Col2 = Col1, Col2 is set to the new value of Col1. The end result is Col1 = Col2.
- In Aurora MySQL, you can use multiple rows with NULL for a UNIQUE constraint. In SQL Server, you can use only one row. Aurora MySQL follows the behavior specified in the ANSI standard.
- Although Aurora MySQL supports the syntax for CHECK constraints, they are parsed, but ignored.
- Aurora MySQL AUTO\_INCREMENT column property is similar to IDENTITY in SQL Server. However, there is a major difference in the way sequences are maintained. SQL Server caches a set of values in memory and records the last allocation on disk. When the service restarts, some values may be lost, but the sequence continues from where it left off. In Aurora MySQL, each time you restart the service, the seed value to AUTO\_INCREMET is reset to one increment interval larger than the largest existing value. Sequence position isn't maintained across service restarts.
- Parameter names in Aurora MySQL don't require a preceding "@". You can declare local variables such as DECLARE MyParam1 INTEGER.
- Parameters that use the @sign don't have to be declared first. You can assign a value directly, which implicitly declares the parameter. For example, SET @MyParam = 'A'.
- The local parameter scope isn't limited to an run scope. You can define or set a parameter in one statement, run it, and then query it in the following batch.
- Error handling in Aurora MySQL is called *condition handling*. It uses explicitly created objects, named conditions, and handlers. Instead of THROW and RAISERROR, it uses the SIGNAL and RESIGNAL statements.
- Aurora MySQL doesn't support the MERGE statement. Use the REPLACE statement and the INSERT… ON DUPLICATE KEY UPDATE statement as alternatives.
- In Aurora MySQL, you can't concatenate strings with the + operator. In Aurora MySQL, 'A' + 'B' isn't a valid expression. Use the CONCAT function instead. For example, CONCAT('A', 'B').
- Aurora MySQL doesn't support aliasing in the select list using the 'String Alias' = Expression. Aurora MySQL treats it as a logical predicate, returns 0 or FALSE, and will alias the

column with the full expression. Use the AS syntax instead. Also note that this syntax has been deprecated as of SQL Server 2008 R2.

- Aurora MySQL doesn't support using the DEFAULT keyword for INSERT statements. Use explicit NULL instead. Also note that this syntax has been deprecated as of SQL Server 2008 R2.
- Aurora MySQL has a large set of string functions that is much more diverse than SQL Server. Some of the more useful string functions are:
	- TRIM isn't limited to full trim or spaces. The syntax is TRIM( $[$ {BOTH | LEADING | TRAILING} [<remove string>] FROM] <source string>)).
	- LENGTH in MySQL is equivalent to DATALENGTH in T-SQL. CHAR\_LENGTH is the equivalent of LENGTH in T-SQL.
	- SUBSTRING\_INDEX returns a substring from a string before the specified number of occurrences of the delimiter.
	- FIELD returns the index position of the first argument in the subsequent arguments.
	- FIND\_IN\_SET returns the index position of the first argument within the second argument.
	- REGEXP and RLIKE provide support for regular expressions.
	- STRCMP provides string comparison.
	- For more information, see String Functions and [Operators.](https://dev.mysql.com/doc/refman/5.7/en/string-functions.html)
- Aurora MySQL Date and Time functions differ from SQL Server functions and can cause confusion during migration. Consider the following example:
	- DATEADD is supported, but is only used to add dates. Use TIMESTAMPADD, DATE\_ADD, or DATE\_SUB. There is similar behavior for DATEDIFF.
	- Do not use CAST and CONVERT for date formatting styles. In Aurora MySQL, use DATE\_FORMAT and TIME\_FORMAT.
	- If your application uses the ANSI CURRENT\_TIMESTAMP syntax, conversion isn't required. Use NOW in place of GETDATE.
- Object identifiers are case sensitive by default in Aurora MySQL. If you get an Object not found error, verify the object name case.
- In Aurora MySQL, you can't declare variables interactively in a script but only within stored routines such as stored procedures, functions, and triggers.
- Aurora MySQL is much stricter than SQL Server in terms of statement terminators. Make sure that you always use a semicolons at the end of statements.
- The syntax for CREATE PROCEDURE requires parenthesis after the procedure name, similar to user-defined functions in SQL Server. You can't use the AS keyword before the procedure body.
- Beware of control characters when copying and pasting a script to Aurora MySQL clients. Aurora MySQL is much more sensitive to these than SQL Server, and they result in frustrating syntax errors that are hard to spot.